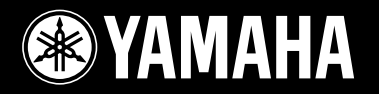

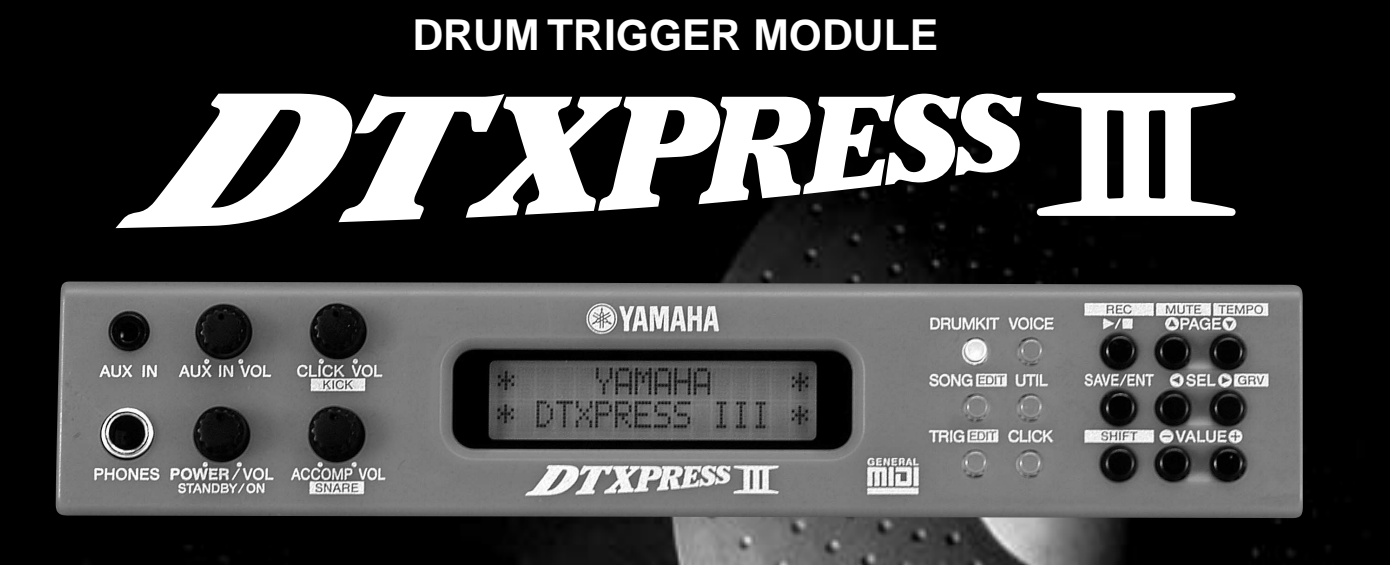

**[English](#page-1-0)**

**[Français](#page-40-0)**

**[Deutsch](#page-80-0)**

**Owner's Manual / Reference Guide Mode d'emploi / Guide de référence Bedienungsanleitung / Referenzhandbuch Manual de instrucciones / Guía de referencia Manuale dell'utente / Guide di riferimento**

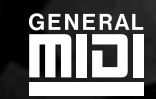

**PARANT** 

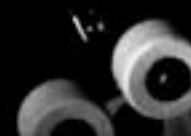

# **CONTENTS**

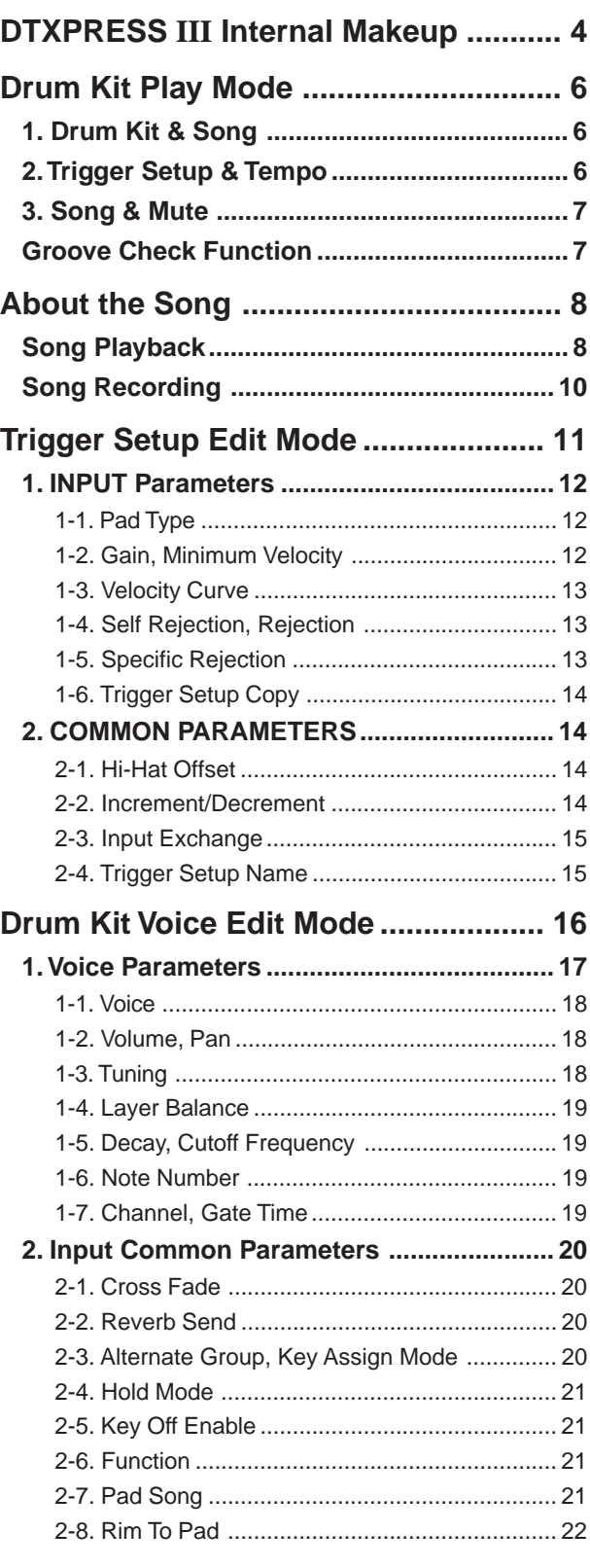

# **How to use the Manual**

<span id="page-1-0"></span>The DTXPRESS III Owner's Manual is divided into the following two books.

## ● **Basic Guide**

## **Please read this book before using the DTXPRESS III.**

This book contains cautions that must be followed for safe and proper use of the DTXPRESS III.

Also, control and function names, connecting the pads and how to play the DTXPRESS III, how to record and playback songs, how to create original drum kits are all described in this book.

At the rear of this book you will find an appendix section with specifications and error messages.

## ● **Reference Guide (this book)**

This book describes in detail each of the DTXPRESS III's functions.

At the rear of this book you will find an appendix section with drum voice, song, MIDI data format, etc.

# **About the descriptions**

This manual describes buttons and explanations using the following rules.

- [DRUMKIT],  $[\blacktriangleright$ / $\blacksquare$ ], etc. The button on the front panel is indicated with ]. (brackets).
- [SHIFT]+[>/■], etc. Means hold the [SHIFT] button and press the  $[\blacktriangleright/\blacksquare]$ button.
- $[PAGE\blacktriangle]/[PAGE\blacktriangledown]$ , etc. Means use the [PAGE $\blacktriangle$ ] button or [PAGE $\blacktriangledown$ ] button.
- "Complete!", etc. Words inside " " indicate the message shown on the display.
- $\bullet \rightarrow P. 10, etc.$ Indicates the reference page where further information can be found.

# **NOTE**

**The illustrations and LCD screens as shown in this owner's manual are for instructional purposes only, and may appear somewhat different from those on your instrument.**

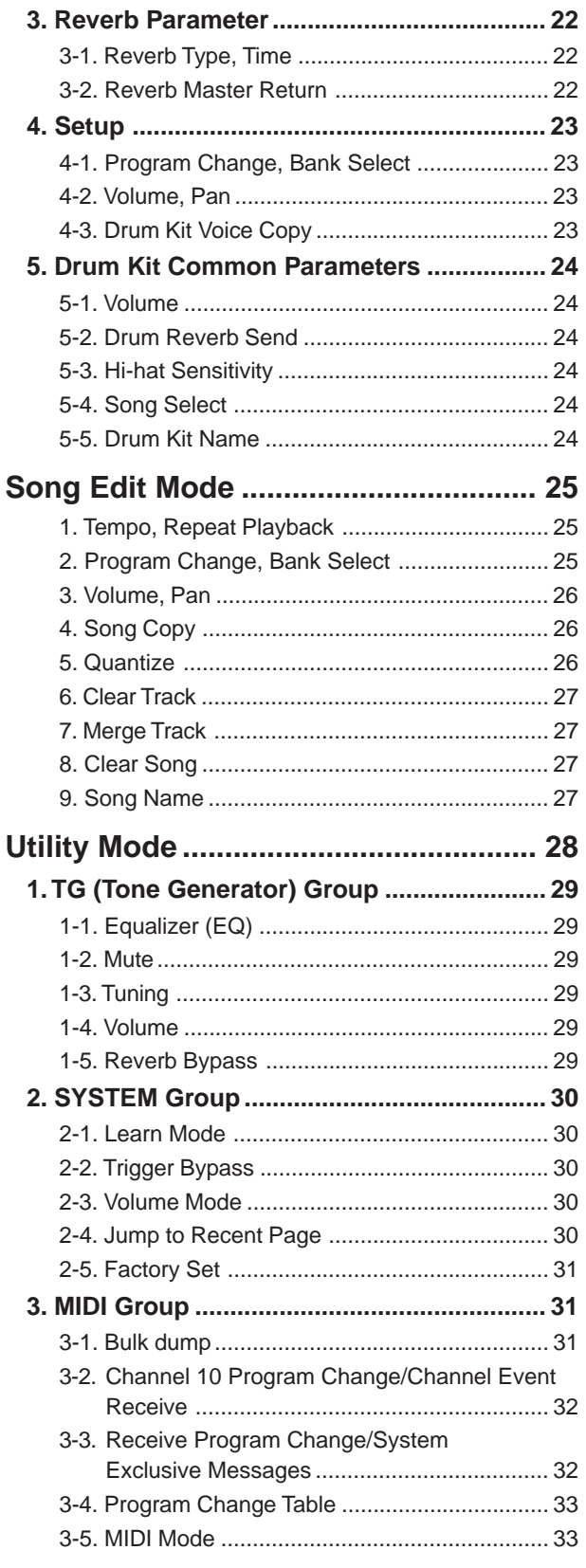

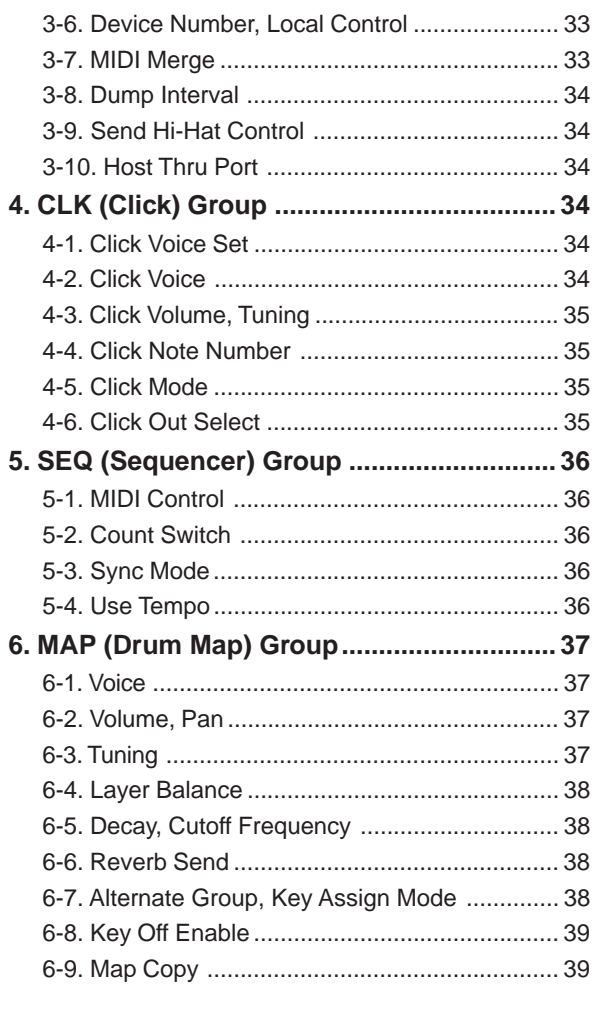

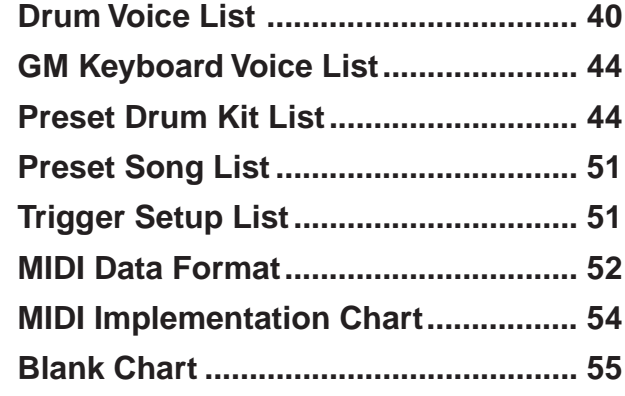

# **DTXPRESS III Internal Makeup**

# ■ The DTXPRESS **III**'s Internal Signal Flow

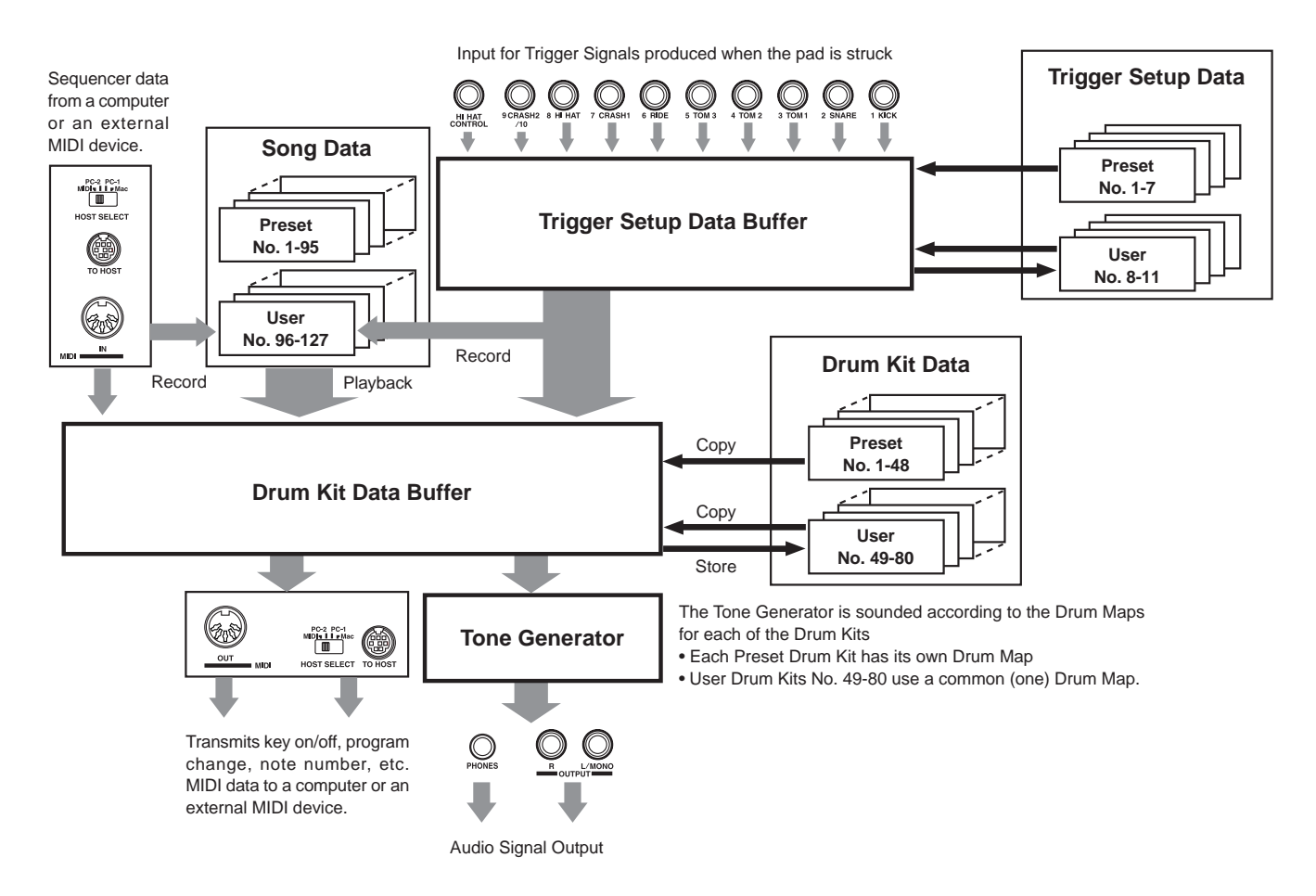

# ● **Pad Data Signal Flow**

In order for the DTXPRESS III to effectively manage trigger signals transmitted from the pads connected to the Trigger Input Jacks (1 KICK, 2 SNARE, … 9/10) and the HI HAT CONTROL jack, trigger signals are adjusted to a suitable signal in the Trigger Setup Buffer using the **Trigger Setup**.

Signals transmitted from the Trigger Setup Buffer will enter the Drum Kit Buffer.

In the Drum Kit Buffer, the **Drum Kit** is set as to what voices will be used and how voices will be delivered for each of the Trigger Input Sources. The **Tone Generator's Voices** will be produced according to these settings and its audio signal will be transmitted to the OUTPUT jacks and PHONES jack.

## ● **Trigger Setup Data**

This mode is used for adjusting the trigger input, from pads and trigger sensors connected to the Trigger Input Jacks, to a suitable signal the sensitivity and velocity curve settings. (The signals characteristics will change according to the strength of the hit.) Also, cross-talk and double-trigger can be effectively eliminated with the settings available here.

Along with 7 preset trigger setups (No. 1-7), there are another 4 user trigger setups (No. 8-11) available for storing original setups. After selecting a trigger setup for use, the data will be copied to the Trigger Setup Data Buffer where the copied data will be used in performance. (Refer to the illustration above.)

Setup data can be freely changed in the Trigger Setup Edit mode and saved, if necessary, to the User Trigger Setup's memory (No. 8-11).

## ● **Drum Kit Data**

This mode is used for setting drum kit voices, for example, assign a voice to each pad (trigger input source) used in the drum kit and perform settings such as selecting the voice, tuning, reverb level, etc.

The DTXPRESS III has 48 preset (No. 1-48) drum kits and another 32 user (No. 49-80) drum kits that are used for saving original drum kits created by the user.

As in the Trigger Setup, the selected drum kit's data will be copied to the Drum Kit Data Buffer where the copied data will be used in performance. (Refer to the illustration above.) This Drum Kit data can be freely changed in the Drum Kit Voice Edit mode and saved, if necessary, to the User Drum Kit's memory (No. 49-80).

# ● **Tone Generator**

The DTXPRESS III's tone generator contains a total of 990 drum and percussion voices.

Preset Drum Kits use an exclusive Drum Kit Map for each kit in which voices for the kit are assigned to individual MIDI note numbers.

The User Drum Kit uses one drum map (User Drum Map) that is common for all drum kit numbers 49-80. The Utility mode's [5. Map (Drum Map)] group can be used to assign voices to each MIDI note number (0-127) and edit the drum kit.

Along with the DTXPRESS III's drum and percussion voices, the DTXPRESS III possesses a variety of keyboard voices (128 voices) that are based on the GM System Level 1. It is possible to deliver piano and brass voices by hitting the pad and playback songs with the internal sequencer or from external sequencer data. A maximum of 32 voices can be delivered simultaneously.

## ● **Song Data**

The DTXPRESS III contains 95 preset songs (No. 1-95) that consist of not only drum parts but also keyboard, brass, etc., accompaniment parts.

You can enjoy the songs as they are or mute the song's drums or a single drum voice (snare drum, etc.) and play along with the drum. Also, you can record your performance to the User Song memory (No. 96-127). Each song consists of two tracks and each track can include data for MIDI channels 1-16.

## ● **MIDI/TO HOST Jacks**

All drum kit setting data and sequencer data are managed with a MIDI data.

By connecting the DTXPRESS III's MIDI OUT/IN jacks to the MIDI IN/OUT jacks on an external MIDI device, MIDI data can be exchanged. The TO/HOST jack is used to transmit and receive MIDI data from a computer.

According to the MIDI data transmitted from an external MIDI device or computer connected to the DTXPRESS III, drum kits can be switched, the song can be controlled and the tone generator can be sounded freely.

For example, song data (sequencer data) transmitted from an external sequencer to the DTXPRESS III's MIDI IN jack can be used to play the voices produced by the DTXPRESS III's internal tone generator. You can use the DTXPRESS III to play along with these songs and record both external sequencer and DTXPRESS III parts.

Also, MIDI data produced when the DTXPRESS III can be transmitted to an external MIDI device and/or computer. Playing the DTXPRESS III in this configuration allows you to trigger the external tone generator's voices and when a drum kit is switched, have the external MIDI keyboard's voice change as well. The DTXPRESS III's data can be stored to, as well as retrieved from an external MIDI device.

# ■ Basic Operations for Data Setting

## ● **Enter the Modes**

Press each Mode button or press while holding the [SHIFT] button.

- **Drum Kit Play Mode ........................ [DRUMKIT]**
- **Trigger Setup Edit Mode ................. [SHIFT]+[TRIG]**
- **Utility Mode ..................................... [UTIL]**
- **Drum Kit Voice Edit Mode .............. [VOICE]**
- **Song Edit Mode ............................... [SHIFT]+[SONG]**

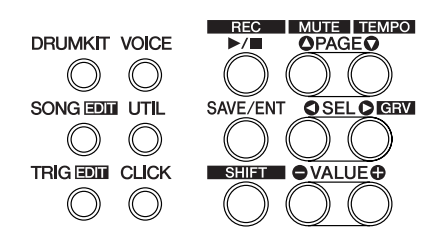

## ● **Page Navigation**

Press the  $[PAGE\blacktriangle]$  button to move to the previous page, the  $[PAGE\blacktriangledown]$  button to move to the next page. Hold the button to scroll through the pages.

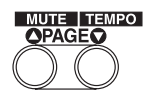

## ● **Select the Parameter**

The flashing parameter on the display is specified for setting.

- Use the [SEL<] and [SEL D] buttons to move the cursor (the flashing character or symbol).
	- The [SEL<] button moves the cursor to the left while the [SEL>] moves the cursor to the right.
- When there is only one parameter on the display, the [SEL $\blacktriangleleft$ ]/ [SEL>] buttons will not operate.

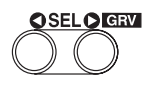

## ● **Change the setting**

The setting (value) of flashing parameter on the display can be changed.

• The [VALUE–] and [VALUE+] buttons are used to set parameter values.

When setting values, press the [VALUE–] button to decrease (minus) the value, press the [VALUE+] button to increase (plus) the value. Holding the button will continue to decrease/increase the value.

Hold the [VALUE–] and press the [VALUE+] button will decrease the value by 10. Continue to hold both buttons and the value will continue to decrease.

Hold the [VALUE+] button and press the [VALUE–] button to increase the value by 10. Continue to hold both buttons and the value will continue to increase.

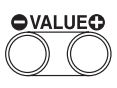

# **Drum Kit Play Mode**

**This mode enables you to play the DTXPRESS III drum voices by hitting the pads (or drums with trigger sensors attached) connected to the DTXPRESS III.**

**The DTXPRESS III automatically enters this mode when the power is switched on.**

**You can select and play from 48 preset drum kits and 32 user kits.**

**Also, the drum kit, trigger setup and song specified in this mode will be selected and ready for editing when the Drum Kit Voice Edit, Trigger Setup Edit and Song Edit modes are entered.**

# ■ **Entering the Drum Kit Play Mode**

Press the [DRUMKIT] button on the front panel.

Once the Drum Kit Play mode is entered, the Song & Tempo display shown below will appear.

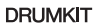

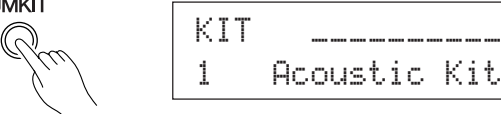

# ■ What's in the Drum Kit Play Mode

The Drum Kit Play mode contains the three setting displays shown below.

- **1. Drum Kit .................................................. (P. 6)** This display is used for selecting the drum kit. Press the [DRUMKIT] button to enter this display.
- **2. Song & Tempo ........................................ (P. 6)** This display is used for selecting the song and setting the song playback tempo. Press the [SONG] button to enter this display.
- **3. Trigger Setup .......................................... (P. 7)** This display is used for selecting the trigger setup. Press the [TRIG] button to enter this display.
- **HINT** Press the  $[SHIFT]+[PAGE\blacktriangledown]$  buttons, in any Drum Kit Play mode display, to jump to the Song & Tempo display with the cursor moved to tempo value.

## **1. Drum Kit**

This display is used for selecting the drum kit.

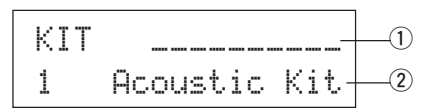

## q **Velocity Meter**

The input velocity for trigger inputs 1-10 is displayed using a bar meter in the display.

## w **KIT (Drum Kit)**

**[Range]** 1-80

Selects the drum kit. The drum kit number and drum kit name will be displayed. Preset kits are numbered 1-48 and user kits are numbered 49-80.

When a pad is hit, the selected drum kit voice will be delivered. Also, this drum kit will be specified for editing when the Drum Kit Voice Edit mode is entered.

- Once a setting is changed in the Drum Kit Voice Edit mode, "\*" will appear between "KIT" and "=" until the data is stored.
- \* Refer to the [Preset Drum Kit List] (P. 44)

# **2. Song & Tempo**

This display is used for selecting the song and setting the song playback tempo.

**HINT** Press the  $[SHIFT]+[PAGE\blacktriangledown]$  buttons, in any Drum Kit Play mode display, to jump to the following display with the cursor moved to tempo value.

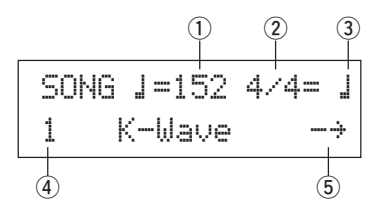

## q q **(Tempo)**

**[Range]** 30-300, ext

Sets the playback tempo for the song.

When the DTXPRESS III is controlled by an external sync, "ext" will be displayed.

\* The external sync setting is found in [5-3. Sync Mode] (P. 36).

## w **Beat**

**[Range]** 1/4-8/4, 1/8-16/8, 1/16-16/16 Sets the beat of the song (metronome).

#### e **Metronome Note Value**

**[Range]** When the beat  $\overline{2}$  is set to 3/8, 6/8, 9/8, 12/8, 15/8, the click tempo will be set to

ƒ quarter note, © eighth note, ˙ sixteenth note.

When the beat  $\Omega$  is set to any value that is not listed above, the click tempo will be set to

 $\downarrow$  quarter note,  $\downarrow$  3 quarter note (triplet),

© eighth note, ©3 eighth note (triplet),  $\frac{1}{2}$  sixteenth note,  $\frac{1}{2}$  sixteenth note (triplet).

Use the note values to set the click tempo of the metronome.

## r **SONG**

## **[Range]** 1-127

Selects the song. The song number and song name will be displayed. Preset songs are numbered 1-95 and user songs are numbered 96-127.

The selected song will playback when the [>/■] button is pressed.

- \* When the rhythm mute ( $[SHIFT]+[PAGE\blacktriangle]$  is applied, the last letter of the song name will be "I".
- \* Refer to [About the Song] (P. 8).
- \* Refer to the [Preset Song List] (P. 51).

#### t **Repeat Playback**

#### $[Range] \rightarrow \Diamond$

Sets the repeat playback (repeat continuously from the beginning to the end of the song) of the song.

When this parameter is set to " $\circlearrowright$ ", the song will repeat playback. When this parameter is set to " $\div$ ", the song will playback normally.

## **3. Trigger Setup**

This display is used for selecting the trigger.

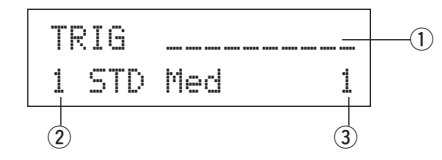

## q **Velocity Meter**

The input velocity for trigger inputs 1-10 is displayed using a bar meter in the display.

## w **TRIG (Trigger Setup)**

#### **[Range]** 1-11

Selects the trigger setup to be used. The trigger number and trigger name will be displayed. Presets are numbered 1-7 and user setups are numbered 8-11.

- \* For more information on the preset trigger setup, refer to the [Trigger Setup List] (P. 51).
- \* Once a setting is changed in the Trigger Edit mode, "\*" will appear between "TRIG" and "=" until the data is stored.

## e **Trigger Input Number**

#### **[Range]** 1-10

This number indicates the trigger input number of the pad that was last struck.

# **Groove Check Function**

#### **Function**

As you play the pads along with a song, the DTXPRESS III will compare your performance with its song clock and let you know how accurate your timing is.

## **Display**

In the Drum Kit Play mode (from any display) press the [SHIFT]+[SEL>] (GRV) buttons.

\* The Groove Check function will quit when song playback is stopped.

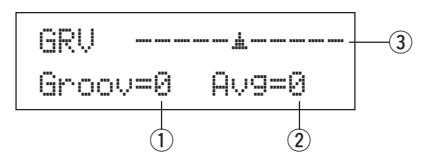

## q **Groov (Groove)**

**[Range]** –48 to 0 to +48

The difference in the timing of each stroke on the pad is displayed.

If the timing of the stroke is late compared to the just time, a minus value will be displayed. If your timing is early, a plus value will be displayed. If you timing is perfect, " $\mathbb{F}$ " will be displayed.

## 2 Avg (Average)

**[Range]** –48 to 0 to +48

This function displays the average value of your timing accuracy after the Groove Check function is switched ON. This function checks your performance on the entire drum set and can check your performance on one song. The information shown in the display is the same as in  $\Omega$  Groov.

\* To reset the data, press the [SHIFT]+[SEL>] buttons twice.

#### e **Graph**

Indicates the timing by means of a graph.

# **About the Song**

The DTXPRESS III can internally store data for a maximum of 127 songs that can be played back freely.

Song numbers 1-95 are preset songs and song data in those songs cannot be changed or rewritten.

Song numbers 96-127 are user songs that can be used to record new performance data and also edit song data in.

# ■ Song Makeup

The Song consists of two sequencer tracks plus header data. Header data is written at the front of the song and holds information related to the song's tempo, beat, program numbers (voice) for each MIDI channel and volume, etc. Header data is read every time the song is played from the beginning.

Both tracks possess data for MIDI channels 1-16 (except system exclusive data).

Durring song playback, the sequencer data that is written in the song will be transmitted to the DTXPRESS III's tone generator to produce the song.

# ■ Main Song and Pad Song

Up to four songs can be played back simultaneously.

The song that is selected in the Drum Kit Play mode (P. 6) is called the Main Song. Pressing the [>/■] button will start playback of this song.

The remaining three songs are called Pad Song(s). These songs are played back according to the trigger input (hitting a pad).

# ■ Metronome

The sequencer produces the metronome.

The metronome can be used either alone or with the Song. Press the [CLICK] button, in any mode, to start the metronome. The metronome's tempo, voice, etc. are set in the Utility mode [4. CLK (Click) Group] (P. 34).

# **Song Playback**

# ■ Main Song Playback

## **• Select a Song**

**1.** Press the [SONG] button to enter the Song & Tempo display.

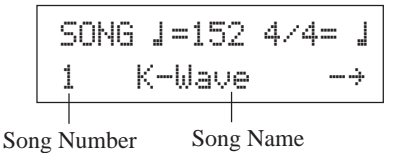

**2.** Use the [VALUE–]/[VALUE+] buttons to set the song number of the song you want to playback.

## **• Set the Tempo, Repeat Playback, Beat and Metronome**

**1.** In the previously selected Song & Tempo display, use the [SEL4]/[SEL>] buttons to move the cursor to the parameter you want to edit, then use the [VALUE–]/ [VALUE+] buttons to set the value.

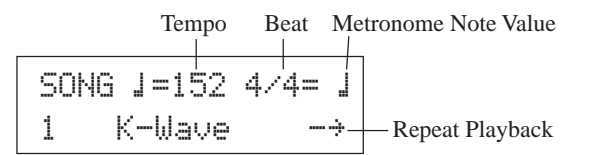

## **• Song Playback (Start/Stop)**

Press the [>/■] button, in any display, to start playback of the song (main song).

During playback, press the  $[\blacktriangleright \land \blacksquare]$  button to stop playback of the song. Press the  $[\blacktriangleright \ell \blacktriangleright \ell \blacktriangleright \ell \blacktriangleright \ell \blacktriangleright \ell \blacktriangleright \ell \mathtt{right}$  and the song will start playback from the beginning.

- \* If the pad's function is previously set to the "Main Song Control" function ( $\rightarrow$  Drum Kit Voice Edit Mode [2-6. Function] P. 21), you can start/stop the main song by hitting the assigned pad.
- \* During song playback, the [SONG] button's LED will blink for a moment at the beginning of each measure.
- \* During song playback, the song cannot be changed.
- \* If the song's tempo or voices are irregular, re-select the song.

# ■ Pad Song Playback (Start/Stop)

To playback a Pad Song, hit the pad that is assigned to the Pad Song you want to playback. Hit the same pad during playback will stop the song. Hit the pad again to start the song from the beginning.

- \* Before using, set the pad's function to "Pad Song Control" and assign a song to the pad  $(\rightarrow$  Drum Kit Voice Edit mode [2-6. Function], [2-7. Pad Song] P. 21).
- \* The song can be played one measure at a time, each measure triggered with a stroke on the pad  $(\rightarrow$  Drum Kit Voice Edit mode [2-7. Pad Song] P. 21)
- \* If the Pad Song's tempo or voices are irregular, re-select the Drum Kit.

# ■ Song Playback Functions

During song playback, the song can be repeated and volume levels for each instrument can be changed.

## **• Volume Control**

With each of the knobs on the front panel, the following volume levels can be controlled.

- [ACCOMP VOL]: The volume of the accompaniment (voices other than drum voices).
- [SHIFT]+[ACCOMP VOL]: The volume of the snare drum.
- [CLICK VOL]: The volume of the metronome's click.
- [SHIFT]+[CLICK VOL]: the volume of the bass drum.

If the Utility mode's [2-3. Volume Mode] (P. 30) is set to " $l$  ive", the following volume levels can be controlled.

- [ACCOMP VOL]: The volume of the snare drum.
- [SHIFT]+[ACCOMP VOL]: The volume of the cymbal.
- [CLICK VOL]: The volume of the bass drum.
- [SHIFT]+[CLICK VOL]: The volume of the other drum instruments.

## **• Set the Metronome**

The click sound's voice, pitch, MIDI note number, etc., are all selectable. (Utility Mode [4. CLK (Click) Group] P. 34)

## **• Count Function**

If the Utility mode's [5-2. Count Switch] (P. 36) is set to "on" when the main song is played back, the first measure of the song will be preceded by a two measure count.

## **• MIDI Control by an External Device**

- If the Utility mode's [5-1. MIDI Control] (P. 36) is set to "on", playback of the main song can be controlled with system realtime messages (start/continue/stop) from the MIDI IN/TO HOST jack.
- If the Utility mode's [5-3. Sync Mode] (P. 36) is set to " $\epsilon \times t$ " or "auto", the song playback can be synchronized to the clock of an external MIDI device.

### **• Rhythm Mute Function**

When the  $[SHIFT]+[PAGE\blacktriangle]$  buttons are pressed, the MIDI channels (usually channel 10) that are assigned to track 1 of the song and the drum voice will be muted (sound will not be delivered).

When the Rhythm Mute is applied, program changes will be ignored so the drum kit cannot be changed.

#### **• Other Functions**

- This function can set whether the song will playback according to the tempo information in the song or according to the tempo that is set when the song is switched.  $(\rightarrow P. 36$  [5-4. Use Tempo])
- This function can set whether or not the click voice will be delivered automatically when the song is played back.  $(\rightarrow P$ . 35 [4-5. Click Mode])
- The metronome's click voice can be switched ON/OFF by hitting the pad.  $(\rightarrow P. 21$  [2-6. Function])

## **Song Recording**

Song recording lets you record data, produced as the drum kit is played, to the sequencer in real-time (one track at a time). All MIDI channels (1-16) are recorded simultaneously. Also, data produced by a MIDI keyboard connected to the MIDI IN jack can be recorded as well as sequencer data received via the MIDI IN/TO HOST jacks.

According to the recorded sequencer data (performance information), drum kits and voices can be changed during song playback. The songs that are recorded can be played back and edited in the same manner as preset songs (No. 1-48) with the Song Edit mode.

## ■ Song Record Settings

## **• Select the Song**

- **1.** Press the [SONG] button to display the Song & Tempo display, select the User Song number (No. 96-127) that you want to record to.
	- \* Only User Songs (No. 96-127) can be use d for recording. Preset Songs (No. 1-95) cannot be used for recording.

#### **• Set the Recording Conditions (Record Standby)**

**2.** Press the [SHIFT]+[▶/■] buttons, the record mode will be in standby. The following display will appear.

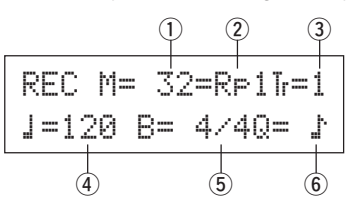

**3.** Use the display shown above to set the following recording conditions.

#### q **M (the number of measures that will be recorded) [Range]** 1-999

Assigns the number of measures that will be recorded. When there is data in the other track, the number of measures in that track will decide the length of the song and this length cannot be changed.

#### 2 Record Mode

Select the method of recording from the following.

- **Overwrite** ( $\overline{O}$ vr<sup>r</sup>): The record operation will be in a repeat mode. When the song reaches the end of the last measure, it will automatically start again from the beginning and new data will be added to the track's previous data.
- **Replace** ( $R = 1$ ): When the song reaches the end of the measure number assigned in " $\mathbb{M}$ " or the  $\mathbb{D}(\mathbb{Z})$  button is pressed, recording will stop (the song will not repeat).

#### e **TR (Specify the Track for Recording)**

Selects which track ("1" or "2") will be recorded.

r q **(Metronome Tempo) [Range]** 30-300 Sets the metronome tempo for recording

t **B (Beat) [Range]** 1/4-8/4, 1/8-16/8, 1/16-16/16 Sets the beat of the song (metronome) for recording.

## y **Q (Quantize Accuracy)**

**[Range]**  $\downarrow$  quarter note,  $\downarrow$  3 quarter note (triplet) (In triple meters:  $\frac{1}{x}$ . dotted quarter note,  $\frac{1}{x}$  quarter note) © eighth note, ©3 eighth note (triplet)

 $\frac{1}{2}$  sixteenth note,  $\frac{1}{2}$  sixteenth note (triplet), no

The Quantize function\* can be used when recording.

When set to "no", the Quantize function will not operate.

- **Quantize:** This function is used to correct the timing of recorded MIDI note data. The accuracy of quantization is assigned by the note value.
- You can also use the Quantize function after recording is complete. (Song Edit mode [5. Quantize] P. 26)

#### **• Record**

- **4.** Press the [▶/■] button to start recording.
	- \* If the Utility mode's [5-1. MIDI Control] (P. 36) is set to "on", the recording operation can be started with a system real time message (start) received via the MIDI IN/TO HOST jacks.
	- \* When the track assigned for recording contains data and the [>/■] button is pressed, the error message "Data not Empty" will appear and the recording operation will not be carried out.

While the song is recording, the following display will appear (only displayed, cannot change).

#### **• When the Record Mode = Replace ("**Rpl**")**

REC M= 5=Rp†=1Now Recording.

**• When the Record Mode = Overwrite ("**Ovr**")**

REC M= 5=Ovr†=1UNDO press ENT

- Next to " $\uparrow$ =" the measure number currently being recorded is displayed.
- When the Record mode is set to "Ovr", press the [SAVE/ ENT] button to "Undo" (do again) the record operation. Press the [SAVE/ENT] button while recording to start recording from the top of the song. The data previously recorded from the beginning of the song, up until the [SAVE/ENT] button was pressed, will revert to the data originally present.

## **• Stop Recording**

- **5.** When the song reaches the end of the assigned measure number, recording will automatically stop and the DTXPRESS III will return to the Song & Tempo display.
	- \* Recording can also be stopped anytime by pressing the [ $\blacktriangleright$ / ■] button.
	- \* If the power is switched off while recording, all the data in the User Song may be lost. Please use caution.

**Data recorded in the tracks cannot be overwritten. To record new data, use the Song Edit mode's [6. Clear Track] (P. 27) or [8. Clear Song] (P. 27) operations to erase track data.**

# **Trigger Setup Edit Mode**

**This mode contains various settings related to trigger input from the pads and trigger sensors that are connected to the DTXPRESS III.**

**It allows you to adjust pad sensitivity and assign drum voices to each trigger input. Trigger Setup data consists of seven preset types (No. 1-7) and four original setup types (No. 8-11) for storing user setup data.**

## ■ What you can do with the Trigger Setup Edit **Mode**

The Trigger Setup Edit Mode lets you alter a variety of settings for each of the trigger inputs jacks (1-10) of the Trigger Setup.

You can edit both preset (No. 1-7) and user Trigger Setups (No. 8-11). The edited Trigger Setup can be stored in a User Trigger Setup (No. 8-11) using the Store Operation.

- Selecting another Trigger Setup before storing your changes will result in the data reverting to its default settings.
- \* Data cannot be stored to preset Trigger Setup (No. 1- 7).

# ■ Entering the Trigger Setup Edit Mode

Hold the [SHIFT] button and press the [TRIG] button on the front panel.

Once the Trigger Setup Edit Mode is entered, the INPUT parameter's main page (pad type), shown below, will be displayed.

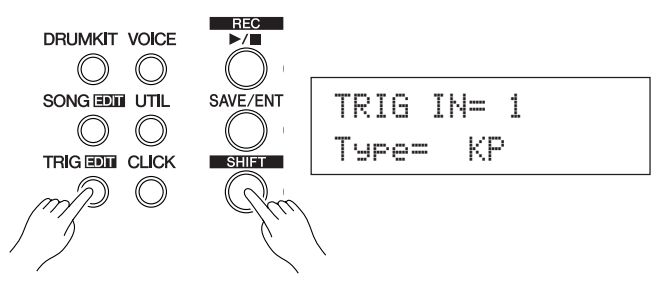

# ■ What's in the Trigger Setup Edit Mode

The Trigger Setup Edit Mode is divided into two sub-groups.

- **1. INPUT Parameters ...............................** m**P. 12** Contains specific settings for each pad (1-10).
- **2. COMMON Parameters .........................** m**P. 14** Contains common settings for all pad inputs.

## **Procedure**

- **1.** Press the [TRIG] button to enter the Trigger Setup display, then select the trigger setup you want to edit.
- **2.** Hold the [SHIFT] button and press the [TRIG] button to enter the Trigger Setup Edit mode.
- **3.** Use the [PAGE▲], [PAGE▼] buttons to display the list you want to edit.
	- \* If the Utility mode's [2-4. Jump to Recent Page] parameter (P. 30) is set to "on", the DTXPRESS III will display the page last edited when entering the Trigger Setup Edit mode.
- 4. Use the [SEL4], [SELD] buttons to move the cursor to the list you want to edit. The list will flash.
	- \* If there is only one list, it is not necessary to move the cursor.
- **5.** Use the [VALUE–], [VALUE+] buttons to set the parameter's value or ON/OFF setting.
	- Once a setting is changed, "\*" will appear on the display next to "TRIG". After data is saved, the mark will disappear.

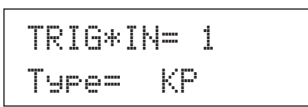

- **6.** To store changes in the User Trigger Setup, use the following procedure.
	- \* The changes you made will be lost if another trigger setup is selected before your changes have been stored.
	- **6-1.** Press the [SAVE/ENT] button. The following display will appear.

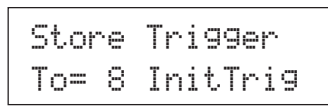

- **6-2.** Use the [VALUE–], [VALUE+] buttons to assign the User Trigger Setup number (6-9) (located next to " $\top$  $\circ$ =") for storing your changes. The number and setup name will appear.
- **6-3.** Press the [SAVE/ENT] button, the following display will appear asking for confirmation before the store operation is carried out.

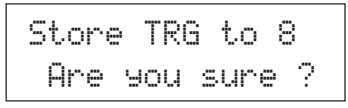

**6-4.** Press the [SAVE/ENT] or [VALUE+] button, the store operation will be carried out.

\* Press the [VALUE–] button to cancel the store operation. The following display will appear after the store operation is completed.

Complete !

## **Trigger Setup Edit Mode Function List**

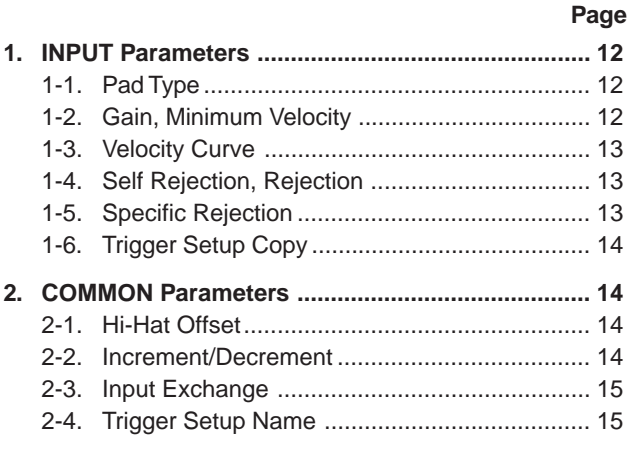

# **1. INPUT Parameters**

Contains specific settings for each of the pads (1-10). This function is divided into the following 6 pages.

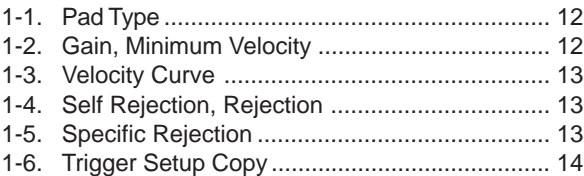

## **1-1. Pad Type**

Sets the type of pad or trigger sensor that is connected to the trigger input jack  $\circled{1}$ . By selecting the appropriate pad type, pad functions can be used to their full potential.

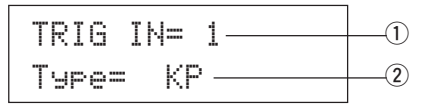

## q **TRIG IN (Trigger Input Number)**

#### **[Range]** 1-10

Assigns the trigger input jack number for the pad you want to edit.

\* According to the setting in the utility mode's [2-1. Learn Mode] (P. 30) trigger input jack numbers can be assigned by hitting the pad.

## w **Type (Pad Type)**

Sets the type of pad that is connected to the trigger input jack assigned in  $\odot$  TRIG IN.

- \* Values set in [1-2. Gain, Minimum Velocity] (P. 12) and [1-4. Self Rejection] (P. 13) will automatically select the proper value for the pad type you set here.
- \* The "HH contrler" can only be assigned to Input Jack 1. Connect the Hi-hat Controller HH65, HH60, HH80 or HH80A to Input Jack 1 and set to "HH contrler" to use in place of a kick pedal. Use a cable with a stereo plug when connecting a Hi-hat controller.

## Pad types are defined as follows.

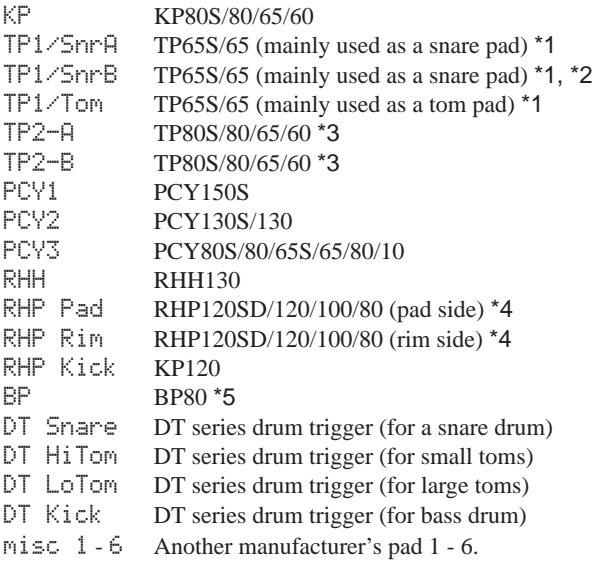

- HH contrler The HH65/60 Hi-Hat-Controller can be connected to Trigger Input 1 and used as a kick drum pedal.
- \*1 When the TP65S is connected to Input 2/6/7, its 3-zone function is available (pad x1, rim sound x2). If the pad is connected to any other input, the rim will produce only one sound. For closed rim shots, sensitivity is set high on TP1/Snr-A rim 1 and TP1/ SnrB rim 2. Sensitivity settings for right and left rims are identical on TP1/Tom.

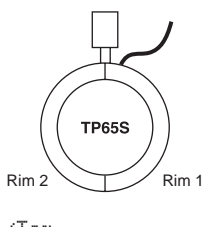

- \*2 Rim1 and rim2 sounds on the TP1/SnrB are reversed from those on TP1/SnrA. This provides left-handed drummers with a proper setting when using a left-handed setting.
- \*3 When the TP80S is connected to Input 2/6/7, the voice assigned to rim 1 will be produced by TP2-A (Input 2:snrR1, Input 6:rideE, Input 7:crashE), and the voiced assigned to rim 2 will be produced by TP2-B (Input 2:snrR2, Input6: rideC, Input 7:crashC). (Refer to page 17.)
- \*4 To use an RHP series pad as a stereo pad, connect it to Input 9/10 and assign the pad voice to Input 9 and rim voice to Input 10. If the pad is connected to any other input, the rim sound will not be produced.
- \*5 To use the BP80 as a stereo pad, connect the pad to Input 9/10.

## **1-2. Gain, Minimum Velocity**

This function sets the input sensitivity (Gain) and velocity range (Minimum Velocity) for each input jack  $(1)$ .

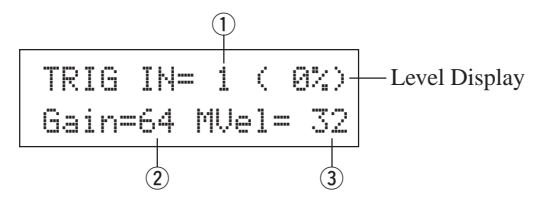

## q **TRIG IN (Trigger Input Number)**

Assigns the trigger input jack number. (The same procedure as in [1-1. Pad Type]).

## w **GAIN (Input Gain) [Range]** 0-99

Adjusts the input gain level (minimum sensitivity) for the trigger input jack assigned in step  $\odot$  TRIG IN.

Entering a larger value here allows smaller input levels to sound the voice.

\* This value will be automatically set after the appropriate pad type is set in [1-1. Pad Type]. Some fine-tuning of the value will be necessary.

## e **MVel (Minimum Velocity)**

## **[Range]** 1-127

Sets the MIDI Velocity (volume) that is transmitted when the pad is hit the weakest. Large values will produce a high volume level even if the pad is hit softly. However, this will result in a narrow volume range making it difficult to adequately produce wider dynamic levels.

If "HH contrler" is set for the pad type, the value set here will be transmitted as the velocity.

The trigger input level will be displayed as a % in the upper right hand corner of the display. The maximum velocity (input level 99%) will be 127. The level is low when the pad is hit the weakest so a wider dynamic range will be possible.

\* This value will be automatically set after the appropriate pad type is set in [1-1. Pad Type]. Some fine-tuning of the value will be necessary. **1-5. Specific Rejection**

### **1-3. Velocity Curve**

This function sets the MIDI Velocity Curve for the sensitivity for each input jack  $\circled{1}$ .

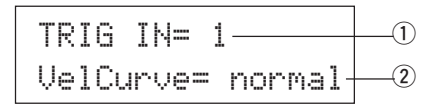

#### $\circled{1}$  TRIG IN (Trigger Input Number)

Assigns the trigger input jack number (the same procedure as in [1-1. Pad Type]).

#### $(2)$  VelCurve (Velocity Curve)

Sets the Input Velocity Curve for the trigger input jack assigned in TRIG IN $(1)$ .

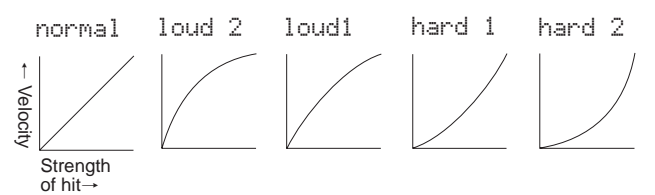

## **1-4. Self Rejection, Rejection**

This function is used to prevent double triggers\* and cross talk (mixed input signals between the jacks) for each input jack  $\circled{1}$ .

**\* double trigger:** When 2 sounds are played at the same time.

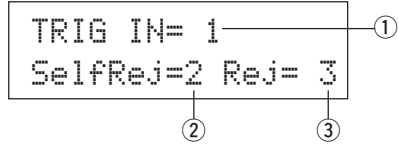

## q **TRIG IN (Trigger Input Number)**

Assigns the trigger input jack number (the same procedure as in [1-1. Pad Type]).

#### 2 **SelfRej (Self Rejection) [Range]** 0-9

Prevents double triggers from occuring in the input jack assigned in TRIG IN  $(1)$ . After an event is detected, further events will be automatically muted for a certain length of time. Larger values set longer times.

#### e **Rej (Rejection) [Range]** 0-9

Prevents cross talk from occuring in the input jack assigned in TRIG IN  $(1)$ . Events triggered by other pads (input jacks) that are of a lower input value than what is set here will not be delivered for a set length of time.

This function prevents cross talk from occurring between two specified input jacks  $\odot$  and  $\odot$ .

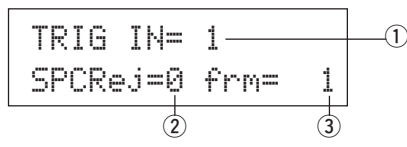

## $\circledR$  TRIG IN (Trigger Input Number)

Assigns the trigger input jack number (the same procedure as in [1-1. Pad Type]).

#### w **SPCRej (Specific Rejection) [Range]** 0-9

After an event occurs from the pad from the input jack assigned in  $\ddot{a}$ , the pad of the input jack assigned in TRIG IN  $\ddot{a}$  will not sound for a certain length of time unless the level is greater than the value assigned here.

## e **frm (Assigned Destination Trigger Input Number) [Range]** 1-10, 6&7

Sets the destination trigger input jack number of the pad that will be rejected. When "6&7" is selected, both trigger inputs 6 and 7 will be assigned.

## **1-6. Trigger Setup Copy**

This function copies all data settings in [1-1. Pad Type] to [1-5. Specific Rejection] from input jack  $\overline{1}$  to another input jack  $\overline{2}$ .

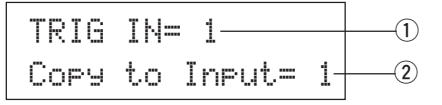

**When the Trigger Setup Copy operation is carried out, the trigger setup data will be replaced with the settings of the copy source.**

## q **TRIG IN (Trigger Input Number)**

Sets the trigger input jack number (1-10) of the pad copy source.

**2 Copy to Input (Trigger Input Number Copy Destination)** 

Sets the trigger input jack number (1-10) of the copy destination.

## **Procedure**

**1.** In the display shown above, assign the copy source and copy destination, press the [SAVE/ENT] button. The following display will appear asking for confirmation before the copy operation is carried out.

> Input Copy to 1 Are you sure ?

**2.** Press the [SAVE/ENT] or [VALUE+] button, the copy operation will be carried out.

\* Press the [VALUE-] button to cancel the copy operation. When the copy operation is complete, "Complete!" will appear.

# **2. COMMON Parameters**

Contains common settings for all pad inputs (1-10). This group is divided into the following 4 pages.

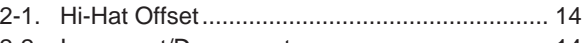

- 2-2. Increment/Decrement ...................................... 14 2-3. Input Exchange ............................................... 15
- 2-4. Trigger Setup Name ........................................ 15
	-

## **2-1. Hi-Hat Offset**

This sets the value of the data sent by a foot controller connected to the HI HAT CONTROL jack on the rear panel. Set  $a + (plus)$  or – (minus) level.

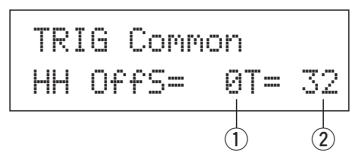

## q **HH OFFS (Hi-Hat Offset)**

When a low data value is received from the foot controller, the voice will sound sooner. So, slightly pressing the foot controller will result in the voice sounding. In the case of the hi-hat controller, delicate adjustment of the controller's "closed" point is possible.

## **2 T (Foot Splash Detect Time)**

Sets the detect time for the foot splash. Large values make foot splashes easier to produce.

Values too large will result in splashes being produced under normal hi-hat use.

## **2-2. Increment/Decrement**

This sets the pad function that allows the currently selected drum kit number to be increased or decreased by 1 by hitting the specified pad.

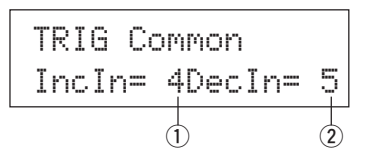

## q **IncIn (Pad for Increment)**

**[Range]** —, 1-10

Assigns the trigger input jack number that is set for the increment  $(+1)$  function. " $---$ " will appear when this function is not assigned to the pad.

## 2 DecIn (Pad for Decrement)

**[Range]** —, 1-10

Assigns the trigger input jack number that is set for the decrement (-1) function. "--" will appear when this function is not assigned to the pad.

\* Even when the drum kit is changed, the pads connected to the assigned trigger input jacks will retain their increment/decrement functions. To assign this function to each drum kit, refer to the Drum Kit Voice Edit mode's [2-6. Function] (P. 21)

## **2-3. Input Exchange**

Switches the trigger signal from the pads between trigger input jacks 1 and 9/10.

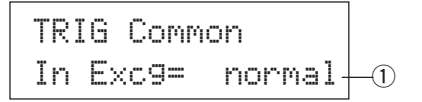

## q **In Excg (Input Exchange)**

normal: Normal operation<br> $9 \leftrightarrow 10$ : Re-routes the signal

Re-routes the signals of inputs 9 and 10 (9 $\rightarrow$ 10/10 $\rightarrow$ 9). 1 $\leftrightarrow$ 9: Re-routes the signals of inputs 1 and 9 (1 $\rightarrow$ 9/9 $\rightarrow$ 1).

Since the cymbal cup voice is usually assigned to Input jack 10 when a PCY10 is connected to Input jack  $9/10$ , the  $9 \leftrightarrow 10$  setting is recommended.

If a pad is added via the KP65's Input jack, connect the KP65 to Input jack  $9/10$  and use the  $1 \leftrightarrow 9$  setting.

\* You can connect the TP65S to Input jack 1, however the left rim, when the clamp is positioned on the top, will produce no sound. The main pad (center) and right rim section will produce separate sounds.

## **2-4. Trigger Setup Name**

Changes the name of the currently selected (currently being edited) Trigger Setup.

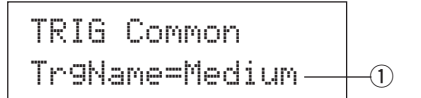

## q **TrgName (Trigger Setup Name)**

## **Procedure**

- 1. In the display shown above, use the [SEL<]/[SEL>] buttons to move the cursor to the character you want to change.
- **2.** Use the [VALUE–]/[VALUE+] buttons to select the alphabet, number or symbol.
- **3.** Repeat steps **1** and **2** above to create the Trigger Setup name using a maximum of 8 characters.
- The available characters to choose from are (in order): space

!"#\$%&'()\*+,-./0123456789:;<=>?@ ABCDEFGHIJKLMNOPQRSTUVWXYZ[\]^\_` abcdef9hijklmnopqrstuvwxyz{|}\*\*

# **Drum Kit Voice Edit Mode**

**This mode lets you set which voice and how it will be triggered for each pad (trigger input source) in the currently selected drum kit.**

## ■ What you can do with the Drum Kit Voice **Edit Mode**

This mode contains various settings related to the currently selected drum kit (data in the edit buffer for the drum kit).

You can edit both preset (No. 1-48) and user drum kits (No. 49- 80).

The edited drum kit can be stored in a User Drum Kit (No. 49-80) using the Store Operation.

- \* Selecting another drum kit before storing your changes will result in the data reverting to its default settings.
- \* Data cannot be stored to preset drum kits (No. 1- 48).

# ■ Entering the Drum Kit Voice Edit Mode

Press the [VOICE] button on the front panel.

Once the Drum Kit Voice Edit Mode is entered, the Voice Parameter main page (Voice) shown below will be displayed.

**VOICE** 

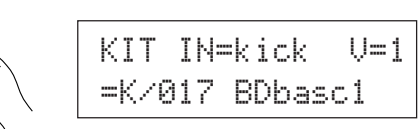

# ■ What's in the Drum Kit Voice Edit Mode

The Drum Kit Voice edit Mode is divided into the following five sub-groups.

- **1.Voice Parameters .............................. (**m **P. 17)** Sets the voice for each input source of the pad.
- **2. Input Common Parameters .............. (→ P. 20)** Common settings related to the 2 layers for each pad input source's voice parameter.
- **3. Reverb Parameters .......................... (**m **P. 22)** Sets the internal reverb effect.
- **4. Setup................................................. (**m **P. 23)** When the drum kit is selected, this function copies the drum kit voice settings and MIDI transmit settings.
- **5. Drum Kit Common Parameters ...... (→ P. 24)** Common settings for the entire drum kit.

## **Procedure**

- **1.** Press the [DRUMKIT] button to enter the Drum Kit display, then select the drum kit you want to edit.
- **2.** Press the [VOICE] button to enter the Drum Kit Voice Edit Mode.
- **3.** Use the [PAGEA], [PAGEV] buttons to display the page you want to edit.
	- \* If the Utility Mode's [2- 4. Jump to Recent Page] (P. 30) parameter is set to "on", the DTXPRESS III will display the page last edited when entering the Drum Kit Voice Edit Mode.
- 4. Use the [SEL<]/[SEL>] buttons to move the cursor to the parameter you want to edit. The parameter will flash.
	- \* If there is only one parameter, it is not necessary to move the cursor.
- **5.** Use the [VALUE–]/[VALUE+] buttons to set the parameter's value or ON/OFF setting. Pressing the [VOICE] button lets you listen to the Drum Kit Voice while editing.
	- \* Once a setting is changed, "\*" will appear on the display next to "KIT". After data is stored, the mark will disappear.

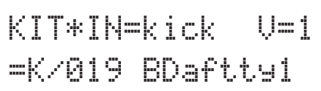

- **6.** To store your changes in a User Drum Kit, use the Store Operation described below.
	- \* The changes you made will be lost if another drum kit is selected before your changes have been stored.
	- **6-1.** Press the [SAVE/ENT] button. The following display will appear.

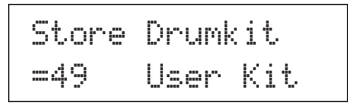

- **6-2.** Use the [VALUE-]/[VALUE+] buttons to assign the Drum Kit number (49-80) (located next to " $\overline{1}$  o="). The number and drum kit name will appear.
- **6-3.** Press the [SAVE/ENT] button, the following display will appear asking for confirmation before the store operation is carried out.

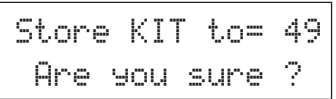

**6-4.** Press the [SAVE/ENT] or [VALUE+] button, the store operation will be carried out.

\* Press the [VALUE-] button to cancel the store operation.

The following display will appear after the store operation is complete.

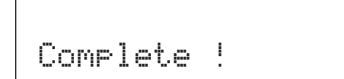

# **Drum Kit Voice Edit Mode Function List**

**Page**

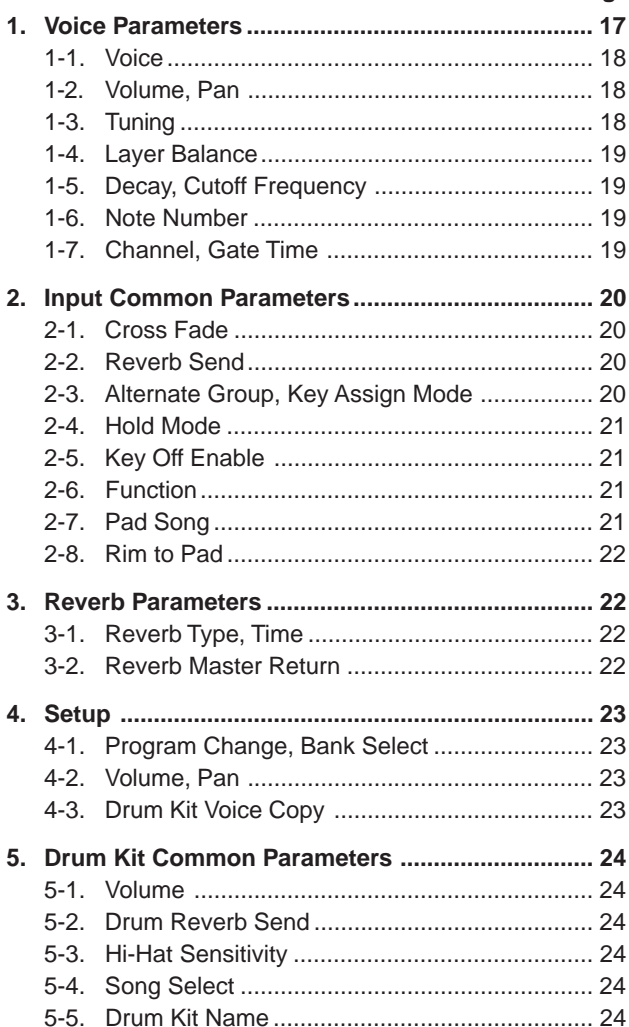

# **1. Voice Parameters**

Sets the voice for each input source of the pad.

The Input Source is trigger data that is transmitted by the pads or trigger sensors connected to input jacks 1-10 of the DTXPRESS III. When monaural pads TP60/65/80, KP60/65/80, PCY60/65/80/130, DT10/20, etc. are used, one Input Source will be assigned to one input jack.

When stereo pads TP65S/80S, PCY65S/80S/130S, etc. are used, two Input Sources (pad input and rim switch input or 2 kinds of pad input, etc.) will be assigned to one input jack.

When a 3-zone pad such as the TP65S/PCY150S, etc., is used, three Input Sources (two pad inputs and a rim switch, etc.) will be assigned to one input jack.

The Voice Parameter is divided into the following 7 pages.

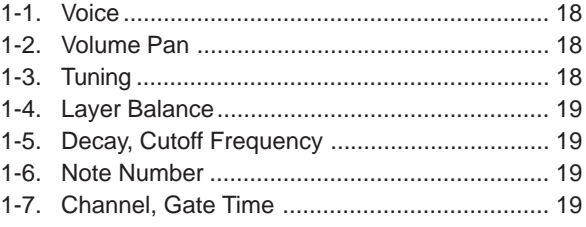

#### **Select the Input Source for Editing**

In Voice Parameter edit display, first it is necessary to select the input source  $\odot$  for editing.

Also, 2 voices/key on events/occurrences (2 voices delivered with one strike of the pad) can be assigned to one trigger input. This use is called "2 layer". When a 2 layer is used, assign the layer number 2 that is used.

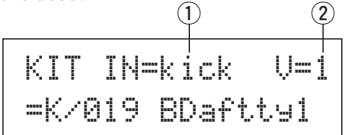

## q **IN (Input Source)**

Each Input Source is defined as follows. kick Pad input for Trigger Input Jack 1. kickR Rim switch input for Trigger Input Jack 1. snare Pad input for Trigger Input Jack 2. snrR1 Rim switch 1 input for Trigger Input Jack 2. snrR2 Rim switch 2 input for Trigger Input Jack 2. tom1 Pad input for Trigger Input Jack 3. tom1R Rim switch input for Trigger Input Jack 3. tom2 Pad input for Trigger Input Jack 4. tom2R Rim switch input for Trigger Input Jack 4. tom3 Pad input for Trigger Input Jack 5. tom3R Rim switch input for Trigger Input Jack 5. ride Pad input for Trigger Input Jack 6. rideE Edge rim switch input for Trigger Input Jack 6. rideC Cup switch input for Trigger Input Jack 6. crash Pad input for Trigger Input Jack 7. crashE Edge rim switch input for Trigger Input Jack 7.

## **Drum Kit Voice Edit Mode**

- crashC Cup switch input for Trigger Input Jack 7.
- open Pad input (when the hi-hat controller is not fully closed) for Trigger Input Jack 8.
- openR Rim switch input (when the hi-hat controller is not fully closed) for Trigger Input Jack 8.
- close Pad input (when the hi-hat controller is fully closed) for Trigger Input Jack 8.
- closeR Rim switch input (when the hi-hat controller is fully closed) for Trigger Input Jack 8.
- footCl Event when the hi-hat controller is depressed for Trigger Input Jack 8.
- splash Splash event for the hi-hat controller for Trigger Input Jack 8.

crash2 Pad input for Trigger Input Jack 9.

pad 10 Pad input for Trigger Input Jack 10.

- \* According to the setting in the Utility Mode's [2-1. Learn Mode] (P. 30), the input source can be assigned by hitting the pad.
- \* Monaural pads do not have a rim switch function.

#### 2 Layer Number

**[Range]** 1, 2, -

When 2 layers are used, use this setting to select which layer ("1" or "2") will be set.

When only 1 voice is set, "--" will appear and you will not be able to switch.

\* Use the [1-1. Voice] display to set whether 2 layer or 1 voice will be used.

**If the same MIDI note number is set to more than one pad within the same drum kit, the lowest numbered Trigger Input Jack will take priority. Regardless of which pad is struck, the same voice (setting) will be delivered.**

#### **1-1. Voice**

This function assigns the voice (drum voice)  $\hat{3}$  for each input source  $(1)$ . Two voices  $(2)$  can be assigned for simultaneous delivery to 1 input source (when the pad is hit once).

$$
\begin{array}{|c|c|c|}\n\hline\n0 & 0 \\
\hline\n\text{KIT IN=kick} & U=2 \\
\hline\n-\text{K/017 BDbasc1} & * \\
\hline\n3 & 4\n\end{array}
$$

#### q **IN (Input Source)**

#### 2 Layer Number

Assigns the input source and layer for the setting. (Refer to P. 17) Sets whether 2 layer or 1 voice will be used in this display. Only "1" or "2" can be selected in the Layer Number.

#### e **Voice Category**

Selects the drum voice category that will be delivered by Layer 2 of Input Source  $\circled{1}$ .

Each of the following characters indicates a drum voice category.

- K: Acoustic Kick k: Electric Kick S: Acoustic Snare s: Electric Snare T: Acoustic Tom t: Electric Tom H: Hi-hat P: Percussion E: Effect 1 e: Effect 2 L: Drum Loop m: misc. voices
- C: Cymbal

## r **Voice Number Voice Name**

Selects the assigned voice. The Voice Number (1-127) and Voice Name will be displayed. When 2 Layer is selected, "\*" will be displayed next to the Voice Name.

When "0" is selected, "NoAssign" will be displayed in place of the Voice Name and no sound will be delivered.

\* Refer to the [Drum Voice List] (P. 40).

#### **1-2. Volume, Pan**

This function sets the Volume  $\circled{3}$  and Pan  $\circled{4}$  (the position in the stereo field) for each drum voice that is delivered by each layer  $(2)$ of the input source  $(1)$ .

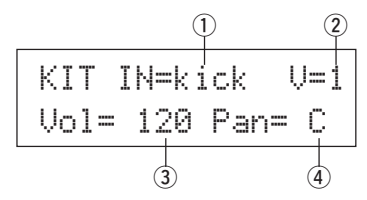

#### q **IN (Input Source)**

#### 2 Layer Number

Assigns the input source and layer for setting. (Refer to P. 17)

e **Vol (Volume)**

**[Range]** 0-127

r **Pan**

**[Range]** L64 to C to R63

## **1-3. Tuning**

This function sets the pitch for each drum voice that is delivered by each layer  $\mathcal{D}$  of the input source  $\mathcal{D}$ .

$$
\begin{array}{c}\n0 & 0 \\
\hline\n\text{KIT IN=kick} & U=1 \\
\hline\n\text{True C= 0} & F= 0 \\
\hline\n\text{3} & \text{4}\n\end{array}
$$

## q **IN (Input Source)**

#### 2 Layer Number

Assigns the input source and layer for setting. (Refer to P. 17)

## e **Tune C (Tune Coarse)**

**[Range]** –24 to 0 to +24

Tuning can be set increments of a half step.

## r **Tune F (Tune Fine)**

**[Range]** –64 to 0 to +63

Tuning can be set increments of approximately 1.17 cents.

## **1-4. Layer Balance**

When a drum voice is made up of 2 layers (a single voice consisting of 2 voice waves), this function sets the volume balance between the 2 layers that are delivered by each layer  $\overline{2}$  of the input source  $(1)$ .

\* When only a 1 layer voice is set, this setting will be ignored.

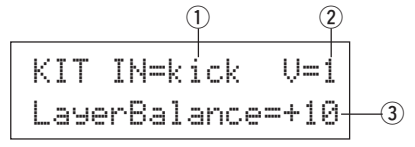

#### q **IN (Input Source)**

#### (2) Laver Number

Assigns the input source and layer for the setting. (Refer to P. 17)

### e **LayerBalance (Layer Balance)**

**[Range]** –64 to 0 to +63,  $--$ 

Sets the volume balance between 2 layers.

\* When the drum voice has only 1 layer " $---$ " will appear in the display and settings cannot be carried out.

## **1-5. Decay, Cutoff Frequency**

This function sets the drum voice decay, the filter's cutoff frequency and adjusts the tone of each voice that is delivered by each layer  $(2)$  of the input source  $(1)$ .

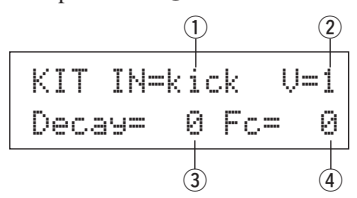

## q **IN (Input Source)**

#### 2 Layer Number

Assigns the input source and layer for the setting. (Refer to P. 17)

#### e **Decay**

**[Range]** –64 to 0 to +63

Positive values will produce a clearer sound.

## r **Fc (Cutoff Frequency)**

**[Range]**) –64 to 0 to +63

A positive value will produce a brighter sound, negative values will produce a rounder sound.

## **1-6. Note Number**

This function sets the MIDI note number for each layer  $(2)$  that is transmitted when a signal is received from the input source  $(1)$ .

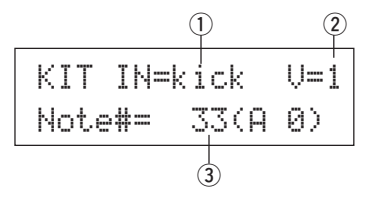

## q **IN (Input Source)**

#### (2) Layer Number

Assigns the input source and layer for the setting. (Refer to P. 17)

#### e **Note# (MIDI Note Number)**

**[Range]** 0-127 (C-2 to G8)

Sets the MIDI note number. The note number and voice name will be displayed.

\* When the selected MIDI note number has already been assigned to another input source, "\*" will be displayed next to "Note#=".

## **1-7. Channel, Gate Time**

This function sets the MIDI transmit channel and gate time (the length of time from key on to key off) for the MIDI note on data of each layer  $\circled{2}$  that is transmitted when a signal is received from the input source  $\circled{1}$ .

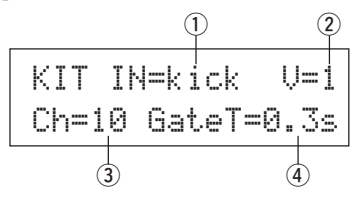

#### q **IN (Input Source)**

#### (2) Laver Number

Assigns the input source and layer for the setting. (Refer to P. 17)

- e **Ch (MIDI Channel) [Range]** 1-16
- r **GateT (Gate Time) [Range]** 0.0s – 9.9s

## **2. Input Common Parameters**

This sub-mode sets the common settings between 2 layers for voice parameters of each pad's input source.

The Input Common Parameters sub-group is divided into the following 8 pages.

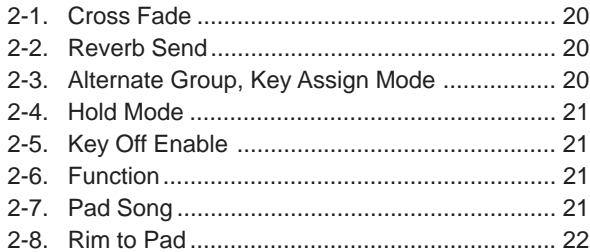

#### **Select the Input Source for editing**

In the Input Common Parameters edit display, first it is necessary to select the input source  $\odot$  for editing. (Refer to page 16 on how to select the input source.)

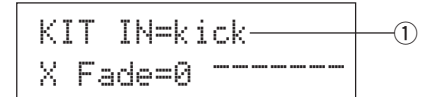

However, the same as in Voice Parameters, "If the same MIDI note number is set to more than one pad within the same drum kit, the lowest numbered trigger input jack will take priority. Regardless of which pad is struck, the same voice (setting) will be delivered." So, when the setting is invalid in edit displays [2-1. Cross Fade] – [2-5. Key Off Enable], the following display will appear and edits cannot be carried out.

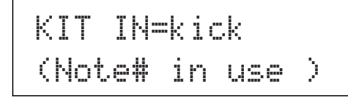

#### **2-1. Cross Fade**

This function sets the velocity (volume) cross fade between the 2 layer voices delivered by the input source  $(1)$ .

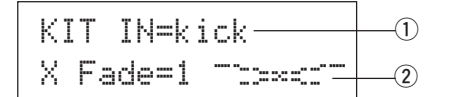

#### q **IN (Input Source)**

Assigns the Input Source for setting. (Refer to the display shown above.)

#### **(2) j (Cross Fade Type)**

#### **[Range]** 0-9

Selects the cross fade type ("1" to " $\ddot{\ddot{}}$ "). The conversion graph will appear to the right of the type number.

If this parameter is set to "0", the cross fade function will not be valid.

## **2-2. Reverb Send**

This function sets the reverb send level  $\overline{2}$  for the voice (layer 1, 2) delivered by the input source  $(1)$ .

\* The actual reverb send level will be determined by multiplying the level set here with the level set in [5-2. Drum Reverb Send] (P. 24).

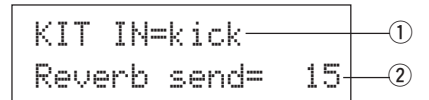

#### q **IN (Input Source)**

Assigns the input source for the setting. (Refer to P. 17)

w **Reverb send (Reverb Send Level) [Range]** 0-127

### **2-3. Alternate Group, Key Assign Mode**

This function sets the Alternate Group and Key Assign Mode for the voice (layer 1, 2) delivered by the input source  $(1)$ .

- **Alternate Group:** This is a group of voices assigned to the same group number that should not be delivered at the same time. For example, by assigning an open hi-hat with a closed hihat to the same group number, the open hi-hat sound will be canceled once the closed hi-hat sound is delivered.
- **Key Assign Mode:** This defines the sound output rules when multiple voices that are assigned to the same MIDI note number are simultaneously delivered.

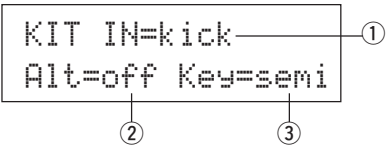

#### q **IN (Input Source)**

Assigns the input source for the setting. (Refer to P. 17)

#### w **Alt (Alternate Group)**

**[Range]** off, pdl, HH, 1-15

Voices that are assigned to the same MIDI note number that you do not want to be delivered simultaneously.

For the voice ("footCl" or "splash", etc.) that is played when the hi-hat pedal is depressed, select "rdl".

For the voice ("open", openR", "close", closeR", etc.) that is played when the hi-hat pad is hit, select "HH".

If this parameter is set to " $\circ$ ff" there will be no truncation.

\* Some alternate group voices like Hi-Hat, etc., are preset in the voices.

#### e **Key (Key Assign Mode)**

This defines the sound output rules when multiple voices that are assigned to the same MIDI note number are simultaneously delivered.

- $PQ \geq$ : There are no limits to the number of voices delivered at once.
- semi: Up to 2 voices for this note number can be produced at one time. When a 3rd voice is triggered, one of the first 2 voices will be truncated.
- mono: One voice can be delivered at one time, the previous voice will be truncated.
- high: One voice can be delivered at one time, the previous voice will be truncated. However, even if the maximum number of 32 notes is exceeded, the note number selected here will not be truncated.

## **2-4. Hold Mode**

Sets the Hold Mode for the voice (layer 1, 2) delivered by input source  $(1)$ .

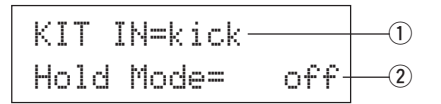

## q **IN (Input Source)**

Assigns the input source for the setting. (Refer to P. 17)

#### (2) **Hold Mode**

- on: Each time the pad is hit either a MIDI key on or MIDI key off event will be transmitted in succession.
- off: Normal operation. When a pad is hit, only a MIDI key on event will be transmitted (after the decay time is up, key off will be transmitted automatically).
- \* If this function is set to "on", it is recommended that you use the "key=high" setting in [2-3. Alternate Group, Key Assign Mode] (P. 20).

## **2-5. Key Off Enable**

This function decides whether or not to recognize MIDI key off messages for the voice (layer1, 2) delivered by the input source  $(1)$ .

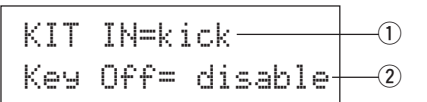

#### q **IN (Input Source)**

Assigns the input source for the setting. (Refer to P. 17)

#### 2 Key Off

enable: Recognizes key off.

disable: Does not recognize key off.

\* When this function is set to "disable", some voices may sound continuously. Press the [SHIFT] plus [VOICE] buttons to stop voices sounding.

#### **2-6. Function**

Along with the voice, this function can be used to control other functions  $\circled{2}$  according to the trigger from the input source  $\circled{1}$ .

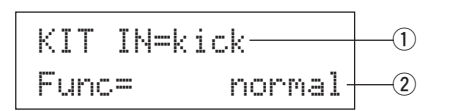

#### q **IN (Input Source)**

Assigns the input source for the setting. (Refer to P. 17)

#### 2 Func (Function)

Selects the function that is controlled by the trigger input.

- normal: Normal operation.
- pad song: Controls playback of the pad song\*.
- click onoff: Switches the click sound on/off.
- inc drumkit: Increases the value of the drum kit number by 1 (increment).
- dec drumkit: Decreases the value of the drum kit number by 1 (decrement).
- trig bypass: Switches the trigger bypass function on/off (P. 29).
- start/stop: Controls playback of the main song\*.
- **main song**: The main song is the selected in the Drum Kit Play mode, and is controlled from the panel (of MIDI/TO HOST jack).
- **pad song**: According to this setting, playback of the pad song will be controlled by the trigger input. The pad song can be played independently of the main song. Also, up to 3 pad songs can be played along with main song simultaneously.
- Refer to the [2 -7. Pad Song] for more information on setting the Pad Song.
- \* When 3 pad songs have already been selected in another input source, the "pad song" will not be displayed ("------" is displayed).

## **2-7. Pad Song**

This function contains settings for the pad song.

These settings are affective when a trigger from the input source q, which is set in [2-6. Function], controls playback of the pad song.

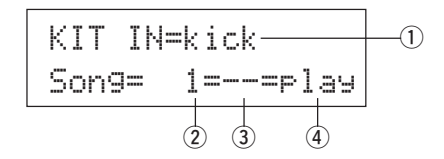

#### q **IN (Input Source)**

Assigns the input source for the settings (Refer to P. 17).

#### 2 Song Number

Assigns the song number (1-127) that is assigned to the pad song.

#### e **Repeat Playback**

- r: Repeats playback of the song (when the song reaches the end it will start again from the beginning, continuously).
- --: Normal playback.

#### r **Playback Mode**

- $\lceil \cdot \rceil$  ay: When a pad is hit, playback of the assigned pad song will start/stop.
- chse: When the pad is hit, one measure of the assigned pad song will start playback then pause.
- ctof: When the pad is hit, playback of the assigned pad song will start/stop. However, if the pad song is set to "ctof" the pad song will stop when another pad song with the "ctof" setting is started. This function allows only one "ctof" pad song to be played at a time.
	- \* Only data for MIDI channels 7, 8, 9, 10 is played back with the pad song.
	- \* If the Pad Song's tempo or voices are irregular, re-select the Drum Kit.
	- The following restrictions prevent overlapping of the main song and MIDI channels.
		- The first pad song in the drum kit will be transmitted on the MIDI channel number that is determined by subtracting "4" from the original MIDI channel number.
		- The second pad song in the drum kit will be transmitted on the MIDI channel number that is determined by adding "4" from the original MIDI channel number.
		- The third pad song in the drum kit will be transmitted after the MIDI channel is converted as follows.
			- The original MIDI channel  $\rightarrow$  MIDI transmit channel  $7 \rightarrow 15, 8 \rightarrow 16, 9 \rightarrow 1, 10 \rightarrow 2.$

#### **2-8. Rim To Pad**

This function is only in affect when the input source  $(1)$  is from a rim switch.

When the rim is hit, pad events triggered from the same pad (trigger input jack) can be simultaneously transmitted with rim switch events.

According to this setting, the pad can be triggered at the same time as the snare's rim shot.

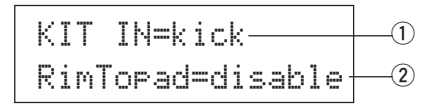

#### q **IN (Input Source)**

Assigns the input source for the setting. (Refer to P. 17)

\* Selects the rim switch source.

#### w **RimToPad (Rim to Pad)**

Sets the event that is transmitted when the rim is hit. disable: Only transmits rim switch event.

enable: Transmits rim switch event and pad event.

\* When an input other than the rim switch is selected for the input source, "-------" will be displayed and settings can not be carried out.

# **3. Reverb Parameters**

This function sets the internal reverb effect of the DTXPRESS III. The reverb parameters are divided into the following 2 pages.

3-1. Reverb Type, Time ........................................... 22 3-2. Reverb Master Return ..................................... 22

## **3-1. Reverb Type, Time**

Sets the type of reverb effect and reverb time for each drum kit.

$$
\begin{array}{c|cc}\n\text{KIT Review} \\
\hline\n\text{Type=hall} & 1 & \text{T=18} \\
\hline\n\downarrow\n\end{array}
$$

#### q **Type (Reverb Type)**

Sets the reverb type.

none: No reverb (the same as thru).

- hall 1: Simulates reverb in a small hall.
- hall 2: Simulates reverb in a large hall.
- room 1: Simulates reverb in a small room.
- room 2: Simulates reverb in a large room.
- room 3: Simulates reverb in a room with a high ceiling.
- stage 1: Simulates playing on a large stage.
- stage 2: Simulates playing on a small stage.
- plate: Simulates steel plate reverb.
- white: A special short reverb effect.
- tunnel: Simulates the reverb of a tunnel.
- bsemnt: Simulates the reverb of a basement.

#### **(2) T (Reverb Time)**

**[Range]** 0-69

Sets the reverb time.

This function can be used to change the characteristic of the reverb's sound.

#### **3-2. Reverb Master Return**

This function sets the signal return level from the reverb effect for every drum kit. By setting the level, you can adjust the reverb effect of the entire DTXPRESS III system.

KIT Reverb  
\nMasterReturn= 64  
\n
$$
\downarrow
$$

q **MasterReturn (Master Return) [Range]** 0-127

# **4. Setup**

When a drum kit is selected, this function copies MIDI transmit data settings and drum kit voice settings.

The Setup sub-group is divided into the following 3 pages.

- 4-1. Program Change, Bank Select ........................ 23
- 4-2. Volume, Pan .................................................... 23
- 4-3. Drum Kit Voice Copy ....................................... 23

## **4-1. Program Change, Bank Select**

When a drum kit is selected, this function sets the MIDI Program Channel Number  $\overline{3}$ , the Bank Select MSB  $\overline{4}$  and LSB  $\overline{5}$  that will be transmitted.

This can be set  $\overline{2}$  for each MIDI channel  $\overline{1}$ .

By switching the drum kit, you can change the voice in an external MIDI device.

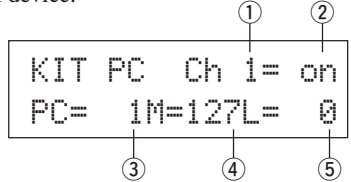

## q **MIDI Channel**

**[Range]** Ch1–Ch16

## w **Program Change Transmit On/Off**

on: Transmits.

off: Does not transmit.

e **PC (Program Change Number) [Range]** 1-128

## $\overline{4}$  M (Bank Select MSB)

**(5) L (Bank Select LSB)** 

**[Range]** 0-127

Sets the bank for when the drum kit is switched. The bank will be assigned with the 2 values set in Bank Select MSB and LSB.

\* Refer to the Voice List and MIDI Data Format, etc. of the external MIDI device you are using for more information on Bank Select MSB, LSB.

## **4-2. Volume, Pan**

When a drum kit is selected, this function sets the MIDI Control Change Volume  $\circled{3}$  and the Pan  $\circled{4}$  that will be transmitted.

This can be set  $\Omega$  for each MIDI channel  $\Omega$ .

By switching the drum kit, you can change the voice volume and pan in an external MIDI device.

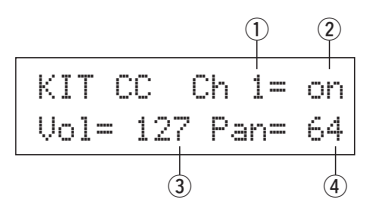

## q **MIDI Channel**

**[Range]** Ch1-Ch16

2 Control Change Transmit On/Off

on: Transmits

off: Does not transmit

## e **Vol (Volume)**

**[Range]** 1-128

Sets the Volume Control Change data value that will be transmitted.

#### r **Pan**

**[Range]** 0-127

Sets the Pan Control Change data value that will be transmitted.

## **4-3. Drum Kit Voice Copy**

This function copies all data settings in [1-1. Voice] – [2-7. Pad Song] from the Input Source  $\odot$  to another Input Source  $\odot$ .

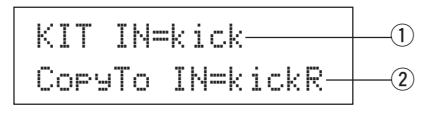

**When the Drum Kit Voice Copy operation is carried out, the Drum Kit Voice data in the destination Input Jack will be replaced with the data of the copy source.**

## q **IN (Input Source Copy Source)**

Sets the input source of the copy source. (Refer to P. 17)

### w **CopyTo IN (Input Source Copy Destination)**

Sets the input source of the copy destination. (Refer to P. 17)

## **Procedure**

**1.** In the display shown above, assign the input source for the copy source and copy destination, press the [SAVE/ ENT] button.

The following display will appear asking for confirmation before the copy operation is carried out.

InputCpyTokickRAre you sure ?

**2.** Press the [SAVE/ENT] or [VALUE+] button, the copy operation will be carried out.

\* Press the [VALUE–] button to cancel the copy operation. When the copy operation is complete, "Complete!" will appear.

## **5. Drum Kit Common Parameters**

This function sets the common settings for the entire drum kit. The Drum Kit Common Parameters are divided into the following 5 pages.

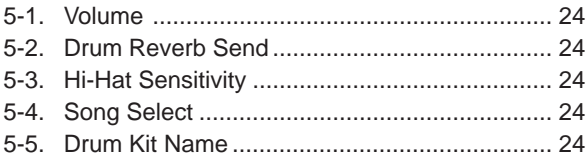

#### **5-1. Volume**

Sets the overall volume for the drum voice.

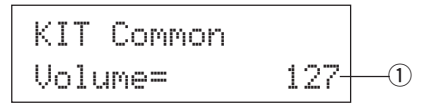

#### q **Volume**

**[Range]** 0-127

#### **5-2. Drum Reverb Send**

Sets the overall reverb send level of the drum voice.

KIT CommonDrumRevSend 40q

#### q **DrumRevSend (Drum Reverb Send Level) [Range]** 0-127

The actual reverb send level will be determined by multiplying the reverb send level set in [2-2. Reverb Send] (P. 20) with the value set here.

## **5-3. Hi-Hat Sensitivity**

Sets the foot controller sensitivity connected to HI-HAT CON-TROL jack on the rear panel.

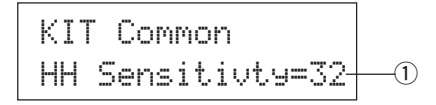

#### q **HH Sensitivty**

**[Range]** 0-63

Larger values provide higher sensitivity.

## **5-4. Song Select**

This parameter allows you to switch the main song  $\odot$  at the same time the drum kit is switched.

$$
\begin{array}{c}\n\text{KIT Common} \\
\hline\n\text{SonsSel=110J=120} \\
\hline\n\text{O}\n\end{array}
$$

## q **Song Select (Song Number)**

**[Range]** —, 1-127

Assign the song number to select the song for playback. The song will not be switched if the setting is set to "---".

## w q **(Tempo)**

**[Range]** —, 30-300

Assign the tempo that will be used. If "---" is set, the tempo will not change .

## **5-5. Drum Kit Name**

Changes the drum kit name that is currently selected for editing.

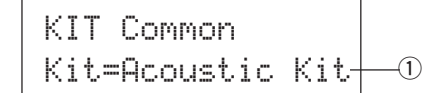

## q **Kit (Drum Kit Name)**

#### **Procedure**

- 1. In the display shown above, use the [SEL4]/[SEL $\blacktriangleright$ ] buttons to move the cursor to the character you want to change.
- **2.** Use the [VALUE–]/[VALUE+] buttons to select the alphabet, number or symbol.
- **3.** Repeat steps **1** and **2** above to create the Drum Kit Name using a maximum of 12 characters.
- The available characters to choose from are (in order): space

!"#\$%&'()\*+,-./0123456789:;<=>?@ ABCDEFGHIJKLMNOPQRSTUVWXYZ[\]^\_` abcdef9hijklmnoparstuvwxyz{|}→e

# **Song Edit Mode**

**This function edits the User Song (No. 96-127) that is currently selected.**

# ■ Entering the Song Edit Mode

Hold the [SHIFT] button and press the [SONG] button on the front panel.

Once the Song Edit Mode is entered, the main page (Tempo, Repeat Playback) shown below will be displayed.

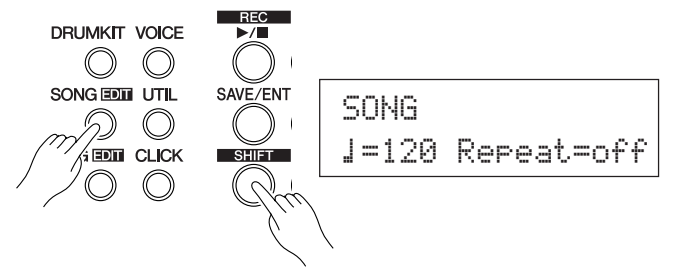

# ■ What's in the Song Edit Mode

The Song Edit Mode is divided into the following 9 pages.

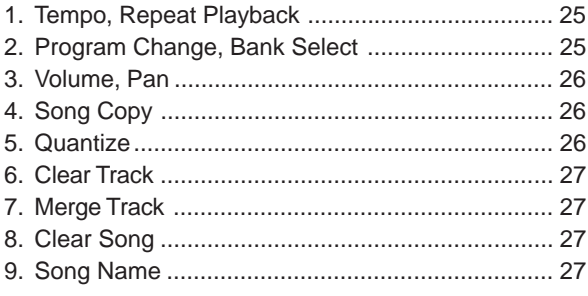

## **Procedure**

- **1.** Press the [SONG] button to enter the Song & Tempo display, then select the User Song (No. 96-127) you want to edit.
- **2.** Hold the [SHIFT] button and press the [SONG] button to enter the Song Edit mode.
	- \* If the [SHIFT]+[SONG] buttons are pressed when a preset song is already selected, "CAN'T EDIT PRESET SONG" will appear and the Song Edit Mode cannot be entered.
- 3. Use the [PAGE<sup>1</sup>]/[PAGE<sup>1</sup>] buttons to display the page you want to edit.
	- \* If the Utility Mode's [2-4. Jump To Recent Page] (P. 30) parameter is set to "on", The DTXPRESS III will display the page last edited when entering the Song Edit mode.
- 4. Use the [SEL4]/[SEL>] buttons to move the cursor to the parameter you want to edit. The parameter will flash.
	- \* If there is only one parameter, it is not necessary to move the cursor.
- **5.** Use the [VALUE–]/[VALUE+] buttons to set the parameter's value or ON/OFF setting.

**Any settings made in the Song Edit Mode will directly change the settings in the memory of the DTXPRESS III. It is not necessary to use the Store Operation.**

## **1. Tempo, Repeat Playback**

This function changes the tempo (rewrites the tempo information in the song's header) and sets the repeat playback of the user song.

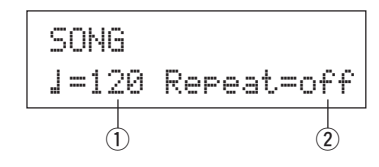

#### q q **(Tempo) [Range]** 30-300

# w **Repeat (Repeat Playback)**

**[Range]** off, on

If this is set to "on", the user song will repeat playback. If this is set to "off", the user song will play normally.

## **2. Program Change, Bank Select**

This function changes the voices that will be used for each MIDI channel in the user song (rewrites the voice information in the song's header). This program change will be transmitted when a song is selected and when song playback is stopped.

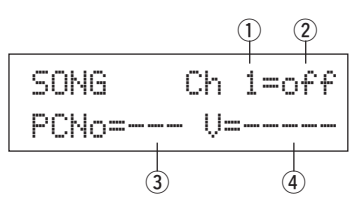

- q **MIDI Channel**
	- **[Range]** Ch1-Ch16

w **Program Change Transmit On/Off**

- on: Transmits.
- off: Does not transmit.
- e **PCNo (Program Change Number) [Range]** 1-128

## r **V (Bank Select)**

**[Range]** meldy, drumV

Sets the bank that will be switched.

meldy: Transmits the melody voice program change (MSB=0). drumV: Transmits the drum voice program change (MSB=127).

## **3. Volume, Pan**

This function changes the volume and pan settings for each MIDI channel in the user song (rewrites the Voice information in the song's header). This control change will be transmitted when a song is selected and when song playback is stopped.

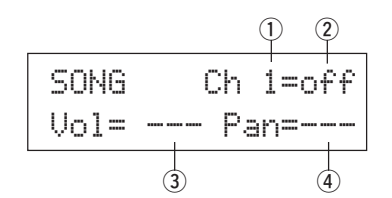

## q **MIDI Channel**

**[Range]** Ch1-Ch16

## **2 Control Change transmit On/Off**

on: Transmits. off: Does not transmit.

# e **Vol (Volume)**

**[Range]** 0-127

r **Pan [Range]** 0-127

## **4. Song Copy**

This function copies the assigned song  $\odot$  to the user song that is currently selected.

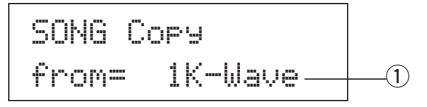

**When the Song Copy operation is carried out, all data in the User Song that is currently selected will be replaced with data of the copy source.**

## q **from (Copy Source)**

## **[Range]** 1-127

Sets the song that is the copy source. The song number and name will be displayed. A preset song or a user song can be assigned.

## **Procedure**

**1.** Assign the Copy Source Song on the display shown above, press the [SAVE/ENT] button. The following display will appear asking for confirmation before the copy operation is carried out.

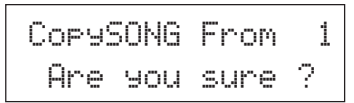

**2.** Press the [SAVE/ENT] or [VALUE+] button, the copy operation will be carried out.

- \* Press the [VALUE-] button to cancel the copy operation.
- During song playback, the copy operation cannot be carried out. "ERROR SEQ is Running" will appear. Stop the song and try the copy operation again.
- \* If memory is insufficient when in the copy operation, "ERROR Memory Full" will appear. Clear any unnecessary user songs and try the copy operation again.

When the copy operation is complete, "Complete!" will appear.

## **5. Quantize**

This function quantizes each track  $\bigcup$  of the user song to the accuracy  $Q$  defined here.

**quantize:** When the timing of the sequence data that was recorded is inaccurate, this function is used to correct the timing. The accuracy for correcting can be assigned using note lengths.

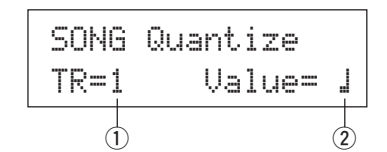

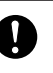

**When the Quantize operation is carried out, all data in the assigned track of the currently selected user song will be replaced.**

## $(1)$  TR (Specified Track)

Assigns the track ("1" or " $\ddot{=}$ ") to be quantized.

## 2 Value (Quantize Accuracy)

**[Range]**  $\downarrow$  quarter note,  $\downarrow$  3 quarter note (triplet), (In triple meters:  $\downarrow$   $\blacksquare$  dotted quarter note,  $\downarrow$  quarter note)  $\therefore$  eighth note,  $\therefore$  eighth note (triplet),  $\frac{1}{2}$  sixteenth note,  $\frac{1}{2}$  sixteenth note (triplet)

## **Procedure**

**1.** Set the track and the quantize accuracy on the display shown above, press the [SAVE/ENT] button. The following display will appear asking for confirmation before the quantize operation is carried out.

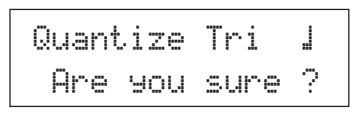

- **2.** Press the [SAVE/ENT] or [VALUE+] button, the quantize operation will be carried out.
	- Press the [VALUE-] button to cancel the quantize operation.
	- During song playback, the quantize operation cannot be carried out. "ERROR SEQ is Running" will appear. Stop the song and try the quantize operation again.
	- \* If memory is insufficient when in the quantize operation, "ER-ROR Memory Full" will appear. Clear any unnecessary user songs and try the quantize operation again.

When the quantize operation is complete, "Complete!" will appear.

## **6. Clear Track**

This function clears all data in the assigned track  $\textcircled{1}$  in the user song.

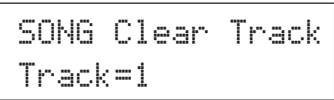

## $(1)$  TR (Specified Track)

Assigns the track ("1" or "2") to be cleared.

#### **Procedure**

**1.** Assign the track you want to clear on the display shown above, press the [SAVE/ENT] button.

The following display will appear asking for confirmation before the clear track operation is carried out.

# Clear Track 1 Are you sure ?

- **2.** Press the [SAVE/ENT] or [VALUE+] button, the clear track operation will be carried out.
	- \* Press the [VALUE–] button to cancel the clear track operation.
	- \* During song playback, the clear track operation cannot be carried out. "ERROR SEQ is Running" will appear. Stop the song and try the clear track operation again.

When the Clear Track operation is complete, "Complete!" will appear.

## **7. Merge Track**

This function merges (mixes) the sequence data in tracks 1 and 2 of the user song to track 1.

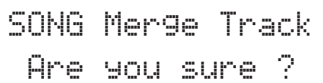

## **Procedure**

**1.** Press the [SAVE/ENT] button on the display shown above, the merge operation will be carried out.

When the Merge Track operation is complete, "Complete!" will appear.

- \* If memory is insufficient when in the merge operation, "ER-ROR Memory Full" will appear. Clear any unnecessary user songs and try the merge operation again.
- \* During song playback, the merge operation cannot be carried out. "ERROR SEQ is Running" will appear. Stop the song and try the merge operation again.

#### **8. Clear Song**

This function clears the sequence data in tracks 1 and 2 of the user song.

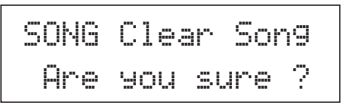

## **Procedure**

- **1.** Press the [SAVE/ENT] button on the display shown above, the clear song operation will be carried out. When the Clear Song operation is complete, "Com
	- plete!" will appear.
	- \* During song playback, the clear song operation cannot be carried out. "ERROR SEQ is Running" will appear. Stop the song and try the clear song operation again.

## **9. Song Name**

This function changes the user song name that is currently selected (for editing).

> SONGSngName=no name

## q **SngName (Song Name)**

## **Procedure**

- 1. Use the [SEL<]/[SEL>] buttons to move the cursor to the character you want to change on the display shown above.
- **2.** Use the [VALUE–]/[VALUE+] buttons to select the alphabet, number or symbol.
- **3.** Repeat steps **1** and **2** above to create the User Song Name using a maximum of 8 characters.
- The available characters to choose from are (in order): space

!"#\$%&'()\*+,-./0123456789:;<=>?@ ABCDEFGHIJKLMNOPQRSTUVWXYZ[\]^\_` abcdef9hijklmnoparstuvwxyz{|}→e

**This mode sets general parameters for the DTXPRESS III system and MIDI.**

# ■ **Enter the Utility Mode**

Press the [UTIL] button on the front panel. Once the Utility Mode is entered, the TG Group main page (Equalizer) shown below will be displayed.

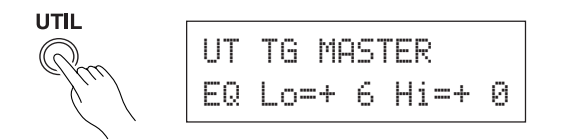

# ■ What's in the Utility Mode

The Utility Mode is divided into the 6 sub-groups listed below.

- **1. TG (Tone Generator) Group ............. (→P. 29)** Contains various settings that apply to the DTXPRESS III's tone generator.
- **2. SYSTEM Group ................................. (**m**P. 30)** Contains various settings that affect the entire DTXPRESS III system.
- **3. MIDI Group ........................................ (**m**P. 31)** Contains various settings for the DTXPRESS III's MIDI and TO HOST functions.
- **4. CLK (Click) Group............................. (**m**P. 34)** Contains various settings for the DTXPRESS III's Click Voice functions.
- **5. SEQ (Sequencer) Group .................. (**m**P. 36)** Contains various settings that apply to the DTXPRESS III's sequencer (song).
- **6. MAP (Drum Map) Group ................... (**m**P. 37)** Used to edit the User Drum Map.

## **How to set…**

- **1.** Press the [UTIL] button to enter the Utility Mode.
- **2.** Select the sub-mode.
	- Press the [UTIL] button to move to the next sub group's main page.
	- Use the [PAGE▲], [PAGE▼] buttons to move to page by page within the selected sub group. You can use these buttons to navigate through all of the pages (from the first System Group main page to the last MAP Group page).
- **3.** Use the [SEL4], [SEL $\blacktriangleright$ ] buttons to move the cursor to the setting you want to change. The value will flash.
	- \* If there is only one parameter, it is not necessary to move the cursor.
- **4.** Use the [VALUE–] and [VALUE+] buttons to set the parameter's value or ON/OFF setting.

**Any settings made in the Utility Mode will directly change the memory settings of the DTXPRESS III. There is no store function in this mode.**

# **Utility Mode Function List**

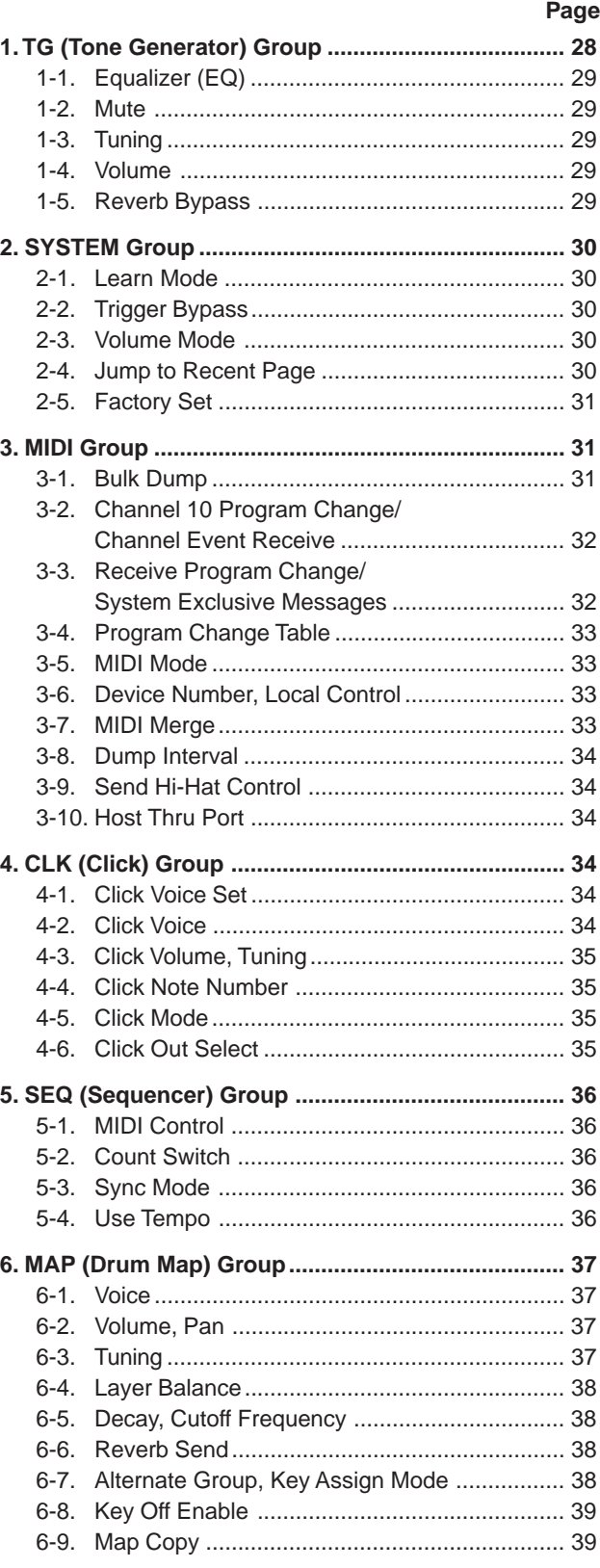

# **1. TG (Tone Generator) Group**

This sub-mode contains settings for the DTXPRESS III's tone generator. This group is divided into the following 5 pages.

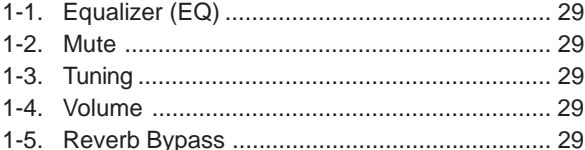

#### **1-1. Equalizer (EQ)**

Sets the Master Equalizer (2-band shelving type).

$$
\begin{array}{|c|c|c|}\n\hline\nUT TG MASTER \\
\hline\nEQ LO=+ 6 Hi=+ 0 \\
0\n\end{array}
$$

q **EQ Lo (Low Gain) [Range]** +0 to +12 (dB)

w **EQ Hi (High Gain) [Range]** +0 to +12 (dB)

## **1-2. Mute**

This setting can be used to mute four types of instruments, K (kick), S (snare), C (cymbal), and M (others).

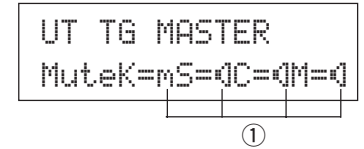

## q **Drum Mute**

**[Range]** m (mute; Does not produce sound), ® (Produces sound) **\* Drum voice types**

Drum voices are divided into many groups (categories) in accordance with the type of sound i.e. kick, snare, etc. For more information on Drum Voice categories, refer to the [Drum Voice List] (P. 40).

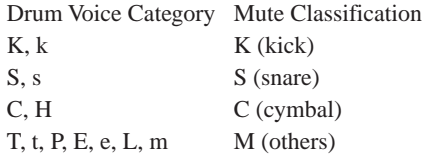

Since drum voices for pads (triggers) are not muted you can, for example, mute the snare voice of a song and practice the snare part along with song playback (the snare voice is delivered when the pad is hit).

## **1-3. Tuning**

This function sets the master tuning of the tone generator.

UT TG MASTERTune C= 0 F= 0q w

### q **Tune C (Tune Coarse)**

**[Range]** –24 to 0 to +24 Tuning can be set in increments of a half step.

#### **2** Tune F (Tune Fine)

**[Range]** –64 to 0 to +63

Tuning can be set in increments of about 1.17 cents.

## **1-4. Volume**

This function sets the overall volume level of the tone generator.

$$
\begin{array}{c|c}\n\text{UT} & \text{TG} & \text{MASTER} \\
\text{Volume} & 110 - 0\n\end{array}
$$

q **Volume**

**[Range]** 0-127

## **1-5. Reverb Bypass**

This function decides whether to bypass the system effect's reverb or not.

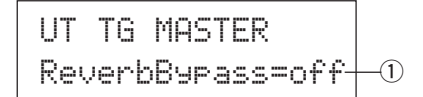

#### q **ReverbBypass (Reverb Bypass)**

- off: Does not bypass (functions). Normal operation.
- on: Bypasses. Reverb will not be applied to the voice.

## **2. SYSTEM Group**

This sub-mode contains settings that relate to the overall DTXPRESS III system. The group is divided into the following 5 pages.

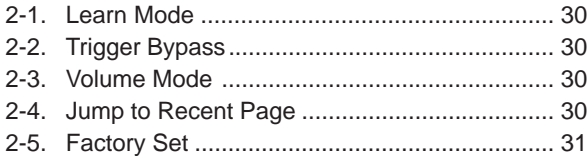

#### **2-1. Learn Mode**

This function allows selection of the pad (trigger input) you want to edit by hitting the pad when you are editing in the Trigger Setup Edit mode or Drum Kit Edit mode. Also, MIDI key on input from the MIDI IN/TO HOST jack can be used to appoint the MIDI note number in the Utility mode's User Map Setting.

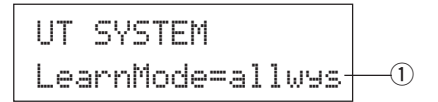

#### q **LearnMode**

allwys:Always appoints according to pad/key on input.

- $\text{shift:}$  Hitting a pad or key on input while holding the [SHIFT] button selects the pad or note.
- none: Can't appoint according to pad/key on input.

#### **2-2. Trigger Bypass**

This function prohibits reception of pad signals from pads (the hihat controller too) connected to the DTXPRESS III. You will not be able to produce voices or transmit MIDI data. The sequencer and tone generator will function normally.

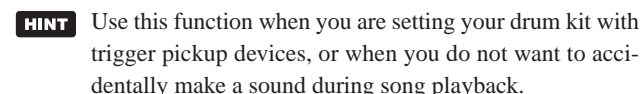

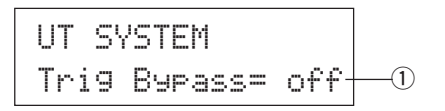

## q **Trig Bypass**

off: Bypasses the trigger (does not receive).

on: The trigger functions normally (receives trigger).

#### **2-3. Volume Mode**

Sets the ACCOMP. VOL knob and CLICK VOL knob on the front panel.

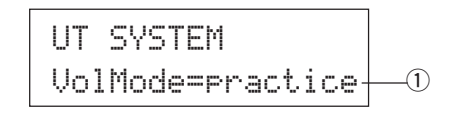

#### q **VolMode (Volume Mode)**

• practice : When set to the practice mode.

[ACCOMP. VOL]

Using the [ACCOMP. VOL] knob as is will adjust the volume of the song accompaniment.

Holding the [SHIFT] button while turning the knob will adjust the snare drum volume.

[CLICK VOL]

Using the [CLICK VOL] knob as is will adjust the volume of the metronome click.

Holding the [SHIFT] button while turning the knob will adjust the bass drum volume.

• live: When set to the Live mode.

[ACCOMP. VOL]

Using the [ACCOMP. VOL] knob as is will adjust the snare drum volume.

Holding the [SHIFT] button while turning the knob will adjust the cymbal volume.

[CLICK VOL]

Using the CLICK VOL knob as is will adjust the bass drum volume.

Holding the [SHIFT] button while turning the knob will adjust the volume of the drum's other drum instruments.

## **2-4. Jump to Recent Page**

This function lets you display the page last selected in the previous edit of the Trigger Setup Edit mode and Drum Kit Edit mode.

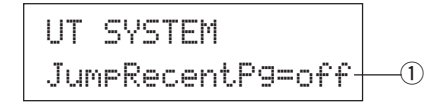

#### q **JumpRecentPg (Jump to Recent Page)**

on: The display page last selected in the previous edit will appear when you enter the Trigger Setup Edit, Drum Kit Edit, Utility and Song Edit modes.

off: The main page of each mode will be displayed.

## **2-5. Factory Set**

This function replaces all internal settings in the DTXPRESS III to their factory-set condition.

> UT SYSTEMFactory Set

 $\mathbf{V}$ 

**The Factory Set function will replace all internal settings in the DTXPRESS III to their factory-set condition. Take care so as not to loose important data. Make sure any settings and user songs you want to keep have been saved to an external device such as** the Yamaha MIDI Data Filer MDF3, etc.  $(\rightarrow$  [3-1. **Bulk Dump] (P. 31)**

## **Procedure**

**1.** Enter the display shown above, press the [SAVE/ENT] button. The following display will appear asking for confirmation before the Factory Set operation is carried out.

> All data will belost.AreYouSure?

**2.** Once again, press the [SAVE/ENT] button to proceed with the operation.

## **3. MIDI Group**

This sub-mode contains functions and settings for the MIDI and TO HOST jacks of the DTXPRESS III. This group is divided into the following 10 pages.

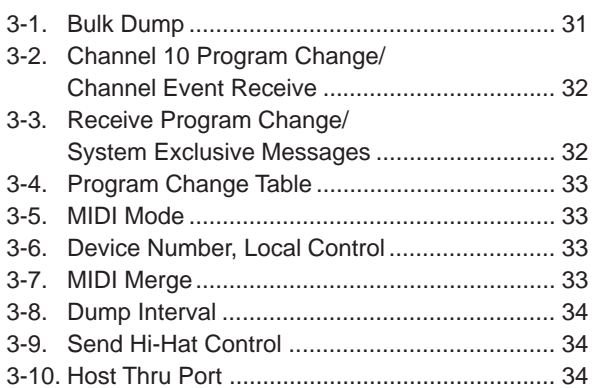

\* Please refer to the [MIDI Data Format] (P. 52) section for more information related to MIDI.

## **3-1. Bulk Dump**

With the Bulk Dump operation, data stored in the DTXPRESS III can be transmitted via the MIDI OUT or TO HOST jack.

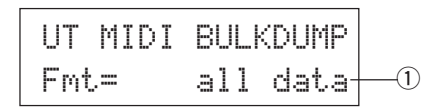

## q **Fmt (Bulk Dump Format)**

Selects the type of data to be transmitted with the Bulk Dump operation.

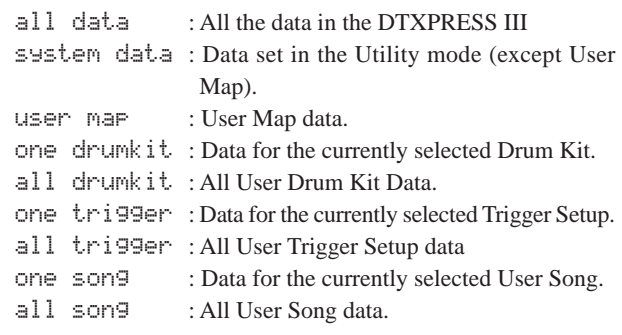

## **Procedure**

**1.** After reading the [Connecting a MIDI Device] (Basic Guide : P. 14) or the [Connecting a Computer] (Basic Guide : P. 28) section, connect the external MIDI device or computer to the MIDI OUT or TO HOST jack on the DTXPRESS III. Set the HOST SELECT switch.

**2.** Select the type of bulk data (that will be sent) in the display shown above and press the [SAVE/ENT] button. The display shown below will appear.

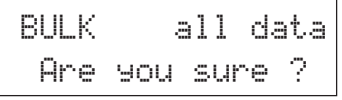

- **3.** Press the [SAVE/ENT] or [VALUE+] button, the bulk dump an external MIDI device. will be carried out.
	- \* Press [VALUE-] to cancel the bulk dump. When the operation is complete, the LCD will display "Complete" as shown below.

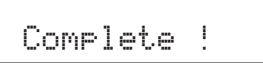

- \* The device number must be set for bulk dumps [3-6. Device Number, Local Control] (P. 33)
- \* Refer to the [MIDI Data Format] section (P. 52) for more information on bulk dump operations.

# **Receiving Bulk Data**

DTXPRESS III data stored in an external device can be sent back to the DTXPRESS III's MIDI IN/TO HOST jack using Bulk Data Receive.

- **1.** After reading the [Connecting a MIDI Device] (Basic Guide : P. 14) or the [Connecting a Computer] (Basic Guide : P. 28) section, connect the MIDI device or computer to the MIDI OUT jack/TO HOST jack on the DTXPRESS III. Set the HOST SELECT switch.
- **2.** With the sequencer (song, metronome) stopped, send bulk data from the external device.
- **3.** When the DTXPRESS III starts receiving data, the following screen will appear on the LCD.

BULK ReceivingPlease wait...

**4.** When the DTXPRESS III has completed receiving all the data, the following screen will appear on the LCD for a few seconds, then the screen will return to the original display (before receiving bulk data).

# BULK Received.

\* Before receiving bulk data, it is necessary to match the device numbers (P. 33 [3-6]) of the DTXPRESS III and the external device. It is also necessary to enable the DTXPRESS III to receive exclusive messages (P. 32 [3-3]).

# **3-2. Channel 10 Program Change/Channel Event Receive**

This enables or disables the DTXPRESS III to receive program change messages/channel events through MIDI channel 10. Program change messages received or transmitted through channel 10 can be used to switch DTXPRESS III drum kits.

It is necessary to set the receive parameter to "on" in this display in order to switch the DTXPRESS III's drum kits from a song or

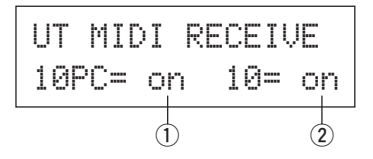

## q **10PC (Receive Program Change)**

This enables or disables the DTXPRESS III to receive program change messages through MIDI channel 10.

off: Does not receive.

- on: Receives.
- \* Even if the  $\overline{1}$  10PC parameter is set to "on", program change messages from MIDI channel 10 will not be received in the following cases.
	- If the  $\overline{2}$  10 (receive channel event) parameter is set to "off"
	- If the [3-3. Receive Program Change/System Exclusive Message's]  $\odot$  PC (program change) parameter is set to "off".

#### 2 10 (Receive Channel Event)

This enables or disables the DTXPRESS III to receive MIDI channel messages through MIDI channel 10.

off: Does not receive.

on: Receives.

## **3-3. Receive Program Change/System Exclusive Messages**

This enables or disables the DTXPRESS III to receive program change messages/system exclusive messages from all MIDI channels.

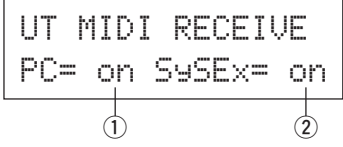

## q **PC (Receive Program Change)**

- off: Does not receive program change messages.
- on: Receives program change messages.

## w **SySex (Receive System Exclusive Messages)**

- off: Does not receive system exclusive messages.
- on: Receives system exclusive messages.

## **3-4. Program Change Table**

Use this function to create a program change table (a list of program change numbers that correspond to drum kits).

A program change message received internally from the DTXPRESS III or through channel 10 from an external MIDI device will select, according to the program change table, the drum kit corresponding to the kit number in the DTXPRESS III.

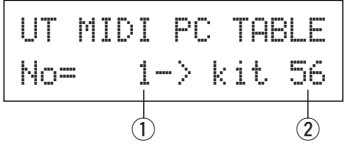

## q **No (Program Change Number)**

Sets the program change number (1-128).

When the program change number set in this parameter is received, the corresponding drum kit number that is set in the following "kit" parameter will be selected.

## **(2) kit (Drum Kit Number)**

Sets the drum kit number (1-80).

If this parameter is set to "none" the DTXPRESS III will not respond, even when a program change message is received.

- \* When the drum kit is changed with the DTXPRESS III, the program change set in this function will be transmitted through MIDI channel 10. However, when a program change number is not assigned, it will not transmit.
- When the following [3-5. MIDI Mode] is set to GM, receiving program changes will be limited.

## **3-5. MIDI Mode**

This sub-group contains settings related to the MIDI IN jack and TO HOST input jack that affect tone generator events.

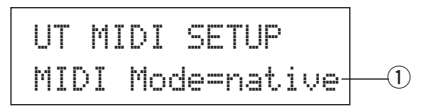

## q **MIDI Mode**

native: Recognizes all program changes for the drum voice.

GM: Drum voice pan is reversed so you will hear the drums as if your are sitting in the audience, the hi-hat will be heard on the right side. The following drum kit program changes are recognized. 1, 2, 9, 17, 25, 26, 33, 41, 50

### **3-6. Device Number, Local Control**

Sets the MIDI device number and local control.

$$
\begin{array}{|l|} \hline \text{UT MIDI SETUP} \\ \hline \text{DevNo=ALLoc1= on} \\ \hline \hline \\ \hline \text{O} \end{array}
$$

## q **DevNo (Device Number)**

Sets the MIDI device number (1-16).

Bulk dumps will be transmitted with this device number.

Only data corresponding to this device number will be recognized when received.

If this is set to " $H$ ", the device number will be "1" for transmitting data and data will be received from all device numbers.

#### **(2) Locl (Local Control)**

Switches Local Control ON or OFF.

- $\sigma$ ff: MIDI signals triggered by the connected pads is disconnected from the DTXPRESS III's tone generator, there will be no sound produced by the DTXPRESS III's tone generator. The DTXPRESS III will transmit MIDI signals from the MIDI OUT jack and TO HOST jack.
- on: Normal operation. MIDI signals will be transmitted to the DTXPRESS III's tone generator as well as the MIDI OUT and TO HOST jacks.

## **3-7. MIDI Merge**

Sets the MIDI Merge function ON or OFF. When this function is ON, data received from an external MIDI device connected to the MIDI IN jack will be mixed with internal MIDI data from the DTXPRESS III and transmitted from the DTXPRESS III's MIDI OUT jack.

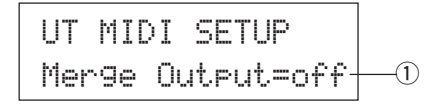

## q **Merge Output (Merge Out)**

- on: Sends signals to the MIDI OUT jack.
- off: Does not send signal to the MIDI OUT jack (internal operation only). Normal operation.
	- **Connecting the MIDI IN/OUT jacks on a single device and setting MIDI Merge to "on" will result in a signal loop that may cause notes to sound (play) continuously.**

## **3-8. Dump Interval**

This sets the length of intervals between the packets of MIDI data sent by the DTXPRESS III Bulk Out function. The intervals can be adjusted to the capacity of the external receiving MIDI device to prevent data overflow.

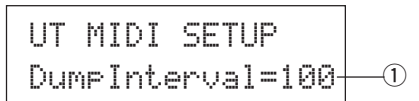

## q **DumpInterval (Dump Interval)**

**[Range]** 50, 100, 150, 200, 250, 300 (in msec.)

## **3-9. Send Hi-Hat Control**

This sets whether or not hi-hat controller events will be transmitted from the MIDI OUT jack or TO HOST jack.

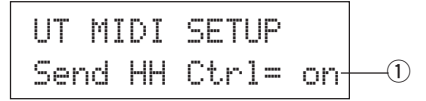

#### q **Send HH Ctrl (Send Hi-Hat Control)**

on: Sends data to the MIDI OUT jack and TO HOST jack.

- off:Does not send data to the MIDI OUT jack and TO HOST jack.
	- This setting does not affect internal operating data for the hi-hat controller.

## **3-10. Host Thru Port**

This enables the DTXPRESS III to transmit multi-port type messages received from the TO HOST jack. Only messages corresponding to the set port number will be sent via MIDI.

\* This setting only has affect when the TO HOST switch is set to a position other than "MIDI".

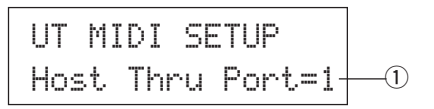

#### q **Host Thru Port**

Assigns the Port Number (1-8).

# **4. CLK (Click) Group**

Contains various settings for the DTXPRESS III's Click Voice functions.

This group is divided into the following 6 pages.

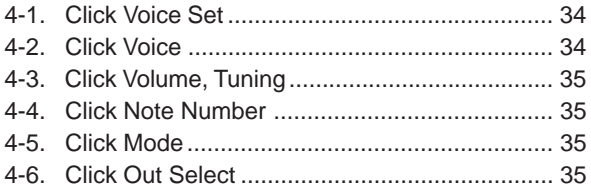

## **4-1. Click Voice Set**

Click voice sets each contain three preset voices that are used for the click sound and selected as a group. When "User Voice" is selected, the following pages can be used to create a custom click voice set.

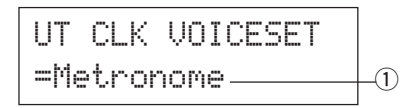

#### q **Click Voice Set**

Select the Click Voice Set you would like to use. Metronome, Wood Block, Percussion, Agogo, Stick, Vocal, User Voice

## **4-2. Click Voice**

This function sets each of the 3 click voices used for the click sound. Drum voices are assigned.

$$
UTCLK Click = hi - 0
$$
\n
$$
= P \times 053 MtBe1
$$
\n
$$
23
$$

## q **Click (Click Voice)**

Select and set the Click Voice for the click sound.

- hi: Used for the click at the beginning of the measure.
- mid: Used for quarter note beats.
- lo: Used for other clicks for notes of smaller quantization.

#### 2 Voice Category

**[Range]** K, k, S, s, T, t, C, H, P, E, e, L, m

Sets the voice to be used for the Click Voice selected in step  $(1)$ Click, select a drum voice category.

Refer to Drum Kit Voice Edit Mode's [1-1. Voice] (P. 18).

#### e **Voice Number Voice Name**

**[Range]** 0, 1-127

Selects the voice that will be assigned. The Voice Number (1-127) and Voice Name will be displayed.

If this parameter is set to "0", "NoAssign" will appear on the display and sound will not be produced.

- \* Since sustained sounds cannot be used as a click voice, they are not displayed.
- \* Refer to the [Drum Voice List] (P. 40).

#### **4-3. Click Volume, Tuning**

This sets volume and pitch for each of the 3 Click Voices.

$$
\begin{array}{|c|c|c|c|}\n\hline\n\text{UT CLK Click= hi} & \text{0} \\
\hline\n\text{Vol=127} & \text{Tu=+0.0} \\
\hline\n\text{O} & \text{d}\n\end{array}
$$

#### $(1)$  Click (Click Voice)

Selects the Click Voice. (The same Click Voice selected in function 4-2.)

#### w **Vol (Click Volume)**

**[Range]** 0-127

Adjusts the volume of the Click Voice selected in step  $\odot$  Click.

#### e **Tu (Click Tuning)**

**[Range]** –24 to 0 to +24.

Adjusts the pitch in 10-cent increments of the Click Voice selected in step  $\odot$  Click.

#### **4-4. Click Note Number**

Sets the MIDI Note Number for each of the 3 Click Voices.

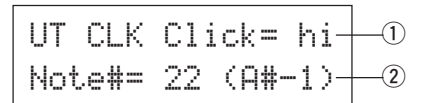

#### q **Click (Click Voice)**

Selects the Click Voice. (The same Click Voice selected in function 4-2.)

## 2 Note # (MIDI Note Number)

**[Range]** off, 1-127 (—, C#-2 to G8)

Sets the MIDI note number. The note number and note name will be displayed.

If this is set to "off", the DTXPRESS III will produce sound however; key on messages will not be transmitted.

\* Refer to the preset drum kit's [Drum Voice List] (P. 40) for the voice assignment of each MIDI note number.

#### **4-5. Click Mode**

This sets whether or not the click voice will automatically sound during song playback.

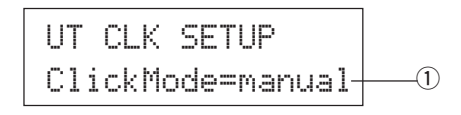

#### q **ClickMode (Click Mode)**

manual: The [CLICK] button will control on/off operation of the click sound.

sync: The click will sound during song playback, but will not sound when the song is stopped. The [CLICK] button can also be used to control on/off operation of the click sound.

#### **4-6. Click Out Select**

Sets the output (left, right, or both) from which the click sound will be delivered.

\* Output from the PHONES jack on the front panel is the same as output from the OUTPUT jacks on the rear panel, no matter what the Click Out Setting may be.

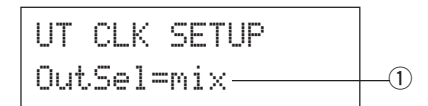

#### q **OutSel (Out Select)**

- mix: Normal setting. The click sound is delivered from both L and R output jacks.
- clickL: The click sound is delivered from the L output jack only. All drum sounds, sequencer sounds, etc. are produced in mono and delivered from the R output jack.
- clickR: The click sound is delivered from the R output jack only. All drum sounds, sequencer sounds, etc., are produced in mono and delivered from the L output jack.

# **5. SEQ (Sequencer) Group**

This sub-mode contains settings that relate to the sequencer (song). This group is divided into the following 4 pages.

5-1. MIDI Control .................................................... 36 5-2. Count Switch ................................................... 36 5-3. Sync Mode ...................................................... 36 5-4. Use Tempo ...................................................... 36

## **5-1. MIDI Control**

This enables or disables the DTXPRESS III to transmit or receive system real-time messages (start/continue/stop).

When this function is enabled, you can control an external sequencer or rhythm machine from the DTXPRESS III. Control of the DTXPRESS III from an external sequencer or rhythm machine is also possible.

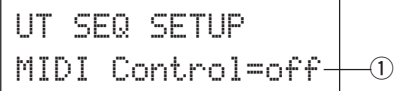

#### q **MIDI Control**

- on: Transmits and receives the following system real-time messages.
	- Transmits timing clock (F8) (transmit only)
	- Transmits and receives start, stop, and continue (FA, FB, FC)
- off: Does not transmit or receive system real-time messages.

### **5-2. Count Switch**

This function turns the 2 bar countdown before the song starts playback, on or off.

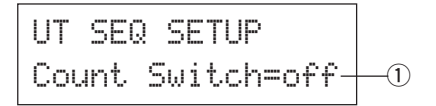

#### q **Count Switch**

on: After a 2 bar countdown, the song will start playback. off: No countdown, the song will start playback immediately.

## **5-3. Sync Mode**

This function synchronizes the DTXPRESS III sequencer's clock with the clock of an external device.

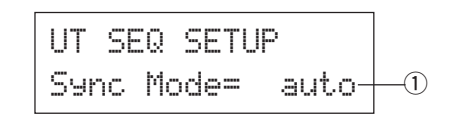

#### q **Sync Mode**

- int: Movement is determined by the DTXPRESS III's internal clock.
- ext: Movement is determined by the clock of an external device received via the MIDI IN/TO HOST jacks.
- auto: If a timing clock (F8) is received via the MIDI IN/TO HOST jack the external clock will be used If a timing clock (F8) is not received the internal clock will be used.

#### **5-4. Use Tempo**

This function sets the tempo of a song to either change each time to its default tempo, or remain unchanged at the currently set tempo when the song is switched.

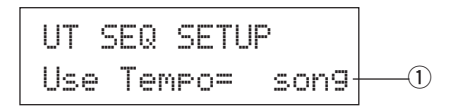

#### q **Use Tempo**

- song: Changes the tempo of the song to its default tempo when the song is switched.
- global: The tempo remains unchanged at the currently set tempo when the song is switched.
## **6. MAP (Drum Map) Group**

This sub-mode is used to edit the User Drum Map. This mode is divided into the following 9 pages.

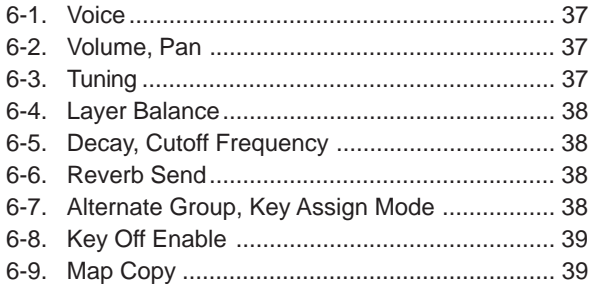

\* When a User Drum Kit (No. 49-80) is selected, the User Drum Map is the data that is used to set the note number's voice, etc., that is not assigned to the drum kit's pad input. Therefore, when a preset drum kit is selected the User Drum Map will not be used (the preset drum map will be used) so settings for functions [6-1] to [6-8] that appear in the display can not be carried out.

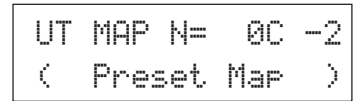

Also, settings cannot be carried out for the following functions [6- 1] to [6-8] when the note numbers for the currently selected drum kit are already assigned/set.

$$
\begin{array}{|l|} \hline \text{UT MAP N=BC} -2 \\ \hline \text{C Drumkit Data)} \\\hline \end{array}
$$

## **6-1. Voice**

This creates a list that assigns a drum voice for each MIDI note number. Which MIDI note number  $\odot$  will be received and which drum voice  $(2)$  will be sounded.

UT MAP N = 0C 
$$
-2
$$
   
\n=K/000 NoAssign  
\n $\downarrow$  3

#### q **N (MIDI Note Number)**

**[Range]** 0-127 (C-2 to G8)

Sets the MIDI note number. Displays the note number and note name.

\* According to the setting of the Utility mode's [2-1. Learn Mode] (P. 30) you can appoint the MIDI note number with key on input from the MIDI IN/TO HOST jacks.

#### 2 Voice Category

**[Range]** K, k, S, s, T, t, C, H, P, E, e, L, m Selects the drum voice category. Refer to Drum Kit Voice Edit Mode's [1-1. Voice] (P. 18).

## e **Voice Number Voice Name**

## **[Range]** 0, 1-127

Selects the assigned voice. Displays the voice number (1-127) and voice name.

If this parameter is set to "0", "NoAssign" will appear in the display and sound will not be produced.

\* Refer to the [Drum Voice List] (P. 40).

## **6-2. Volume, Pan**

This function sets the volume  $\Omega$  and pan  $\Omega$  (the position in the stereo field) for each drum voice assigned to each MIDI note number  $(1)$ .

UT MAP N= 0C -2Vol= 127 Pan= Cq w e

## q **N (MIDI Note Number)**

Selects the MIDI note number (The same procedure as in [6-1. Voice]).

## w **Vol (Volume)**

**[Range]** 0-127

e **Pan**

**[Range]** L64 to C to R63

## **6-3. Tuning**

This function sets the pitch for each drum voice assigned to each MIDI note number  $(1)$ .

$$
\begin{array}{|c|c|c|c|c|}\n\hline\n\text{UT MHP} & \text{NE} & \text{OC} & -2 & \text{O} \\
\hline\n\text{Tune} & \text{CE} & \text{DE} & \text{E} & \text{O} \\
\hline\n\downarrow & & & \text{O} & \text{O} \\
\hline\n\downarrow & & & \text{O} & \text{O} \\
\hline\n\end{array}
$$

#### q **N (MIDI Note Number)**

Selects the MIDI note number (The same procedure as in [6-1. Voice]).

### 2 TuneC (Tune Coarse)

**[Range]** –24 to 0 to +24

Tuning can be set in increments of a half step.

## e **TuneF (Tune Fine)**

**[Range]** –64 to 0 to +63

Tuning can be set in increments of 1.17 cents.

## **6-4. Layer Balance**

When a drum voice assigned to a MIDI note number  $\odot$  is made up of 2 layers (a single voice consisting of 2 voice waves), this function sets the volume balance between those 2 layers.

\* When the selected voice only has a 1 layer, this setting will have no affect.

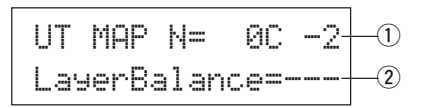

## q **N (MIDI Note Number)**

Selects the MIDI note number (The same procedure as in [6-1. Voice]).

## w **LayerBalance (Layer Balance)**

**[Range]** –64 to 0 to +63,  $---$ 

Sets the volume balance between the 2 layers.

\* When the selected drum voice only has 1 layer, "---" will appear in the display and settings can not be carried out.

## **6-5. Decay, Cutoff Frequency**

This function sets the drum voice decay, the filter's cutoff frequency and adjusts the tone of each voice assigned to each MIDI note number  $\mathbb{O}$ .

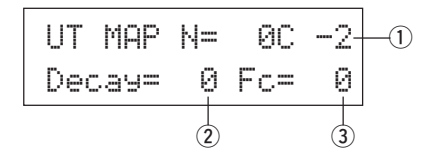

## q **N (MIDI Note Number)**

Selects the MIDI note number (The same procedure as in [6-1. Voice]).

(2) **Decay** 

**[Range]** –64 to 0 to +63.

Negative values will produce a clearer sound.

## e **Fc (Cutoff Frequency)**

**[Range]** –64 to 0 to +63

A positive value will produce a brighter sound, negative values will produce a rounder sound.

## **6-6. Reverb Send**

This sets the Reverb Send Level  $\overline{2}$  for each drum voice assigned to each MIDI note number  $(1)$ .

\* The actual reverb send level will be determined by multiplying the Reverb Send Level set in [5-2. Drum Reverb Send] (P. 24) in the Drum Kit Voice Edit Mode.

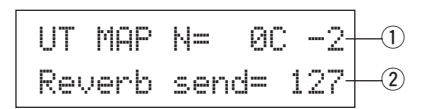

## q **N (MIDI Note Number)**

Sets the MIDI note number (The same procedure as in [6-1. Voice]).

w **Reverb send (Reverb Send Level) [Range]** 0-127

## **6-7. Alternate Group, Key Assign Mode**

This sets the Alternate Group and Key Assign Mode for each drum voice  $\circled{2}$  assigned to each MIDI note number  $\circled{1}$ .

The function and setting of the Alternate Group, Key Assign Mode are the same functions and settings found in [2-3. Alternate Group, Key Assign Mode] (P. 20) in the Drum Kit Voice Edit Mode.

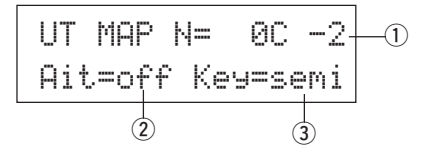

## q **N (MIDI Note Number)**

Selects the MIDI note number (The same procedure as in [6-1. Voice]).

- w **Alt (Alternate Group) [Range]** 0-15
- e **Key (Key Assign Mode) [Range]** poly, semi, mono, high

## **6-8. Key Off Enable**

This function decides whether or not to recognize key off messages for each drum voice  $\circled{2}$  assigned to each MIDI note number  $\circled{1}$ .

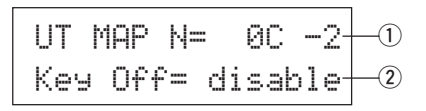

## q **N (MIDI Note Number)**

Selects the MIDI note number (The same procedure as in [6-1. Voice]).

## (2) Key Off

enable: Recognizes key off.

- disable: Does not recognize key off.
- \* When this is set to "disable", some voices may sound continuously. Press the [SHIFT] and [VOICE] buttons to stop voices sounding.

## **6-9. Map Copy**

This function copies the preset drum map's entire internal settings to a user drum map.

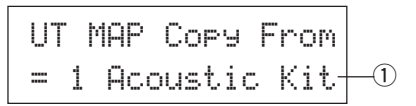

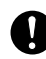

**When the Map Copy function is used, the user drum map's internal settings will be erased and replaced with the settings of the copy source. If you want to keep important user drum map settings, use the bulk dump operation and save the settings to an external device before executing the map copy.**

## q **from (Preset Drum Map)**

Selects the preset drum kit number  $(1-48)$  that will be the copy source. The drum kit number and drum kit name will be displayed.

## **Procedure**

**1.** In the display shown above, assign the copy source drum kit (drum map), press the [SAVE/ENT] button. The following display will appear asking for confirmation before the copy operation is carried out.

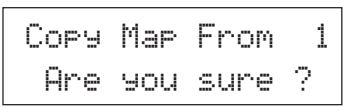

- **2.** Press the [SAVE/ENT] or [VALUE+] button, the copy operation will be carried out.
	- \* Press the [VALUE-] button to cancel the copy operation.

When the copy operation is complete, "Complete!" will appear.

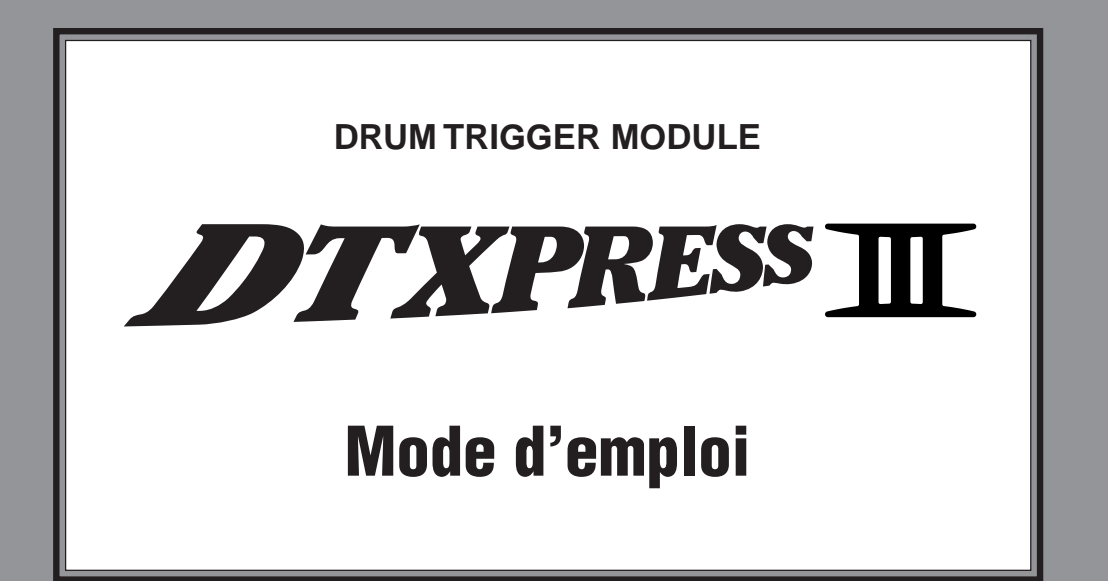

# Guide de référence

## **Comment lire ce manuel**

Le mode d'emploi du DTXPRESS III comprend les volumes suivants:

#### ●**Guide de référence rapide**

**Veuillez lire ce volume avant d'utiliser votre DTXPRESS III.** Ici, vous trouverez des consignes de sécurité et des conseils concernant la manipulation correcte de votre DTXPRESS III. De plus, nous vous montrerons comment enregistrer et reproduire des morceaux, comment créer vos propres ensembles de batterie et bien d'autres aspects encore.

A la fin de ce fascicule, vous trouverez un appendice avec la fiche technique ainsi que les messages d'erreurs.

#### ●**Guide de référence (le présent livre)**

Ce fascicule propose une description détaillée des fonctions de votre DTXPRESS III.

A la fin de ce volume, vous trouverez un appendice avec les listes de sons de batterie, des morceaux, le format de données MIDI etc.

## **Conventions utilisées dans ce manuel**

Pour les explications et les boutons, nous utiliserons les conventions suivantes:

- [DRUMKIT],  $[\blacktriangleright$ / $\blacksquare$ ], etc. Il s'agit d'un bouton en face avant. Tous les mots entre [ ] se rapportent à des boutons.
- [SHIFT]+[>/■], etc. Signifie que vous devez garder [SHIFT] enfoncé pendant que vous appuyez sur le bouton [>/■].
- $[PAGE\blacktriangle]/[PAGE\blacktriangledown]$ , etc. Signifie que vous devez appuyer soit sur [PAGEA], soit sur  $[PAGE$ .
- "Complete!", etc. Tous les mots entre guillemets (" ") renvoient à des messages qui apparaissent à l'écran.
- $\bullet \quad \rightarrow$  S. 10, etc. Renvoie à la page du guide de référence où vous trouverez davantage de renseignements.

#### **REMARQUE**

**Les illustrations des pages d'écrans sont uniquement données à titre indicatif. Il est possible que les illustrations dans ce mode d'emploi ne correspondent pas toujours à ce que vous voyez sur votre instrument.**

## **TABLE DES MATIERES**

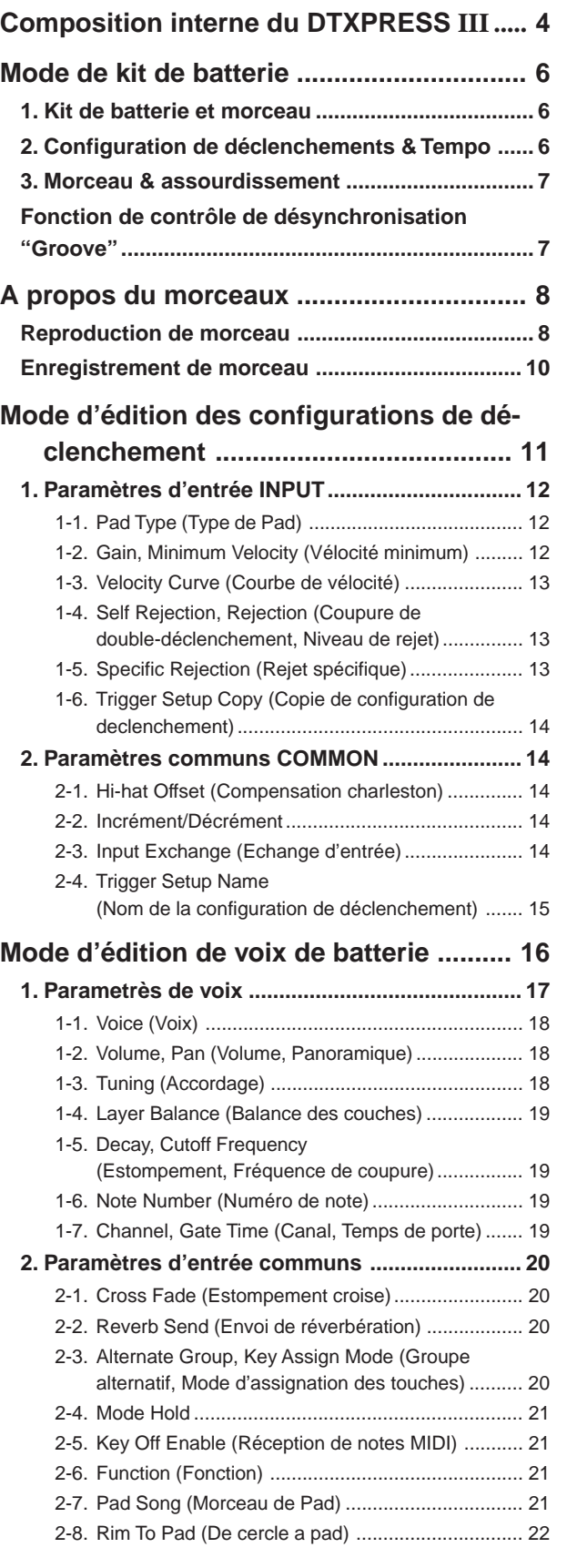

## **TABLE DES MATIERES**

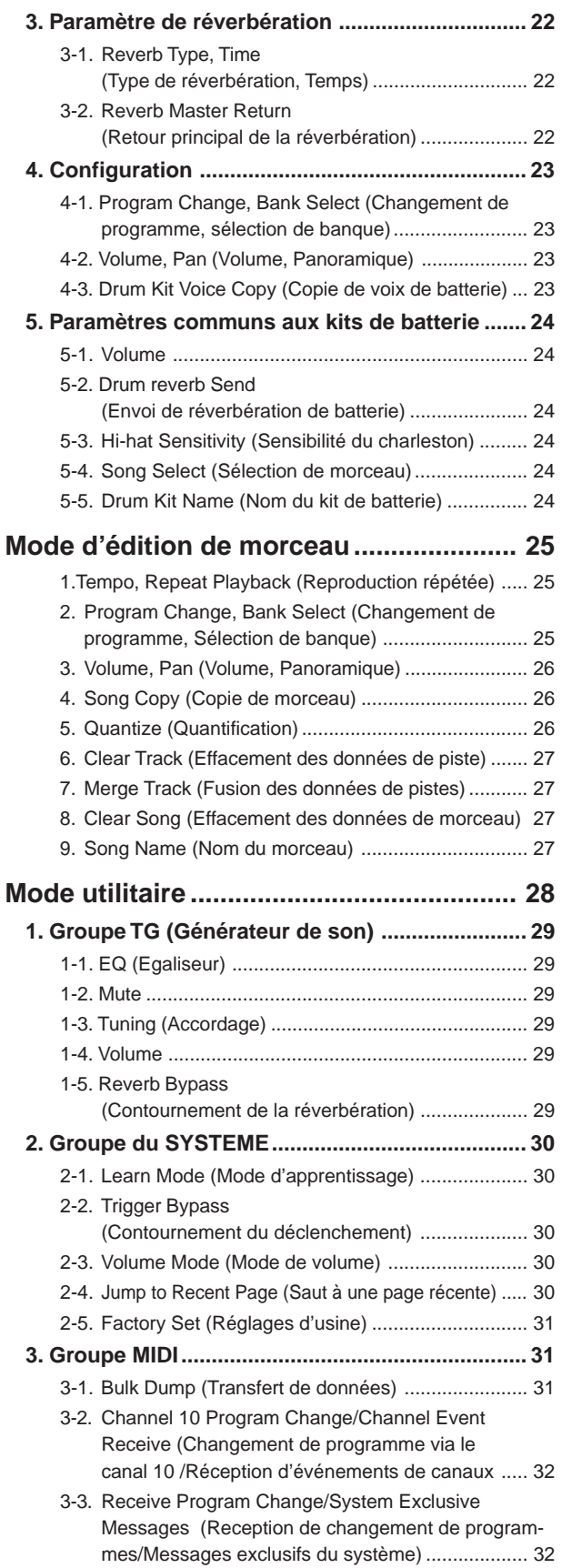

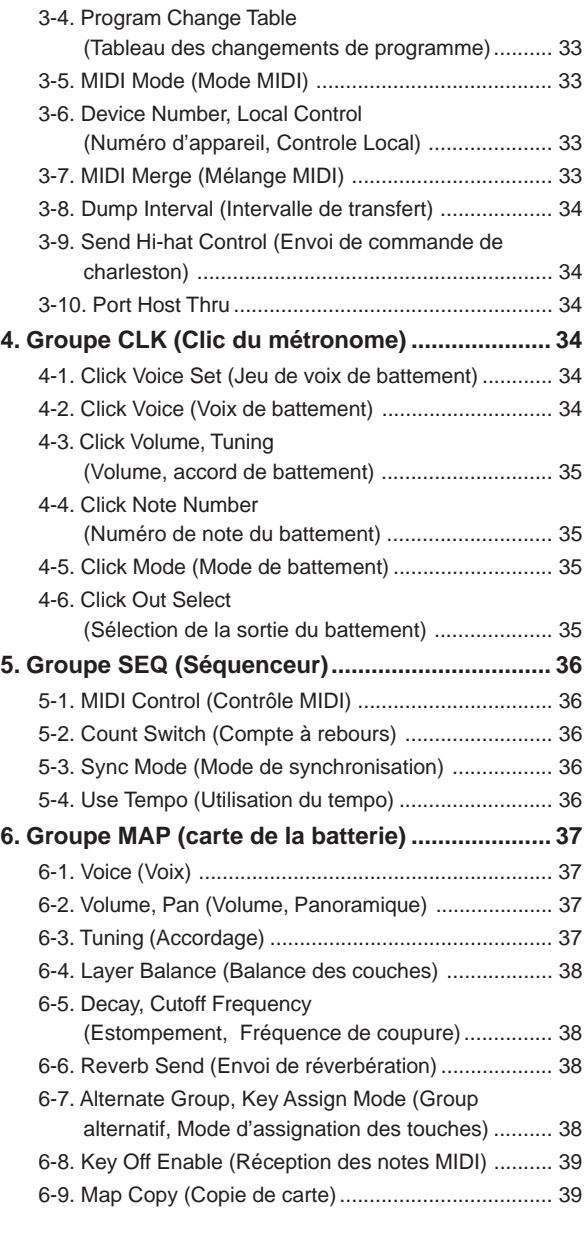

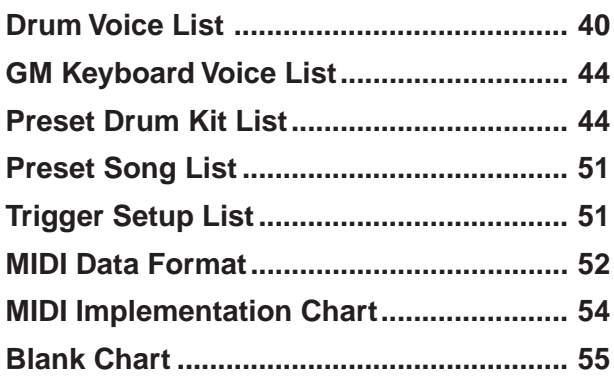

## **Composition interne du DTXPRESS III**

## ■ **Flux de signaux interne du DTXPRESS III**

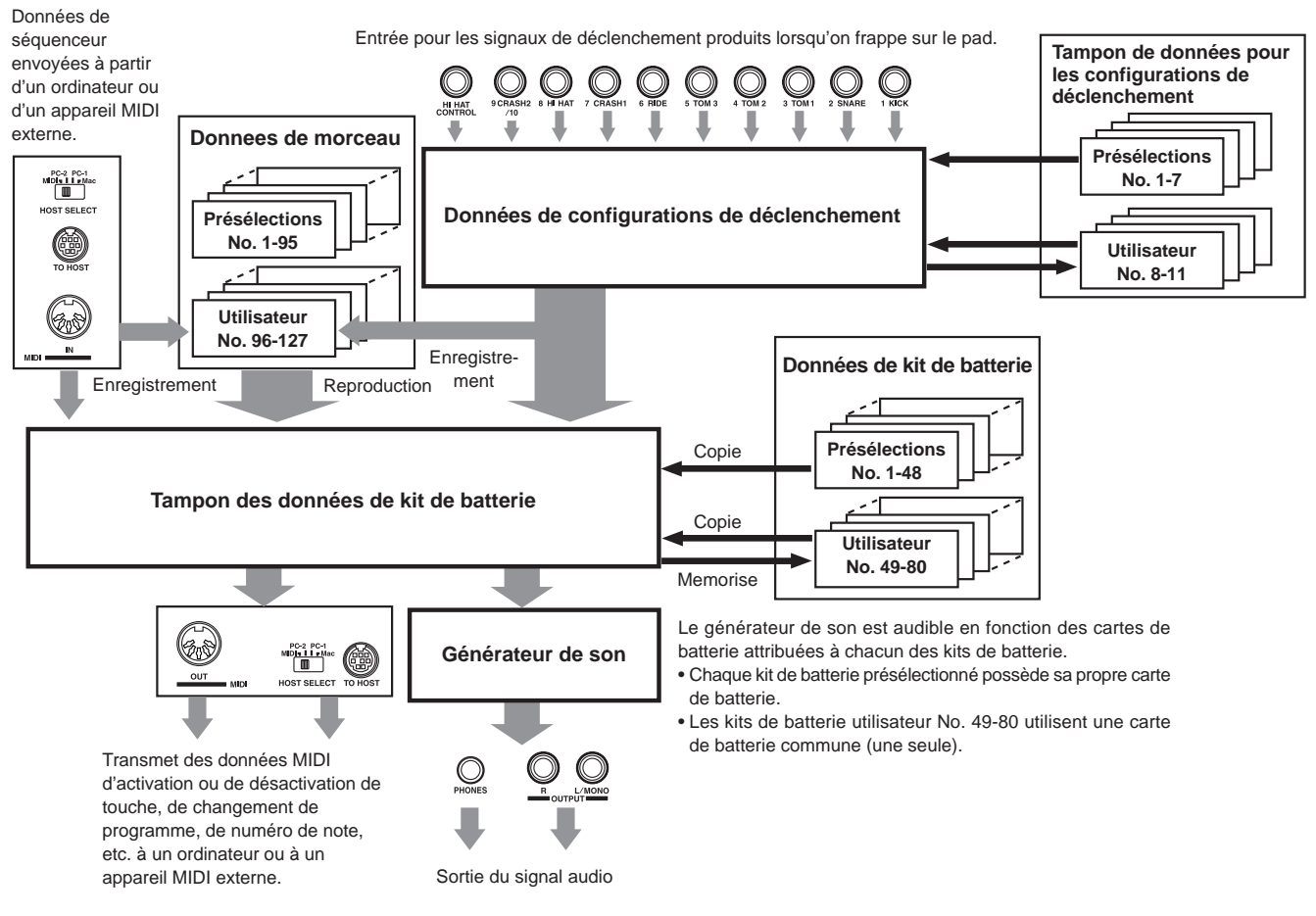

## ● **Flux des signaux de données de pad**

Afin que le DTXPRESS III puisse gérer efficacement les signaux de déclenchement transmis par les pads raccordés aux bornes d'entrée de déclenchement (1 KICK, 2 SNARE, ... 9/10) et à la borne de commande du charleston HI HAT CONTROL, les signaux de déclenchement sont réglés en fonction d'un signal valable dans le tampon de configuration de declenchement à l'aide des **Configurations de déclenchement.**

Les signaux transmis par le tampon de configuration des déclenchements accéderont au tampon des kits de batterie.

Dans le tampon des kits de batterie, le **kit de batterie** est réglé en fonction des voix utilisées et de la manière de les envoyer pour chaque source d'entrée de déclenchement. Les **voix du générateur de son** seront produites en fonction de ces réglages et leur signal audio sera transmis aux bornes de sortie OUTPUT et à la borne du casque d'écoute PHONES.

## ● **Données des configurations de déclenchement**

Ce mode sert à régler l'entrée de déclenchement, à partir des pads et des capteurs de déclenchement raccordés aux bornes d'entrée de déclenchement, afin d'obtenir un signal adéquat par rapport aux réglages de sensibilité et de courbe de vélocité. (Les caractéristiques du signal varieront en fonction de la force de frappe). Ainsi les interferences (cross talk) et les déclenchements doubles ou erronés peuvent être efficacement éliminés grâce aux réglages disponibles sous ce paramètre.

Outre sept configurations de déclenchements présélectionnées (No. 1-7), l'appareil est pourvu de 4 autres configurations de déclenchement utilisateur

(No. 8-11) qui permettent de mémoriser des configurations originales. Lorsque vous avez sélectionné une configuration de déclenchement à utiliser, les données sont copiées dans le tampon de données des configurations de déclenchements où elles sont utilisées dans les performances (Voir l'illustration ci-dessus).

Vous pouvez modifier librement les données de configurations dans le mode d'édition des configurations de déclenchements et les sauvegarder, si nécessaire, dans la mémoire des configurations de déclenchements utilisateur. (No. 8-11).

## ● **Données des kits de batterie**

Ce mode sert à définir les voix des kits de batterie, notamment à assigner une voix à chacun des pads (source d'entrée de déclenchement) utilisé dans le kit de batterie et à effectuer des réglages tels que la sélection des voix, l'accordage, le niveau de la réverbération, etc.

Le DTXPRESS III possàde 48 kits de batterie présélectionnes (No. 1-48) et 32 kits de batterie utilisateur (No. 49-80) supplémentaires qui servent à mémoriser des kits de batterie originaux créés par l'utilisateur.

Comme dans les configurations de deeclenchements, les données du kit de batterie sélectionné sont copiées dans le tampon de données de kit de batterie où elles pourront être utilisées dans des interprétations. (Voir l'illustration ci-dessus). Vous pouvez alors modifier librement ces données de kit de batterie en mode d'édition des voix de kit de batterie et les sauvegarder, si nécessaire, dans la mémoire de kits de batterie utilisateur (No. 49- 80).

## ● **Générateur de son**

Le générateur de son du DTXPRESS III contient un total de 990 voix de batterie et de percussion.

Les kits de batterie présélectionnés contiennent chacun une carte exclusive de kit de batterie, dans laquelle les voix du kit sont assignées à des numéros de notes MIDI individuels.

Le kit de batterie utilisateur utilise une carte de batterie (une carte de batterie utilisateur) commune à tous les numéros de kits de batterie 49-80. Le groupe du mode utilitaire [5. Carte (Carte de batterie)] peut servir à assigner des voix à chaque numéro de note MIDI (0-127) et il permet d'éditer le kit de batterie.

Outre les voix de batterie et de percussion, le DTXPRESS III posséde toute une variété de voix de clavier (128 voix) basées sur le Niveau 1 du système Général MIDI (GM). Il est possible de fournir des voix de piano et de cuivre en tapant sur le pad et de reproduire des morceaux avec le séquenceur interne ou à partir de données d'un séquenceur externe. Vous pouvez ainsi jouer simultanément jusqu'à 32 voix.

## ● **Données de morceau**

Le DTXPRESS III contient 95 morceaux présélectionnés (No. 1-95) qui comprennent non seulement des parties rythmiques mais également des parties au clavier, des cuivres, etc. et des parties d'accompagnement.

Vous pouvez profiter des morceaux tels quels ou couper la partie de batterie du morceau ou une seule voix de batterie (la caisse claire, etc.) et jouer en même temps sur la batterie.

De même, vous pouvez enregistrer votre interprétation dans une des mémoires de morceaux utilisateur (No. 96-127). Chaque morceau se compose de deux pistes et chaque piste peut comprendre des données pour les canaux MIDI 1 à 16.

## ● Bornes MIDI/TO HOST

Toutes les données de configuration des kits de batterie et les données de séquenceur sont gérées à partir de données MIDI.

Vous pouvez également échanger des données MIDI en raccordant les bornes MIDI OUT/IN du DTXPRESS III aux bornes MIDI IN/OUT d'un appareil MIDI externe. La borne TO/HOST sert à transmettre et à recevoir des données MIDI provenant d'un ordinateur.

En fonction des données MIDI transmises à partir d'un appareil MIDI externe ou à partir d'un ordinateur raccordé au DTXPRESS III, vous pouvez activer un kit de batterie, contrôler le morceau ou laisser jouer librement le générateur de son.

Par exemple, les données de morceau (données du séquenceur) transmises à partir d'un séquenceur externe à la borne MIDI IN du DTXPRESS III peuvent servir à jouer des voix produites par le générateur de son interne du DTXPRESS III. Vous pouvez utiliser le DTXPRESS III pour jouer sur ces morceaux et pour enregistrer les parties du séquenceur externe avec celles du DTXPRESS III.

De même, les données MIDI produites par le DTXPRESS III peuvent être transmises à un appareil MIDI externe et/ou à un ordinateur. Si vous jouez sur le DTXPRESS III ainsi configuré, vous pouvez déclencher les voix du générateur de son externe et en cas d'activation d'un kit de batterie, ne pas oublier d'activer également la voix du clavier MIDI externe. Vous pouvez aussi mémoriser les données du DTXPRESS III sur un appareil MIDI externe ou les récupérer.

## ■ Opérations de base pour le réglage des données ● **Accès aux modes**

Pressez chaque bouton Mode ou pressez tout en maintenant le bouton [SHIFT] pressé.

- **Mode de kit de batterie .................................. [DRUMKIT]**
- **• Mode d'édition des configurations de déclenchement**
- **...........................................................................[SHIFT]+[TRIG]**
- **Mode utilitaire ................................................ [UTIL]**
- **Mode d'édition de voix de batterie ............... [VOICE]**
- **Mode d'édition de morceau ..........................[SHIFT]+[SONG]**

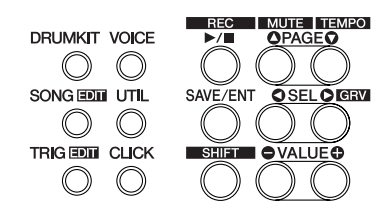

## ● **Navigation entre les pages**

Appuyer sur la touche [PAGE<sup>1</sup>] pour passer à la page précédente ou sur la touche [PAGE▼] pour passer à la page suivante. Maintenir la touche enfoncée pour passer les pages en revue.

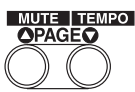

## ● **Sélectionner le paramètre**

Le paramètre clignotant sur l'affichage est prêt pour le réglage.

- Utiliser les touches [SEL<] et [SEL>] pour déplacer le curseur (le caractère ou le symbole clignotant). La touche [SEL<] permet de déplacer le curseur vers la gauche alors que la touche [SEL>] déplace le curseur vers la droite.
- Lorsqu'il n'y a qu'un seul paramètre affiché, les touches [SEL<]/[SEL>] ne fonctionnent pas.

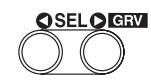

## ● **Modifier le réglage**

Vous pouvez modifier le réglage (la valeur) du paramètre clignotant sur l'affichage.

• Les touches [VALUE–] et [VALUE+] servent à définir les valeurs des paramètres.

Lors de la définition des valeurs, appuyer sur la touche [VA-LUE–] pour diminuer (réduire) celle-ci ou appuyer sur [VA-LUE+] pour l'augmenter. Si vous maintenez l'une ou l'autre touche enfoncée, les valeurs diminueront/augmenteront de manière continue.

Maintenir la touche [VALUE–] enfoncée et appuyer sur [VA-LUE+] pour diminuer la valeur de dix unités. Continuer à maintenir les deux touches enfoncées pour que la valeur continue de diminuer.

Maintenir la touche [VALUE+] enfoncée et appuyer sur [VA-LUE–] pour augmenter la valeur de dix unités. Continuer à maintenir les deux touches enfoncées pour que la valeur continue d'augmenter.

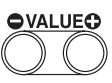

## **Mode de kit de batterie**

**Ce mode permet de jouer les voix de batterie (rythmiques) du DTXPRESS III en frappant sur la pads (ou sur les batteries auxquelles on a fixé des capteurs de déclenchement) raccordés au DTXPRESS III.**

**Le DTXPRESS III accède automatiquement à ce mode lors de sa mise sous tension.**

**Vous pouvez sélectionner et jouer 48 kits de batterie programmés d'usine et 32 kits utilisateur.**

**En outre, Drum Kit, la configuration Trigger et le morceau spécifiés dans ce mode seront sélectionnés et prêts pour l'édition lorsque vous accéderez aux modes d'édition Drum Kit Voice, d'édition de configurations Trigger et d'édition Song.**

## ■ **Accès au mode de kit de batterie**

Pressez le bouton [DRUMKIT] implanté sur le panneau avant.

Dès que le mode Drum Kit Play est accédé, l'affichage Song & Tempo représenté ci-dessous apparaîtra.

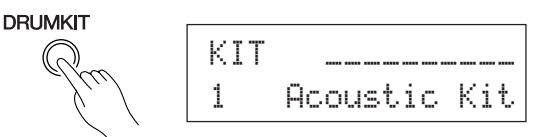

## ■ De quoi se compose le mode de kit de batterie

Le mode de kit de batterie contient les trois pages d'écran de configurations illustrées ci-dessous.

- **1. Drum Kit ................................................................. (P. 6)** Cet affichage sert à sélectionner un Drum kit. Pressez le bouton [DRUMKIT] pour accéder à cet affichage.
- **2. Song & Tempo ........................................................ (P. 6)** Cet affichage sert à sélectionner un morceau de musique et à effectuer la configuration du tempo de lecture du morceau. Pressez le bouton [SONG] pour accéder à cet affichage.
- **3. Trigger Setup ......................................................... (P. 7)** Cet affichage sert à sélectionner la configuration de Trigger. Pressez le bouton [TRIG] pour accéder à cet affichage.
- **CONSEIL** Pressez les boutons [SHIFT]+[PAGEV] à partir de n'importe quel mode de lecture Drum kit pour sauter directement à l'affichage Song & Tempo avec le curseur déplacé sur la valeur de tempo.

## **1. Drum Kit**

Cet affichage est utilisé pour sélectionner un Drum Kit.

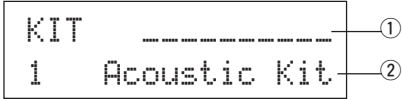

#### q **Indicateur de vitesse**

L'entrée de vitesse des entrées Trigger 1-10 est affichée en utilisant un indicateur à barre dans l'affichage.

#### w **KIT (Kit de batterie)**

**[Plage]** 1-80

Sélectionne le kit de batterie. Le numéro et le nom du kit de batterie vont s'afficher. Les kits présélectionnés sont numérotés de 1 à 48 alors que les kits utilisateur sont numérotés de 49 à 80.

Lors de la frappe d'un pad, la voix du kit de batterie sélectionné est jouée. De même, ce kit de batterie sera considéré pour l'édition lorsque vous accédez au mode d'édition de voix de batterie.

- \* Lorsqu'un réglage a été modifié en mode d'édition de voix de batterie, l'indication, "\*" apparaîtra entre "KIT" et "=" tant que les données n'ont pas été mémorisées.
- Voir la [Preset Drum Kit List] (P. 44)

## **2. Song & Tempo**

Cet affichage est utilisé pour sélectionner un morceau de musique et paramétrer le tempo de lecture du morceau.

**CONSEIL** Appuyer sur les touches [SHIFT]+[PAGE▼], dans n'importe quel affichage de mode de kit de batterie, pour passer directement à l'affichage suivant et déplacer le curseur à la valeur du tempo.

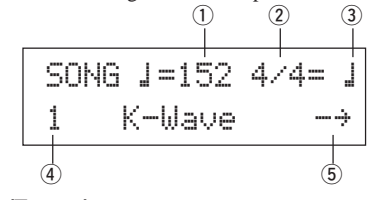

## q q **(Tempo)**

**[Plage]** 30-300, ext

Règle le tempo de reproduction pour le morceau.

Lorsque le DTXPRESS III est contrôlé par un synchro externe, "ext" s'affiche.

Vous trouverez les réglages de synchronisation au point [5-3. Mode de synchronisation] (P. 36).

#### (2) **Mesure**

**[Plage]** 1/4-8/4, 1/8-16/8, 1/16-16/16

Règle la mesure du morceau (métronome).

#### e **Valeur de note du métronome**

**[Plage]** Lorsque la mesure 2 est réglée sur 3/8, 6/8, 9/8, 12/8, 15/8, le tempo du battement du métronome sera réglé sur ƒ une noire, © une croche, ˙ une double croche.

> Lorsque la mesure 2 est réglée sur n'importe quelle valeur qui n'est pas reprise ci-dessus, le tempo du battement du métronome sera réglé sur

- $\downarrow$  une noire,  $\downarrow$  3 une noire (triolet),
- © une croche, ©3 une croche (triolet),
- ˙ une double-croche, ˙3 une double-croche (triolet).

Utiliser les valeurs des notes pour définir le tempo du battement normal du métronome.

#### r **SONG (morceau)**

#### **[Plage]** 1-127

Permet de sélectionner le morceau. Le numéro et le nom du morceau vont s'afficher. Les morceaux présélectionnés sont numérotés de 1 à 95 alors que les morceaux utilisateur sont numérotés de 96 à 127.

Le morceau sélectionné sera joué lorsque vous appuyez sur la touche [>/■].

- \* Lorsque la fonction de coupure des parties rythmiques ([SHIFT]+[PAGE▲]) est appliquée, la dernière lettre du nom du morceau sera "II".
- Voir [A propos du morceau] (P. 8).
- \* Voir [Preset Song List] (P. 51).

#### t **Reproduction répétée**

**[Plage]**  $\rightarrow$ ,  $\circ$ 

Règle la reproduction répétée du morceau (répète le morceau continuellement, en boucle, du début jusqu'à la fin).

Lorsque ce paramètre est réglé sur " é ", le morceau se répète continuellement.

Lorsque ce paramètre est réglé sur " $\rightarrow$ ", la reproduction du morceau s'effectue normalement.

## **3. Trigger Setup**

Cet affichage est utilisé pour sélectionner Trigger.

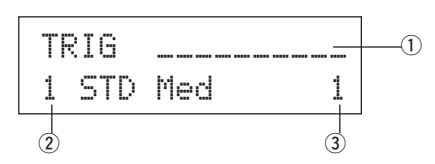

#### q **Indicateur de vitesse**

L'entrée de vitesse des entrées Trigger 1-10 est affichée en utilisant un indicateur à barre dans l'affichage.

#### w **TRIG (Configuration de déclenchement)**

#### **[Plage]** 1-11

Sélectionne la configuration de déclenchement à utiliser. Le numéro du déclenchement et son nom s'affichent. Les présélections sont numérotées de 1 à 7 et les configurations utilisateur, de 8 à 11.

\* Pour plus d'informations concernant les configurations de déclenchements présélectionnées, voir la [Trigger Setup List] (P. 51).

Lorsque vous avez modifié un réglage en mode d'édition des déclenchements, "\*" apparaîtra entre "TRIG" et "=" tant que les données ne sont pas mémorisées.

## e **Numéro d'entrée Trigger**

#### **[Gamme]** 1-10

Ce numéro indique le numéro d'entrée Trigger du pad qui a été frappé en dernier.

## **Fonction de contrôle de désynchronisation "Groove"**

#### **Fonction**

A mesure que vous frappez les pads pendant un morceau, le DTXPRESS III comparera votre interprétation avec son horloge de morceau et vous indiquera la précision de votre synchronisation.

#### **Affichage**

En mode de kit de batterie (à partir de n'importe quel affichage), appuyer sur les touches [SHIFT]+[SEL>] (GRV).

La fonction de contrôle de désynchronisation sera abandonnée lors de l'arrêt de la reproduction du morceau.

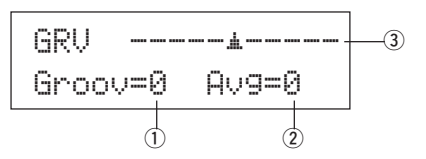

#### q **Groov (désynchronisation)**

**[Plage]** –48 to 0 to +48

La désynchronisation par rapport à chaque frappe du pad s'affiche. Si la synchronisation de la frappe est en retard par rapport au temps correct, un moins s'affiche. Si votre synchronisation est trop tôt, un plus s'affiche. Si la synchronisation est parfaite, "0" s'affiche.

#### w **Avg (Moyenne)**

**[Plage]** –48 to 0 to +48

Cette fonction affiche la valeur moyenne de la précision de votre synchronisation lorsque la fonction de contrôle de désynchronisation (Groove) est activée (sur ON).

Cette fonction vérifie votre interprétation sur toute la batterie et elle peut vérifier votre interprétation pour un morceau. Les informations affichées sont identiques à celles qui apparaissent dans la case  $\odot$ Groov.

Pour réinitialiser les données, appuyer deux fois sur les touches [SHIFT]+[SEL>].

#### e **Graph**

Indique le réglage de synchronisation au moyen d'un graphique.

## **A propos du morceau**

Le DTXPRESS III peut sauvegarder les données dans sa mémoire interne pour un maximum de 127 morceaux qui peuvent alors être reproduits librement.

Les numéros de morceaux 1-95 sont des morceaux présélectionnés et leurs données ne peuvent pas être changées ou réécrites.

Les numéros de morceaux 96-127 correspondent à des morceaux utilisateur qui peuvent être utilisés pour enregistrer de nouvelles données de performances ainsi que pour éditer des données de morceaux.

## ■ Composition du morceau

Le morceau se compose de deux pistes de séquenceur plus les données d'en-tête.

Les données d'en-tête sont écrites à l'avant du morceau et elles contiennent des informations concernant le tempo du morceau, les mesures, les numéros des programmes (voix) pour chaque canal MIDI et le volume, etc. Les données d'en-tête sont lues chaque fois que le morceau est joué depuis le début.

Les deux pistes véhiculent des données pour les canaux MIDI 1-16 (à l'exception des données exclusives du système).

Pendant la reproduction du morceau, les données du séquenceur inscrites dans le morceau seront transmises au générateur de son du DTXPRESS III pour produire le morceau.

## ■ Morceau principal et morceau de pad

Vous pouvez reproduire jusqu'à quatre morceaux simultanément. Le morceau sélectionné dans le mode de kit de batterie (P. 6) s'appelle le morceau principal. Appuyer sur la touche [>/■] pour démarrer la reproduction de ce morceau.

Les trois morceaux restants s'appellent les morceaux de pad(s). Ces morceaux sont reproduits en fonction de l'entrée du déclenchement (la frappe d'un pad).

#### ■ **Métronome**

Le séquenceur produit le son de battement du métronome.

Celui-ci peut être utilisé soit de manière isolée soit avec le morceau. Appuyer sur la touche [CLICK], dans n'importe quel mode, pour démarrer le battement du métronome. Le tempo du métronome, la voix, etc. se définissent dans le mode utilitaire [4. Groupe CLK (Clic du métronome)] (P. 34).

## **Reproduction de morceau**

## ■ Reproduction du morceau principal

#### **• Sélectionner un morceau**

**1.** Pressez le bouton [SONG] pour accéder à l'affichage Song & Tempo.

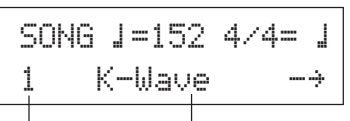

Numéro du morceau Nom du morceau

- **2.** Utiliser les touches [VALUE–]/[VALUE+] pour choisir le numéro du morceau à reproduire.
- **• Régler le tempo, la reproduction en boucle (répétée), la mesure et le métronome**
- **1.** À partir de l'affichage Song & Tempo précédemment sélectionné, utilisez les boutons [SEL<] / [SEL>] pour déplacer le curseur jusqu'au paramètre que vous voulez éditer, puis utilisez les boutons [VALUE-] / [VALUE+] pour spécifier la valeur.

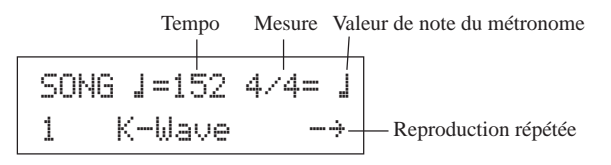

#### **• Reproduction de morceau (Marche/Arrêt)**

Appuyer sur la touche [>/■] à partir de n'importe quel affichage, pour démarrer la reproduction du morceau (morceau principal).

Pendant la reproduction, appuyer sur la touche [>/■] pour arrêter le jeu du morceau. Réappuyer sur [>/■] pour que le morceau soit rejoué depuis le début.

- \* Si la fonction du pad est réglée au préalable sur la fonction "Main Song Control" (contrôle du morceau principal) ( $\rightarrow$  Mode d'édition des kits de batterie [2-6. Fonction] P. 21), vous pouvez démarrer ou arrêter le morceau principal en frappant le pad assigné.
- \* Pendant la reproduction d'un morceau, le témoin à diode de la touche [SONG] clignote pendant un instant au début de chaque mesure.
- Si le tempo ou les voix du morceau sont irréguliers, resélectionner le morceau.

## ■ **Reproduction de morceau de pad (Marche/Arrêt)**

Pour reproduire un morceau de pad, frapper le pad assigné au morceau à jouer. Si vous refrappez le même pad pendant la reproduction, le morceau s'arrête. Si vous le refrappez à nouveau, le morceau reprend depuis le début.

- \* Avant de commencer, régler la fonction de pad sur "Pad Song Control" (contrôle du morceau de pad) et assigner un morceau au pad  $(\rightarrow$ Mode d'édition de voix de batterie [2-6. Fonction], [2-7. Morceau de pad] P. 21).
- Vous pouvez jouer le morceau mesure par mesure, chaque mesure étant déclenchée par un coup sur le pad. (-> Mode d'édition de voix de batterie [2-7. Morceau de pad] P. 21)
- \* Si le tempo ou les voix du morceau de pad sont irréguliers, resélectionner le kit de batterie.

## ■ **Fonctions de reproduction de morceau**

Pendant la reproduction du morceau, vous pouvez répéter celui-ci et modifier les niveaux de volume de chaque instrument.

#### **• Contrôle du volume**

- Avec chacun des boutons implantés sur le panneau avant, les niveaux de réglage de volume suivants peuvent être contrôlés.
- [ACCOMP VOL]: Le volume de l'accompagnement (voix autre que les voix de batterie).
- [SHIFT]+[ACCOMP VOL]: Le volume de la caisse claire.
- [CLICK VOL]: Le volume de déclic du métronome.
- [SHIFT]+[CLICK VOL]: Le volume de la grosse caisse.

Si le mode Utility [2-3. Volume Mode] (P. 30) est paramétré sur "live", les niveaux de volume suivants peuvent être contrôlés.

- [ACCOMP VOL]: Le volume de la caisse claire.
- [SHIFT]+[ACCOMP VOL]: Le volume de la cymbale.
- [CLICK VOL]: Le volume de la grosse caisse.
- [SHIFT]+[CLICK VOL]: Le volume des autres instruments de la batterie.

#### **• Réglage du métronome**

La voix du déclic du métronome, la hauteur, le numéro de la note MIDI, etc., peuvent tous être choisis. (Mode Utilitaire [4. Groupe CLK (Clic du métronome)] (P. 34))

#### **• Fonction de compte à rebours**

Si le paramètre [5-2. Count Switch] (P. 36) du mode utilitaire est réglé sur "on" lors de la reproduction du morceau principal, la première mesure du morceau sera précédée d'un compte à rebours de deux mesures.

#### **• Contrôle MIDI à partir d'un appareil externe**

- Si la fonction [5-1. Contrôle MIDI] (P. 36) du mode utilitaire est réglée sur "on", vous pourrez contrôler la reproduction du morceau principal à l'aide de messages du système en temps réel (start/continue/ stop) à partir de la borne MIDI IN/TO HOST.
- Si la fonction [5-3. Mode Synchro] (P. 36) du mode utilitaire est réglée sur "ext" ou sur "auto", vous pourrez synchroniser la reproduction du morceau sur l'horloge d'un appareil MIDI externe.

#### **• Fonction d'assourdissement du rythme**

Lorsque vous appuyez sur les touches [SHIFT]+[PAGE<sup>1</sup>], les canaux MIDI (habituellement le canal 10) assignés à la piste 1 du morceau et la voix de batterie seront assourdis (le son sera coupé).

\* Lorsque l'assourdissement rythmique est appliqué, les changements de programmes sont ignorés et il n'est pas possible de modifier le kit de batterie.

#### **• Autres fonctions**

- Cette fonction permet de définir si la reproduction du morceau se fait en fonction des informations de tempo contenues dans le morceau ou en fonction du tempo défini au moment de l'activation du morceau  $(\rightarrow$  P. 36 [5-4. Use Tempo])
- Cette fonction peut définir si la voix de battement du métronome est présente automatiquement ou non lors de la reproduction du morceau.  $(\rightarrow P. 35$  [4-5. Mode de battement])
- Vous pouvez activer ou désactiver la voix de battement du métronome en frappant sur le pad.  $(\rightarrow P. 21$  [2-6. Fonction])

## **Enregistrement de morceau**

Cette fonction permet d'enregistrer en temps réel sur le séquenceur les données produites lors du jeu du kit de batterie (une piste à la fois). Tous les canaux MIDI (1-16) sont enregistrés simultanément. De même, les données produites par un clavier MIDI raccordé à la borne MIDI IN peuvent également être enregistrées ainsi que les données de séquenceur reçues via les bornes MIDI IN/TO HOST.

Selon les données de séquenceur enregistrées (informations de performance), vous pourrez éventuellement modifier les kits de batterie et les voix pendant la reproduction du morceau.

Les morceaux qui sont enregistrés peuvent être reproduits et édités de la même manière que les morceaux présélectionnés, (No. 1-48) à l'aide du mode d'édition de morceau (Song Edit).

#### ■ Réglages pour l'enregistrement de morceau **• Sélectionner le morceau**

- **1.** Pressez le bouton [SONG] pour faire apparaître l'affichage Song & Tempo, puis sélectionnez le numéro User Song (no. 96-127) où vous voulez enregistrer.
	- \* Seuls User Songs (no. 96-127) peuvent être utilisés pour enregistrer. Preset Songs (no. 1-95) ne peuvent pas être utilisés pour enregistrer.

#### **• Définir les conditions d'enregistrement (Enregistrement en attente)**

- **2.** Appuyer sur les touches [SHIFT]+[▶/■] pour mettre le mode d'enregistrement en attente. L'écran suivant s'affichera.
- **3.** Utiliser l'affichage indiqué ci-dessus pour définir les conditions  $\widehat{P}$  $\Omega$

REC M= 32=Rp1†=1ƒ=120 B= 4/4Q= ©r y t

d'enregistrement suivantes.

## q **M (le nombre de mesures à enregistrer)**

**[Plage]** 1-999

Assigne le nombre de mesures à enregistrer. Lorsque l'autre piste possède des données, le nombre de mesures de cette piste décidera de la longueur du morceau et cette longueur ne pourra pas être modifiée.

#### w **Mode d'enregistrement**

électionner la méthode d'enregistrement parmi les options suivantes. **Superposer (**Ovr**)**: L'opération d'enregistrement s'effectuera en mode

- de répétition. Lorsque le morceau atteindra la fin de la dernière mesure, il recommencera automatiquement depuis le début et de nouvelles données viendront s'ajouter aux données précédentes de la piste.
- **Remplacer** ( $R \in I$ ): Lorsque le morceau atteint la fin de la dernière mesure assignée en mode "M" ou lorsque vous appuyez sur la touche [>/■], l'enregistrement s'arrête (le morceau ne se répète pas).

#### e **TR (Spécifie la piste qui servira à l'enregistrement)** Sélectionne la piste ("1" ou "2") à enregistrer.

#### r q **(Tempo du métronome) [Plage]** 30-300

Règle le tempo du métronome pour l'enregistrement.

#### t **B (Mesure) [Plage]** 1/4-8/4, 1/8-16/8, 1/16-16/16 Règle la mesure du morceau (métronome) pour l'enregistrement.

#### y **Q (Précision de la quantification)**

- **[Plage]**  $\exists$  noire,  $\exists$  noires (triolet)
	- $(A \text{ trois temps: } \mathbb{I} \text{ is noire pointée, } \mathbb{I} \text{ noire})$ 
		- $\therefore$  croche,  $\therefore$  eightcroches (triolet)
	- ˙ double croche, ˙3 double croche (triolet), no

La fonction de Quantification \* peut être utilisée pendant l'enregistrement. Lorsqu'elle est réglée sur "no",la fonction de quantification n'est pas opérationnelle.

- **Quantize:** Cette fonction sert à corriger la synchronisation des données de notes MIDI enregistrées. La précision de la quantification est assignée par la valeur de la note.
- Vous pouvez également utiliser la fonction de quantification lorsque l'enregistrement est terminé. (Voir "Mode d'édition de morceau [5. Quantification]" P. 26)

#### **• Enregistrement**

- **4.** Appuyer sur la touche [>/■] pour démarrer l'enregistrement.
	- \* Si la fonction du mode utilitaire [5-1. Contrôle MIDI] (P. 36) est réglée sur "on", un message du système en temps réel (Start) reçu par les bornes MIDI IN/TO HOST peut servir à démarrer l'opération d'enregistrement.
	- \* Lorsque la piste assignée à l'enregistrement contient des données et que vous appuyez sur la touche [>/■], le message d'erreur "Data not Empty" s'affiche et l'opération d'enregistrement ne peut être menée à bien.

Pendant l'enregistrement du morceau, la page d'écran suivante apparaît (elle est simplement affichée et ne peut être modifiée).

#### • Lorsque le mode d'enregistrement est mis sur Remplacer ("RPL")

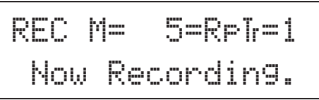

**• Lorsque le mode d'enregistrement est réglé sur Superposer ("**Ovr**")**

REC M= 5=Ovr†=1UNDO press ENT

- A côté de "M<sup>-</sup>", le numéro de la mesure actuellement enregistrée s'affiche.
- Lorsque le mode d'enregistrement est réglé sur "Ovr",appuyer sur la touche [SAVE/ENT] pour "annuler" (refaire) l'opération d'enregistrement. Appuyer sur la touche [SAVE/ENT] pendant l'enregistrement pour démarrer l'enregistrement à partir du début du morceau. Les données enregistrées précédemment à partir du début du morceau jusqu'à ce que vous appuyiez sur la touche [SAVE/ENT] seront effacées et remplacées par celles qui étaient présentes à l'origine.

#### **• Arrêt de l'enregistrement**

- **5.** Quand le morceau atteint la fin du nombre de mesures assigné, l'enregistrement s'arrêtera automatiquement et le DTXPRESS III retournera à l'affichage Song & Tempo).
	- Vous pouvez également arrêter l'enregistrement à tout moment en appuyant sur la touche [>/■].
	- Faire très attention: Si l'alimentation est coupée pendant l'enregistrement, toutes les données du morceau utilisateur risquent d'être perdues.

**Les données enregistrées sur les pistes ne peuvent pas être superposées. Pour enregistrer de nouvelles données, utiliser les opérations [6. Clear Track] (Effacement des données de pistes) du mode d'édition de morceau (P. 27) ou [8. Clear Song] (Effacement des données de morceau) (P. 27) pour supprimer les données présentes sur la piste.**

## **Mode d'édition des configurations de déclenchement**

**Ce mode contient différents réglages se rapportant aux entrées de déclenchements provenant des pads et des capteurs de déclenchements raccordés au DTXPRESS III.**

**Il vous permet de régler la sensibilité des pads et d'assigner des voix de batterie à chaque entrée Trigger. Les données de configuration Trigger se composent de sept types de données présélectionnées (no.1-7) et de quatre types de configurations originales (no. 8-11) permettant de sauvegarder les données de configuration utilisateur.**

## ■ Ce que le mode d'édition des configurations de **déclenchement permet de faire**

Le mode d'édition des configurations de déclenchement permet de modifier toute une série de réglages pour chaque borne d'entrée de déclenchement (1-10) de la configuration de déclenchement.

Vous pouvez éditer les configurations présélectionnées (No. 1-7) et les configurations de déclenchement utilisateur (No. 8-11).

La configuration de déclenchement éditée peut être sauvegardée dans une configuration de déclenchement utilisateur (No. 8-11) à l'aide de l'opération de sauvegarde.

- \* La sélection d'une autre configuration de déclenchement avant la sauvegarde des modifications apportées conduit au rétablissement des réglages par défaut (et à la perte des modifications).
- Les données ne peuvent pas être sauvegardées dans des configurations de déclenchement présélectionnées. (No. 1- 7).

#### ■ **Accès au mode d'édition des configurations de déclenchement**

Maintenez le bouton [SHIFT] pressé et pressez le bouton [TRIG] implanté sur le panneau avant.

Lorsque vous avez accédé au mode d'édition de configurations de déclenchement, la page principale des paramètres d'entrée INPUT [Pad Type] (type de pad) illustrée ci-dessous s'affiche.

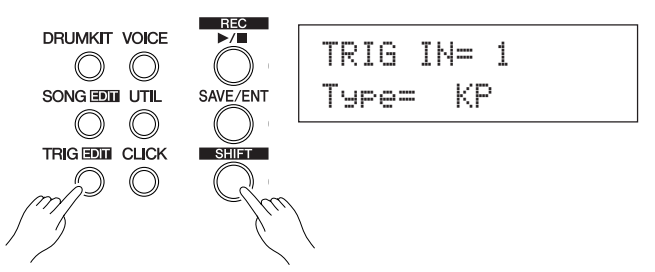

#### ■ De quoi se compose le mode d'édition des con**figurations de déclenchement**

Le mode d'édition des configurations de déclenchement se divise en deux modes secondaires.

- **1. Paramètres d'entrée INPUT..........................** m**P. 12** Contient les réglages spécifiques pour chacun des pads (1-10).
- **2. Paramètres communs COMMON .................** m**P. 14**

Contient les réglages communs pour toutes les entrées de pads.

#### **Procédure**

- **1.** Pressez le bouton [TRIG] pour accéder à l'affichage de configuration de Trigger, puis sélectionnez la configuration Trigger que vous voulez éditer.
- **2.** Maintenez le bouton [SHIFT] pressé et pressez le bouton [TRIG] pour accéder au mode d'édition de Trigger.
- **3.** Utiliser les touches [PAGE▲], [PAGE▼] pour afficher la liste à éditer.
	- Si le paramètre [2-4. Jump to Recent Page] (P. 30) du mode utilitaire est réglé sur "on", le DTXPRESS III affichera la page éditée en dernier lieu lorsqu'il accède au mode d'édition des configurations de déclenchements.
- 4. Utiliser les touches [SEL4], [SEL<sup>1</sup>] pour déplacer le curseur à la liste à éditer. La liste se mettra à clignoter.
	- \* S'il n'y a qu'une seule liste, il n'est pas nécessaire de déplacer le curseur.
- **5.** Utiliser les touches [VALUE–], [VALUE+] pour définir la valeur du paramètre ou le réglage ON/OFF.
	- Dès qu'un réglage a été modifié, "\*" apparaîtra sur l'affichage, à côté de "TRIG". La mention disparaît dès que les données sont sauvegardées.

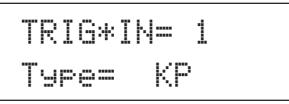

- **6.** Pour mémoriser les modifications dans la configuration de déclenchements utilisateur, employer la procédure suivante. Les modifications apportées seront perdues si vous sélectionnez une autre configuration de déclenchements avant de les mémoriser.
	- **6-1.** Appuyer sur la touche [SAVE/ENT]. L'affichage suivant apparaîtra.

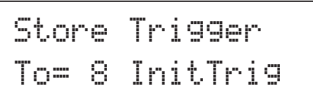

- **6-2.** Utiliser les touches [VALUE–], [VALUE+] pour assigner le numéro de configuration de déclenchement utilisateur (6-9) (repris à côté de "To=") pour mémoriser vos modifications. Le numéro et le nom de la configuration s'afficheront.
- **6-3.** Appuyer sur la touche [SAVE/ENT] pour faire apparaître l'écran suivant qui demande confirmation avant de mener à bien l'opération de sauvegarde.

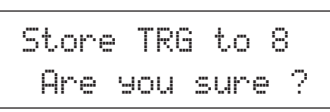

**6-4**. Appuyer sur la touche [SAVE/ENT] ou sur [VALUE+] pour effectuer l'opération de sauvegarde.

\* Appuyer sur la touche [VALUE–] pour annuler l'opération de sauvegarde.

L'affichage suivant apparaîtra lorsque l'opération de sauvegarde est terminée.

Complete !

## **Liste des fonctions du mode d'édition des configurations de déclenchement**

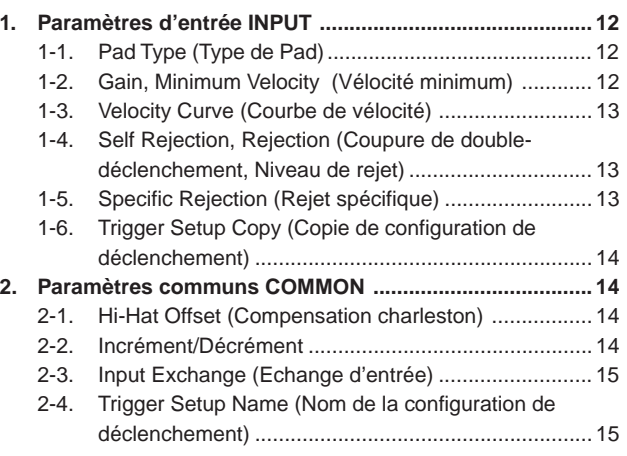

**Page**

#### **1. Paramètres d'entrée INPUT**

Contient les réglages spécifiques pour chacun des pads (1-10). Cette fonction est répartie sur les six pages suivantes.

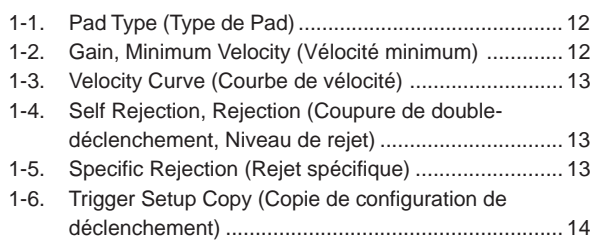

## **1-1. Pad Type (Type de Pad)**

Définit le type de pad ou le type de capteur de déclenchement qui est raccordé à la borne d'entrée de déclenchement  $\mathbb O$ . En sélectionnant le type d'entrée approprié, vous pouvez tirer le meilleur partir des fonctions de pads.

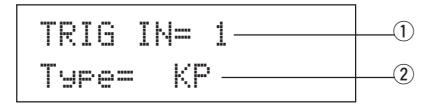

#### q **TRIG IN (Numéro d'entrée de déclenchement) [Plage]** 1-10

Assigne le numéro de la borne d'entrée de déclenchement pour le pad à éditer. \* En fonction du réglage du paramètre [2-1. Learn Mode] (P. 30) du mode utilitaire, vous pouvez assigner les numéros des bornes d'entrée de déclenchement en frappant sur le pad.

#### w **Type (Type de Pad)**

Définit le type de pad qui est raccordé à la borne d'entrée de déclenchement assignée dans  $\textcircled{1}$  TRIG IN.

- \* Les valeurs définies dans [1-2. Gain, Minimum Velocity] (P. 12) et [1-4. Self-Reject ] (P. 13) sélectionneront automatiquement la valeur adéquate pour le type de pad défini à ce point.
- \* La fonction "HH contrler" peut uniquement être assignée à la borne d'entrée 1. Raccorder le contrôleur de charleston HH65, HH60, HH80 ou HH80A à la borne d'entrée 1 et le régler sur "HH contrler" pour l'utiliser au lieu d'une pédale.

Lors du raccordement d'un contrôleur de charleston, toujours utiliser un câble muni d'une fiche stéréo.

Les types de pads sont définis comme suit.

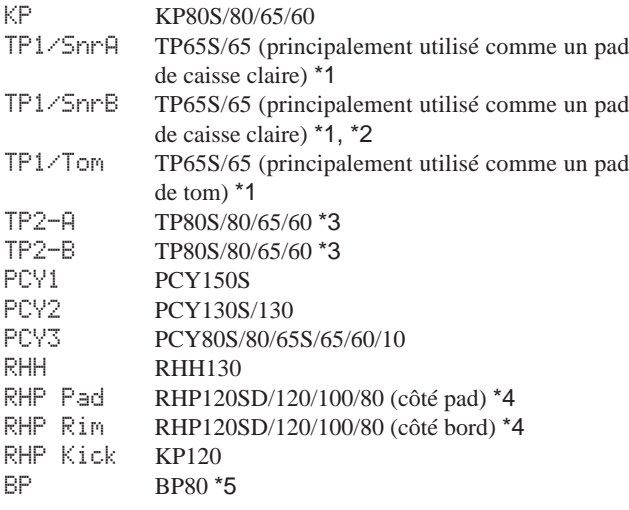

- DT Snare Séries DT déclencheur de batterie (pour une caisse claire)
- DT HiTomSéries DT déclencheur de batterie (pour petit toms)
- DT LoTom Séries DT déclencheur de batterie (pour grand toms)
- DT Kick Séries DT déclencheur de batterie (pour grosse caisse)
- misc  $1 6$  Pads  $1 6$  d'un autre fabricant
- HH contrler Le contrôleur HH65/60 Hi-Hat peut être relié à Trigger Input 1 et utilisé comme une pédale de batterie.
- \*1 Lorsque le TP65S est relié à l'entrée 2/6/7, sa fonction 3 zones est accessible (pad x1, rim sound x2). Si le pad est relié à une autre entrée, le rim ne produit qu'un son. Dans le cas des rim shots fermés, la sensibilité est réglée sur haut pour TP1/SnrA rim 1 et TP1/ SnrB rim 2. Les réglages de sensibilité

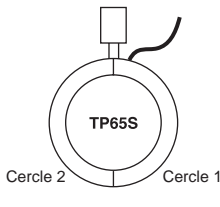

pour les rims gauche et droit sont identiques pour TP1/Tom.

- \*2 Les sons Rim1 et rim2 de TP1/SnrB sont inversés par rapport à ceux de TP1/SnrA. Cela permet aux batteurs gauchers de disposer du réglage qui leur convient.
- \*3 Lorsqu'un TP80S est connecté à l'entrée 2/6/7, la voix attribuée à rim 1 est produite par TP2-A (entrée 2:snrR1, entrée 6:rideE, entrée 7:crashE), et la voix attribuée à rim 2 est produite par TP2-B (entrée 2: snrR2, entrée 6: rideC, entrée 7: crashC). (Se reporter à la page 17.)
- \*4 Pour utiliser un pad de la série RHP comme pad stéréo, le relier à entrée 9/10 et attribuer la voix de pad à l'entrée 9 et la voix de rim à l'entrée 10. Si le pad est connecté à une autre entrée, le son de rim n'est pas produit.
- \*5 Pour utiliser le BP80 comme un pad stéréo, raccordez le pad à l'entrée 9/10.

## **1-2. Gain, Minimum Velocity (Vélocité minimum)**

Cette fonction définit la sensibilité d'entrée (le gain) et la plage de vélocité (la vélocité Minimum) pour chaque borne d'entrée  $\mathbb O$ .

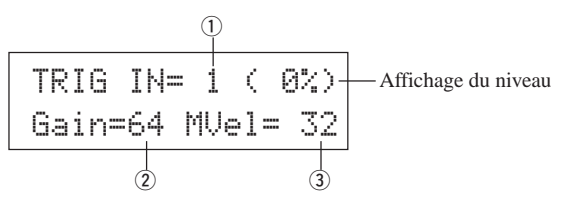

#### q **TRIG IN (Numéro d'entrée de déclenchement)**

Assigne le numéro de la borne d'entrée de déclenchement. (Même procédure que pour [1-1. Pad Type]).

#### w **GAIN (Gain d'entrée)**

**[Plage]** 0-99

Règle le niveau du gain d'entrée (la sensibilité minimum) pour la borne d'entrée de déclenchement assignée au point  $\overline{O}$  TRIG. IN.

Un gain d'entrée de valeur supérieure permet à de plus petits niveaux d'entrée de jouer la voix de manière audible.

Cette valeur est automatiquement définie lorsque le type de pad approprié est choisi au paramètre [1-1. Pad Type]. Un accordage plus précis de la valeur s'avérera cependant nécessaire.

#### e **MVel (Vélocité minimum)**

#### **[Plage]** 1-127

Règle la vélocité MIDI (le volume) transmis lorsque le pad est frappé de la manière la plus faible. Des valeurs supérieures produiront un niveau de volume élevé même si le pad est frappé en douceur. Cependant, ces valeurs donneront une plage de volume plus étroite qui rendra plus difficile la production de niveaux dynamiques adéquats et plus vastes. Si le "HH contrler" est réglé pour le type de pad, la valeur définie à ce paramètre sera transmise sous forme de valeur de vélocité. Le niveau d'entrée du déclencheur s'affichera sous forme de pourcentage dans le coin supérieur droit de l'affichage. La vélocité maximum (niveau d'entrée de 99%) sera de 127. Le niveau est faible lorsque le pad est frappé moins fort de sorte à pouvoir obtenir une plage dynamique plus étendue.

\* Cette valeur est automatiquement définie lorsque le type de pad approprié est choisi au paramètre [1-1. Type de Pad]. Un accordage plus précis de la valeur s'avérera cependant nécessaire.

#### **1-3. Velocity Curve (Courbe de vélocité)**

Cette fonction définit la courbe de vélocité MIDI pour la sensibilité de chaque borne d'entrée  $(1)$ .

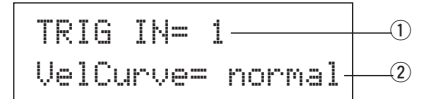

#### q **TRIG IN (Numéro d'entrée de déclenchement)**

Assigne le numéro de la borne d'entrée de déclenchement (même procédure que pour [1-1. Type de Pad]).

#### w **VelCurve (Courbe de vélocité)**

Définit la courbe de vélocité d'entrée pour la borne d'entrée de déclenchement assignée dans TRIG IN $\textcircled{\small{1}}$ 

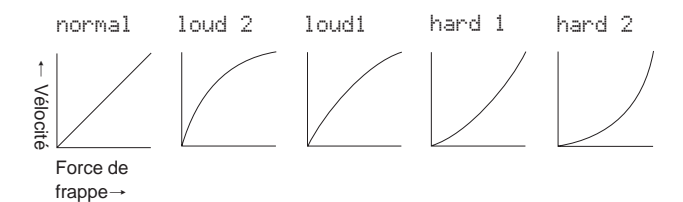

#### **1-4. Self Rejection, Rejection (Coupure de double-déclenchement, Niveau de rejet)**

Cette fonction sert à éviter les déclenchements doubles ou erronés \* et les interférences ou cross talk (mélange de signaux d'entrée entre les bornes) pour chaque borne d'entrée  $\circled{1}$ .

**\* double-déclenchement:** Lorsque deux sons sont joués en même temps.

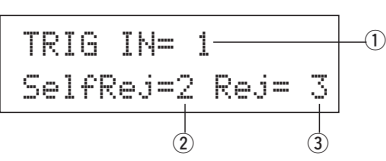

#### $\circled{1}$  TRIG IN (Numéro d'entrée de déclenchement)

Assigne le numéro de la borne d'entrée de déclenchement (même procédure que pour [1-1. Pad Type]).

#### $@$  SelfRej (Coupure des double déclenchements) **[Plage]** 0-9

Evite les déclenchements doubles ou erronés au niveau de la borne d'entrée assignée dans TRIG IN  $\overline{1}$ ). Lors de la détection d'un événement, les autres événements seront automatiquement assourdis pendant un certain temps. Des valeurs supérieures donnent des temps plus longs.

#### e **Rej (Niveau de Rejet)**

**[Plage]** 0-9

Evite les interférences à la borne d'entrée assignée dans TRIG IN (1). Les événements déclenchés par d'autres pads (aux bornes d'entrée) qui possèdent une valeur d'entrée inférieure à celle définie à ce point ne seront pas communiqués pendant un certain temps déterminé.

#### **1-5. Specific Rejection (Rejet spécifique)**

Cette fonction évite les interférences entre deux bornes d'entrée précises  $\circled{1}$  et  $\circled{3}$ .

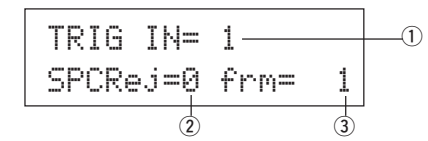

#### q **TRIG IN (Numéro d'entrée de déclenchement)**

Assigne le numéro de la borne d'entrée de déclenchement (même procédure que pour [1-1. Pad Type]).

w **SPCRej (Rejet spécifique)**

**[Plage]** 0-9

Lorsqu'un événement est produit par le pad assigné à la borne d'entrée dans  $(3)$ , le pad de la borne d'entrée assigné dans TRIG IN  $\mathbb D$  ne sera pas audible pendant un certain temps à moins que la valeur soit supérieure à celle assignée à ce point.

#### e **frm (destination assignée au numéro d'entrée de déclenchement)**

#### **[Plage]** 1-10, 6&7

Règle le numéro de borne de destination de l'entrée de déclenchement du pad qui sera rejeté.

Lorsque "6&7" sont sélectionnés, les deux entrées de déclenchements 6 et 7 sont assignées.

## **1-6. Trigger Setup Copy (Copie de configuration de déclenchement)**

Cette fonction permet de copier tous les réglages de données définis aux paramètres [1-1. Pad Type] à [1-5. Specific Rejection] d'une borne d'entrée  $\Omega$  à une autre borne d'entrée  $\Omega$ .

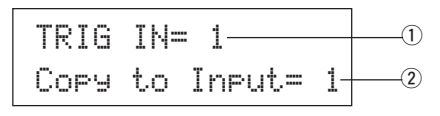

**Lorsque l'opération de copie de configurations de déclenchements est menée à bien, les données de configurations de déclenchements sont remplacées par les réglages de la source de copie.**

#### q **TRIG IN (Numéro d'entrée de déclenchement)**

Définit le numéro de la borne d'entrée de déclenchement (1-10) de la source de copie du pad.

w **Copy to Input (Destination de copie du numéro d'entrée de déclenchement)**

Définit le numéro de la borne d'entrée de déclenchement (1-10) de la destination de copie.

## **Procédure**

**1.** Dans l'affichage illustré ci-dessus, assigner la source de copie et la destination de copie puis appuyer sur la touche [SAVE/ ENT]. L'écran suivant apparaîtra pour demander confirmation avant d'effectuer l'opération de copie.

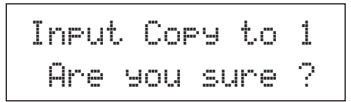

**2.** Appuyer sur la touche [SAVE/ENT] ou [VALUE+] pour mener à bien l'opération de copie.

\* Appuyer sur la touche [VALUE–] pour annuler l'opération de copie.

Lorsque l'opération de copie est terminée, l'indication "Complete!" s'affichera.

## **2. Paramètres communs COMMON**

Ce groupe contient les réglages communs pour toutes les entrées de pads (1-10) et il est réparti sur les quatre pages d'écran suivantes.

- 2-1. Hi-Hat Offset (Compensation de charleston) ............ 14
- 2-2. Incrément/Décrément ................................................ 14
- 2-3. Input Exchange (Echange d'entrée) .......................... 15
- 2-4. Trigger Setup Name (Nom de la configuration de déclenchement) ......................................................... 15

#### **2-1. Hi-Hat Offset (Compensation de charleston)**

Cette fonction permet de définir la valeur des données envoyées par une commande au pied raccordée à la borne HI HAT CONTROL du panneau arrière. Définir un niveau supérieur + (plus) ou inférieur – (moins).

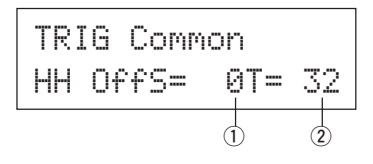

#### q **HH OFFS (Compensation de charleston)**

Lors de la réception d'une valeur de données basse provenant de la commande au pied, la voix jouera plus tôt. Une légère pression de la commande au pied provoque le jeu de la voix. Dans le cas du contrôleur de charleston, un réglage fin du point de "fermeture" du contrôleur s'avère possible.

#### **(2) T (Temps de détection pour le splash par commande au pied)**

Définit le temps de détection pour le splash de la commande au pied. Des valeurs élevées facilitent la production de splash avec la commande au pied.

\* Des valeurs trop élevées donneront des splashes équivalant à un usage normal du charleston.

#### **2-2. Incrément/Décrément**

Ce paramètre définit la fonction de pad qui permet au numéro de kit de batterie sélectionné d'être augmenté ou diminué d'une unité lorsqu'on frappe le pad spécifié.

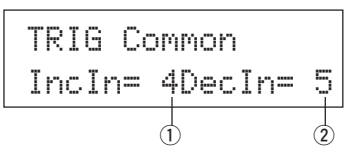

#### q **IncIn (Pad pour l'incrément)**

**[Plage]** —, 1-10

Assigne le numéro de borne d'entrée de déclenchement qui est défini pour la fonction d'incrément (+1). "--" s'affiche lorsque cette fonction n'est pas assignée au pad.

#### w **DecIn (Pad pour le décrément)**

**[Plage]** —, 1-10

Assigne le numéro de borne d'entrée de déclenchement qui est défini pour la fonction de décrément (-1). "--" s'affiche lorsque cette fonction n'est pas assignée au pad.

Même lorsque vous changez le kit de batterie, les pads raccordés aux bornes d'entrée de déclenchement assignées conservent leurs fonctions d'incrément/décrément. Pour plus de renseignements sur l'assignation de cette fonction à chaque kit de batterie, consulter le point [2-6. Fonction] (P. 21) du mode d'édition de voix de batterie.

#### **2-3. Input Exchange (Echange d'entrée)**

Fait commuter le signal de déclenchement des pads entre les bornes d'entrée de déclenchement 1 et 9/10.

> TRIG CommonIn Exc9=  $normal + 0$

#### q **In Excg (Echange d'entrée)**

normal: Fonctionnement normal

- 9 $\leftrightarrow$ 10: Redirige les signaux des entrées 9 et 10 (9 $\rightarrow$ 10/10 $\rightarrow$ 9).
- 1<sup> $\leftrightarrow$ 9</sup>: Redirige les signaux des entrées 1 et 9 (1→9/9→1).

Étant donné que la voix de dôme de cymbale est habituellement attribuée à la prise d'entrée 10 lorsqu'un PCY10 est connectée à la prise d'entrée 9/ 10, le réglage  $9 \leftrightarrow 10$  est conseillé.

Si un pad eat ajouté via la prise d'entrée KP65, connecter le KP65 à la prise d'entrée 9/10 et utiliser le réglage  $1 \leftrightarrow 9$ .

\* Il est possible de connecteur le TR65S à la prise d'entrée 1, toutefois le rim gauche, lorsque l'attache est positionnée sur le dessus, ne produit pas de son. Le pad principal (centre) et la section de rim droit produisent des sons séparés.

#### **2-4. Trigger Setup Name (Nom de la configuration de déclenchement)**

Change le nom de la configuration de déclenchement sélectionnée (en cours d'édition).

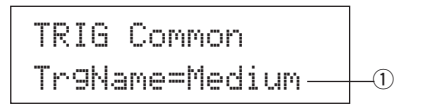

#### q **TrgName (Nom de la configuration de déclenchements)**

#### **Procédure**

- **1.** Dans l'affichage illustré ci-dessus, utiliser les touches [SEL<]/ [SEL>] pour déplacer le curseur au caractère à modifier.
- **2.** Utiliser les touches [VALUE–]/[VALUE+] pour sélectionner les lettres de l'alphabet, les chiffres ou les symboles.
- **3.** Répéter les points **1** et **2** indiqués ci-dessus pour créer un nom de configuration de déclenchement composé d'un maximum de 8 caractères.
- Les caractères disponibles sont (dans l'ordre): Espace

!"#\$%&'()\*+,-./0123456789:;<=>?@ ABCDEFGHIJKLMNOPQRSTUVWXYZ[\]^\_\ abcdef9hijklmnoparstuvwxyz{|}→e

## **Mode d'édition de voix de batterie**

**Ce mode permet de définir quelle voix sera déclenchée par chacun des pads (source d'entrée de déclenchement) et comment elle sera déclenchée dans le kit de batterie sélectionné.**

### ■ Ce que permet de faire le mode d'édition de voix **de batterie**

Ce mode contient différents réglages se rapportant au kit de batterie sélectionné (les données se trouvant dans le tampon d'édition pour le kit de batterie).

Vous pouvez éditer les kits de batterie présélectionnés (No. 1-48) et les kits de batterie utilisateur (No. 49-80).

Le kit de batterie édité peut être sauvegardé sous un kit de batterie utilisateur (No. 49-80) grâce à l'opération de sauvegarde.

- \* La sélection d'un autre kit de batterie avant d'avoir sauvegardé les modifications apportées provoquera le rappel des réglages par défaut pour ces données.
- Il n'est pas possible de sauvegarder des données sous les kits de batterie présélectionnés (No. 1- 48).

## ■ Accès au mode d'édition de voix de batterie

Appuyer sur la touche [VOICE] de la face avant.

Lorsque vous avez accédé au mode d'édition de voix de batterie, la page principale du paramètre de voix illustrée ci-dessous s'affiche.

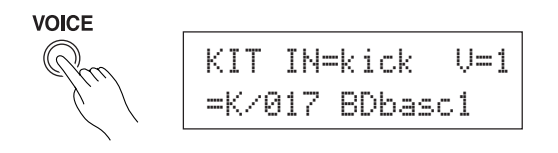

■ Que contient le mode d'édition de voix de batterie

Le mode d'édition de voix de batterie est réparti en cinq groupes secondaires.

- **1.Paramètres de voix ..................................... (**m **P. 17)** Définissent la voix de chaque source d'entrée du pad.
- **2. Paramètres d'entrée communs ................ (**m **P. 20)** Les réglages communs se rapportant aux deux couches pour chaque paramètre de voix de la source d'entrée du pad.
- **3. Paramètres de réverbération .................... (**m **P. 22)** Règle l'effet de réverbération interne.
- **4. Configuration ............................................. (**m **P. 23)** Lorsque le kit de batterie est sélectionné, cette fonction permet de copier les réglages de voix de kits de batterie et les réglages de transmissions MIDI.
- **5. Paramètres communs aux kits de batterie ...... (**m **P. 24)** Réglages communs pour l'ensemble des kits de batterie.

#### **Procédure**

- **1.** Pressez le bouton [DRUMKIT] pour accéder à l'affichage de Drum Kit, puis sélectionnez le Drum Kit que vous voulez éditer.
- **2.** Appuyer sur la touche [VOICE] pour accéder au mode d'édition de voix de batterie.
- **3.** Utiliser les touches [PAGE▲], [PAGE▼] pour afficher la page à éditer.
	- Si le paramètre [2-4. Jump to Recent Page] (P. 30) du mode utilitaire est réglé sur "on", le DTXPRESS III affichera la page éditée en dernier lieu lorsqu'il accède au mode d'édition de voix de batterie.
- 4. Utiliser les touches [SEL<], [SEL>] pour déplacer le curseur au paramètre à éditer. Le paramètre se mettra à clignoter.
	- \* S'il n'y a qu'un seul paramètre, il n'est pas nécessaire de déplacer le curseur.
- **5.** Utiliser les touches [VALUE–], [VALUE+] pour définir la valeur du paramètre ou le réglage ON/OFF. Appuyer sur la touche [VOICE] pour écouter la voix du kit de batterie pendant l'édition.
	- Dès qu'un réglage a été modifié, "\*" apparaîtra sur l'affichage, à côté de "KIT". Le repère disparaît dès que les données sont sauvegardées.

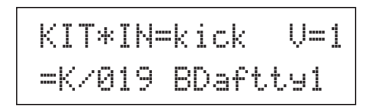

- **6.** Pour mémoriser vos modifications dans un kit de batterie utilisateur, utiliser l'opération de sauvegarde décrite plus bas.
	- \* Les modifications apportées seront en effet perdues si vous sélectionnez un autre kit de batterie avant de les avoir sauvegardées.
	- **6-1.** Appuyer sur la touche [SAVE/ENT]. La page d'écran suivante apparaîtra.

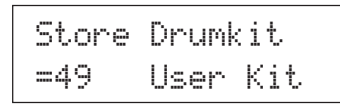

- **6-2.** Utiliser les touches [VALUE–]/[VALUE+] pour assigner un numéro de kit de batterie (49-80) (situé à côté de "To="). Le numéro et le nom du kit de batterie apparaîtront ensuite.
- **6-3.** Appuyer sur la touche [SAVE/ENT] pour faire apparaître l'affichage suivant qui demande confirmation avant d'effectuer l'opération de sauvegarde.

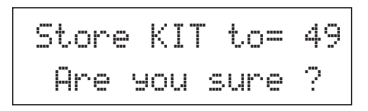

- **6-4.** Appuyer sur la touche [SAVE/ENT] ou [VALUE+] pour mener à bien l'opération de sauvegarde.
	- \* Appuyer sur la touche [VALUE–] pour annuler l'opération de sauvegarde.

L'affichage suivant apparaîtra lorsque l'opération de sauvegarde est terminée.

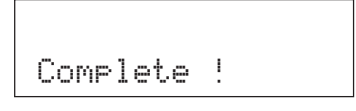

## **Liste des fonctions du mode d'édition de voix de batterie**

**Page**

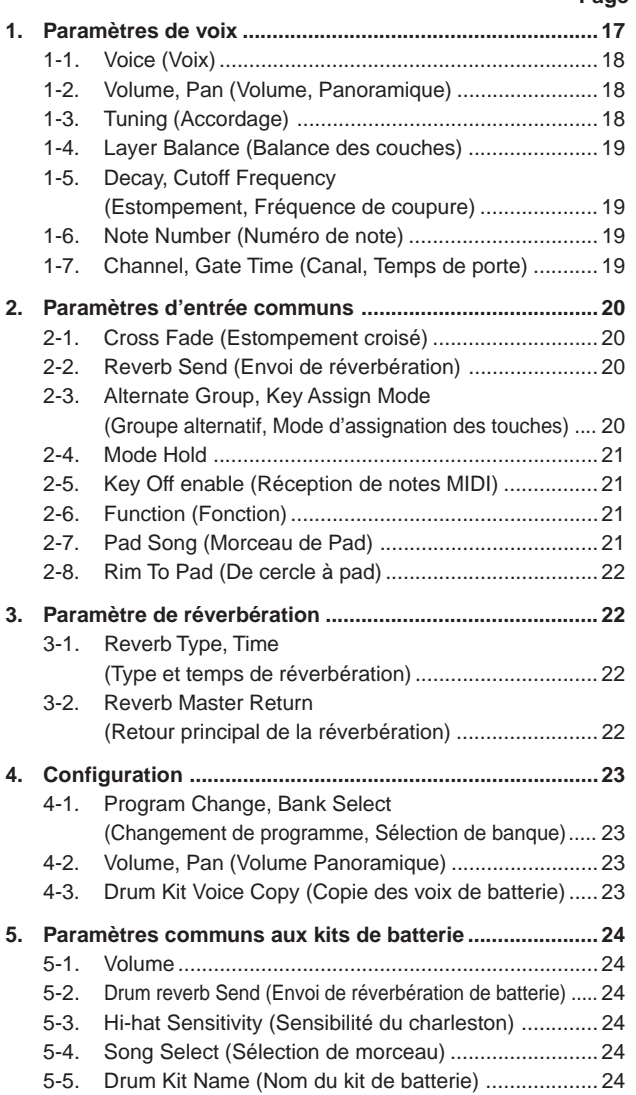

## **1. Paramètres de voix (Voice)**

Définit la voix pour chaque source d'entrée du pad.

La source d'entrée équivaut aux données de déclenchement qui sont transmises par les pads ou par les capteurs de déclenchement raccordés aux bornes d'entrée 1-10 du DTXPRESS III.

Lorsque des pads monophoniques TP60/65/80, KP60/65/80, PCY60/65/ 80/130, DT10/20, etc. sont utilisés, une seule source d'entrée est assignée à une seule borne d'entrée.

Lors de l'utilisation des pads stéréo TP65S/80S, PCY65S/80S/130S, etc. deux sources d'entrée (entrée du pad et entrée d'activation du cercle ou 2 sortes d'entrée de pad, etc.) sont assignées à une seule borne d'entrée.

Quand un pad 3-zones tel que le TP65S/PCY150S, etc., est utilisé, trois sources d'entrée (deux entrées de pad et une activation de cercle, etc.) sera assigné à une prise d'entrée.

Les paramètres de voix comprennent les 7 pages d'écran suivantes.

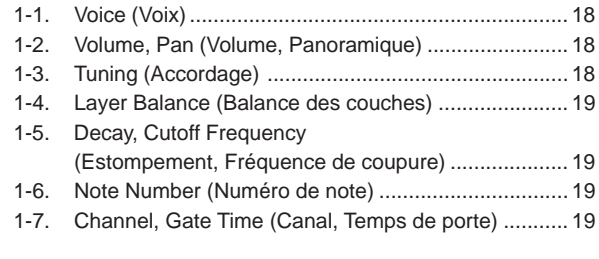

#### **Sélection de la source d'entrée pour l'édition**

Dans l'affichage d'édition des paramètres de voix, il faut tout d'abord sélectionner une source d'entrée  $\textcircled{1}$  pour l'édition.

De même, 2 voix/touche sur des événements/ occurrences (2 voix fournies par frappe de pad) peuvent être assignées à une seule entrée de déclenchement. Cette utilisation s'appelle "à 2 couches". Lorsque deux couches sont utilisées, il convient également d'assigner le numéro de couche 2 utilisé.

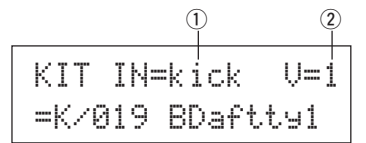

#### q **IN (Source d'entrée)**

Chaque source d'entrée est définie de la manière suivante.

- kickEntrée de pad pour la prise d'entrée de Trigger 1.
- kickREntrée d'activation de cercle pour la prise d'entrée de Trigger 1.
- snare Entrée de pad pour la prise d'entrée de Trigger 2. snrR1 Entrée d'activation de cercle 1 pour la prise d'entrée de Trigger 2. snrR2Entrée d'activation de cercle 2 pour la prise d'entrée de Trigger 2.
- tom1Entrée de pad pour la prise d'entrée de Trigger 3.
- tom1REntrée d'activation de cercle pour la prise d'entrée de Trigger 3.
- tom2Entrée de pad pour la prise d'entrée de Trigger 4.
- tom2REntrée d'activation de cercle pour la prise d'entrée de Trigger 4.
- tom3Entrée de pad pour la prise d'entrée de Trigger 5.
- tom3REntrée d'activation de cercle pour la prise d'entrée de Trigger 5.
- rideEntrée de pad pour la prise d'entrée de Trigger 6.
- rideE Entrée de bord d'activation de cercle pour la prise d'entrée Trigger 6.
- rideC Entrée activation de dôme de cymbale pour la prise d'entrée Trigger 6.
- crashEntrée de pad pour la prise d'entrée de Trigger 7.
- crashE Entrée de bord d'activation de cercle pour la prise d'entrée Trigger 7.

## **Mode d'édition de voix de batterie**

crashC Entrée activation de dôme de cymbale pour la prise d'entrée Trigger 7.

open Entrée de pad (lorsque le charleston n'est pas complètement femé) pour la prise d'entrée de Trigger 8.

- openR Entrée d'activation de cercle (lorsque le charleston n'est pas complètement femé) pour la prise d'entrée de Trigger 8.
- close Entrée de pad (lorsque le charleston est complètement femé) pour la prise d'entrée de Trigger 8.
- closeR Entrée d'activation de cercle (lorsque le charleston est complètement femé) pour la prise d'entrée de Trigger 8.
- footCl Evénement lorsque le contrôleur du charleston est enfoncé pour la prise d'entrée de Trigger 8.
- splash Evénement "Splash" pour le contrôleur de charleston pour la prise d'entrée de Trigger 8.

crash2 Entrée de pad pour la prise d'entrée de Trigger 9.

pad 10 Entrée de pad pour la prise d'entrée de Trigger 10.

- \* En fonction du réglage du mode Utilitaire [2-1. Learn Mode] (P. 30), il est possible d'assigner la source d'entrée en frappant le pad.
- \* Les pads monophoniques ne possèdent pas la fonction d'activation de cercle.

## 2 Numéro de coucher

**[Plage]** 1, 2, -

Lorsque 2 couches sont utilisées, employer ce réglage pour sélectionner la couche ("1" or "2") à définir.

Lorsqu'une seule voix est définie, "--" apparaîtra et vous ne pourrez pas commuter.

\* Utiliser l'affichage [1-1. Voix] pour définir s'il faut utiliser deux couches ou une seule voix.

**Si le même numéro de note MIDI est défini pour plusieurs pads au sein du même kit de batterie, la borne d'entrée de déclenchement au chiffre le plus bas sera prioritaire. La même voix (réglage) sera jouée, quel que soit le pad frappé.**

#### **1-1. Voice (Voix)**

Cette fonction assigne la voix (voix rythmique)  $\circled{3}$  pour chaque source d'entrée  $\overline{1}$ . Deux voix  $\overline{2}$  peuvent être assignées pour un envoi simultané à une source d'entrée (lorsqu'on frappe une fois sur le pad).

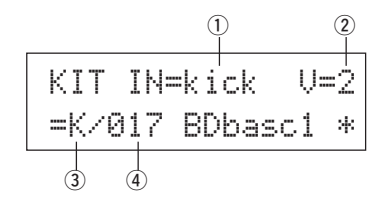

#### q **IN (Source d'entrée)**

#### $(2)$  Numéro de couche

Assigne la source d'entrée et la couche pour le réglage. (Voir P. 17) Définit si deux couches ou une voix seront utilisées dans cet affichage. Vous pouvez uniquement sélectionner "1" ou "2" dans le numéro de couche.

#### e **Catégorie de voix**

Sélectionne la catégorie de voix rythmique qui sera envoyée par la couche  $2$  de la source d'entrée  $(1)$ .

Chacun des caractères suivants indique une catégorie de voix rythmique.

- K: Grosse caisse acoustique
- k: Grosse caisse électrique
- S: Caisse claire acoustique
- s: Caisse claire électrique
- T: Tom acoustique
- t: Tom électrique
- C: Cymbale
- H: Charleston
- P: Percussion
- E: Effect 1
- e: Effect 2
- L: Boucle de batterie
- m: Voix diverses

#### r **Numéro de voix Nom de voix**

électionne la voix assignée. Le numéro de voix (1-127) et le nom de voix s'affichent. Lorsque vous sélectionnez deux couches, "\*" s'affiche à côté du nom de la voix.

Lorsque vous sélectionnez "0", "NoAssi9n" s'affiche au lieu du nom de la voix et aucun son n'est émis.

\* Voir la [Drum Voice List] (P. 40).

### **1-2. Volume, Panoramique**

Cette fonction définit le volume  $\circled{3}$  et le panoramique  $\circled{4}$  (le positionnement du champ stéréo) pour chaque voix de batterie envoyée par chaque couche  $\overline{2}$  de la source d'entrée  $\overline{1}$ .

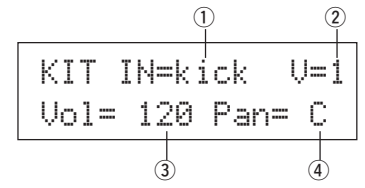

#### q **IN (Source d'entrée)**

## $@$  Numéro de couche

Assigne la source d'entrée et la couche à régler. (Voir P. 17)

e **Vol (Volume)**

**[Plage]** 0-127

r **Pan**

**[Plage]** L64 à C à R63

#### **1-3. Tuning (Accordage)**

Cette fonction définit la hauteur de chaque voix de batterie envoyée par chaque couche  $\overline{2}$  de la source d'entrée  $\overline{1}$ .

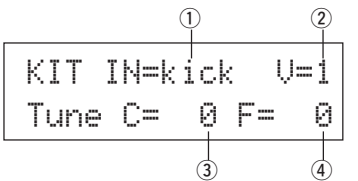

#### q **IN (Source d'entrée)**

#### 2 Numéro de couche

Assigne la source d'entrée et la couche à régler. (Voir P. 17)

e **Tune C (Accordage grossier)**

## **[Plage]** –24 à 0 à +24

L'accordage peut être défini par incréments de demi pas.

#### r **Tune F (Accordage fin)**

**[Plage]** –64 à 0 à +63

L'accordage peut être défini par incréments d'environ 1,17 centièmes.

#### **1-4. Layer Balance (Balance des couches)**

Lorsqu'une voix de batterie se compose de deux couches (une seule voix composée de deux ondes de voix), cette fonction permet de définir la balance de volume entre les deux couches envoyées par chaque 2 de la source d'entrée  $\circled{1}$ .

\* Lorsque seule une voix d'une couche a été définie, ce réglage est ignoré.

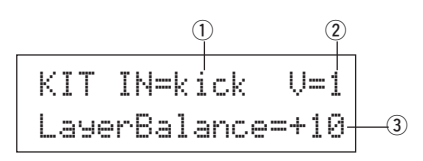

#### q **IN (Source d'entrée)**

#### w **Numéro d'entrée**

Assigne la source d'entrée et la couche à régler. (Voir P. 17)

#### e **LayerBalance (Balance des couches)**

**[Plage]** –64 à 0 à +63, ––

Règle la balance de volume entre les deux couches.

\* Lorsque la voix de batterie ne possède qu'une seule couche, "---" apparaît sur l'affichage et les réglages ne peuvent pas être menés à bien.

#### **1-5. Decay, Cutoff Frequency (Estompement, Fréquence de coupure)**

Cette fonction règle l'estompement de la voix de batterie, la fréquence de coupure du filtre et la tonalité de chaque voix envoyée par chaque couche  $(2)$  de la source d'entrée  $(1)$ .

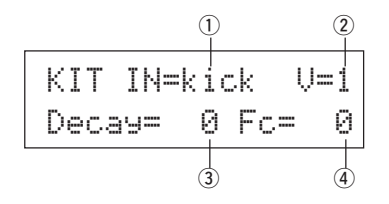

#### q **IN (Source d'entrée)**

#### $\Omega$  Numéro de couche

Assigne la source d'entrée et la couche à régler. (Voir P. 17)

#### e **Estompement**

**[Plage]** –64 à 0 à +63

Des valeurs positives produisent un son plus net.

#### r **Fc (Fréquence de coupure)**

**[Plage]** –64 à 0 à +63

Les valeurs positives produisent un son plus brillant alors que les valeurs négatives produisent un son plus rond.

#### **1-6. Note Number (Numéro de note)**

Cette fonction permet de définir le numéro de note MIDI pour chaque couche  $\Omega$  transmise lors de la réception d'un signal provenant de la source d'entrée  $\circled{1}$ .

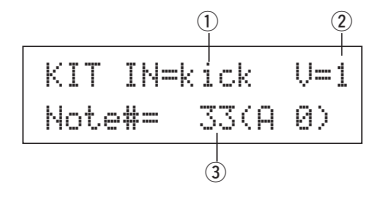

#### q **IN (Source d'entrée)**

#### 2 Numéro de couche

Assigne la source d'entrée et la couche à régler. (Voir P. 17)

#### e **Note# (Numéro de note MIDI)**

**[Plage]** 0-127 (C-2 à G8) (Do-2 à Sol8)

Définit le numéro de note MIDI. Le numéro de note et le nom de la voix s'affichent.

Lorsque le numéro de note MIDI sélectionné est déjà assigné à une autre source d'entrée, "\*" apparaît à côté de "Note#=".

## **1-7. Channel, Gate Time (Canal, temps de porte)**

Cette fonction définit le canal de transmission MIDI et le temps de porte (le laps de temps écoulé entre l'activation d'une touche et sa désactivation) pour les données d'activation de note MIDI de chaque couche  $(2)$  transmise lors de la réception d'un signal provenant de la source d'entrée  $\circled{1}$ .

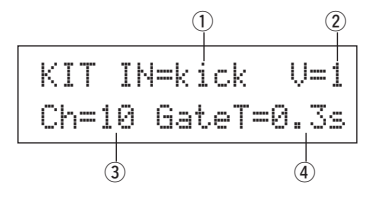

#### q **IN (Source d'entrée)**

#### 2 Numéro de couche

Assigne la source d'entrée et la couche à régler. (Voir P. 17)

e **Ch (Canal MIDI) [Plage]** 1-16

r **GateT (Temps de porte) [Plage]** 0,0s – 9,9s

## **2. Paramètres d'entrée communs**

Ce sous-mode définit les réglages communs entre deux couches pour les paramètres de voix de la source d'entrée de chaque pad.

Le groupe secondaire des paramètres d'entrée communs comprend les huit pages d'écran suivantes.

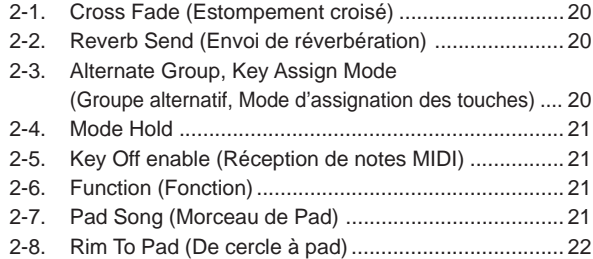

#### **Sélection de la source d'entrée pour l'édition**

Dans l'affichage d'édition des paramètres d'entrée communs, il convient tout d'abord de sélectionner la source d'entrée  $\mathcal D$  pour l'édition. (Voir page 16 pour la méthode de sélection de la source d'entrée.)

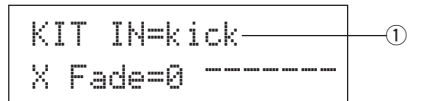

Cependant, comme dans les paramètres de voix, "Si le même numéro de note MIDI est défini pour plusieurs pads au sein du même kit de batterie, la borne d'entrée de déclenchement au chiffre le plus bas sera prioritaire. La même voix (réglage) sera jouée, quel que soit le pad frappé." Ainsi, lorsque le réglage est désactivé dans les affichages d'édition [2-1. Cross Fade] - [2-5. Key Off Enable], l'affichage suivant apparaît et il n'est plus possible d'éditer.

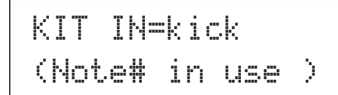

#### **2-1. Cross Fade (Estompement croisé)**

Cette fonction définit la vélocité (le volume) du cross fade entre les voix à deux couches fournies par la source d'entrée  $\circled{1}$ .

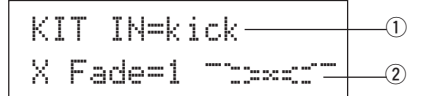

#### q **IN (Source d'entrée)**

Assigne la source d'entrée à régler. (Voir l'affichage illustré ci-dessus.)

#### w **j (Type de Cross Fade)**

#### **[Plage]** 0-9

Sélectionne le type de cross fade ("1" to "9"). Le graphique de conversion s'affichera à droite du numéro de type.

Si ce paramètre est réglé sur "0", la fonction de cross fade ne sera pas disponible.

## **2-2. Reverb Send (Envoi de réverbération)**

Cette fonction définit le niveau d'envoi de la réverbération 2 pour la voix (couches 1, 2) fournie par la source d'entrée  $(1)$ .

\* Le niveau d'envoi de réverbération réel sera déterminé en multipliant le niveau défini à ce point par le niveau défini au point [5-2. Envoi de réverbération de batterie] (P. 24).

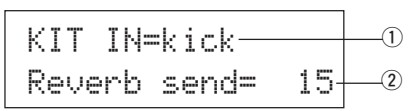

#### q **IN (Source d'entrée)**

Assigne la source d'entrée à régler. (Voir P. 17)

w **Reverb send (Niveau d'envoi de la réverbération) [Plage]** 0-127

#### **2-3. Alternate Group, Key Assign Mode (Groupe alternatif, mode d'assignation des touches)**

Cette fonction définit le groupe alternatif et le mode d'assignation des touches pour la voix (couche 1, 2) fournie par la source d'entrée  $(1)$ .

- **Groupe alternatif:** Il s'agit d'un groupe de voix assigné au même numéro de groupe mais qui ne doit pas être produit en même temps. Par exemple, lors de l'assignation d'un charleston ouvert avec un charleston fermé au même numéro de groupe, le son du charleston ouvert est annulé dès l'activation du son de charleston fermé.
- **Mode d'assignation des touches:** Ce mode définit les règles qui régissent le son émis lors du jeu simultané de plusieurs voix assignées au même numéro de note MIDI.

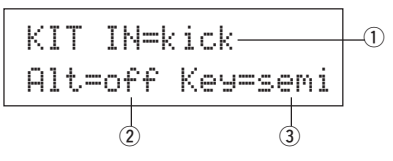

#### q **IN (Source d'entrée)**

Assigne la source d'entrée à régler. (Voir P. 17)

#### 2 Alt (Groupe alternatif)

**[Plage]** off, pdl, HH, 1-15 Les voix qui sont assignées au même numéro de note MIDI et que vous ne voulez pas entendre simultanément.

Pour la voix ("footCl" ou "splash", etc.) qui est jouée lorsque la pédale de hi-hat est enfoncée, sélectionner "pdl".

Pour la voix ("open", "openR", "close", "closeR", etc.) qui est jouée lorsque le pad de hi-hat est heurté, sélectionner "HH".

Si ce paramètre est réglé sur "off" les voix ne seront pas tronquées.

\* Certaines voix de Groupe alternatif comme les voix de charleston, etc. sont présélectionnées.

#### e **Key (Mode d'assignation des touches)**

Ce paramètre définit les règles qui régissent le son émis lors du jeu simultané de plusieurs voix assignées au même numéro de note MIDI.

- poly: Il n'y a aucune limite au nombre de voix pouvant être émis simultanément.
- semi: Vous pouvez produire jusqu'à deux voix en même temps pour ce numéro de note. Lors du déclenchement d'une troisième voix, une des deux premières voix est tronquée.
- mono: Permet de fournir une seule voix à la fois. Lors de l'émission d'une nouvelle voix, la voix précédente est tronquée.
- high: Permet d'émettre une voix à la fois. Lors de l'émission d'une nouvelle voix, la voix précédente est tronquée. Cependant, même si le nombre maximum de 32 notes est dépassé, le numéro de note sélectionné à ce point ne sera pas tronqué.

#### **2-4. Mode Hold**

Permet de régler le mode Hold pour la voix (couche 1, 2) fournie par la source d'entrée (1).

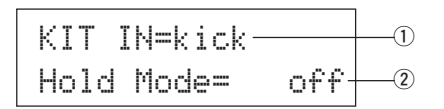

#### q **IN (Source d'entrée)**

Assigne la source d'entrée à régler. (Voir P. 17)

#### (2) Mode Hold

- on: Chaque fois que vous frappez le pad, un événement d'activation de note ou de désactivation de note MIDI est transmis successivement.
- off: Fonctionnement normal. Lors de la frappe d'un pad, seul un événement d'activation de note MIDI est transmis (lorsque le temps d'estompement est écoulé, un message de désactivation de note est transmis automatiquement).
	- \* Si cette fonction est mise sur "on", il est conseillé d'utiliser le réglage "key=high" au point [2-3. Groupe alternatif, Mode d'assignation des touches] (P. 20).

#### **2-5. Key Off Enable (Réception de notes MIDI)**

Cette fonction décide si la voix (couche 1, 2) doit oui ou non reconnaître les notes MIDI de désactivation de touche fournis par la source d'entrée  $\bigcap$ 

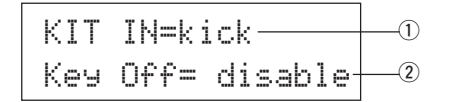

#### q **IN (Source d'entrée)**

Assigne la source d'entrée à régler. (Voir P. 17)

#### 2 Key Off

enable: Reconnaît les messages de désactivation de touche.

disable: Ne reconnaît pas les messages de désactivation de touche. \* Lorsque cette fonction est réglée sur "disable", certaines voix peuvent jouer en continu. Appuyer sur les touches [SHIFT] et [VOICE] pour arrêter ces voix de jouer.

#### **2-6. Fonction**

Cette fonction peut être utilisée avec la voix pour contrôler d'autres fonctions  $\Omega$  selon le déclenchement envoyé par la source d'entrée  $\Omega$ .

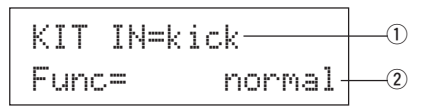

#### q **IN (Source d'entrée)**

Assigne la source d'entrée à régler. (Voir P. 16)

#### w **Func (Fonction)**

Sélectionne la fonction qui doit être contrôlée par l'entrée de déclenchement.

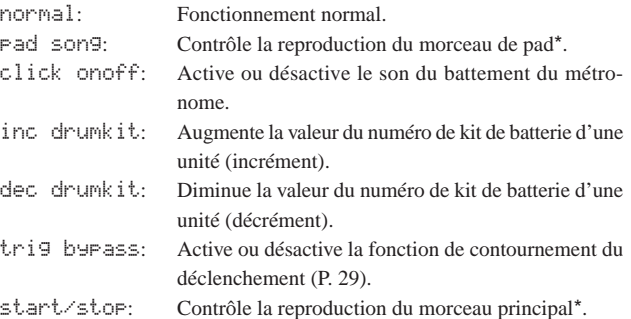

- **main song**: Le morceau principal est sélectionné en mode de kit de batterie et il est contrôlé à partir du panneau (de la borne MIDI IN/TO HOST).
- **pad song**: En fonction de ce réglage, la reproduction du morceau de pad sera contrôlée par l'entrée de déclenchement. Le morceau de pad peut être joué indépendamment du morceau principal. Vous pouvez également jouer jusqu'à 3 morceaux de pads simultanément avec le morceau principal.
- \* Voir le point [2 -7. Morceau de Pad] pour plus d'informations sur les réglages du morceau de pad.
- Lorsque 3 morceaux de pad ont déjà été sélectionnés dans une autre source d'entrée, l'indication "Pad son9" ne s'affichera pas ("------" apparaîtra).

#### **2-7. Pad Song (Morceau de Pad)**

Cette fonction contient les réglages concernant les morceaux de pad. Ces réglages sont opérationnels lorsqu'un déclenchement provenant de la source d'entrée  $\mathbb{O}$ , qui est définie au point [2-6. Fonction], contrôle la reproduction du morceau de pad.

$$
\begin{array}{c|c}\n\text{KIT IN=kick} & \longrightarrow & \text{0} \\
\hline\n\text{Son9=} & 1 = \text{--}= \text{play} \\
\hline\n\phi & \phi & \phi\n\end{array}
$$

#### q**IN (Source d'entrée)**

Assigne la source d'entrée à régler. (Voir P. 17)

#### w **Numéro de morceau**

Assigne le numéro de morceau (1-127) attribué au morceau de pad.

#### e **Reproduction répétée**

- rp: Répète la reproduction du morceau (lorsque le morceau arrive à la fin il revient au début et joue ainsi de manière continue).
- --: Reproduction normale.

#### r **Mode de reproduction**

- play: Lorsque vous frappez un pad, la reproduction du morceau de pad qui lui est assigné démarre/s'arrête.
- chse: Lorsque vous frappez le pad, une mesure du morceau de pad assigné est reproduite puis le morceau marque une pause.
- ctof: Lorsque vous frappez le pad, la reproduction du morceau de pad assigné démarre/s'arrête. Néanmoins, si le morceau de pad est

réglé sur "ctof" le morceau de pad s'arrête lorsqu'un autre morceau de pad avec le réglage "ctof" commence. Cette fonction permet uniquement de jouer un seul morceau de pad "ctof" à la fois.

- \* Seules les données pour les canaux MIDI 7, 8, 9, 10 sont reproduites avec le morceau de pad.
- Si le tempo ou les voix du morceau de pad sont irréguliers, resélectionner le kit de batterie.
	- Le premier morceau de pad du kit de batterie sera transmis sur le numéro de canal MIDI défini en soustrayant "4" du numéro de canal MIDI d'origine.
	- Le second morceau de pad du kit de batterie sera transmis sur le numéro de canal MIDI défini en additionnant "4" au numéro de canal MIDI d'origine.
	- Le troisième morceau de pad du kit de batterie sera transmis après avoir converti le canal MIDI de la manière suivante.
		- Le canal MIDI d'origine  $\rightarrow$  Canal MIDI de transmission  $7 \rightarrow 15, 8 \rightarrow 16, 9 \rightarrow 1, 10 \rightarrow 2.$

## **2-8. Rim to Pad (De cercle à pad)**

Cette fonction est uniquement opérationnelle lorsque la source d'entrée  $\bigcirc$ provient d'un commutateur de cercle.

Lorsque vous frappez sur le cercle, les événements de pad déclenchés à partir du même pad (borne d'entrée de déclenchement) peuvent être transmis simultanément avec des événements d'activation de cercle. Avec ce réglage, le pad peut être déclenché en même temps que le coup sur le cercle de la caisse claire.

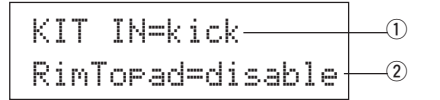

#### q **IN (Source d'entrée)**

Assigne la source d'entrée à régler. (Voir P. 17) \* Sélectionne la source de commutation de cercle.

#### 2 RimToPad (De cercle à pad)

Définit l'événement qui est transmis lorsqu'on frappe le cercle.

disable: Transmet uniquement un événement d'activation de cercle.

- enable: Transmet un événement d'activation de cercle et un événement de pad.
- \* Lorsqu'une entrée autre que l'activation de cercle est sélectionnée comme source d'entrée, "-------" apparaît sur l'affichage et les réglages ne peuvent pas être menés à bien.

## **3. Paramètres de réverbération**

Cette fonction définit l'effet interne de réverbération du DTXPRESS III. Les paramètres de réverbération sont répartis sur les 2 pages d'écran suivantes.

- 3-1. Reverb Type, Time (Type de réverbération, temps) ... 22 3-2. Reverb Master Return
	- (Retour principal de la réverbération ....................... 22

#### **3-1. Reverb Type, Time (Type de réverbération, Temps)**

Définit le type d'effet de réverbération et le temps de réverbération pour chaque kit de batterie.

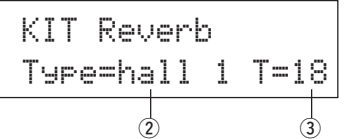

#### q **Type (Type de réverbération)**

Définit le type de réverbération.

- none: Pas de réverbération (idem au réglage thru).
- hall 1: Simule la réverbération d'une petite salle.
- hall 2: Simule la réverbération d'une grande salle.
- room 1: Simule la réverbération d'une petite pièce.
- room 2: Simule la réverbération d'une grande pièce.
- room 3: Simule la réverbération d'une pièce à haut plafond.
- stage 1: Simule le jeu sur une grande scène.
- stage 2: Simule le jeu sur une petite scène.
- plate: Simule une réverbération de type métallique
- white: Simule une courte réverbération spéciale.
- tunnel: Simule la réverbération d'un tunnel.
- bsemnt: Simule la réverbération d'une cave.

#### **(2) T (Temps de réverbération)**

**[Plage]** 0-69

Définit la durée de la réverbération.

Cette fonction peut servir à changer les caractéristiques d'un son de réverbération.

#### **3-2. Reverb Master Return (Retour principal de la réverbération)**

Cette fonction définit le niveau de retour du signal de l'effet de réverbération pour chaque kit de batterie. En réglant le niveau, vous pouvez ajuster l'effet de réverbération de tout le système du DTXPRESS III.

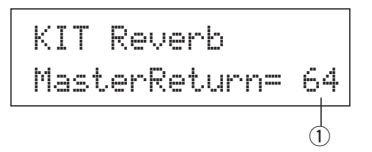

q **MasterReturn (Retour principal) [Plage]** 0-127

## **4. Configuration**

Lorsqu'un kit de batterie est sélectionné, cette fonction copie les réglages de données de transmission MIDI et les réglages de voix de kits de batterie. Le groupe secondaire de configuration se répartit sur les 3 pages d'écran suivantes.

- 4-1. Program Change, Bank Select (Changement de programme, sélection de banque) ... 23
- 4-2. Volume, Panoramique ............................................... 23
- 4-3. Drum Kit Voice Copy (Copie de voix de batterie) ...... 23

#### **4-1. Program Change, Bank select (Changement de programme, sélection de banque)**

Lorsqu'un kit de batterie est sélectionné, cette fonction définit le numéro de canal du programme MIDI  $\circled{3}$  ainsi que le MSB  $\circled{4}$  et le LSB  $\circled{5}$  de sélection de banque qui seront transmis.

Cette fonction peut être définie 2 pour chaque canal MIDI (1).

En commutant de kit de batterie, vous pouvez changer la voix sur un appareil MIDI externe.

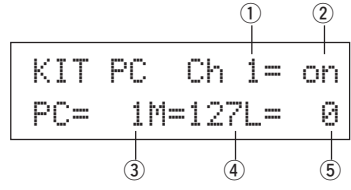

#### q **Canal MIDI**

**[Plage]** Ch1–Ch16

#### 2 Transmission de changement de programme On/Off

on: Transmet.

- off: Ne transmet pas.
- e **PC (Numéro de changement de programme) [Plage]** 1-128

#### r **M (MSB de sélection de banque)**

**5 L (LSB de sélection de banque)** 

**[Plage]** 0-127

Définit la banque pour l'activation du kit de batterie. La banque sera assignée avec les deux valeurs définies au MSB et au LSB de sélection de banque.

\* Consulter la Liste des voix et le Format de données MIDI, etc. de l'appareil MIDI externe utilisé pour plus d'informations concernant les MSB et LSB de sélection de banque.

#### **4-2. Volume, Panoramique**

Lorsqu'un kit de batterie est sélectionné, cette fonction définit le volume du changement de contrôle MIDI  $\Im$  et le panoramique  $\Im$  qui seront transmis.

Cette fonction peut être définie 2 pour chaque canal MIDI (1). En activant le kit de batterie, vous pouvez changer le volume et le panoramique de la voix sur un appareil MIDI externe.

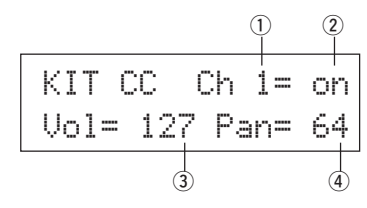

#### q **Canal MIDI**

**[Plage]** Ch1-Ch16

- $Q$  Transmission de changement de contrôle On/Off
- on: Transmet les changements de contrôle
- off: Ne les transmet pas.

#### e **Vol (Volume)**

**[Plage]** 1-128 Définit la valeur des données de changement de contrôle du volume qui seront transmises.

#### r **Panoramique**

**[Plage]** 0-127

Définit la valeur des données de changement de contrôle du panoramique qui seront transmises.

#### **4-3. Drum Kit Voice Copy (Copie de voix de batterie)**

Cette fonction copie tous les réglages de données dans [1-1. Voix] - [2-7. Morceau de Pad] de la source d'entrée  $\textcircled{1}$  vers une autre source d'entrée  $\textcircled{2}$ .

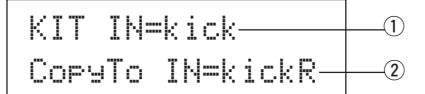

**Lorsque l'opération de copie des voix de kit de batterie est en cours, les données de voix de kit de batterie se trouvant à la borne d'entrée de destination seront remplacées par les données de la source de copie.**

#### q **IN (Source d'entrée Source de copie)**

Définit la source d'entrée de la source de copie. (Voir P. 17)

## w **CopyTo IN (Source d'entrée Destination de copie)**

Définit la source d'entrée pour la destination de copie. (Voir P. 17)

#### **Procédure**

**1.** Sur l'affichage illustré ci-dessus, assigner la source d'entrée pour la source de copie et la destination de copie puis appuyer sur la touche [SAVE/ENT].

L'affichage suivant apparaîtra pour demander confirmation avant de réaliser l'opération de copie.

InputCpyTokickRAre you sure ?

**2.** Appuyer sur la touche [SAVE/ENT] ou [VALUE+] pour mener à bien l'opération de copie.

\* Appuyer sur la touche [VALUE–] pour annuler l'opération de copie. Lorsque l'opération de copie est terminée, l'indication "Complete!" s'affiche.

#### **5. Paramètres communs aux kits de batterie**

Cette fonction définit les réglages communs à tout le kit de batterie. Les paramètres communs au kit de batterie sont répartis sur les cinq pages d'écran suivantes.

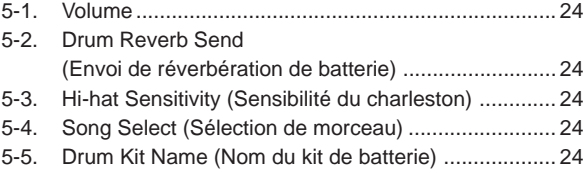

#### **5-1. Volume**

Définit le volume général de la voix de batterie.

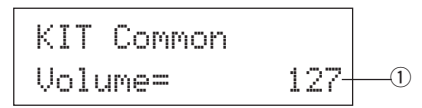

#### q **Volume**

**[Plage]** 0-127

#### **5-2. Drum Reverb Send (Envoi de réverbération de batterie)**

Définit le niveau d'envoi de réverbération général pour la voix de batterie.

KIT CommonDrumRevSend 40q

#### q **DrumRevSend (Niveau d'envoi de la réverbération de batterie) [Plage]** 0-127

Le niveau d'envoi réel de la réverbération se définit en multipliant le niveau d'envoi de réverbération programmé au point [2-2. Envoi de réverbération] (P. 20) par la valeur déterminée à ce point.

#### **5-3. Hi-Hat Sensitivity (Sensibilité du charleston)**

Règle la sensibilité de la commande au pied raccordée à la borne HI-HAT CONTROL du panneau arrière.

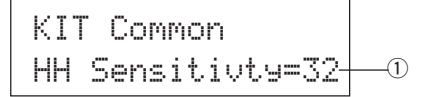

#### q **Sensibilité HH**

**[Plage]** 0-63

Des valeurs plus élevées donnent une sensibilité accrue.

#### **5-4. Song Select (Sélection de morceau)**

Ce paramètre permet d'activer le morceau principal  $\Omega$  en même temps que le kit de batterie. Il permet également de modifier le tempo 2.

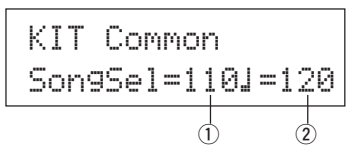

#### q **Sélection de morceau (Numéro de morceau) [Plage]** —, 1-127

Assigne le numéro de morceau afin de pouvoir sélectionner le morceau pour la reproduction. Le morceau ne s'activera pas si le réglage est mis sur  $``...$ ...

## w q **(tempo)**

**[Plage]** —, 30-300

Assigne le tempo qui sera utilisé. Si "---" est sélectionné, le tempo ne changera pas.

#### **5-5. Drum Kit Name (Nom du kit de batterie)**

Change le nom du kit de batterie sélectionné en vue de l'édition.

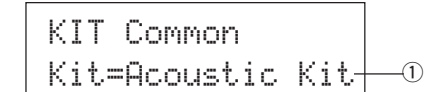

#### q **Kit (Nom du kit de batterie)**

#### **Procédure**

- **1.** Dans l'affichage illustré ci-dessus, utiliser les touches [SEL<]/ [SEL>] pour déplacer le curseur au caractère à modifier.
- **2.** Utiliser les touches [VALUE–]/[VALUE+] pour sélectionner les lettres de l'alphabet, les chiffres ou les symboles.
- **3.** Répéter les opérations **1** et **2** ci-dessus pour créer un nom de kit de batterie composé de 12 caractères maximum.
- Les caractères disponibles sont (dans l'ordre): Espace

!"#\$%&'()\*+,-./0123456789:;<=>?@ABCDEFGHIJKLMNOPQRSTUVWXYZ[\]^\_` abcdef9hijklmnopqrstuvwxyz{|}\*\*

## **Mode d'édition de morceau**

**Cette fonction permet d'éditer le morceau utilisateur (No. 96- 127) sélectionné.**

#### ■ Accès au mode d'édition de morceau

Maintenez le bouton [SHIFT] pressé et pressez le bouton [SONG] implanté sur le panneau avant.

Lorsque vous accédez au mode d'édition de morceau, la page principale [Tempo, Repeat Playback] (Tempo, Reproduction répétée) illustrée cidessous s'affiche.

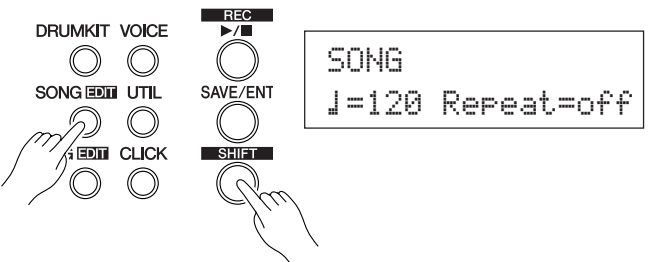

## ■ De quoi se compose le mode d'édition de **morceau**

Le mode d'édition de morceau est réparti sur les 9 pages d'écran suivantes.

- 1. Tempo, Repeat Playback (Reproduction répétée) ........... 25 2. Program Change, Bank Select
- (Changement de programme, Sélection de banque) ..... 25 3. Volume, Pan (Volume, Panoramique) .............................. 26 4. Song Copy (Copie de morceau) ...................................... 26 5. Quantize (Quantification) ................................................. 26 6. Clear Track (Effacement des données de piste) .............. 27 7. Merge Track (Fusion des données de pistes) .................. 27 8. Clear Song (Effacement des données de morceau) ........ 27 9. Song Name (Nom du morceau) ....................................... 27

#### **Procédure**

- **1.** Pressez le bouton [SONG] pour accader à l'affichage Song & Tempo, puis sélectionnez le User Song (no. 96-127) vous voulez éditer.
- **2.** Maintenez le bouton [SHIFT] pressé et pressez le bouton [SONG] pour accéder au mode d'édition de morceau.
	- Si le boutons [SHIFT]+[SONG] sont pressés quand un morceau préréglé est déjà sélectionné, le message "CAN'T EDIT PRESET SONG" apparaîtra et l'accès au mode de morceau ne pourra pas avoir lieu.
- 3. Utiliser les touches [PAGEA]/[PAGEV] pour afficher la page à éditer.
	- \* Si le paramètre [2-4. Jump To Recent Page] (P. 30) du mode utilitaire est réglé sur "on", le DTXPRESS III affichera la dernière page éditée lorsqu'il accède au mode d'édition de morceau.
- 4. Utiliser les touches [SEL<], [SEL>] pour déplacer le curseur au paramètre à éditer. Le paramètre se mettra à clignoter.
	- \* S'il n'y a qu'un seul paramètre, il n'est pas nécessaire de déplacer le curseur.
- **5.** Utiliser les touches [VALUE–], [VALUE+] pour définir la valeur du paramètre ou le réglage ON/OFF

**Tous les réglages effectués en mode d'édition de morceau modifieront directement les réglages mémorisés du DTXPRESS III. Dans ce cas, vous ne devez pas procéder à l'opération de sauvegarde.**

#### **1. Tempo, Repeat Playback (Reproduction répétée)**

Cette fonction permet de modifier le tempo (réécrit les informations de tempo dans la partie d'en-tête du morceau) et de régler la reproduction répétée du morceau utilisateur.

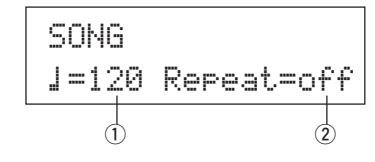

q q **(Tempo)**

**[Range]** 30-300

#### w **Repeat (Repeat Playback) [Plage]** off, on

Si ce paramètre est réglé sur "on", la reproduction du morceau utilisateur sera répétée.

Si ce paramètre est réglé sur "offf", le morceau utilisateur jouera normalement.

## **2. Program Change, Bank Select (Changement de programme, sélection de banque)**

Cette fonction permet de changer les voix qui seront utilisées pour chaque canal MIDI dans le morceau utilisateur (elle réécrit les informations de voix dans l'en-tête du morceau). Ce changement de contrôle est transmis lors de la sélection d'un morceau et lorsque la reproduction du morceau est arrêtée.

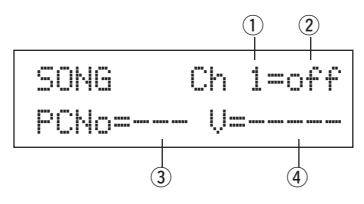

#### q **Canal MIDI [Plage]** Ch1-Ch16

- w **Transmission de changement de programme On/Off**
- on: Transmet les changements de programme.
- off: Ne les transmet pas.
- e **PCNo (Numéro de changement de programme) [Plage]** 1-128
- r **V (Sélection de banque)**

**[Plage]** meldy, drumV

Règle la banque à activer.

- meldy: Transmet le changement de programme de voix de mélodie  $(MSB=0)$ .
- drumV: Transmet le changement de programme de voix de batterie (MSB=127).

## **3. Volume, Panoramique (Panoramique)**

Cette fonction permet de modifier les réglages de volume et de positionnement panoramique pour chaque canal MIDI dans le morceau utilisateur (elle réécrit les informations de voix dans l'en-tête du morceau). Ce changement de contrôle est transmis lors de la sélection d'un morceau et lorsque la reproduction du morceau est arrêtée.

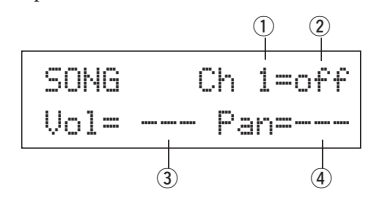

#### q **Canal MIDI**

**[Plage]** Ch1-Ch16

#### $Q$  Transmission de changement de contrôle On/Off

- on: Transmet les changements de contrôle.
- off: Ne transmet pas les changements de contrôle.

#### e **Vol (Volume)**

**[Plage]** 0-127

#### r **Pan**

**[Plage]** 0-127

#### **4. Song Copy (Copie de morceau)**

Cette fonction permet de copier le morceau  $\textcircled{1}$  assigné au morceau utilisateur sélectionné.

## SONG Copyfrom=  $1$ K-Wave $\rule{1em}{0.15mm}$

**Lorsque l'opération de copie de morceau prend place, toutes les données du morceau utilisateur sélectionné sont remplacées par les données de la source de copie.**

#### q **from (Source de copie)**

#### **[Plage]** 1-127

Définit le morceau qui doit servir de source de copie. Le numéro et le nom du morceau s'affichent. Vous pouvez sélectionner un morceau préprogrammé ou un morceau utilisateur.

#### **Procédure**

**1.** Assigner le morceau de source de copie sur l'affichage illustré ci-dessus puis appuyer sur la touche [SAVE/ENT]. L'affichage suivant apparaît pour demander confirmation de l'opération avant d'effectuer la copie.

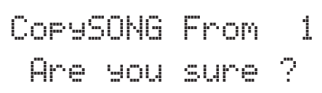

**2.** Appuyer sur la touche [SAVE/ENT] ou [VALUE+] pour mener à bien l'opération de copie.

- Appuyer sur la touche [VALUE–] pour annuler l'opération de copie.
- Pendant la reproduction du morceau, l'opération de copie ne peut avoir lieu. L'indication. "ERROR SEQ is Running" s'affiche. Arrêter le morceau et réessayer l'opération de copie.
- \* Si la mémoire disponible est insuffisante pour l'opération de copie, l'indication, "ERROR Memory Full" s'affiche. Supprimer tous les morceaux utilisateur inutiles et réessayer l'opération de copie.

Lorsque l'opération de copie est terminée, l'indication, "Complete!" s'affiche.

#### **5. Quantize (Quantification)**

Cette fonction permet de quantifier chaque piste  $\odot$  du morceau utilisateur en vertu de la précision  $\Omega$  définie sous ce paramètre.

**quantize:** Lorsque la synchronisation des données de séquence enregistrées est mauvaise, cette fonction sert à corriger la synchronisation. Vous pouvez assigner la précision de correction à l'aide de longueurs de notes.

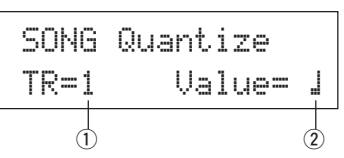

**Lorsque l'opération de quantification prend place, toutes les données de la piste assignée au morceau utilisateur sélectionné sont remplacées.**

#### q **TR (Piste spécifiée)**

Assigne la piste ("1" ou "2") à quantifier.

#### w **Valeur (Précision de la quantification)**

**[Plage]**  $\Box$  noire,  $\Box$  3 noire (triolet), (A trois temps:  $\downarrow$  noire pointée,  $\downarrow$  noire) © croche, ©3 croche (triolet), ˙ double-croche, ˙3 double-croche (triolet)

#### **Procédure**

**1.** Définir la piste et la précision de la quantification sur l'affichage illustré ci-dessus puis appuyer sur la touche [SAVE/ENT]. L'affichage suivant apparaît pour demander confirmation de l'opération avant d'effectuer la quantification.

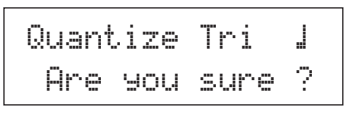

- **2.** Appuyer sur la touche [SAVE/ENT] ou [VALUE+] pour mener à bien l'opération de quantification.
	- \* Appuyer sur la touche [VALUE–] pour annuler l'opération de quantification.
	- \* Pendant la reproduction du morceau, l'opération de quantification ne peut avoir lieu. L'indication "ERROR SEQ is Running" s'affiche. Arrêter le morceau et réessayer l'opération de quantification.
	- Si la mémoire disponible est insuffisante pour l'opération de quantification, l'indication "ERROR Memory Full" s'affiche. Supprimer tous les morceaux utilisateur inutiles et réessayer l'opération de quantification.

Lorsque l'opération de quantification est terminée, l'indication, "Complete!" s'affiche.

#### **6. Clear Track (Effacement des données de piste)**

Cette fonction permet d'effacer toutes les données contenues sur la piste q assignée dans le morceau utilisateur.

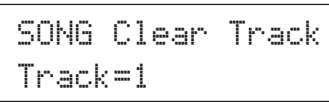

#### q **TR (Piste spécifiée)**

Assigne la piste ("1" ou "2") à effacer.

#### **Procédure**

**1.** Définir la piste à effacer sur l'affichage illustré ci-dessus puis appuyer sur la touche [SAVE/ENT].

L'affichage suivant apparaît pour demander confirmation de l'opération avant d'effacer les données de la piste.

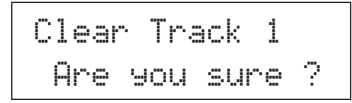

- **2.** Appuyer sur la touche [SAVE/ENT] ou [VALUE+] pour mener à bien l'opération d'effacement des données de piste.
	- \* Appuyer sur la touche [VALUE–] pour annuler l'opération d'effacement.
	- \* Pendant la reproduction du morceau, l'opération d'effacement ne peut avoir lieu. L'indication"ERROR SEQ is Running" s'affiche. Arrêter le morceau et réessayer l'opération d'effacement.

Lorsque l'opération d'effacement des données de piste est terminée, l'indication "Complete!" s'affiche.

#### **7. Merge Track (Fusion des données de pistes)**

Cette fonction permet de fusionner (mélanger) les données de séquences des pistes 1 et 2 du morceau utilisateur sur la piste 1.

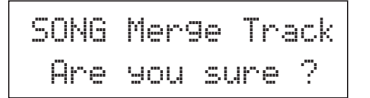

#### **Procédure**

**1.** Appuyer sur la touche [SAVE/ENT] dans l'affichage illustré cidessus pour mener à bien l'opération de fusion.

Lorsque la fusion de pistes est terminée, l'indication, "Complete!" s'affiche.

- \* Si la mémoire disponible est insuffisante pour l'opération de fusion, l'indication "ERROR Memory Full" s'affiche. Supprimer tous les morceaux utilisateur inutiles et réessayer l'opération de fusion.
- \* Pendant la reproduction du morceau, l'opération de fusion ne peut avoir lieu. L'indication "ERROR SEQ is Running" s'affiche. Arrêter le morceau et réessayer la fusion.

#### **8. Clear Song (Effacement des données de morceau)**

Cette fonction permet d'effacer les données de séquences des pistes 1 et 2 du morceau utilisateur.

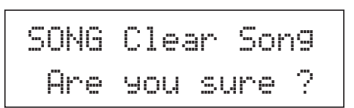

#### **Procédure**

**1.** Appuyer sur la touche [SAVE/ENT] dans l'affichage illustré cidessus pour mener à bien l'opération d'effacement de données de morceau.

Lorsque l'opération d'effacement de données de morceau est terminée, l'indication, "Complete!" s'affiche.

\* Pendant la reproduction du morceau, l'opération d'effacement de données de morceau ne peut avoir lieu. L'indication "ERROR SEQ is Running" s'affiche. Arrêter le morceau et réessayer l'opération d'effacement.

## **9. Song Name (Nom du morceau)**

Cette fonction permet de modifier le nom du morceau utilisateur sélectionné (pour l'édition).

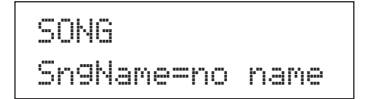

#### q **SngName (Nom du morceau)**

#### **Procédure**

- **1.** Dans l'affichage illustré ci-dessus, utiliser les touches [SEL<]/ [SEL>] pour déplacer le curseur au caractère à modifier.
- **2.** Utiliser les touches [VALUE–]/[VALUE+] pour sélectionner les lettres de l'alphabet, les chiffres ou les symboles.
- **3.** Répéter les points **1** et **2** indiqués ci-dessus pour créer un nom de morceau composé de 8 caractères maximum.
- Les caractères disponibles sont (dans l'ordre): Espace

!"#\$%&'()\*+,-./0123456789:;<=>?@ABCDEFGHIJKLMNOPQRSTUVWXYZ[\]^\_\ abcdefghijklmnopqrstuvwxyz{|}ßå

## **Mode Utilitaire**

**Ce mode permet de définir les paramètres généraux pour le système du DTXPRESS III et pour le système MIDI.**

## ■ Accéder au mode utilitaire

Appuyer sur la touche [UTIL] du panneau avant. Dès que le mode Utility est accédé, la page principale TG Group (égaliseur) représentée ci-dessous sera affichée.

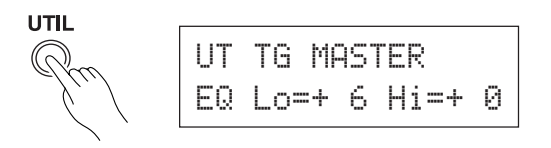

## ■ Que trouver dans le mode utilitaire

Le mode utilitaire se divise en 6 groupes secondaires repris ci-dessous.

- **1. Le groupe TG (Générateur de son) ............ (**m**P. 29)** Contient les différents réglages qui s'appliquent au générateur de son du DTXPRESS III.
- **2. Le groupe SYSTEME .................................. (**m**P. 30)** Contient les différents réglages qui affectent l'ensemble du système du DTXPRESS III.
- **3. Le groupe MIDI ............................................ (**m**P. 31)** Enthält verschiedene Einstellungen für die MIDI- und TO-HOST-Funktionen des DTXPRESS III.
- **4. Le groupe CLK (Clic du métronome) ........ (**m**P. 34)** Contient les différents réglages pour les fonctions des voix du déclic de métronome du DTXPRESS III.
- **5. Le groupe SEQ (Séquenceur) .................... (**m**P. 36)** Contient les différents réglages concernant le séquenceur (les morceaux) du DTXPRESS III.
- **6. Le groupe MAP (carte de batterie) .............**  $(\rightarrow P. 37)$ Sert à éditer la carte des batteries utilisateur.

## **Procédure à suivre**

- **1.** Appuyer sur la touche [UTIL] pour accéder au mode utilitaire.
- **2.** Sélectionner le sous-mode.
	- Appuyer sur la touche [UTIL] pour passer à la page principale du groupe secondaire suivant.
	- Utiliser les touches [PAGE▲], [PAGE▼] pour avancer de page en page au sein du groupe secondaire sélectionné. Vous pouvez utiliser ces touches pour naviguer parmi toutes les pages (de la première page principale du groupe du système à la dernière page du groupe MAP).
- 3. Utiliser les touches [SEL<], [SEL>] pour déplacer le curseur au réglage à modifier. La valeur se mettra à clignoter.
	- \* S'il n'y a qu'un seul paramètre, il n'est pas nécessaire de déplacer le curseur.
- **4.** Utiliser les touches [VALUE–], [VALUE+] pour définir la valeur du paramètre ou le réglage ON/OFF.

**Tous les réglages effectués en mode utilitaire affecteront directement les réglages mémorisés du DTXPRESS III. Il n'y a pas de fonction de sauvegarde dans ce mode.**

## **Liste des fonctions du mode utilitaire**

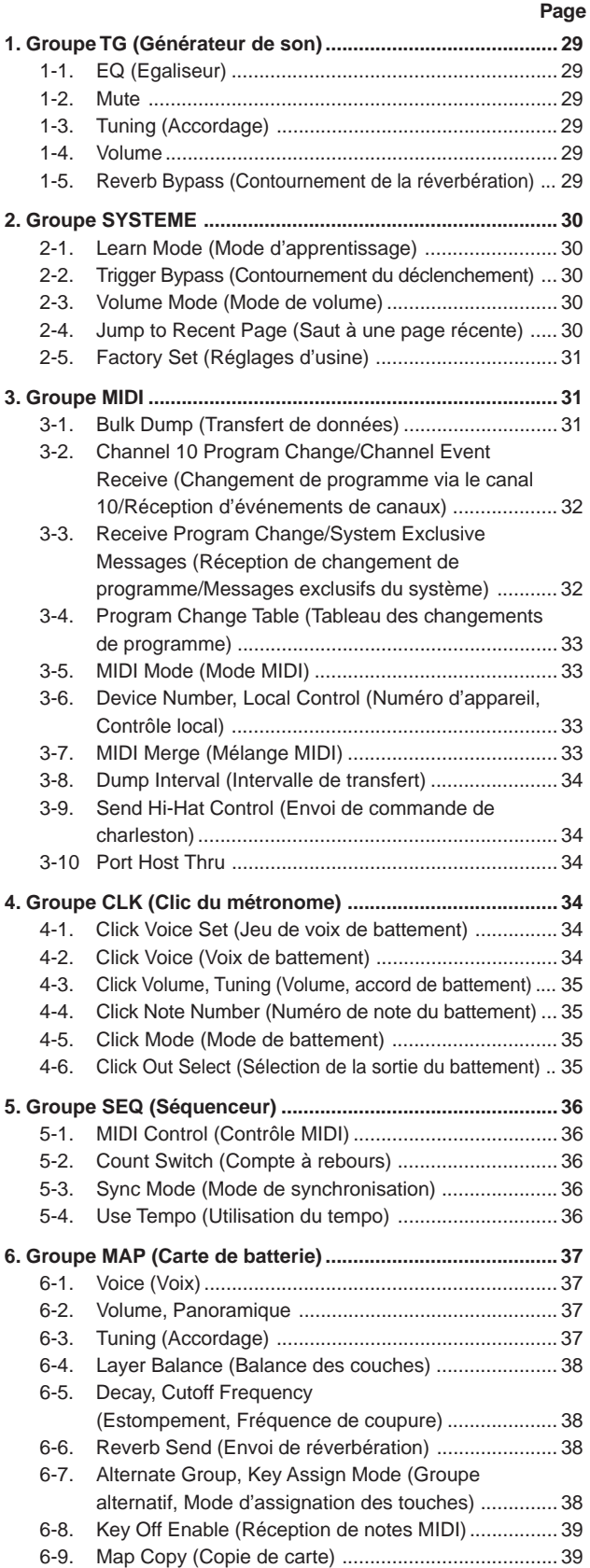

## **1. Groupe TG (Générateur de son)**

Ce sous-mode contient les réglages du générateur de son du DTXPRESS III. Ce groupe est réparti sur les cinq pages d'écran suivantes.

- 1-1. EQ (Egaliseur) ........................................................... 29 1-2. Mute .......................................................................... 29 1-3. Tuning (Accordage) ................................................... 29
- 1-4. Volume .......................................................................29
- 1-5. Reverb Bypass
	- (Contournement de la réverbération) ........................ 29

#### **1-1. Egaliseur (EQ)**

Définit l'égaliseur principal (de type paramétrique shelving à deux bandes)

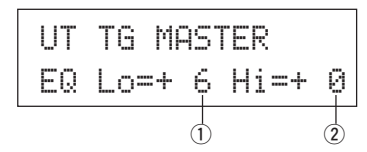

- q **EQ Lo (Gain des graves) [Plage]** +0 à +12 (dB)
	-
- w **EQ Hi (Gain des aigus) [Plage]** +0 à +12 (dB)

**1-2. Mute**

Ce paramétrage peut être utilisé pour couper le son de quatre types d'instruments, K (grosse caisse), S (caisse claire), C (cymbale) et M (autres).

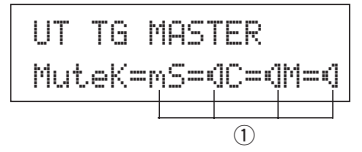

#### q **Assourdissement de la batterie**

**[Plage]** m (assourdi, ne produit aucun son), ® (produit un son)

#### **\* Types de voix de batterie**

Les voix de batteries sont réparties en plusieurs groupes (catégories) en fonction du type de son, c'est-à-dire du son de grosse caisse, de caisse claire, etc. Pour plus d'informations concernant les catégories de voix de batterie, consulter la [Drum Voice List] (P. 40).

| Catégorie de voix de batterie | Type d'assourdissement |
|-------------------------------|------------------------|
| K, k                          | K (grosse caisse)      |
| S.s                           | S (caisse claire)      |
| C.H                           | $C$ (cymbale)          |
| T, t, P, E, e, L, m           | M (autres)             |

Etant donné que les voix de batterie pour les pads (déclencheurs) ne sont pas assourdies, vous pouvez par exemple assourdir la voix de caisse claire d'un morceau et vous exercer sur la partie de caisse claire pendant la reproduction du morceau. (La voix de caisse claire prend place lorsque vous frappez sur le pad).

#### **1-3. Tuning (Accordage)**

Cette fonction permet de définir l'accordage général du générateur de son.

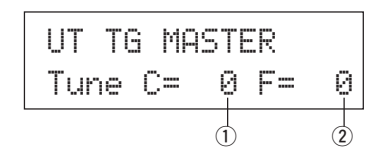

### q **Tune C (Accordage grossier)**

**[Plage]** –24 à 0 à +24

L'accordage peut être défini par incréments d'un demi pas.

- w **Tune F (Accordage fin)**
	- **[Plage]** –64 à 0 à +63

L'accordage peut être défini par incréments d'1,17 centièmes.

## **1-4. Volume**

Cette fonction permet de définir le volume global du générateur de son.

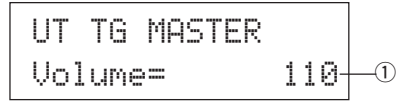

#### q **Volume**

**[Plage]** 0-127

#### **1-5. Reverb Bypass (Contournement de la réverbération)**

Cette fonction permet de décider si l'effet de réverbération du système doit être contourné ou non.

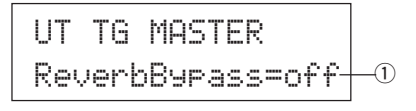

#### q **ReverbBypass (Contournement de la réverbération)**

- off: La réverbération n'est pas contournée (elle est opérationnelle). Fonctionnement normal.
- on: La réverbération est contournée. L'effet de réverbération n'est pas appliqué à la voix.

## **2. Groupe du SYSTEME**

Ce sous-mode contient les réglages qui se rapportent à l'ensemble du système du DTXPRESS III. Le groupe est réparti sur les cinq pages d'écran suivantes:

- 2-1. Learn Mode (Mode d'apprentissage) ........................ 30
- 2-2. Trigger Bypass (Contournement du déclenchement) ... 30
- 2-3. Volume Mode (Mode de volume) ............................... 30 2-4. Jump to Recent Page (Saut à une page récente) ..... 30
- 2-5. Factory Set (Réglages d'usine) ................................. 31

#### **2-1. Learn Mode (Mode d'apprentissage)**

Cette fonction permet de sélectionner le pad (l'entrée du capteur) à éditer en frappant sur le pad lorsque vous êtes en train d'éditer en mode d'édition des configurations de déclenchements ou en mode d'édition des kits de batterie. De même, les commandes de touches MIDI entrant par la borne MIDI IN/TO HOST peuvent servir à sélectionner le numéro de note MIDI dans le réglage de carte utilisateur du mode utilitaire.

## UT SYSTEMLearnMode=allwys $\textcolor{red}{\bigcup} \mathbb{O}$

#### q **LearnMode**

- allwys: Sélectionne toujours en fonction du pad/de la touche entrante.
- shift: Si vous frappez un pad ou que vous appuyez sur une touche d'entrée pendant que la touche [SHIFT] est maintenue enfoncée, vous pouvez ainsi sélectionner le pad ou la note.
- none: Impossible de sélectionner en fonction du pad/de la tonalité entrante.

#### **2-2. Trigger Bypass (Contournement du déclenchement)**

Cette fonction empêche la réception de signaux de pads (et également du contrôleur de charleston) raccordés au DTXPRESS III. Vous ne pourrez pas produire des voix ou transmettre des données MIDI lorsqu'elle est activée. Le séquenceur et le générateur de son fonctionneront cependant normalement.

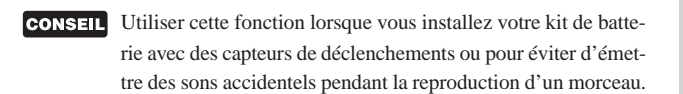

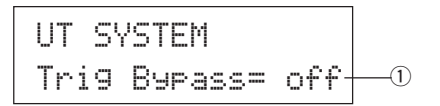

#### q **Trig Bypass**

- off: Contourne le déclenchement (ne le reçoit pas).
- on: Le déclencheur fonctionne normalement (le déclenchement est reçu).

#### **2-3. Volume Mode (Mode de volume)**

Régler le bouton ACCOMP. VOL et le bouton CLICK VOL sur le panneau avant.

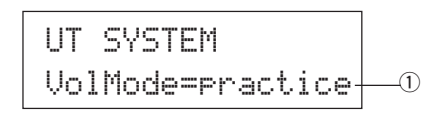

#### q **VolMode (Mode de Volume)**

• practice : Lorsqu'il est réglé sur le mode d'exercice. [ACCOMP. VOL]

Utiliser le bouton [ACCOMP. VOL] seul pour régler le volume de l'accompagnement du morceau.

Maintenir la touche [SHIFT] enfoncée tout en tournant le bouton pour régler le volume de la caisse claire.

**ICLICK VOL1** 

Utiliser le bouton [CLICK VOL] seul pour régler le volume du battement du métronome.

Maintenir la touche [SHIFT] enfoncée tout en tournant le bouton pour régler le volume de la grosse caisse.

• live: Lorsqu'il est réglé en mode d'interprétation en direct (ou Live). [ACCOMP. VOL]

Utiliser le bouton [ACCOMP. VOL] seul pour régler le volume de la caisse claire.

Maintenir la touche [SHIFT] enfoncée tout en tournant le bouton pour régler le volume des cymbales.

[CLICK VOL]

Utiliser le bouton [CLICK VOL] seul pour régler le volume de la grosse caisse.

Maintenir le bouton [SHIFT] tout en tournant le potentiomètre pour ajuster le volume des autres instruments de la batterie autres que des instruments à batterie.

#### **2-4. Jump to Recent Page (Saut à une page récente)**

Cette fonction permet d'afficher la dernière page d'écran sélectionnée lors de l'édition précédente en mode d'édition des configurations de déclenchements et en mode d'édition des kits de batterie.

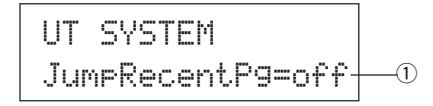

#### q **JumpRecentPg (Saut à une page récente)**

- on: La dernière page d'affichage sélectionnée lors de l'édition précédente apparaît lorsque vous accédez aux modes d'édition de configurations de déclenchements, d'édition de kits de batterie, utilitaire et d'édition de morceau.
- off: La page principale de chaque mode s'affiche.

### **2-5. Factory Set (Réglages d'usine)**

Cette fonction remplace tous les réglages internes du DTXPRESS III et les réinitialise à leurs valeurs par défaut d'usine.

## UT SYSTEM

Factory Set

**La fonction de rétablissement des réglages d'usine remplace tous les réglages internes du DTXPRESS III et les réinitialise à leurs valeurs d'origine. Attention de ne pas perdre des données importantes. Veiller à ce que tous les réglages et tous les morceaux utilisateur que vous voulez conserver soient sauvegardés au préalable sur un archiveur de données MIDI comme le MIDI Data Filer MDF3 de Yamaha, etc. (**m**[3-1. Transfert de données] (P. 31)**

#### **Procédure**

**1.** Accéder à l'affichage illustré ci-dessus puis appuyer sur la touche [SAVE/ENT]. L'affichage suivant apparaîtra pour vous demander confirmation avant de procéder à l'opération de rétablissement des réglages d'usine.

> All data will belost.AreYouSure?

**2.** Réappuyer sur la touche [SAVE/ENT] pour poursuivre l'opération.

## **3. Groupe MIDI**

Ce sous-mode contient les fonctions et les réglages pour les bornes MIDI et TO HOST du DTXPRESS III. Ce groupe comprend les 10 pages d'écran suivantes.

- 3-1. Bulk Dump (Transfert de données) ............................ 31 3-2. Channel 10 Program Change/Channel Event Receive (Changement de programme via le canal 10/Réception d'événement des canaux) ................... 32 3-3. Receive Program Change/System Exclusive Messages (Réception de changement de programme/Messages exclusifs du système) ........... 32 3-4. Program Change Table (Tableau des changements de programme) .......................................................... 33 3-5. MIDI Mode (Mode MIDI) ............................................ 33 3-6. Device Number, Local Control (Numéro d'appareil, Contrôle Local) .......................................................... 33 3-7. MIDI Merge (Mélange MIDI) ...................................... 33 3-8. Dump Interval (Intervalle de transfert) ....................... 34 3-9. Send Hi-Hat Control (Envoi de commande de charleston) ................................................................. 34 3-10. Port Host Thru ........................................................... 34
- Veuillez consulter la section [MIDI Data Format] (P. 52) pour plus de détails concernant le système MIDI.

#### **3-1. Bulk Dump (Transfert de données)**

L'opération de transfert de données permet de transmettre des données mémorisées dans le DTXPRESS III via la borne MIDI OUT ou TO HOST.

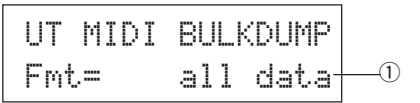

#### q **Fmt (Format du transfert de données)**

Sélectionne le type de données à transmettre par le biais de l'opération de transfert de données.

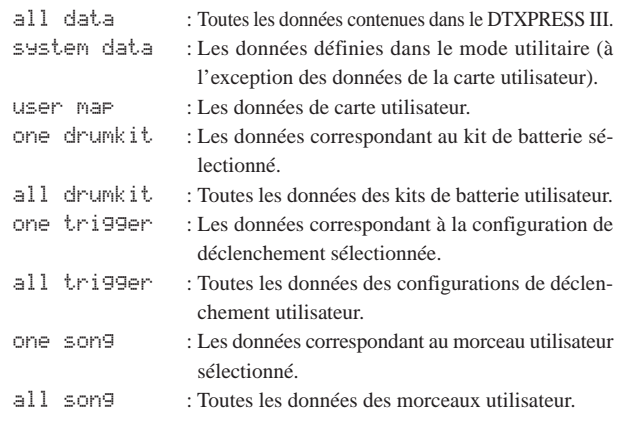

## **Procédure**

**1.** Lorsque vous avez terminé la lecture de la section [Raccordement d'un appareil MIDI] (Guide de référence rapide : P. 14) ou [Raccordement d'un ordinateur] (Guide de référence rapide : P. 28), raccorder l'appareil MIDI externe ou l'ordinateur à la borne MIDI OUT ou TO HOST du DTXPRESS III. Régler le commutateur HOST SELECT.

**2.** Sélectionner le type de transfert de données (les données à envoyer) dans l'affichage illustré ci-dessus puis appuyer sur la touche [SAVE/ENT]. L'affichage illustré ci-dessous apparaîtra.

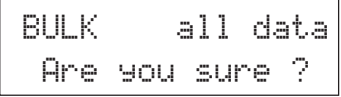

- **3.** Appuyer sur la touche [SAVE/ENT] ou [VALUE+] pour effectuer le transfert de données.
	- \* Appuyer sur [VALUE–] pour annuler le transfert de données. Lorsque l'opération est terminée, l'indication "Complete!" apparaît sur l'affichage LCD comme indiqué ci-dessous.

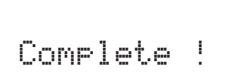

- \* Le numéro d'appareil doit être défini pour les transferts de données. Voir [3-6. Numéro d'appareil, Contrôle local] (P. 33)
- Consulter la section [MIDI Data Format] (P. 52) pour plus de détails sur les opérations de transfert de données.

## **Réception de blocs de données**

Les données du DTXPRESS III sauvegardées sur un appareil externe peuvent être renvoyées à la borne MIDI IN/TO HOST du DTXPRESS III grâce à la fonction de Réception de blocs de données.

- **1.** Lorsque vous avez terminé la lecture de la section [Raccordement d'un appareil MIDI] (Guide de référence rapide : P. 14) ou [Raccordement d'un ordinateur] (Guide de référence rapide : P. 28), raccorder l'appareil MIDI externe ou l'ordinateur à la borne MIDI OUT ou TO HOST du DTXPRESS III. Régler le commutateur HOST SELECT.
- **2.** Lorsque le séquenceur (morceau, métronome) est arrêté, envoyer des blocs de données à partir de l'appareil externe.
- **3.** Lorsque le DTXPRESS III commence à recevoir des données, la page d'écran suivante s'affiche.

BULK ReceivingPlease wait...

**4.** Lorsque le DTXPRESS III a terminé de recevoir des données, la page d'écran suivante apparaît sur l'affichage pendant quelques secondes puis l'affichage initial (celui qui précédait l'envoi de blocs de données) réapparaît.

## BULK Received.

\* Avant de recevoir des transferts de données, il est nécessaire de faire correspondre les numéros d'appareils (Voir P. 33 [3-6]) du DTXPRESS III et de l'appareil externe. Il faut également activer la fonction de réception de messages exclusifs sur le DTXPRESS III (Voir P. 32 [3-3]).

## **3-2. Channel 10 Program Change/ Channel Event Receive (Changement de programme via le canal 10 /Réception d'événements de canaux)**

Cette fonction permet de définir si le DTXPRESS III peut oui ou non recevoir des messages de changement de programme/des événements de canaux via le canal MIDI 10. Les messages de changement de programme reçus ou transmis par le canal 10 peuvent servir à activer des kits de batterie du DTXPRESS III.

Il faut régler le paramètre de réception sur "on" à cette page d'écran pour activer les kits de batterie du DTXPRESS III à partir d'un morceau ou d'un appareil MIDI externe.

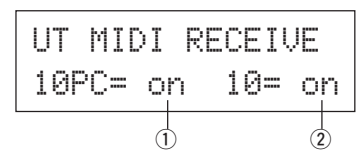

#### q **10PC (Réception de changement de programme)**

Cette fonction permet de définir si le DTXPRESS III peut oui ou non recevoir des messages de changement de programme via le canal MIDI 10. off: Ne reçoit pas les messages.

- on: Reçoit les messages.
- $*$  Même si le paramètre  $\overline{1}$  10PC est réglé sur "on", les messages de changement de programme du canal MIDI 10 ne seront pas reçus dans les circonstances suivantes.
	- Si le paramètre 2 10 (réception d'événement de canal) est réglé sur "off".
	- Si le paramètre [3-3. Réception de changement de programme/Messages exclusifs du système]  $\textcircled{\small{1}}$  PC (changement de programme) est réglé sur "off".

#### w **10 (Réception d'événements de canaux)**

Cette fonction permet de définir si le DTXPRESS III peut oui ou non recevoir des messages de canaux MIDI via le canal MIDI 10.

- off: Ne reçoit pas les messages.
- on: Reçoit les messages.

#### **3-3. Receive Program Change/System Exclusive Messages (Réception de changement de programme/ Messages exclusifs du système)**

Cette fonction permet de définir si le DTXPRESS III peut oui ou non recevoir des messages de changement de programme/des messages exclusifs du système provenant de tous les canaux MIDI.

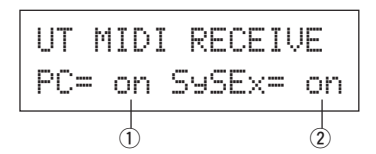

#### q **PC (Réception de changement de programme)**

- off: Ne reçoit pas les messages de changement de programme.
- on: Reçoit les messages de changement de programme.

#### w **SySex (Réception de messages exclusifs du système)**

- off: Ne reçoit pas les messages exclusifs du système.
- on: Reçoit les messages exclusifs du système.
#### **3-4. Program Change Table (Tableau des changements de programme)**

Cette fonction sert à créer un tableau de changement de programme (une liste des numéros de changements de programme qui correspondent aux kits de batterie).

Un message de changement de programme reçu de manière interne par le DTXPRESS III ou à partir d'un appareil MIDI externe via le canal 10 sélectionnera, en fonction du tableau des changements de programme, le kit de batterie correspondant au numéro de kit dans le DTXPRESS III.

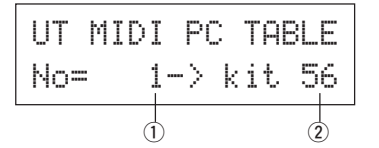

#### q **No (Numéro de changement de programme)**

Définit le numéro de changement de programme (1-128). Lors de la réception du numéro de changement de programme défini à ce paramètre, le numéro de kit de batterie correspondant établi au paramètre "kit" ci-dessous sera sélectionné.

#### w **kit (Numéro de kit de batterie)**

Définit le numéro du kit de batterie (1-80).

Si ce paramètre est réglé sur "none", le DTXPRESS III ne répondra pas même lors de la réception d'un message de changement de programme.

- \* Lors du changement du kit de batterie à l'aide du DTXPRESS III, le changement de programme défini dans cette fonction sera transmis par le canal MIDI 10. Cependant, lorsque aucun numéro de changement de programme n'est assigné, aucun message n'est transmis.
	- Lorsque le paramètre suivant [2-5. Mode MIDI] est réglé sur GM, la réception des changements de programme sera limitée.

#### **3-5. MIDI Mode (Mode MIDI)**

Ce sous-groupe contient les réglages se rapportant à la borne MIDI IN et à la borne d'entrée TO HOST et qui affectent les événements du générateur de son.

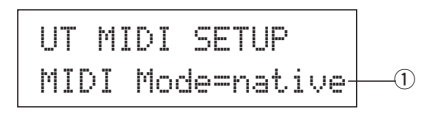

#### q **Mode MIDI**

- native: Reconnaît tous les changements de programme pour la voix de batterie.
- GM: Le panoramique de la voix de batterie est inversé de sorte à pouvoir entendre la batterie comme si vous étiez assis parmi le public, avec le son du charleston situé à droite. Les changements du programme Drum Kit suivants sont reconnus. 1, 2, 9, 17, 25, 26, 33, 41, 50

## **3-6. Device Number, Local Control (Numéro d'appareil, contrôle local)**

Règle le numéro d'appareil MIDI et le contrôle local.

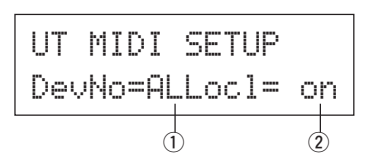

#### q **DevNo (Numéro d'appareil)**

Définit le numéro d'appareil MIDI (1-16).

Les transferts de données s'effectueront en fonction de ce numéro d'appareil.

Seules les données correspondant à ce numéro d'appareil seront reconnues à leur réception.

Si cette fonction est réglée sur "AL", le numéro d'appareil sera "1" pour la transmission de données et les données de tous les numéros d'appareils seront reçues.

#### w **Locl (Contrôle local)**

Active ou désactive le contrôle local.

- off: Les signaux MIDI déclenchés par les pads raccordés sont débranchés du générateur de son du DTXPRESS III et le générateur de son du DTXPRESS III ne produit aucun son. Le DTXPRESS III transmet cependant des signaux MIDI par la borne MIDI OUT et TO HOST.
- on: Fonctionnement normal. Les signaux MIDI sont transmis au générateur de son du DTXPRESS III ainsi qu'aux bornes MIDI OUT et TO HOST.

#### **3-7. MIDI Merge (Mélange MIDI)**

Active ou désactive la fonction de mélange MIDI. Lorsque cette fonction est activée (on), les données reçues d'un appareil MIDI externe raccordé à la borne MIDI IN sont mélangées aux données MIDI internes du DTXPRESS III et elles sont transmises par la borne MIDI OUT du DTXPRESS III.

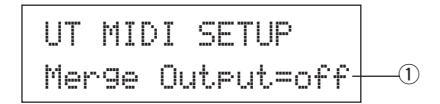

#### q **Merge Output (Sortie fusionnée)**

- on: Envoie les signaux à la borne MIDI OUT.
- off: N'envoie pas les signaux à la borne MIDI OUT (fonctionnement interne uniquement). Fonctionnement normal.

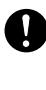

**Le raccordement des bornes MIDI IN/OUT d'un seul appareil avec le réglage du mélange MIDI sur "on" donnera une boucle de signaux et peut provoquer le jeu continu des notes.**

# **3-8. Dump Interval (Intervalle de transfert)**

Cette fonction permet de définir la longueur des intervalles entre les blocs de données MIDI envoyés par la fonction de vidage de données du DTXPRESS III. Les intervalles peuvent être réglés en fonction de la capacité de l'appareil MIDI externe les recevant afin d'éviter tout débordement de données.

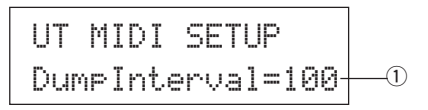

q **DumpInterval (Intervalle de transfert)**

**[Plage]** 50, 100, 150, 200, 250, 300 (en msec.)

#### **3-9. Send Hi-Hat Control (Envoi de changement de charleston)**

Ce paramètre définit si les événements de contrôleur de charleston (Hi-Hat) seront transmis ou non par les bornes MIDI OUT ou TO HOST.

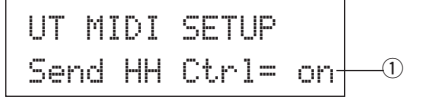

q **Send HH Ctrl (Envoi de changement de commande de charleston)**

on: Envoi des données aux bornes MIDI OUT et TO HOST.

- off: N'envoie pas les données ni à la borne MIDI OUT ni à la borne TO HOST.
	- \* Ce réglage n'affecte pas les données de fonctionnement internes du contrôleur de charleston.

#### **3-10. Port Host Thru**

Cette fonction permet au DTXPRESS de transmettre des messages de type à ports multiples reçus par la borne TO HOST. Seuls les messages correspondant au numéro de port défini seront envoyés par le système MIDI.

Ce réglage est uniquement opérationnel lorsque le commutateur TO HOST est réglé sur une position autre que "MIDI".

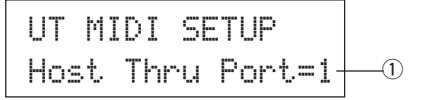

#### q **Host Thru Port**

Assigne le numéro de port (1-8).

# **4. Groupe CLK (Clic du métronome)**

Contient les différents réglages pour les fonctions des voix du déclic de métronome du DTXPRESS III.

Le groupe est réparti sur les six pages d'écran suivantes:

- 4-1. Click Voice Set (Jeu de voix de battement) ............... 34
- 4-2. Click Voice (Voix de battement) ................................. 34
- 4-3. Click Volume, Tuning (Volume, accord de battement) .... 35
- 4-4. Click Note Number (Numéro de note du battement) ... 35
- 4-5. Click Mode (Mode de battement) .............................. 35 4-6. Click Out Select (Sélection de la sortie du battement) .. 35

#### **4-1. Click Voice Set (Jeu de voix de battement)**

Chaque jeu de voix de battement contient trois voix préréglées qui sont utilisées pour le son de déclic du métronome et sélectionnées en tant que groupe. Lorsque "User Voice" est sélectionné, les pages suivantes peuvent être utilisée pour créer un jeu de voix de battement personnalisé.

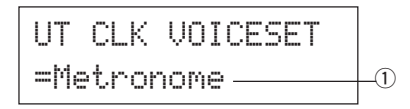

# q **Jeu de voix de battement**

Sélectionner le jeu de voix de battement que l'on désire utiliser. Metronome, Wood Block, Percussion, Agogo, Stick, Vocal, User Voice

#### **4-2. Click Voice (Voix de battement)**

Cette fonction permet de définir chacune des trois voix de battement utilisées pour le son du battement du métronome. Les voix de batterie sont assignées.

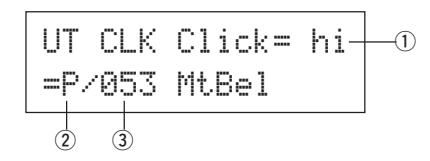

#### q **Click (Voix de battement)**

Sélectionner et régler la voix de battement pour le son de battement du métronome.

- hi: Utilisé pour le battement au début de la mesure (battement d'accentuation).
- mid: Utilisé pour des battements sur chaque noire.
- lo: Utilisé pour les autres battements correspondant à des notes de quantification plus faible.

#### 2 Catégorie de voix

**[Plage]** K, k, S, s, T, t, C, H, P, E, e, L, m

Définit la voix à utiliser pour le battement sélectionné au point ① Click (battement) et sélectionne une catégorie de voix de batterie.

Voir le paramètre [1-1. Voice] (P. 18) du mode d'édition de voix de batterie.

#### e **Numéro de voix Nom de voix**

**[Plage]** 0, 1-127

Sélectionne la voix à assigner. Le numéro de la voix (1-127) et le nom de la voix s'afficheront.

Si ce paramètre est réglé sur "Ø", le message "NoAssi 9n" apparaîtra sur l'affichage et le son ne sera pas émis.

- \* Étant donné que les sons soutenus ne peuvent pas être utilisés comme voix de battement, ils ne sont pas affichés.
- \* Voir la [Drum Voice List] (P. 40).

#### **4-3. Click Volume, Tuning (Volume, accord de battement)**

Règle le volume et la hauteur pour chacune des 3 voix de battement.

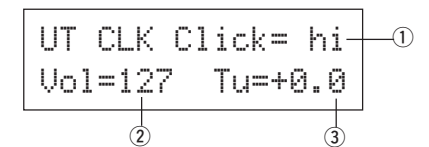

#### q **Click (Voix de battement)**

Sélectionne la voix de battement. (La même que celle sélectionnée à la fonction 4-2.)

#### **(2) Vol (Volume de battement)**

**[Plage]** 0-127

Règle le volume pour la voix de battement sélectionnée à l'étape  $\textcircled{1}$  Click.

#### e **Tu (Accord de battement)**

**[Plage]** –24 à 0 à +24.

Règle la hauteur par pas de 10 centièmes de la voix de battement sélectionnée à l'étape  $\textcircled{1}$  Click.

#### **4-4. Click Note Number (Numéro de note du battement)**

Définit le numéro de note MIDI pour chacune des trois voix de battement.

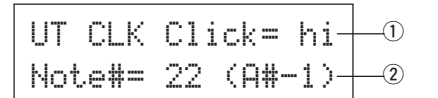

#### q **Click (Voix de battement)**

Sélectionne la voix de battement. (La même que celle sélectionnée à la fonction 4-2.)

#### w **Note # (Numéro de note MIDI)**

**[Plage]** off, 1-127 (—, C#-2 to G8)

Définit le numéro de note MIDI. Le numéro et le nom de la note s'affichent.

Si ce réglage est mis sur "off", le DTXPRESS III continue de produire un son mais les messages d'activation de touche (Key On) ne sont pas transmis.

\* Voir la [Liste des voix de batterie] (P. 40) des kits de batterie présélectionnés pour connaître l'assignation des voix de chaque numéro de note MIDI.

#### **4-5. Click Mode (Mode de battement)**

Cette fonction définit si oui ou non la voix de battement du métronome sera automatiquement audible pendant la reproduction du morceau.

UT CLK SETUPClickMode=manualq

#### q **ClickMode (Mode de battement)**

- manual: La touche [CLICK] contrôle l'activation/la désactivation du son du battement du métronome.
- sync: Le battement sera audible pendant la reproduction du morceau mais il ne sera pas audible lorsque le morceau est arrêté. L'activation et la désactivation du son du battement du métronome peut également être contrôlée à partir de la touche [CLICK].

#### **4-6. Click Out Select (Sélection de la sortie du battement)**

Règle la sortie (gauche, droite, ou les deux) qui doit émettre le son de battement.

\* La sortie de la prise PHONES de la face avant est la même que la sortie des prises OUTPUT du panneau arrière, quel que soit la sélection de la sortie du battement qui ait été faite.

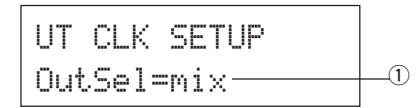

# $\circledR$  OutSel (Sélection de la sortie)

- mix: Réglage normal. Le son du battement est fourni par les prises de sorties L et R.
- clickL: Le son du battement est fourni par la prise L uniquement. Tous les sons de batterie, de séquenceur, etc., sont produits en monophonie et appliqués sur la prise de sortie R.
- clickR: Le son du battement est fourni par la prise L uniquement. Tous les sons de batterie, de séquenceur, etc., sont produits en monophonie et appliqués sur la prise de sortie L.

# **5. Groupe SEQ (Séquenceur)**

Ce sous-mode contient les réglages qui se rapportent au séquenceur (aux morceaux). Ce groupe est réparti sur les quatre pages d'écran suivantes.

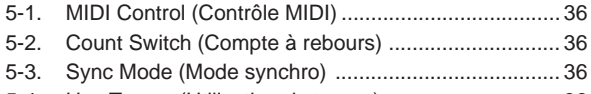

5-4. Use Tempo (Utilisation du tempo) ............................. 36

#### **5-1. MIDI Control (Contrôle MIDI)**

Cette fonction autorise ou empêche le DTXPRESS III de transmettre ou de recevoir des messages du système en temps réel (marche/continue/arrêt).

Lorsque cette fonction est activée, vous pouvez contrôler un séquenceur externe ou une boîte à rythme à partir du DTXPRESS III. Le contrôle du DTXPRESS III à partir d'un séquenceur externe ou d'une boîte à rythme est également possible.

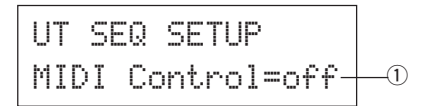

#### q **MIDI Control**

- on: Transmet et reçoit les messages du système en temps réel repris cidessous.
	- Transmet les messages de synchronisation d'horloge (F8) (transmission uniquement)
	- Transmet et reçoit les messages marche, arrêt et continue (FA, FB, FC)
- off: Ne transmet pas et ne reçoit pas les messages du système en temps réel.

#### **5-2. Count Switch (Compte à rebours)**

Cette fonction permet d'activer ou de désactiver les deux barres du comptes à rebours avant le déclenchement de la reproduction du morceau.

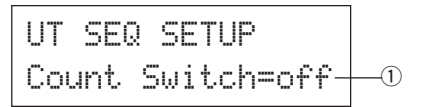

#### q **Compte à rebours**

- on: La reproduction du morceau commence après un compte à rebours de deux barres.
- off: La reproduction du morceau commence immédiatement, sans compte à rebours.

#### **5-3. Sync Mode (Mode de synchronisation)**

Cette fonction permet de synchroniser l'horloge du séquenceur du DTXPRESS III sur l'horloge d'un appareil externe.

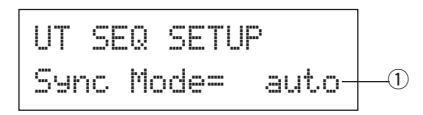

#### q **Mode Synchro**

- int: Le mouvement est déterminé par l'horloge interne du DTXPRESS III.
- ext: Le mouvement est déterminé par les données d'horloge d'un appareil externe reçues par les bornes MIDI IN/TO HOST.
- auto: Si un message de synchronisation d'horloge (F8) est reçu par la borne MIDI IN/TO HOST, l'horloge externe sera utilisée. Si aucun message de synchronisation d'horloge (F8) n'est reçu, l'horloge interne est utilisée.

#### **5-4. Use Tempo (Utilisation du tempo)**

Cette fonction permet de définir le tempo d'un morceau de sorte qu'il revienne chaque fois à son tempo par défaut ou que le tempo sélectionné soit conservé lors du changement de morceau.

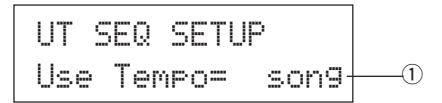

#### q **Tempo utilisé**

- song: Change le tempo du morceau à sa valeur par défaut à chaque changement de morceau.
- global: Le tempo sélectionné est conservé (reste constant) en cas de changement de morceau.

# **6. Groupe MAP (carte de batterie)**

Ce sous-mode sert à éditer la carte de batterie utilisateur. Ce mode se subdivise selon les 9 pages d'écran suivantes.

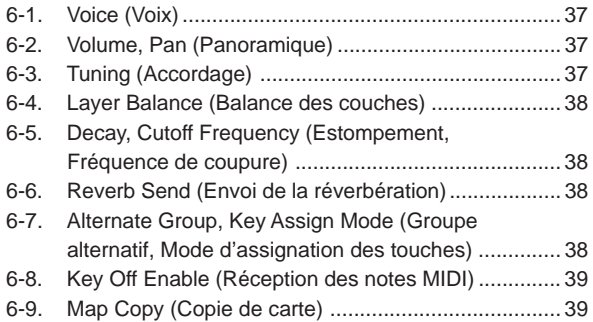

Lorsqu'un kit de batterie utilisateur (No. 49-80) est sélectionné, la carte de batterie utilisateur correspond aux données utilisées pour définir la voix du numéro de note, etc. qui n'est pas assignée à l'entrée de pad du kit de batterie. De ce fait, lors de la sélection d'un kit de batterie présélectionné, la carte de batterie utilisateur ne sera pas utilisée (la carte de batterie présélectionnée sera utilisée) et les réglages pour les fonctions [6-1] à [6- 8] qui apparaissent sur l'affichage ne pourront pas être opérationnels.

> UT MAP  $N = 0C -2$ ( Preset Map )

En outre, les réglages ne peuvent pas être effectués pour les fonctions suivantes [6-1] à [6-8] lorsque les numéros de note pour le kit de batterie sélectionné sont déjà assignés/définis.

$$
\begin{array}{c}\n\text{UT} \text{ MAP} \text{ N=} \quad \text{0C} \text{--}2 \\
\text{C} \text{ D} \text{rumkit} \text{ Data} \text{)}\n\end{array}
$$

#### **6-1. Voice (Voix)**

Ce paramètre permet de créer une liste qui assigne une voix de batterie à chaque numéro de note MIDI et de définir quel numéro de note MIDI  $\circled{1}$ pourra être reçu et quelle voix de batterie 2 sera jouée.

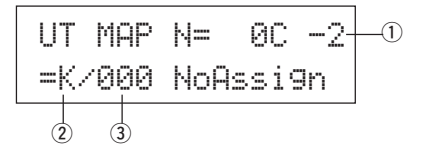

#### q **N (Numéro de note MIDI)**

**[Plage]** 0-127 (C-2 à G8)

Définit le numéro de note MIDI. Affiche le numéro et le nom de la note. \* En fonction du réglage du paramètre du mode utilitaire [2-1. Learn Mode] (P. 30) vous pouvez sélectionner un numéro de note MIDI avec un message d'activation de touche MIDI transmis par les bornes MIDI IN/TO HOST.

#### 2 Catégorie de voix

**[Plage]** K, k, S, s, T, t, C, H, P, E, e, L, m

Sélectionne la catégorie de voix de batterie.

Se reporter au paramètre du mode d'édition de voix de batterie [1-1. Voice] (P. 18).

# e **Numéro de voix Nom de voix**

#### **[Plage]** 0, 1-127

Sélectionne la voix assignée. Affiche le numéro de voix (1-127) et le nom de voix.

Si ce paramètre est réglé sur "0", l'indication "NoAssi 9n" apparaîtra sur l'affichage et le son ne sera pas émis.

\* Voir la [Drum Voice List] (P. 40).

#### **6-2. Volume, Pan (Volume, Panoramique)**

Cette fonction permet de définir le volume  $(2)$  et le positionnement panoramique  $\Im$  (le positionnement dans le champ stéréo) pour chaque voix de batterie assignée à chaque numéro de note MIDI (1).

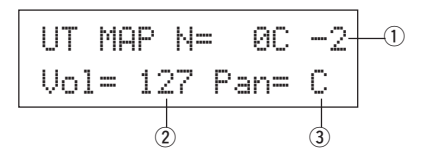

#### q **N (Numéro de note MIDI)**

Sélectionne le numéro de note MIDI (Procédure identique à celle du point [6-1. Voice]).

 $(2)$  Vol (Volume)

**[Plage]** 0-127

e **Pan**

**[Plage]** L64 à C à R63

#### **6-3. Tuning (Accordage)**

Cette fonction permet de définir la hauteur pour chaque voix de batterie assignée à chaque numéro de note MIDI  $(1)$ .

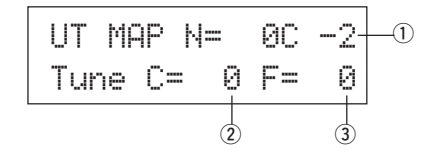

#### q **N (Numéro de note MIDI)**

Sélectionne le numéro de note MIDI (Procédure identique à celle du point [6-1. Voice]).

#### 2 TuneC (Accordage grossier)

**[Plage]** –24 à 0 à +24

L'accordage peut être défini par incréments d'un demi pas.

#### e **TuneF (Accordage fin)**

**[Plage]** –64 à 0 à +63

L'accordage peut être défini par incréments d'1,17 centièmes.

# **6-4. Layer Balance (Balance des couches)**

Lorsqu'une voix de batterie assignée à un numéro de note MIDI  $\textcircled{1}$  se compose de deux couches (une seule voix composée de deux ondes de voix), cette fonction permet de régler l'équilibre de volume entre ces deux couches.

\* Lorsque la voix sélectionnée ne possède qu'une seule couche, ce réglage n'a aucun effet.

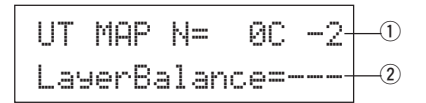

#### q **N (Numéro de note MIDI)**

Sélectionne le numéro de note MIDI (Procédure identique à celle du point [6-1. Voice]).

#### w **LayerBalance (Balance des couches)**

**[Plage]** –64 to 0 to +63,  $---$ 

Définit l'équilibre de volume entre les deux couches.

\* Lorsque la voix de batterie sélectionnée ne possède qu'une seule couche, "---" apparaît sur l'affichage et les réglages ne peuvent pas être appliqués.

# **6-5. Decay, Cutoff Frequency (Estompement, Fréquence de coupure)**

Cette fonction permet de régler l'estompement de la voix de batterie et la fréquence de coupure du filtre ainsi que de régler la tonalité de chaque voix assignée à chaque numéro de note MIDI (1).

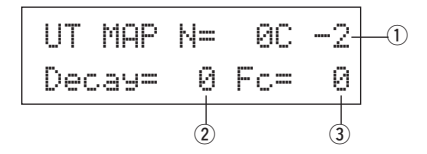

#### q **N (Numéro de note MIDI)**

Sélectionne le numéro de note MIDI (Procédure identique à celle du point [6-1. Voice]).

#### (2) Decay

**[Plage]** –64 à 0 à +63.

Des valeurs négatives donnent un son plus net.

#### e **Fc (Fréquence de coupure)**

**[Plage]** –64 à 0 à +63

Les valeurs positives donnent un son plus brillant alors que des valeurs négatives produisent un son plus rond.

### **6-6. Reverb Send (Envoi de réverbération)**

Cette fonction permet de définir le niveau de l'envoi de réverbération 2 pour chaque voix de batterie assignée à chaque numéro de note MIDI (1).

\* Le niveau réel d'envoi de réverbération sera défini en multipliant le niveau d'envoi de réverbération établi au point [5-2. Envoi de réverbération de batterie] (P. 24) dans le mode d'édition de voix de batterie.

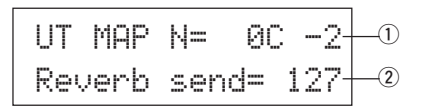

#### q **N (Numéro de note MIDI)**

Sélectionne le numéro de note MIDI (Procédure identique à celle du point [6-1. Voice]).

w **Reverb send (Envoi de la réverbération) [Plage]** 0-127

#### **6-7. Alternate Group, Key Assign Mode (Groupe alternatif, mode d'assignation des touches)**

Cette fonction permet de définir le groupe alternatif et le mode d'assignation des touches pour chaque voix de batterie  $\Omega$  assignée à chaque numéro de note MIDI (1).

La fonction et le réglage de groupe alternatif et de mode d'assignation des touches sont les mêmes que ceux trouvés au point [2-3. Groupe alternatif, mode d'assignation des touches] (P. 20) dans le mode d'édition de voix de batterie.

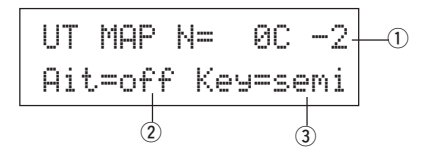

#### q **N (Numéro de note MIDI)**

Sélectionne le numéro de note MIDI (Procédure identique à celle du point [6-1. Voice]).

- 2 Alt (Groupe alternatif) **[Plage]** 0-15
- e **Key (Mode d'assignation des touches)**

**[Plage]** poly, semi, mono, high

#### **6-8. Key Off Enable (Réception de notes MIDI)**

Cette fonction permet de décider si l'appareil doit oui ou non reconnaître les messages de désactivation de touche pour chaque voix de batterie 2 assignée à chaque numéro de note MIDI (1).

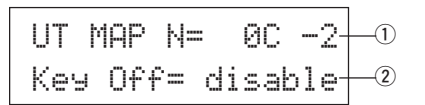

#### q **N (Numéro de note MIDI)**

pour arrêter les voix de jouer.

Sélectionne le numéro de note MIDI (Procédure identique à celle du point [6-1. Voice]).

#### 2 Key Off

Y

enable: Reconnaît les messages de désactivation de touche.

disable: Ne reconnaît pas les messages de désactivation de touche. \* Lorsque cette fonction est réglée sur "disable", certaines voix risquent de jouer de manière continue. Appuyer sur les touches [SHIFT] et [VOICE]

#### **6-9. Map Copy (Copie de carte)**

Cette fonction permet de copier l'ensemble des réglages internes de la carte de batterie présélectionnée sur une carte de batterie utilisateur.

# UT MAP Copy From = 1 Acoustic Kit $+$   $\textcircled{\small{+}}$

**Lorsque la fonction de copie de carte est utilisée, les réglages internes de la carte de batterie utilisateur seront effacés et remplacés par les réglages de la source de copie. Pour conserver des réglages importants de carte de batterie utilisateur, utiliser la fonction de transfert de données pour sauvegarder les réglages sur un appareil externe avant d'exécuter l'opération de copie de carte.**

#### q **from (Carte de batterie présélectionnée)**

Sélectionne le numéro du kit de batterie préprogrammé (1-48) qui représentera la source de copie. Le numéro du kit de batterie et son nom vont s'afficher.

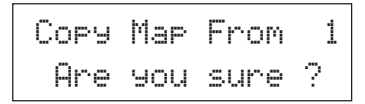

# **Procédure**

**1.** Dans la page d'écran illustrée ci-dessus, assigner le kit de batterie correspondant à la source de copie (carte de batterie), puis appuyer sur la touche [SAVE/ENT].

La page d'écran suivante apparaîtra et demandera confirmation avant de mener à bien l'opération de copie.

- **2.** Appuyer sur la touche [SAVE/ENT] ou sur [VALUE+] pour réaliser l'opération de copie.
	- \* Appuyer sur la touche [VALUE–] pour annuler l'opération de copie.

Lorsque l'opération de copie est terminée, l'indication "Complete!" s'affiche.

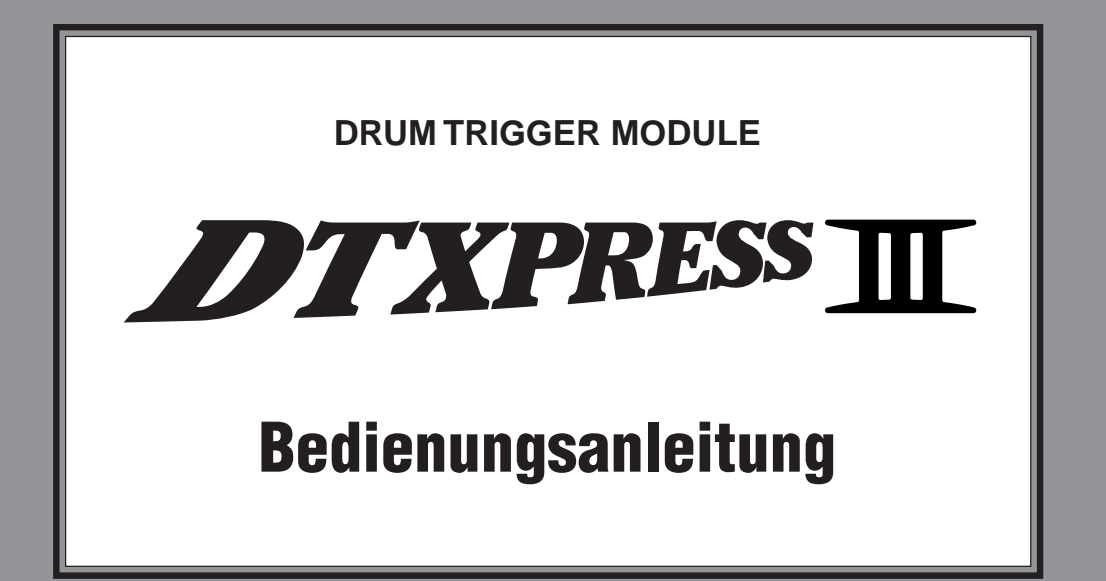

# **Referenzhandbuch**

# **Verwendung dieses Handbuchs**

Die Bedienungsanleitung für das DTXPRESS III ist in die beiden folgenden Bücher unterteilt.

# ●**Basishandbuch**

#### **Bitte lesen Sie dieses Buch, bevor Sie DTXPRESS III benutzen.**

Dieses Buch enthält Hinweise zu Vorsichtsmaßnahmen, die Sie für den richtigen und sicheren Gebrauch des DTXPRESS III lesen müssen.

Außerdem befinden sich in diesem Buch Informationen zu den Bedienungselementen und den Funktionen, zum Anschluß der Pads und zum Spielen des DTXPRESS III, zu Aufnahme und Wiedergabe von Songs sowie zur Erstellung eigener Schlagzeug-Sets.

Am Schluß dieses Buches finden Sie einen Anhang mit den Technischen Daten und Fehlermeldungen.

#### ●**Referenzhandbuch (dieses Buch)**

Hier werden alle Funktionen des DTXPRESS III genau beschrieben.

Am Schluß dieses Buches finden Sie einen Anhang mit den Schlagzeug-Voices, den Song- und MIDI-Datenformaten etc.

# **Über die Beschreibungen**

Die Tasten und Beschreibungen in dieser Anleitung werden nach folgenden Regeln angeführt.

- [DRUMKIT],  $[\blacktriangleright/\blacksquare]$ , etc. Tasten auf dem vorderen Bedienfeld sind mit eckigen Klammern [ ] versehen.
- [SHIFT]+[>/■], etc. Bedeutung: Halten Sie die [SHIFT]-Taste gedrückt und drücken Sie die Taste [>/■].
- $[PAGE\blacktriangle]/[PAGE\blacktriangledown]$ , etc. Bedeutung: Benutzen Sie eine der Tasten [PAGE<sup>1</sup>] oder  $[PAGE$ <sup> $\blacktriangledown$ </sup>].
- "Complete!", etc. Wörter und Sätze in " " enthalten Meldungen im LC-Display.
- $\bullet \quad \rightarrow S.$  10, etc. Gibt eine Seitenzahl der Anleitung an, wo Sie weitere Informationen finden können.

# **HINWEIS**

**Die Abbildungen und Anzeigen, die in dieser Anleitung gegeben werden, dienen nur der Erklärung und können von der tatsächlichen Anzeige auf Ihrem Instrument abweichen.**

# **INHALT**

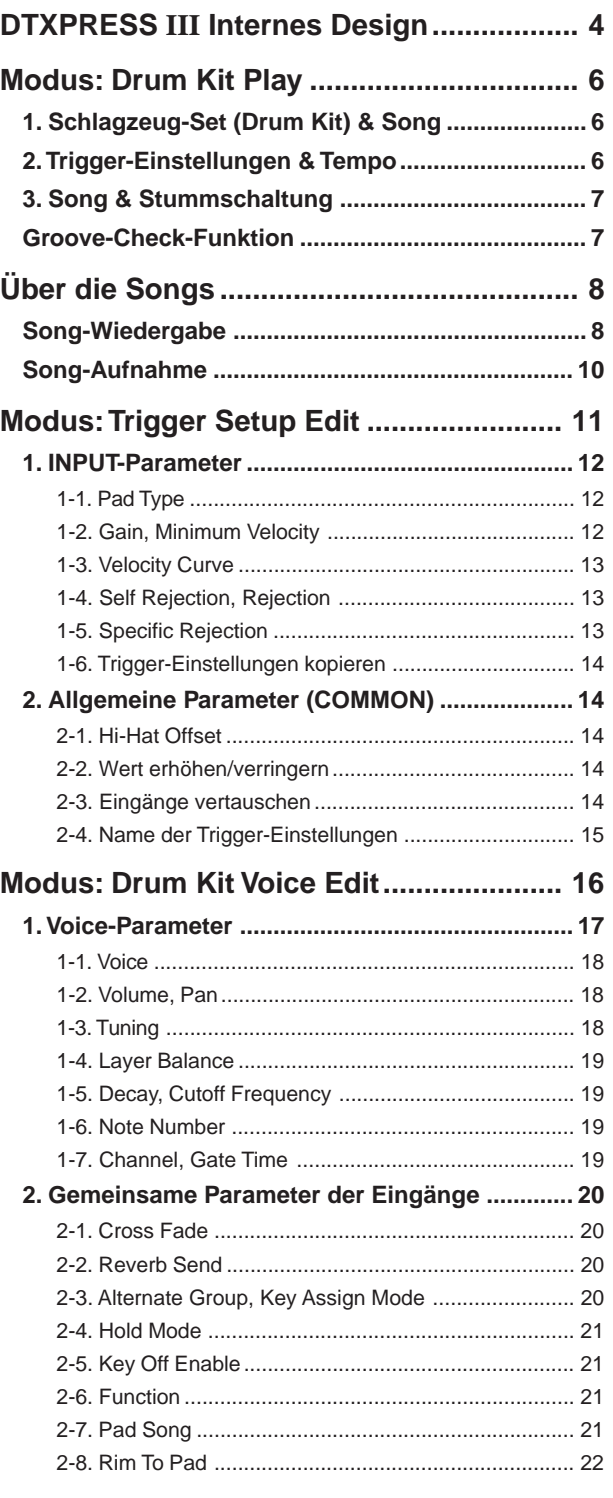

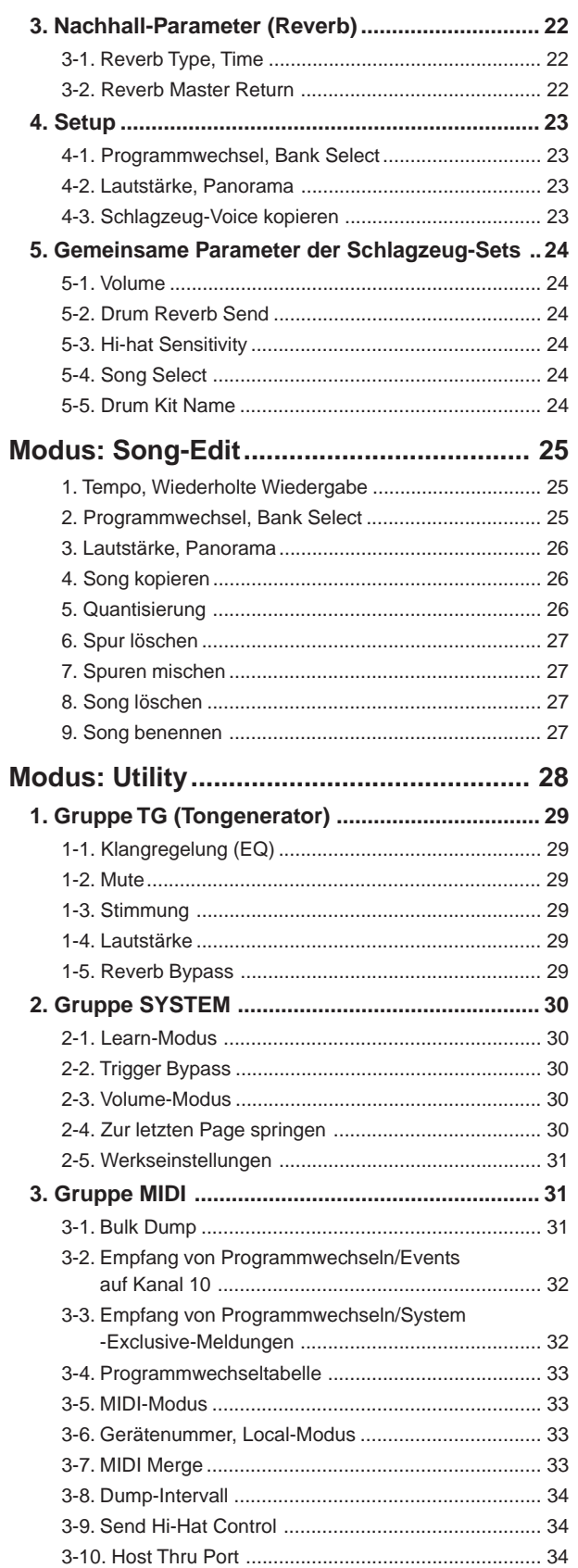

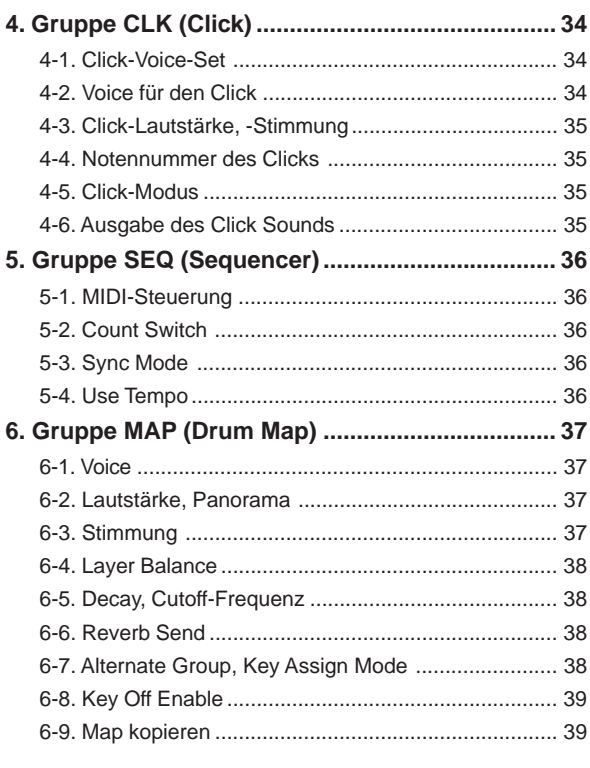

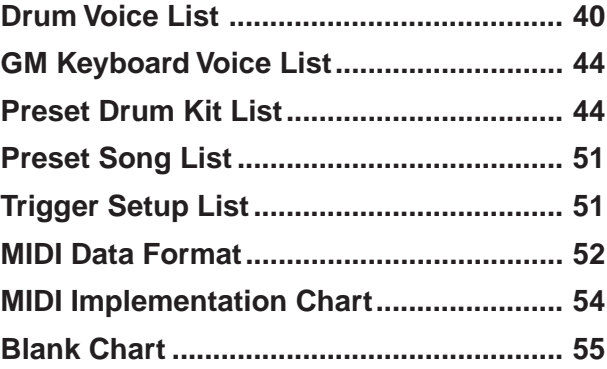

# **DTXPRESS III Internes Design**

# ■ **Der interne Signalfluß des DTXPRESS III**

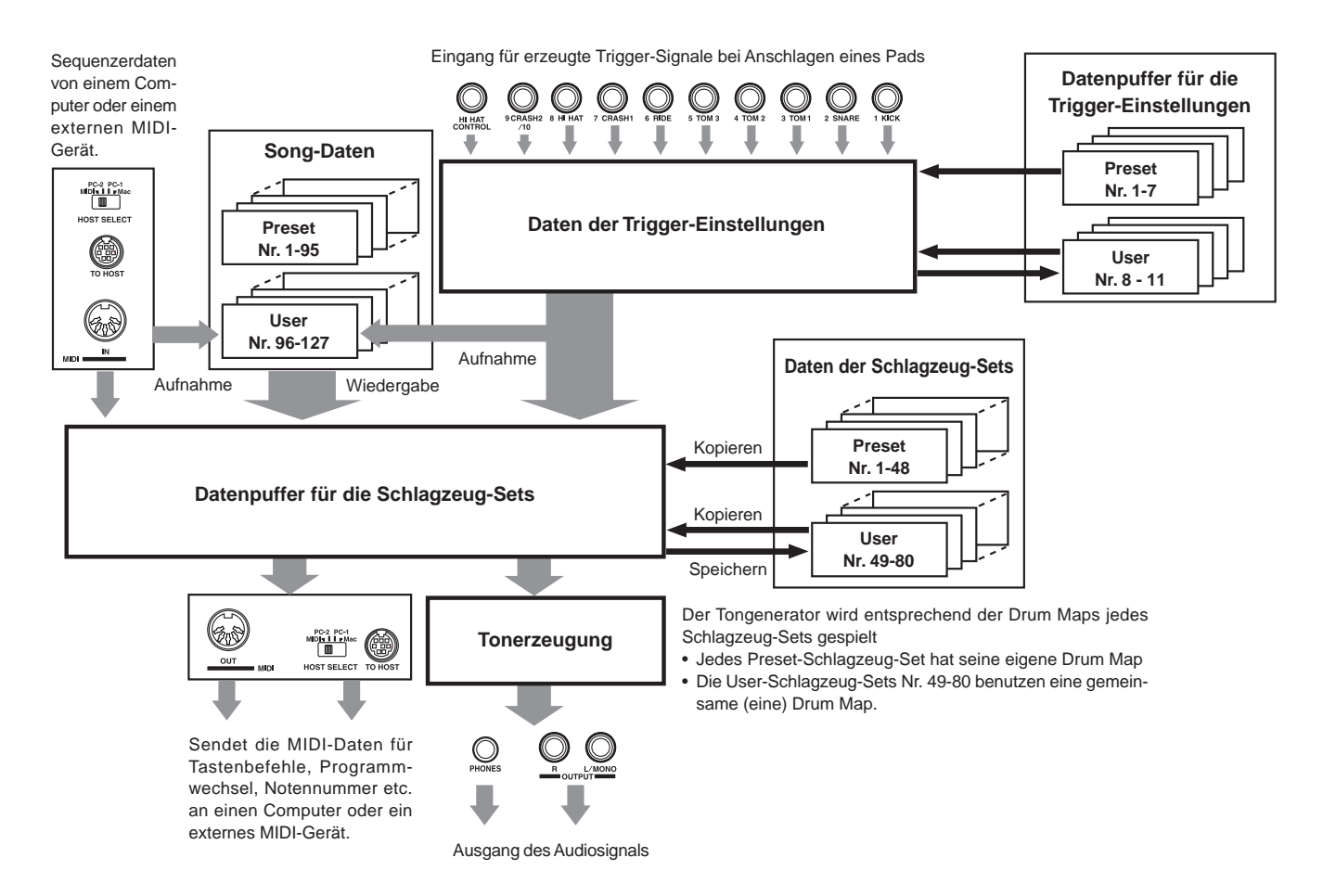

# ● **Signalfluß der Pad-Daten**

Damit das DTXPRESS III Triggersignale der an den Trigger-Eingangsbuchsen (1 KICK, 2 SNARE, … 9/10) und der Buchse HI HAT CONTROL wirksam verwerten kann, werden die Triggersignale im Datenpuffer für die Trigger-Einstellungen über das Trigger Setup (die Trigger-Einstellungen) in ein geeignetes Signal umgewandelt.

Die Signale vom Datenpuffer für die Trigger-Einstellungen werden zum Datenpuffer für die Schlagzeug-Sets gesendet.

Im Datenpuffer für die Schlagzeug-Sets wird das Drum Kit (Schlagzeug-Set) dahingehend eingestellt, welche Voices es benutzt und wie die Voices für jede der Trigger-Eingangssignale wiedergegeben werden. Die Voices des Tongenerators werden entsprechend dieser Einstellungen gespielt, und deren Audiosignale werden zu den Ausgangsbuchsen OUTPUT und PHONES geführt.

# ● **Daten der Trigger-Einstellungen**

Diese Daten betreffen die Trigger-Eingänge von an den Trigger-Eingangsbuchsen angeschlossenen Pads und Trigger-Sensoren, die in für die Pad-Empfindlichkeit und die Velocity-Kurven geeignete Signale umgesetzt werden. (Die Signaleigenschaften ändern sich je nach Stärke des Anschlags.) Mit den hier verfügbaren Einstellungen werden auch Übersprech-Effekte und Doppelauslösungen wirksam beseitigt.

Neben den 7 Preset-Trigger-Einstellungen (Nr. 1-7) gibt es weitere 4 User-

Trigger-Einstellungen (Nr. 8-11), die für eigene Einstellungen benutzt werden können.

Nachdem Sie die zu verwendenden Trigger-Einstellungen angegeben haben, werden die Daten in den Datenpuffer für die Trigger-Einstellungen kopiert, von wo sie während des Spiels abgerufen werden (siehe Abbildung oben).

Die Einstellungs-Daten können im Trigger-Setup-Edit-Modus beliebig geändert und, falls gewünscht, im Speicherbereich für die User- Trigger-Einstellungen (Nr. 8-11) gespeichert werden.

# ● **Daten der Schlagzeug-Sets**

Hier werden die Voices der Schlagzeug-Sets zugewiesen, z. B. indem Sie jedem Pad (jeder Trigger-Signalquelle) eine Voice des Schlagzeug-Sets zuweisen und Einstellungen wie Voice-Auswahl, Stimmung, Nachhallpegel etc. festlegen.

Das DTXPRESS III hat 48 Preset- (Nr. 1-48) und weitere 32 User-Schlagzeug-Sets (Nr. 49-80), die für Ihre eigenen Schlagzeug-Sets zur Verfügung stehen.

Wie bei den Trigger-Einstellungen werden die Daten des gewählten Schlagzeug-Sets in den Datenpuffer für die Schlagzeug-Sets kopiert, von wo sie während des Spiels abgerufen werden (siehe Abbildung oben). Diese Schlagzeug-Set-Daten können im Drum-Kit-Voice-Edit-Modus beliebig geändert und, falls gewünscht, im Speicherbereich für die User-Schlagzeug-Sets (Nr. 49-80) gespeichert werden.

# ● **Tongenerator**

Der Tongenerator des DTXPRESS III enthält insgesamt 990 Schlagzeugund Percussion-Voices.

Die Preset-Schlagzeug-Sets verwenden eine eigene Drum Kit Map für jedes Set, bei dem die Voices des Sets einzelnen MIDI-Notennummern zugewiesen sind.

Das User-Schlagzeug-Set verwendet eine Drum Map (die User Drum Map), die für alle Schlagzeug-Sets der Nummern 49-80 gilt. In der Gruppe [5. Map (Drum Map)] des Utility-Modus' können Sie die Voices jeder MIDI-Notennummer (0-127) zuweisen und das Schlagzeug-Set bearbeiten.

Neben den Schlagzeug- und Percussion-Voices des DTXPRESS III sind noch viele (128) Keyboard-Voices vorhanden, die dem GM System Level 1 entsprechen. Sie können Piano- und Bläser-Voices mit den Pads spielen, und Songs vom internen oder externen Sequenzer aus wiedergeben. Es können maximal 32 Voices gleichzeitig ausgegeben werden.

# ● Song-Daten

Das DTXPRESS III enthält 95 Preset-Songs (Nr. 1-95), die nicht nur aus Drum-Parts, sondern zusätzlich aus Begleitungen mit Keyboard- und Bläser-Sounds etc. bestehen.

Sie können die Songs so anhören, wie sie sind, oder die Schlagzeug-Spur des Songs oder einzelne Schlagzeug-Voices (z. B. die Snare) stummschalten und selbst dazuspielen.

Außerdem können Sie Ihr Spiel im Speicherbereich für die User-Songs (Nr. 96-127) aufnehmen und speichern. Jeder Song besteht aus zwei Spuren, und jede Spur kann Daten der MIDI-Kanäle 1-16 enthalten.

# ● **Buchsen MIDI/TO HOST**

Alle Einstellungen der Schlagzeug-Sets sowie die Sequenzer-Daten werden mittels MIDI-Daten gehandhabt.

Wenn Sie die Buchsen MIDI OUT/IN des DTXPRESS III mit den Buchsen MIDI IN/OUT eines externen MIDI-Gerätes verbinden, können MIDI-Daten ausgetauscht werden. Die Buchse TO/HOST wird zum Senden und Empfangen von MIDI-Daten von einem Computer benutzt.

Entsprechend den MIDI-Daten eines am DTXPRESS III angeschlossenen, externen MIDI-Gerätes oder eines Computers können Sie Schlagzeug-Sets umschalten, den Song steuern und den Tongenerator spielen.

Bespiel: Song-Daten (Sequenzer-Daten), die von einem externen Sequenzer zur Buchse MIDI IN des DTXPRESS III gesendet werden, können benutzt werden, um die Voices des internen Tongenerators des DTXPRESS III zu spielen. Sie können das DTXPRESS III benutzen, um zu diesen Songs zu spielen und sowohl die Daten des externen Sequenzers als auch das Spiel auf dem DTXPRESS III aufzunehmen.

Umgekehrt können MIDI-Daten, die vom DTXPRESS III erzeugt wurden, an externe MIDI-Geräte und/oder Computer übertragen werden. Wenn Sie in dieser Konfiguration das DTXPRESS III spielen, können Sie die Voices des externen Tongenerators triggern, und wenn Sie ein Schlagzeug-Set umschalten, wird auf Wunsch gleichzeitig die Voice des externen MIDI-Gerätes umgeschaltet. Die Daten des DTXPRESS III können auf einem externen MIDI-Gerät gespeichert und auch von dort geladen werden.

#### ■ **Grundsätzliche Bedienung bei der Dateneingabe** ● Rufen Sie den gewünschten Modus auf

Drücken Sie die jeweilige Modustaste bzw. betätigen Sie sie bei gedrückt gehaltener [SHIFT]-Taste.

- **Modus Drum Kit Play ..................................... [DRUMKIT]**
- **Modus Trigger Setup Edit .............................. [SHIFT]+[TRIG]**
- **Modus Utility .................................................. [UTIL]**
- **Modus Drum Kit Voice Edit ........................... [VOICE]**
- **Modus Song Job ............................................ [SHIFT]+[SONG]**

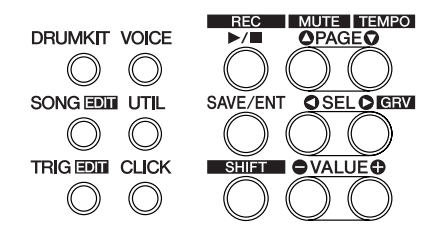

# ● **Navigation zwischen den Pages**

Mit [PAGE $\blacktriangle$ ] gelangen Sie zur vorherigen Page, mit [PAGE $\blacktriangledown$ ] zur folgenden Page. Halten Sie die Taste gedrückt, um durch die Pages zu rollen.

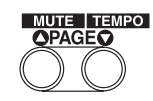

#### ● **Parameter wählen**

Der blinkende Parameter im Display ist derjenige, der eingestellt wird.

• Mit den Tasten [SEL<] und [SEL $\blacktriangleright$ ] bewegen Sie den Cursor (das blinkende Zeichen oder Symbol).

Die Taste [SEL<] bewegt den Cursor nach links; die Taste [SEL $\blacktriangleright$ ] bewegt den Cursor nach rechts.

• Wenn im Display nur ein Parameter vorhanden ist, sind die Tasten [SEL<]/[SEL>] außer Funktion.

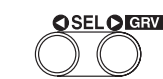

# ● **Einstellung ändern**

Die Einstellung (bzw. der Wert) des blinkenden Parameters im Display kann geändert werden.

• Mit den Tasten [VALUE–] und [VALUE+] können Sie die Werte der Parameter ändern.

Drücken Sie die Taste [VALUE–], um den Wert zu verringern, drücken Sie [VALUE+], um den Wert zu erhöhen. Durch Festhalten der Tasten wird der Wert fortlaufend geändert.

Wenn Sie die Taste [VALUE–] gedrückt halten und dann [VALUE+] drücken, wird der Wert um 10 verringert. Durch Festhalten beider Tasten wird der Wert fortlaufend geändert.

Wenn Sie die Taste [VALUE+] gedrückt halten und dann [VALUE–] drücken, wird der Wert um 10 erhöht. Durch Festhalten beider Tasten wird der Wert fortlaufend geändert.

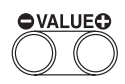

# **Modus: Drum Kit Play**

**In diesem Modus bzw. dieser Betriebsart können Sie die Schlagzeug-Voices des DTXPRESS III mit am DTXPRESS III angeschlossenen Pads (oder über akustische Trommeln mit Sensoren) spielen.**

**Das DTXPRESS III schaltet nach dem Einschalten automatisch in diesen Modus.**

**Sie können 48 Preset-Schlagzeug-Sets und 32 User-Schlagzeug-Sets auswählen und spielen.**

**Außerdem legen Sie fest, welches Schlagzeug-Set, welche Trigger-Einstellungen und welcher Song ausgewählt ist und somit auch zur Bearbeitung in den Modi Drum Kit Voice Edit, Trigger Setup Edit und Song Edit zur Verfügung steht.**

# ■ Drum-Kit-Play-Modus aufrufen

Drücken Sie die Taste [DRUMKIT] auf dem Bedienfeld.

Sobald Sie im Drum-Kit-Play-Modus sind, erscheint das nachfolgend abgebildete Display Song & Tempo.

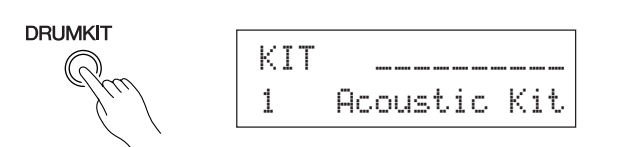

# ■ **Welche Funktionen im Drum-Kit-Play-Modus zu finden sind**

Im Drum-Kit-Play-Modus können die folgenden drei Displays zur Einstellung aufgerufen werden.

**1. Drum Kit ............................................................ (S. 6)** Dieses Display wird zur Auswahl des Schlagzeug-Sets benutzt.

Zum Aufrufen des Displays drücken Sie die [DRUMKIT]- Taste.

- **2. Song & Tempo .................................................. (S. 6)** Dieses Display wird für die Auswahl des Songs und zum Einstellen des Song-Wiedergabetempos benutzt. Zum Aufrufen des Displays drücken Sie die [SONG]- Taste.
- **3. Trigger-Setup .................................................... (S. 7)** Dieses Display wird für die Auswahl der Trigger-Einstellungen benutzt.

Zum Aufrufen des Displays drücken Sie die [TRIG]- Taste.

Drücken Sie in einer beliebigen Page des Drum-Kit-Play-Modus die Tasten [SHIFT]+[PAGEV], um direkt zum Tempo-Wert auf der Page Song & Tempo zu springen.

# **1. Schlagzeug-Set (Drum Kit)**

In diesem Display können Sie das Schlagzeug-Set auswählen.

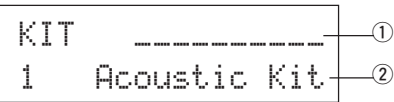

#### q **Velocity Meter (Eingangssignal-Lautstärke)**

Die Lautstärke der Triggereingänge 1-10 kann in diesem Display an einer Balkenanzeige abgelesen werden.

#### w **KIT (Schlagzeug-Set)**

**[Bereich]** 1-80

Wählt das Schlagzeug-Set aus. Die Nummer des Schlagzeug-Sets und dessen Name werden angezeigt. Die Preset-Sets haben die Nummern 1-48, User-Sets sind von 49-80 numeriert.

Beim Anschlagen eines Pads wird die ausgewählte Voice gespielt. Dies ist auch das Set, das gewählt ist, wenn der Drum-Kit-Voice-Edit-Modus aufgerufen wird.

- Sobald im Drum-Kit-Voice-Edit-Modus etwas geändert wurde, erscheint ein "\*" zwischen "KIT" und "=", bis die Daten gespeichert wurden.
- Beachten Sie auch die [Preset Drum Kit List] (S. 44)

# **2. Song & Tempo**

In diesem Display können Sie den Song auswählen und das Song-Wiedergabetempo einstellen.

Drücken Sie in einer beliebigen Page des Drum-Kit-Play-Modus' die Tasten [SHIFT]+[PAGE<sup>V</sup>] um direkt zum Tempo-Wert auf der folgenden Page zu springen.

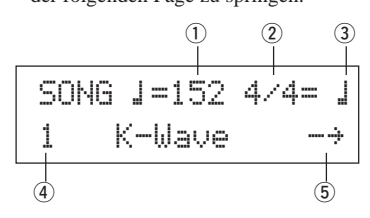

# q q **(Tempo)**

**[Bereich]** 30-300, ext

Stellt das Wiedergabetempo des Songs ein.

Wenn das DTXPRESS III extern synchronisiert wird, erscheint "ext".

Die Einstellung für externe Synchronisation finden Sie unter [5-3. Sync Mode] (S. 36).

#### w **Beat**

**[Bereich]** 1/4-8/4, 1/8-16/8, 1/16-16/16

Stellt das Taktmaß des Songs ein (Metronom).

#### e **Metronome Note Value**

**[Bereich]** Wenn der Beat-Parameter (2) auf 3/8, 6/8, 9/8, 12/8 oder 15/ 8 gestellt ist, wird das Tempo des Clicks auf

ƒ Viertelnote, © Achtelnote, ˙ Sechzehntelnote gestellt.

Wenn der Beat-Parameter 2 auf einen anderen Wert gestellt

wird, wird das Tempo des Clicks eingestellt auf

- ƒ Viertelnote, ƒ3 Vierteltriole, © Achtelnote, ©3 Achteltriole,
- ˙ Sechzehntelnote, ˙3 Sechzehnteltriole

Benutzen Sie dies Notenwerte, um das Click-Tempo des Metronoms einzustellen.

# r **SONG**

#### **[Bereich]** 1-127

Wählt den Song aus. Die Nummer des Songs und dessen Name werden angezeigt. Die Preset-Songs haben die Nummern 1-95, User-Songs sind von 96-127 numeriert.

Der gewählte Song wird wiedergegeben, wenn die Taste [>/■] gedrückt wird.

- \* Wenn der Rhythmus (mit [SHIFT]+[PAGEA]) stummgeschaltet wurde, ist der letzte Buchstabe des Songnamens ein "I".
- \* Lesen Sie auch [Über die Songs] (S. 8).
- \* Beachten Sie auch die [Preset Song List] (S. 51).

# t **Repeat Playback**

[Bereich] →, **c**b

Stellt die wiederholte Wiedergabe (fortwährende Wiederholung des Songs von Anfang bis Ende) des Songs ein.

Wenn dieser Parameter auf "<b" gestellt ist, wird die Songwiedergabe wiederholt.

Wenn dieser Parameter auf "-\*" gestellt ist, wird der Song normal abgespielt.

# **3. Trigger-Setup**

In diesem Display geben Sie die Trigger-Einstellungen vor.

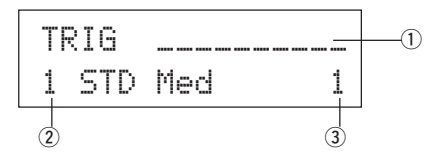

#### q **Velocity Meter (Eingangssignal-Lautstärke)**

Die Lautstärke der Triggereingänge 1-10 kann in diesem Display an einer Balkenanzeige abgelesen werden.

#### w **TRIG (Trigger Setup)**

**[Bereich]** 1-11

Wählt die zu verwendenden Trigger-Einstellungen. Die Nummer der Trigger-Einstellung und deren Name werden angezeigt. Die Presets haben die Nummern 1-7, ihre eigenen Einstellungen sind von 8-11 numeriert.

- \* Für weitere Informationen zu den Preset-Trigger-Einstellungen beachten Sie bitte die [Trigger Setup List] (S. 51).
- \* Sobald im Trigger-Edit-Modus etwas geändert wurde, erscheint ein "\*" zwischen "TRIG" und "=", bis die Daten gespeichert wurden.

#### e **Nummer des Triggereingangs**

Diese Nummer identifiziert den Triggereingang des zuletzt angeschlagenen Pads.

# **Groove-Check-Funktion**

#### **Funktion**

Während Sie zu einem Song auf den Pads dazuspielen, vergleicht das DTXPRESS III Ihr Spiel mit seiner internen Clock und errechnet, wie präzise Ihr Timing ist.

### **Anzeige**

Drücken Sie von irgendeiner Page des Drum-Kit-Play-Modus' aus die Tasten [SHIFT]+[SEL>] (GRV).

Die Groove-Check-Funktion wird verlassen, wenn die Song-Wiedergabe beendet wird.

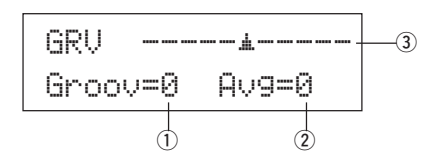

#### q **Groov (Groove)**

**[Bereich]** –48 über 0 bis +48

Es wird der Unterschied im Timing jedes Pad-Schlags angezeigt. Wenn das Timing zu spät ist, wird ein negativer Wert angezeigt. Wenn Ihr Timing zu früh ist, wird ein positiver Wert angezeigt. Bei perfektem Timing lesen Sie eine "0" im Display.

#### 2 Avg (Average)

**[Bereich]** –48 über 0 bis +48

Diese Funktion zeigt den durchschnittlichen Wert Ihrer Timing-Genauigkeit von dem Zeitpunkt an, zu dem Sie die Groove-Check-Funktion eingeschaltet hatten.

Diese Funktion prüft Ihr Spiel auf dem gesamten Set und kann Ihre Performance während eines ganzen Songs bestimmen. Die Information im Display ist die gleiche wie bei ① Groov.

\* Um die Daten zurückzusetzen, drücken Sie zweimal die Tasten [SHIFT]+[SEL>].

# e **Grafische Anzeige**

Zeigt das Timing grafisch an.

# **Über die Songs**

Das DTXPRESS III kann intern Daten für maximal 127 Songs speichern, die beliebig abgespielt werden können.

Die Songs Nr. 1-95 sind Preset-Songs. Die Daten dieser Songs können nicht verändert oder überschrieben werden.

Die Songs Nr. 96-127 sind User-Songs, in denen neue Song-Daten aufgezeichnet und bearbeitet werden können.

# ■ **Song-Aufbau**

Ein Song besteht aus zwei Sequenzer-Spuren sowie Header-Daten.

Die Header-Daten befinden sich ganz vorne im Song und enthalten Informationen zum Songtempo, Taktmaß, Programmnummern (Voices) für jeden MIDI-Kanal und Lautstärke, usw. Die Header-Daten werden jedesmal dann geladen, wenn der Song von Anfang an abgespielt wird.

Beide Spuren enthalten Daten für die MIDI-Kanäle 1-16 (mit Ausnahme von systemexklusiven Daten).

Bei der Song-Wiedergabe werden die Sequenzer-Daten im Song an den Tongenerator des DTXPRESS III gesendet, der die Song-Daten wiedergibt.

# ■ Main-Song und Pad-Song

Bis zu vier Songs können gleichzeitig abgespielt werden.

Der Song, der im Drum-Kit-Play-Modus (S. 6) ausgewählt ist, wird "Main Song" (Haupt-Song) genannt. Wenn Sie die Taste [>/■] drücken, beginnt die Wiedergabe dieses Songs.

Die übrigen drei Songs werden "Pad Song(s)" genannt. Diese Songs werden je nach Trigger-Eingabe abgespielt (Anschlagen eines Pads).

# ■ Metronom

Der Sequenzer erzeugt ein Metronom.

Das Metronom kann entweder allein oder zusammen mit dem Song benutzt werden.

Drücken Sie in einem beliebigen Modus die Taste [CLICK], um das Metronom zu starten. Das Tempo des Metronoms, die Voice usw. werden im Utility-Modus angegeben [4. Gruppe CLK (Click)] (S. 34).

# **Song-Wiedergabe**

# ■ **Wiedergabe des Haupt-Songs**

#### **• Song auswählen**

**1.** Drücken Sie die [SONG]-Taste, um das Display Song & Tempo aufzurufen.

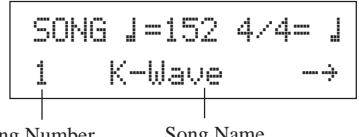

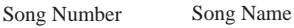

**2.** Benutzen Sie die Tasten [VALUE–]/[VALUE+], um die Song-Nummer des Songs anzugeben, den Sie wiedergeben möchten.

#### **• Parameter Tempo, Repeat Playback, Taktmaß und Metronome einstellen**

**1.** Setzen Sie im zuvor aufgerufenen Display Song & Tempo mit den Tasten [SEL<]/[SEL>] den Cursor an den zu bearbeitenden Parameter, und stellen Sie den Wert mit den Tasten [VALUE–/ VALUE+] ein.

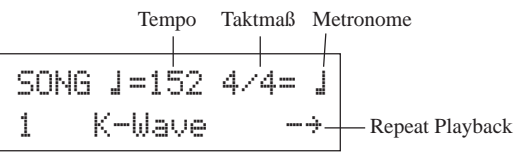

### **• Song-Wiedergabe (Start/Stop)**

Drücken Sie in einem beliebigen Display die Taste [>/■], um die Wiedergabe des Songs (des Haupt-Songs) zu starten.

Drücken Sie während der Wiedergabe die Taste [>/■], um die Song-Wiedergabe zu stoppen. Drücken Sie die Taste [>/■] nochmals, startet der Song wieder am Anfang.

- Wenn die Pad-Funktion auf "Main Song Control" gestellt ist ( $\rightarrow$  Drum-Kit-Voice-Edit-Modus [2-6. Function] S. 21), können Sie den Haupt-Song mit dem zugewiesenen Pad starten und stoppen.
- Während der Song-Wiedergabe blinkt die LED der Taste [SONG] am Anfang jedes Taktes kurz auf.
- \* Während der Song-Wiedergabe kann der Song nicht verändert werden.
- \* Wenn das Song-Tempo oder die Voices nicht richtig sind, wählen Sie den Song erneut aus.

# ■ Wiedergabe des Pad-Songs (Start/Stop)

Für die Wiedergabe eines Pad-Songs spielen Sie das Pad, das dem gewünschten Pad-Song zugewiesen ist. Spielen Sie das gleiche Pad während der Wiedergabe, stoppt der Song. Spielen Sie das Pad erneut, um den Song von Anfang an zu starten.

- \* Bevor Sie diese Funktion benutzen können, stellen Sie die Pad-Funktion auf "Pad Song Control" und weisen Sie dem Pad einen Song zu (→ Modus: Drum Kit Voice Edit [2-6. Function], [2-7. Pad Song] S. 21).
- Der Song kann taktweise wiedergegeben werden, wobei jeder Takt durch Anschlagen eines Pads gestartet wird (→ Modus: Drum Kit Voice Edit [2-7. Pad Song] S. 21)
- \* Wenn das Tempo oder die Voices des Pad-Songs nicht richtig sind, wählen Sie das Schlagzeug-Set erneut aus.

# ■ Song-Wiedergabefunktionen

Während der Song-Wiedergabe kann der Song wiederholt werden, und die Lautstärken der einzelnen Instrumente lassen sich regeln.

#### **• Lautstärkeregelung**

Mit den hier aufgeführten Reglern auf dem Bedienfeld können die folgenden Lautstärkepegel gesteuert werden.

- [ACCOMP VOL]: Die Lautstärke der Begleitung (Nicht-Schlagzeug-Voices).
- [SHIFT]+[ACCOMP VOL]: Die Lautstärke der Snare.
- [CLICK VOL]: Die Lautstärke des Metronom-Clicks.
- [SHIFT]+[CLICK VOL]: Die Lautstärke der Bassdrum.

Wenn [2-3. Volume Mode] (S. 30) im Utility-Modus auf " $l$  i $\vee$ e" gestellt ist, können die folgenden Lautstärken geregelt werden.

- [ACCOMP VOL]: Die Lautstärke der Snare.
- [SHIFT]+[ACCOMP VOL]: Die Lautstärke der Becken.
- [CLICK VOL]: Die Lautstärke der Bassdrum.
- [SHIFT]+[CLICK VOL]: Die Lautstärke der anderen Schlaginstrumente.

#### **• Metronom einstellen**

Die Voice, Tonhöhe, MIDI-Notennummer usw. des Click-Sounds sind wählbar. (Utility-Modus [4. Gruppe CLK (Click)] S. 34)

#### **• Vorzähler-Funktion**

Wenn [5-2. Count Switch] (S. 36) im Utility-Modus auf "on" gestellt ist, und der Haupt-Song wird wiedergegeben, wird vor dem ersten Takt des Songs ein zweitaktiger Vorzähler abgespielt.

#### **• MIDI-Steuerung durch ein externes Gerät**

- Wenn [5-1. MIDI Control] (S. 36) im Utility-Modus auf "on" gestellt ist, kann die Wiedergabe des Haupt-Songs mit MIDI-Echtzeitmeldungen (Start/Continue/Stop) an der Buchse MIDI IN/TO HOST gesteuert werden.
- Wenn [5-3. Sync Mode] (S. 36) im Utility-Modus auf "ext" oder "auto" gestellt ist, kann die Song-Wiedergabe zu der Clock eines externen MIDI-Gerätes synchronisiert werden.

#### **• Stummschaltung des Rhythmus'**

Mit den Tasten [SHIFT]+[PAGE<sup>1</sup>] kann der MIDI-Kanal (normalerweise Kanal 10) der Spur 1 des Songs und die Schlagzeug-Voice stummgeschaltet werden (die Voice erklingt nicht).

Wenn der Rhythmus stummgeschlatet ist, werden Programmwechsel ignoriert, damit das Schlagzeug-Set nicht umgeschaltet werden kann.

#### **• Weitere Funktionen**

- Unter "Other Functions" können Sie festlegen, ob ein Song mit dessen Originaltempo oder mit dem momentan eingestellten Tempo abgespielt wird, wenn der Song umgeschaltet wird.  $(\rightarrow$  S. 36 [5-4. Use Tempo])
- Sie können einstellen, ob die Click-Voice automatisch erklingen soll, wenn der Song abgespielt wird.  $(\rightarrow S. 35$  [4-5. Click Mode])
- Die Voice des Metronom-Clicks kann durch Anschlagen eines Pads ein-/ausgeschaltet werden (ON/OFF).  $(\rightarrow$  S. 21 [2-6. Function])

# **Song-Aufnahme**

Mit dieser Funktion werden die Daten, die beim Spiel des Schlagzeug-Sets erzeugt werden, in Echtzeit im Sequenzer aufgezeichnet (nacheinander). Alle MIDI-Kanäle (1-16) werden gleichzeitig aufgenommen. Auch Daten eines an der Buchse MIDI IN angeschlossenen MIDI-Keyboards werden ebenso wie Sequenzer-Daten von der Buchse MIDI IN/TO HOST aufgezeichnet.

Entsprechend der aufgenommenen Sequenzer-Daten (Spielinformationen) können Schlagzeug-Sets und Voices während der Song-Wiedergabe umgeschaltet werden.

Die aufgenommenen Songs können im Song-Edit-Modus auf die gleiche Weise abgespielt und verändert werden wie die Preset-Songs (Nr. 1-48).

# ■ **Einstellungen für die Song-Aufnahme**

#### **• Song auswählen**

- **1.** Drücken Sie die [SONG]-Taste, um das Display Song & Tempo aufzurufen. Stellen Sie die Nummer des User-Songs (Nr. 96- 127) ein, den Sie aufnehmen möchten.
	- Nur die User-Songs (Nr. 96-127) können zur Aufnahme benutzt werden. In den Preset-Songs (Nr. 1-95) kann nicht aufgenommen werden.

#### **• Aufnahmebedingungen einstellen (Record Standby)**

**2.** Wenn Sie die Tasten [SHIFT]+[>/■] drücken, schaltet das DTXPRESS III in Aufnahmebereitschaft (Record Standby). Es erscheint das folgende Display.

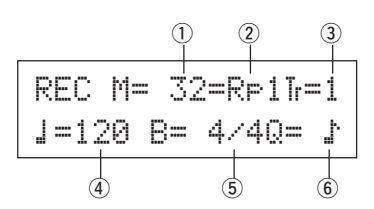

**3.** Im hier gezeigten Display können Sie folgende Aufnahmebedingungen einstellen.

#### q **M (Anzahl der aufzunehmenden Takte)**

#### **[Bereich]** 1-999

Bestimmt die Anzahl von Takten, die aufgenommen werden sollen. Wenn sich auf der anderen Spur Daten befinden, bestimmt deren Taktanzahl die Länge des Songs; diese Länge kann nicht geändert werden.

#### (2) Record Mode

Wählen Sie eine der folgenden Aufnahmemethoden.

- **Overwrite** (Ovr): Die Aufnahme erfolgt im Wiederholungsmodus. Wenn das Ende des letzten Taktes des Songs erreicht ist, beginnt die Aufnahme automatisch wieder beim Song-Anfang, und neue Daten werden den bestehenden Daten der Spur hinzugefügt.
- **Replace** (RP1): Wenn der Song das Ende des letzten unter "M" angegebenen Taktes erreicht hat, oder wenn die [>/■]-Taste gedrückt wird, stoppt die Aufnahme (der Song wird nicht wiederholt).

#### e **TR (Angabe der Aufnahmespur)**

Bestimmt, welche Spur ("1" oder "2") aufgenommen wird.

r q **(Tempo des Metronoms) [Bereich]** 30-300 Stellt das Metronomtempo für die Aufnahme ein.

t **B (Taktmaß) [Bereich]** 1/4-8/4, 1/8-16/8, 1/16-16/16 Stellt das Taktmaß des Songs (bzw. des Metronoms) für die Aufnahme ein.

# y **Q (Quantisierung)**

**[Bereich]** ƒ Viertelnote, ƒ3 Vierteltriole

- (In Tripeltakten: ƒ. punktierte Viertelnote, ƒ Viertelnote) © Achtelnote, ©3 Achteltriole
- ˙ Sechzehntelnote, ˙3 Sechzehnteltriole, no (keine Q.)

Die Quantisierungsfunktion\* kann während der Aufnahme benutzt werden.

Bei der Einstellung "no" (keine) ist die Quantisierungsfunktion abgeschaltet.

- **Quantize:** Mit dieser Funktion wird das Timing der aufgenommenen MIDI-Notendaten korrigiert. Der Quantisierungswert wird durch den Notenwert angegeben.
- Sie können die Quantisierungsfunktion auch nach der Aufnahme anwenden. (Song-Edit [5. Quantize] S. 26)

#### **• Aufnahme**

- **4.** Drücken Sie die Taste [>/■], um die Aufnahme zu starten.
	- \* Wenn [5-1. MIDI Control] (S. 36) im Utility-Modus auf "on" gestellt ist, kann der Aufnahmevorgang mit einer Echtzeitmeldung (Start) gestartet werden, die an den Buchsen MIDI IN/TO HOST empfangen wird.
	- \* Wenn die aufzunehmende Spur Daten enthält, und die [>/■]-Taste wird gedrückt, erscheint die Fehlermeldung "Data not Empty", und der Aufnahmevorgang wird nicht gestartet.

Während der Song aufnimmt, erscheint das folgende Display (nur Anzeige; keine Änderung möglich).

#### **• Im Aufnahmemodus Replace ("**Rpl**")**

REC M= 5=Rp†=1Now Recording.

**• Im Aufnahmemodus Overwrite ("**Ovr**")**

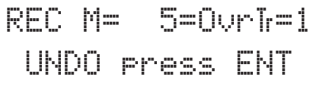

- Neben "M=" wird die gerade aufgenommene Taktnummer angezeigt.
- Wenn der Aufnahmemodus auf "Ovr" steht, können Sie die Taste [SAVE/ENT] drücken, um die letzte Operation ungeschehen zu machen ("Undo"). Drücken Sie die Taste [SAVE/ENT] während der Aufnahme, um die Aufnahme am Song-Anfang erneut zu beginnen. Die Daten, die Sie bis zu der Stelle aufgenommen hatten, an der Sie die Taste [SAVE/ENT] gedrückt haben, werden wieder gelöscht und durch die neuen Daten ersetzt.

#### **• Aufnahme stoppen**

- **5.** Wenn der Song das Ende des letzten Taktes erreicht, stoppt die Aufnahme automatisch, und das DTXPRESS III wechselt wieder zum Display Song & Tempo.
	- Die Aufnahme kann auch jederzeit mit der Taste [▶/■] gestoppt werden.
	- Wenn das Gerät während der Aufnahme ausgeschaltet wird, können alle Daten des User-Songs verloren gehen. Seien Sie vorsichtig!

**Daten, die in den Spuren aufgenommen wurden, können nicht überschrieben werden. Zur Aufzeichnung neuer Daten benutzen Sie die Jobs [6. Clear Track] (S. 27) oder [8. Clear Song] (S. 27) im Song-Edit-Modus, um Spurdaten zu löschen.**

# **Modus: Trigger Setup Edit**

**Dieser Modus enthält verschiedene Einstellungen, die die Trigger-Eingaben von den Pads und Trigger-Sensoren betreffen, die am DTXPRESS III angeschlossen sind.**

**Sie können die Pad-Empfindlichkeit einstellen und jedem Triggereingang Schlagzeug-Voices zuordnen. Die Daten der Trigger-Einstellungen bestehen aus sieben Presets (Nr. 1-7) und vier eigenen Plätzen (Nr. 8-11) zur Speicherung Ihrer eigenen Trigger-Einstellungen.**

# ■ Was Sie im Trigger-Setup-Edit-Modus tun kön**nen**

Im Trigger-Setup-Edit-Modus können Sie verschiedene Parameter für jede der Trigger-Eingangsbuchsen (1-10) einstellen.

Sie können sowohl die Presets (Nr. 1-7) bearbeiten als auch eigene, neue Trigger-Einstellungen (Nr. 8-11) erstellen.

Die bearbeiteten Trigger-Einstellungen können mit der Store-Funktion als User-Trigger-Einstellungen (Nr. 8-11) gespeichert werden.

- \* Wenn Sie vor dem Speichern andere Trigger-Einstellungen laden, kehren die Werte zu deren Voreinstellungen zurück.
- \* Auf den Preset-Speicherplätzen (Nr. 1-7) können keine Trigger-Einstellungen gespeichert werden.

# ■ **Trigger-Setup-Edit-Modus aufrufen**

Betätigen Sie die [TRIG]-Taste nun bei gedrückt gehaltener [SHIFT]-Taste, um den Trigger-Setup-Edit-Modus aufzurufen.

Sobald Sie im Trigger-Setup-Edit-Modus sind, wird die unten dargestellte Hauptseite der INPUT-Parameter (Pad Type) angezeigt.

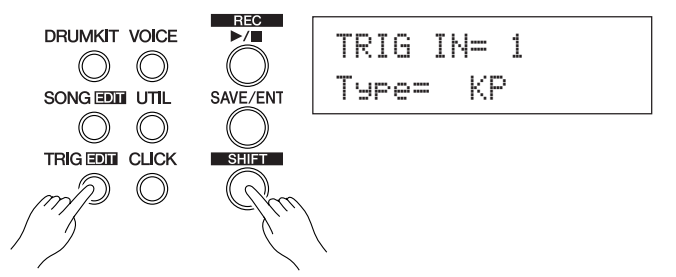

# ■ Welche Funktionen im Trigger-Setup-Edit-Modus **zu finden sind**

Der Trigger-Setup-Edit-Modus ist in zwei Untergruppen unterteilt.

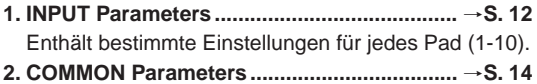

Enthält die gemeinsamen Parameter für alle Pad-Eingänge.

#### **Bedienung**

- **1.** Drücken Sie die [TRIG]-Taste, um das Display Trigger-Setup aufzurufen. Wählen Sie die zu bearbeitenden Trigger-Einstellungen.
- **2.** Betätigen Sie die [TRIG]-Taste nun bei gedrückt gehaltener [SHIFT]-Taste, um den Trigger-Setup-Edit-Modus aufzurufen.
- **3.** Benutzen Sie die Tasten [PAGE▲], [PAGE▼], um die Liste anzeigen zu lassen, die Sie bearbeiten möchten.
	- \* Wenn der Parameter [2-4. Jump to Recent Page] (S. 30) im Utility-Modus auf "on" gestellt ist, zeigt das DTXPRESS III die zuletzt bearbeitete Page, wenn Sie den Trigger-Setup-Edit-Modus aufrufen.
- 4. Benutzen Sie die Tasten [SEL4] und [SEL $\blacktriangleright$ ], um den Cursor auf die gewünschte Liste zu bewegen. Die Liste blinkt.
	- Wenn nur eine Liste angezeigt wird, muß der Cursor nicht bewegt werden.
- **5.** Benutzen Sie die Tasten [VALUE–] und [VALUE+], um den Parameterwert einzustellen oder ein-/auszuschalten.
	- Sobald ein Wert verändert wurde, erscheint ein "\*" neben "TRIG". Nachdem die Daten gespeichert wurden, verschwindet die Markierung.

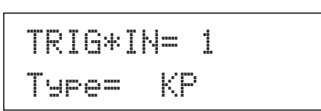

- **6.** Zur Speicherung Ihrer Änderungen an den User-Trigger-Einstellungen gehen Sie folgendermaßen vor. \* Die vorgenommenen Änderungen gehen verloren, wenn Sie vor dem
	- Speichern andere Trigger-Einstellungen laden.
	- **6-1.** Drücken Sie die Taste [SAVE/ENT]. Es erscheint das folgende Display.

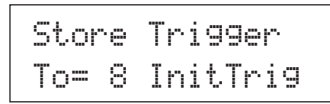

- **6-2.** Benutzen Sie die Tasten [VALUE–] oder [VALUE+], um die Nummer Ihrer Trigger-Einstellungen zu wählen (6-9) (direkt neben "To="), unter der Sie Ihre Einstellungen speichern möchten. Es erscheinen die Nummer und der Name der Einstellungen.
- **6-3.** Drücken Sie die Taste [SAVE/ENT]. Es erscheint die folgende Anzeige, auf der Sie die Ausführung des Speichervorgangs bestätigen müssen.

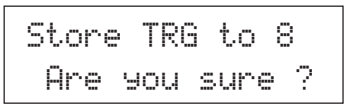

**6-4.** Wenn Sie die Taste [SAVE/ENT] oder [VALUE+] drücken, wird der Speichervorgang ausgeführt.

\* Drücken Sie die Taste [VALUE–], um den Speichervorgang abzubrechen.

Es erscheint das folgende Display, nachdem der Vorgang beendet ist.

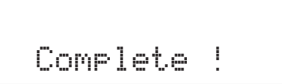

# **Liste der Funktionen im Trigger-Setup-Edit-Modus**

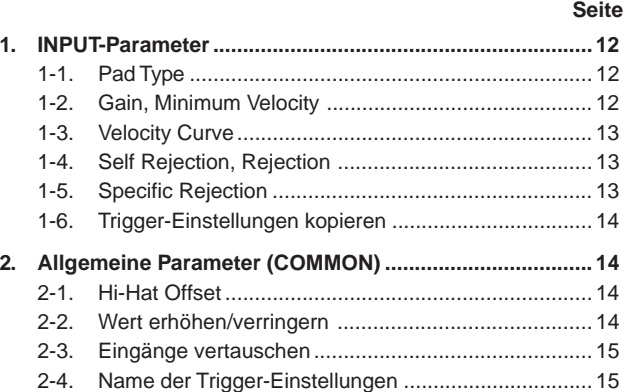

# **1. INPUT-Parameter**

Enthalten bestimmte Einstellungen für einzelne Pads (1-10). Diese Funktion besitzt die folgenden 6 Pages.

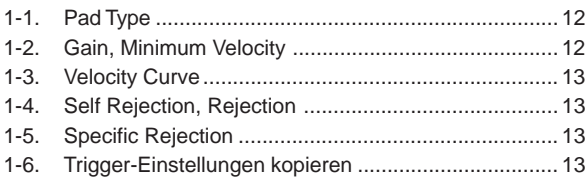

# **1-1. Pad Type**

Wählt die Art des Pads oder Trigger-Sensors, das/der an der Trigger-Eingangsbuchse  $\overline{0}$  angeschlossen ist. Indem Sie den passenden Padtyp angeben, können die Pad-Funktionen mit maximaler Leistung ausgenutzt werden.

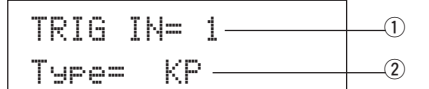

#### q **TRIG IN (Nummer des Triggereingangs)**

**[Bereich]** 1-10

Geben Sie hier die Nummer der Trigger-Eingangsbuchse an, an der das gewünschte Pad angeschlossen ist.

Je nach der Einstellung unter [2-1. Learn Mode] (S. 30) im Utility-Modus können die Triggereingänge durch Anschlagen des Pads angegeben werden.

#### w **Type (Pad-Typ)**

Wählt die Art des Pads, das an der unter ① TRIG IN angegebenen Trigger-Eingangsbuchse angeschlossen ist.

- \* Die Werte, die unter [1-2. Gain, Minimum Velocity] (S. 12) und [1-4. Self Rejection] (S. 13) angegeben wurden, wählen automatisch geeignete Werte für den Pad-Typ, den Sie hier einstellen.
- \* Der "HH contrler" kann nur der Eingangsbuchse 1 zugewiesen werden. Schließen Sie den Hi-Hat Controller HH65, HH60, HH80 oder HH80A an der Eingangsbuchse 1 an, und stellen Sie "HH contrler" ein. Benutzen Sie ein Kabel mit einem Stereostecker, wenn Sie die Hi-Hat anschließen.

Die Pad-Typen sind wie folgt definiert.

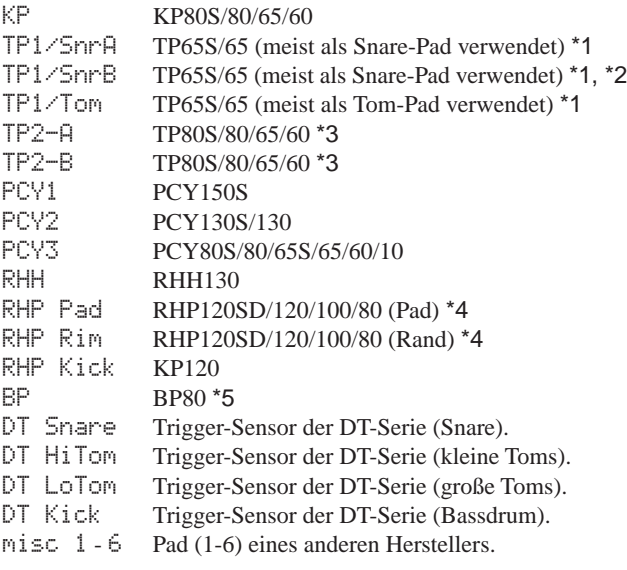

- HH contrler Der Hi-Hat-Controller HH65/60 kann an Triggereingang 1 angeschlossen und als Kick-Drum-Pedal verwendet werden.
- \*1 Wenn das TP65S an Eingang 2/6/7 angeschlossen ist, steht seine 3- Zonen-Funktion (Pad x 1, Randschlag x 2) zur Verfügung. Falls das Pad an einen der anderen Eingänge angeschlossen wird, erzeugt der Rand nur einen Sound. Für geschlossene Randschläge ist TP1/SnrA Rand 1 Rand 2 \IV Rand 1 und TP1/SnrB Rand 2 auf hohe

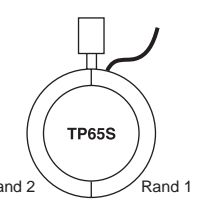

Empfindlichkeit eingestellt. Die Empfindlichkeitseinstellung für den linken und rechten Rand ist bei TP1/Tomidentisch.

- \*2 Die Sounds von Rand 1 und Rand 2 sind bei TP1/SnrB gegenüber denen von TP1/SnrA vertauscht. Dadurch wird linkshändigen Schlagzeugern bei einem linkshändigen Setup eine geeignete Einstellung geboten.
- \*3 Wenn das TP80S an Eingang 2/6/7 angeschlossen ist, wird die Rand 1 zugeordnete Voice durch TP2-A erzeugt (Eingang 2: snrR1, Eingang 6: rideE, Eingang 7: crashE) und die Rand 2 zugeordnete durch TP2-B (Eingang 2: snrR2, Eingang 6: rideC, Eingang 7: crashC). (Siehe Seite 17.)
- \*4 Wenn ein Pad der RHP-Serie als Stereo-Pad eingesetzt werden soll, muß es an Eingang 9/10 angeschlossen und die eigentliche Pad-Voice Eingang 9 und die Rand-Voice Eingang 10 zugeordnet werden. Bei Anschluß an einen anderen Eingang wird kein Randschlag-Sound erzeugt.
- \*5 Für Einsatz des BP80 als Stereo-Pad muß dieses an Eingang 9/10 angeschlossen werden.

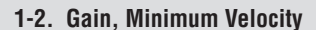

Mit dieser Funktion stellen Sie die Eingangsempfindlichkeit (Gain) und den Dynamikbereich (Minimum Velocity) für jede Eingangsbuchse  $(1)$  ein.

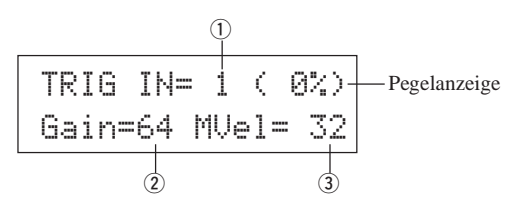

#### q **TRIG IN (Nummer des Triggereingangs)**

Gibt die Nummer der Trigger-Eingangsbuchse an. (Gleiche Bedienung wie bei [1-1. Pad Type]).

# w **GAIN (Eingangsverstärkung)**

**[Bereich]** 0-99

Stellt die Eingangsverstärkung (die minimale Empfindlichkeit) der im Schritt ① TRIG IN gewählten Trigger-Eingangsbuchse.

Wenn Sie hier höhere Werte eingeben, können bereits kleinere Spielstärken die Voice erklingen lassen.

Dieser Wert wird automatisch vorgewählt, nachdem Sie bei [1-1. Pad Type] den Pad-Typ angegeben haben. Es sind jedoch noch Feineinstellungen dieses Wertes nötig.

#### e **MVel (Minimale Velocity)**

**[Bereich]** 1-127

Stellt den MIDI-Velocity-Wert (Lautstärke) ein, der gesendet werden soll, wenn das Pad mit minimaler Kraft angeschlagen wird. Höhere Werte erzeugen eine hohe Lautstärke bereits bei geringem Pad-Anschlag. Dies hat jedoch einen geringeren Dynamikbereich zur Folge, wodurch es schwierig wird, ein dynamisches Spiel klanglich umzusetzen. Wenn als Pad-Typ "HH contrler" eingestellt ist, wird der hier eingestellte Wert als Velocity-Wert gesendet. Der Trigger-Eingangspegel wird in Prozent (%) oben rechts im Display angezeigt. Die maximale Velocity (99% Eingangspegel) ist 127.

Der Pegel ist geringer, wenn das Pad sehr weich angeschlagen wird, und eine größere Dynamik wird möglich.

\* Dieser Wert wird automatisch vorgewählt, nachdem Sie bei [1-1. Pad Type] den Pad-Typ angegeben haben. Es sind jedoch noch Feineinstellungen dieses Wertes nötig.

# **1-3. Velocity Curve**

Diese Funktion stellt die Empfindlichkeitskurve für die MIDI-Velocity getrennt für jede Eingangsbuchse ① ein.

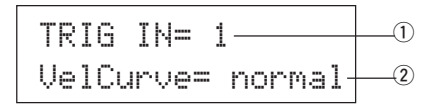

#### q **TRIG IN (Nummer des Triggereingangs)**

Gibt die Nummer der Trigger-Eingangsbuchse an. (Gleiche Bedienung wie bei [1-1. Pad Type]).

#### 2 VelCurve (Velocity-Kurve)

Stellt die Kurve für die Eingangs-Velocity der Trigger-Eingangsbuchse ein, die unter TRIG IN  $\textcircled{1}$  angegeben wurde.

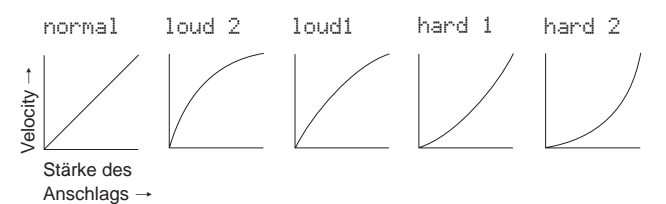

#### **1-4. Self Rejection, Rejection**

Diese Funktion vermeidet Doppelauslösungen\* und Übersprechen (Vermischung der Eingangssignale zwischen den Eingängen) für jede Eingangsbuchse  $(1)$ .

**\* Doppelauslösung:** Wenn 2 Sounds gleichzeitig gespielt werden.

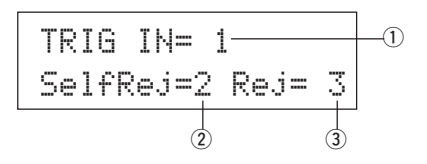

# q **TRIG IN (Nummer des Triggereingangs)**

Gibt die Nummer der Trigger-Eingangsbuchse an. (Gleiche Bedienung wie bei [1-1. Pad Type]).

#### w **SelfRej (Selbstzurückweisung) [Bereich]** 0-9

Vermeidet Doppelauslösungen für die Eingangsbuchse, die unter TRIG IN  $\textcircled{\small{1}}$  gewählt wurde. Nachdem ein Event erkannt wurde, werden weitere Events automatisch für eine bestimmte Zeit ignoriert (zurückgewiesen). Höhere Werte bedeuten längere Zeiten.

#### e **Rej (Zurückweisung) [Bereich]** 0-9

Vermeidet Übersprechen von anderen Buchsen für die Eingangsbuchse, die unter TRIG IN ① gewählt wurde. Events, die von anderen Pads (Eingangsbuchsen) getriggert werden, und die einen niedrigeren Eingangswert als den hier eingestellten haben, werden für eine bestimmte Zeit ignoriert (zurückgewiesen).

#### **1-5. Specific Rejection**

Diese Funktion vermeidet Übersprechen zwischen zwei angegebenen Eingangsbuchsen  $\textcircled{1}$  und  $\textcircled{3}$ .

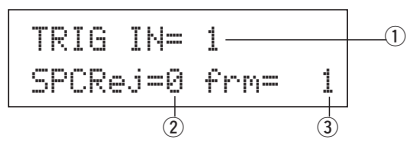

# $\circled{1}$  TRIG IN (Nummer des Triggereingangs)

Gibt die Nummer der Trigger-Eingangsbuchse an. (Gleiche Bedienung wie bei [1-1. Pad Type]).

#### w **SPCRej (Spezifische Zurückweisung) [Bereich]** 0-9

Nachdem ein Event von dem Pad registriert wurde, das unter 3 angegeben ist, werden Events des Pads an der bei TRIG IN  $(1)$  angegebenen Eingangsbuchse für bestimmte Zeit zurückgewiesen, wenn deren Wert nicht größer ist als der hier angegebene.

# e **frm (Zielnummer des Triggereingangs)**

#### **[Bereich]** 1-10, 6&7

Wählt die Zielnummer des Triggereingangs mit dem Pad, dessen Events zurückgewiesen werden. Wenn "6&7" ausgewählt wird, werden beide Trigger-Eingänge 6 und 7 zugewiesen.

#### **1-6. Trigger-Einstellungen kopieren**

Mit dieser Funktion kopieren Sie alle Daten der Pages [1-1. Pad Type] bis [1-5. Specific Rejection] von der Eingangsbuchse ① auf eine andere Eingangsbuchse 2.

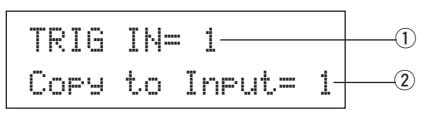

**Nach Ausführung der Funktion Trigger Setup Copy werden die Daten der Trigger-Einstellungen mit den zu kopierenden Einstellungen überschrieben.**

#### q **TRIG IN (Nummer des Triggereingangs)**

Wählt die Nummer der Trigger-Eingangsbuchse (1-10) mit den zu kopierenden Einstellungen.

#### w **Copy to Input (Trigger-Eingangsnummer des Kopierziels)**

Wählt die Nummer der Trigger-Eingangsbuchse (1-10) des Kopierziels.

#### **Bedienung**

**1.** Geben Sie im oben dargestellten Display Quelle und Ziel des Kopiervorgangs an und drücken Sie dann die Taste [SAVE/ENT]. Es erscheint das folgende Display, in dem Sie vor dem Kopieren um eine erneute Bestätigung gebeten werden.

> Input Copy to 1Are you sure ?

**2.** Wenn Sie eine der Tasten [SAVE/ENT] oder [VALUE+] drükken, wird der Kopiervorgang ausgeführt.

\* Drücken Sie die Taste [VALUE–], um den Kopiervorgang abzubrechen. Wenn der Vorgang beendet ist, erscheint der Hinweis "Complete!" im Display.

### **2. Allgemeine Parameter (COMMON)**

Enthält Einstellungen, die für alle Pad-Eingänge gelten (1-10). Diese Gruppe ist in die folgenden 4 Pages unterteilt.

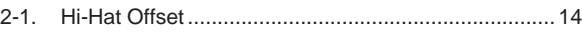

- 2-2. Wert erhöhern/verringern .......................................... 14
- 2-3. Eingänge vertauschen ............................................... 15
- 2-4. Name der Trigger-Einstellungen ................................ 15

# **2-1. Hi-Hat Offset**

Hier wird der Datenwert eingestellt, der von einem Fußpedal gesendet wird, das an der Buchse HI HAT CONTROL auf der Rückseite angeschlossen ist. Stellen Sie einen positiven (+) oder negativen (-) Wert ein.

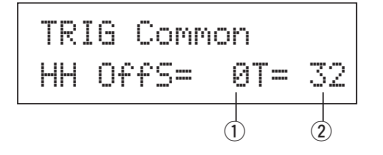

#### q **HH OFFS (Hi-Hat Offset)**

Wenn vom Fußpedal ein niedriger Wert empfangen wird, kann es passieren, daß die Voice bereits erklingt. Wenn Sie das Fußpedal also nur leicht drücken, erklingt die Hi-Hat bereits. Für einen Hi-Hat-Controller kann hier genau der "Geschlossen"-Punkt eingestellt werden.

#### $@$  T (Erkennungszeit des Foot Splash)

Stellt die Erkennungszeit für den Schließ-Sound (Splash) ein. Mit hohen Werten wird der Splash schneller hervorgerufen.

Zu hohe Werte führen dazu, daß Splashes schon bei normalem Gebrauch der Hi-Hat erzeugt werden.

#### **2-2. Wert erhöhen/verringern**

Hiermit wird eine Pad-Funktion eingestellt, mit der die Nummer des aktuellen Schlagzeug-Sets durch Anschlagen des betreffenden Pads um 1 erhöht oder verringert werden kann.

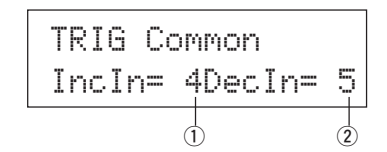

#### q **IncIn (Pad für Erhöhung)**

**[Bereich]** —, 1-10

Gibt die Nummer der Trigger-Eingangsbuchse an, die für die Funktion Erhöhen (+1) zuständig sein soll. "--" erscheint, wenn diese Funktion dem Pad nicht zugewiesen ist.

#### w **DecIn (Pad für Verringerung)**

**[Bereich]** —, 1-10

Gibt die Nummer der Trigger-Eingangsbuchse an, die für die Funktion Verringern (-1) zuständig sein soll. "--" erscheint, wenn diese Funktion dem Pad nicht zugewiesen ist.

\* Auch wenn das Schlagzeug-Set umgeschaltet wird, haben die hier eingestellten Pads weiterhin diese Funktion. Um die Funktion jedem Schlagzeug-Set zuzuweisen, lesen Sie den Abschnitt [2-6. Function] (S. 21) im Drum-Kit-Voice-Edit-Modus.

#### **2-3. Eingänge vertauschen**

Schaltet das Triggersignal von den Pads zwischen den Trigger-Eingangsbuchsen 1 und 9/10 um.

# TRIG CommonIn  $Exc$ 9= normal $+$  $\sigma$

#### q **In Excg (Eingänge vertauschen)**

normal: Normalbetrieb

9 $\leftrightarrow$ 10: Leitet die Signale der Eingänge 9 und 10 um (9 $\rightarrow$ 10/10 $\rightarrow$ 9).

1<sup>€→9</sup>: Leitet die Signale der Eingänge 1 und 9 um (1→9/9→1).

Da die Beckenglocken-Voice bei Anschluß eines PCY10 an Eingangsbuchse 9/10 gewöhnlich Eingangsbuchse 10 zugeordnet ist, wird die Einstellung 9€→10 empfohlen.

Wenn ein Pad über die Eingangsbuche des KP65 hinzugefügt wird, schließen Sie das KP65 an Eingangsbuchse 9/10 an und verwenden die Einstellung  $1 \leftrightarrow 9$ .

\* Das TP65S kann an Eingangsbuchse 1 angeschlossen werden, in welchem Fall jedoch bei oben positionierter Klammer der linke Rand keinen Ton erzeugt. Das Pad selbst und der rechte Rand erzeugen zwei separate Sounds.

#### **2-4. Name der Trigger-Einstellungen**

Ändert den Namen der aktuell gewählten (momentan bearbeiteten) Trigger-Einstellungen.

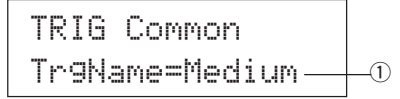

#### q **TrgName (Name der Trigger-Einstellungen)**

#### **Bedienung**

- **1.** Benutzen Sie im oben dargestellten Display die Tasten [SEL<]/ [SEL>], um den Cursor auf das gewünschte Zeichen zu bewegen.
- **2.** Benutzen Sie die Tasten [VALUE–]/[VALUE+], um Buchstaben, Zahlen oder Symbole zu wählen.
- **3.** Wiederholen Sie die Schritte **1** und **2** und geben Sie so einen Namen mit maximal 8 Zeichen für die Trigger-Einstellung ein.
- Die verfügbare Zeichen sind (in dieser Reihenfolge):

Leerzeichen !"#\$%&'()\*+,-./0123456789:;<=>?@ ABCDEFGHIJKLMNOPQRSTUVWXYZ[\]^\_` abcdef9hijklmnopqrstuvwxyz{|}\*\*

# **Modus: Drum Kit Voice Edit**

**In diesem Modus stellen Sie ein, welche Voice im momentan gewählten Schlagzeug-Set mit welchem Pad (Trigger-Eingangssignal) und auf welche Weise getriggert wird.**

# ■ Was Sie im Drum-Kit-Voice-Edit-Modus tun kön**nen**

Dieser Modus enthält verschiedene Einstellungen, die für das momentan gewählte Schlagzeug-Set gelten (die Daten im Edit-Pufferspeicher des Schlagzeug-Sets).

Sie können sowohl Preset- (Nr. 1-48) als auch User-Schlagzeug-Sets (Nr. 49-80) bearbeiten.

Das bearbeitete Schlagzeug-Set kann mit der Store-Funktion als User-Schlagzeug-Set (Nr. 49-80) gespeichert werden.

- \* Wenn Sie ein anderes Schlagzeug-Set laden, bevor Sie Ihre Änderungen gespeichert haben, kehren die Daten zu den vorherigen Einstellungen zurück.
- In den Preset-Schlagzeug-Sets (Nr. 1-48) können keine Daten gespeichert werden.

# ■ **Drum-Kit-Voice-Edit-Modus aufrufen**

Drücken Sie die Taste [VOICE] auf dem Bedienfeld. Sobald Sie im Drum-Kit-Voice-Edit-Modus sind, wird die unten dargestellte Hauptseite der Voice-Parameter (Voice) angezeigt.

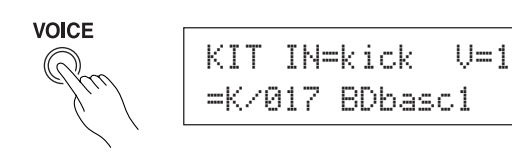

# ■ Welche Funktionen im Drum-Kit-Voice-Edit-Mo**dus zu finden sind**

Der Drum-Kit-Voice-Edit-Modus ist in folgende fünf Untergruppen unterteilt.

- **1. Voice-Parameter ........................................ (**m **S. 17)** Wählt die Voice für jedes Eingangssignal des Pads.
- **2. Gemeinsame Parameter der Eingänge ... (**m **S. 20)** Gemeinsdame Parameter für die 2 Ebenen für die Voice-Parameter jedes Pad-Eingangssignals.
- **3. Nachhall-Parameter (Reverb) ..................... (→ S. 22)** Stellt den internen Nachhall-Effekt ein.
- **4. Setup .......................................................... (**m **S. 23)** Wenn das Schlagzeug-Set ausgewählt wird, kopiert diese Funktion dessen Voice-Einstellungen und die Einstellungen für die MIDI-Übertragung.
- **5. Gemeinsame Parameter der Schlagzeug-Sets ....................................... (**m **S. 24)** Gemeinsame Parameter für das gesamte Schlagzeug-Set.

# **Bedienung**

- **1.** Drücken Sie die [DRUMKIT]-Taste, um das Display Drum Kit aufzurufen, und wählen Sie dann das Schlagzeug-Set, das bearbeitet werden soll.
- **2.** Drücken Sie die Taste [VOICE], um den Modus Drum Kit Voice Edit aufzurufen.
- 3. Benutzen Sie die Tasten [PAGE<sup>1</sup>] und [PAGE<sup>1</sup>], bis die Page angezeigt wird, die Sie bearbeiten möchten.
	- Wenn der Parameter [2-4. Jump to Recent Page] (S. 30) im Utility-Modus auf "on" gestellt ist, zeigt das DTXPRESS III die zuletzt bearbeitete Page, wenn Sie den Drum-Kit-Voice-Edit-Modus aufrufen.
- **4.** Benutzen Sie die Tasten [SEL<]/[SEL>], um den Cursor auf den Parameter zu bewegen, den Sie ändern möchten. Der Parameter blinkt.
	- Wenn nur ein Parameter angezeigt wird, muß der Cursor nicht bewegt werden.
- **5.** Benutzen Sie die Tasten [VALUE–]/[VALUE+], um den Parameterwert einzustellen oder ein-/auszuschalten. Wenn Sie während der Bearbeitung die Taste [VOICE] drücken, können Sie die Drum-Kit-Voice hören.
	- Sobald ein Wert verändert wurde, erscheint ein "\*" neben "KIT". Nachdem die Daten gespeichert wurden, verschwindet die Markierung.

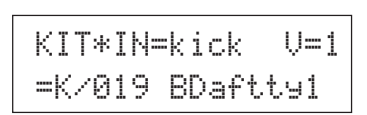

- **6.** Zur Speicherung Ihrer Änderungen am User-Schlagzeug-Set benutzen Sie die folgende Store-Funktion.
	- \* Die vorgenommenen Änderungen gehen verloren, wenn Sie vor dem Speichern ein anderes Schlagzeug-Set auswählen.
	- **6-1.** Drücken Sie die Taste [SAVE/ENT]. Es erscheint das folgende Display.

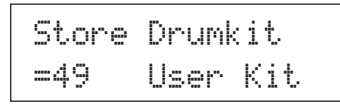

- **6-2.** Benutzen Sie die Tasten [VALUE–] oder [VALUE+], um die Nummer Ihres Schlagzeug-Sets zu wählen (49-80) (direkt neben "To="), unter der Sie das Set speichern möchten. Es erscheinen die Nummer und der Name des Sets
- **6-3.** Drücken Sie die Taste [SAVE/ENT]. Es erscheint die folgende Anzeige, auf der Sie die Ausführung des Speichervorgangs bestätigen müssen.

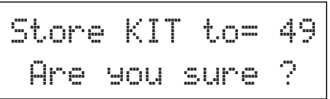

- **6-4.** Wenn Sie die Taste [SAVE/ENT] oder [VALUE+] drücken, wird der Speichervorgang ausgeführt.
	- \* Drücken Sie die Taste [VALUE–], um den Speichervorgang abzubrechen.

Es erscheint das folgende Display, nachdem der Vorgang beendet ist.

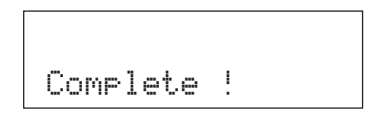

# **Liste der Funktionen im Drum-Kit-Voice-Edit-Modus**

**Seite**

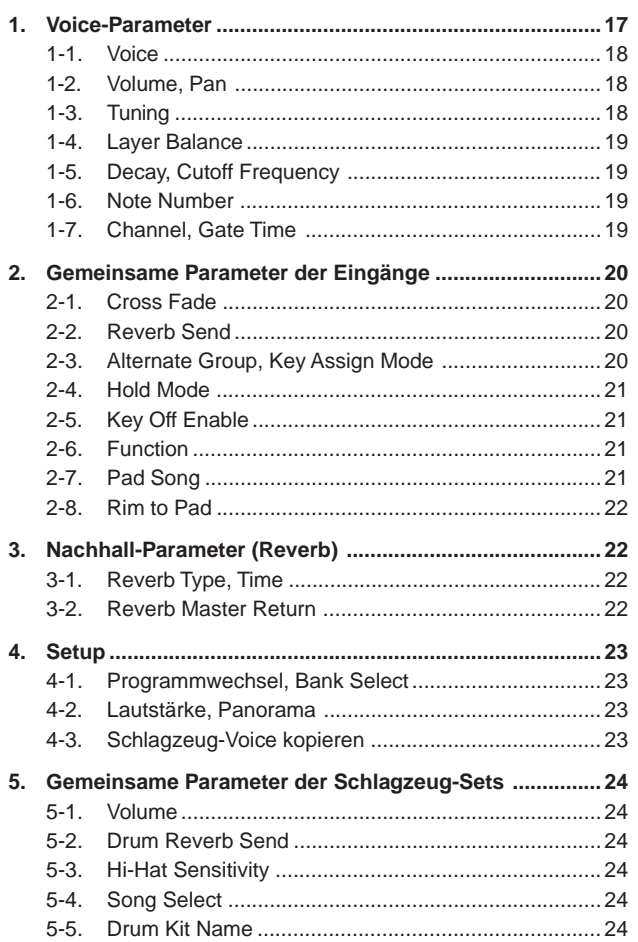

# **1. Voice-Parameter**

Wählt die Voice für jedes Eingangssignal vom Pad.

Das Eingangssignal sind die Triggerdaten, die von den Pads oder Trigger-Sensoren gesendet werden, die an den Eingangsbuchsen 1-10 des DTXPRESS III angeschlossen sind.

Wenn Pads wie TP60/65/80, KP60/65/80, PCY60/65/80/130, DT10/20 u. a. benutzt werden (die nur einen Ausgang besitzen), wird jeder Buchse jeweils ein Eingangssignal zugewiesen.

Werden Pads wie TP65S/80S, PCY65S/80S/130S u. a. mit zwei Ausgängen benutzt, werden jeder Buchse jeweils zwei Eingangssignale (Pad-Eingang und Rim-Umschaltung oder 2 Arten von Pad-Eingängen, etc.) zugewiesen.

Wenn ein 3-Zonen-Pad wie das TP65S/PCY150S usw. verwendet wird, sind einer Eingangsbuchse drei Eingangsquellen (zwei Pad-Eingänge und ein Rim-Umschaltungseingang) zugeordnet.

Die Voice-Parameter sind auf die folgenden 7 Pages verteilt.

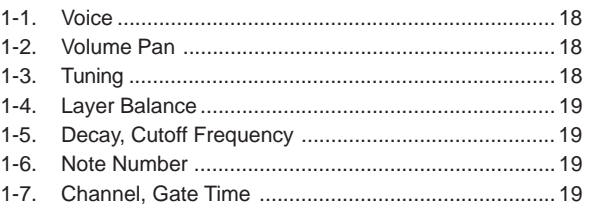

# **Eingangssignalquelle für die Bearbeitung auswählen**

Im Display für die Bearbeitung von Voice-Parametern muß zunächst die Eingangssignalquelle ① zur Bearbeitung ausgewählt werden.

Bedenken Sie, daß einem Trigger-Eingang bis zu 2 Voices oder Events (2 Voices mit einem Pad-Anschlag) zugeordnet werden können. Dies sind die zwei Ebenen ("2 Layer"). Wenn ein 2-Layer benutzt wird, muß zusätzlich die Layer-Nummer 2 angegeben werden.

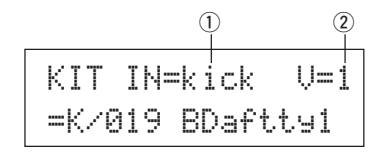

#### q **IN (Eingangssignalquelle)**

Jede Eingangssignalquelle ist wie folgt definiert. kick Pad-Eingang für die Trigger-Eingangsbuchse 1. kickR Rim-Umschaltung für Trigger-Eingangsbuchse 1. snare Pad-Eingang für Trigger-Eingangsbuchse 2. snrR1 Rim-Umschaltung 1 für Trigger-Eingangsbuchse 2. snrR2 Rim-Umschaltung 2 für Trigger-Eingangsbuchse 2. tom1 Pad-Eingang für Trigger-Eingangsbuchse 3. tom1R Rim-Umschaltung für Trigger-Eingangsbuchse 3. tom2 Pad-Eingang für Trigger-Eingangsbuchse 4. tom2R Rim-Umschaltung für Trigger-Eingangsbuchse 4. tom3 Pad-Eingang für Trigger-Eingangsbuchse 5. tom3R Rim-Umschaltung für Trigger-Eingangsbuchse 5. ride Pad-Eingang für Trigger-Eingangsbuchse 6. rideE Edge-Rim-Umschaltung (Rand) für Trigger-Eingangsbuchse 6. rideC Cup-Rim-Umschaltung (Glocke) für Trigger-Eingangsbuchse 6. crash Pad-Eingang für Trigger-Eingangsbuchse 7. crashE Edge-Rim-Umschaltung (Rand) für Trigger-Eingangsbuchse 7. crashCCup-Rim-Umschaltung (Glocke) für Trigger-Eingangsbuchse 7.

# **Modus: Drum Kit Voice Edit**

- open Pad-Eingang (wenn der Hi-Hat Controller nicht vollständig geschlossen ist) für Trigger-Eingangsbuchse 8.
- openR Rim-Umschaltung (wenn der Hi-Hat Controller nicht vollständig geschlossen ist) für Trigger-Eingangsbuchse 8.
- close Pad-Eingang (wenn der Hi-Hat Controller vollständig geschlossen ist) für Trigger-Eingangsbuchse 8.
- closeR Rim-Umschaltung (wenn der Hi-Hat Controller vollständig geschlossen ist) für Trigger-Eingangsbuchse 8.
- footCl Das Event, das für Trigger-Eingangsbuchse 8 ausgegeben wird, wenn der Hi-Hat Controller geschlossen wird.
- splash Splash-Event für den Hi-Hat Controller für Trigger-Eingangsbuchse 8.
- crash2Pad-Eingang für Trigger-Eingangsbuchse 9.
- pad 10 Pad-Eingang für Trigger-Eingangsbuchse 10.
- \* Je nach der Einstellung unter [2-1. Learn Mode] (S. 30) im Utility-Modus kann die Eingangssignalquelle durch Anschlagen des Pads angegeben werden.
- \* Pads mit nur einem Ausgang haben keine Rim-Umschaltungsfunktion.

#### w **Nummer der Ebene (Layer Number)**

**[Bereich]** 1, 2, -

Wenn 2 Ebenen benutzt werden, können Sie mit diesem Parameter wählen, welche eingestellt wird ("1" oder "2").

Wenn nur 1 Voice angegeben wird, erscheint "--", und es ist keine Umschaltung möglich.

\* Benutzen Sie die Anzeige [1-1. Voice], um einzustellen, ob 2 Ebenen oder nur 1 Voice benutzt wird.

**Wenn innerhalb des Schlagzeug-Sets mehr als einem Pad die gleiche MIDI-Notennummer zugewiesen ist, hat die Trigger-Eingangsbuchse mit der niedrigeren Nummer Vorrang. Egal, welches Pad angeschlagen wird, es wird die gleiche Voice (Einstellung) ausgegeben.**

#### **1-1. Voice**

Diese Funktion weist jeder Eingangssignalquelle  $\overline{0}$  die Voice (Schlagzeug-Voice)  $\overline{3}$  zu. Einer Eingangssignalquelle können zwei Voices  $\overline{2}$  gleichzeitig zugewiesen werden (gespielt mit einem einzigen Pad-Anschlag).

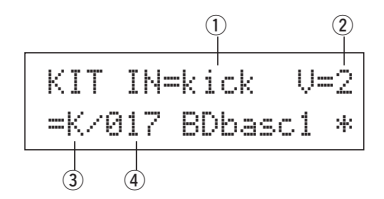

#### q **IN (Eingangssignalquelle)**

#### w **Nummer der Ebene (Layer Number)**

Geben die Eingangssignalquelle und die Ebene zur Einstellung an. (Lesen Sie dazu auf S. 16)

Gibt an, ob 2 Ebenen oder 1 Voice in diesem Display angezeigt werden. Als Layer-Nummer kann nur "1" oder "2" gewählt werden.

#### e **Voice-Kategorie**

Wählt die Kategorie der Schlagzeug-Voice an, die auf Ebene 2 der Eingangssignalquelle  $\odot$  gespielt wird.

Jeder der folgenden Buchstaben bezeichnet eine Schlagzeug-Voice-Kategorie.

- K: Akustische Kickdrum
- k: Elektronische Kickdrum
- S: Akustische Snare
- s: Elektronische Snare
- T: Akustisches Tom
- t: Elektronisches Tom
- C: Becken (Cymbal)
- H: Hi-Hat
- P: Percussion
- E: Effekt 1
- e: Effekt 2
- L: Drum Loop
- m: Verschiedene Voices

#### r **Voice-Nummer Voice-Name**

Wählt die Voice. Die Voice-Nummer (1-127) und der Name der Voice werden angezeigt. Wenn "2 Layer" gewählt wurde, wird neben dem Voice-Namen "\*" angezeigt.

Wenn "0" gewählt wurde, erscheint "NoAssign" anstelle des Voice-Namens, und es wird keine Voice gespielt.

\* Beachten Sie die [Drum Voice List] (S. 40).

#### **1-2. Volume, Pan**

Diese Funktion stellt die Lautstärke  $\overline{3}$  und das Panorama  $\overline{4}$  (die Position im Stereobild) jeder Schlagzeug-Voice ein, die von jeder Ebene 2 der Eingangssignalquelle  $\odot$  geliefert wird.

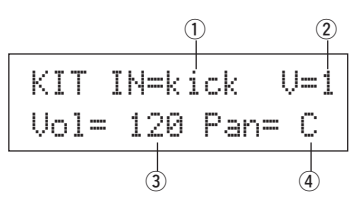

# q **IN (Eingangssignalquelle)**

#### 2 Layer-Nummer

Geben die Eingangssignalquelle und die Ebene zur Einstellung an. (Lesen Sie dazu auf S. 17)

- e **Vol (Lautstärke) [Bereich]** 0-127
- r **Panorama**

**[Bereich]** L64 über C (Mitte) bis R63

#### **1-3. Tuning**

Diese Funktion bestimmt die Tonhöhe jeder Schlagzeug-Voice, die von jeder Ebene  $\overline{2}$  der Eingangssignalquelle  $\overline{1}$  geliefert wird.

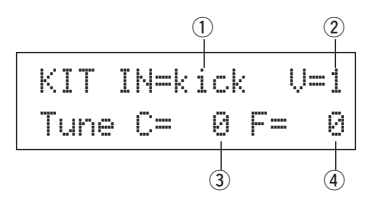

#### q **IN (Eingangssignalquelle)**

#### (2) Layer-Nummer

Geben die Eingangssignalquelle und die Ebene zur Einstellung an. (Lesen Sie dazu auf S. 17)

# e **Tune C (Grobstimmung)**

**[Bereich]** –24 über 0 bis +24

Die Stimmung kann hier in Halbtonschritten eingestellt werden.

#### r **Tune F (Feinstimmung)**

**[Bereich]** –64 über 0 bis +63

Die Stimmung kann hier in Schritten von etwa 1,17 Cents eingestellt werden (1 Cent =  $1/100$  Halbton).

### **1-4. Layer Balance**

Wenn eine Schlagzeug-Voice aus 2 Ebenen besteht (d. h. aus einer Voice mit 2 Wellenform-Elementen), können Sie mit dieser Funktion die Lautstärkebalance zwischen diesen beiden Ebenen ② der Eingangssignalquelle  $\bigcirc$  einstellen.

Wenn eine Voice mit nur einer Ebene gewählt ist, wird der hier eingestellte Wert ignoriert.

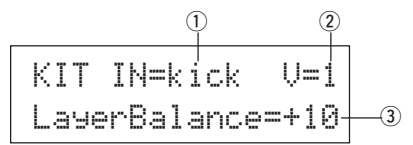

#### q **IN (Eingangssignalquelle)**

#### (2) Layer-Nummer

Geben die Eingangssignalquelle und die Ebene zur Einstellung an. (Lesen Sie dazu auf S. 17)

#### e **LayerBalance (Lautstärkebalance)**

**[Bereich]**  $-64$  über 0 bis  $+63$ ,  $---$ 

Stellt die Lautstärkebalance zwischen den beiden Ebenen ein. \* Wenn die Schlagzeug-Voice nur eine Ebene besitzt, erscheint "---" im Display, und es kann nichts eingestellt werden.

#### **1-5. Decay, Cutoff Frequency**

Diese Funktion bestimmt das Decay (Ausklingzeit) und die Grenzfrequenz des Filters der Schlagzeug-Voice ein und bestimmt so den Klang der Voice, die von jeder Ebene  $\overline{2}$  der Eingangssignalquelle  $\overline{1}$  geliefert wird.

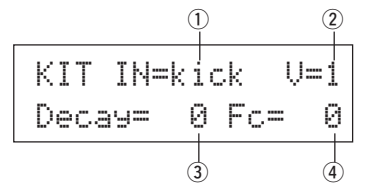

#### q **IN (Eingangssignalquelle)**

#### 2 Layer-Nummer

Geben die Eingangssignalquelle und die Ebene zur Einstellung an. (Lesen Sie dazu auf S. 17)

#### e **Decay**

**[Bereich]** –64 über 0 bis +63 Positive Werte erzeugen ein längeres Ausklingen.

# r **Fc (Grenzfrequenz)**

**[Bereich]** –64 über 0 bis +63

Positive Werte erzeugen einen helleren Klang, negative Werte erzeugen einen dumpferen (wärmeren) Klang.

#### **1-6. Note Number**

Diese Funktion bestimmt die MIDI-Notennummer für jede Ebene (2), die gesendet wird, wenn ein Signal von der Eingangssignalquelle ① empfangen wird.

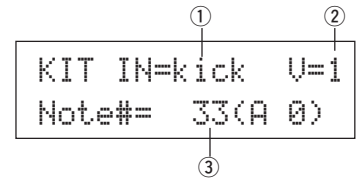

#### q **IN (Eingangssignalquelle)**

#### 2 Layer-Nummer

Geben die Eingangssignalquelle und die Ebene zur Einstellung an. (Lesen Sie dazu auf S. 17)

e **Note# (MIDI Note Number) [Bereich]** 0-127 (C-2 bis G8)

Wählt die MIDI-Notennummer. Die Notennummer und der Name der Voice werden angezeigt.

\* Wenn die gewählte MIDI-Notennummer bereits einer anderen Eingangssignalquelle zugewiesen wurde, erscheint neben "Note#=" der Eintrag  $``\#"$ .

# **1-7. Channel, Gate Time**

Diese Funktion wählt den MIDI-Sendekanal und die "Gate Time" (die Dauer der Note vom Note-On bis zum Note-Off) für die MIDI-Note und weitere Daten, die von jeder Ebene (2) gesendet wird, wenn ein Signal von der Eingangssignalquelle  $\odot$  empfangen wird.

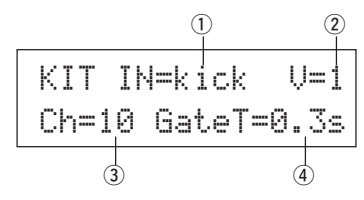

#### q **IN (Eingangssignalquelle)**

#### (2) Laver-Nummer

Geben die Eingangssignalquelle und die Ebene zur Einstellung an. (Lesen Sie dazu auf S. 17)

- e **Ch (MIDI-Kanal) [Bereich]** 1-16
- r **GateT (Notenlänge) [Bereich]** 0,0 s - 9,9 s

# **2. Gemeinsame Parameter der Eingänge**

Diese Untergruppe bestimmt die gemeinsamen Einstellungen der Eingänge beider Ebenen der Voice-Parameter der Eingangssignalquelle jedes Pad's. In diesem Modus finden Sie folgende 8 Pages.

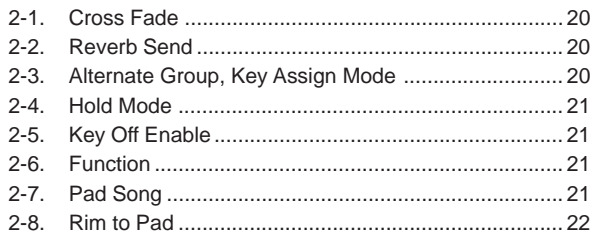

#### **Eingangssignalquelle für die Bearbeitung auswählen**

In der Edit-Anzeige der "Input Common Parameters" müssen Sie zunächst die Eingangssignalquelle  $\overline{0}$  für die Bearbeitung auswählen. (Lesen Sie auf Seite 16 zur Auswahl der Eingangssignalquelle.)

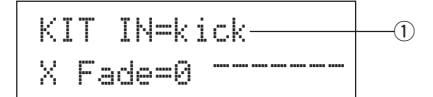

Es gilt der gleiche Satz, der bereits bei "Voice-Parameter" zu lesen war: "Wenn innerhalb des Schlagzeug-Sets mehr als einem Pad die gleiche MIDI-Notennummer zugewiesen ist, hat die Trigger-Eingangsbuchse mit der niedrigeren Nummer Vorrang. Egal, welches Pad angeschlagen wird, es wird die gleiche Voice (Einstellung) ausgegeben." Wenn also die Einstellung in den Edit-Anzeigen [2-1. Cross Fade] - [2-5. Key Off Enable] ungültig ist, erscheint die folgende Anzeige, und Sie können keine Änderungen vornehmen.

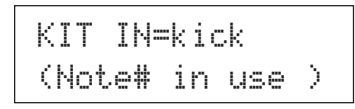

#### **2-1. Cross Fade**

Diese Funktion bestimmt die Velocity- (Lautstärke-) Überblendung zwischen den beiden Ebenen von 2-Layer-Voices der Eingangssignalquelle  $(1)$ .

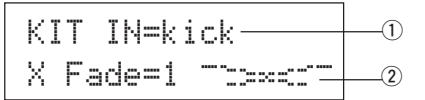

#### q **IN (Eingangssignalquelle)**

Gibt die Eingangssignalquelle für die Einstellung an. (Beachten Sie auch die obige Abbildung.)

#### **(2) j** (Art der Überblendung)

#### **[Bereich]** 0-9

Wählt die Art der Überblendung (Cross Fade Type; "1" bis "9"). Rechts von der Nummer erscheint eine graphische Darstellung der Kurvenform. Wenn dieser Parameter auf "0" eingestellt ist, findet keine Überblendung statt.

# **2-2. Reverb Send**

Mit dieser Funktion bestimmen Sie den Hallanteil 2 der Voice (Layer 1, 2), die von der Eingangssignalquelle ① geliefert wird.

\* Der tatsächliche Hallanteil wird durch Multiplikation des hier angegebenen Pegels mit dem Pegel erreicht, der bei [5-2. Drum Reverb Send] (S. 24) eingestellt ist.

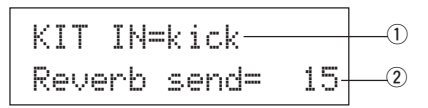

#### q **IN (Eingangssignalquelle)**

Gibt die Eingangssignalquelle für die Einstellung an. (Lesen Sie auf S. 17)

 $(2)$  Reverb send (Hallanteil) **[Bereich]** 0-127

#### **2-3. Alternate Group, Key Assign Mode**

Diese Funktion stellt die "Alternate Group" und den "Key Assign Mode" für die Voice ein (Layer 1, 2), die von der Eingangssignalquelle  $\overline{1}$  geliefert wird.

- **Alternate Group:** Dies ist eine Gruppe von Voices mit der gleichen Gruppennummer. Die Sounds dieser Gruppe sollen niemals gleichzeitig erklingen. Wenn Sie z. B. eine offene Hi-Hat und eine geschlossene Hi-Hat der gleichen Gruppennummer zuweisen, wird die offene Hi-Hat ausgeschaltet, sobald die geschlossene Hi-Hat gespielt wird.
- **Key Assign Mode:** Dieser bestimmt die "Regeln der Sound-Ausgabe" für den Fall, daß mehrere Voices gleicher MIDI-Notennummer gleichzeitig ausgegeben werden sollen.

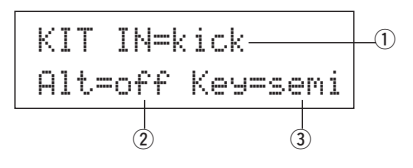

#### q **IN (Eingangssignalquelle)**

Gibt die Eingangssignalquelle für die Einstellung an. (Lesen Sie auf S. 17)

- w **Alt (Alternate Group)**
	- **[Bereich]** off, pdl, HH, 1-15

Voices, die der gleichen MIDI-Notennummer zugewiesen sind, und die niemals gleichzeitig erklingen sollen.

Für die Voice ("footCl" oder "splash" usw.), die beim Betätigen des Hi-Hat-Pedals erzeugt wird, wählen Sie "pdl".

Für die Voice ("open", openR", "close", closeR", usw.), die beim Anschlagen des Hi-Hat-Pads erzeugt wird, wählen Sie "HH".

Wenn dieser Parameter auf "off" gestellt wird, klingen beide Sounds zur Zeit.

Einige der Voices (z. B. die Hi-Hat u. a.) sind bereits als Alternate-Group-Voices voreingestellt.

#### e **Key (Key Assign Mode)**

Dieser bestimmt die "Regeln der Sound-Ausgabe" für den Fall, daß mehrere Voices gleicher MIDI-Notennummer gleichzeitig ausgegeben werden sollen.

- poly: Es gibt keine Begrenzung der Voices, die gleichzeitig ausgegeben werden können.
- semi: Bis zu 2 Voices dieser Notennummer dürfen gleichzeitig erklingen. Wenn eine 3. Voice angefordert wird, wird eine der beiden klingenden Voices abgeschaltet.
- mono: Es kann nur eine Voice zur Zeit erklingen, evtl. klingende Voices werden abgeschaltet.
- high: Es kann nur eine Voice zur Zeit erklingen, evtl. klingende Voices werden abgeschaltet. Auch wenn jedoch die maximale Anzahl von 32 Noten überschritten wird, wird die hier gewählte Notennummer nicht abgeschaltet.

# **2-4. Hold Mode**

Bestimmt den "Hold Mode" der Voice (layer 1, 2) die von der Eingangssignalquelle  $\odot$  geliefert wird.

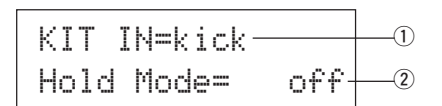

#### q **IN (Eingangssignalquelle)**

Gibt die Eingangssignalquelle für die Einstellung an. (Lesen Sie auf S. 17)

#### w **Hold Mode**

- on: Jedesmal dann, wenn ein Pad angeschlagen wird, werden MIDI-Note-On- oder MIDI-Note-Off-Events aufeinanderfolgend gesendet.
- off: Normaler Betrieb. Wenn ein Pad angeschlagen wird, wird nur ein MIDI-Note-On-Event gesendet (nachdem die Decay-Zeit vergangen ist, wird automatisch das Note-Off-Event gesendet).
- \* Wenn diese Funktion auf "on" gestellt ist, empfehlen wir, den Parameter "key=high" unter [2-3. Alternate Group, Key Assign Mode] (S. 20) einzustellen.

#### **2-5. Key Off Enable**

Diese Funktion bestimmt, ob MIDI-Note-Off-Events für die Voice (Layer 1, 2) erkannt werden sollen, die von der Eingangssignalquelle  $\overline{1}$  geliefert werden.

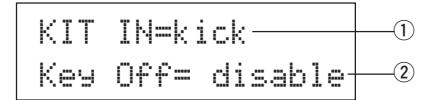

#### q **IN (Eingangssignalquelle)**

Gibt die Eingangssignalquelle für die Einstellung an. (Lesen Sie auf S. 17)

#### 2 Key Off

enable: Note-Off-Befehle werden erkannt.

disable: Note-Off-Befehle werden nicht erkannt.

\* Wenn diese Funktion auf "disable" gestellt ist, kann es passieren, daß einige Voices "hängenbleiben". Drücken Sie die Tasten [SHIFT] plus [VOICE], um die Voices auszuschalten.

#### **2-6. Function**

In Verbindung mit der Voice können Sie entsprechend dem Trigger der Eingangssignalquelle  $\overline{1}$  mit dieser Funktion andere Funktionen  $\overline{2}$  steuern.

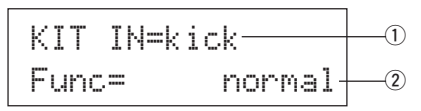

#### q **IN (Eingangssignalquelle)**

Gibt die Eingangssignalquelle für die Einstellung an. (Lesen Sie auf S. 16)

#### w **Func (Funktion)**

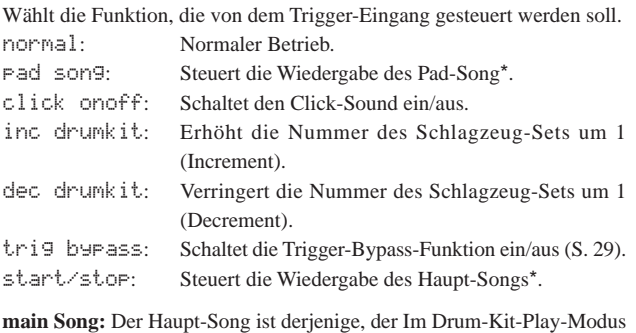

- als solcher gewählt wurde und vom Panel aus gesteuert wird.
- **pad Song:** Je nach der hier gewählten Einstellung wird die Wiedergabe des Pad-Songs vom Triggereingang gesteuert. Der Pad-Song kann unabhängig vom Haupt-Song abgespielt werden. Es können auch alle 3 der Pad-Songs gleichzeitig mit dem Haupt-Song angespielt werden.
- \* Lesen Sie den Abschnitt [2 -7. Pad Song] für weitere Informationen zu Einstellungen des Pad-Songs.
- Wenn für andere Eingangssignalquellen bereits 3 Pad-Songs gewählt wurden, wird "Pad song" nicht angezeigt ( es erscheint "---

#### **2-7. Pad Song**

Diese Funktion enthält die Einstellungen für den Pad-Song.

Diese Einstellungen sind wirksam, wenn ein Trigger der Eingangssignalquelle  $\overline{1}$ , die unter [2-6. Function] gewählt wurde, die Wiedergabe des Pad-Songs steuert.

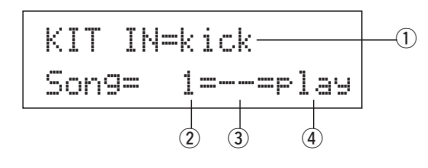

#### q **IN (Eingangssignalquelle)**

Gibt die Eingangssignalquelle für die Einstellung an. (Lesen Sie auf S. 17).

#### (2) Song-Nummer

Bestimmt die Song-Nummer (1-127), die dem Pad-Song zugewiesen wird.

#### e **Wiederholte Wiedergabe**

- rp: Der Song wird wiederholt abgespielt (jedesmal, wenn der Song das Ende erreicht, wird der Song von Anfang an wiederholt).
- --: Normale Wiedergabe.

#### r **Wiedergabemodus**

- play: Wenn ein Pad gespielt wird, startet/stoppt die Wiedergabe des zugewiesenen Pad-Songs.
- chse: Wenn das Pad gespielt wird, wird genau ein Takt des zugewiesenen Pad-Songs wiedergegeben.
- ctof: Wenn das Pad gespielt wird, startet/stoppt die Wiedergabe des zugewiesenen Pad-Songs genau wie bei "play"; der Pad-Song stoppt jedoch, wenn ein anderer Pad-Song gestartet wird, der ebenfalls auf "ctof" gestellt ist. Mit dieser Funktion wird immer nur ein "ctof"-Pad-Song zur Zeit wiedergegeben.

# **Modus: Drum Kit Voice Edit**

- \* Der Pad-Song spielt nur die Daten der MIDI-Kanäle 7, 8, 9, 10 ab.
- \* Wenn das Tempo oder die Voices des Pad-Songs nicht richtig sind, wählen Sie das Schlagzeug-Set erneut aus.
- Die folgenden Regeln verhindern eine Überschneidung der Songs und MIDI-Kanäle.
	- Der erste Pad-Song des Schlagzeug-Sets wird auf der MIDI-Kanalnummer ausgegeben, die sich durch Subtraktion des Wertes "4" von der ursprünglichen MIDI-Kanalnummer ergibt.
	- Der zweite Pad-Song des Schlagzeug-Sets wird auf der MIDI-Kanalnummer ausgegeben, die sich durch Addition des Wertes "4" von der ursprünglichen MIDI-Kanalnummer ergibt.
	- Beim dritten Pad-Song des Schlagzeug-Sets werden die MIDI-Kanäle wie folgt konvertiert.
		- Ursprünglicher MIDI-Kanal m MIDI-Sendekanal  $7 \rightarrow 15, 8 \rightarrow 16, 9 \rightarrow 1, 10 \rightarrow 2.$

#### **2-8. Rim To Pad**

Diese Funktion ist nur dann wirksam, wenn die Eingangssignalquelle  $\odot$ ein Rim-Switch ist.

Indem der Rim (Rahmen der Trommel) angeschlagen wird, können Pad-Events des gleichen Pads (der gleichen Trigger-Eingangsbuchse) zusammen mit Events für die Rim-Umschaltung gesendet werden.

Je nach Einstellung kann das Pad gleichzeitig mit dem Rim-Shot der Snare ausgelöst werden.

KIT IN=kickRimTopad=disableq w

#### q **IN (Eingangssignalquelle)**

Gibt die Eingangssignalquelle für die Einstellung an. (Lesen Sie auf S. 17) \* Wählt die Signalquelle für die Rim-Umschaltung.

#### w **RimToPad (Rim zu Pad)**

Stellt das Event ein, das gesendet wird, wenn der Rim gespielt wird.

disable: Sendet nur das Event für die Rim-Umschaltung.

- enable: Sendet das Event für die Rim-Umschaltung und ein Pad-Event.
- \* Wenn für die Eingangssignalquelle ein anderer Eingang als die Rim-Umschaltung gewählt wird, erscheint "-------", und es können keine Einstellungen vorgenommen werden.

# **3. Nachhall-Parameter (Reverb)**

Mit dieser Funktion wird der interne Halleffekt des DTXPRESS III eingestellt.

Die Reverb-Parameter sind auf den folgenden 2 Pages zu finden.

- 3-1. Reverb Type, Time ..................................................... 22
- 3-2. Reverb Master Return ............................................... 22

#### **3-1. Reverb Type, Time**

Stellt den Halltyp des Reverb-Effekts und die Hallzeit für jedes Schlagzeug-Set ein.

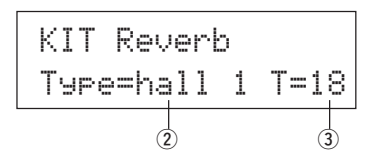

#### q **Type (Halltyp)**

Stellt den Halltyp ein.

none: Kein Hall-Effekt.

- hall 1: Simuliert den Nachhall in einer großen Halle.
- hall 2: Simuliert den Nachhall in einer kleinen Halle.
- room 1: Simuliert den Nachhall in einem kleinen Raum.
- room 2: Simuliert den Nachhall in einem großen Raum.
- room 3: Simuliert den Nachhall in einem hohen Raum.
- stage 1: Simuliert das Spiel auf einer großen Bühne.
- stage 2: Simuliert das Spiel auf einer kleinen Bühne.
- plate: Simuliert den Klang einer Hallplatte.
- white: Spezieller, kurzer Halleffekt.
- tunnel: Simuliert den Nachhall eines Tunnels.
- bsemnt: Simuliert den Nachhall eines Kellers.

#### **(2) T (Reverb Time)**

**[Bereich]** 0-69

Stellt die Hallzeit ein.

Mit dieser Funktion stellen Sie den Charakter des Hall-Sounds ein.

#### **3-2. Reverb Master Return**

Mit dieser Funktion stellen Sie den Gesamtanteil des Nachhall-Effekts für jedes Schlagzeug-Set ein. Mit diesem Pegel bestimmten Sie die Lautstärke des gesamten DTXPRESS III-Systems ein.

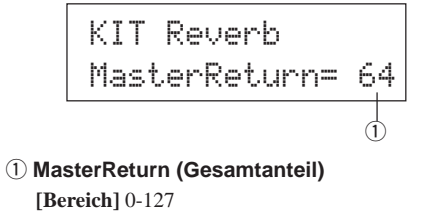

# **4. Setup**

Wenn ein Schlagzeug-Set ausgewählt ist, können Sie mit dieser Funktion die Einstellung der MIDI-Sendedaten und die Voice-Einstellungen des Schlagzeug-Sets kopieren.

Die Untergruppe Setup ist in die folgenden 3 Pages unterteilt.

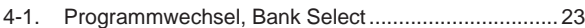

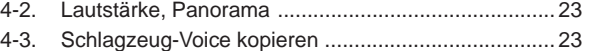

#### **4-1. Programmwechsel, Bank Select**

Wenn ein Schlagzeug-Set ausgewählt ist, können Sie mit dieser Funktion die Kanalnummer für MIDI-Programmwechsel 3 sowie MSB 4 und LSB  $5$  für Bank Select einstellen, die gesendet werden sollen.

Dieses kann 2 für jeden MIDI-Kanal 1 eingestellt werden.

Durch Unschaltung des Schlagzeug-Sets können Sie die Voice eines externen MIDI-Gerätes umschalten.

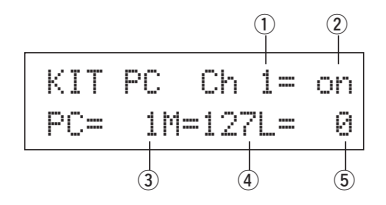

#### q **MIDI-Kanal**

**[Bereich]** Ch1–Ch16

#### w **Programmwechsel senden Ein/Aus**

on: Wird gesendet.

- off: Wird nicht gesendet.
- e **PC (Programmwechselnummer) [Bereich]** 1-128

#### **(4) M (Bank Select MSB)**

**(5) L (Bank Select LSB)** 

**[Bereich]** 0-127

Stellt die Bank für den Programmwechsel bei Umschaltung des Schlagzeug-Sets ein. Die Bank wird mittels der 2 Bank-Select-Werte MSB und LSB angegeben.

\* Für weitere Informationen zu Bank Select MSB und LSB beachten Sie bitte die Voice- Liste, das MIDI-Datenformat etc. des verwendeten externen MIDI-Gerätes.

#### **4-2. Lautstärke, Panorama**

Wenn ein Schlagzeug-Set ausgewählt ist, können Sie mit dieser Funktion die MIDI-Controllernummern für Volume  $\overline{3}$  und Pan  $\overline{4}$  festlegen, die gesendet werden sollen.

Dieses kann 2 für jeden MIDI-Kanal 1 eingestellt werden.

Durch Unschaltung des Schlagzeug-Sets können Sie die Lautstärke und die Stereoposition einer Voice des externen MIDI-Gerätes umschalten.

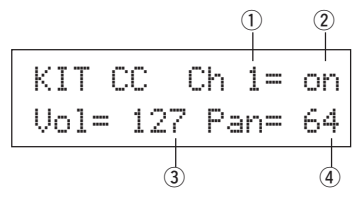

#### q **MIDI-Kanal**

**[Bereich]** Ch1-Ch16

#### w **Controller senden Ein/Aus**

- on: Wird gesendet
- off: Wird nicht gesendet
- e **Vol (Volume)**
- **[Bereich]** 1-128

Stellt die Nummer ein, die als Volume-Controller gesendet werden soll.

#### r **Pan**

**[Bereich]** 0-127

Stellt die Nummer ein, die als Pan-Controller gesendet werden soll.

#### **4-3. Schlagzeug-Voice kopieren**

Mit dieser Funktion kopieren Sie alle Einstellungen der Parameter von [1- 1. Voice] bis [2-7. Pad Song] von der Eingangssignalquelle  $\overline{0}$  auf eine andere Eingangssignalquelle  $Q$ .

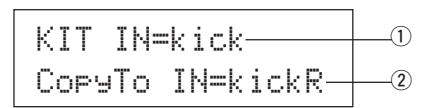

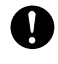

**Wenn dieser Kopiervorgang durchgeführt wird, werden die Voice-Daten des Schlagzeug-Sets der Ziel-Eingangsbuchse durch die kopierten Daten ersetzt.**

#### q **IN (Kopierquelle)**

Wählt die Eingangsbuchse, die als Kopierquelle dient. (Lesen Sie auf S. 17)

#### w **CopyTo IN (Kopierziel)**

Wählt die Eingangsbuchse, die als Kopierziel dient. (Lesen Sie auf S. 17)

#### **Bedienung**

**1.** Wählen Sie im oben abgebildeten Display die Eingangsbuchse, von der Sie kopieren möchten und die Eingangsbuchse, auf die Sie kopieren möchten, und drücken Sie dann die Taste [SAVE/ ENT].

Es erscheint das folgende Display, auf dem Sie die Ausführung des Kopiervorgangs bestätigen müssen.

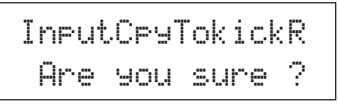

**2.** Wenn Sie die Taste [SAVE/ENT] oder [VALUE+] drücken, wird der Kopiervorgang ausgeführt.

\* Drücken Sie die Taste [VALUE–], um den Vorgang abzubrechen. Wenn der Kopiervorgang beendet ist, erscheint der Hinweis "Complete!" im Display.

# **5. Gemeinsame Parameter der Schlagzeug-Sets**

Mit dieser Funktion stellen Sie die Parameter ein, die für alle Schlagzeug-Sets gelten. Die gemeinsamen Parameter der Schlagzeug-Sets befinden sich auf den folgenden 5 Pages.

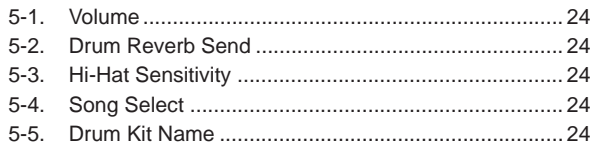

#### **5-1. Volume**

Wählt die Gesamtlautstärke des Schlagzeug-Sets.

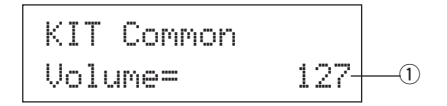

q **Volume**

**[Bereich]** 0-127

### **5-2. Drum Reverb Send**

Wählt den Hallanteil (Send) für alle Schlagzeug-Voices.

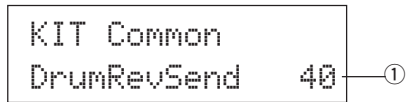

# q **DrumRevSend (Drum Reverb Send Level)**

**[Bereich]** 0-127

Der tatsächliche Hallanteil wird durch Multiplikation des hier angegebenen Pegels mit dem Pegel erreicht, der bei [2-2. Reverb Send] (S. 20) eingestellt ist.

#### **5-3. Hi-Hat Sensitivity**

Stellt die Empfindlichkeit des Fußpedals ein, das an der Buchse HI-HAT CONTROL an der Rückseite angeschlossen ist.

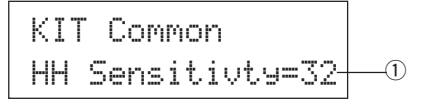

# q **HH Sensitivty**

**[Bereich]** 0-63

Höhere Werte bewirken eine höhere Empfindlichkeit.

#### **5-4. Song Select**

Mit diesem Parameter können Sie festlegen, ob zusammen mit dem Schlagzeug-Set auch der Haupt-Song  $\overline{0}$  umgeschaltet wird. Auch das Tempo  $\overline{2}$ kann umgeschaltet werden.

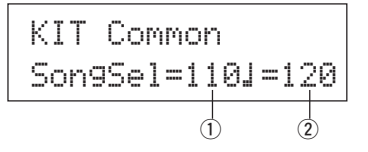

#### q **Song Select (Song-Nummer)**

**[Bereich]** —, 1-127

Bestimmt die Song-Nummer des Haupt-Songs, die für dieses Schlagzeug-Set gewählt werden soll. Der Song wird nicht umgeschaltet, wenn "-gewählt ist.

#### w q **(Tempo)**

**[Bereich]** —, 30-300

Bestimmt das Tempo des neuen Songs. Wenn "---" gewählt ist, wird das Tempo nicht geändert.

#### **5-5. Drum Kit Name**

Ändert den Namen des Schlagzeug-Sets, das momentan zur Bearbeitung ausgewählt ist.

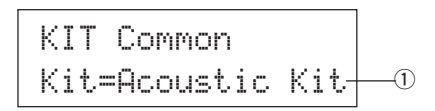

q **Kit (Name des Schlagzeug-Sets)**

#### **Bedienung**

- **1.** Benutzen Sie im oben abgebildeten Display die Tasten [SEL<]/ [SEL>], um den Cursor auf das Zeichen zu bewegen, das Sie ändern möchten.
- **2.** Benutzen Sie die Tasten [VALUE–]/[VALUE+], um Buchstaben, Zahlen oder Symbole zu wählen.
- **3.** Wiederholen Sie die Schritte **1** und **2** und geben Sie so einen Namen mit maximal 12 Zeichen für das Schlagzeug-Set ein.
- Die verfügbare Zeichen sind (in dieser Reihenfolge): Leerzeichen

!"#\$%&'()\*+,-./0123456789:;<=>?@ ABCDEFGHIJKLMNOPQRSTUVWXYZ[\]^\_\ abcdef9hijklmnopqrstuvwxyz{|}→←

# **Modus: Song-Edit**

**Mit dieser Funktion wird der momentan ausgewählte User-Song (einer der Songs Nr. 96-127) bearbeitet.**

#### ■ **Song-Edit-Modus aufrufen**

Betätigen Sie bei gedrückt gehaltener [SHIFT]-Taste die [SONG]-Taste auf dem Bedienfeld.

Sobald Sie im Song-Edit-Modus sind, wird die unten dargestellte Hauptseite der Parameter Tempo, Repeat Playback angezeigt.

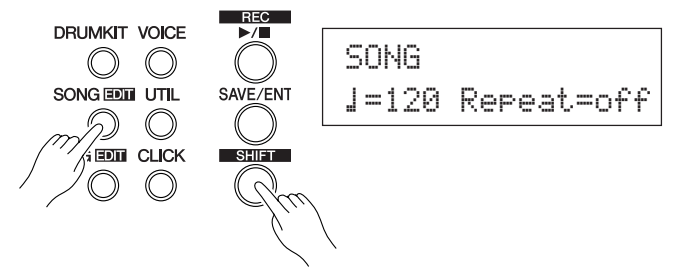

#### ■ Welche Funktionen im Song-Edit-Modus zu fin**den sind**

Der Song-Edit-Modus ist in folgende 9 Untergruppen unterteilt.

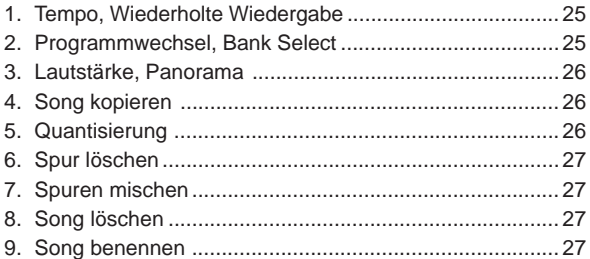

#### **Bedienung**

- **1.** Drücken Sie die [SONG]-Taste, um das Display Song & Tempo aufzurufen, und wählen Sie dann den User-Song (Nr. 96-127), den Sie bearbeiten möchten.
- **2.** Betätigen Sie die [SONG]-Taste dann bei gedrückt gehaltener [SHIFT]-Taste, um in den Song-Edit-Modus zu schalten.
	- Wenn die Tasten [SHIFT]+[SONG] gedrückt werden, während ein Preset-Song ausgewählt ist, erscheint der Hinweis "CAN'T EDIT PRESET SONG", und der Song-Edit-Modus kann nicht aufgerufen werden.
- 3. Benutzen Sie die Tasten [PAGEA]/[PAGEV], um die Page auszuwählen, die Sie bearbeiten möchten.
	- \* Wenn der Parameter [2-4. Jump to Recent Page] (S. 30) im Utility-Modus auf "on" gestellt ist, zeigt das DTXPRESS III die zuletzt bearbeitete Page, wenn Sie den Song-Edit-Modus aufrufen.
- **4.** Benutzen Sie die Tasten [SEL<]/[SEL>], um den Cursor auf den Parameter zu bewegen, den Sie bearbeiten möchten. Der Parameter blinkt.
	- \* Wenn nur ein Parameter angezeigt wird, muß der Cursor nicht bewegt werden.
- **5.** Benutzen Sie die Tasten [VALUE–] und [VALUE+], um den Parameterwert einzustellen oder ein-/auszuschalten.

**Alle Änderungen, die Sie mit den Song-Edit durchführen, werden direkt im Speicher des DTXPRESS III geändert. Es muß nicht zusätzlich die Store-Funktion durchgeführt werden.**

#### **1. Tempo, Wiederholte Wiedergabe**

Dieser Job ändert das Tempo (ändert die Tempoinformation im Song-Header) und stellt die wiederholte Wiedergabe des User-Songs ein.

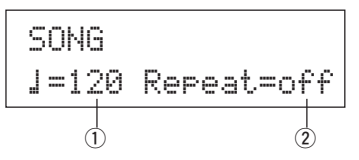

q q **(Tempo) [Bereich]** 30-300

#### w **Repeat (Wiederholte Wiedergabe) [Bereich]** off, on

Wenn hier "on" eingestellt ist, wird die Song-Wiedergabe wiederholt. Wenn hier "off" eingestellt ist, wird der Song normal bis zum Ende wiedergegeben und stoppt.

#### **2. Programmwechsel, Bank Select**

Dieser Job bestimmt die Voices, die für jeden MIDI-Kanal des User-Songs verwendet werden (ändert die Voice-Informationen im Song-Header). Dieser Programmwechsel wird gesendet, wenn bei gestoppter Wiedergabe ein anderer Song gewählt wird.

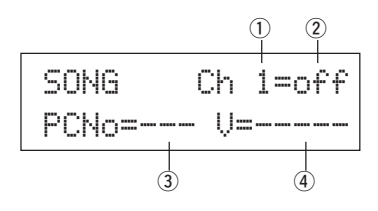

- q **MIDI-Kanal**
- **[Bereich]** Ch1-Ch16

## w **Programmwechsel senden Ein/Aus**

- on: Wird gesendet.
- off: Wird nicht gesendet.
- e **PCNo (Programmwechselnummer) [Bereich]** 1-128

#### r **V (Bank Select)**

**[Bereich]** meldy, drumV

Wählt die Bank, auf die umgeschaltet wird.

meldy: Sendet den Programmwechsel für die Melodie-Voice (MSB=0).

drumV: Sendet den Programmwechsel für die Schlagzeug-Voice (MSB=127).

# **3. Lautstärke, Panorama**

Dieser Job ändert die Einstellungen für Lautstärke und Panorama für jeden MIDI-Kanal des User-Songs (ändert die Voice-Informationen im Song-Header). Dieser Controller wird gesendet, wenn bei gestoppter Wiedergabe ein anderer Song gewählt wird.

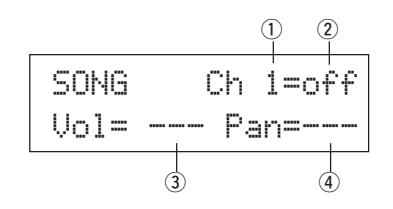

#### q **MIDI-Kanal**

**[Bereich]** Ch1-Ch16

#### 2 Controller senden On/Off

on: Wird gesendet.

# off: Wird nicht gesendet.

e **Vol (Lautstärke) [Bereich]** 0-127

#### r **Pan (Panorama) [Bereich]** 0-127

#### **4. Song kopieren**

Dieser Job kopiert den als Quelle ausgewählten Song  $\overline{1}$  auf den momentan ausgewählten User-Song.

SONG Copyfrom= 1K-Waveq

**Wenn dieser Kopiervorgang durchgeführt wird, werden die Song-Daten des Ziel-Songs durch die kopierten Daten ersetzt.**

#### q **from (Kopierquelle)**

#### **[Bereich]** 1-127

Wählt den Song, der kopiert werden soll. Song-Nummer und -Name werden angezeigt. Als Quelle kann auch ein Preset-Song gewählt werden.

#### **Bedienung**

**1.** Wählen Sie im oben abgebildeten Display den zu kopierenden Song, und drücken Sie dann die Taste [SAVE/ENT]. Es erscheint das folgende Display, auf dem Sie die Ausführung des Kopiervorgangs bestätigen müssen.

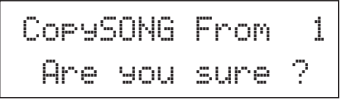

**2.** Wenn Sie die Taste [SAVE/ENT] oder [VALUE+] drücken, wird der Kopiervorgang ausgeführt.

- Drücken Sie die Taste [VALUE–], um den Vorgang abzubrechen.
- Während der Song-Wiedergabe kann dieser Job nicht durchgeführt werden. Es erscheint der Hinweis "ERROR SEQ is Running". Stoppen Sie den Song und wiederholen Sie den Job.
- Wenn bei dem Kopiervorgang ein Speichermangel erkannt wird, erscheint "ERROR Memory Full" im Display. Löschen Sie nicht benötigte User-Songs und wiederholen Sie den Job.

Wenn der Kopiervorgang beendet ist, erscheint der Hinweis "Complete!" im Display.

#### **5. Quantisierung**

Dieser Job quantisiert alle Spuren  $\overline{0}$  des User-Songs auf den hier angegebenen Wert $(2)$ .

**quantize:** Dieser Job wird benutzt, um das Timing aufgenommener Spuren zu korrigieren. Der Quantisierungswert wird als Notenwert angegeben.

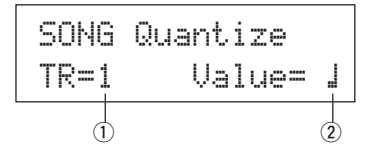

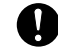

**Bei der Quantisierung werden alle Daten der angegebenen Spur des gewählten User-Songs bleibend verändert.**

#### q **TR (Spur)**

Gibt die Spur an ("1" oder "2"), die quantisiert werden soll.

- $(2)$  Value (Quantisierungswert)
	- **[Bereich]** ƒ Viertelnote, ƒ3 Vierteltriole,
		- (In Tripeltakten: ƒ. punktierte Viertelnote, ƒ Viertelnote) © Achtelnote, ©3 Achteltriole,
		- ˙ Sechzehntelnote, ˙3 Sechzehnteltriole

#### **Bedienung**

**1.** Wählen Sie im oben abgebildeten Display die Spur und den Quantisierungswert, und drücken Sie die Taste [SAVE/ENT]. Es erscheint das folgende Display, auf der Sie die Ausführung des Vorgangs bestätigen müssen.

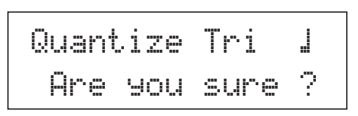

- **2.** Wenn Sie die Taste [SAVE/ENT] oder [VALUE+] drücken, wird die Quantisierung ausgeführt.
	- \* Drücken Sie die Taste [VALUE–], um den Vorgang abzubrechen.
	- \* Während der Song-Wiedergabe kann dieser Job nicht durchgeführt werden. Es erscheint der Hinweis "ERROR SEQ is Running". Stoppen Sie den Song und wiederholen Sie den Job.
	- Wenn bei dem Quantisierungsvorgang ein Speichermangel erkannt wird, erscheint "ERROR Memory Full" im Display. Löschen Sie nicht benötigte User-Songs und wiederholen Sie den Job.

Wenn der Kopiervorgang beendet ist, erscheint der Hinweis "Complete!" im Display.

#### **6. Spur löschen**

Dieser Job löscht alle Daten der angegebenen Spur  $\mathbb O$  des gewählten User-Songs.

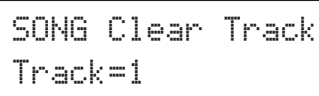

#### q **TR (Spur)**

Wählt die Spur ("1" oder "2"), deren Daten gelöscht werden sollen.

#### **Bedienung**

**1.** Geben Sie im oben abgebildeten Display die Spur an, die Sie löschen möchten, und drücken Sie dann die Taste [SAVE/ENT]. Es erscheint das folgende Display, auf der Sie die Ausführung des Vorgangs bestätigen müssen.

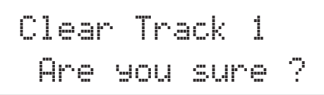

- **2.** Wenn Sie die Taste [SAVE/ENT] oder [VALUE+] drücken, wird die Spur gelöscht.
	- \* Drücken Sie die Taste [VALUE–], um den Löschvorgang abzubrechen.
	- \* Während der Song-Wiedergabe kann dieser Job nicht durchgeführt werden. Es erscheint der Hinweis "ERROR SEQ is Running". Stoppen Sie den Song und wiederholen Sie den Job.

Wenn der Kopiervorgang beendet ist, erscheint der Hinweis "Complete!" im Display.

#### **7. Spuren mischen**

Dieser Job mischt die Sequenz-Daten der Spuren 1 und 2 des User-Songs zusammen auf Spur 1.

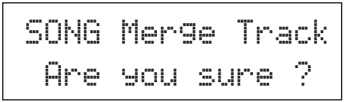

#### **Bedienung**

**1.** Wenn Sie die Taste [SAVE/ENT] oder [VALUE+] drücken, werden die Daten der Spuren gemischt.

Wenn der Mischvorgang beendet ist, erscheint der Hinweis "Complete!" im Display.

- \* Wenn bei dem Mischvorgang ein Speichermangel erkannt wird, erscheint "ERROR Memory Full" im Display. Löschen Sie nicht benötigte User-Songs und wiederholen Sie den Job.
- \* Während der Song-Wiedergabe kann dieser Job nicht durchgeführt werden. Es erscheint der Hinweis "ERROR SEQ is Running". Stoppen Sie den Song und wiederholen Sie den Job.

#### **8. Song löschen**

Dieser Job löscht die Sequenz-Daten der Spuren 1 und 2 des gewählten User-Songs.

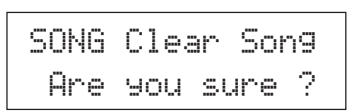

#### **Bedienung**

**1.** Wenn Sie die Taste [SAVE/ENT] oder [VALUE+] drücken, wird der Song gelöscht.

Wenn der Löschvorgang beendet ist, erscheint der Hinweis "Complete!" im Display.

\* Während der Song-Wiedergabe kann dieser Job nicht durchgeführt werden. Es erscheint der Hinweis "ERROR SEQ is Running". Stoppen Sie den Song und wiederholen Sie den Job.

#### **9. Song benennen**

Dieser Job ändert den Namen des momentan gewählten User-Songs.

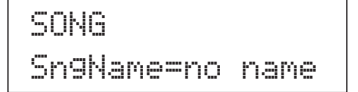

#### q **SngName (Name des Songs)**

#### **Bedienung**

- **1.** Benutzen Sie im oben abgebildeten Display die Tasten [SEL<]/ [SEL>], um den Cursor auf das Zeichen zu bewegen, das Sie ändern möchten.
- **2.** Benutzen Sie die Tasten [VALUE–]/[VALUE+], um Buchstaben, Zahlen oder Symbole zu wählen.
- **3.** Wiederholen Sie die Schritte **1** und **2** und geben Sie so einen Namen mit maximal 8 Zeichen für den Namen des User-Songs ein.
- Die verfügbare Zeichen sind (in dieser Reihenfolge):

Leerzeichen !"#\$%&'()\*+,-./0123456789:;<=>?@ABCDEFGHIJKLMNOPQRSTUVWXYZ[\]^\_` abcdefghijklmnopgrstuvwxyz{|}→←

# **Modus: Utility**

**In diesem Modus stellen Sie allgemeine Parameter des DTXPRESS III-Systems und MIDI-Parameter ein.**

# ■ Utility-Modus aufrufen

Drücken Sie die Taste [UTIL] auf dem Bedienfeld. Sobald Sie im Utility-Modus sind, erscheint die unten abgebildete Haupt-Page der Gruppe TG (Equalizer).

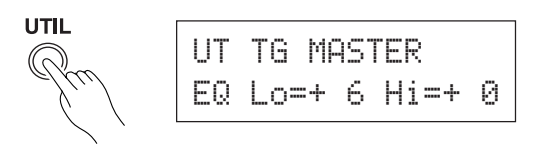

# ■ Welche Funktionen es im Utility-Modus gibt

Der Utility-Modus ist in folgende 6 Untergruppen aufgeteilt.

- **1. Gruppe TG (Tongenerator) ......................... (→S. 29)** Enthält verschiedene Einstellungen, die den Tongenerator des DTXPRESS III betreffen.
- **2. Gruppe SYSTEM ........................................ (**m**S. 30)** Enthält verschiedene Einstellungen, die das gesamte DTXPRESS III-System betreffen.
- **3. Gruppe MIDI ............................................... (**m**S. 31)** Enthält verschiedene Einstellungen für die MIDI- und TO-HOST-Funktionen des DTXPRESS III.
- **4. Gruppe CLK (Click) .................................... (**m**S. 34)** Enthält verschiedene Einstellungen für die Click-Voice-Funktionen des DTXPRESS III.
- **5. Gruppe SEQ (Sequenzer) ............................... (→S. 36)** Enthält verschiedene Einstellungen, die den Sequenzer (die Songs) des DTXPRESS III betreffen.
- **6. Gruppe MAP (Drum Map) .......................... (**m**S. 37)** Hier wird die "User Drum Map" bearbeitet.

# **Bedienung…**

- **1.** Schalten Sie mit der Taste [UTIL] in den Utility-Modus.
- **2.** Wählen Sie die gewünschte Untergruppe.
	- Bewegen Sie sich mit der Taste [UTIL] zur Haupt-Page der nächsten Untergruppe.
	- Benutzen Sie die Tasten [PAGE▲] und [PAGE▼], um sich innerhalb der gewählten Untergruppe von Page zu Page zu bewegen. Mit diesen Tasten können Sie durch alle Pages schalten (von der ersten Page der Gruppe System bis zur letzten Page der Gruppe MAP).
- 3. Benutzen Sie die Tasten [SEL<] und [SEL>], um den Cursor auf den Parameter zu bewegen, den Sie ändern möchten. Der Wert blinkt.
	- \* Wenn es nur einen Parameter gibt, muß der Cursor nicht bewegt werden.
- **4.** Benutzen Sie die Tasten [VALUE–] und [VALUE+], um den Parameterwert zu ändern bzw. ein-/auszuschalten.

**Alle Einstellungen im Utility-Modus ändern direkt die im DTXPRESS III gespeicherten Einstellungen. In diesem Modus gibt es keine Store-Funktion.**

# **Liste der Funktionen im Utility-Modus**

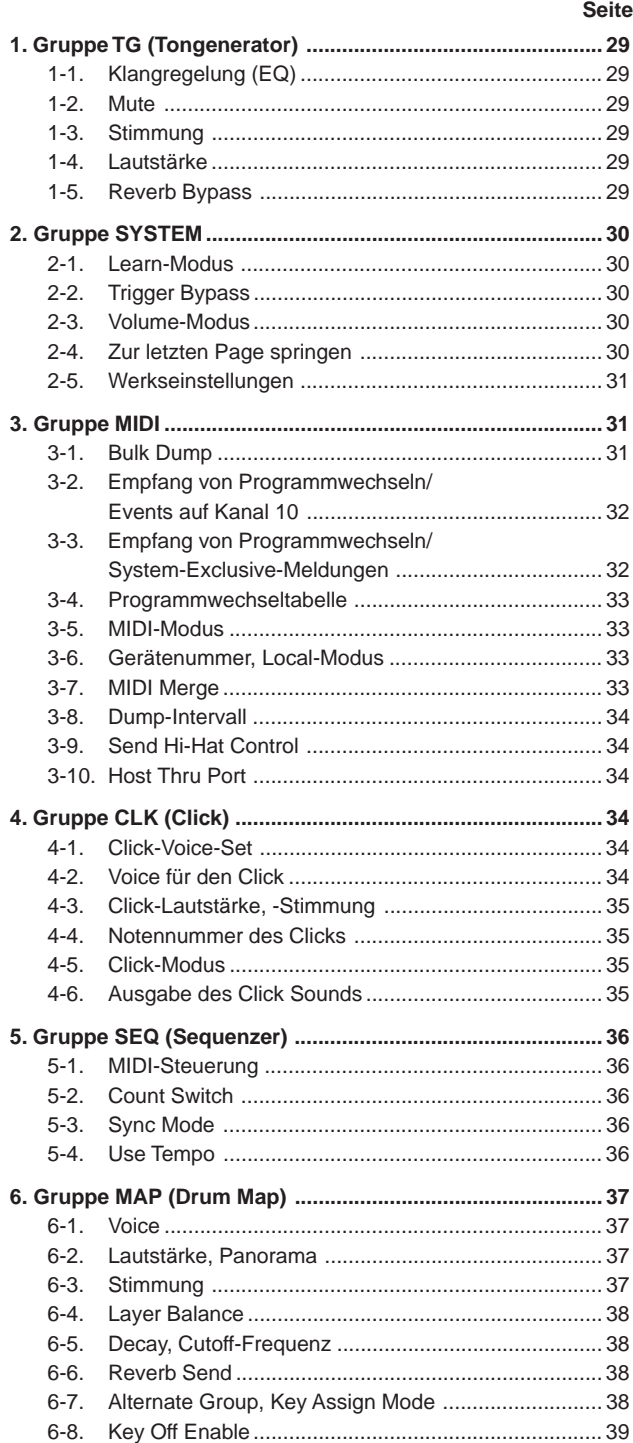

6-9. Map kopieren ............................................................. 39
## **1. Gruppe TG (Tongenerator)**

Diese Untergruppe enthält Einstellungen für den Tongenerator des DTXPRESS III. Diese Gruppe ist in folgende 5 Pages unterteilt.

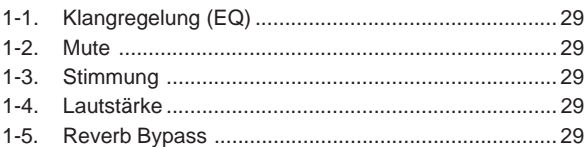

#### **1-1. Klangregelung (EQ)**

Stellt die Gesamtklangregelung ein (2-Band, Kuhschwanz).

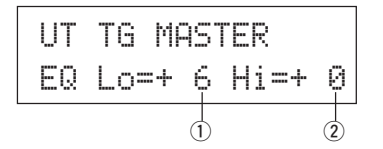

#### q **EQ Lo (Low Gain)**

**[Bereich]** +0 bis +12 (dB)

#### w **EQ Hi (High Gain)**

**[Bereich]** +0 bis +12 (dB)

#### **1-2. Mute (Stummschaltung)**

Mit dieser Einstellung können Sie vier Arten von Instrumenten stummschalten: K (Kick), S (Snare), C (Becken) und M (andere).

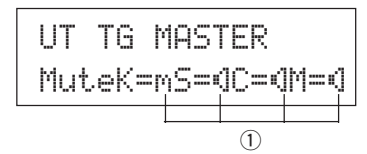

#### q **Drum Mute**

**[Bereich]** m (mute; stummgeschaltet), ® (erklingt)

#### **\* Schlagzeug-Voice-Typen**

Schlagzeug-Voices sind je nach der Art des Instruments (Kick, Snare, Hih-Hat etc. in verschiedene Gruppen (Kategorien) eingeteilt. Für weitere Informationen zu den Kategorien der Schlagzeug-Voices beachten Sie bitte die [Drum Voice List] (S. 40).

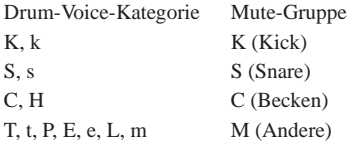

Da die Voices nicht für das Spiel auf den Pads (Trigger-Sensoren) stummgeschaltet werden, können Sie z. B. die Snare-Voice eines Songs stummschalten und den Snare-Part während der Song-Wiedergabe dazuspielen (die Snare erklingt, wenn Sie das Pad spielen).

#### **1-3. Stimmung**

Diese Funktion stellt die Gesamtstimmung des Tongenerators ein.

UT TG MASTER  
Time C= 0 F= 0  

$$
\begin{array}{c}\n0 \\
0\n\end{array}
$$

## $\circled{1}$  Tune C (Grobstimmung)

**[Bereich]** –24 über 0 bis +24 Hier wird die Stimmung in Halbtonschritten eingestellt.

## w **Tune F (Feinstimmung)**

**[Bereich]** –64 über 0 bis +63

Hier wird die Stimmung in Schritten von etwa 1,17 Cents eingestellt.

#### **1-4. Lautstärke**

Diese Funktion stellt die Gesamtlautstärke des Tongenerators ein.

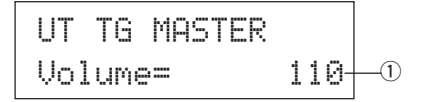

q **Volume**

**[Bereich]** 0-127

#### **1-5. Reverb Bypass**

Diese Funktion schaltet den Halleffekt des DTXPRESS III auf Bypass.

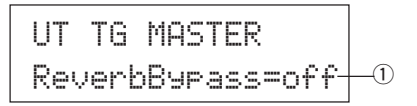

#### q **ReverbBypass (Reverb Bypass)**

- off: Kein Bypass (der Effekt ist hörbar). Normalbetrieb.
- on: Bypass eingeschaltet. Die Voices erklingen ohne Effekt.

## **2. Gruppe SYSTEM**

Diese Untergruppe enthält Einstellungen für das ganze DTXPRESS III-System. Die Gruppe ist in folgende 5 Pages unterteilt.

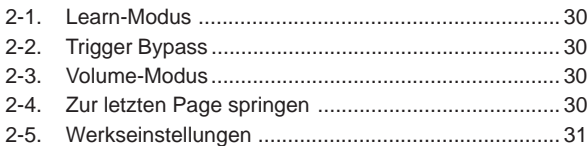

#### **2-1. Learn-Modus**

Mit dieser Funktion können Sie einstellen, ob im Modus Trigger Setup Edit oder Drum Kit Edit das Pad (der Trigger-Eingang) durch Anschlagen für die Bearbeitung ausgewählt wird. Auch MIDI-Note-On-Befehle von den Buchsen MIDI IN und/oder TO HOST können benutzt werden, um die MIDI-Notennummer für die Einstellung der User Map im Utility-Modus zur Bearbeitung auszuwählen.

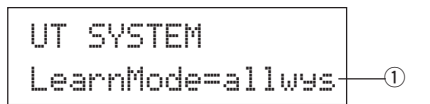

#### q **LearnMode**

- allwys: Das Pad bzw. die MIDI-Notennummer wird immer ausgewählt.
- shift: Das Pad bzw. die MIDI-Notennummer wird bei gehaltener [SHIFT]-Taste ausgewählt.
- none: Das Anschlagen eines Pads oder Note-On-Events bewirkt keine Auswahl.

#### **2-2. Trigger Bypass**

Diese Funktion verhindert den Empfang von Triggersignalen von den Pads (auch vom Hi-Hat-Controller), die am DTXPRESS III angeschlossen sind. Sie können keine Voices spielen oder MIDI-Daten senden. Der Sequenzer und der Tongenerator funktionieren normal.

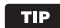

Benutzen Sie diese Funktion, wenn Sie Ihr Schlagzeug-Set mit Trigger-Sensoren ausgerüstet haben, oder wenn Sie während der Song-Wiedergabe nicht versehentlich Sounds spielen möchten.

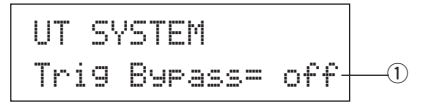

#### q **Trig Bypass**

- off: Umgeht die Trigger (kein Signalempfang).
- on: Die Trigger funktionieren normal (Signale werden empfangen).

#### **2-3. Volume-Modus**

Stellt die Funktion der Regler ACCOMP. VOL und CLICK VOL auf dem Bedienfeld ein.

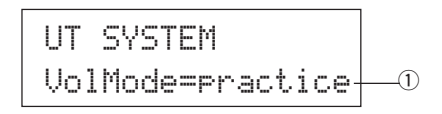

#### q **VolMode (Volume-Modus)**

• practice : Bei der Einstellung "Practice": [ACCOMP. VOL]

> Mit dem Regler [ACCOMP. VOL] wird die Lautstärke der Song-Begleitung geregelt.

> Wenn Sie beim Drehen des Reglers die [SHIFT]-Taste gedrückt halten, wird die Lautstärke der Snare geregelt.

**ICLICK VOLI** 

Mit dem Regler [CLICK VOL] wird die Lautstärke des Metronom-Clicks geregelt.

Wenn Sie beim Drehen des Reglers die [SHIFT]-Taste gedrückt halten, wird die Lautstärke der Bassdrum geregelt.

• live: Bei der Einstellung "Live":

[ACCOMP. VOL]

Mit dem Regler [ACCOMP. VOL] wird die Lautstärke der Snare geregelt. Wenn Sie beim Drehen des Reglers die [SHIFT]-Taste gedrückt halten, wird die Lautstärke der Becken geregelt.

[CLICK VOL]

Mit dem Regler [CLICK VOL] wird die Lautstärke der Bassdrum geregelt.

Wenn Sie beim Drehen des Reglers die [SHIFT]-Taste gedrückt halten, wird die Lautstärke der anderen Schlaginstrumente des Schlagzeugs geregelt.

#### **2-4. Zur letzten Page springen**

Mit dieser Funktion wird immer die Page dargestellt, die bei der Bearbeitung im Trigger-Setup-Edit-Modus und im Drum-Kit-Edit-Modus zuletzt ausgewählt war.

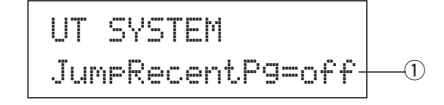

#### q **JumpRecentPg (Zur letzten Page springen)**

- on: Bei Aufruf der Modi Trigger Setup Edit, Drum Kit Edit, Utility und Song Edit erscheint die jeweils zuletzt gewählte Display-Page.
- off: Es erscheint die jeweilige Haupt-Page jedes Modus'.

#### **2-5. Werkseinstellungen**

Diese Funktion setzt alle internen Einstellungen des DTXPRESS III auf die werksseitig eingestellten Werte.

## UT SYSTEM

Factory Set

**Die Funktion Factory setzt alle internen Einstellungen des DTXPRESS III auf die werksseitig eingestellten Werte. Achten Sie darauf, daß dadurch keine wichtigen Daten verloren gehen. Vergewissern Sie sich, daß alle Einstellungen und User-Songs, die Sie behalten möchten, in einem externen Gerät wie dem MIDI Data Filer MDF3 von Yamaha oder anderen Geräten gespeichert wurden. (**m**[3-1. Bulk Dump] (S. 31)**

#### **Bedienung**

**1.** Rufen Sie das oben abgebildete Display auf und drücken Sie die Taste [SAVE/ENT]. Es erscheint die folgende Anzeige, auf der Sie die Durchführung der Factory-Set-Funktion bestätigen müssen.

> All data will be lost.AreYouSure?

**2.** Drücken Sie nochmals die Taste [SAVE/ENT], um die Funktion auszuführen.

## **3. Gruppe MIDI**

Diese Gruppe enthält Funktionen und Einstellungen für die Buchsen MIDI und TO HOST des DTXPRESS III. Die Gruppe ist in die folgenden 10 Pages unterteilt.

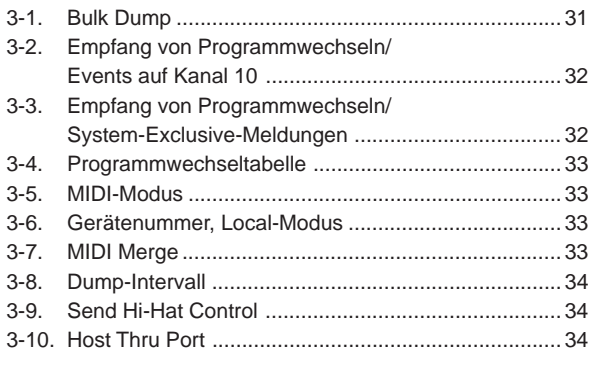

\* Bitte lesen Sie den Abschnitt über das [MIDI-Datenformat] (S. 52) für weitere Informationen über MIDI-Daten.

#### **3-1. Bulk Dump**

Mit der Bulk-Dump-Funktion können die Daten des DTXPRESS III über die Buchsen MIDI OUT oder TO HOST gesendet werden.

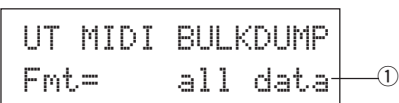

#### q **Fmt (Bulk-Dump-Format)**

Wählt den Datentyp, der mit dem Bulk Dump gesendet werden soll.

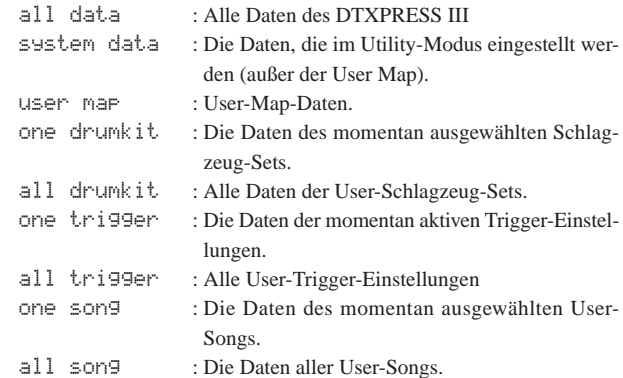

#### **Bedienung**

**1.** Lesen Sie zunächst die Abschnitte [Anschließen eines MIDI-Gerätes] (Basishandbuch : S. 14) oder [Anschließen eines Computers] (Basishandbuch : S. 28). Schließen Sie dann ein externes MIDI-Gerät oder einen Computer an der Buchse MIDI OUT bzw. der Buchse TO HOST am DTXPRESS III an. Stellen Sie den Schalter HOST SELECT richtig ein.

**2.** Wählen Sie im oben abgebildeten Display den Bulk-Datentyp (der gesendet werden soll) und drücken Sie die Taste [SAVE/ ENT].

Es erscheint das unten abgebildete Display.

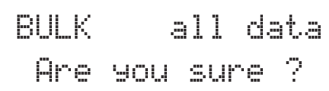

- **3.** Wenn Sie eine der Tasten [SAVE/ENT] oder [VALUE+] drükken, wird der Bulk Dump ausgeführt.
	- \* Drücken Sie [VALUE–], um den Bulk Dump abzubrechen. Wenn der Vorgang beendet ist, erscheint der Hinweis "Complete!" im Display.

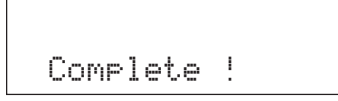

- Bei Bulk Dumps muß die Gerätenummer eingestellt werden [3-6. Gerätenummer, Local-Modus] (S. 33)
- Bitte lesen Sie den Abschnitt über das [MIDI-Datenformat] (S. 52) für weitere Informationen über Bulk Dumps.

## **Empfang von Bulk-Daten**

Die in einem externen Gerät gespeicherten Daten des DTXPRESS III können mit einem Bulk-Datenempfang zu einer der Buchsen MIDI IN oder TO HOST des DTXPRESS III gesendet werden.

- **1.** Lesen Sie zunächst die Abschnitte [Anschließen eines MIDI-Gerätes] (Basishandbuch : S. 14) oder [Anschließen eines Computers] (Basishandbuch : S. 28). Schließen Sie dann ein externes MIDI-Gerät oder einen Computer an der Buchse MIDI IN bzw. der Buchse TO HOST am DTXPRESS III an. Stellen Sie den Schalter HOST SELECT richtig ein.
- **2.** Senden Sie bei gestopptem Sequenzer (Song, Metronom) die Bulk-Daten vom externen Gerät.
- **3.** Sobald das DTXPRESS III die Daten empfängt, erscheint folgende Anzeige im Display.

BULK ReceivingPlease wait...

**4.** Wenn das DTXPRESS III alle Daten empfangen hat, erscheint für einige Sekunden die folgende Anzeige im Display. Das Display schaltet danach zurück auf die Anzeige, die vor dem Empfang der Bulk-Daten gewählt war.

## BULK Received.

\* Vor dem Empfang von Bulk-Daten müssen die Gerätenummern (S. 33 [3-6]) des DTXPRESS III und des externen Gerätes auf den gleichen Wert gestellt werden. Zusätzlich muß das DTXPRESS III auf den Empfang systemexklusiver Nachrichten vorbereitet werden (S. 32 [3-3]).

#### **3-2. Empfang von Programmwechseln/Events auf Kanal 10**

Hier wird eingestellt, ob das DTXPRESS III Programmwechsel oder Events auf Kanal 10 empfangen soll oder nicht. Programmwechselbefehle, die auf Kanal 10 empfangen oder gesendet werden, bewirken die Umschaltung von Schlagzeug-Sets am DTXPRESS III.

Um Schlagzeug-Sets am DTXPRESS III durch einen Song oder von einem externen MIDI-Gerät aus umschalten zu können, ist es notwendig, den Parameter "Receive" (Empfang) in diesem Display auf "on" zu schalten.

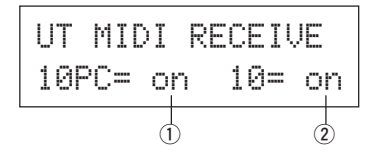

#### q **10PC (Empfang von Programmwechseln)**

Dies aktiviert oder deaktiviert den Empfang von Programmwechseln beim DTXPRESS III auf MIDI-Kanal 10.

off: Kein Empfang.

- on: Empfang.
	- Auch dann, wenn der Parameter (1) 10PC auf "on" gestellt ist, werden Programmwechsel auf MIDI-Kanal 10 unter folgenden Umständen nicht empfangen.
	- Wenn der Parameter 2 10 (Empfang von Channel-Events) auf "off" gestellt ist.
	- Wenn der Parameter  $\overline{1}$  PC (Programmwechsel) bei [3-3. Empfang von Programmwechseln/System-Exclusive-Meldungen] auf "off" gestellt ist.

#### w **10 (Empfang von Channel-Events)**

Dies aktiviert oder deaktiviert den Empfang von MIDI-Kanalmeldungen beim DTXPRESS III auf MIDI-Kanal 10.

off: Kein Empfang.

on: Empfang.

#### **3-3. Empfang von Programmwechseln/ System-Exclusive-Meldungen**

Hier wird eingestellt, ob das DTXPRESS III Programmwechsel oder systemexklusive Meldungen auf allen MIDI-Kanälen empfangen soll oder nicht.

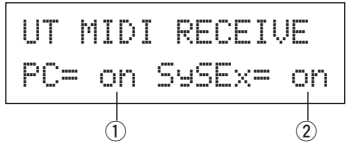

#### q **PC (Empfang von Programmwechseln)**

off: Kein Empfang von Programmwechseln.

on: Empfang von Programmwechseln.

#### w **SySEx (Empfang von System-Exclusive-Meldungen)**

off: Kein Empfang von SySEx-Meldungen.

on: Empfang von SySEx-Meldungen.

#### **3-4. Programmwechseltabelle**

Mit dieser Funktion erzeugen Sie eine Programmwechseltabelle (eine Liste von Programmwechselnummern, die den Nummern der Schlagzeug-Sets zugeordnet sind).

Ein Programmwechsel, der intern vom DTXPRESS III oder auf MIDI-Kanal 10 von einem externen MIDI-Gerät empfangen wurde, wählt entsprechend der Programmwechseltabelle das Schlagzeug-Set der Nummer, die dem Programmwechsel zugeordnet wurde.

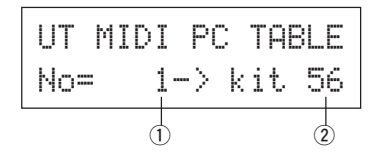

#### q **No (Nummer des Programmwechsels)**

Wählt die Nummer des Programmwechsels (1-128).

Wenn ein Programmwechsel der hier eingestellten Nummer empfangen wird, schaltet das DTXPRESS III auf das Schlagzeug-Set der Nummer um, die bei "kit" eingestellt ist.

#### w **kit (Nummer des Schlagzeug-Set)**

Wählt die Nummer des Schlagzeug-Sets (1-80).

Wenn dieser Parameter auf "none" gestellt wird, reagiert das DTXPRESS III überhaupt nicht (auch dann nicht, wenn ein Programmwechsel empfangen wurde).

- \* Wenn das Schlagzeug-Set im DTXPRESS III umgeschaltet wird, wird der hier eingestellte Programmwechsel auf MIDI-Kanal 10 gesendet. Wenn jedoch keine Programmwechselnummer zugewiesen wurde, wird nichts gesendet.
	- Wenn der folgende Parameter [3-5. MIDI-Modus] auf "GM" gestellt wird, ist der Empfang von Programmwechseln eingeschränkt.

#### **3-5. MIDI-Modus**

Diese Untergruppe enthält Einstellungen, die die MIDI-IN-Buchse und den TO-HOST-Eingang und somit die Events für den Tongenerator betreffen.

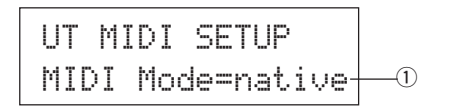

#### q **MIDI Mode**

- native: Alle Programmwechsel für die Schlagzeug-Voice werden erkannt.
- GM: Das Panorama der Voices wird umgedreht, so daß Sie das Set so hören, als ob Sie im Publikum sitzen, die Hi-Hat ist rechts zu hören. Die folgenden Programmwechsel für Schlagzeug-Sets werden erkannt: 1, 2, 9, 17, 25, 26, 33, 41, 50.

#### **3-6. Gerätenummer, Local-Modus**

Stellt die MIDI-Gerätenummer (Device Number) und schaltet Local Control ein oder aus.

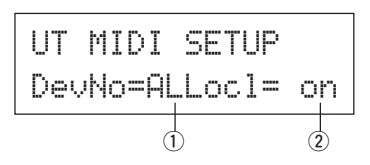

#### q **DevNo (Gerätenummer)**

Stellt die MIDI-Gerätenummer ein (1-16).

Bulk Dumps werden mit dieser Gerätenummer übertragen.

Beim Empfang werden nur Daten von dieser Gerätenummer erkannt. Wenn hier "AL" eingestellt wird, ist die Gerätenummer "1" für das Senden von Daten, und Bulk-Daten werden von allen Gerätenummern empfangen.

#### w **Locl (Local Control)**

Schaltet "Local Control" ein oder aus.

- off: MIDI-Signale, die von den angeschlossenen Pads getriggert wurden, werden nicht zum Tongenerator des DTXPRESS III gesendet; vom Tongenerator des DTXPRESS III werden keine Voices gespielt. Das DTXPRESS III sendet MIDI-Signale an der MIDI-OUT-Buchse und an der TO-HOST-Buchse.
- on: Normalbetrieb. MIDI-Signale werden zum Tongenerator des DTXPRESS III und zu den Buchsen MIDI OUT und TO HOST gesendet.

#### **3-7. MIDI Merge**

Schaltet die MIDI-Merge-Funktion ein oder aus. Wenn diese Funktion eingeschaltet ist, werden Daten von externen MIDI-Geräten, die an der Buchse MIDI IN angeschlossen sind, mit internen MIDI-Daten vom DTXPRESS III gemischt und an der Buchse MIDI OUT des DTXPRESS III gesendet.

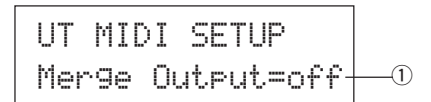

#### q **Merge Output (Gemischte Ausgabe)**

- on: Leitet Signale vom MIDI-Eingang zur MIDI-OUT-Buchse weiter.
- off: Normalbetrieb. Leitet keine Signale vom MIDI-Eingang zur MIDI-OUT-Buchse weiter (nur interner Betrieb).

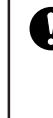

**Wenn Sie die Buchsen MIDI IN und MIDI OUT eines Gerätes miteinander verbinden und MIDI Merge auf "on" stellen, entsteht eine MIDI-Signalschleife, bei der einmal gespielte Noten dauernd wiederholt werden (MIDI-Rückkopplung).**

#### **3-8. Dump-Intervall**

Hier wird die Dauer der Pausen zwischen MIDI-Datenpaketen der Bulk-Out-Funktion des DTXPRESS III eingestellt. Diese Intervalle können je nach der Leistungsfähigkeit externer MIDI-Geräte eingestellt werden, um einen Overflow der Daten zu vermeiden.

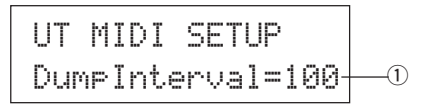

#### q **DumpInterval (Dump-Intervall)**

**[Bereich]** 50, 100, 150, 200, 250, 300 (in msec.)

#### **3-9. Send Hi-Hat Control**

Hier stellen Sie ein, ob Hi-Hat-Controller-Events an den Buchsen MIDI OUT oder TO HOST gesendet werden oder nicht.

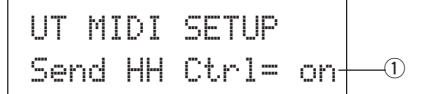

#### q **Send HH Ctrl (Hi-Hat-Control senden)**

on: Sendet Daten an die Buchsen MIDI OUT und TO HOST.

- off: Sendet keine Daten an die Buchsen MIDI OUT und TO HOST. \* Diese Einstellung betrifft nicht die internen Daten für den Betrieb des Hi-
	- Hat-Controller.

#### **3-10. Host Thru Port**

Hier kann das DTXPRESS III Multi-Port-Messages von der TO-HOST-Buchse über MIDI senden. Nur die Meldungen des hier eingestellten Ports werden via MIDI gesendet.

\* Diese Einstellung ist nur dann wirksam, wenn der Schalter TO HOST auf einer anderen Position als "MIDI" steht.

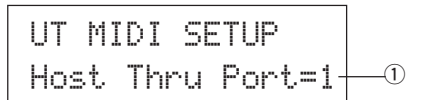

#### q **Host Thru Port**

Weist die Port-Nummer zu (1-8).

## **4. Gruppe CLK (Click)**

Enthält verschiedene Einstellungen für die MIDI- und TO-HOST-Funktionen des DTXPRESS III.

Diese Gruppe ist in folgende 6 Pages unterteilt.

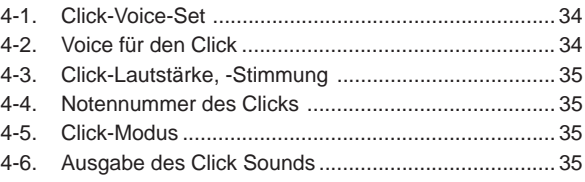

#### **4-1. Click-Voice-Set**

Click-Voice-Sets enthalten drei Preset-Voices, die zur Erzeugung des Click-Sounds dienen und als Gruppe gewählt werden. Bei Auswahl von "User Voice" können Sie auf den darauf folgenden Seiten ein eigenes Click-Voice-Set zusammenstellen.

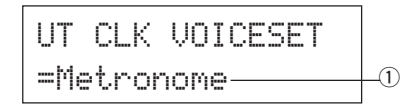

#### q **Click-Voice-Set**

Wählen Sie das Click-Voice-Set, mit dem Sie arbeiten möchten. Metronome, Wood Block, Percussion, Agogo, Stick, Vocal, User Voice

#### **4-2. Voice für den Click**

Diese Funktion stellt die 3 Click-Voices für den Metronom-Click ein. Es werden Schlagzeug-Voices zugewiesen.

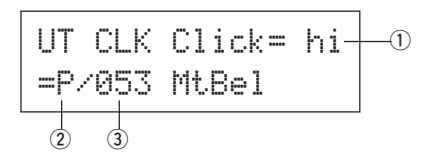

#### q **Click (Click-Voice)**

Wählt die Voice für den Click-Sound aus, die eingestellt werden soll.

- hi: Dies ist der Click-Sound für den Anfang jedes Taktes.
- mid: Dies ist der Click-Sound für Viertelschläge.
- lo: Dies ist der Click-Sound für Noten kleinerer Quantisierung.

#### 2 Voice-Kategorie

**[Bereich]** K, k, S, s, T, t, C, H, P, E, e, L, m

Wählt die gewünschte Kategorie der Schlagzeug-Voices für die Click-Voice, die Sie bei Schritt ① Click gewählt haben.

Lesen Sie dazu [1-1. Voice] im Drum-Kit-Voice-Edit-Modus (S. 18).

#### e **Voice-Nummer Voice-Name**

**[Bereich]** 0, 1-127

Wählt die Nummer der Voice, die dem Click zugewiesen wird. Die Voice-Nummer (1-127) und der Voice-Name werden angezeigt.

Wenn dieser Parameter auf "Ø" gestellt ist, erscheint "NoAssi9n" im Display, und das Metronom erklingt nicht.

- \* Since sustained sounds cannot be used as a click voice, they are not displayed.
- \* Da ausgehaltene Klänge nicht als Click-Voice dienen können, werden solche Sounds nicht angezeigt.
- Beachten Sie auch die [Liste der Schlagzeug-Voices] (S. 40).

#### **4-3. Click-Lautstärke, -Stimmung**

Hier können Sie die Lautstärke und Tonhöhe der 3 Click-Voices einstellen.

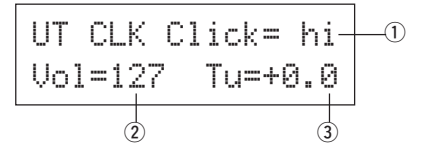

#### q **Click (Click-Voice)**

Wählt die Click-Voice aus (entspricht der Funktion 4-2).

#### w **Vol (Click-Lautstärke)**

**[Bereich]** 0-127

Bestimmt die Lautstärke der in Schritt  $\textcircled{1}$  gewählten Click-Voice.

#### e **Tu (Click-Stimmung)**

**[Bereich]** –24 über 0 bis +24.

Erlaubt Einstellen der Tonhöhe der in Schritt ① gewählten Click-Voice in 10-Cent-Schritten.

#### **4-4. Notennummer des Clicks**

Stellt die MIDI-Notennummer für jede der 3 Click-Voices ein.

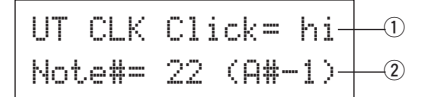

#### q **Click (Click-Voice)**

Wählt die Click-Voice aus (entspricht der Funktion 4-2).

#### w **Note # (MIDI-Notennummer)**

**[Bereich]** aus (off), 1-127 (—, C#-2 bis G8)

Wählt die MIDI-Notennummer. Die Notennummer und der Name der Note werden angezeigt.

Wenn hier "off" eingestellt ist, spielt das DTXPRESS III die Voice intern; es werden jedoch keine Note-On-Befehle ausgegeben.

\* Beachten Sie dazu die [Liste der Schlagzeug-Voices] (S. 40) der Preset-Schlagzeug-Sets für die Zuordnung der Voices zu MIDI-Notennummern.

#### **4-5. Click-Modus**

Hier wird eingestellt, ob die Click-Voice auch während der Song-Wiedergabe automatisch gespielt wird.

UT CLK SETUPClickMode=manualq

#### q **ClickMode (Click-Modus)**

- manual: Nur die Taste [CLICK] steuert den Ein-/Ausschaltzustand des Metronom-Clicks.
- sync: Der Metronom-Click erklingt nur während der Wiedergabe, nicht aber, wenn der Song gestoppt ist. Auch dann kann der Metronom-Click mit der Taste [CLICK] ein- und ausgeschaltet werden.

#### **4-6. Ausgabe des Click Sounds**

Gibt den Ausgang (links, rechts oder beide) vor, an dem der Click-Sound ausgegeben wird.

\* Das Signal liegt unabhängig von der hier vorgenommenen Einstellung an der PHONES-Buchse der Frontplatte und an den OUTPUT-Buchsen der Rückwand an.

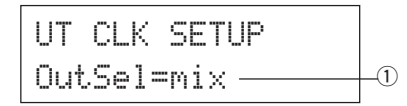

#### q OutSel (Ausgabe)

- mix: Normale Einstellung. Der Click-Sound wird an sowohl der L- als auch der R-Ausgangsbuchse ausgegeben.
- clickL: Der Click-Sound wird nur an der L-Ausgangsbuchse ausgegeben. Alle Schlagzeugsounds, Sequenzer-Sounds u. dgl. liegen mono an der R-Ausgangsbuchse an.
- clickR: Der Click-Sound wird nur an der R-Ausgangsbuchse ausgegeben. Alle Schlagzeugsounds, Sequenzer-Sounds u. dgl. liegen mono an der L-Ausgangsbuchse an.

## **5. Gruppe SEQ (Sequenzer)**

Diese Untergruppe enthält Einstellungen, die den Sequenzer (die Songs) betreffen. Diese Gruppe ist in folgende 4 Pages unterteilt.

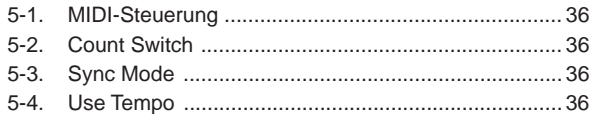

#### **5-1. MIDI-Steuerung**

Hier wird der Empfang oder die Übertragung von Echtzeit-Meldungen (Start/Continue/Stop) beim DTXPRESS III ein- oder ausgeschaltet.

Wenn diese Funktion eingeschaltet ist, können Sie einen externen Sequenzer oder eine Rhythmusmaschine vom DTXPRESS III aus steuern, bzw. das DTXPRESS III von einem externen Sequenzer oder einer Rhythmusmaschine aus steuern.

## UT SEQ SETUP MIDI Control=off $+\!-\!0$

#### q **MIDI Control**

on: Sendet und empfängt die folgenden Echtzeit-Meldungen.

- Sendet die MIDI-Clock (F8) (nur Senden)
- Sendet und empfängt Start, Stop und Continue (FA, FB, FC)
- off: Sendet und empfängt keine Echtzeit-Meldungen.

#### **5-2. Count Switch**

Diese Funktion schaltet den 2-taktigen Vorzähler vor dem Song-Anfang ein oder aus.

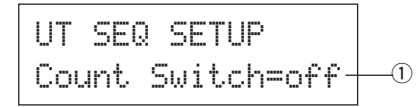

#### q **Count Switch**

- on: Der Song wird nach einem 2-taktigen Vorzähler abgespielt.
- off: Kein Vorzähler; der Song startet sofort.

#### **5-3. Sync Mode**

Diese Funktion synchronisiert die Sequenzer-Clock des DTXPRESS III zu der Clock eines externen Gerätes.

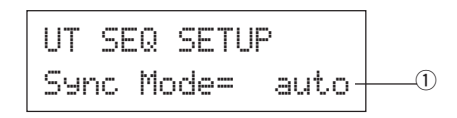

#### q **Sync Mode**

- int: Die Wiedergabe wird von der internen Clock des DTXPRESS III gesteuert.
- ext: Die Wiedergabe wird von der Clock eines externen Gerätes gesteuert, die an den Buchsen MIDI IN oder TO HOST empfangen wird.
- auto: Wird ein MIDI-Clock-Signal (F8) an den Buchsen MIDI IN/TO HOST empfangen, wird die externe Clock verwendet. Wird kein MIDI-Clock-Signal (F8) empfangen, wird die interne Clock verwendet.

#### **5-4. Use Tempo**

Diese Funktion legt fest, ob ein Song beim Umschalten auf diesen Song mit dem im Song voreingestellten Tempo oder mit dem momentan eingestellten Tempo abgespielt wird.

$$
\begin{array}{|c|c|c|}\n\hline \text{UT} & \text{SEQ} & \text{SETUP} \\
\hline \text{Use TermPO} & \text{Song} & \text{O}\n\end{array}
$$

#### q **Use Tempo**

- song: Ändert das Tempo beim Umschalten auf den im neuen Song voreingestellten Wert.
- global: Der Song wird mit dem momentan eingestellten Tempo abgespielt.

## **6. Gruppe MAP (Drum Map)**

In dieser Gruppe wird die "User Drum Map" eingestellt. Diese Untergruppe ist in 9 Pages unterteilt.

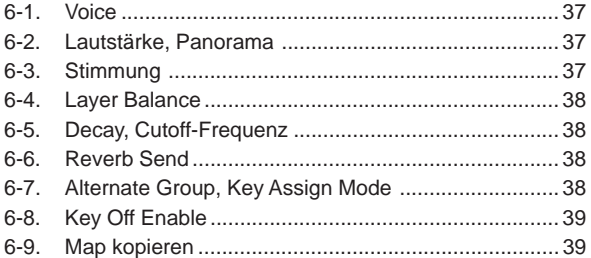

\* Wenn ein User-Schlagzeug-Set (Nr. 49-80) ausgewählt wird, bestimmt die User Drum Map, welche Notennummern usw. die Voices erhalten, die nicht über die Pad-Eingänge des Schlagzeug-Sets gespielt werden. Wenn ein Preset-Schlagzeug-Set gewählt wird, ist die User Drum Map nicht aktiv (stattdessen wird die Preset Drum Map verwendet). Die Einstellungen der Funktionen [6-1] bis [6-8] können daher für die Presets nicht verwendet werden.

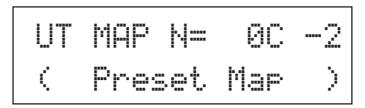

Die Einstellungen der folgenden Funktionen [6-1] bis [6-8] können auch dann nicht vorgenommen werden, wenn die Notennummern des gewählten Schlagzeug-Sets bereits vergeben bzw. eingestellt sind.

$$
\begin{array}{|l|} \hline \text{UT} \text{MP} \text{N=} & \text{0C -2} \\ \hline \text{C} \text{Drunkit Data} \end{array}
$$

#### **6-1. Voice**

Hiermit wird eine Liste erzeugt, die jeweils eine Voice jeder MIDI-Notennummer zuordnet, d. h. welche Schlagzeug-Voice 2 bei welcher empfangenen MIDI-Notennummer  $\odot$  erklingen soll.

UT MAP N = 0C 
$$
-2
$$
   
\n=K/000 NORSign  
\n0  
\n0

#### q **N (MIDI-Notennummer)**

**[Bereich]** 0-127 (C-2 bis G8)

Stellt die MIDI-Notennummer ein. Nummer und Name der Note werden angezeigt.

\* Entsprechend der Einstellung bei [2-1. Learn-Modus] im Utility-Modus (S. 30) können Sie die MIDI-Notennummern festlegen, für die Note-On-Events an den Buchsen MIDI IN/TO HOST empfangen werden sollen.

#### 2 Voice-Kategorie

**[Bereich]** K, k, S, s, T, t, C, H, P, E, e, L, m

Wählt die Kategorie der Schlagzeug-Voices.

Lesen Sie dazu den Abschnitt [1-1. Voice] im Drum-Kit-Voice-Edit-Modus (S. 18).

#### e **Voice-Nummer Voice-Name**

#### **[Bereich]** 0, 1-127

Wählt die zugewiesene Voice. Die Voice-Nummer (1-127) und der Voice-Name werden angezeigt.

Wenn dieser Parameter auf "Ø" gestellt ist, erscheint "NoAssign" im Display, und die Voice erklingt nicht.

\* Beachten Sie auch die [Liste der Schlagzeug-Voices] (S. 40).

#### **6-2. Lautstärke, Panorama**

Diese Funktion stellt die Lautstärke 2 und das Panorama 3 (die Stereoposition) für jede Schlagzeug-Voice jeder MIDI-Notennummer  $\odot$  ein.

$$
\begin{array}{|c|c|c|c|c|}\n\hline\n\text{UT MHP N} & \text{IC} & -2 & \textcircled{0} \\
\hline\n\text{Uo1} & 127 \text{ Pan} & \textcircled{0} & \textcircled{1} \\
\hline\n\textcircled{2} & \textcircled{3}\n\end{array}
$$

#### q **N (MIDI-Notennummer)**

Wählt die MIDI-Notennummer (entspricht [6-1. Voice]).

w **Vol (Lautstärke)**

**[Bereich]** 0-127

e **Pan (Panorama)**

**[Bereich]** L64 über C (Mitte) bis R63

### **6-3. Stimmung**

Diese Funktion stellt die Tonhöhe für jede Schlagzeug-Voice jeder MIDI-Notennummer <sup>1</sup> ein.

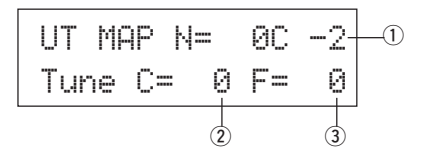

#### q **N (MIDI-Notennummer)**

Wählt die MIDI-Notennummer (entspricht [6-1. Voice]).

#### w **TuneC (Grobstimmung)**

**[Bereich]** –24 über 0 bis +24 Hier wird die Stimmung in Halbtonschritten eingestellt.

#### e **TuneF (Feinstimmung)**

**[Bereich]** –64 über 0 bis +63

Hier wird die Stimmung in Schritten von etwa 1,17 Cents eingestellt.

#### **6-4. Layer-Balance**

Wenn einer MIDI-Notennummer ① eine Schlagzeug-Voice zugeordnet wird, die 2 Layers enthält (eine einzelne Voice bestehend aus 2 Wellenformen), bestimmt diese Funktion das Lautstärkeverhältnis zwischen diesen beiden Layers (Ebenen).

\* Wenn die ausgewählte Voice nur eine Ebene besitzt, kann hier nichts eingestellt werden.

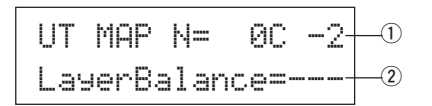

#### q **N (MIDI-Notennummer)**

Wählt die MIDI-Notennummer (entspricht [6-1. Voice]).

#### w **LayerBalance (Layer Balance)**

**[Bereich]** –64 über 0 bis +63,  $-$ 

Stellt die Lautstärkebalance zwischen den 2 Layers ein.

\* Wenn die ausgewählte Schlagzeug-Voice nur eine Ebene besitzt, erscheint "---" im Display, und es können keine Einstellungen vorgenommen werden.

#### **6-5. Decay, Cutoff-Frequenz**

Diese Funktion stellt das Decay der Schlagzeug-Voice, die Grenzfrequenz des Filters und damit den Klangcharakter für jede Schlagzeug-Voice jeder MIDI-Notennummer (1) ein.

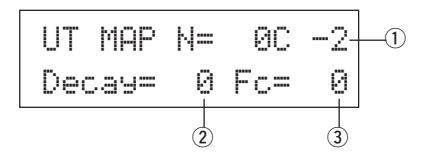

#### q **N (MIDI-Notennummer)**

Wählt die MIDI-Notennummer (entspricht [6-1. Voice]).

#### w **Decay**

**[Bereich]** –64 über 0 bis +63. Negative Werte lassen den Sound schneller ausklingen.

#### e **Fc (Cutoff-Frequenz)**

**[Bereich]** –64 über 0 bis +63

Positive Werte erzeugen einen helleren Klang, negative Werte erzeugen einen dumpferen, wärmeren Klang.

#### **6-6. Reverb Send**

Hier wird der "Reverb Send Level" (Hallanteil) 2 für jede Schlagzeug-Voice jeder MIDI-Notennummer ① eingestellt.

\* Der tatsächliche Hallanteil wird durch Multiplikation des hier angegebenen Pegels mit dem Pegel erreicht, der bei [5-2. Drum Reverb Send] im Drum-Kit-Voice-Edit-Modus (S. 24) eingestellt ist.

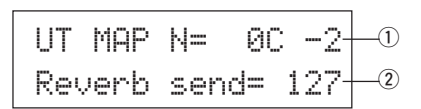

#### q **N (MIDI-Notennummer)**

Wählt die MIDI-Notennummer (entspricht [6-1. Voice]).

w **Reverb send (Hallanteil) [Bereich]** 0-127

#### **6-7. Alternate Group, Key Assign Mode**

Hier stellen Sie die Alternate Group und den Key Assign Mode für jede Schlagzeug-Voice 2 jeder MIDI-Notennummer 1 ein.

Die Funktion und die Einstellungen für Alternate Group und Key Assign Mode entsprechen denen des Abschnitts [2-3. Alternate Group, Key Assign Mode] im Drum-Kit-Voice-Edit-Modus (S. 20).

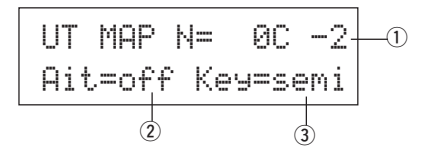

#### q **N (MIDI-Notennummer)**

Wählt die MIDI-Notennummer (entspricht [6-1. Voice]).

- w **Alt (Alternate Group) [Bereich]** 0-15
- e **Key (Key Assign Mode) [Bereich]** poly, semi, mono, high

#### **6-8. Key Off Enable**

Diese Funktion bestimmt für jede Schlagzeug-Voice 2 jeder MIDI-Notennummer  $\textcircled{1},$  ob Note-Off-Events erkannt werden sollen oder nicht.

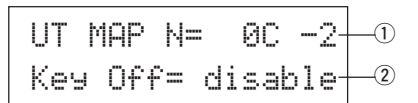

#### q **N (MIDI-Notennummer)**

Wählt die MIDI-Notennummer (entspricht [6-1. Voice]).

#### 2 Key Off

enable: Note-Offs werden erkannt.

disable: Note-Offs werden nicht erkannt.

\* Wenn diese Funktion auf "disable" gestellt ist, kann es passieren, daß einige Voices "hängenbleiben". Drücken Sie die Tasten [SHIFT] plus [VOICE], um die Voices auszuschalten.

#### **6-9. Map kopieren**

Diese Funktion kopiert alle Einstellungen der Preset Drum Map auf eine User Drum Map.

> UT MAP Copy From = 1 Acoustic Kit $\pm$   $\textcircled{\scriptsize{x}}$

**Wenn die Funktion Map Copy ausgeführt wird, werden** Y **die internen Einstellungen der User Drum Map gelöscht und durch die Einstellungen der kopierten Map ersetzt. Wenn Sie wichtige Einstellungen Ihrer User Drum Map behalten möchten, benutzen Sie die Bulk-Dump-Funktion, um Ihre Einstellungen auf einem externen Gerät zu speichern, bevor Sie die Preset Drum Map kopieren.**

#### q **from (Preset Drum Map)**

Wählt die Nummer des Preset-Schlagzeug-Sets (Nr. 1-48), deren Drum Map Sie kopieren möchten. Die Nummer und der Name des Schlagzeug-Sets werden angezeigt.

> Copy Map From 1Are you sure ?

#### **Bedienung**

**1.** Im oben abgebildeten Display, "assign the copy source" Schlagzeug-Set (drum map)das Sie kopieren möchten angeben und die [SAVE/ENT] button drücken.

Es erscheint die folgende Anzeige zur Bestätigung des Kopiervorgangs.

- **2.** Wenn Sie eine der Tasten [SAVE/ENT] oder [VALUE+] drükken, wird der Kopiervorgang ausgeführt.
	- \* Drücken Sie die Taste [VALUE–], um den Kopiervorgang abzubrechen.

Wenn der Vorgang beendet ist, erscheint der Hinweis "Complete!" im Display.

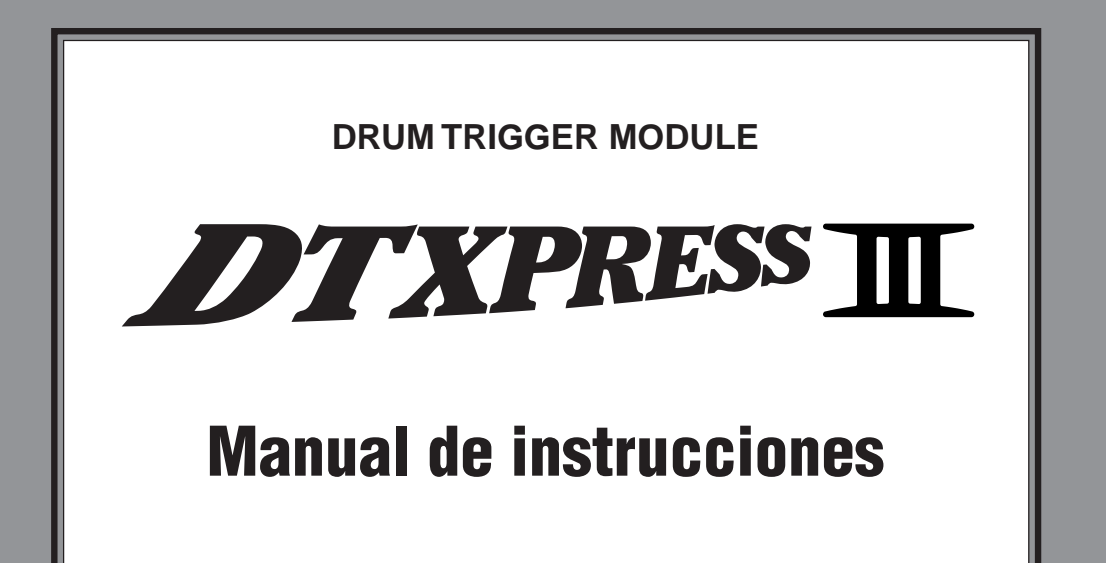

# Guía de referencia

## **Cómo utilizar este manual**

El manual de instrucciones del DTXPRESS III se divide en los dos libros siguientes.

#### ● **Guía básica**

#### **Lea este libro antes de utilizar el DTXPRESS III.**

Este libro contiene precauciones que deben observarse para utilizar el DTXPRESS III de forma segura y apropiada. Asimismo, en este libro se describen los nombres de los mandos y funciones, la conexión de los pads y cómo tocar el DTXPRESS III, cómo grabar y reproducir canciones, cómo crear configuraciones de batería originales.

Al final de este libro encontrará un anexo con las especificaciones y los mensajes de error.

#### ● **Guía de referencia (este libro)**

En este libro se describe detalladamente cada una de las funciones del DTXPRFSS III

Al final de este libro encontrará un anexo con sonidos de batería, canciones, formatos de datos MIDI, etc.

#### **Acerca de las descripciones**

En este manual se describen los botones y las explicaciones con las reglas siguientes.

- [DRUMKIT], [>/■], etc. El botón situado en el panel frontal se indica entre corchetes  $[$   $]$ .
- [SHIFT]+[>/■], etc. Significa mantener pulsado el botón [SHIFT] y pulsar el botón [>/■].
- $[PAGE\blacktriangle]/[PAGE\blacktriangledown]$ , etc. Significa utilizar el botón [PAGE<sup>1</sup>] o el botón [PAGE<sup>1</sup>].
- "Complete!", etc. Las palabras entre comillas " " indican el mensaje que aparece en la pantalla.
- $\bullet \quad \rightarrow \text{P. 10, etc.}$ Indica la página de referencia en la que se puede encontrar más información.

#### **NOTA**

**En este manual las ilustraciones y pantallas LCD se muestran sólo como instrucciones y pueden ser diferentes a lo que muestra el instrumento.**

## **CONTENIDO**

## **Composición interna del DTXPRESS III... 4**

## **Modo Ejecución de configuración de**

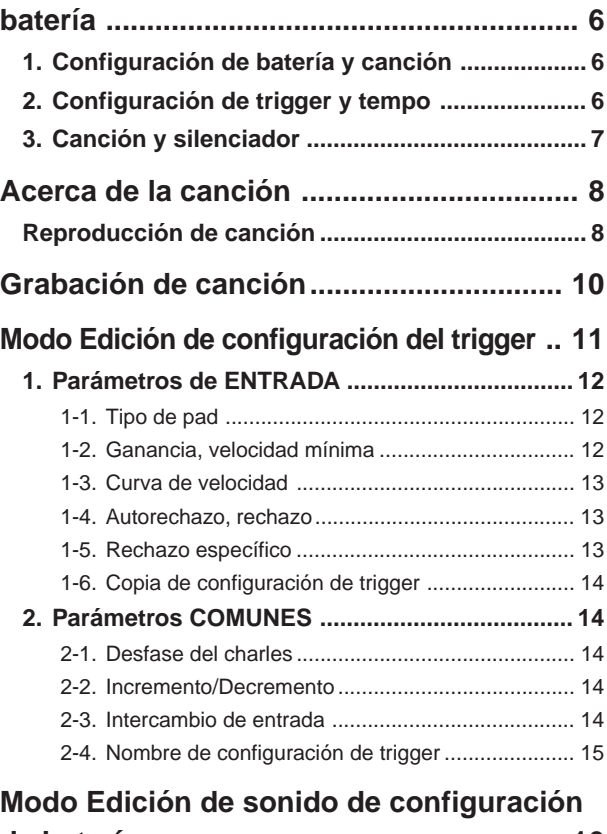

## **de batería ................................................... 16 1. Parámetros de sonido ........................................ 17** 1-1. Sonido ................................................................... 18 1-2. Volumen, panorámico ........................................... 18 1-3. Afinación ............................................................... 18 1-4. Balance de capas.................................................. 19 1-5. Caída, frecuencia de corte .................................... 19 1-6. Número de nota .................................................... 19 1-7. Canal, tiempo de captación ................................... 19 **2. Parámetros de entrada comunes ...................... 20** 2-1. Atenuación cruzada .............................................. 20 2-2. Enviar reverberación ............................................. 20 2-3. Grupo alternativo, modo de asignación de tecla ... 20 2-4. Modo sostenido ..................................................... 21 2-5. Habilitación de desactivación de tecla .................. 21 2-6. Función ................................................................. 21 2-7. Canción de pad ..................................................... 21 2-8. Aro a pad............................................................... 22

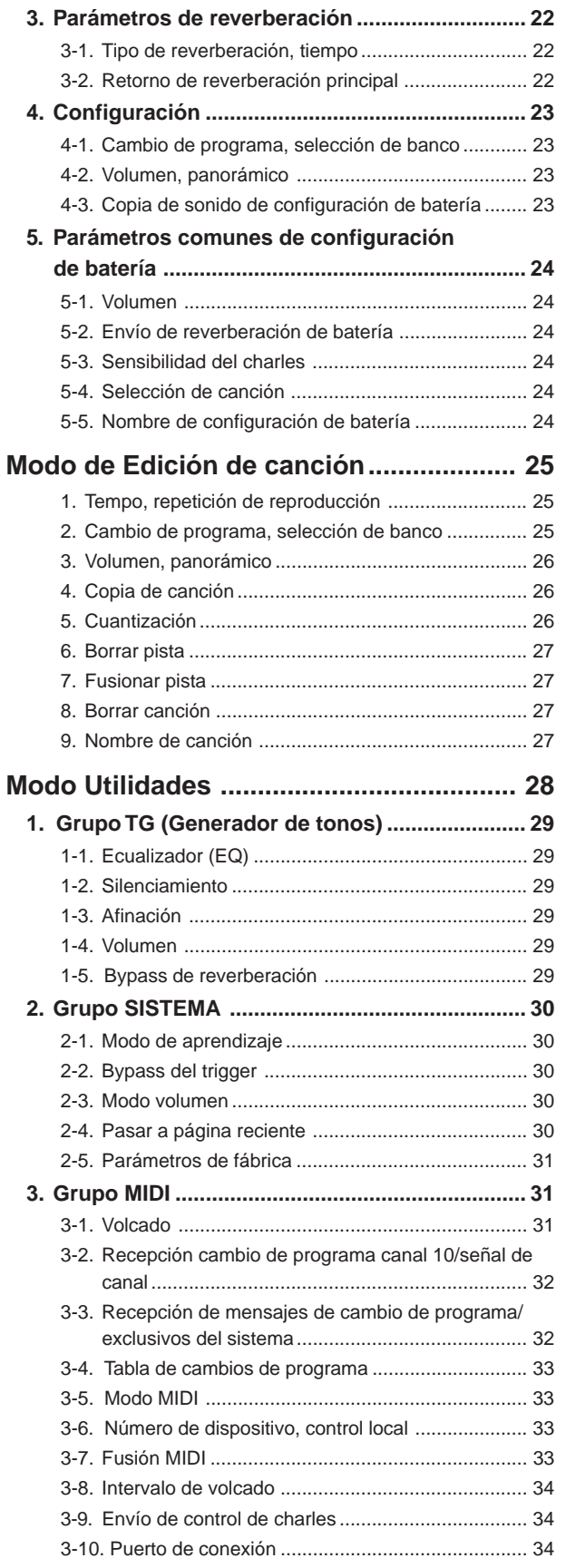

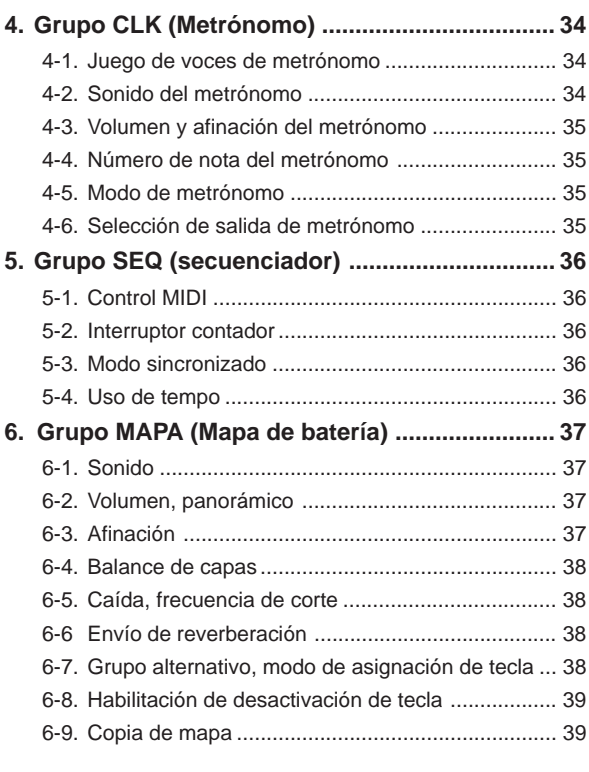

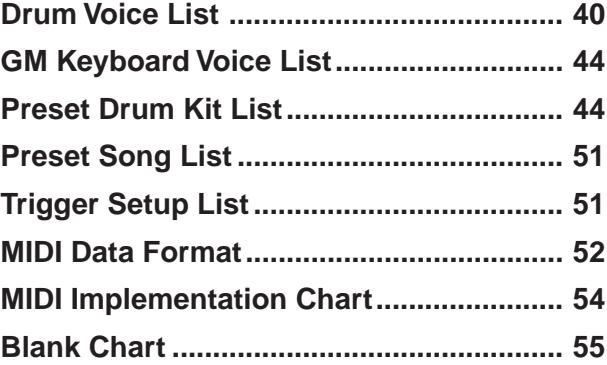

## **Composición interna del DTXPRESS III**

## ■ **Flujo de señales internas del DTXPRESS III**

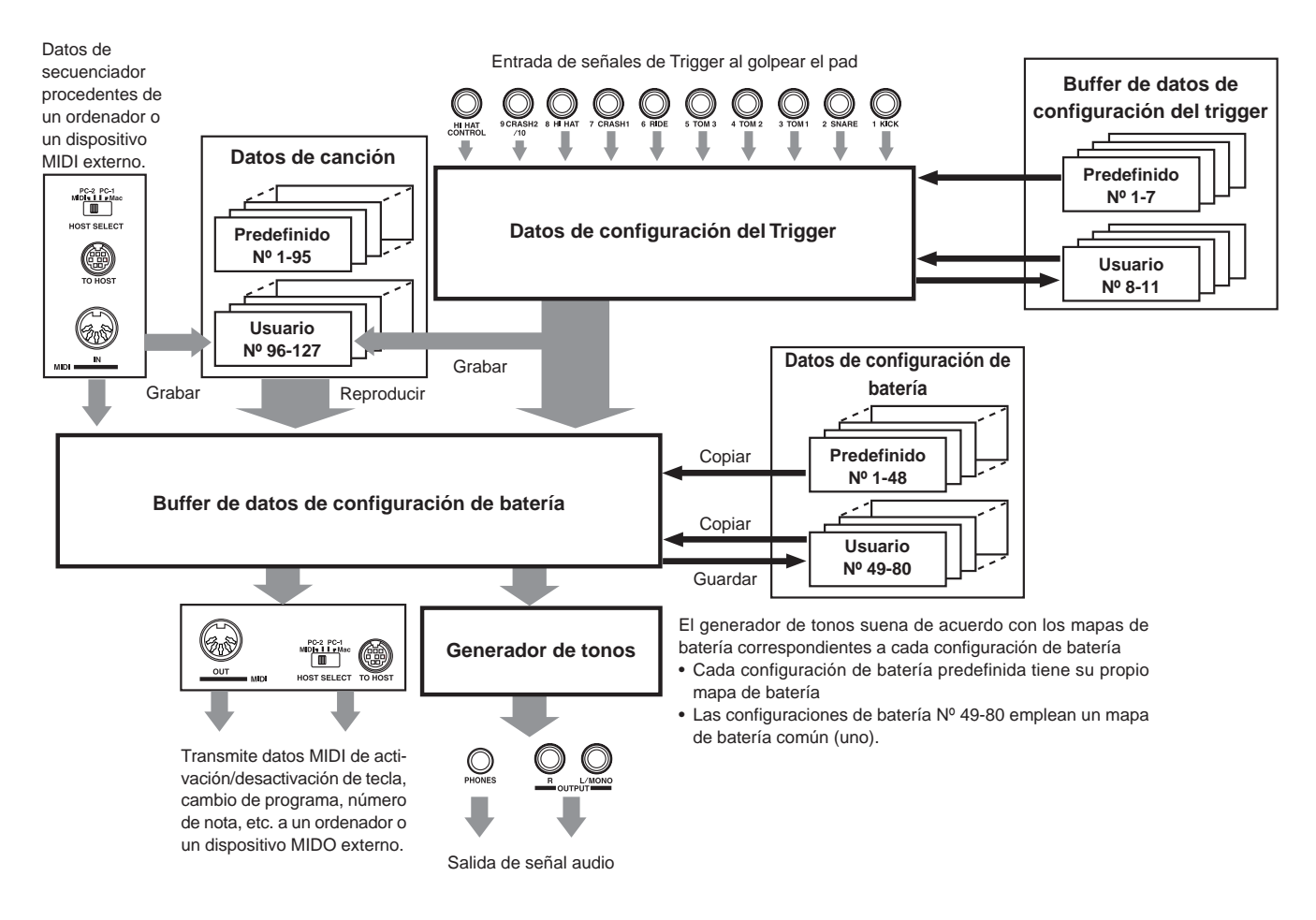

## ● **Flujo de señales de datos de pad**

Para que el DTXPRESS III pueda controlar eficazmente las señales de trigger transmitidas desde los pads conectados a los jacks de entrada del Trigger (1 KICK, 2 SNARE, … 9/10) y el jack HI HAT CONTROL, las señales del trigger se ajustan de forma adecuada en el buffer de configuración del trigger mediante **Configuración del trigger**.

Las señales transmitidas desde el buffer de configuración del trigger entran en el buffer de configuración de batería.

En el buffer de **configuración de batería**, se definen los sonidos de la configuración de batería y la forma en que los sonidos se suministrarán a cada una de las fuentes de entrada del trigger. Los **Sonidos del generador de tonos** se producirán de acuerdo con estos parámetros y su señal audio será transmitida a los jacks OUTPUT y al jack PHONES.

## ● **Datos de configuración del trigger**

Este modo se utiliza para ajustar la entrada del trigger, desde los pads y sensores del trigger conectados a los jacks de entrada del trigger, a una señal adecuada a curvas de parámetros de sensibilidad y velocidad. (Las características de las señales variarán de acuerdo con la fuerza del golpe.) Asimismo, la diafonía y el trigger doble pueden eliminarse eficazmente con los parámetros aquí disponibles.

Junto con las 7 configuraciones de trigger predefinidas (Nº 1-7), hay otras 4 configuraciones de trigger del usuario (Nº 8-11) disponibles para guardar configuraciones originales.

Después de seleccionar una configuración de trigger para utilizarla, los datos se copian al buffer de configuración de datos del trigger donde los datos copiados se utilizarán en la ejecución (ver la ilustración más arriba). Los datos de configuración puede modificarse libremente en el modo Edición de configuración del trigger y guardarse, si es preciso, en la memoria de Configuración de trigger del usuario (Nº 8-11).

## ● **Datos de configuración de batería**

Este modo se utiliza para definir sonidos para configuraciones de batería, por ejemplo asignar un sonido a cada pad (fuente de entrada del trigger) empleado en la configuración de batería y seleccionar el sonido, afinación, nivel de reverberación, etc.

El DTXPRESS III dispone de 48 configuraciones de batería predefinidas (Nº 1-48) y otras 32 configuraciones de batería del usuario 32 (Nº 49-80) que se utilizan para guardar configuraciones de batería originales creadas por el usuario.

Al igual que en configuración del trigger, los datos de configuración de batería seleccionados se copiarán al buffer de datos de configuración de batería donde se utilizarán en la ejecución (ver la ilustración más arriba). Estos datos de configuración de batería pueden modificarse libremente en el modo de Edición de sonidos de la configuración de batería y guardarse, si es preciso, en la memoria de configuraciones de batería del usuario (Nº 49-80).

## ● **Generador de tonos**

El generador de tonos de DTXPRESS III contiene un total de 990 sonidos de batería y percusión.

Las configuraciones de batería predefinidas emplean un mapa de configuración de batería exclusivo para cada configuración a la que los sonidos para la configuración se asignan a números de nota MIDI individuales.

La configuración de batería del usuario emplea un mapa de batería (mapa de batería del usuario) que es común a todos los números de configuración de batería 49-80. El grupo de modos de utilidad [5. Mapas (Mapa de batería)] puede utilizarse para asignar sonidos a cada número de nota MIDI (0- 127) y editar la configuración de batería.

Además de los sonidos de batería y percusión, DTXPRESS III dispone de una serie de sonidos de teclado (128 sonidos) que se basan en el nivel 1 del sistema GM. Se pueden obtener sonidos de piano e instrumentos de metal golpeando el pad y reproducir canciones con el secuenciador interno o a partir de datos de secuenciador externo. Puede suministrarse simultáneamente un máximo de 32 sonidos.

## ● **Canciones**

DTXPRESS III contiene 95 canciones predefinidas (Nº 1-95) formadas no sólo por partes de batería, sino también de teclado, instrumentos de metal y acompañamiento, etc.

Puede disfrutar de las canciones tal cual o silenciar la batería o un sonido concreto de batería (caja, etc.) y tocar al mismo tiempo la batería.

Asimismo, puede grabar su ejecución en la memoria de canciones del usuario (Nº 96-127). Cada canción está formada por dos pistas y cada pista puede incluir datos para canales MIDI 1-16.

#### ● **Jacks de conexión MIDI/ORDENADOR**

Todas las configuraciones de batería y de secuenciador se gestionan con datos MIDI.

Conectando los jacks MIDI OUT/IN del DTXPRESS III a los jacks MIDI IN/OUT de un dispositivo MIDI externo, pueden intercambiarse datos MIDI. El jack de conexión a ordenador se utiliza para transmitir y recibir datos MIDI de un ordenador.

Según los datos MIDI transmitidos desde un dispositivo MIDI externo o un ordenador conectado al DTXPRESS III, puede cambiarse de una configuración de batería a otra, puede controlarse la canción y puede hacerse sonar libremente el generador de tonos.

Por ejemplo, pueden utilizarse datos de canciones (datos de secuenciador) transmitidos desde un secuenciador externo al jack MIDI IN del DTXPRESS III para reproducir los sonidos producidos por el generador de tonos interno de DTXPRESS III. Puede utilizar el DTXPRESS III para tocar simultáneamente con estas canciones y grabar partes del secuenciador externo y del DTXPRESS III.

Asimismo, los datos MIDI producidos con el DTXPRESS III pueden transmitirse a un dispositivo MIDI externo y/o un ordenador. El DTXPRESS III en esta configuración le permite activar los sonidos del generador de tonos externo y, cuando está activada una configuración de batería, cambiar también y en consecuencia el sonido del teclado MIDI externo. Los datos del DTXPRESS III pueden guardarse en un dispositivo MIDI externo, así como recuperarse de éste.

### ■ Operaciones básicas de configuración de datos ● **Activar los modos**

Pulse el botón de cada modo o púlselo mientras mantiene pulsado el botón [SHIFT].

- **Modo Ejecución de configuración de batería ........................ [DRUMKIT]**
	- **Modo Edición de configuración de trigger ............................ [SHIFT]+[TRIG]**
- **Modo Utilidades ........................................................................ [UTIL]**
- **Modo Edición de sonidos de configuración de batería ......... [VOICE]**
- **Modo de Edición de canción ................................................... [SHIFT]+[SONG]**

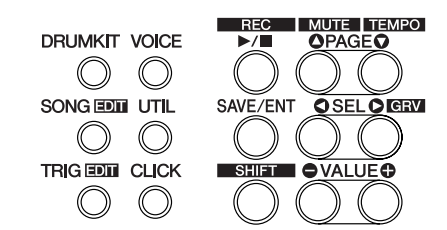

#### ● **Desplazamiento por las páginas**

Pulse el botón [PAGE $\blacktriangle$ ] para desplazarse a la página anterior, el botón [PAGE<sup>T</sup>] para desplazarse a la página siguiente. Mantenga pulsado el botón para desplazarse a través de las páginas.

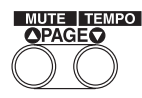

#### ● **Selección de parámetro**

El parámetro que parpadea en la pantalla está especificado para configurarlo.

• Utilice los botones [SEL<] y [SEL→] para desplazar el cursor (el carácter o símbolo que parpadea).

Con el botón [SEL <] se desplaza el cursor hacia la izquierda, mientras que con el botón [SEL>] se desplaza el cursor hacia la derecha.

• Cuando sólo hay un parámetro en la pantalla, los botones [SEL<]/ [SEL>] no funcionan.

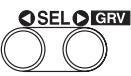

#### ● **Modificación de parámetros**

El valor del parámetro que parpadea en la pantalla se puede modificar.

• Los botones [VALUE–] y [VALUE+] se utilizan para modificar el valor de los parámetros.

Para ajustar los valores, pulse el botón [VALUE–] para reducir el valor y el botón [VALUE+] para aumentar el valor. Si mantiene el botón pulsado el valor continuará disminuyendo/aumentando.

Manteniendo pulsado [VALUE–] y pulsando el botón [VALUE+] el valor disminuirá en 10. Si sigue manteniendo pulsados ambos botones el valor seguirá disminuyendo.

Manteniendo pulsado [VALUE+] y pulsando el botón [VALUE–] el valor aumentará en 10. Si sigue manteniendo pulsados ambos botones el valor seguirá aumentando.

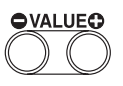

## **Modo Ejecución de configuración de batería**

**Este modo le permite reproducir los sonidos de batería del DTXPRESS III golpeando los pads (o tambores con sensores de trigger) conectados al DTXPRESS III.**

**El DTXPRESS III se activa automáticamente en este modo al encender el aparato.**

**Puede seleccionar y reproducir 48 configuraciones de batería predefinidas y 32 configuraciones del usuario.**

**Asimismo, la configuración de batería, la configuración de trigger y la canción especificada en este modo se seleccionarán y quedarán listas para editarlas cuando se activen los modos de Edición de sonido de configuración de batería, de Edición de configuración de trigger y de Edición de canción.**

## ■ Activación del modo Ejecución de configuración **de batería**

Pulse el botón [DRUMKIT] del panel frontal.

Una vez activado el modo Ejecución de configuración de batería, se visualizará la pantalla de canción y tempo que se muestra a continuación.

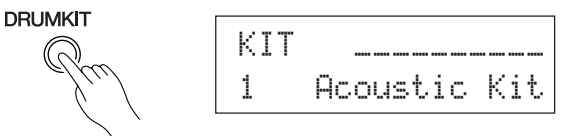

#### ■ En qué consiste el modo Ejecución de configu**ración de batería**

El modo de ejecución de configuración de batería contiene las tres pantallas de configuración que se muestran a continuación.

- **1. Configuración de batería ............................... (P. 6)** Esta pantalla se utiliza para seleccionar la configuración de batería. Pulse el botón [DRUMKIT] para visualizar esta pantalla.
- **2. Configuración de la canción y el tempo ....... (P. 6)** Esta pantalla se utiliza para seleccionar la canción y la configuración del tempo de reproducción de la canción. Pulse el botón [SONG] para visualizar esta pantalla.
- **3. Configuración del trigger ............................... (P. 7)** Esta pantalla se utiliza para seleccionar configuración de trigger. Pulse el botón [TRIG] para visualizar esta pantalla.
- Truco Pulse los botones [SHIFT]+[PAGE ▼], en cualquier pantalla del modo de ejecución de configuración de batería, para pasar a la pantalla de la canción y del tempo con el cursor desplazado al valor del tempo.

## **1. Configuración de batería**

Esta pantalla se utiliza para seleccionar la configuración de batería.

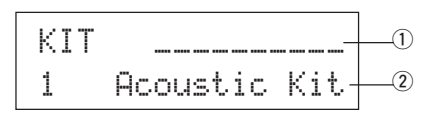

#### q **Medidor de velocidad**

La velocidad introducida para las entradas de trigger 1-10 se visualiza en la pantalla empleando un medidor de barras.

#### w **KIT (Configuración de batería) [Rango]** 1-80

Selecciona la configuración de batería. Se visualizan el número y el nombre de la configuración de batería. Las configuraciones predefinidas están numeradas de 1-48 y las configuraciones del usuario están numeradas de 49-80.

Cuando se golpea un pad se suministra el sonido de configuración de batería seleccionado. Asimismo, esta configuración de batería queda especificada para la edición cuando se active el modo Edición de sonido de configuración de batería.

- \* Cuando se ha modificado un valor en el modo Edición de sonido de configuración de batería, aparece "\*" entre "KIT" y "=" hasta que se guardan los datos.
- Consultar el [Preset Drum Kit List] (P. 44)

## **2. Configuración de canción y tempo**

Esta pantalla se utiliza para seleccionar la canción y para la configuración del tempo de reproducción de la canción.

Truco Pulse los botones [SHIFT]+[PAGEV], en cualquier pantalla del modo Reproducción de configuración de batería, para pasar a la siguiente pantalla con el cursor desplazado al valor del tempo.

$$
\begin{array}{c}\n0 & 2 & 3 \\
\hline\n50NG & 1=152 & 4 \angle 4= & 1 \\
1 & K-Ulave & -\frac{1}{2} \\
0 & 0 & 0\n\end{array}
$$

#### q q **(Tempo)**

**[Rango]** 30-300, ext

Establece el tempo para la reproducción de la canción.

Cuando el DTXPRESS III está controlado mediante un sincronizador externo, aparece "ext".

La configuración del sincronizador externo se encuentra en [5-3. Modelo sincronizado] (P. 36).

#### w **Compás**

**[Rango]** 1/4-8/4, 1/8-16/8, 1/16-16/16 Establece el compás de la canción (metrónomo).

#### e **Valor de las notas en el metrónomo**

**[Rango]** Cuando el compás 2 se establece en 3/8, 6/8, 9/8, 12/8, 15/ 8, el tempo del metrónomo se establecerá en: ƒ negra, © corchea, ˙ semicorchea.

> Cuando el compás 2 se establece en cualquier valor salvo los arriba indicados, el tempo del metrónomo será: ƒ negra, ƒ3 tresillo de negras,

© corchea, ©3 tresillo de corcheas,

˙ semicorchea, ˙3 tresillo de semicorcheas Utilice los valores de nota para fijar el tempo del metrónomo.

#### r **CANCIÓN**

#### **[Rango]** 1-127

Selecciona la canción. Se visualizan el número y el nombre de la canción. Las canciones predefinidas están numeradas de 1-95 y las canciones del usuario están numeradas de 96-127.

La canción seleccionada se reproduce cuando se pulsa el botón [>/■].

- \* Cuando esté aplicado el silenciador de ritmo ([SHIFT]+[PAGEA], la última letra del nombre de la canción será "II".
- \* Ver [Acerca de la canción] (P. 8).
- \* Ver el [Preset Song List] (P. 51).

#### t **Repetición de la reproducción**  $[Rangol \rightarrow \infty]$

Establece la repetición de la reproducción de la canción (repetición continua desde el principio hasta el final de la canción).

Cuando este parámetro se encuentra en "ȁ", la reproducción de la canción se repetirá.

Cuando este parámetro se encuentra en "-\*", la reproducción se realizará normalmente.

## **3. Configuración de trigger**

Esta pantalla se utiliza para seleccionar la configuración del trigger.

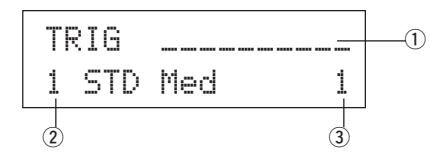

#### q **Medidor de velocidad**

La velocidad introducida para las entradas de trigger 1-10 se visualiza en la pantalla empleando un medidor de barras.

#### w **TRIG (Configuración de trigger)**

**[Rango]** 1-11

Selecciona la configuración de trigger que se va a utilizar. Se visualizan el número y el nombre de trigger. Las configuraciones predefinidas están numeradas de 1-7 y las configuraciones del usuario están numeradas de 8-11.

- \* Ver en el [Trigger Setup List] (P. 51) más información acerca de la configuración de trigger predefinida.
- Cuando se ha modificado un valor en el modo Edición de trigger, aparece "\*" entre "TRIG" y "=" hasta que se guardan los datos.

#### e **Número de entrada de trigger**

**[Rango]** 1-10

Este número indica el número de entrada de trigger del último pad que se tocó.

## **Función de comprobación de ritmo**

#### **Función**

Cuando toca los pads mientras se reproduce una canción, el DTXPRESS III compara su ejecución con el reloj de la canción y le indica el grado de exactitud de su tiempo de ejecución.

#### **Pantalla**

En el modo Reproducción de configuración de batería (desde cualquier pantalla) pulse los botones [SHIFT]+[SEL>] (GRV).

La función de comprobación de ritmo se desactivará cuando se detenga la reproducción de la canción.

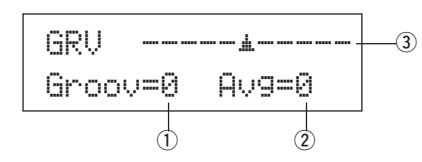

#### q **Groov (Ritmo)**

**[Rango]** -48 a 0 a +48

Se visualiza la diferencia de tiempo de cada golpe en el pad. Si el tiempo del golpe está retardado con respecto al tiempo correcto, se visualizará un valor negativo. Si su tiempo está adelantado, se visualizará un valor positivo. Si su tiempo es perfecto, se visualizará "<sup>0</sup>"

#### 2 Avg (Promedio)

**[Rango]** -48 a 0 a +48

Esta función visualiza el valor medio de la precisión de su tiempo una vez activada la función de comprobación de ritmo.

Esta función comprueba su ejecución en todo el conjunto de batería y puede comprobar su ejecución en una canción. La información que se muestra en la pantalla es la misma que en  $\odot$  Groov.

\* Para poner a cero los datos, pulse los botones [SHIFT]+[SEL>] dos veces.

#### e **Gráfico**

Indica el ritmo mediante un gráfico.

## **Acerca de la canción**

El DTXPRESS III puede guardar internamente datos de un máximo de 127 canciones que pueden reproducirse libremente.

Los números de canción 1-95 son canciones predefinidas y sus datos no pueden modificarse ni reescribirse.

Los números de canción 96-127 son canciones del usuario que se pueden utilizar para grabar nuevos datos de ejecución, así como editar sus datos.

## ■ **Composición de una canción**

La canción está compuesta por dos pistas de secuenciador y datos del encabezamiento.

Los datos del encabezamiento están escritos al principio de la canción y contienen información relacionada con el tempo de la canción, el compás, los números de programa (sonido) para cada canal MIDI y volumen, etc. Los datos del encabezamiento son leídos cada vez que se reproduce la canción desde el principio.

Ambas pistas contienen datos de los canales MIDI 1-16 (salvo los datos exclusivos del sistema).

Durante la reproducción de la canción, los datos del secuenciador que están escritos en la canción se transmiten al generador de tonos de DTXPRESS III para producir la canción.

## ■ Canción principal y canción de pad

Se pueden reproducir simultáneamente hasta cuatro canciones.

La canción que está seleccionada en el modo Reproducción de configuración de batería (P. 6) se denomina canción principal. Pulsando el botón [>/■] se inicia la reproducción de esta canción.

Las tres canciones restantes se denominan canciones pad. Estas canciones se reproducen según la entrada del trigger (golpeando un pad).

### ■ **Metrónomo**

El secuenciador produce el efecto de metrónomo.

El metrónomo puede utilizarse sólo o con la canción.

Pulse el botón [CLICK], desde cualquier modo, para iniciar el metrónomo. El tempo del metrónomo, el sonido, etc. se establecen en el modo Utilidades [4. Grupo CLK (Metrónomo)] (P. 34).

## **Reproducción de canción**

#### ■ **Reproducción de la canción principal**

#### **• Seleccione una canción**

**1.** Pulse el botón [SONG] para visualizar la pantalla de la canción y el tempo.

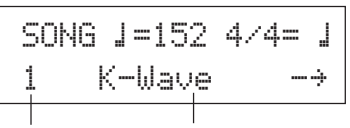

Número de canción Nombre de la canción

- **2.** Utilice los botones [VALUE–]/[VALUE+] para especificar el número de la canción que desea reproducir.
- **• Especifique el tempo, repetición de reproducción, compás y metrónomo**
- **1.** En la pantalla de la canción y el tempo previamente seleccionada, utilice los botones [SEL4]/[SEL>] para mover el cursor al parámetro que desee editar, y emplee entonces los botones [VALUE–]/[VALUE+] para ajustar el valor.

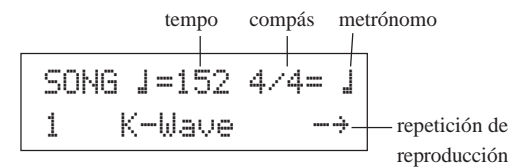

#### **• Reproducción de canción (Start/Stop)**

Pulse el botón [▶/■], desde cualquier pantalla, para iniciar la reproducción de la canción (canción principal).

Durante la reproducción, pulse el botón [>/■] para detener la reproducción de la canción. Pulse de nuevo el botón [>/■] para iniciar de nuevo la reproducción de la canción desde el principio.

- Si la función del pad se ha especificado previamente en la función "Control de la canción principal" ( $\rightarrow$  modo Edición de sonido de configuración de batería [2-6. Función] P. 21), puede iniciar/detener la canción principal golpeando el pad asignado.
- Durante la reproducción de la canción, el LED del botón [SONG] parpadeará momentáneamente al principio de cada medida.
- Durante la reproducción de la canción, ésta no puede modificarse.
- Si el tempo o los sonidos de la canción son irregulares, seleccione de nuevo la canción.

## ■ **Reproducción de canción de pad (Inicio/paro)**

Para reproducir una canción de pad, golpee el pad que está asignado a la canción de pad que desea reproducir. Si golpea el mismo pad durante la reproducción, la canción se detendrá. Golpee de nuevo el pad para iniciar la canción desde el principio.

- \* Antes de empezar, seleccione la función del pad "Control de canción de pad" y asigne una canción al pad (→ modo Edición de sonido de configuración de batería [2-6. Función], [2-7. Canción de pad] P. 21).
- La canción puede reproducirse una medida cada vez y cada medida se ejecuta con un golpe en el pad ( $\rightarrow$  modo Edición de sonido de configuración de batería [2-7. Canción de pad] P. 21).
- \* Si el tempo o los sonidos de la canción de pad son irregulares, seleccione de nuevo la configuración de batería.

## ■ **Funciones de reproducción de canción**

Durante la reproducción de una canción, ésta puede repetirse y se puede modificar el volumen de cada instrumento.

#### **• Control de volumen**

Con los mandos situados en el panel frontal pueden controlarse los siguientes niveles de volumen.

- [ACCOMP VOL]: Volumen del acompañamiento (voces distintas a las de batería).
- [SHIFT]+[ACCOMP VOL]: Volumen de la caja de la batería.
- [CLICK VOL]: Volumen del metrónomo.
- [SHIFT]+[CLICK VOL]: Volumen del bombo de la batería.

Si la función [2-3. Modo volumen] (P. 30) del modo Utilidades está en "live" (directo), pueden controlarse los niveles de volumen siguientes.

- [ACCOMP VOL]: Volumen de la caja de la batería.
- [SHIFT]+[ACCOMP VOL]: Volumen del plato de la batería.
- [CLICK VOL]: Volumen del bombo de la batería.
- [SHIFT]+[CLICK VOL]: Volumen del resto de los instrumentos de la batería.

#### **• Ajuste del metrónomo**

La voz del sonido de click, el tono, el número de nota MIDI, etc., son todos seleccionables. (Modo de utilidad [4. Grupo CLK (Metrónomo)] P. 34)

#### **• Función de contador**

Si la función [5-2. Interruptor contador] (P. 36) del modo Utilidades está activada cuando se reproduce la canción principal, la primera medida de la canción irá precedida por un recuento de dos medidas.

#### **• Control MIDI con un dispositivo externo**

- Si la función [5-1. Control MIDI] (P. 36) del modo Utilidades está activada, la reproducción de la canción principal puede controlarse con mensajes del sistema en tiempo real (inicio/continuación/paro) desde el jack MIDI IN/TO HOST.
- Si la función [5-3. Modo sincronizado] (P. 36) del modo Utilidades está en "ext" o "auto", la reproducción de la canción puede sincronizarse con el reloj de un dispositivo MIDI externo.

#### **• Función silenciador de ritmo**

Cuando se pulsan los botones [SHIFT]+[PAGE<sup>1</sup>], los canales MIDI (habitualmente el canal 10) asignados a la pista 1 de la canción y el sonido de la batería se silenciarán (no se producirá sonido).

\* Cuando se aplica el silenciador de ritmo, las modificaciones de programa serán ignoradas, por lo que la configuración de batería no se puede modificar.

#### **• Otras funciones**

- Con esta función se puede especificar si la canción se reproducirá conforme a los datos de tempo de la canción o conforme al tempo que esté especificado cuando se active la canción. ( $\rightarrow$  P. 36 [5-4. Uso de tempo])
- Con esta función se puede especificar si el sonido del metrónomo se debe oír automáticamente o no cuando se reproduzca la canción. (→ P. 35 [4-5. Modo metrónomo])
- El sonido del metrónomo puede activarse/desactivarse golpeando el pad. ( $\rightarrow$  P. 21 [2-6. Función])

## **Grabación de canción**

La grabación de canción le permite grabar datos en tiempo real, producidos mientras se reproduce la configuración de batería, en el secuenciador (1 pista cada vez). Todos los canales MIDI (1-16) se graban simultáneamente. Asimismo, los datos producidos con un teclado MIDI conectado al jack MIDI IN pueden grabarse al igual que los datos del secuenciador recibidos a través de los jacks MIDI IN/TO HOST.

Con los datos del secuenciador grabados, (datos de ejecución), las configuraciones de batería y los sonidos pueden modificarse durante la reproducción de la canción.

Las canciones que se graben pueden reproducirse y editarse del mismo modo que las canciones predefinidas (Nº 1-48) en el modo de Edición de canción.

## ■ **Parámetros de grabación de canción**

#### **• Seleccione la canción**

- **1.** Pulse el botón [SONG] para visualizar la pantalla de la canción y el tempo, y especifique el número de canción del usuario (N.º 96-127) en la que desea grabar.
	- \* Sólo pueden utilizarse las canciones del usuario (N.º 96-127) para grabar. Las canciones predefinidas (N.º 1-95) no pueden utilizarse para grabar.

#### **• Especifique las condiciones de grabación (Espera de grabación)**

**2.** Pulse los botones [SHIFT]+[>/■], la grabación quedará en espera. Aparece la pantalla siguiente.

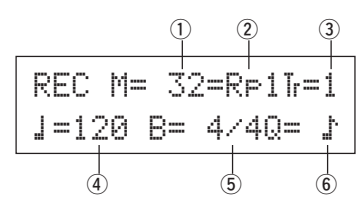

**3.** Utilice esta pantalla para especificar las siguientes condiciones de grabación.

## q **M (número de medidas que se grabarán)**

**[Rango]** 1-999

Asigna el número de medidas que se grabarán. Cuando hay datos en la otra pista, el número de medidas en esa pista gobernará la longitud de la canción y esta longitud no puede modificarse.

#### w **Modo de grabación**

Seleccione el método de grabación entre los siguientes.

- **Sobreescribir** (Ovr): La operación de grabación será en modo de repetición. Cuando se llega al final de la última medida de la canción, se iniciará de nuevo automáticamente desde el principio y los nuevos datos se añadirán a los anteriores datos de la pista.
- **Reemplazar** (RP1): Cuando se llega al final del número de medida asignado en "M" o se pulsa el botón [>/■], la grabación se detiene (la canción no se repite).

#### e **TR (Especificar la pista para grabar)**

Selecciona qué pista ("1" o "2") se grabará.

#### r q **(Tempo del metrónomo) [Rango]** 30-300

Especifica el tempo del metrónomo para la grabación.

t **B (Compás) [Rango]** 1/4-8/4, 1/8-16/8, 1/16-16/16 Especifica el compás de la canción (metrónomo) para la grabación.

#### y **Q (Precisión de cuantización)**

**[Rango]**  $\downarrow$  negra,  $\downarrow$  3 tresillo de negras

- (En medidores de tresillos:  $\frac{1}{n}$  negra con puntillo,  $\frac{1}{n}$  negra) © corchea, ©3 tresillo de corcheas
	- ˙ semicorchea, ˙3 tresillo de semicorcheas, no
- 

La función Cuantizar \* puede utilizarse al grabar.

Cuando se encuentra en "no", la función Cuantizar no funciona.

**Cuantizar:** Esta función se utiliza para corregir el tiempo de los datos de nota MIDI grabados. La precisión de la cuantización es asignada por el valor de la nota.

Puede utilizar también la función Cuantizar cuando la grabación haya terminado. (Modo de Edición de canción [5. Cuantizar] P. 26)

#### **• Grabar**

- **4.** Pulse el botón [>/■] para iniciar la grabación.
	- \* Si la función [5-1. Control MIDI] (P. 36) del modo Utilidades está activada, la grabación puede iniciarse con un mensaje de sistema en tiempo real (inicio) recibido a través de los jacks MIDI IN/TO HOST.
	- \* Cuando la pista asignada para la grabación contiene datos y se pulsa el botón [>/■], aparece el mensaje de error "Data not Empty" y la grabación no se realiza.

Mientras se está grabando la canción, aparece la pantalla siguiente (sólo visualización, no puede modificarse).

#### **• Método de grabación = Reemplazar ("**Rpl**")**

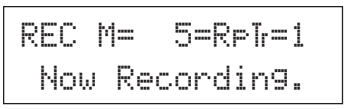

**• Método de grabación = Sobreescribir ("**Ovr**")**

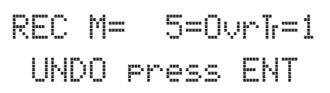

- Después de "M=" se visualiza el número de medida que se está grabando en ese momento.
- Cuando el método de grabación especificado es "Ovr", pulse el botón [SAVE/ENT] para "deshacer" (hacer de nuevo) la operación de grabación. Pulse el botón [SAVE/ENT] para iniciar la grabación desde el principio de la canción. Los datos previamente grabados desde el principio de la canción, hasta el momento en que se ha pulsado el botón [SAVE/ENT], serán sustituidos por los datos originalmente existentes.

#### **• Parar la grabación**

- **5.** Cuando la canción llega al final del número de medida asignada, la grabación se detiene automáticamente y el DTXPRESS III regresa a la pantalla de la canción y el tempo.
	- \* Asimismo, la grabación puede detenerse en cualquier momento pulsando el botón [▶/■].
	- Si se desconecta la corriente durante la grabación pueden perderse todos los datos de la canción del usuario. Tenga cuidado.

**Los datos grabados en las pistas no pueden sobreescribirse. Para grabar nuevos datos, utilice las operaciones [6. Borrar pista] (P. 27) o [8. Borrar canción] (P. 27) del modo de Edición de canción para borrar los datos de la pista.**

## **Modo Edición de configuración del trigger**

**Este modo contiene varios parámetros relacionados con la entrada al trigger procedente de los pads y los sensores conectados a DTXPRESS III.**

**Le permite ajustar la sensibilidad del pad y asignar sonidos de batería a cada entrada de trigger. Los datos de configuración del trigger consisten en siete tipos predefinidos (N.º 1-7) y cuatro tipos originales (N.º 8-11) para guardar datos de configuración del usuario.**

## ■ Qué se puede hacer con el modo Edición de **configuración del trigger**

El modo Edición de configuración del trigger le permite modificar una serie de parámetros para cada uno de los jacks de entrada del trigger (1-10) de la configuración del trigger.

Puede editar las configuraciones de trigger predefinidas (Nº 1-7) y las del usuario ( $N^{\circ}$  8-11).

La configuración de trigger editada puede guardarse en una configuración de trigger de usuario (Nº 8-11) mediante la operación Guardar.

- \* Si selecciona otra configuración de trigger antes de guardar los cambios realizados, permanecerán los parámetros originales.
- \* No se pueden guardar datos para las configuraciones de trigger predefinidas (Nº 1- 7).

## ■ **Activación del modo Edición de configuración del trigger**

Mantenga pulsado el botón [SHIFT] y pulse el botón [TRIG] del panel frontal. Una vez activado el modo Edición de configuración del trigger, se visualiza la página principal de parámetros de ENTRADA (tipo de pad) que se muestra a continuación.

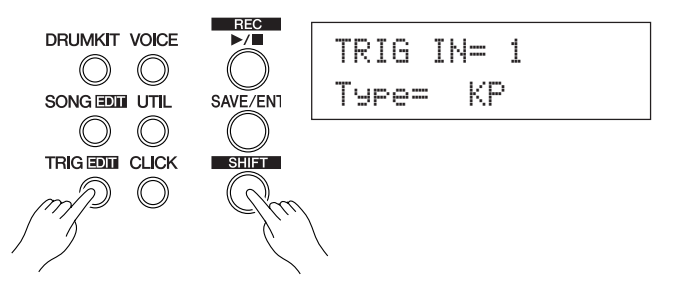

#### ■ De qué se compone el modo Edición de confi**guración del trigger**

El modo Edición de configuración del trigger se divide en dos subgrupos.

- **1. Parámetros de ENTRADA.............................** m**P. 12** Contiene parámetros específicos para cada (1-10).
- **2. Parámetros COMUNES .................................** m**P. 14** Contiene parámetros comunes para todos los pads.

#### **Procedimiento**

- **1.** Pulse el botón [TRIG] para visualizar la pantalla de configuración del trigger, y seleccione la configuración de trigger que desee editar.
- **2.** Mantenga pulsado el botón [SHIFT] y pulse el botón [TRIG] para activar el modo Edición de configuración de trigger.
- **3.** Utilice los botones [PAGE▲], [PAGE▼] para visualizar la lista que desea editar.
	- \* Si el parámetro [2-4. Pasar a página reciente] del modo Utilidades (P. 30) está activado, el DTXPRESS III visualizará la última página editada al activar el modo Edición de configuración del trigger.
- 4. Utilice los botones [SEL<], [SEL>] para desplazar el cursor a la lista que desea editar. La lista parpadeará.
	- \* Si sólo hay una lista no es necesario desplazar el cursor.
- **5.** Utilice los botones [VALUE–], [VALUE+] para especificar el valor del parámetro o ACTIVAR/DESACTIVAR.
	- \* Cuando se ha modificado un parámetro, aparece "\*" en la pantalla, junto a "TRIG". Cuando se guardan los datos la marca desaparece.

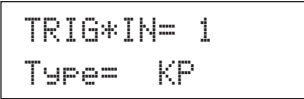

- **6.** Para guardar los cambios en la configuración de trigger del usuario observe el procedimiento siguiente.
	- \* Los cambios que ha efectuado se perderán si selecciona otra configuración de trigger antes de guardar los cambios.
	- **6-1.** Pulse el botón [SAVE/ENT]. Aparece la pantalla siguiente.

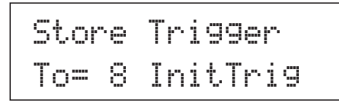

- **6-2.** Utilice los botones [VALUE–], [VALUE+] para asignar el número de configuración de trigger del usuario (6-9) (junto a "To=") para guardar los cambios. Aparecen el número y el nombre de la configuración.
- **6-3.** Pulse el botón [SAVE/ENT]; aparece la pantalla siguiente, donde se le solicita confirmación antes de proceder a guardar los cambios.

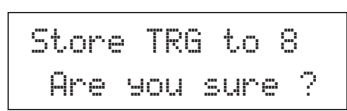

**6-4.** Pulse el botón [SAVE/ENT] o [VALUE+]; los cambios se guardan.

\* Pulse el botón [VALUE–] para cancelar la operación.

Aparece la pantalla siguiente una vez se han guardado los cambios.

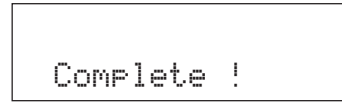

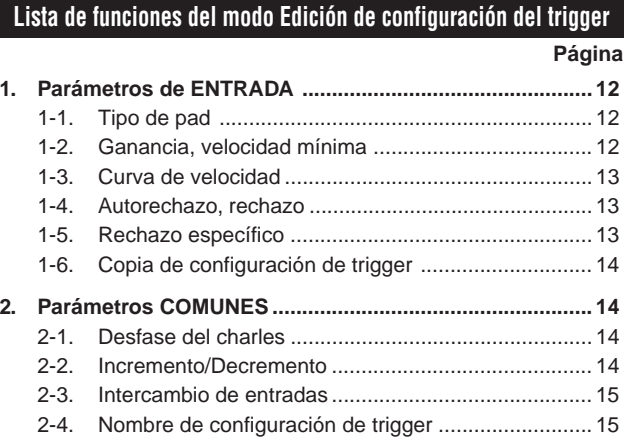

## **1. Parámetros de ENTRADA**

Contiene parámetros específicos para cada uno de los pads (1-10). Esta función se divide en las siguientes 6 páginas.

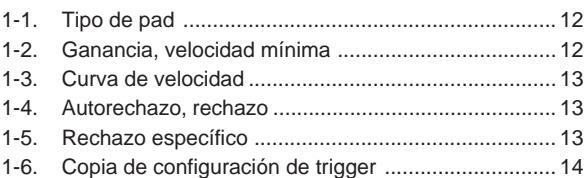

### **1-1. Tipo de pad**

Especifica el tipo de pad o sensor de trigger que está conectado al jack de entrada del trigger  $\overline{1}$ . Seleccionando el tipo apropiado de pad, puede utilizarse todo el potencial de las funciones de los pads.

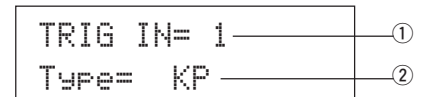

#### q **TRIG IN (Número de entrada de trigger)**

**[Rango]** 1-10

Asigna el número de jack de entrada de trigger para el pad que desea editar. \* Según a los datos especificados en la función [2-1. Modo de aprendizaje] del modo Utilidades (P. 30) los números de jack de entrada de trigger pueden asignarse golpeando el pad.

#### w **Type (Tipo de pad)**

Especifica el tipo de pad que está conectado al jack de entrada de trigger asignado en ① TRIG IN.

- \* Los valores especificados en [1-2. Ganancia, velocidad mínima] (P. 12) y [1-4. Autorechazo] (P. 13) se seleccionarán automáticamente con el valor apropiado para el tipo de pad que especifique aquí.
- \* El "HH contrler" sólo se puede asignar al jack de entrada 1. Conecte el controlador de charles HH65, HH60, HH80 o HH80A al Jack de entrada 1 y especifique "HH contrler" para utilizarlo en lugar de un pedal. Utilice un cable con enchufe estereofónico para conectar el controlador de charles.

Los tipos de pad se definen del modo siguiente.

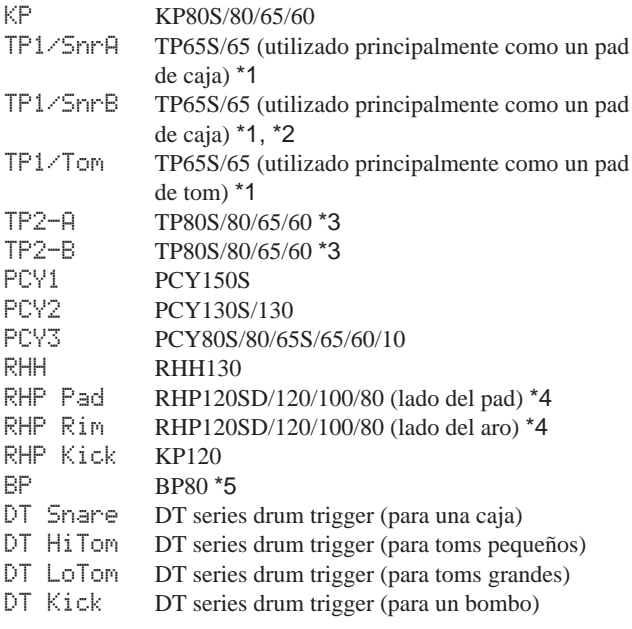

#### misc 1 - 6 Pad 1 - 6 de otra marca.

- HH contrler El controlador charles HH65/60 puede conectarse a la entrada Trigger Input 1 y emplearse como pedal de bombo.
- \*1 Cuando se conecta el TP65S a la entrada 2/6/7, su función de 3 zonas está disponible (pad x 1, sonido de aro x 2). Si el pad se conecta a cualquier otra entrada, el aro producirá sólo un sonido. Para repiques de aro cerrados, la  $A_{\text{ro }2}$   $\setminus$   $A_{\text{ro }1}$ sensibilidad se ajusta a alta en TP1/

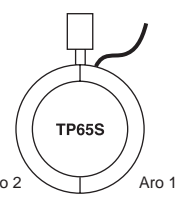

SnrA rim 1 y TP1/SnrB rim 2. Los ajustes de la sensibilidad para los aros derecho e izquierdo son idénticos en TP1/Tom.

- \*2 Los sonidos del aro 1 y del aro 2 de TP1/SnrB se invierten de los de TP1/SnrA. De este modo se ofrece un ajuste adecuado a los intérpretes zurdos cuando utilizan un ajuste para la mano izquierda.
- \*3 Cuando se conecta el TP80S a la entrada 2/6/7, la voz asignada al aro 1 se producirá con TP2-A (Input 2:snrR1, Input 6:rideE, Input 7:crashE), y la voz asignada al aro 2 se producirá con TP2-B (Input 2:snrR2, Input6: rideC, Input 7:crashC). (Consulte la página 17.)
- \*4 Para emplear un pad de la serie RHP como pad estéreo, conéctelo a la entrada o/1p y asigne la voz del pad a la entrada 9 y la voz del aro a la entrada 10. Si el pad se conecta a cualquier otra entrada, el sonido del aro no se producirá.
- \*5 Para emplear el BP80 como pad estéreo, conecte el pad a la entrada 9/10.

#### **1-2. Ganancia, velocidad mínima**

Esta función ajusta la sensibilidad de entrada (Ganancia) y la velocidad (velocidad mínima) para cada jack de entrada  $\mathbb O$ .

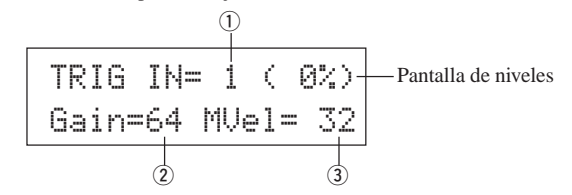

#### q **TRIG IN (Número de entrada de trigger)**

Asigna el número de jack de entrada de trigger (mismo procedimiento que en [1-1. Tipo de pad]).

#### w **GAIN (Ganancia de entrada)**

#### **[Rango]** 0-99

Ajusta el nivel de ganancia de entrada (sensibilidad mínima) para el jack de entrada de trigger asignado en el paso  $\overline{1}$  TRIG IN.

Introducir aquí un valor mayor permite niveles de entrada menores para el sonido.

\* Este valor se ajusta automáticamente después de especificar el tipo apropiado de pad en [1-1. Tipo de pad]. Será necesario realizar un ajuste fino del valor.

#### e **MVel (Velocidad mínima)**

#### **[Rango]** 1-127

Especifica la velocidad MIDI (volumen) que se transmite cuando se golpea el pad con la mínima fuerza. Los valores mayores producen un volumen alto incluso si el pad se golpea suavemente. No obstante, esto producirá un margen de volumen estrecho, dificultando la producción adecuada de niveles dinámicos más amplios. Si el tipo de pad especificado es "HH contrler", el valor aquí especificado se transmitirá como velocidad. El nivel de entrada del trigger se visualiza como porcentaje en la esquina superior derecha de la pantalla. La velocidad máxima (nivel de entrada 99%) será 127. El nivel es bajo cuando el pad se golpea con la mínima fuerza, por lo que se puede obtener una gama dinámica amplia.

\* Este valor se ajusta automáticamente después de especificar el tipo apropiado de pad en [1-1. Tipo de pad]. Será necesario realizar un ajuste fino del valor.

#### **1-3. Curva de velocidad**

Esta función especifica la curva de velocidad MIDI de la sensibilidad para cada jack de entrada  $\circled{1}$ .

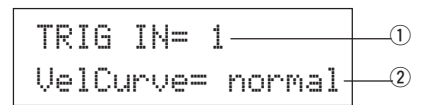

#### q **TRIG IN (Número de entrada de trigger)**

Asigna el número de jack de entrada de trigger (mismo procedimiento que en [1-1. Tipo de pad]).

#### w **VelCurve (Curva de velocidad)**

Especifica la curva de velocidad de entrada para el jack de entrada de trigger asignado en TRIG IN (1).

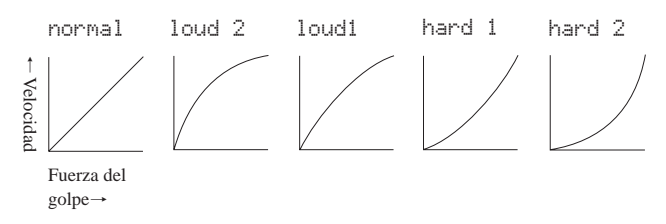

#### **1-4. Autorechazo, rechazo**

Esta función se utiliza para evitar triggers dobles\* y diafonía (mezcla de señales de entrada entre los jacks) para cada jack de entrada (1.

**\* trigger doble:** cuando 2 sonidos se reproducen al mismo tiempo.

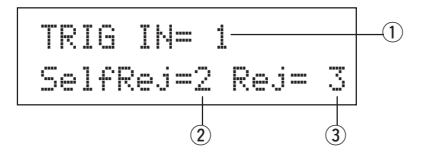

#### q **TRIG IN (Número de entrada de trigger)**

Asigna el número de jack de entrada de trigger (mismo procedimiento que en [1-1. Tipo de pad]).

#### w **SelfRej (Autorechazo)**

#### **[Rango]** 0-9

Evita que se produzcan triggers dobles en el jack de entrada asignado en TRIG IN  $\circled{1}$ . Cuando se haya detectado una incidencia, el resto de las incidencias se silenciarán automáticamente durante un cierto periodo de tiempo. Los valores más elevados producen tiempos más largos.

#### e **Rej (Rechazo)**

#### **[Rango]** 0-9

Evita que se produzca diafonía en el jack de entrada asignado en TRIG IN q. Las incidencias producidas por otros pads (jacks de entrada) que tienen un valor de entrada menor que el especificado aquí no se producirán durante un periodo de tiempo definido.

#### **1-5. Rechazo específico**

Evita que se produzca diafonía entre dos jacks de entrada especificados  $\odot$  $y(3)$ .

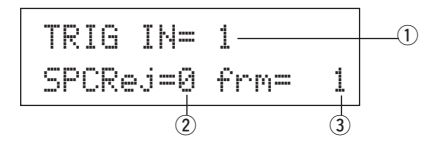

#### q **TRIG IN (Número de entrada de trigger)**

Asigna el número de jack de entrada de trigger (mismo procedimiento que en [1-1. Tipo de pad]).

#### w **SPCRej (Rechazo específico) [Bereich]** 0-9

Después de que se produzca una incidencia desde el pad del jack de entrada asignado a  $(3)$ , el pad del jack asignado en TRIG IN  $(1)$  no sonará durante un cierto periodo de tiempo salvo que el nivel sea superior al valor asignado aquí.

#### e **frm (Número de entrada de trigger de destino asignado) [Rango]** 1-10, 6&7

Especifica el número de jack de entrada de trigger de destino que será rechazado. Cuando se ha seleccionado "6&7", se asignaran las entradas de trigger 6 y 7.

#### **1-6. Copia de configuración de trigger**

Esta función copia todos los valores de datos de [1-1. Tipo de pad] a [1-5. Rechazo específico] desde el jack de entrada  $\mathbb D$  a otro jack de entrada  $\mathbb Q$ .

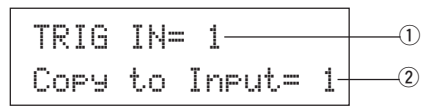

**Cuando se realiza la copia de configuración de trigger, los datos de configuración de trigger serán sustituidos por los valores del origen de la copia.**

#### q **TRIG IN (Número de entrada de trigger)**

Especifica el número de jack de entrada de trigger (1-10) del origen de la copia del pad.

w **Copiar a entrada (Destino de copia de número de entrada de trigger)**

Especifica el número de jack de entrada de trigger (1-10) del destino de la copia.

#### **Procedimiento**

**1.** En la pantalla que se muestra más arriba, asigne el origen de la copia y el destino de la copia y pulse el botón [SAVE/ENT]. Aparece la pantalla siguiente, en la que se solicita confirmación antes de que se realice la copia.

> Input Copy to 1Are you sure ?

**2.** Pulse el botón [SAVE/ENT] o [VALUE+]; la copia se realiza. \* Pulse el botón [VALUE–] para cancelar la copia.

Cuando se ha realizado la copia, aparece "Complete!".

#### **2. Parámetros COMUNES**

Contiene parámetros comunes a todas las entradas de pads (1-10). Este grupo se divide en las 4 páginas siguientes.

- 2-1. Desfase del charles ................................................... 14
- 2-2. Incremento/Decremento ............................................ 14
- 2-3. Intercambio de entrada.............................................. 15
- 2-4. Nombre de configuración de trigger .......................... 15

## **2-1. Desfase del charles**

Especifica el valor de los datos enviados por un controlador de pedal conectado al jack HI HAT CONTROL del panel posterior. Especifique un nivel + (más)  $o$  – (menos).

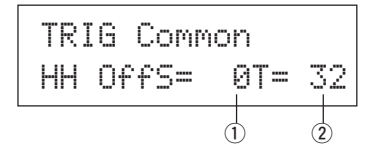

#### q **HH OFFS (Hi-Hat Offset)**

Cuando se recibe un valor bajo de datos desde el controlador de pedal, el sonido de la voz sonará antes. Así, pisando ligeramente el controlador de pedal se producirá el sonido de la voz. En el caso del controlador de charles, se puede efectuar un ajuste delicado del punto de "cierre" del controlador.

#### $(2)$ T (Tiempo de detección de repique de pedal)

Especifica el tiempo de detección del repique de pie. Con valores más altos el tiempo de detección es menor.

\* Con valores demasiado altos se producirán repiques con el uso normal del charles.

#### **2-2. Incremento/Decremento**

Especifica la función de pad que permite incrementar o reducir el número de configuración de batería actualmente seleccionado en pasos de 1 golpeando el pad especificado.

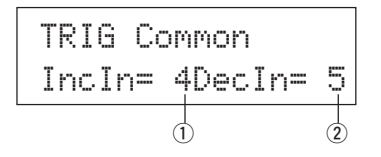

#### q **IncIn (Pad para Incremento)**

**[Rango]** —, 1-10

Asigna el número de jack de entrada de trigger especificado para la función de incremento (+1). Aparece "--" cuando esta función no está asignada al pad.

#### w **DecIn (Pad para decremento)**

**[Rango]** —, 1-10

Asigna el número de jack de entrada de trigger especificado para la función de decremento (-1). Aparece "--" cuando esta función no está asignada al pad.

\* Incluso si se modifica la configuración de batería, los pads conectados a los jacks de entrada de trigger asignados conservarán sus funciones de incremento/decremento. Para asignar esta función a cada configuración de batería, consulte el modo Edición de sonido de configuración de batería [2-6. Función] (P. 21).

#### **2-3. Intercambio de entrada**

Conmuta la señal de trigger de los pads entre los jacks de entrada de trigger 1 y 9/10.

## TRIG Common In  $Excs =$ normal $+0$

#### q **In Excg (Intercambio de entrada)**

normal: Operación normal

9 $\leftrightarrow$ 10: Reenruta las señales de las entradas 9 y 10 (9 $\rightarrow$ 10/10 $\rightarrow$ 9).

1<sup> $\leftrightarrow$ 9</sup>: Reenruta las señales de las entradas 1 y 9 (1 $\rightarrow$ 9/9 $\rightarrow$ 1).

Puesto que la voz de la copa del plato se asigna normalmente al jack de entrada 10 cuando se conecta un PCY 10 al jack de entrada 9/10, se recomienda el ajuste de 9<sup> $\leftrightarrow$ </sup>10. Si se añade un pad a través del jack de entrada del KP65, conecte el KP65 al jack de entrada 9/10 y emplee el ajuste  $1 \leftrightarrow 9$ .

\* Podrá conecta el TP65S al jack de entrada 1, aunque entonces el aro izquierdo, cuando el fijador se pone en la parte superior, no producirá sonido. El pad principal (central) y la sección del aro derecho producirán sonidos distintos.

#### **2-4. Nombre de configuración de trigger**

Cambia el nombre de la configuración de trigger actualmente seleccionada (que se está editando actualmente).

## TRIG Common TrgName=Medium $\rule{1em}{0.15mm} \begin{picture}(10,10) \put(0,0){\dashbox{0.5}(10,1){ }} \put(10,0){\dashbox{0.5}(10,1){ }} \put(10,0){\dashbox{0.5}(10,1){ }} \put(10,0){\dashbox{0.5}(10,1){ }} \put(10,0){\dashbox{0.5}(10,1){ }} \put(10,0){\dashbox{0.5}(10,1){ }} \put(10,0){\dashbox{0.5}(10,1){ }} \put(10,0){\dashbox{0.5}(10,1){ }} \put(10,0){$

#### q **TrgName (Nombre de configuración de trigger)**

#### **Procedimiento**

- **1.** En la pantalla que se muestra más arriba, utilice los botones [SEL<]/[SEL>] para desplazar el cursor al carácter que desea cambiar.
- **2.** Utilice los botones [VALUE–]/[VALUE+] para seleccionar la letra, número o símbolo.
- **3.** Repita los pasos **1** y **2** anteriores para crear el nombre de la configuración de trigger con un máximo de 8 caracteres.
- Los caracteres disponibles que se pueden escoger son (por orden): Espacio

!"#\$%&'()\*+,-./0123456789:;<=>?@ABCDEFGHIJKLMNOPQRSTUVWXYZ[\]^\_`abcdef9hijklmnopqrstuvwxyz{|}\*\*

## **Modo Edición de sonido de configuración de batería**

**Este modo le permite especificar qué sonido y cómo se activará para cada pad (fuente de entrada de trigger) en la configuración de batería actualmente seleccionada.**

#### ■ **Qué se puede hacer con el modo Edición de sonido de configuración de batería**

Este modo contiene varios parámetros relacionados con la configuración de batería actualmente seleccionada (datos en el buffer de edición de configuración de batería).

Puede editar configuraciones de batería predefinidas (Nº 1-48) y configuraciones de batería del usuario (Nº 49-80).

La configuración de batería editada puede guardarse en una configuración de batería de usuario (Nº 49-80) con la operación Guardar.

- Si selecciona otra configuración de batería antes de guardar los cambios, permanecerán los parámetros originales.
- \* Los datos no pueden guardarse en configuraciones de batería predefinidas (Nº 1- 48).

#### ■ Activación del modo Edición de sonido de con**figuración de batería**

Pulse el botón [VOICE] del panel frontal.

Una vez activado el modo Edición de sonido de configuración de batería, aparece la página principal de parámetros de sonido (Sonido) que se muestra a continuación.

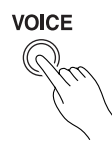

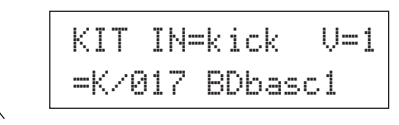

#### ■ De qué se compone el modo Edición de sonido **de configuración de batería**

El modo Edición de sonido de configuración de batería se divide en los cinco subgrupos siguientes.

- **1. Parámetros de sonido ............................... (**m **P. 17)** Especifica el sonido para cada fuente de entrada del pad.
- **2. Parámetros de entrada comunes ............. (**m **P. 20)** Parámetros comunes relacionados con las 2 capas para cada parámetro de sonido de la fuente de entrada del pad.
- **3. Parámetros de reverberación ................... (**m **P. 22)** Especifica el efecto de reverberación interna.
- **4. Configuración ............................................ (**m **P. 23)** Cuando se selecciona la configuración de batería, esta función copia los parámetros de sonido de la configuración de batería y los parámetros de transmisión MIDI.
- **5. Parámetros comunes de configuración de batería .................................................... (**m **P. 24)** Parámetros comunes para toda la configuración de batería.

#### **Procedimiento**

- **1.** Pulse el botón [DRUMKIT] para visualizar la pantalla de selección configuración de batería, y seleccione entonces la configuración de batería que desee editar.
- **2.** Pulse el botón [VOICE] para activar el modo Edición de sonido de configuración de batería.
- 3. Utilice los botones [PAGEA], [PAGEV] para visualizar la página que desea editar.
	- Si el parámetro [2- 4. Pasar a página reciente] (P. 30) del modo Utilidades está activado, el DTXPRESS III mostrará la última página que se editó al activar el modo Edición de sonido de configuración de batería.
- 4. Utilice los botones [SEL<]/[SEL>] para desplazar el cursor hasta el parámetro que desee editar. El parámetro parpadeará. \* Si sólo hay un parámetro, no es necesario desplazar el cursor.
- **5.** Utilice los botones [VALUE–]/[VALUE+] para ajustar el valor del parámetro o especificar ACTIVACIÓN/DESACTIVACIÓN. Si pulsa el botón [VOICE] podrá escuchar el sonido de la configuración de batería mientras la edita.
	- Cuando haya cambiado un parámetro, aparecerá "\*" en la pantalla junto a "KIT". Una vez haya guardado los datos, la marca desaparecerá.

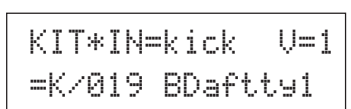

- **6.** Para guardar los cambios en una configuración de batería del usuario, utilice la operación Guardar que se describe a continuación.
	- \* Los cambios realizados se perderán si selecciona otra configuración de batería antes de guardar los cambios que ha realizado.
	- **6-1.** Pulse el botón [SAVE/ENT]. Aparece la pantalla siguiente.

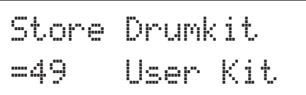

- **6-2.** Utilice los botones [VALUE–]/[VALUE+] para asignar el número de configuración de batería (49-80) (situado junto a "To="). Aparecen el número y el nombre de la configuración de batería.
- **6-3.** Pulse el botón [SAVE/ENT]; aparece la pantalla siguiente, solicitándole confirmación antes de proceder a guardar los cambios realizados.

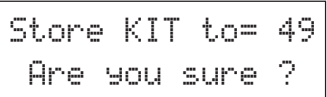

- **6-4.** Pulse el botón [SAVE/ENT] o [VALUE+]; los cambios se guardan.
	- \* Pulse el botón [VALUE–] para cancelar la operación.

Una vez completada la operación, aparece la pantalla siguiente.

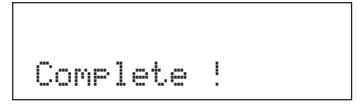

## **Listado de funciones del modo Edición de sonido de configuración de batería**

**Página**

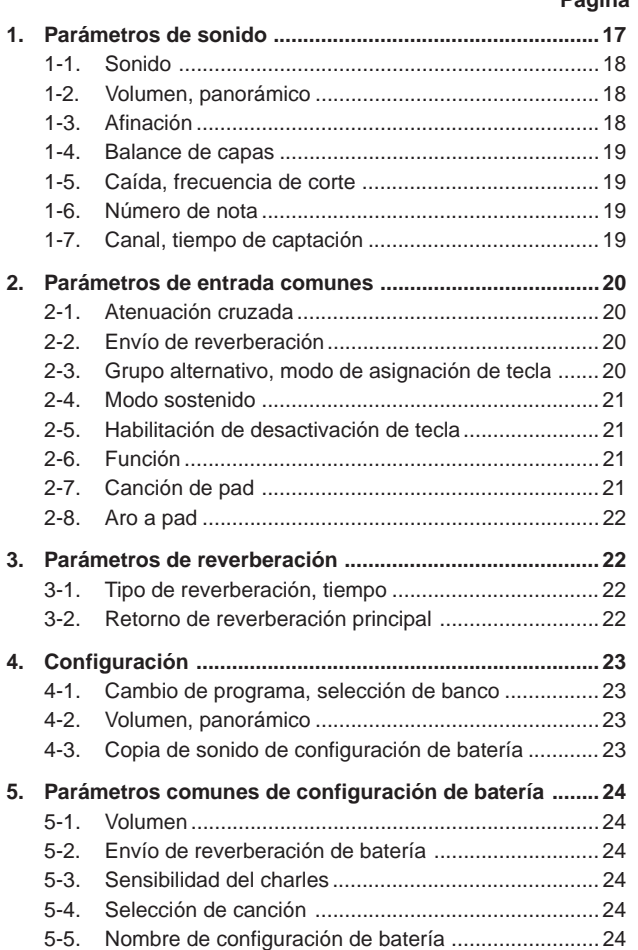

## **1. Parámetros de sonido**

Especifica el sonido de cada fuente de entrada del pad.

La fuente de entrada son datos de trigger que son transmitidos por los pads o los sensores de trigger conectados a los jacks de entrada 1-10 del DTXPRESS III.

Cuando se utilizan los pads monoaurales TP60/65/80, KP60/65/80, PCY60/ 65/80/130, DT10/20, etc., se asignará una fuente de entrada a un jack de entrada.

Cuando se utilizan los pads estereofónicos TP65S/80S, PCY65S/80S/130S, etc., se asignarán dos fuentes de entrada (entrada de pad y entrada de interruptor de aro o 2 clases de entrada de pad, etc.) a un jack de entrada. Cuando se emplee un pad de 3 zonas, como el TS65S/PCY150S, etc., se asignarán tres fuentes de entrada (dos entradas de pads y un interruptor de aro, etc.) a un jack de entrada. Los parámetros de sonido se dividen en las 7 páginas siguientes.

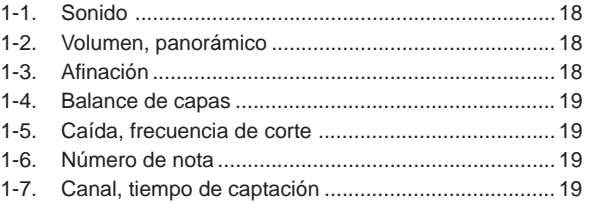

#### **Seleccione la fuente de entrada que desea editar**

En la pantalla de edición de parámetros de sonido, primero es necesario seleccionar la fuente de entrada  $\mathbb O$  que se va a editar.

Asimismo, pueden asignarse a una entrada de trigger 2 sonidos/aciones de activación de tecla/incidencias (2 sonidos producidos por un golpe en el pad). Esto se denomina "2 capas". Cuando utilice 2 capas, asigne el número de capa 2 que se utiliza.

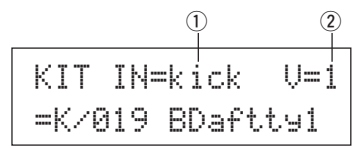

#### q **IN (Fuente de entrada)**

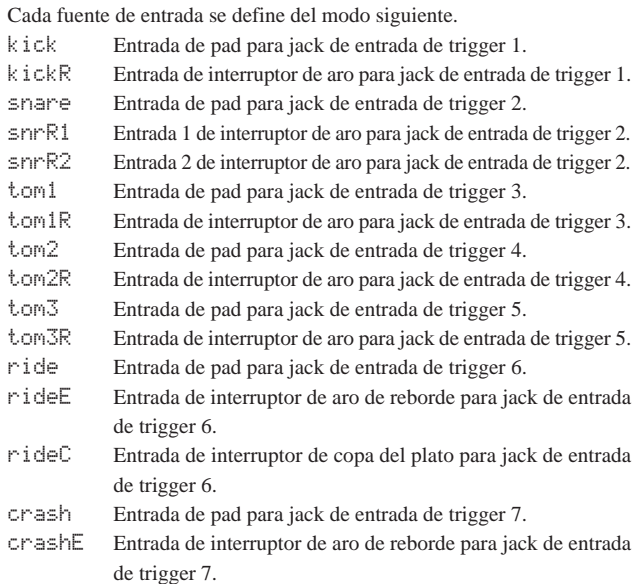

crashC Entrada de interruptor de copa del plato para jack de entrada de trigger 7.

open Entrada de pad (cuando el controlador de charles no está totalmente cerrado) para jack de entrada de trigger 8.

- openR Entrada de interruptor de aro (cuando el controlador de charles no está totalmente cerrado) para jack de entrada de trigger 8.
- close Entrada de pad (cuando el controlador de charles está totalmente cerrado) para jack de entrada de trigger 8.
- closeR Entrada de interruptor de aro (cuando el controlador de charles está totalmente cerrado) para jack de entrada de trigger 8.
- footCl Incidencia cuando se pisa el controlador del charles para jack de entrada de trigger 8.
- splash Incidencia de repique para el controlador del charles para jack de entrada de trigger 8.
- crash2Entrada de pad para jack de entrada de trigger 9.
- pad 10Entrada de pad para jack de entrada de trigger 10.
- \* Según los parámetros especificados en la función [2-1. Modo de aprendizaje] (P. 30) del modo Utilidades, la fuente de entrada puede asignarse golpeando el pad.
- \* Los pads monoaurales no disponen de la función de interruptor de aro.

## 2 Número de capa

**[Rango]** 1, 2, -

Cuando utilice 2 capas, utilice esta función para seleccionar qué capa ("1" o "2") se especificará.

Cuando sólo esté especificado un sonido, aparecerá "--" y no podrá conmutar.

\* Utilice la pantalla [1-1. sonido] para especificar el uso de 2 capas o 1 sonido.

**Si se especifica el mismo número de nota MIDI para más de un pad en la misma configuración de batería, tendrá prioridad el jack de entrada de trigger con el número más bajo. Independientemente del pad que se golpee, se producirá el mismo sonido (configuración).**

#### **1-1. Sonido**

Esta función asigna el sonido (sonido de batería)  $\Im$  a cada fuente de entrada q. Pueden asignarse dos sonidos w para el suministros simultáneo a 1 fuente de entrada (cuando el pad se golpea una vez).

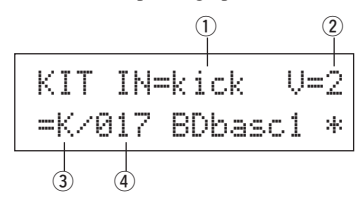

#### q **IN (Fuente de entrada)**

#### 2 Número de capa

Asigna la fuente de entrada y la capa para la configuración. (Ver P. 17) Especifica si se van a utilizar 2 capas o 1 sonido en esta pantalla. En el número de capa sólo se puede seleccionar "1" o "2".

#### e **Categoría de sonido**

Selecciona la categoría de sonido de batería que producirá la capa 2 de la fuente de entrada $(1)$ .

Cada uno de los caracteres siguientes indica una categoría de sonido de batería.

- K: Bombo acústico
- k: Bombo eléctrico
- S: Caja acústica
- s: Caja eléctrica
- T: Tom acústico t: Tom eléctrico
- 
- C: Plato
- H: Charles P: Percusión
- E: Efecto 1
- 
- e: Efecto 2 L: Rizo de batería
- m: Sonidos variados

#### r **Número de sonido nombre de sonido**

Selecciona el sonido asignado. Se visualizan el número de sonido (1-127) y el nombre de sonido. Cuando se han seleccionado 2 capas, aparece "\*" junto al nombre del sonido.

Cuando se ha seleccionado "0", aparece "NoAssign" en lugar del nombre del sonido y no se produce ningún sonido.

\* Ver el [Listado de sonidos de batería] (P. 40).

#### **1-2. Volumen, panorámico**

Esta función ajusta el volumen  $\Im$  y el efecto panorámico  $\Im$  (la posición del campo estereofónico) para cada sonido de batería producido por cada capa 2 de la fuente de entrada 1.

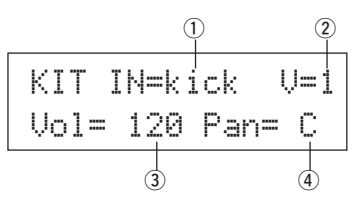

q **IN (Fuente de entrada)**

#### 2 Número de capa

Asigna la fuente de entrada y la capa para su configuración. (Ver P. 17)

e **Vol (Volumen)**

**[Rango]** 0-127

r **Panorámico**

**[Rango]** L64 a C a R63

## **1-3. Afinación**

Esta función ajusta el tono de cada sonido de batería producido por cada capa 2 de la fuente de entrada 1.

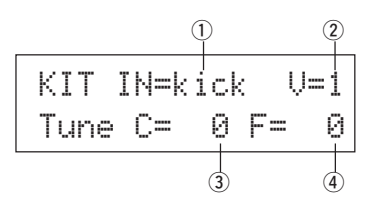

#### q **IN (Fuente de entrada)**

#### 2 Número de capa

Asigna la fuente de entrada y la capa para su configuración. (Ver P. 17)

#### e **Tune C (Afinación aproximada)**

**[Rango]** -24 a 0 a +24

La afinación puede definirse en incrementos de medio paso.

#### r **Tune F (Afinación fina)**

#### **[Rango]** -64 a 0 a +63

La afinación puede definirse en incrementos de aproximadamente 1,17 centésimos de semitono.

#### **1-4. Balance de capas**

Cuando un sonido de batería se compone de 2 capas (un solo sonido formado por 2 ondas sonoras), esta función ajusta el balance de volumen entre las 2 capas producidas por cada capa  $\overline{2}$  de la fuente de entrada  $\overline{1}$ . \* Cuando sólo se ha especificado 1 capa, esta función es ignorada.

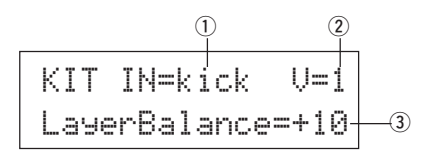

#### q **IN (Fuente de entrada)**

#### w **Número de capa**

Asigna la fuente de entrada y la capa para su configuración. (Ver P. 17)

#### e **LayerBalance (Balance de capas) [Rango]** -64 a 0 a +63,  $---$

Ajuste el balance de volumen entre 2 capas.

\* Cuando el sonido de batería sólo tiene 1 capa, aparece "---" en la pantalla y no se puede realizar el ajuste.

#### **1-5. Caída, frecuencia de corte**

Esta función especifica la caída del sonido de batería, la frecuencia de corte del filtro y ajusta el tono de cada sonido producido por cada capa 2 de la fuente de entrada  $(1)$ .

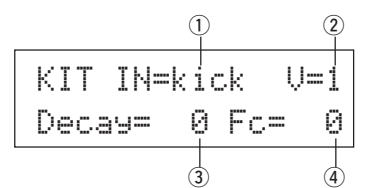

#### q **IN (Fuente de entrada)**

#### w **Número de capa**

Asigna la fuente de entrada y la capa para su configuración. (Ver P. 17)

#### e **Caída**

**[Rango]** -64 a 0 a +63

Los valores negativos producen un sonido más claro.

#### r **Fc (Frecuencia de corte)**

**[Rango]** -64 a 0 a +63 Un valor positivo produce un sonido más brillante, los valores negativos producen un sonido más redondo.

#### **1-6. Número de nota**

Esta función especifica el número de nota MIDI para cada capa 2 que es transmitido cuando se recibe una señal de la fuente de entrada  $\mathbb O$ .

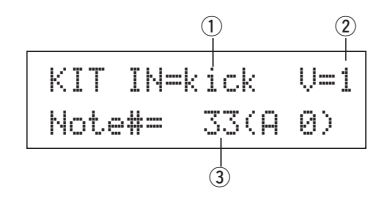

#### q **IN (Fuente de entrada)**

#### 2 Número de capa

Asigna la fuente de entrada y la capa para su configuración. (Ver P. 17)

#### e **Note# (Número de nota MIDI)**

**[Rango]** 0-127 (C-2 a G8)

Especifica el número de nota MIDI. Se visualizan el número de nota y el nombre del sonido.

\* Cuando el número de nota MIDI ya ha sido asignado a otra fuente de entrada, aparece "\*" junto a "Note#=".

#### **1-7. Canal, tiempo de captación**

Esta función especifica el canal de transmisión MIDI y el tiempo de captación (el espacio de tiempo de activación a desactivación de tecla) para la nota MIDI en los datos de cada capa 2 que se transmite cuando se recibe una señal de la fuente de entrada $(1)$ .

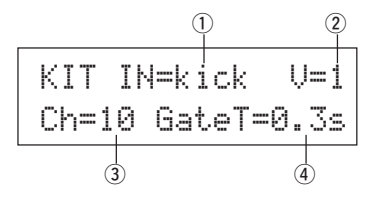

#### q **IN (Fuente de entrada)**

#### 2 Número de capa

Asigna la fuente de entrada y la capa para su configuración. (Ver P. 17)

#### e **Ch (Canal MIDI) [Rango]** 1-16

r **GateT (Tiempo de captación) [Rango]** 0,0 s - 9,9 s

#### **2. Parámetros de entrada comunes**

Este submodo especifica los valores comunes entre 2 capas para los parámetros de sonido de cada fuente de entrada del pad.

El subgrupo de parámetros de entrada comunes se divide en las 8 páginas siguientes.

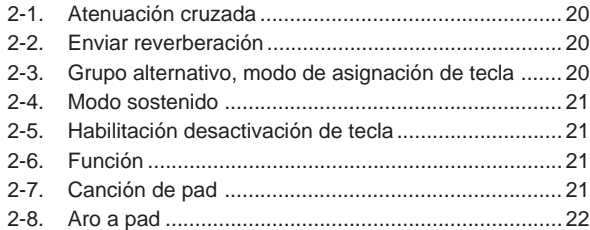

#### **Seleccione la fuente de entrada para su edición**

En la pantalla de edición de parámetros de entrada comunes, primero es necesario seleccionar la fuente de entrada  $\mathcal D$  para su edición. (Ver en la página 16 cómo se selecciona la fuente de entrada.)

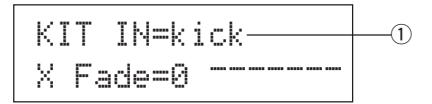

No obstante, al igual que en Parámetros de sonido, "Si se especifica el mismo número de nota MIDI para más de un pad en la misma configuración de batería, tendrá prioridad el jack de entrada de trigger con el número más bajo. Independientemente del pad que se golpee, se producirá el mismo sonido (configuración)." Así pues, cuando la configuración no es válida en las pantallas de edición [2-1. Atenuación cruzada] – [2-5. Habilitación desactivación de tecla], aparecerá la siguiente pantalla y no se podrá editar.

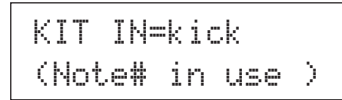

#### **2-1. Atenuación cruzada**

Esta función especifica la atenuación cruzada de la velocidad (volumen) entre los sonidos de 2 capas suministrados por la fuente de entrada  $\overline{1}$ .

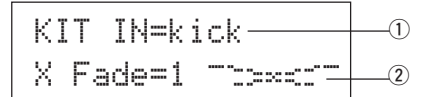

#### q **IN (Fuente de entrada)**

Asigna la fuente de entrada para su configuración (ver la pantalla que se muestra más arriba).

#### w **j (Tipo de atenuación cruzada)**

#### **[Rango]** 0-9

Selecciona el tipo de atenuación cruzada ("1" a "9"). Aparece el gráfico de conversión a la derecha del número de tipo.

Si este parámetro está en "0", la función de atenuación cruzada no será válida.

#### **2-2. Enviar reverberación**

Esta función ajusta el nivel de transmisión de reverberación 2 del sonido (capa 1, 2) suministrado por la fuente de entrada  $(1)$ .

\* El nivel real de transmisión de reverberación se determina multiplicando el nivel especificado aquí por el nivel especificado en [5-2. Envío de reverberación de batería] (P. 24).

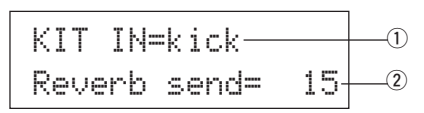

#### q **IN (Fuente de entrada)**

Asigna la fuente de entrada para la configuración. (Ver P. 17)

 $\Omega$  Envío de reverberación (Nivel de transmisión de la reverbe**ración)**

**[Rango]** 0-127

#### **2-3. Grupo alternativo, modo de asignación de tecla**

Esta función especifica el grupo alternativo y el modo de asignación de tecla para el sonido (capa 1, 2) suministrado por la fuente de entrada  $\odot$ .

- **Grupo alternativo:** Es un grupo de sonidos asignados al mismo número de grupo y que no debe ser suministrado al mismo tiempo. Por ejemplo, asignando un charles abierto al mismo número de grupo, el sonido de charles abierto quedará cancelado en cuanto se suministre el sonido del charles cerrado.
- **Modo de asignación de tecla:** Define las reglas de salida de los sonidos cuando se suministran simultáneamente varios sonidos asignados al mismo número de nota MIDI.

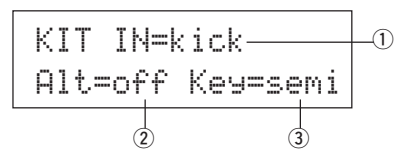

#### q **IN (Fuente de entrada)**

Asigna la fuente de entrada para la configuración. (Ver P. 17)

#### w **Alt (Grupo alternativo)**

**[Rango]** off, pdl, HH, 1-15

Sonidos que están asignados al mismo número de nota MIDI y no desea que se suministren simultáneamente.

Para la voz ("footCl" o "splash", etc.) que se reproduce cuando se pisa el pedal del charles, seleccione "pdl".

Para la voz ("open", openR", "close", closeR", etc.) que se reproduce cuando se golpea el pad del charles, seleccione "HH".

Si este parámetro está en "off" no tendrá efecto la supresión.

Algunos sonidos de grupo alternativo, como el charles, etc. están predefinidos en los sonidos.

#### e **Key (Modo de asignación de tecla)**

Define las reglas de salida de los sonidos cuando se suministran simultáneamente varios sonidos asignados al mismo número de nota MIDI.

- poly: No hay límites en el número de sonidos suministrados al mismo tiempo.
- semi: Pueden producirse hasta 2 sonidos para este número de nota al mismo tiempo. Cuando se activa un tercer sonido, uno de los 2 primeros se suprime.
- mono: Puede suministrarse un sonido al mismo tiempo y el sonido anterior se suprime.
- high: Puede suministrarse un sonido al mismo tiempo y el sonido anterior se suprime. No obstante, incluso si se supera el número máximo de 32 sonidos, el número de nota seleccionado aquí no se suprimirá.

#### **2-4. Modo sostenido**

Especifica el modo sostenido para el sonido (capa 1, 2) suministrado por la fuente de entrada  $(1)$ .

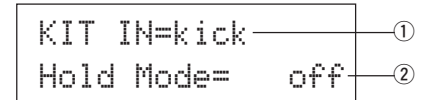

#### q **IN (Fuente de entrada)**

Asigna la fuente de entrada para la configuración. (Ver P. 17)

#### w **Modo sostenido**

- on: Cada vez que se golpea el pad se transmite en sucesión una señal de activación o de desactivación de tecla MIDI.
- off: Funcionamiento normal. Cuando se golpea un pad, sólo se transmite una señal de activación de tecla MIDI (una vez agotado el tiempo de caída, la señal de desactivación de tecla se transmite automáticamente).
- \* Si esta función está activada, se recomienda utilizar el parámetro "key=high" en [2-3. Grupo alternativo, modo de asignación de tecla] (P. 20).

#### **2-5. Habilitación de desactivación de tecla**

Esta función decide si se reconocerán o no los mensajes de desactivación de tecla MIDI para el sonido (capa 1, 2) suministrado por la fuente de entrada  $(1)$ .

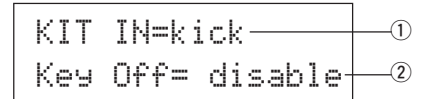

#### q **IN (Fuente de entrada)**

Asigna la fuente de entrada para la configuración. (Ver P. 17)

#### $(2)$  Desactivación de tecla

enable: Reconoce la desactivación de tecla.

- disable: No reconoce la desactivación de tecla.
- \* Cuando esta función está inhabilitada, algunos sonidos pueden sonar de forma continua. Pulse los botones [SHIFT] y [VOICE] que dejen de sonar.

#### **2-6. Función**

Junto con el sonido, esta función puede utilizarse para controlar otras funciones  $\Omega$  según el trigger procedente de la fuente de entrada  $\Omega$ .

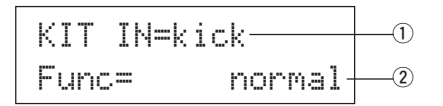

#### q **IN (Fuente de entrada)**

Asigna la fuente de entrada para la configuración. (Ver P. 17)

#### w **Func (Función)**

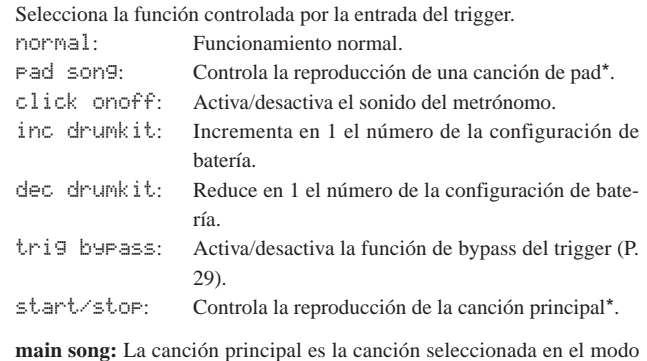

ejecución de configuración de batería y se controla desde el panel (del jack MIDI IN/TO HOST).

- **pad song:** Según el valor de este parámetro, la reproducción de la canción de pad se controlará mediante la entrada del trigger. La canción de pad puede reproducirse independientemente de la canción principal. Asimismo, pueden reproducirse hasta 3 canciones de pad simultáneamente junto con la canción principal.
- \* Ver en [2 -7. Canción de pad] más información acerca de las canciones de pad.
- Cuando ya se han seleccionado 3 canciones de pad en otra fuente de entrada, no se visualizará "Pad son9" (se visualiza..... "----

#### **2-7. Canción de pad**

Esta función contiene parámetros para las canciones de pad.

Estos parámetros actúan cuando un trigger procedente de la fuente de entrada  $\overline{0}$ , que se ha especificado en [2-6. Función], controla la reproducción de la canción de pad.

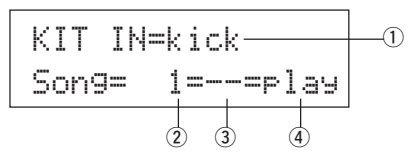

#### q **IN (Fuente de entrada)**

Asigna la fuente de entrada para la configuración. (Ver P. 17)

#### w **Número de canción**

Asigna el número de canción (1-127) que se asigna a la canción de pad.

#### e **Repetición de reproducción**

- rp: Repite la reproducción de la canción (cuando la canción termina vuelve a empezar desde el principio de forma continua).
- --: Reproducción normal.

#### r **Modo Reproducción**

- play: Cuando se golpea un pad, se inicia/detiene la reproducción de la canción de pad asignada.
- chse: Cuando se golpea el pad, se inicia la reproducción de una medida de la canción de pad asignada y seguidamente entra en pausa.
- ctof: Cuando se golpea el pad, se inicia/detiene la reproducción de la canción de pad asignada. No obstante, si la canción de pad tiene especificado el parámetro "ctof" , se detendrá cuando se inicie otra canción de pad con el parámetro "ctof" especificado. Esta función sólo permite reproducir una canción de pad con el parámetro "ctof" al mismo tiempo.
- \* Con la canción de pad sólo se reproducen los datos para los canales MIDI 7, 8, 9, 10.
- \* Si el tempo o los sonidos de la canción de pad son irregulares, seleccione de nuevo la configuración de batería.
- \* Las siguientes restricciones impiden el solapamiento de la canción principal y los canales MIDI.
	- La primera canción de pad de la configuración de batería se transmitirá al número de canal MIDI resultado de restar "4" del número del canal MIDI original.
	- La segunda canción de pad de la configuración de batería se transmitirá al número de canal MIDI resultado de sumar "4" al número del canal MIDI original.
	- La tercera canción de pad de la configuración de batería se transmitirá cuando se haya efectuado la conversión siguiente del canal MIDI.
		- El canal MIDI original m canal de transmisión MIDI  $7 \rightarrow 15, 8 \rightarrow 16, 9 \rightarrow 1, 10 \rightarrow 2.$

#### **2-8. Aro a pad**

Esta función sólo tiene efecto cuando la fuente de entrada  $\mathcal D$  procede de un interruptor de aro.

Cuando se golpea el aro, las señales de pad activadas desde el mismo pad (jack de entrada de trigger) pueden transmitirse simultáneamente a señales de aro.

Según este parámetro, el pad puede activarse al mismo tiempo que se activa el aro de la caja.

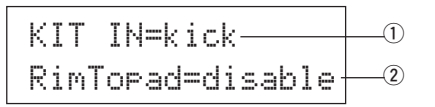

#### q **IN (Fuente de entrada)**

Asigna la fuente de entrada para la configuración. (Ver P. 17)

\* Selecciona la fuente del interruptor de aro.

#### w **RimToPad (Aro a pad)**

Especifica la señal que es transmitida cuando se golpea el aro. disable: Sólo transmite la señal del interruptor de aro.

enable: Transmite la señal de interruptor de aro y la señal de pad. \* Cuando se ha seleccionado otra entrada aparte de la del interruptor de aro para la fuente de entrada, aparecerá "-------" y los parámetros no tendrán efecto.

#### **3. Parámetros de reverberación**

Esta función especifica el efecto de reverberación interna del DTXPRESS III.

Los parámetros de reverberación se dividen en las 2 páginas siguientes.

- 3-1. Tipo de reverberación, tiempo ................................... 22
- 3-2. Retorno de reverberación principal ........................... 22

#### **3-1. Tipo de reverberación, tiempo**

Especifica el tipo de efecto y el tiempo de reverberación para cada configuración de batería.

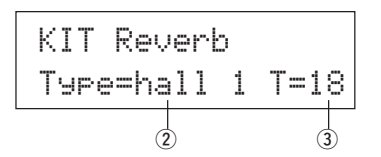

#### q **Type (Tipo de reverberación)**

Especifica el tipo de reverberación.

- none: Sin reverberación (lo mismo que omitiendo).
- hall 1: Simula reverberación en una sala pequeña.
- hall 2: Simula reverberación en una sala grande.
- room 1: Simula reverberación en una sala pequeña.
- room 2: Simula reverberación en una sala grande.
- room 3: Simula reverberación en una sala con techo alto.
- stage 1: Simula ejecución en un escenario grande.
- stage 2: Simula ejecución en un escenario pequeño.
- plate: Simula reverberación de plato de acero.
- white: Un efecto de reverberación especial breve.
- tunnel: Simula la reverberación de un túnel.
- bsemnt: Simula la reverberación de un sótano.

#### $(2)$ T (Tiempo de reverberación)

**[Rango]** 0-69

Especifica el tiempo de reverberación.

Esta función puede utilizarse para modificar la característica del sonido de reverberación.

#### **3-2. Retorno de reverberación principal**

Esta función especifica el nivel de retorno de la señal a partir del efecto de reverberación de cada configuración de batería. Especificando el nivel, puede ajustar el efecto de reverberación de todo el sistema DTXPRESS III.

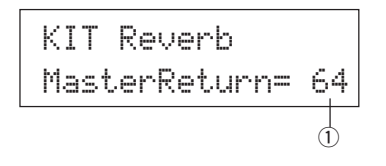

q **MasterReturn (Retorno principal) [Rango]** 0-127

## **4. Configuración**

Cuando se ha seleccionado una configuración de batería, esta función copia los parámetros de transmisión MIDI y de sonido de configuración de batería.

El subgrupo Configuración se divide en las 3 páginas siguientes.

- 4-1. Cambio de programa, selección de banco ................ 23
- 4-2. Volumen, panorámico ................................................ 23
- 4-3. Copia de sonido de configuración de batería ............ 23

#### **4-1. Cambio de programa, selección de banco**

Cuando se ha seleccionado una configuración de batería, esta función especifica el número de canal de programa MIDI  $(3)$ , la selección de banco MSB 4 y LSB 5 que se transmitirán.

Puede especificarse  $\mathcal{D}$  para cada canal MIDI  $\mathcal{D}$ .

Cambiando la configuración de batería puede cambiar el sonido en un dispositivo MIDI externo.

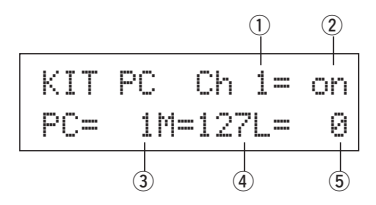

#### q **MIDI Canal**

**[Rango]** Ch1–Ch16

#### <sup>2</sup> Activación/desactivación de transmisión de cambio de pro**grama**

#### on: Transmite.

- off: No transmite.
- e **PC (Número de cambio de programa) [Rango]** 1-128

#### **(4) M (Selección de banco MSB)**

**5 L (Selección de banco LSB)** 

#### **[Rango]** 0-127

Especifica el banco para cuando se cambie la configuración de batería. Al banco se le asignarán los 2 valores especificados en Selección de banco MSB y LSB.

\* Ver en el Listado de sonidos y Formato de datos MIDI, etc. del dispositivo MIDI externo que esté utilizando más información acerca de Selección de banco MSB, LSB.

#### **4-2. Volumen, panorámico**

Cuando se ha seleccionado una configuración de batería, esta función especifica el volumen del cambio de control MIDI $\textcircled{3}$ y el efecto panorámico  $\circledA$  que se transmitirán.

Puede especificarse 2 para cada canal MIDI (1).

Cambiando la configuración de batería se cambia el volumen y el efecto panorámico de un dispositivo MIDI externo.

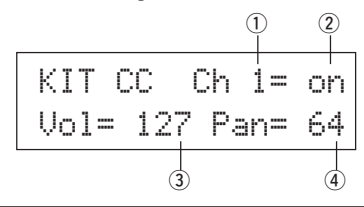

#### q **Canal MIDI**

**[Rango]** Ch1-Ch16

<sup>2</sup> Activación/desactivación de transmisión de cambio de con**trol**

- on: Transmite
- off: No transmite

#### e **Vol (Volumen)**

#### **[Rango]** 1-128

Especifica el valor de los datos del cambio de control de volumen que se transmitirá.

## r **Panorámico**

#### **[Rango]** 0-127

Especifica el valor de los datos del cambio de control de efecto panorámico que se transmitirá.

#### **4-3. Copia de sonido de configuración de batería**

Esta función copia todos los parámetros especificados en [1-1. Sonido] – [2-7. Canción de pad] de la fuente de entrada  $\mathbb D$  a otra fuente de entrada  $(2)$ .

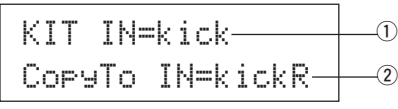

**Cuando se realiza la copia de sonido de configuración de batería, los datos de sonido de configuración de batería en el jack de entrada de destino serán sustituidos por los datos del origen de la copia.**

#### q **IN (Fuente de entrada del origen de la copia)**

Especifica la fuente de entrada del origen de la copia. (Ver P. 17)

w **CopyTo IN (Destino de la copia de la fuente de entrada)** Especifica la fuente de entrada del destino de la copia. (Ver P. 17)

#### **Procedimiento**

**1.** En la pantalla que se muestra más arriba, asigne la fuente de entrada para el origen de la copia y el destino de la copia; pulse el botón [SAVE/ENT].

Aparece la siguiente pantalla solicitando confirmación antes de proceder a realizar la copia.

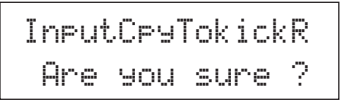

**2.** Pulse el botón [SAVE/ENT] o [VALUE+]; la copia se realiza. \* Pulse el botón [VALUE–] para cancelar la realización de la copia. Cuando la copia ha finalizado, aparece "Complete!".

#### **5. Parámetros comunes de configuración de batería**

Esta función especifica los parámetros comunes de toda la configuración de batería. Los parámetros comunes de configuración de batería se dividen en las 5 páginas siguientes.

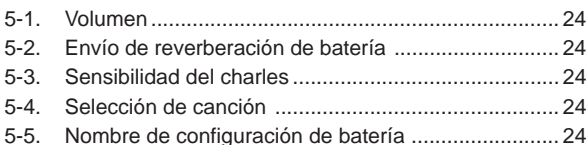

#### **5-1. Volumen**

Especifica el volumen general del sonido de la batería.

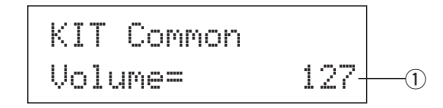

#### q **Volume (Volumen)**

**[Rango]** 0-127

#### **5-2. Envío de reverberación de batería**

Especifica el nivel de transmisión de reverberación general del sonido de la batería.

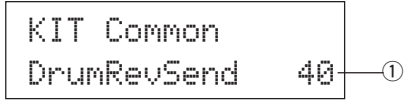

#### q **DrumRevSend (Nivel de transmisión de reverberación de batería)**

#### **[Rango]** 0-127

El nivel real de transmisión de reverberación se determina multiplicando el nivel de transmisión de reverberación especificado en [2-2. Envío de reverberación] (P. 20) por el valor especificado aquí.

#### **5-3. Sensibilidad del charles**

Especifica la sensibilidad del controlador de pedal conectado al jack HI-HAT CONTROL del panel posterior.

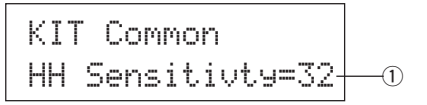

#### q **HH Sensitivty (HH Sensibilidad)**

**[Rango]** 0-63

Los valores mayores producen una sensibilidad más elevada.

#### **5-4. Selección de canción**

Este parámetro le permite cambiar la canción principal  $\mathcal D$  al mismo tiempo que cambia la configuración de batería. También puede cambiar el tempo  $(2)$ 

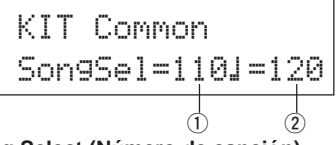

## q **Song Select (Número de canción)**

**[Rango]** —, 1-127

Asigne el número de canción para seleccionar la canción para reproducirla. La canción no se cambiará si el parámetro es "---".

#### w q **(Tempo)**

#### **[Rango]** —, 30-300

Asigne el tempo que vaya a utilizar. Si especifica "--", el tempo no cambiará.

#### **5-5. Nombre de configuración de batería**

Cambia el nombre de la configuración de batería actualmente seleccionado para edición.

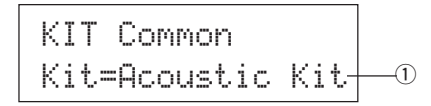

q **Kit (Nombre de la configuración de batería)**

#### **Procedimiento**

- **1.** En la pantalla que se muestra más arriba, utilice los botones [SEL<]/[SEL>] para desplazar el cursor hasta el carácter que desea cambiar.
- **2.** Utilice los botones [VALUE–]/[VALUE+] para seleccionar la letra, número o símbolo.
- **3.** Repita los pasos **1** y **2** anteriores para crear el nombre de la configuración de batería con un máximo de 12 caracteres.
- Los caracteres disponibles entre los que se puede escoger son (por orden):

Espacio

!"#\$%&'()\*+,-./0123456789:;<=>?@ ABCDEFGHIJKLMNOPQRSTUVWXYZ[\]^\_` abcdef9hijklmnopqrstuvwxyz{|}→e
# **Modo de Edición de canción**

# **Con esta función se edita la canción del usuario (Nº 96-127) que está seleccionada actualmente.**

# ■ Activación del modo de Edición de canción

Mantenga pulsado el botón [SHIFT] y pulse el botón [SONG] del panel frontal. Cuando se ha activado el modo de Edición de canción, aparece la página principal (Tempo, repetición de reproducción) que se muestra a continuación.

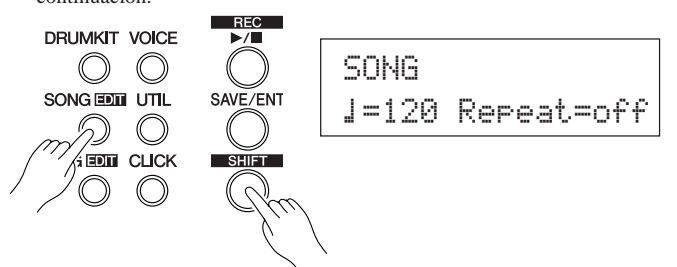

# ■ De qué se compone el modo de Edición de **canción**

El modo de Edición de canción se divide en las 9 páginas siguientes.

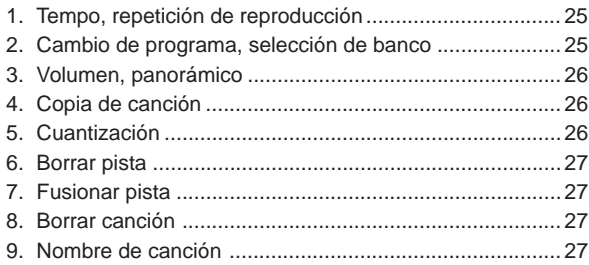

# **Procedimiento**

- **1.** Pulse el botón [SONG] para visualizar la pantalla de la canción y el tempo, y especifique entonces la canción del usuario (N.º 96-127) que desee editar.
- **2.** Mantenga pulsado el botón [SHIFT] y pulse el botón [SONG] para entrar en el modo de Edición de canción.
	- Si se pulsan los botones [SHIFT]+[SONG] cuando ya se ha seleccionado una canción predefinida, aparece "CAN'T EDIT PRESET SONG " y no se podrá activar el modo de Edición de canción.
- **3.** Utilice los botones [PAGE▲]/[PAGE▼] para visualizar la página que desea editar.
	- \* Si el parámetro [2-4. Pasar a página reciente] (P. 30) del modo Utilidades está activado, el DTXPRESS III visualizará la página que se editó la última vez cuando se active el modo de Edición de canción.
- 4. Utilice los botones [SEL4]/[SEL>] para desplazar el cursor hasta el parámetro que desee editar. El parámetro parpadeará. \* Si sólo hay un parámetro, no es necesario desplazar el cursor.
	-
- **5.** Utilice los botones [VALUE–]/[VALUE+] para ajustar el valor del parámetro o especificar ACTIVADO/DESCATIVADO.

**Todo ajuste efectuado en el modo de Edición de canción modificará directamente los parámetros de la memoria de DTXPRESS III. No es necesario guardarlos.**

# **1. Tempo, repetición de reproducción**

Esta función cambia el tempo (reescribe los datos del tempo en el encabezamiento de la canción) y especifica la repetición de reproducción de la canción del usuario.

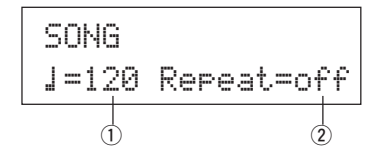

q q **(Tempo)**

**[Rango]** 30-300

# w **Repetición (Repetición de la reproducción) [Rango]** desactivado, activado

Si este parámetro está activado, la reproducción de la canción del usuario se repetirá.

Si está desactivado, la canción del usuario se reproducirá normalmente.

# **2. Cambio de programa, selección de banco**

Esta función cambia los sonidos que se utilizarán para cada canal MIDI en la canción del usuario (reescribe los datos de sonido en el encabezamiento de la canción). Este cambio de control se transmitirá cuando se seleccione una canción y cuando se detenga la reproducción de la canción.

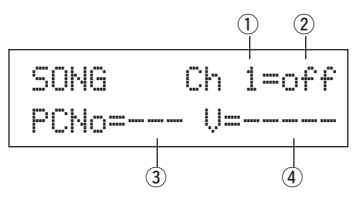

# q **Canal MIDI**

**[Rango]** Ch1-Ch16

(2) Activación/desactivación de transmisión de cambio de pro**grama**

# on: Transmite.

off: No transmite.

e **PCNo (Número de cambio de programa) [Rango]** 1-128

# r **V (Selección de banco)**

**[Rango]** meldy, drumV Especifica el banco que se seleccionará.

meldy: Transmite el cambio de programa de sonido de melodía (MSB=0).

drumV: Transmite el cambio de programa de sonido de batería (MSB=127).

# **3. Volumen, panorámico**

Esta función cambia los valores de volumen y efecto panorámico para cada canal MIDI de la canción del usuario (reescribe los datos de sonido en el encabezamiento de la canción). Este cambio de control se transmitirá cuando se seleccione una canción y cuando se detenga la reproducción de la canción.

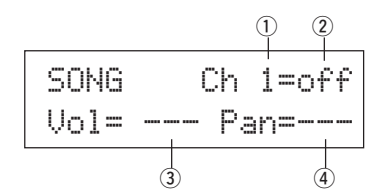

# q **Canal MIDI**

**[Rango]** Ch1-Ch16

#### (2) Activación/desactivación de transmisión de cambio de con**trol**

- on: Transmite.
- off: No transmite.
- e **Vol (Volumen)**

**[Rango]** 0-127

r **Pan (Panorámico) [Rango]** 0-127

#### **4. Copia de canción**

Esta función copia la canción asignada  $\mathbb D$  en la canción del usuario actualmente seleccionada.

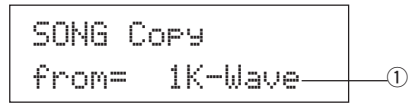

**Cuando se realiza la copia, todos los datos de la canción del usuario actualmente seleccionada serán sustituidos por los datos del origen de la copia.**

#### q **from (Origen de la copia)**

**[Rango]** 1-127

Especifica la canción que es el origen de la copia. Aparecen el número y el nombre de la canción. Puede asignarse una canción predefinida o una canción del usuario.

# **Procedimiento**

**1.** Asigne la canción del origen de la copia en la pantalla que se muestra más arriba y pulse el botón [SAVE/ENT]. Aparece la pantalla siguiente, solicitando confirmación antes de realizar la copia.

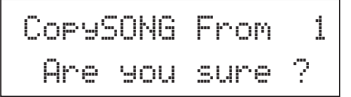

**2.** Pulse el botón [SAVE/ENT] o [VALUE+]; se realiza la copia.

- Pulse el botón [VALUE–] para cancelar la realización de la copia.
- Durante la reproducción de la canción no se puede realizar la copia. Aparecerá "ERROR SEQ is Running". Pare la canción e intente realizar la copia de nuevo.
- \* Si la memoria es insuficiente para la operación de copia, aparecerá "ERROR Memory Full". Borre las canciones del usuario innecesarias e intente realizar la copia de nuevo.

Cuando la copia se ha realizado, aparece "Complete!".

#### **5. Cuantización**

Esta función cuantiza cada pista ① de la canción del usuario según la precisión  $\Omega$  que se defina aquí.

**cuantización:** Cuando el tiempo de los datos de secuencia que se grabaron es inexacto, esta función se utiliza para corregirlo. La precisión de la corrección puede asignarse con longitudes de nota.

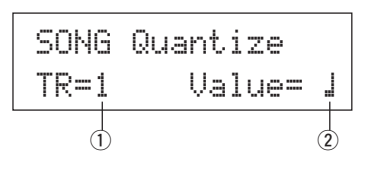

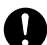

**Cuando se realiza la cuantización, todos los datos de la pista asignada de la canción del usuario actualmente seleccionada serán sustituidos.**

#### q **TR (Pista especificada)**

Asigna la pista ("1" o "2") que se debe cuantizar.

- w **Value (Precisión de la cuantización)**
	- **[Rango]**  $\downarrow$  negra,  $\downarrow$  3 tresillo de negras, (En medidores de tresillos:  $\frac{1}{n}$  . negra con puntillo,  $\frac{1}{n}$  negra) © corchea, ©3 tresillo de corcheas,
		- ˙ semicorcheas, ˙3 tresillo de semicorcheas

# **Procedimiento**

**1.** Especifique la pista y la precisión en la pantalla que se muestra más arriba y pulse el botón [SAVE/ENT].

Aparece la pantalla siguiente, solicitando confirmación antes de realizar la cuantización.

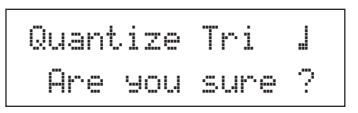

- **2.** Pulse el botón [SAVE/ENT] o [VALUE+]; se realiza la cuantización.
	- \* Pulse el botón [VALUE–] para cancelar la cuantización.
	- \* Durante la reproducción de la canción no se puede realizar la cuantización. Aparece "ERROR SEQ is Running". Pare la canción e intente realizar la cuantización de nuevo.
	- Si la memoria es insuficiente para la cuantización, aparece "ERROR Memory Full". Borre las canciones del usuario innecesarias e intente realizar la cuantización de nuevo.

Cuando la cuantización ha finalizado aparece "Complete!".

# **6. Borrar pista**

Esta función borra todos los datos de la pista asignada  $\mathbb D$  de la canción del usuario.

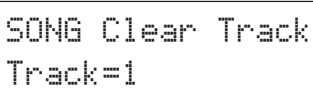

# q **TR (Pista especificada)**

Asigna la pista ("1" o "2") que se debe borrar.

#### **Procedimiento**

**1.** Asigne la pista que desea borrar en la pantalla que se muestra más arriba y pulse el botón [SAVE/ENT].

Aparece la siguiente pantalla solicitando confirmación antes de borrar.

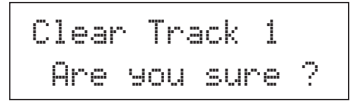

- **2.** Pulse el botón [SAVE/ENT] o [VALUE+]; la pista se borra.
	- \* Pulse el botón [VALUE–] para cancelar la operación.
	- \* Durante la reproducción de la canción no se puede borrar una pista. Aparece "ERROR SEQ is Running". Pare la canción e intente borrar de nuevo la pista.

Cuando la pista se ha borrado aparece "Complete!".

# **7. Fusionar pista**

Esta función fusiona (mezcla) los datos de secuencia de las pistas 1 y 2 de la canción del usuario con la pista 1.

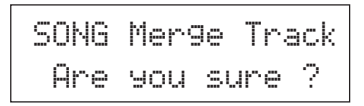

# **Procedimiento**

**1.** Pulse el botón [SAVE/ENT] en la pantalla que se muestra más arriba; se realiza la fusión.

Cuando la fusión se ha realizado aparece "Complete!".

- \* Si la memoria es insuficiente para la fusión aparece "ERROR Memory Full". Borre las canciones del usuario innecesarias e intente realizar la fusión de nuevo.
- \* Durante la reproducción de la canción no se puede realizar una fusión. Aparece "ERROR SEQ is Running". Pare la canción e intente realizar la fusión de nuevo.

#### **8. Borrar canción**

Esta función borra los datos de secuencia de las pistas 1 y 2 de la canción del usuario.

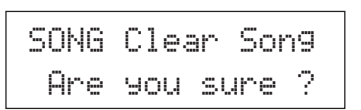

### **Procedimiento**

**1.** Pulse el botón [SAVE/ENT] en la pantalla que se muestra más arriba; la canción se borra.

Cuando la canción se ha borrado aparece "Complete!".

Durante la reproducción de la canción no se puede realizar la operación de borrado. Aparece "ERROR SEQ is Running". Pare la canción e intente borrarla de nuevo.

# **9. Nombre de canción**

Esta función cambia el nombre de la canción del usuario que está actualmente seleccionada (para editar).

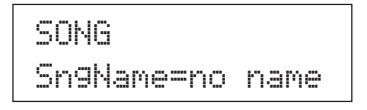

#### q **SngName (Nombre de canción)**

#### **Procedimiento**

- **1.** Utilice los botones [SEL<]/[SEL>] para desplazar el cursor hasta el carácter que desea cambiar en la pantalla que se muestra más arriba.
- **2.** Utilice los botones [VALUE–]/[VALUE+] para seleccionar la letra, número o símbolo.
- **3.** Repita los pasos **1** y **2** anteriores para crear el nombre de la canción del usuario con un máximo de 8 caracteres.
- Los caracteres disponibles entre los que se puede escoger son (por orden):

Espacio !"#\$%&'()\*+,-./0123456789:;<=>?@ABCDEFGHIJKLMNOPQRSTUVWXYZ[\]^\_` abcdef9hijklmnopqrstuvwxyz{|}→←

# **Modo Utilidades**

**En este modo se configuran los parámetros generales del sistema DTXPRESS III y MIDI.**

# ■ **Active el modo Utilidades**

Una vez activado el modo Utilidades, aparece la página principal del grupo TG (ecualizador) que se muestra a continuación.

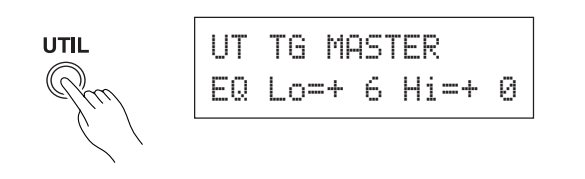

# ■ **En qué consiste el modo Utilidades**

El modo Utilidades se divide en los 6 subgrupos que se enumeran a continuación.

- **1. Grupo TG (Generador de tonos) ................ (**m**P. 29)** Contiene varios parámetros que se aplican al generador de tonos de DTXPRESS III.
- **2. Grupo SISTEMA .......................................... (**m**P. 30)** Contienes varios parámetros que afectan a todo el sistema DTXPRESS III.
- **3. Grupo MIDI .................................................. (**m**P. 31)** Contiene varios parámetros de las funciones MIDI y TO HOST de DTXPRESS III.
- **4. Grupo CLK (Metrónomo) ............................ (**m**P. 34)** Contiene varios ajustes para las funciones de las voces de metrónomo del DTXPRESS III.
- **5. Grupo SEQ (Secuenciador) ....................... (**m**P. 36)** Contiene varios parámetros que se aplican al secuenciador de DTXPRESS III (canción).
- **6. Grupo MAPA (Mapa de batería) ................. (**m**P. 37)** Se utiliza para editar el mapa de batería del usuario.

# **Cómo configurar…**

**1.** Pulse el botón [UTIL] para activar el modo Utilidades.

- **2.** Seleccione el submodo.
	- Pulse el botón [UTIL] para abrir la página principal del siguiente subgrupo.
	- Utilice los botones [PAGE▲], [PAGE▼] para desplazarse entre las páginas del subgrupo seleccionado. Puede utilizar estos botones para navegar por todas las páginas (desde la primera página principal del grupo Sistema hasta la página del grupo MAPA).
- 3. Utilice los botones [SEL<], [SEL>] para desplazar el cursor hasta el parámetro que desee cambiar. El valor parpadea. \* Si sólo hay un parámetro, no es necesario desplazar el cursor.
- **4.** Utilice los botones [VALUE–] y [VALUE+] para ajustar el valor del parámetro o especificar Activado/Desactivado.

**Todos los parámetros configurados en el modo Utilidades modificarán directamente los parámetros de la memoria del DTXPRESS III. En este modo no hay función de guardar.**

# **Listado de funciones del modo Utilidades**

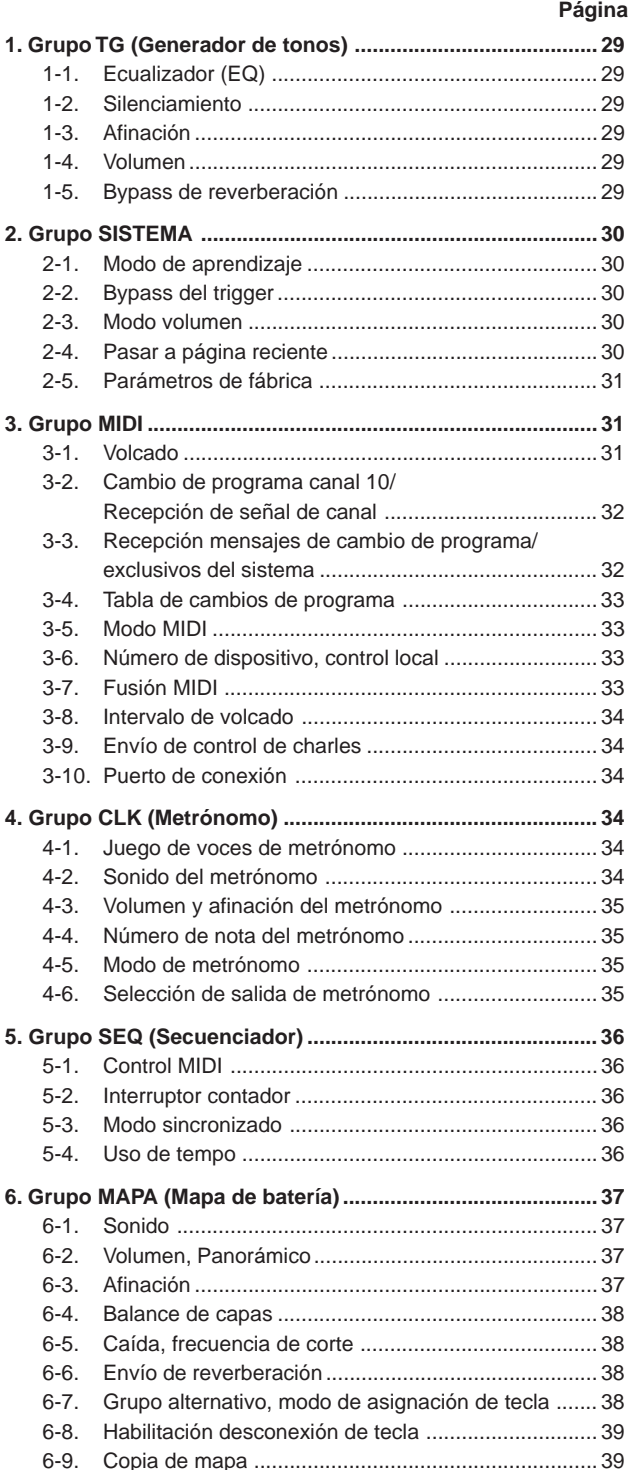

# **1. Grupo TG (Generador de tonos)**

Este submodo contiene parámetros del generador de tonos del DTXPRESS III. Este grupo se divide en las 5 páginas siguientes.

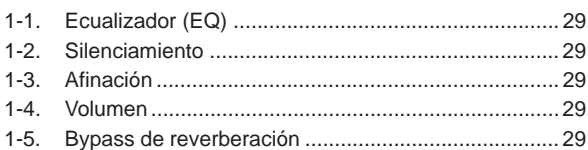

# **1-1. Ecualizador (EQ)**

Configura el ecualizador principal (tipo pendiente 2 bandas).

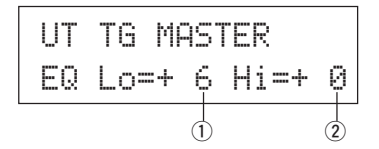

# q **EQ Lo (Ganancia baja)**

**[Rango]** +0 a +12 (dB)

w **EQ Hi (Ganancia alta)**

**[Rango]** +0 a +12 (dB)

#### **1-2. Silenciamiento**

Este ajuste puede utilizarse para silenciar cuatro tipos de instrumentos: K (pedal de bombo), S (caja), C (plato), y M (otros).

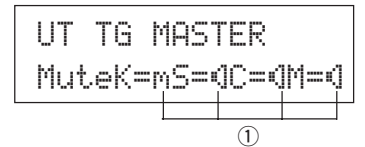

#### q **Silenciador de batería**

**[Rango]** m (silenciado; no produce sonido), ® (produce sonido)

#### **\* Tipos de sonido de batería**

Los sonidos de batería se dividen en numerosos grupos (categorías) según el tipo de sonido, como bombo, caja, etc. Ver más información en el [Drum Voice List] (P. 40).

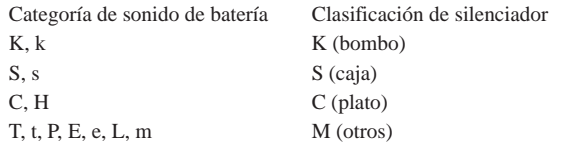

Puesto que los sonidos de batería para los pads (triggers) no están silenciados, puede, por ejemplo, silenciar el sonido de la caja de una canción y practicar la parte de caja mientras se reproduce la canción (el sonido de la caja se ejecuta cuando se golpea el pad).

#### **1-3. Afinación**

Con esta función se especifica la afinación general del generador de tonos.

UT TG MASTER  
\nTune C= 0 F= 0\n
$$
\begin{bmatrix}\n0 & F = 0 \\
0 & 0\n\end{bmatrix}
$$

# q **Tune C (Afinación aproximada)**

**[Rango]** –24 a 0 a +24

La afinación se realiza en incrementos de medio paso.

#### w **Tune F (Afinación fina)**

**[Rango]** –64 a 0 a +63

La afinación se realiza en incrementos de aproximadamente 1.17 centésimos de semitono.

#### **1-4. Volumen**

Con esta función se ajusta el volumen general del generador de tonos.

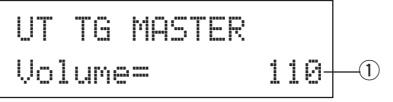

# q **Volume (Volumen)**

**[Rango]** 0-127

#### **1-5. Bypass de reverberación**

Con esta función se especifica si se omitirá o no el efecto de reverberación del sistema.

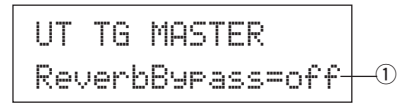

#### q **ReverbBypass (Bypass de reverberación)**

- off: No la omite (funciona). Funcionamiento normal.
- on: La omite. No se aplicará reverberación al sonido.

# **2. Grupo SISTEMA**

Este submodo contiene parámetros relacionados con el sistema general DTXPRESS III. El grupo se divide en las 5 páginas siguientes.

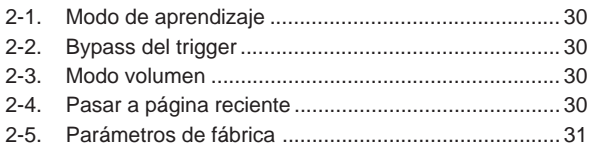

#### **2-1. Modo de aprendizaje**

Esta función permite seleccionar el pad (entrada de trigger) que desea editar golpeando el pad cuando está editando en el modo Edición de configuración de trigger o en el modo Edición de configuración de batería. Asimismo, puede utilizarse la entrada de activación de tecla MIDI desde el jack MIDI IN/TO HOST para asignar el número de nota MIDI en Configuración del mapa del usuario del modo Utilidades.

# UT SYSTEMLearnMode=allwys $\begin{array}{c} \textcolor{red}{\textbf{--}} \textcolor{red}{\textbf{0}} \end{array}$

#### q **LearnMode**

- allwys: Asigna siempre según entrada de pad/activación de tecla.
- shift: Golpeando un pad o entrada de activación de tecla mientras se mantiene pulsado el botón [SHIFT] se selecciona el pad o la nota.
- none: No puede asignar según pad/entrada de activación de tecla.

# **2-2. Bypass del trigger**

Esta función impide la recepción de señales de pad desde pads (también el controlador de charles) conectados a DTXPRESS III. No podrá producir sonidos ni transmitir datos MIDI. El secuenciador y el generador de tonos funcionarán normalmente.

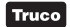

Utilice esta función para preparar la configuración de batería con dispositivos fonocaptores de trigger o cuando no desee producir un sonido accidentalmente durante la reproducción de una canción.

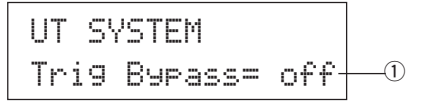

#### q **Trig Bypass**

- off: Omite el trigger (no recibe).
- on: El trigger funciona normalmente (recibe trigger).

#### **2-3. Modo volumen**

Ajusta el mando ACCOMP VOL y el mando CLICK VOL del panel frontal.

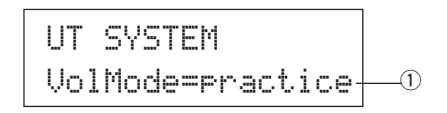

#### q **VolMode (Modo volumen)**

• practice : Cuando está especificado el modo de práctica. [ACCOMP VOL]

Con el mando [ACCOMP VOL] se ajusta el volumen del acompañamiento de la canción.

Manteniendo pulsado el botón [SHIFT] mientras gira el mando se ajusta el volumen de la caja.

**ICLICK VOL1** 

Con [CLICK VOL] se ajusta el volumen del metrónomo.

Manteniendo pulsado el botón [SHIFT] mientras gira el mando se ajusta el volumen del bombo.

• live : Cuando está en modo Directo.

[ACCOMP VOL]

Con el mando [ACCOMP VOL] se ajusta el volumen de la caja.

Manteniendo pulsado el botón [SHIFT] mientras gira el mando se ajusta el volumen de los platos.

[CLICK VOL]

Con el mando CLICK VOL se ajusta el volumen del bombo.

Manteniendo pulsado el botón [SHIFT] mientras gira el mando se ajusta el volumen de los otros instrumentos de la batería.

# **2-4. Pasar a página reciente**

Esta función le permite visualizar la última página que seleccionó en la anterior sesión de edición del modo Edición de configuración de trigger y el modo Edición de configuración de batería.

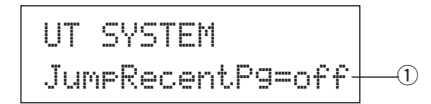

#### q **JumpRecentPg (Pasar a página reciente)**

- on: Se visualiza la última página seleccionada en la sesión anterior de edición al activar los modos Edición de configuración de trigger, Edición de configuración de batería, Utilidades y Edición de canción.
- off: Se visualiza la página principal de cada modo.

# **2-5. Parámetros de fábrica**

Esta función sustituye todos los parámetros internos del DTXPRESS III por los parámetros especificados en fábrica.

# UT SYSTEM

Factory Set

**La función Parámetros de fábrica sustituye todos los parámetros internos del DTXPRESS III por los parámetros especificados en fábrica. Tenga cuidado de no perder datos importantes. Debe guardar en un dispositivo externo, como el Yamaha MIDI Data Filer MDF3, etc. (**m**[3-1. Volcado] (P. 31) todas las configuraciones y canciones del usuario que desee conservar.**

# **Procedimiento**

**1.** Abra la pantalla que se muestra más arriba, pulse el botón [SAVE/ENT]. Aparece la pantalla siguiente, solicitando confirmación antes de realizar la operación de parámetros de fábrica.

> All data will be lost.AreYouSure?

**2.** Pulse de nuevo el botón [SAVE/ENT] para realizar la operación.

# **3. Grupo MIDI**

Este submodo contiene funciones y parámetros de los jacks MIDI y TO HOST del DTXPRESS III. Este grupo se divide en las 10 páginas siguientes.

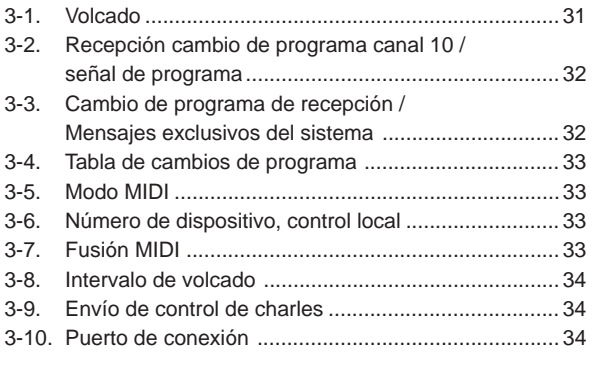

\* Para más información relacionada con MIDI, consulte el apartado [MIDI Data Format] (P. 52).

# **3-1. Volcado**

Con la operación de volcado, los datos guardados en el ETXPRESS III pueden transmitirse a través de los jacks MIDI OUT o TO HOST.

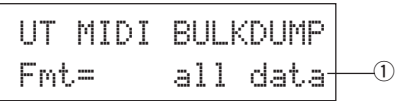

#### q **Fmt (Formato de volcado)**

Selecciona el tipo de datos que se van a transmitir con la operación de volcado.

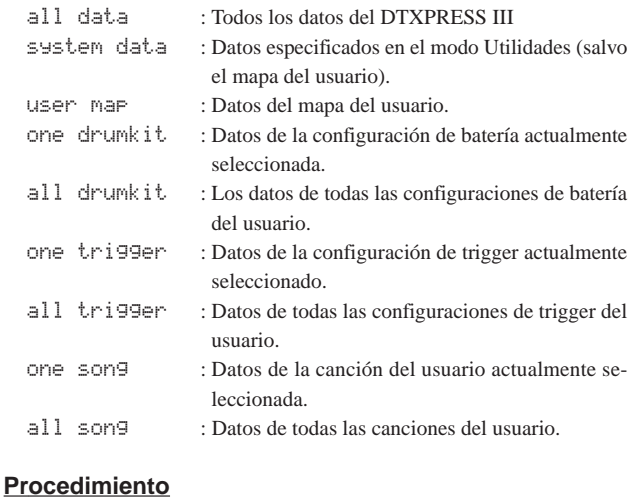

**1.** Después de leer el apartado [Conexión a un dispositivo MIDI] (Guía básica : P. 14) o [Conexión a un ordenador] (Guía básica : P. 28), conecte el dispositivo MIDI externo o el ordenador al jack MIDI OUT o TO HOST del DTXPRESS III. Active el interruptor HOST SELECT.

**2.** Seleccione el tipo de datos generales (que serán enviados) en la pantalla que se muestra más arriba y pulse el botón [SAVE/ ENT].

Aparece la pantalla que se muestra a continuación.

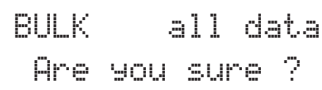

**3.** Pulse el botón [SAVE/ENT] o [VALUE+], se realiza el volcado. \* Pulse [VALUE–] para cancelar el volcado.

Cuando la operación ha terminado, el LCD indica "Complete!" como se muestra a continuación.

# Complete !

- \* Para los volcados debe especificarse el número de dispositivo [3-6. Número de dispositivo, control local] (P. 33)
- Para más información acerca de las operaciones de volcado, consulte el apartado [MIDI Data Format] (P. 52) Manteniendo pulsado el botón [SHIFT] mientras gira el mando se ajusta el volumen.

# **Recepción de datos volcados**

Los datos del DTXPRESS III guardados en un dispositivo externo pueden enviarse de nuevo al jack MIDI IN/TO HOST del DTXPRESS III con la función Recepción de datos volcados.

- **1.** Después de leer el apartado [Conexión a un dispositivo MIDI] (P. 14) o [Conexión a un ordenador] (P. 28), conecte el dispositivo MIDI externo o el ordenador al jack MIDI OUT o TO HOST del DTXPRESS III. Active el interruptor HOST SELECT.
- **2.** Con el secuenciador (canción, metrónomo) parado, envíe los datos desde el dispositivo externo.
- **3.** Cuando el DTXPRESS III empieza a recibir datos, aparece la siguiente pantalla en el LCD.

BULK ReceivingPlease wait...

**4.** Cuando el DTXPRESS III ha terminado de recibir los datos, aparece la siguiente pantalla en el LCD durante unos segundos y seguidamente se muestra la pantalla original (la de antes de recibir los datos).

# BULK Received.

\* Antes de recibir datos, es necesario que los números de dispositivo (P. 33 [3-6]) del DTXPRESS III y del dispositivo externo coincidan. También es necesario habilitar el DTXPRESS III para recibir mensajes exclusivos (P. 32 [3-3]).

# **3-2. Recepción cambio de programa canal 10/señal de canal**

Con esta función se habilita o inhabilita el DTXPRESS III para recibir mensajes de cambio de programa/señales de canal a través del canal MIDO 10. Los mensajes de cambio de programa recibidos o transmitidos por el canal 10 pueden utilizarse para conmutar configuraciones de batería de DTXPRESS III.

Es necesario activar el parámetro de recepción en esta pantalla para conmutar configuraciones de batería del DTXPRESS III desde una canción o un dispositivo MIDI externo.

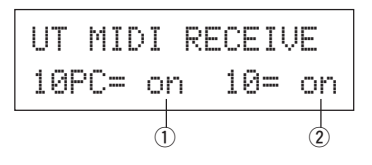

# q **10PC (Recepción de cambio de programa)**

Se habilita o inhabilita el DTXPRESS III para recibir mensajes de cambio de programa por el canal MIDI 10.

off: No recibe.

on: Recibe.

- $*$  Aunque el parámetro  $\overline{1}$  10PC esté activado, los mensajes de cambio de programa del canal MIDO 10 no se recibirán en los casos siguientes.
- Si el parámetro 2 10 (recibir señal de canal) está desactivado.
- Si el parámetro [3-3. Recibir mensajes de cambio de programa/exclusivos del sistema]  $\odot$  PC (cambio de programa) está desactivado.

# w **10 (Recepción de señal de canal)**

Se habilita o inhabilita el DTXPRESS III para recibir mensajes del canal MIDI por el canal MIDI 10.

off: No recibe.

on: Recibe.

# **3-3. Recepción de mensajes de cambio de programa/ exclusivos del sistema**

Habilita o inhabilita el DTXPRESS III para recibir mensajes de cambio de programa /mensajes exclusivos del sistema desde todos los canales MIDI.

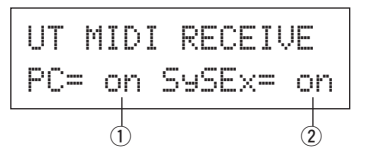

# q **PC (Recepción de cambio de programa)**

off: No recibe mensajes de cambio de programa.

on: Recibe mensajes de cambio de programa.

#### w **SySex (Recepción de mensajes exclusivos del sistema)**

off: No recibe mensajes exclusivos del sistema.

on: Recibe mensajes exclusivos del sistema.

# **3-4. Tabla de cambios de programa**

Utilice esta función para crear una tabla de cambios de programa (una lista de números de cambio de programa que corresponden a configuraciones de batería).

Un mensaje de cambio de programa recibido internamente desde el DTXPRESS III o por el canal 10 desde un dispositivo MIDO externo seleccionará, según la tabla de cambios de programa, la configuración de batería correspondiente al número de configuración de batería del DTXPRESS III.

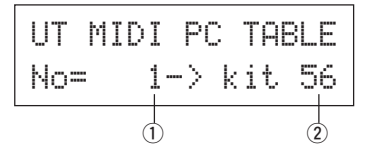

#### q **No (Número de cambio de programa)**

Especifica el número de cambio de programa (1-128). Cuando se recibe el número de cambio de programa especificado en este parámetro, se selecciona el número de configuración de batería correspondiente que está especificado en el siguiente parámetro "kit".

### $\Omega$  kit (Número de configuración de batería)

Especifica el número de configuración de batería (1-80). Si este parámetro está en "none" el DTXPRESS III no responderá, incluso cuando reciba un mensaje de cambio de programa.

- \* Cuando se cambia la configuración de batería con el DTXPRESS III, el cambio de programa especificado en esta función se transmite por el canal MIDI 10. No obstante, cuando no hay un número de cambio de programa signado, no se transmitirá.
- Cuando el parámetro siguiente [3-5. Modo MIDI] está en GM, la recepción de cambios de programa será limitada.

#### **3-5. Modo MIDI**

Este subgrupo contiene parámetros relacionados con el jack MIDI IN y el jack de entrada TO HOST que afectan a las señales del generador de tonos.

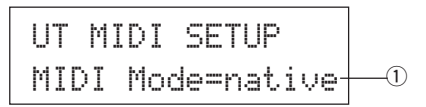

#### q **Modo MIDI**

- native: Reconoce todos los cambios de programa para el sonido de la batería.
- GM: El efecto panorámico del sonido de batería se invierte, de forma que oirá la batería como si estuviera sentado entre el público; el charles se oirá en el lado derecho. Los siguientes cambios de programa de sonido de batería son reconocidos: 1, 2, 9, 17, 25, 26, 33, 41, 50.

#### **3-6. Número de dispositivo, control local**

Especifica el número de dispositivo MIDI y el control local.

$$
\begin{array}{|l|} \hline \text{UT MIDI SETUP} \\ \hline \text{DevNo=ALLocal= on} \\ \hline \updownarrow \\ \hline \updownarrow \\ \hline \end{array}
$$

#### q **DevNo (Número de dispositivo)**

Especifica el número de dispositivo MIDI (1-16).

Los volcados se transmitirán con este número de dispositivo.

Sólo se reconocerán, cuando se reciban, los datos correspondientes a este número de dispositivo.

Si el parámetro está en "AL", el número de dispositivo será "1" para transmitir datos y se recibirán datos procedentes de todos los números de dispositivo.

#### w **Locl (Control local)**

Activa o desactiva el control local.

- off: Las señales MIDI generadas por el pad conectado están desconectadas del generador de tonos del DTXPRESS III y éste no producirá ningún sonido. El DTXPRESS III transmitirá señales MIDI por el jack MIDI OUT y el jack TO HOST.
- on: Funcionamiento normal. Las señales MIDI serán transmitidas al generador de tonos del DTXPRESS III y a los jacks MIDI OUT y TO HOST.

# **3-7. Fusión MIDI**

Activa o desactiva la función de fusión MIDI. Cuando esta función está activada, los datos recibidos desde un dispositivo MIDI externo conectado al jack MIDI IN se mezclarán con los datos MIDI internos del DTXPRESS III y se transmitirán por el jack MIDI OUT del DTXPRESS III.

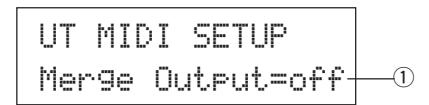

#### q **Merge Output (Salida de fusión)**

- on: Envía señales al jack MIDI OUT.
- off: No envía señales al jack MIDI OUT (sólo funcionamiento interno). Funcionamiento normal.

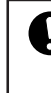

**Si conectan los jacks MIDI IN/OUT a un solo dispositivo y se activa la fusión MIDI, se producirá un bucle de señal que puede provocar que las notas suenen de forma continua.**

# **3-8. Intervalo de volcado**

Con esta función se especifican los intervalos entre los paquetes de datos MIDI enviados con la función de volcado del DTXPRESS III. Los intervalos pueden ajustarse a la capacidad del dispositivo MIDI externo receptor para evitar el desbordamiento.

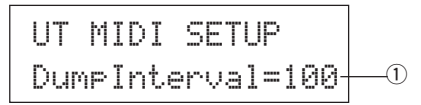

#### q **DumpInterval (Intervalo de volcado)**

**[Rango]** 50, 100, 150, 200, 250, 300 (en ms)

#### **3-9. Envío de control de charles**

Especifica si las señales del controlador de charles serán transmitidas por el jack MIDI OUT o el jack TO HOST.

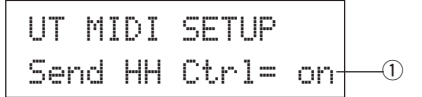

#### q **Send HH Ctrl (Envío de control de charles)**

on: Envía los datos al jack MIDI OUT y al jack TO HOST. off: No envía los datos al jack MIDI OUT y al jack TO HOST.

\* Este parámetro no afecta a los datos de funcionamiento interno del controlador de charles.

#### **3-10. Puerto de conexión**

Permite al DTXPRESS III transmitir mensajes de puertos múltiples recibidos por el jack TO HOST. Sólo serán enviados vía MIDI los mensajes correspondientes al número de puerto especificado.

\* Este parámetro sólo tiene efecto cuando el interruptor TO HOST no está en posición "MIDI".

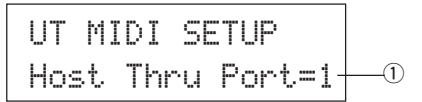

# q **Host Thru Port (Puerto de conexión)**

Asigna el número de puerto (1-8).

# **4. Grupo CLK (Metrónomo)**

Contiene varios ajustes para las funciones de las voces de metrónomo del DTXPRESS III.

Este grupo se divide en las 6 páginas siguientes.

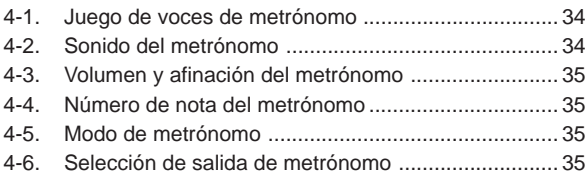

# **4-1. Juego de voces de metrónomo**

Los juegos de voces de metrónomo contienen cada uno tres voces preajustadas que se emplean para el sonido de metrónomo y se seleccionan como un grupo. Cuando se selecciona "User Voice", pueden utilizarse las páginas siguientes para crear un juego de voces de metrónomo personalizadas.

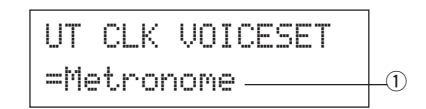

#### q **Juego de voces de click**

Seleccione el juego de voces de click que desee utilizar. Metronome, Wood Block, Percussion, Agogo, Stick, Vocal, User Voice

# **4-2. Sonido del metrónomo**

Con esta función se especifica cada uno de los 3 sonidos de metrónomo utilizados. Se asignan sonidos de batería.

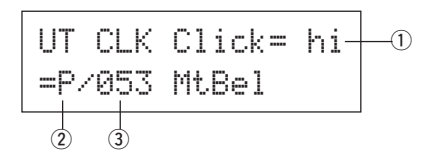

#### q **Click (Sonido del metrónomo)**

Seleccione y especifique el sonido del metrónomo.

- hi: Utilizado al principio de la medida.
- mid: Utilizado para compases de negras.
- lo: Utilizado para otros sonidos de metrónomo para notas de menor cuantización.

#### w **Categoría de sonido**

**[Rango]** K, k, S, s, T, t, C, H, P, E, e, L, m

Especifica el sonido que se utilizará para el sonido de metrónomo seleccionado en el paso  $\Omega$ , selecciona una categoría de sonido de batería. Consulte [1-1. Voice] (P. 18) en el modo Edición de configuración de bate-

e **Número de sonido nombre de sonido**

**[Rango]** 0, 1-127

ría.

Selecciona el sonido que se asignará. Se visualizan el número de sonido (1-127) y el nombre de sonido.

Si este parámetro está en "Ø", aparece "NoAssign" en la pantalla y no se producirá sonido.

- \* Puesto que los sonidos sostenidos no pueden utilizarse como una voz de metrónomo, no se visualizan.
- \* Consulte el [Listado de sonidos de batería] (P. 40).

#### **4-3. Volumen y afinación del metrónomo**

Ajusta el volumen y tono de cada una de las 3 voces de metrónomo.

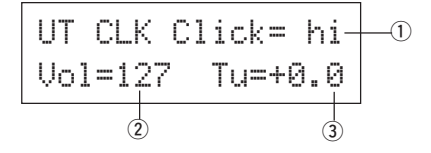

#### q **Click (Sonido del metrónomo)**

Selecciona el sonido del metrónomo. (El mismo sonido de metrónomo seleccionado en la función 4-2.)

#### w **Vol (volumen del metrónomo)**

#### **[Rango]** 0-127

Ajusta el volumen de la voz de metrónomo seleccionada en el paso  $\textcircled{\scriptsize{1}}$ Click.

#### e **Tu (afinación del metrónomo)**

**[Rango]** –24 a 0 a +24.

Ajusta el tono en incrementos de 10 centésimas de la voz de metrónomo seleccionada en el paso ① Click.

#### **4-4. Número de nota del metrónomo**

Especifica el número de nota MIDI de cada uno de los 3 sonidos de metrónomo.

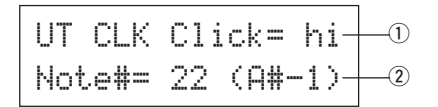

#### q **Click (Sonido del metrónomo)**

Selecciona el sonido del metrónomo. (El mismo sonido de metrónomo seleccionado en la función 4-2.)

#### w **Note # (Número de nota MIDI)**

**[Rango]** desactivado, 1-127 (–, C#–2 a G8)

Especifica el número de nota MIDI. Se visualizan el número y el nombre de la nota.

Si este parámetro está en "off", el DTXPRESS III producirá igualmente sonido; los mensajes de activación de tecla no se transmitirán.

Consulte en el [Listado de sonidos de batería] (P. 40) de configuraciones de batería predefinidas la asignación de sonido de cada número de nota MIDI.

#### **4-5. Modo de metrónomo**

Especifica si el metrónomo producirá o no sonido automáticamente durante la reproducción de la canción.

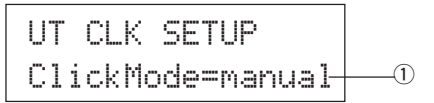

#### q **ClickMode (Modo de metrónomo)**

manual: El botón [CLICK] controla la activación/desactivación del sonido del metrónomo.

sync: El metrónomo suena durante la reproducción de la canción, pero no suena cuando se detiene la reproducción de la canción. El botón [CLICK] puede también utilizarse para controlar la activación/desactivación del sonido del metrónomo.

### **4-6. Selección de salida de metrónomo**

Ajusta la salida (izquierda, derecha, o ambas) por la que saldrá el sonido de metrónomo.

\* La salida del jack PHONES del panel frontal es la misma que la salida de los jacks OUTPUT del panel posterior, independientemente del ajuste de salida de metrónomo.

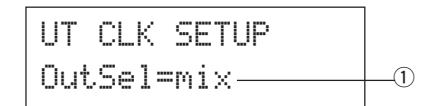

#### q **OutSel (selección de salida)**

- mix: Ajuste normal. El sonido de metrónomo sale por los jacks de salida izquierdo (L) y derecho (R).
- clickL: El sonido de metrónomo sale sólo por el jack de salida izquierdo (L). Todos los sonidos de batería, sonidos de secuenciador, etc. se producen con sonido monofónico y salen por el jack de salida derecho (R).
- clickR: El sonido de metrónomo sale sólo por el jack de salida derecho (R). Todos los sonidos de batería, sonidos de secuenciador, etc. se producen con sonido monofónico y salen por el jack de salida izquierdo (L).

# **5. Grupo SEQ (Secuenciador)**

Este submodo contiene parámetros relacionados con el secuenciador (canción). Este grupo se divide en las 4 páginas siguientes.

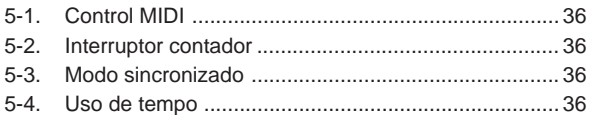

### **5-1. Control MIDI**

Habilita o inhabilita el DTXPRESS III para transmitir o recibir mensajes del sistema en tiempo real (inicio/continuación/paro).

Cuando esta función está activada, puede controlar un secuenciador externo o una caja de ritmos desde el DTXPRESS III. También se puede controlar el DTXPRESS III desde controlar un secuenciador externo o una caja de ritmos.

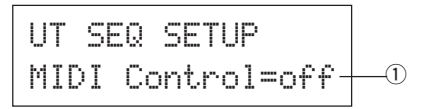

#### q **MIDI Control**

- on: Transmite y recibe los siguientes mensajes del sistema en tiempo real.
	- Transmite señales del reloj (F8) (sólo transmisión).
	- Transmite y recibe señales de inicio, paro y continuación (FA, FB, FC).
- off: No transmite ni recibe mensajes del sistema en tiempo real.

#### **5-2. Interruptor contador**

Esta función activa o desactiva el contador de 2 barras antes de que se inicie la reproducción de la canción.

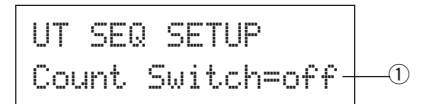

#### q **Interruptor contador**

- on: Después de un recuento de 2 barras, se inicia la reproducción de la canción.
- off: No hay recuento, la reproducción de la canción se inicia inmediatamente.

#### **5-3. Modo sincronizado**

Esta función sincroniza el reloj del secuenciador del DTXPRESS III con el reloj de un dispositivo externo.

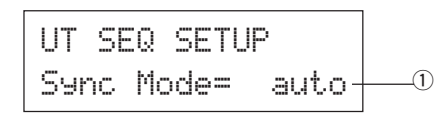

#### q **Modo sincronizado**

- int: El movimiento se rige por el reloj interno del DTXPRESS III.
- ext: El movimiento se rige por el reloj de un dispositivo externo cuya señal se recibe por los jacks MIDI IN/TO HOST.
- auto: Si recibe la señal de un reloj (F8) por el jack MIDI IN/TO HOST, utilizará el reloj externo. Si no recibe la señal de un reloj (F8), utilizará el reloj interno.

# **5-4. Uso de tempo**

Esta función especifica si el tempo de una canción cambia cada vez al tempo predeterminado o permanece sin cambios respecto al tempo actualmente especificado al activar la canción.

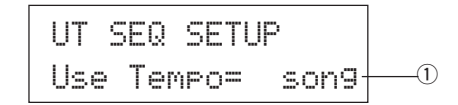

### q **Uso de tempo**

- song: Cambia al tempo predeterminado de la canción cuando se cambia la canción.
- global: El tempo actualmente especificado permanece sin cambios cuando se cambia la canción.

# **6. Grupo MAPA (Mapa de batería)**

Este submodo se utiliza para editar el mapa de batería del usuario. Este modo se divide en las 9 páginas siguientes.

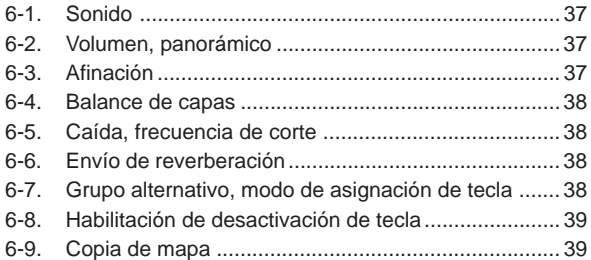

Cuando está seleccionada una configuración de batería del usuario (Nº 49-80), el mapa de batería del usuario son los datos que se utilizan para especificar el sonido del número de nota, etc., no asignado a la entrada de pad de la configuración de batería. Por lo tanto, cuando se selecciona una configuración de batería predefinida no se utilizará el mapa de batería del usuario (se utilizará el mapa de batería predefinido) por lo que no se podrán configurar los parámetros de las funciones [6-1] a [6-8] que aparecen en la pantalla.

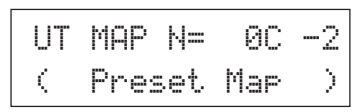

Tampoco se podrán configurar los parámetros de las funciones siguientes [6-1] a [6-8] cuando los números de nota para la configuración de batería actualmente seleccionada ya estén asignados/especificados.

$$
\begin{array}{|l|} \hline \text{UT} \text{MP N= 00 -2} \\ \hline \text{C} \text{Drumkit Data} \end{array}
$$

#### **6-1. Sonido**

Con esta función se crea una lista que asigna un sonido de batería a cada número de nota MIDI. Qué número de nota MIDI  $\textcircled{1}$  se recibirá y qué sonido de batería 2 se producirá.

$$
\begin{array}{|c|c|c|c|}\n\hline\nUT MHP N = 0C -2 & 0 \\
=E \angle 000 NoAssign & 0\n\end{array}
$$

#### q **N (Número de nota MIDI)**

**[Rango]** 0-127 (C–2 a G8)

Especifica el número de nota MIDI. Muestra el número y el nombre de la nota.

Según la configuración de [2-1. Modo de aprendizaje] (P. 30) en el modo Utilidades, puede designar el número de nota MIDI con la entrada de activación de tecla desde los jacks MIDI IN/TO HOST.

#### w **Categoría de sonido**

**[Rango]** K, k, S, s, T, t, C, H, P, E, e, L, m

Selecciona la categoría de sonido de batería.

Consulte [1-1. Sonido] (P. 18) en el modo Edición de sonido de configuración de batería.

# e **Número de sonido nombre de sonido**

# **[Rango]** 0, 1-127

Selecciona el sonido asignado. Muestra el número de sonido (1-127) y el nombre del sonido.

Si este parámetro está en "0", aparece "NoAssign" en la pantalla y no se produce sonido.

\* Consulte el [Listado de sonidos de batería] (P. 40).

#### **6-2. Volumen, panorámico**

Con esta función se especifica el volumen 2 y el efecto panorámico 3 (posición en el campo estereofónico) de cada sonido de batería asignado a cada número de nota MIDI (1).

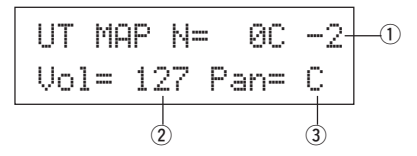

#### q **N (Número de nota MIDI)**

Selecciona el número de nota MIDI (Mismo procedimiento que en [6-1. Sonido]).

 $(2)$  Vol (Volumen) **[Rango]** 0-127

e **Pan (Panorámico)**

**[Rango]** L64 a C a R63

# **6-3. Afinación**

Con esta función se especifica el tono de cada sonido de batería asignado a cada número de nota MIDI (1).

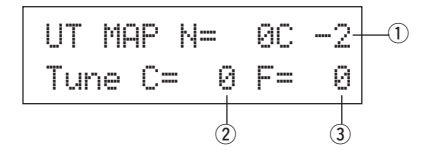

#### q **N (Número de nota MIDI)**

Selecciona el número de nota MIDI (Mismo procedimiento que en [6-1. Sonido]).

#### w **TuneC (Afinación aproximada)**

**[Rango]** –24 a 0 a +24

La afinación puede realizarse en incrementes de medio paso.

e **TuneF (Afinación fina)**

**[Rango]** –64 a 0 a +63

La afinación puede realizarse en incrementos de 1,17 centésimos de semitono.

# **6-4. Balance de capas**

Cuando un sonido de batería asignado a un número de nota MIDI  $\textcircled{1}$  se compone de 2 capas (un único sonido formado por 2 ondas sonoras), con esta función se ajusta el balance de volumen entre estas 2 capas.

\* Cuando el sonido seleccionado sólo tiene 1 capa, este parámetro no tiene ningún efecto.

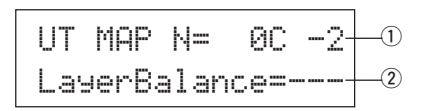

#### q **N (Número de nota MIDI)**

Selecciona el número de nota MIDI (Mismo procedimiento que en [6-1. Sonido]).

#### w **LayerBalance (Balance de capas)**

**[Rango]** –64 a 0 a +63,  $---$ 

Ajusta el balance del volumen entre las 2 capas.

\* Cuando el sonido seleccionado sólo tiene 1 capa, aparece "---" en la pantalla y no se puede configurar el parámetro.

#### **6-5. Caída, frecuencia de corte**

Con esta función se especifica la caída del sonido de batería, la frecuencia de corte del filtro y se ajusta el tono de cada sonido asignado a cada número de nota MIDI  $(1)$ .

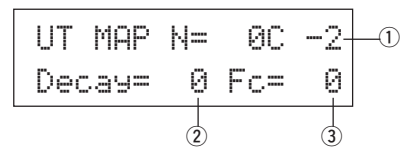

# q **N (Número de nota MIDI)**

Selecciona el número de nota MIDI (Mismo procedimiento que en [6-1. Sonido]).

#### w **Caída**

**[Rango]** –64 a 0 a +63.

Los valores negativos producen un sonido más claro.

# e **Fc (Frecuencia de corte)**

**[Rango]** –64 a 0 a +63

Un valor positivo produce un sonido más brillante, un valor negativo produce un sonido más redondo.

# **6-6. Envío de reverberación**

Con esta función se especifica el nivel de transmisión de reverberación 2 para cada sonido de batería asignado a cada número de nota MIDI (1).

\* El nivel de transmisión de reverberación real se determina multiplicando el nivel de transmisión de reverberación especificado en [5-2. Envío de reverberación de batería] (P. 24), en el modo Edición de sonido de configuración de batería.

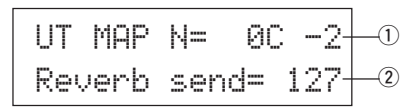

#### q **N (Número de nota MIDI)**

Especifica el número de nota MIDI (Mismo procedimiento que en [6-1. Sonido]).

w **Reverb send (Nivel de transmisión de reverberación) [Rango]** 0-127

### **6-7. Grupo alternativo, modo de asignación de tecla**

Con esta función se especifica el grupo alternativo y el modo de asignación de tecla para cada sonido de batería ② asignado a cada número de nota MIDI <sup>(1)</sup>.

Las funciones y la configuración de grupo alternativo y modo de asignación de tecla son las mismas funciones y configuraciones que se encuentran en [2-3. Grupo alternativo, modo de asignación de tecla] (P. 20) del modo Edición de sonido de configuración de batería.

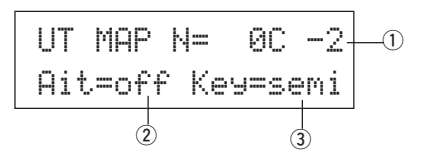

### q **N (Número de nota MIDI)**

Selecciona el número de nota MIDI (Mismo procedimiento que en 6-1. Sonido]).

w **Alt (Grupo alternativo)**

**[Rango]** 0-15

e **Key (Modo de asignación de tecla) [Rango]** polifónico, semi, monoaural, alto

# **6-8. Habilitación de desactivación de tecla**

Con esta función se especifica si se deben reconocer o no los mensajes de desactivación de tecla para cada sonido de batería 2 asignado a cada número de nota MIDI <sup>(1)</sup>.

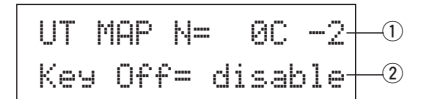

#### q **N (Número de nota MIDI)**

Selecciona el número de nota MIDI (Mismo procedimiento que en [6-1. Sonido]).

#### 2 Key Off

enable: Reconoce desactivación de tecla.

disable: No reconoce desactivación de tecla.

\* Cuando está seleccionado "disable", algunos sonidos pueden sonar de forma continua. Pulse los botones [SHIFT] y [VOICE] para detener estos sonidos.

#### **6-9. Copia de mapa**

Con esta función se copian los parámetros internos del mapa de batería predefinido a un mapa de batería de usuario.

$$
UT \text{ MAP } \text{Cor} \text{ from } \text{I} \text{ A} \text{Cou} \text{ from } \text{I} \text{ A} \text{Cou} \text{ in } \text{I} \text{ A} \text{ in } \text{I} \text{ A}
$$

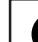

**Cuando se utiliza la función de copia de mapa, los parámetros internos del mapa de batería del usuario se borran y sustituyen por los parámetros del origen de la copia. Si desea conservar parámetros importantes del mapa de batería del usuario, utilice la operación de volcado y guarde los parámetros en un dispositivo externo antes de ejecutar la copia de mapa.**

#### q **from (Mapa de batería predefinido)**

Selecciona el número de configuración de batería predefinida (1-48) que será el origen de la copia. Se visualizan el número y el nombre de la configuración de batería.

#### **Procedimiento**

**1.** En la pantalla que se muestra más arriba, asigne la configuración de batería origen de la copia (mapa de batería) y pulse el botón [SAVE/ENT].

Aparece la pantalla siguiente, solicitando confirmación antes de que se realice la operación de copia.

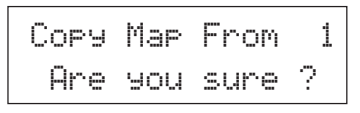

**2.** Pulse el botón [SAVE/ENT] o [VALUE+] para realizar la copia.

\* Pulse el botón [VALUE–] para cancelar la operación de copia. Cuando la operación de copia ha finalizado, aparece "Complete!".

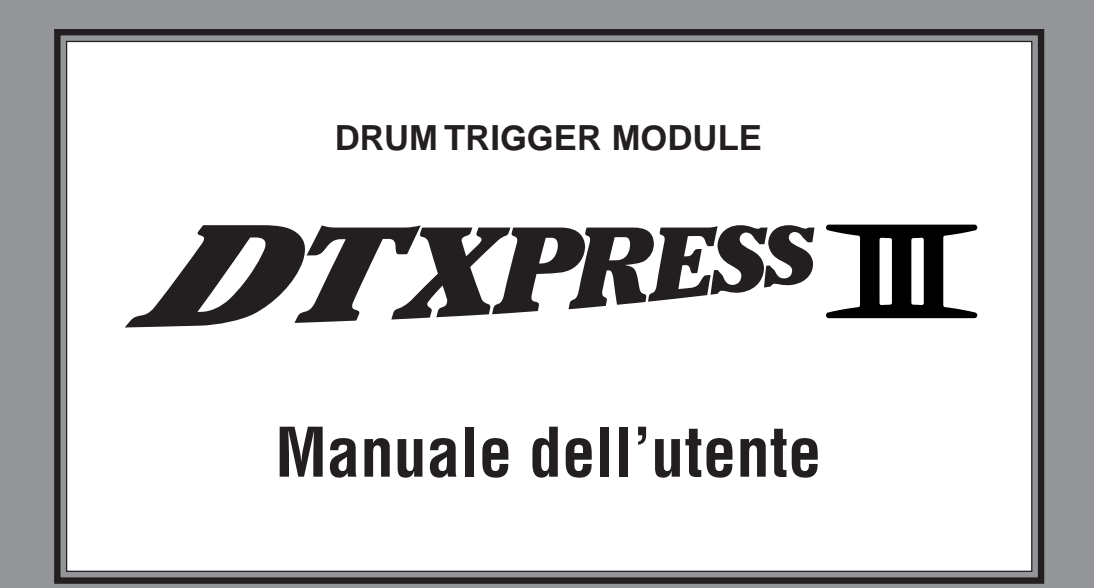

# Guide di riferimento

# **Come utilizzare il Manuale**

Il manuale del DTXPRESS III è suddiviso nelle due seguenti sezioni.

# ● **Guida Base**

**Leggere attentamente prima di usare il DTXPRESS III.** Questa sezione contiene le precauzioni da seguire per l'uso corretto del DTXPRESS III. Contiene inoltre utili informazioni circa nomi di controlli e funzioni, collegamento di pad e uso del DTXPRESS III: come registrare e riprodurre song, creare drum kit originali, etc. Al termine di questa sezione troverete un'appendice che riporta le specifiche tecniche del DTXPRESS III ed i possibili messaggi di errore.

# ● **Guida di Riferimento**

Questa sezione descrive dettliatamente ognuna delle funzioni del DTXPRESS III.

Al termine di questa sezione è presente un'appendice che riporta le voci drum, le song, il formato dati MIDI, etc.

# **Circa le descrizioni**

Il presente manuale descrive i pulsanti e le varie operazioni, usando i seguenti criteri:

- [DRUMKIT],  $[\blacktriangleright/\blacksquare]$ , etc. Il pulsante sul pannello frontale viene indicato con le parentesi quadre [ ].
- $\bullet$  [SHIFT]+[ $\blacktriangleright$ / $\blacksquare$ ], etc. Significa, premere il pulsante [SHIFT] e il pulsante [>/■].
- $[PAGE\angle]/[PAGE\blacktriangledown]$ , etc. Significa usate il pulsante [PAGE<sup>1</sup>] o il pulsante  $[PAGE$ <sup> $\blacktriangledown$ </sup>].
- "Complete!", etc. La parola tra virgolette indica il messaggio visualizzato a display.
- $\bullet \quad \rightarrow \text{P. 10, etc.}$ Indica la pagina a cui fare riferimento per ulte-riori informazioni.

# **NOTA**

**Le illustrazioni e le videate LCD riportate nel presente manuale hanno solo scopo didattico e possono differire rispetto a quanto realmente visualizzato sul vostro strumento.**

# **SOMMARIO**

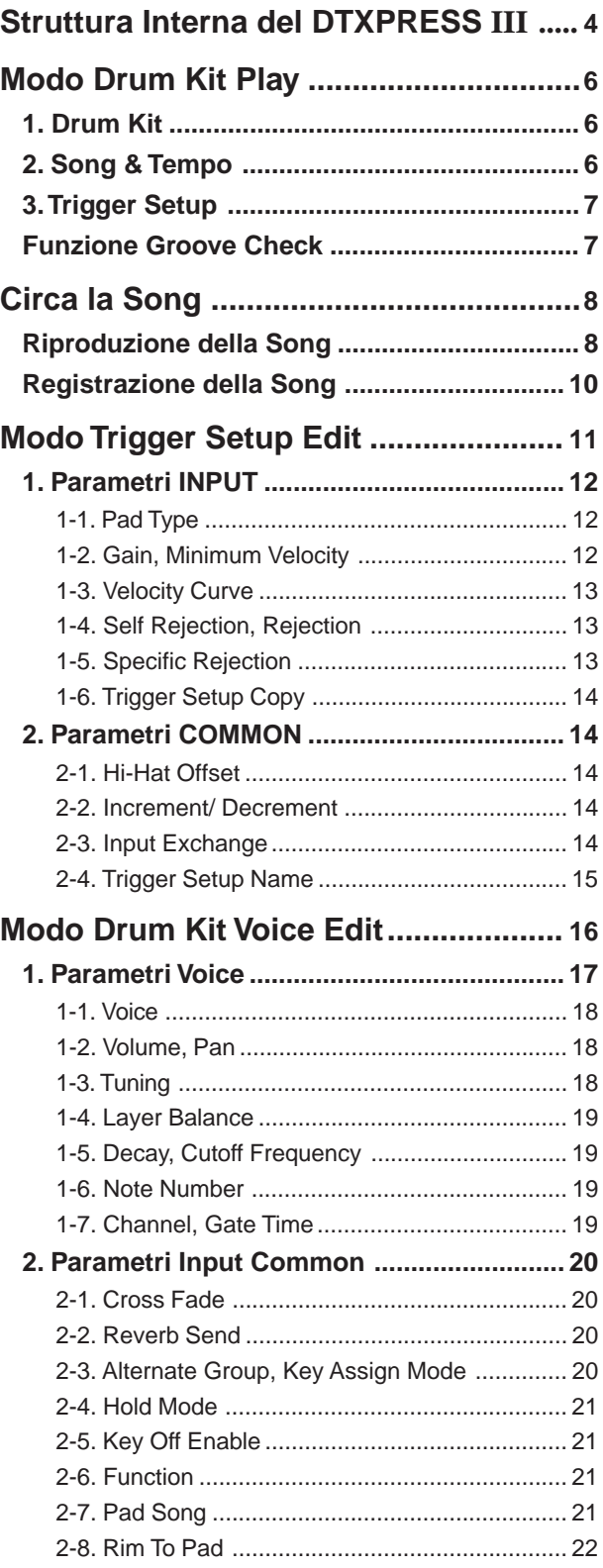

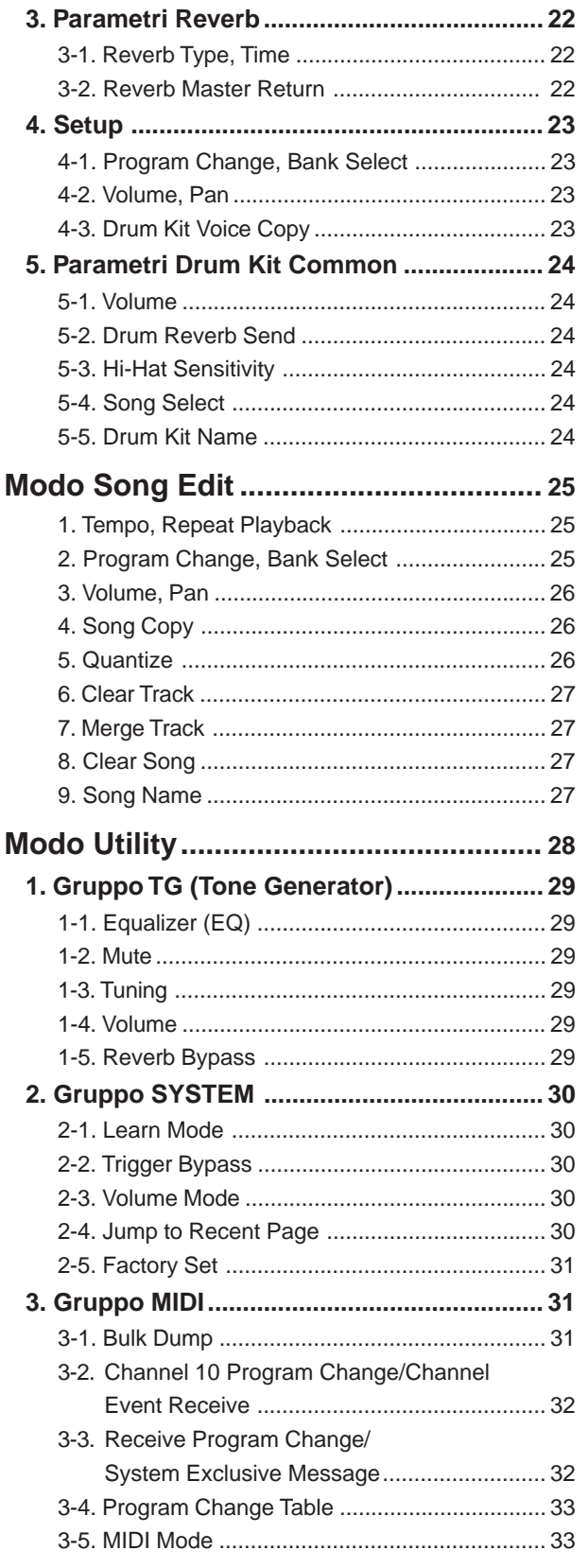

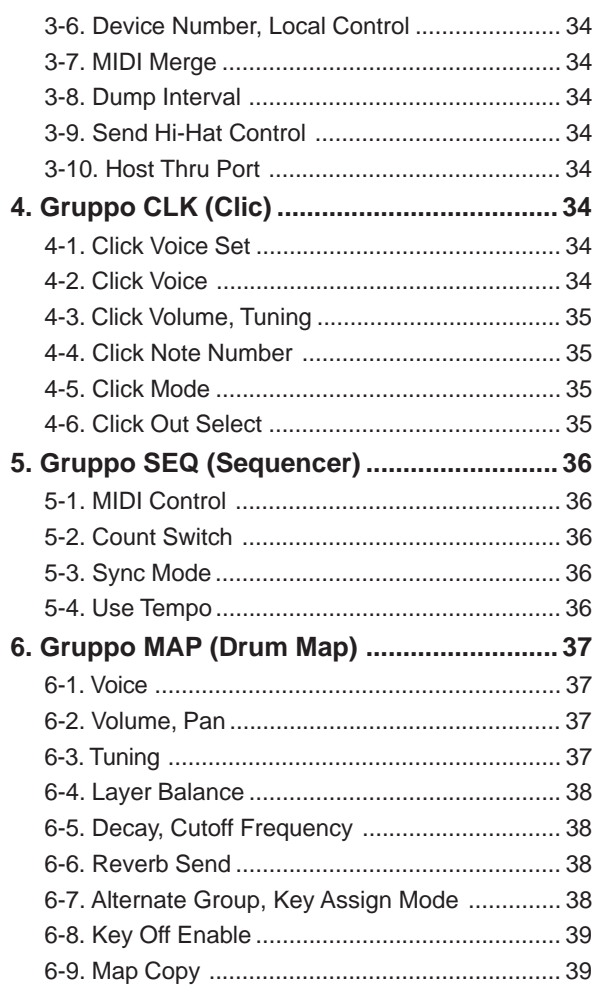

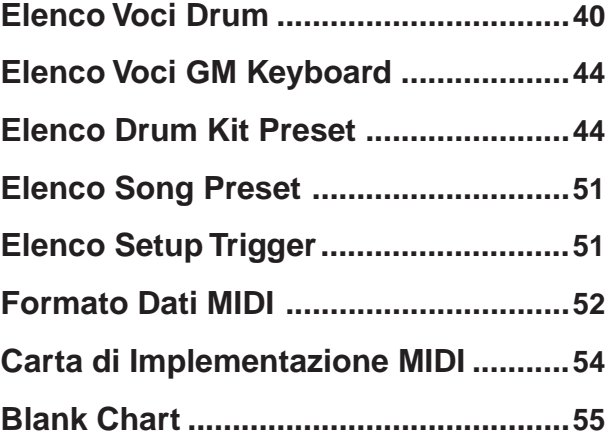

# **Struttura Interna del DTXPRESS III**

# ■ **Flusso interno del segnale del DTXPRESS III**

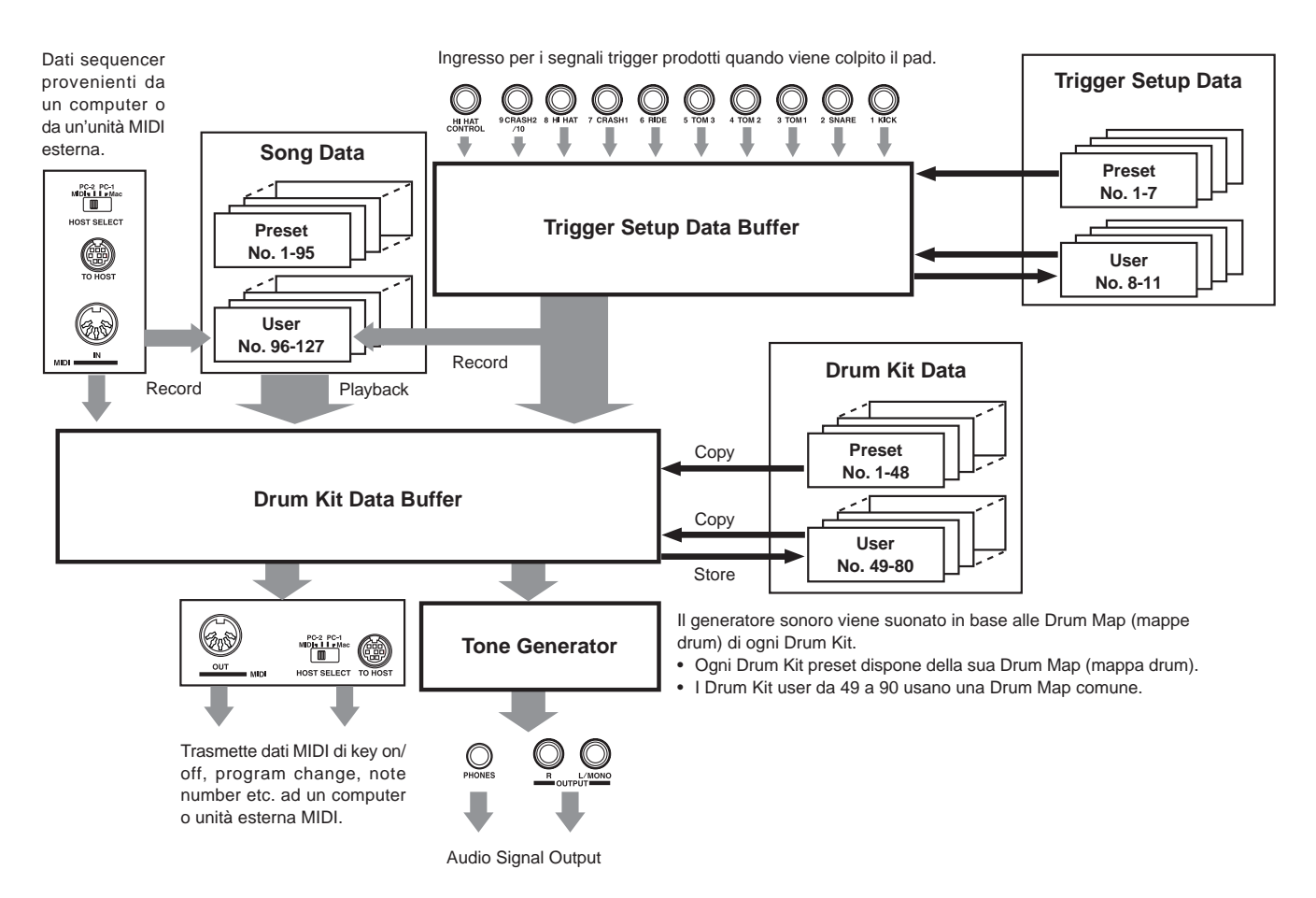

# ● **Flusso del segnale dei dati di Pad**

Per consentire al DTXPRESS III di gestire efficacemente i segnali trigger trasmessi dai pad collegati agli ingressi Trigger (1 KICK, 2 SNARE, .... 9/10) e alla presa HI HAT CONTROL, i segnali trigger vengono regolati su un segnale appropriato nel Buffer Trigger Setup, utilizzando la funzione **Trigger Setup**.

I segnali trasmessi dal Buffer Trigger Setup entreranno nel Buffer Drum Kit.

Nel Buffer Drum Kit, il **Drum Kit** è impostato in modo che, per ogni Sorgente di Ingresso Trigger (Trigger Input Source), vengano trasmesse le informazioni relative alle voci che saranno usate e a come saranno usate.

Le **Tone Generator Voices**, ovvero le voci del generatore sonoro, saranno prodotte in base a queste impostazioni e i relativi segnali audio saranno trasmessi alle prese OUTPUT e PHONES.

# ● **Dati Trigger Setup**

Questo modo è usato per regolare l'ingresso trigger dai pad e dai sensori trigger collegati agli ingressi Trigger, su un segnale adatto per le impostazioni di sensitivity e velocity curve (sensibilità e curva dinamica). Le caratteristiche del segnale variano in base alla forza con cui viene suonato il pad. Cross-talk e double-trigger possono essere efficacemente eliminati grazie alle impostazioni disponibili.

Oltre ai 7 setup trigger preset (da 1 a 7), sono disponibili altri 4 setup trigger user (da 8 a 11) per memorizzare i propri setup personali. Dopo aver selezionato il setup da utilizzare, i dati vengono copiati sul Buffer dati Trigger Setup e utilizzati per l'esecuzione (vedi figura sopra).

I dati di setup possono essere modificati liberamente nel modo Trigger Setup Edit e salvati, se necessario, nella memoria User Trigger Setup (da 8 a 11).

# ● **Dati Drum Kit**

Questo modo è utilizzato per impostare le voci del drum kit, ad esempio per assegnare una voce ad ogni pad (sorgente trigger input) usato nel drum kit e per eseguire impostazioni come selezione della voce, accordatura, regolazione del livello di riverbero, etc.

Il DTXPRESS III dispone di 48 drum kit preset (1-48) e di altri 32 user (49-80) utilizzabili per salvare i drum kit originali da voi creati. Come nel Trigger Setup, i dati del drum kit selezionato verranno copiati nel Buffer dati Drum Kit e usati per l'esecuzione (vedi figura sopra). Questi dati di Drum Kit possono essere liberamente modificati nel modo Drum Kit Voice Edit e salvati, se necessario, nella memoria User Drum Kit (49-80).

# ● **Tone Generator (Generatore Sonoro)**

Il generatore sonoro del DTXPRESS III contiene un totale di 990 voci di batteria e percussioni.

I Drum Kit preset utilizzano per ogni kit un'esclusiva mappa Drum Kit (drum kit map) in cui le voci del kit sono assegnate a singoli numeri di nota MIDI.

I Drum Kit user utilizzano un'unica mappa drum (user drum map) comune per tutti i numeri di drum kit da 49 a 80.

Il gruppo del modo Utility [5. Gruppo MAP (Drum Map)] può essere usato per assegnare voci ad ogni numero di nota MIDI e per editare il drum kit.

Oltre alle voci di batteria e percussioni del DTXPRESS III, questo modulo dispone di varie voci di tastiera (128 voci) basate sul Sistema GM Level 1. E' possibile disporre di voci di piano e fiati colpendo il pad nonchè riprodurre song usando il sequencer interno o i dati provenienti da un sequencer esterno. E' possibile disporre di un massimo di 32 voci simultanee.

# ● **Dati Song**

Il DTXPRESS III contiene 95 song preset (1-95) che consistono sia di parti drum che di parti di accompagnamento di tastiere, fiati, etc.

Potrete utilizzare le song così come sono o escludere le parti di batteria o una singola voce drum (snare drum, etc.) della song e suonarla personalmente. E' inoltre possibile registrare la propria esecuzione nella memoria User Song (96-127).

Ogni song consiste di due tracce ed ogni traccia può includere dati per i canali MIDI da 1 a 16.

# ● **Prese MIDI/ TO HOST**

Tutti i dati di impostazione di drum kit ed i dati sequencer vengono gestiti dai dati MIDI.

Collegando le prese MIDI OUT/ IN del DTXPRESS III alle prese MIDI IN/ OUT di un'unità MIDI esterna, è possibile scambiare i dati MIDI. La presa TO/ HOST è usata per trasmettere e ricevere dati MIDI da un computer.

A seconda dei dati MIDI trasmessi da un'unità MIDI o da un computer esterni collegati al DTXPRESS III, è possibile selezionare i drum kit, controllare le song e suonare il generatore sonoro.

Ad esempio, i dati di song (dati sequencer) trasmessi alla presa MIDI IN del DTXPRESS III da un sequencer esterno, possono essere usati per suonare le voci prodotte dal generatore sonoro interno del DTXPRESS III. Potrete usare il DTXPRESS III per accompagnare queste song e registrare le parti sia del sequencer esterno sia del DTXPRESS III.

Inoltre, i dati MIDI prodotti con il DTXPRESS III possono essere trasmessi ad un'unità MIDI o ad un computer esterni.

Suonando il DTXPRESS III con questa configurazione, potrete triggerare le voci del generatore sonoro esterno e, quando selezionerete un drum kit, cambiare anche la voce della tastiera MIDI esterna. I dati del DTXPRESS III possono essere memorizzati e recuperati da un'unità MIDI esterna.

# ■ Operazioni Base per l'impostazione dei Dati ● **Accedere ai Modi**

Premete ogni pulsante Mode o premerlo mentre si tiene premuto il pulsante [SHIFT].

- **Modo Drum Kit Play ................................ [DRUMKIT]**
- **Modo Trigger Setup Edit ......................... [SHIFT]+[TRIG]**
- **Modo Utility ............................................. [UTIL]**
- **Modo Drum Kit Voice .............................. [VOICE]**
- **Modo Song Edit ...................................... [SHIFT]+[SONG]**

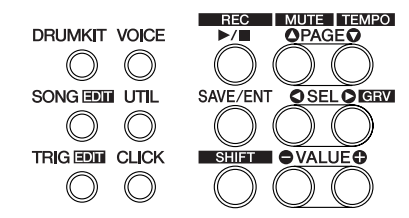

# ● **Navigare nella Pagina**

Premete il pulsante [PAGE $\blacktriangle$ ] per spostarvi sulla pagina precedente ed il pulsante [PAGE**V**] per spostarvi sulla pagina successiva. Tenete premuto il pulsante per scorrere tra le pagine.

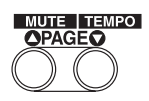

# ● **Selezione del Parametro**

Il parametro lampeggiante sul display è quello specificato per l'impostazione.

• Usate i pulsanti [SEL<] e [SEL>] per spostare il cursore (il carattere o il simbolo lampeggiante).

Il pulsante [SEL<] sposta il cursore verso sinistra mentre il pulsante [SEL>] lo sposta verso destra.

• Quando a display è disponibile solo un parametro, i pulsanti [SEL<]/ [SEL>] non saranno operativi.

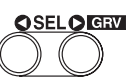

# ● **Modifica dell'impostazione**

L'impostazione (valore) del parametro lampeggiante sul display può essere liberamente modificata.

• I pulsanti [VALUE–] e [VALUE+] possono essere usati per impostare i valori di parametro.

Quando impostate i valori, premete il pulsante [VALUE–] per diminuire (meno) il valore ed il pulsante [VALUE+] per aumentarlo (più). Tenendo premuto il pulsante il valore varierà in modo continuo.

Tenendo premuto il pulsante [VALUE–] e premendo [VALUE+], il valore diminuirà di 10. Tenendo ancora premuti entrambi i pulsanti, il valore continuerà a diminuire.

Tenendo premuto il pulsante [VALUE+] e premendo [VALUE–], il valore aumenterà di 10. Tenendo ancora premuti entrambi i pulsanti, il valore continuerà ad aumentare.

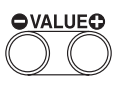

# **Modo Drum Kit Play**

**Questo modo vi consente di suonare le voci drum del DTXPRESS III colpendo i pad (o una batteria a cui siano collegati dei sensori trigger) collegati al DTXPRESS III.**

**All'attivazione, il DTXPRESS III accede automaticamente a questo modo.**

**E' possibile selezionare e suonare uno qualsiasi dei 48 drum kit preset e dei 32 kit user.**

**Inoltre, il drum kit, il setup di trigger e la song specificati in questo modo verranno selezionati e saranno immediatamente disponibili per l'editing quando accederete ai modi Drum Kit Voice Edit, Trigger Setup Edit e Song Edit.**

# ■ Accedere al Modo Drum Kit Play

Premere il pulsante [DRUMKIT] del pannello frontale. Una volta che il modo Drim Play Kit è attivato, apparirà il display Song & Tempo visualizzato di seguito.

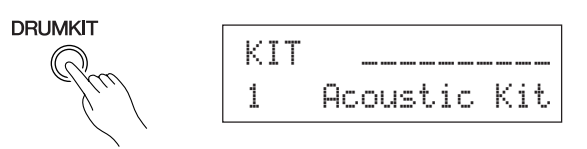

# ■ Cosa contiene il Modo Drum Kit Play

Il modo Drum Kit Play contiene i tre seguenti display di impostazione.

- **1. Drum Kit ................................................. (pag. 6)** Questo display viene usato per selezionare il drum kit. Premere il pulsante [DRUMKIT] per far comparire questa schermata.
- **2. Song & Tempo ....................................... (pag. 6)** Questo display viene usato per scegliere la song ed il suo tempo di riproduzione. Per fare conparire questa schermata, premere il pulsante [SONG].
- **3. Trigger Setup ......................................... (pag. 7)** Questo display viene usato per selezionare le impostazioni di setup trigger. Per fare conparire questa schermata, premere il pulsante [TRIG].
- **NOTE** Premere i pulsanti [SHIFT]+[PAGE $\nabla$ ] in qualsiasi display della modalità Drum Kit Play per passare al display Song & Tempo col cursore già nella posizione del valore del tempo.

# **1. Drum Kit**

Questo display viene usato per scegliere il drum kit.

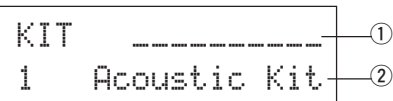

# q **Indicatore velocità**

La velocità di ingresso degli ingressi di trigger da 1 a 10 viene visualizzata in questo display attraverso una barra.

### w **KIT (Drum Kit)**

# **[Valori]** 1-80

Seleziona il drum kit. Il numero ed il nome del drum kit saranno visualizzati a display. I kit preset sono numerati da 1 a 48 mentre i kit user da 49 a 80.

Quando viene colpito un pad, suona la voce del drum kit selezionato. Questo drum kit verrà inoltre specificato per l'editing quando entrerete nel modo Drum Kit Voice Edit.

- \* Una volta modificata un'impostazione nel modo Drum Kit Voice Edit, tra "KIT" e "=" apparirà un simbolo "\*" finchè i dati non saranno memorizzati.
- \* Fate riferimento all'elenco dei drum kit preset (pag. 44).

# **2. Song & Tempo**

Questo display viene usato per scegliere la song ed il tempo della sua riproduzione.

NOTE Premete i pulsanti [SHIFT]+[PAGEV], in uno qualsiasi dei display del modo Drum Kit Play, per passare al seguente display e spostare il cursore sul valore tempo.

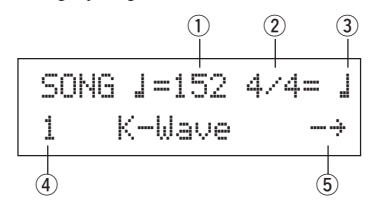

# q q **(Tempo)**

**[Valori]** 30-300, ext

Imposta il tempo di riproduzione per la song.

Quando il DTXPRESS III è controllato da un sync esterno, a display apparirà il messaggio "ext".

\* L'impostazione di sync esterno è disponibile in [5-3. Sync Mode] a pag.36.

# w **Beat**

**[Valori]** 1/4-8/4, 1/8-16/8, 1/16-16/16

Imposta la battuta della song (metronomo).

#### **(3) Metronome Note Value**

**[Valori]** Quando Beat 2 è impostato su 3/8, 6/8, 9/8, 12/8, 15/8, il tempo del click verrà impostato su:

 $\Box$  nota da 1/4,  $\Box$  e nota da 1/8,  $\Box$  a nota da 1/16.

Quando Beat  $\circled{2}$  è impostato su un qualsiasi altro valore diverso da quelli sopra indicati, il tempo del click sarà impostato su:

 $\Box$  nota da 1/4,  $\Box$  note da 1/4 (terzina),

 $\therefore$  nota da 1/8,  $\therefore$  note da 1/8 (terzina),

 $\text{■}$  nota da 1/16,  $\text{■}$ 3 note da 1/16 (terzina).

Usate i valori di nota per impostare il tempo di click del metronomo.

# r **SONG**

# **[Valori]** 1-127

Seleziona la song. Il numero ed il nome della song saranno visualizzati a display. Le song preset sono numerate da 1 a 95 mentre le song user da 96 a 127. La song selezionata verrà riprodotta quando premere il pulsante [>/■].

- \* Quando viene escluso il ritmo (mute) ([SHIFT] +[PAGEA]), l'ultima lettera del nome della song corrisponderà ad un quadratino nero con lettera "I".
- \* Fate riferimento a [Circa la Song] (pag.8).
- \* Fate riferimento all'elenco delle song preset (pag. 51).

# t **Repeat Playback**

 $[Valori] \rightarrow \Rightarrow$ 

Imposta la funzione di repeat playback (ripetizione continua dall'inizio alla fine della song) per la song.

Quando questo parametro è impostato su "c<sup>3</sup>", la song verrà riprodotta in continuazione.

Quando è impostato su "-\*", la song verrà riprodotta normalmente.

# **3. Trigger Setup**

Questo display viene usato per scegliere il trigger.

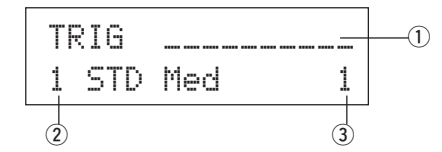

# q **Indicatore velocità**

La velocità di ingresso degli ingressi di trigger da 1 a 10 viene visualizzata in questo display attraverso una barra.

# w **TRIG (Trigger Setup)**

## **[Valori]** 1-11

Seleziona il setup trigger da utilizzare. Il numero ed il nome appariranno sul display. I setup preset sono numerati da 1 a 7 mentre quelli user da 8 a 11.

- \* Per maggiori informazioni circa il setup trigger preset, fate rierimento a [Trigger Setup List] (pag. 51).
- \* Una volta modificata un'impostazione nel modo Trigger Edit, tra "TRIG" e "=" apparirà un simbolo "\*" finchè i dati non saranno memorizzati.

# e **Trigger Input Number**

**[Valori]** 1-10

Questo numero indica il numero di ingresso di trigger del pad che è stato colpito per ultimo.

# **Funzione Groove Check**

# **Funzione**

Mentre suonate i pad accompagnando la song, il DTXPRESS III confronterà la vostra esecuzione con il clock della song e vi dirà se il vostro tempo è preciso.

# **Display**

Nel modo Drum Kit Play (da qualsiasi display) premete i pulsanti [SHIFT]+[SEL $\blacktriangleright$ ] (GRV).

\* La funzione Groove Check terminerà al termine della riproduzione della song.

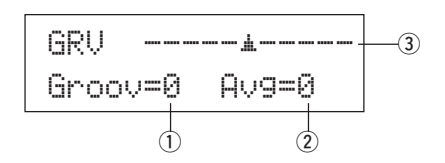

# q **Groov (Groove)**

**[Valori]** da -48 a 0 a +48

Viene visualizzata la differenza nel tempo di ogni battuta sul pad. Se il tempo della battuta è in ritardo rispetto al tempo esatto, verrà visualizzato un valore positivo. Se il vostro tempo è anticipato, verrà visualizzato un valore negativo. Se il vostro tempo è perfetto, verrà visualizzato "*®*".

# 2 Avg (Average)

**[Valori]** da -48 a 0 a +48

Questa funzione visualizza il valore medio di precisione del vostro tempo dopo che è stata attivata la funzione Groove Check. Questa funzione controlla la vostra esecuzione su tutto il set percussivo ed è in grado di controllarla su una song. Le informazioni visualizzate a display corrispondono a quelle illustrate per  $\Omega$  Groov.

\* Per resettare i dati, premete due volte i pulsanti [SHIFT] + [SEL>].

# e **Graph**

Un grafico che mostra visualmente il tempo.

# **Circa la Song**

Il DTXPRESS III può memorizzare internamente dati per un massimo di 127 song, riproducibili liberamente.

I numeri di song da 1 a 95 corrispondono alle song preset e contengono dati non modificabili o riprogrammabili.

I numeri di song da 96 a 127 corrispondono alle song user, utilizzabili per registare nuovi dati di performance e per editare i dati di song in esse contenuti.

# ■ Costruzione di una Song

La song consiste di due tracce sequencer più una traccia header. I dati header sono programmati all'inizio della song e contengono le informazioni relative a tempo, beat, numeri di program (voci) per ogni canale MIDI, volume, etc. per la song. I dati header sono disponibili ogni volta che la song viene riprodotta dall'inizio.

Entrambe le tracce dispongono di dati per i canali MIDI 1-16 (tranne i dati di sistema esclusivo).

In base alla riproduzione della song, i dati programmati nella song verranno trasmessi al generatore sonoro del DTXPRESS III per produrre la song.

# ■ Main Song e Pad Song

E' possibile riprodurre fino a quattro song simultaneamente.

La song selezionata nel modo Drum Kit Play (pag.6) viene detta Main Song. Premendo il pulsante [>/■] si avvierà la riproduzione di questa song.

Le restanti tre song sono dette Pad Song. Queste song vengono riprodotte in base all'ingresso trigger (quando viene colpito un pad).

# ■ Metronomo

Il sequencer produce il metronomo.

Il metronomo può essere usato sia da solo sia con la Song. Premete il pulsante [CLICK], in uno qualsiasi dei modi, per avviare il metronomo. Il tempo, la voce, etc. del metronomo sono impostati nel modo Utility [4. Gruppo CLK (Clic)], descritto a pag.34.

# **Riproduzione della Song**

# ■ Riproduzione della Main Song

# **• Selezionate una Song**

**1.** Premere il pulsante [SONG] per passare al display Song & Tempo.

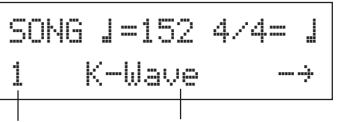

Numero della canzone Nome della canzone

**2.** Usate i pulsanti [VALUE–]/ VALUE+] per impostare il numero di song della song che desiderate riprodurre.

# **• Impostate Tempo, Repeat Playback, Beat e Metronome**

**1.** Nel display Song & Tempo precedentemente scelto, usare i pulsanti [SEL<]/[SEL>] per portare il cursore sul parametro desiderato e quindi usare i pulsanti [VALUE-]/[VALUE+] per impostare il valore desiderato.

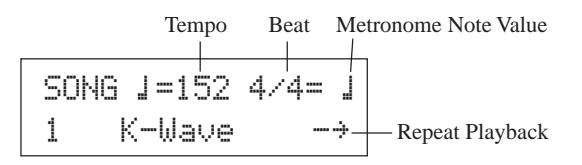

# **• Riproduzione della Song (Start/ Stop)**

Premete il pulsante [>/■], in uno qualsiasi dei display, per avviare la riproduzione della song (main song).

Durante la riproduzione, premete il pulsante [>/■] per fermare la riproduzione della song. Premete di nuovo il pulsante [>/■] e la song riprenderà a suonare dall'inizio.

- Se la funzione del pad è stata precedentemente impostata su "Main Song Control" ( $\rightarrow$  Modo Drum Kit Voice Edit [2-6. Function] a pag.21), potrete comandare lo start/ stop della main song colpendo il pad assegnato.
- Durante la riproduzione della song, il LED del tasto [SONG] lampeggia per qualche istante all'inizio di ciascuna misura.
- \* Durante la riproduzione della song, non è possibile cambiare song.
- Se tempo/voci della song sono irregolari, riselezionate la song.

# ■ Riproduzione della Pad Song

Per riprodurre una Pad Song, colpite il pad assegnato alla Pad Song che desiderate riprodurre. Colpite lo stesso pad durante la riproduzione per interromperla e colpitelo nuovamente per riavviare la song dall'inizio.

- \* Prima di iniziare, impostate la funzione del pad su "Pad Song Control" e assegnate una song al pad  $(\rightarrow$  Modo Drum Kit Voice Edit [2-6. Function], [2-7. Pad Song] a pag.21).
- \* La song può essere suonata una misura per volta ed ogni misura triggerata con un colpo sul pad (→ Modo Drum Kit Voice Edit [2-7. Pad Song] a pag.21).
- \* Se il tempo o le voci della Pad Song sono irregolari, riselezionate il Drum Kit.

# ■ **Funzioni di Song Playback (riproduzione di song)**

Durante la riproduzione della song, è possibile ripetere la song e variare i livelli di volume di ogni strumento.

# **• Controllo del volume**

Con ciascuna delle manopole del pannello frontale si può controllare il volume dei seguenti parametri.

- [ACCOMP VOL]: il volume dell'accompagnamento (voci che non siano quelle della batteria).
- [SHIFT]+[ACCOMPVOL]: il volume dello snare drum (rullante).
- [CLICK VOL]: il volume del clic prodotto dal metronomo.
- [SHIFT]+[CLICK VOL]: il volume della grancassa (bass drum).
- Se [2.3. Volume Mode] (pag. 30) della modalità Utility si trova su "live", si possono controllare i seguenti volumi.
- [ACCOMP VOL]: il volume dello snare drum (rullante)
- [SHIFT]+[ACCOMPVOL]: il volume dei cymbal (piatti).
- [CLICK VOL]: il volume del bass drum (grancassa).
- [SHIFT]+[CLICK VOL]: il volume degli altri tamburi della batteria.

# **• Impostazione del Metronomo**

La voce, l'altezza, il numero di nota MIDI, ecc. del clic prodotto dal metronomo sono tutti selezionabili a piacere (modo Utility [4. Gruppo CLK (Clic)], pag. 34].

# **• Funzione Count**

Se [5-2. Count Switch] (pag.36) del modo Utility è regolato su "on", quando viene riprodotta la main song, la prima misura della song sarà preceduta da un count di due misure.

# **• Controllo MIDI da un'unità esterna**

- Se [5-1. MIDI Control] (pag.36) del modo Utility è regolato su "on", la riproduzione della main song potrà essere controllata attraverso messaggi di sistema in tempo reale (start/ continue/ stop) in arrivo alla presa MIDI IN/TO HOST.
- Se [5-3. Sync Mode] (pag.36) del modo Utility è impostato su "ext" o "auto", la riproduzione della song può essere sincronizzata al clock di un'unità MIDI esterna.

#### **• Funzione Rhythm Mute**

Quando sono premuti i pulsanti [SHIFT]+[PAGE<sup>1</sup>], verranno esclusi (non suoneranno) i canali MIDI (normalmente il canale 10) assegnati alla traccia 1 della song e la voce drum.

\* Quando è applicata la funzione Rhythm Mute, i messaggi di program change verranno ignorati e non sarà possibile cambiare drum kit.

# **• Altre Funzioni**

- Questa funzione può impostare se la song verrà riprodotta in base alle informazioni di tempo contenute nella song o in base al tempo impostato nel momento in cui è stata selezionata la song (pag.36 [5-4. Use Tempo]).
- Questa funzione può impostare se la voce del click suonerà o meno automaticamente quando verrà riprodotta la song. (pag.35 [4-5. Click Mode]).
- La voce del click del metronomo può essere attivata/disattivata (ON/OFF) colpendo il pad. (pag.21 [2-6. Function])

# **Registrazione della Song**

Grazie a questa funzione, i dati prodotti quando viene suonato il drum kit vengono registrati in tempo reale sul sequencer (1 traccia per volta). Tutti i canali MIDI (1-16) vengono registrati simultaneamente. Inoltre, i dati prodotti da una tastiera MIDI collegata alla presa MIDI IN possono anch'essi essere registrati come i dati sequencer ricevuti dalle prese MIDI IN/TO HOST.

A seconda dei dati sequencer registrati (informazioni di performance), è possibile modificare durante la riproduzione della song sia drum kit che voci.

Le song registrate possono essere riprodotte ed editate come le song preset (1-48) usando il modo Song Edit.

# ■ Impostazioni per la registrazione della Song **(song record)**

# **• Selezione della Song**

**1.** Premete il pulsante [SONG]per far comparire il display Song & Tempo, quindi scegliete il numero User Song (96-127) in cui registrare.

\* Per la registrazione si possono usare solo i numeri User Songs (96-127). Non si possono invece usare quelli Preset Songs (1-95).

# **• Impostazione delle condizioni di registrazione (Record Standby)**

**2.** Premete i pulsanti [SHIF]+[>/■]: il modo di regi-strazione entrerà in standby. Apparirà il display:

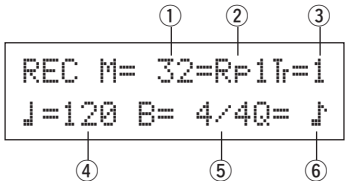

**3.** Usate il display sopra illustrato per impostare le seguenti condizioni di registrazione.

q **M (il numero di misure da registrare) [Valori] 1-999**

Assegna il numero di misure che verranno registrate. Quando nell'altra traccia sono presenti dei dati, il numero di misure in quella traccia determinerà la lunghezza della song (non modificabile).

# 2 Modo di registrazione (Record Mode)

Selezionate il metodo di registrazione:

- **Overwrite (**Ovr**)**: Quando la song arriva all'ultima misura, ricomincia dall'inizio e ai dati della traccia vengono aggiunti i nuovi dati.
- **Replace (**Rpl**)**: Quando la song arriva all'ultimo numero di misura assegnato in "M" o viene premuto [>/■], la registrazione si ferma (la song non viene ripetuta).

# e **TR (Specifica la traccia per la registrazione)**

Seleziona quale traccia ("1" o "2") verrà registrata.

# r q **(Metronome Tempo) [Valori]** 30-300

Imposta il tempo del metronomo per la registrazione.

t **B (Beat) [Valori]** 1/4-8/4, 1/8-16/8, 1/16-16/16 Imposta la battuta della song (metronomo) per la registrazione.

# y **Q (Quantize Accuracy)**

**[Valori]**  $\downarrow$  nota da 1/4,  $\downarrow$  3 note da 1/4 (terzina) (In metro triplo:  $\downarrow$  guartina puntata,  $\downarrow$  quartina)  $\therefore$  nota da 1/8,  $\therefore$  note da 1/8 (terzina)  $\approx$  nota da 1/16,  $\approx$  note da 1/16 (terzina), no

La funzione Quantize\* può essere usata in fase di registrazione. Quando è regolata su "no", non è abilitata.

- **Quantize:** Questa funzione è usata per correggere il tempo dei dati di nota MIDI registrati. La precisione della quantizzazione viene assegnata con il valore di nota.
- La funzione Quantize può essere usata anche dopo la registrazione (Modo Song Edit [5. Quantize], pag.26).

# **• Registrazione**

- **4.** Premete il pulsante [▶/■] per avviare la registrazione.
	- Se [5-1. MIDI Control] (pag.36) del modo Utility è impostato su "on", la registrazione può essere avviata con un messaggio di sistema in tempo reale (start) ricevuto dalle prese MIDI IN/ TO HOST.
	- \* Quando la traccia assegnata per la registrazione contiene dati e viene premuto il pulsante [>/■], apparirà un messaggio di errore "Data not Empty" e non sarà possibile eseguire la registrazione.

Durante la registrazione della song, apparirà il seguente display (non modificabile).

**• Modo di registrazione = Replace ("RPI")** 

REC M= 5=Rp†=1Now Recording.

**• Modo di registrazione = Overwrite ("**Ovr**")**

REC M= 5=Ovr†=1UNDO press ENT

- Accanto a "M<sup>-</sup>" appare il numero di misura attualmente registrato.
- Quando il modo di registrazione è regolato su "Ovr", premete il pulsante [SAVE/ENT] per annullare (Undo) la registrazione. Premete il pulsante [SAVE/ENT] durante la registrazione per avviare la registrazione dall'inizio della song. I dati precedentemente registrati dall'inizio della song, fino a quando è stato premuto il pulsante [SAVE/ENT] torneranno ai dati originali.

# **• Termine della Registrazione**

- **5.** Quando la song arriva al termine del numero di misure assegnato, la registrazione si ferma automaticamente e il DTXPRESS III ritorna al display Song & Tempo.
	- \* La registrazione può essere fermata in qualsiasi momento premendo il pulsante [>/■].
	- \* Se durante la registrazione viene disattivato lo strumento, tutti i dati della Song User vanno perduti.

**I dati registrati nelle tracce non possono essere riprogrammati. Per registrare nuovi dati, usate le funzioni [6. Clear Track] (pag. 27) o [8. Clear Song] (pag. 27) del modo Song Edit per cancellare i dati delle tracce.**

# **Modo Trigger Setup Edit**

**Questo modo contiene varie impostazioni relative all'ingresso trigger dai pad e dai sensori trigger collegati al DTXPRESS III.**

**Consente di regolare la sensibilità del pad ed assegnare voci di percussioni a ciascun ingresso trigger. I dati Trigger Setup consistono di sette tipi preset (1-7) e di quattro tipi setup originali (8-11) per la memorizzazione di impostazioni originali dell'utente.**

# ■ Possibilità del Modo Trigger Setup Edit

Questo modo vi consente di alterare varie impostazioni per ogni ingresso trigger (1-10) del Trigger Setup.

E' possibile editare Trigger Setup sia preset (1-7) che user (8-11). Il Trigger Setup editato può essere memorizzato in un Trigger Setup User (8-11) usando l'operazione Store.

- \* Selezionando un altro Trigger Setup prima di memorizzare le modifiche, i dati torneranno alle impostazioni di default.
- \* I dati non possono essere memorizzati nel Trigger Setup Preset  $(1-7)$ .

# ■ Accedere al modo Trigger Setup Edit

Tenete premuto il pulsante [SHIFT] e quindi premete il pulsante [TRIG] del pannello anteriore.

Una volta entrati nel modo Trigger Setup Edit, apparirà la pagina principale del parametro INPUT (pad type - tipo di pad), qui di seguito illustrata.

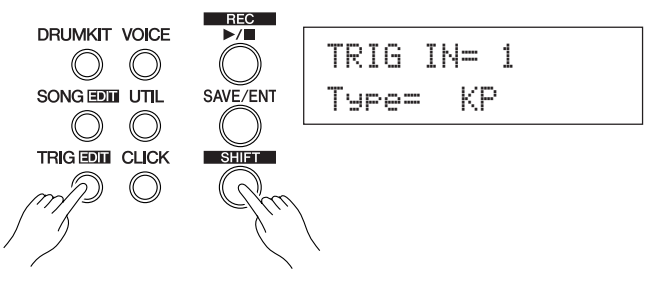

# ■ Contenuti del Modo Trigger Setup Edit

Il modo Trigger Setup Edit è suddiviso in due sub-gruppi:

- **1. Parametri INPUT ................................. (**m**pag.12)** Impostazioni specifiche per ogni pad (1-10).
- **2. Parametri COMMON ........................... (**m**pag.14)** Impostazioni comuni a tutti i pad.

# **Procedura**

- **1.** Premete il pulsante [TRIG] per passare al display Trigger Setup, quindi scegliere l'impostazione di trigger da editare.
- **2.** Tenete premuto il pulsante [SHIFT] e quindi premete quello [TRIG] per passare alla modalità Trigger Setup Edit.
- **3.** Usate i pulsanti [PAGE▲], [PAGE▼] per visualizzare l'elenco che desiderate editare.
	- \* Se il parametro [2-4. Jump to Recent Page] (pag.30) del modo Utility è su "on", il DTXPRESS III visualizzerà l'ultima pagina editata nel modo Trigger Setup Edit.
- 4. Usate i pulsanti [SEL4], [SEL>] per spostare il cursore sull'elenco che desiderate editare. L'elenco lampeggerà.
- \* Se è disponibile solo un elenco, non è necessario muovere il cursore.
- **5.** Usate i pulsanti [VALUE–]/ [VALUE+] per impostare il valore del parametro o per regolare l'impostazione ON/OFF.
	- \* Una volta variata un'impostazione, accanto a "TRIG" sul display apparirà un asterisco "\*". Quando i dati saranno stati salvati l'asterisco sparirà.

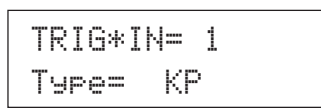

- **6.** Per memorizzare le modifiche nel Trigger Setup User, usate la procedura qui illustrata.
	- \* Le modifiche eseguite andranno perdute se non salvate prima che venga selezionato un altro setup trigger.
	- **6-1.** Premete il pulsante [SAVE/ ENT]. Apparirà il seguente display.

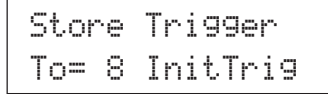

- **6-2.** Usate i pulsanti [VALUE–], [VALUE+] per assegnare un numero di Trigger Setup User (6-9) (accanto a "To=") per memorizzare le modifiche. Appariranno il numero ed il nome del setup.
- **6-3.** Premete il pulsante [SAVE/ENT] e apparirà il seguente display a chiedervi conferma prima di eseguire l'operazione di memorizzazione.

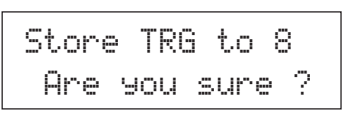

**6-4.** Premete il pulsante [SAVE/ENT] o [VALUE+] per eseguire la memorizzazione.

\* Per annullare, premete il pulsante [VALUE–].

Al termine dell'operazione, apparirà il seguente display.

Complete !

# **Elenco Funzioni Modo Trigger Setup Edit**

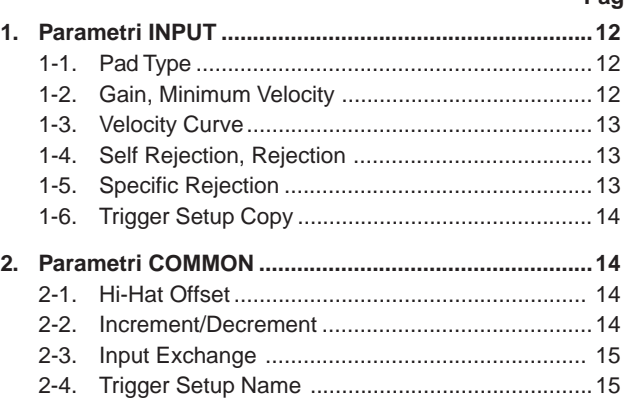

**Pag**

# **1. Parametri INPUT**

Contiene impostazioni specifiche per ognuno dei pad (1-10). Questa funzione è suddivisa nelle sei pagine seguenti:

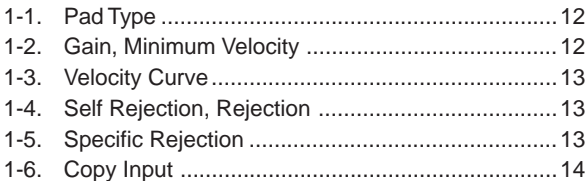

# **1-1. Pad Type**

Imposta il tipo di pad o sensore trigger collegato all' ingresso trigger q. Selezionando il tipo di pad appropriato, le funzioni dei pad possono essere sfruttate al meglio.

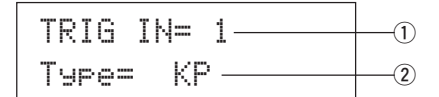

# q **TRIG IN (Trigger Input Number)**

**[Valori]** 1-10

- Assegna il numero di ingresso trigger per il pad che desiderate editare. \* A seconda dell'impostazione di [2-1. Learn Mode] (pag.30) del
- modo Utility, i numeri di ingresso trigger possono essere assegnati colpendo il pad.

# w **Type (Pad Type)**

Imposta il tipo di pad collegato all'ingresso trigger assegnato in  $\odot$ TRIG IN.

- \* I valori impostati in [1-2. Gain, Minimum Velocity] (pag.12) e in [1-4. Self Rejection] (pag.13) selezioneranno automaticamente il valore appropriato per il tipo di pad qui impostato.
- \* "HH contrler" può essere assegnato solo all'ingresso 1. Collegate il Controller Hi-hat HH65, HH60, HH80 o HH80A alla presa ingresso 1 e regolate l'impostazione "HH contrler" per utilizzarlo al posto del pedale kick.

Quando collegate un controller Hi-hat utilizzate un cavo con presa stereo.

I tipi di pad sono i seguenti.

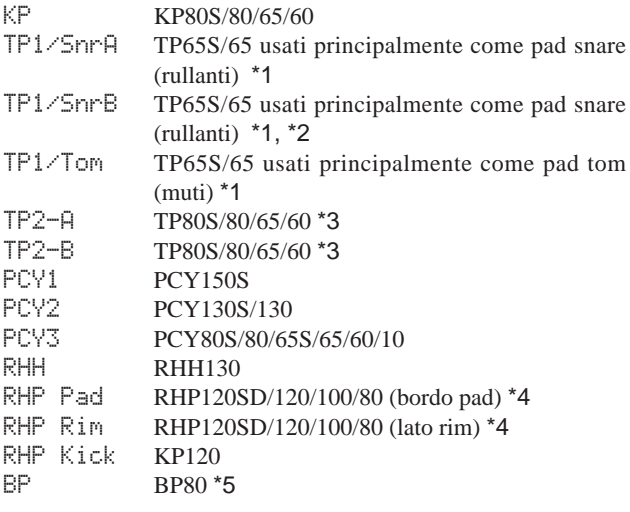

- DT SnareDrum trigger della serie DT collegati ad un rullante
- DT HiTomDrum trigger della serie DT collegati a muti piccoli
- DT LoTomDrum trigger della serie DT collegati a muti grandi
- DT KickDrum trigger della serie DT collegati a grancasse
- misc 1 6 Per pad di altre marche 1-6
- HH contrler Il Hi-Hat-Controller HH65/60 può venire collegato al'ingresso Trigger Input 1 ed usato come pedale per Kick Drum.
- \*1 Quando il TP65S viene collegato all'ingresso 2/6/7, la sua funzione a tre zone è disponibile (pad x 1, bordo x 2). Se il pad viene collegato a qualsiasi altro ingresso, il bordo produce solo un suono. Per ottenere un closed rim shot, la sensibilità deve venire impostata su valori alti in TP1/SnrA bordo1 e TP1/SnrB bordo2. Le impostazioni di sensibilità per i bordi destro e sinistro sono identiche a TP1/Tom.

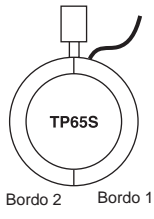

- \*2 I suoni bordo1 (rim1) e bordo2 (rim2) di TP1/SnrB sono invertiti rispetto a quelli di TP1/SnrA. Ciò dà a batteristi mancini impostazioni corrette durante l'impostazione per mancini.
- \*3 Se un TP80S viene collegato all'ingresso 2/6/7, la voce assegnata a bordo1 viene prodotta da TP2-A (Input 2:snrR1, Input 6:rideE, Input 7:crashE) e la voce assegnata a bordo 2 viene prodotta da TP2-B (Input 2:snrR2, Input 6:rideC, Input 7:crashC). (Vedi pag. 17).
- \*4 Per usare un pad della serie RHP come pad stereo, collegarlo all'ingresso 9/10 ed assegnare la voce del pad ad Input 9 e quella del bordo all'ingresso 10. Se il pad viene collegato a qualsiasi altro ingresso, il suono del bordo non viene prodotto.
- \*5 Per usare il BP80 come pad stereo, collegarlo all'ingresso 9/10.

# **1-2. Gain, Minimum Velocity**

Questa funzione imposta la sensibilità di ingresso (Gain) e l'ampiezza dinamica (Minimum Velocity) per ogni ingresso jack  $\circled{1}$ .

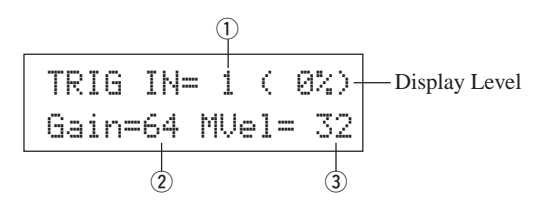

# q **TRIG IN (Trigger Input Number)**

Assegna il numero di ingresso trigger per il pad. (Stessa procedura di [1-1. Pad Type]).

# w **GAIN (Input Gain)**

**[Valori]** 0-99

Regola il livello di guadagno in ingresso (minimum sensitivity) per l'ingresso trigger assegnato al punto  $\overline{0}$  TRIG IN.

Inserendo un valore alto si consente anche ai livelli di ingresso inferiori di produrre la voce.

\* Questo valore verrà impostato automaticamente dopo che sarà stato regolato il tipo di pad appropriato [1-1. Pad Type]. Potrebbe essere necessario accordare leggermente il valore (fine tune).

# e **MVel (Minimum Velocity)**

# **[Valori]** 1-127

Imposta la MIDI Velocity (volume - dinamica MIDI) trasmessa quando il pad è colpito nel modo più lieve. A valori superiori si ottiene un livello di volume più alto anche se il pad è stato colpito lievemente. Tuttavia, un'impostazione simile produce una minore estensione di volume e rende difficile produrre adeguatamente ampi livelli dinamici. Se il tipo di pad impostato è "HH contrler", il valore qui indicato è trasmesso come dinamica (velocity). Il livello di uscita della dinamica è indicato in alto a destra sul display in %. La dinamica massima (livello di uscita 99%) sarà 127. Il livello è basso se il pad viene colpito in modo lieve e si ottiene così una maggiore estensione dinamica.

\* Questo valore verrà impostato automaticamente dopo che sarà stato regolato il tipo di pad appropriato [1-1. Pad Type]. Potrebbe essere necessario accordare leggermente il valore (fine tune).

# **1-3. Velocity Curve**

Questa funzione imposta la MIDI Velocity Curve (curva di dinamica MIDI) per la sensibilità di ogni ingresso  $(1)$ .

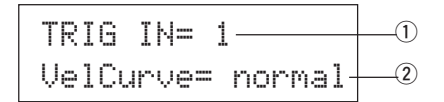

# $\circledR$  **TRIG IN (Trigger Input Number)**

Assegna il numero di ingresso trigger per il pad. (Stessa procedura di [1-1. Pad Type]).

# 2 VelCurve (Velocity Curve)

Imposta la Input Velocity Curve (curva dinamica in ingresso) per l'ingresso trigger assegnato in TRIG IN  $(1)$ .

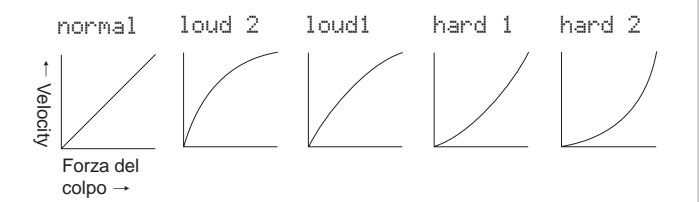

# **1-4. Self Rejection, Rejection**

Questa funzione è usata per evitare doppi trigger\* e cross talk (mix di segnali in ingresso tra due prese) per ogni ingresso  $\circled{1}$ .

**\* doppio trigger (double trigger):** Quando due suoni vengono riprodotti simultaneamente.

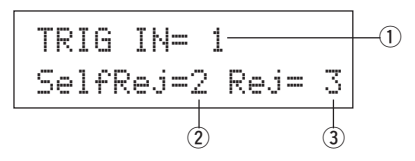

#### $\circled{1}$  TRIG IN (Trigger Input Number)

Assegna il numero di ingresso trigger per il pad. (Stessa procedura di [1-1. Pad Type]).

# w **SelfRej (Self Rejection)**

#### **[Valori]** 0-9

Evita il verificarsi di doppi trigger all'ingresso assegnato in TRIG IN q. Quando è stato colto un evento, gli eventi successivi vengono automaticamente esclusi per un determinato tempo. Valori superiori impostano tempi più lunghi.

# e **Rej (Rejection)**

**[Valori]** 0-9

Evita il verificarsi di cross talk all'ingresso assegnato in TRIG IN ①. Gli eventi triggerati da altri pad (ingressi) e che sono ad un valore di ingresso inferiore a quello qui impostato, non verranno trasmessi per un determinato tempo.

# **1-5. Specific Rejection**

Questa funzione previene cross talk tra due ingressi specifici  $\odot$  e  $\odot$ .

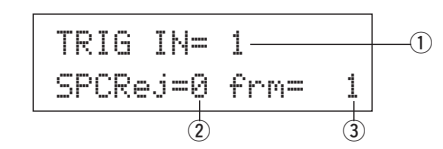

### $\circledR$  TRIG IN (Trigger Input Number)

Assegna il numero di ingresso trigger per il pad. (Stessa procedura di [1-1. Pad Type]).

# w **SPCRej (Specific Rejection)**

#### **[Valori]** 0-9

Dopo che dal pad si verifica un evento dall'ingresso assegnato in  $(3)$ , il pad dell'ingresso assegnato in TRIG IN  $\circled{1}$  non suonerà per un certo tempo, a meno che il livello sia superiore al valore qui assegnato.

#### **(3) frm (Assigned Destination Trigger Input Number) [Valori]** 1-10, 6&7

Imposta il numero di ingresso trigger destinazione del pad che verrà respinto. Selezionando "6&7" si assegnano gli ingressi trigger 6 e 7.

# **1-6. Trigger Setup Copy**

Questa funzione copia tutte le impostazioni di dati da [1-1. Pad Type] a [1-5. Specific Rejection], da un ingresso  $\textcircled{1}$  ad un altro ingresso  $\textcircled{2}$ .

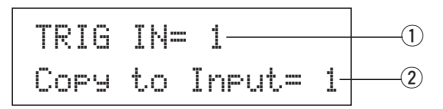

**Quando viene eseguita l'operazione Trigger Setup Copy, i dati di setup trigger verranno sostituiti con le impostazioni della copia sorgente.**

# $\circled{1}$  TRIG IN (Trigger Input Number)

Imposta il numero di ingresso trigger (1-10) del pad sorgente della copia.

# w **Copy to Input (Trigger Input Number Copy Destination)**

Imposta il numero di ingresso trigger (1-10) della destinazione della copia.

# **Procedura**

**1.** Nel display sopra illustrato, assegnate la copia sorgente e la copia destinazione e premete il pulsante [SAVE/ENT]. Apparirà il seguente display che vi chiederà di confermare prima di eseguire la copia.

> Input Copy to 1 Are you sure ?

**2.** Premete il pulsante [SAVE/ENT] o [VALUE+] per eseguire la copia.

\* Per annullare premete [VALUE–].

Al termine dell'operazione apparirà il messaggio "Complete!".

# **2. Parametri COMMON**

Contiene impostazioni comuni per tutti gli ingressi pad (1-10). Questa funzione è suddivisa nelle quattro pagine seguenti:

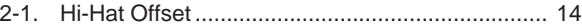

- 2-2. Increment/Decrement ...........................................14
- 2-3. Input Exchange ................................................... 15
- 2-4. Trigger Setup Name .............................................15

# **2-1. Hi-Hat Offset**

Imposta il valore dei dati inviati dal controller a pedale collegato alla presa HI HAT CONTROL del pannello posteriore. Imposta un livello di + (più) o - (meno).

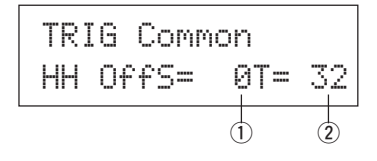

#### $\circledR$  HH OFFS (Hi-Hat Offset)

Quando viene ricevuto dal controller a pedale un valore di dati inferiore, la voce suonerà più velocemente. Quindi, premendo leggermente il controller a pedale si otterrà che la voce suoni. Nel caso del controller hi-hat, è possibile regolare leggermente il punto di "chiusura" del controller.

#### **2 T (Foot Splash Detect Time)**

Imposta il tempo di "individuazione" (detect) per lo splash del pedale. A valori superiori risulta più semplice produrre degli splash di pedale.

Valori troppo alti produrrano splash durante il normale utilizzo dell'hi-hat.

# **2-2. Increment/Decrement**

Imposta la funzione del pad che consentirà di aumentare o diminuire di 1 il numero del drum kit attualmente selezionato, semplicemente colpendo il pad specificato.

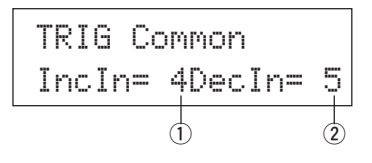

# q **IncIn (Pad for Increment)**

**[Valori]** —, 1-10

Assegna il numero di ingresso trigger impostato per la funzione increment (+1). Quando al pad non è assegnata questa funzione, a display apparirà: "--".

#### 2 DecIn (Pad for Decrement)

#### **[Valori]** —, 1-10

Assegna il numero di ingresso trigger impostato per la funzione decrement (-1). Quando al pad non è assegnata questa funzione, a display apparirà: "--".

EAnche quando viene cambiato drum kit, i pad collegati agli ingressi trigger assegnati conserveranno le loro funzioni di increment/ decrement. Per assegnare questa funzione ad ogni drum kit, fate riferimento a [2-6. Function] del modo Drum Kit Voice Edit, a pag.21.

# **2-3. Input Exchange**

Alterna tra l'ingresso trigger 1 e 9/10 il segnale trigger proveniente dai pad.

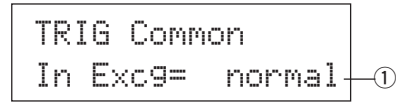

# q **In Excg (Input Exchange)**

normal: Funzionamento normale

- 9 $\leftrightarrow$ 10: il segnale degli ingressi 9 e 10 viene deviato (9 $\rightarrow$ 10/  $10 \rightarrow 9$ ).
- 1<sup> $\leftrightarrow$ 9</sup>: il segnale degli ingressi 1 e 9 viene deviato (1 $\rightarrow$ 9/9 $\rightarrow$ 1).

Dato che la voce cymbal cup viene di solito assegnata alla presa Input 10 quando un PCY10 viene collegato ad Input 9/10, si raccomanda l'impostazione 9 $\leftrightarrow$ 10.

Se un pad viene aggiunto attraverso la presa di ingresso KP65, collegare il KP65 all'ingresso 9/10 ed usare l'impostazione  $1 \leftrightarrow 9$ .

\* Potete collegare il TP65S all'ingresso 1, ma il bordo sinistro, quando il fermo si trova in cima, non produce alcun suono. Il pad principale (centro) e la sezione del bordo sinistro producono suoni separati.

# **2-4. Trigger Setup Name**

Modifica il nome del Setup Trigger attualmente selezionato (attualmente in fase di editing).

#### TRIG CommonTrgName=Medium q

# q **TrgName (Trigger Setup Name)**

# **Procedura**

- **1.** Nel display sopra illustrato, usate i pulsanti [SEL< ] / [SEL>] per spostare il cursore sul carattere che desiderate modificare.
- **2.** Usate i pulsanti [VALUE–]/ [VALUE+] per selezionare la lettera, il numero o il simbolo.
- **3.** Ripetete i punti **1**. e **2**. per creare un nome per il Setup Trigger, utilizzando un massimo di 8 caratteri.
- I caratteri disponibili sono:

spazio !"#\$%&'()\*+,-./0123456789:;<=>?@ ABCDEFGHIJKLMNOPQRSTUVWXYZ[\]^\_` abcdef9hijklmnopqrstuvwxyz{|}→+

# **Modo Drum Kit Voice Edit**

**Questo modo vi consente di impostare la voce e il modo in cui verrà triggerata per ogni pad (trigger input source-sorgente di ingresso trigger) del drum kit attualmente selezionato.**

# ■ Cos'è possibile fare con il Modo Drum Kit **Voice Edit**

Questo modo contiene varie impostazioni relative al drum kit attualmente selezionato (i dati nel buffer edit per il drum kit).

E' possibile editare sia drum kit preset (1-48) che user (49-80). Il drum kit editato può essere memorizzato in un Drum Kit User (49-80) utilizzando l'operazione Store.

- \* Selezionando un altro drum kit prima di memorizzare le modifiche eseguite, i dati torneranno alle impostazioni di default.
- \* I dati non possono essere memorizzati nei drum kit preset (1- 48).

# ■ Accedere al Modo Drum Kit Voice Edit

Premete il pulsante [VOICE] sul pannello frontale.

Una volta entrati nel modo Drum Kit Voice Edit, a display apparirà la pagina principale di Voice Parameter (Voice) qui di seguito illustrata.

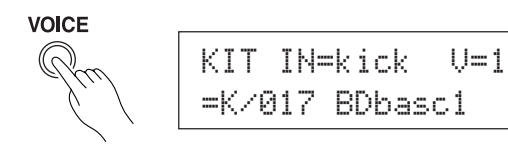

# ■ Contenuti del Modo Drum Kit Voice Edit

Il modo Drum Kit Voice Edit è suddiviso nei cinque gruppi seguenti:

- **1. Parametri VOICE ............................... (**m **pag. 17)** Imposta la voce per ogni sorgente di ingresso del pad.
- **2. Parametri Input Common ................ (**m **pag. 20)** Impostazioni comuni relative ai 2 layer per ogni parametro Voice della sorgente di ingresso pad.
- **3. Parametri Reverb .............................. (**m **pag. 22)** Imposta l'effetto di riverbero interno.
- **4. Setup ................................................. (**m **pag. 23)** Quando è selezionato il drum kit, questa funzione copia le impostazioni voice del drum kit e le impostazioni di trasmissione MIDI.
- **5. Parametri Drum Kit Common .......... (**m **pag. 24)** Impostazioni comuni per tutto il drum kit.

# **Procedura**

- **1.** Premete il pulsante [DRUMKIT] per impostare il display Drum Kit e quindi scegliere il drum kit desiderato.
- **2.** Premete il pulsante [VOICE] per accedere al modo Drum Kit Voice Edit.
- 3. Usate i pulsanti [PAGEA], [PAGEV] per visualizzare la pagina che desiderate editare.
	- Se il parametro [2-4. Jump to Recent Page] (pag.30) del modo Utility è impostato su "on", il DTXPRESS III visualizzerà l'ultima pagina editata quando è stato selezionato il modo Drum Kit Voice Edit.
- 4. Usate i pulsanti [SEL<| ]/ [SEL>] per spostare il cursore sul parametro che desiderate editare. Il parametro lampeggerà.
	- Se è disponibile solo un parametro, non è necessario spostare il cursore.
- **5.** Usate i pulsanti [VALUE–]/ [VALUE+] per impostare il valore del parametro o regolare l'impostazione ON/OFF. Premendo il pulsante [VOICE] potrete ascoltare la voce del

Drum Kit durante l'editing.

\* Una volta modificata un'impostazione, a display accanto a "KIT" apparirà un asterisco "\*". Quando i dati saranno stati memorizzati, l'asterisco scomparirà.

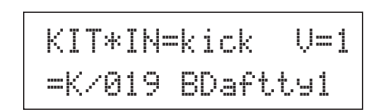

- **6.** Per memorizzare le modifiche in un Drum Kit User, usate la funzione Store qui di seguito descritta.
	- \* Le modifiche eseguite andranno perdute se selezionate un altro drum kit prima di salvare le modifiche.
	- **6-1.** Premete il pulsante [SAVE/ENT]. Apparirà il seguente display.

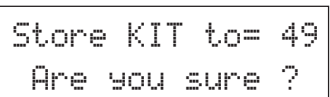

- **6-2.** Usate i pulsanti [VALUE–]/ [VALUE+] per assegnare il numero di Drum Kit (49-80) (accanto a "To="). Appariranno il numero ed il nome del drum kit.
- **6-3.** Premete il pulsante [SAVE/ENT]. Apparirà il seguente display che vi chiederà conferma prima di eseguire l'operazione di memorizzazione (store).

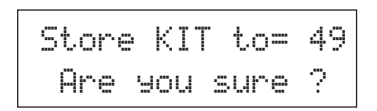

- **6-4.** Premete il pulsante [SAVE/ENT] o [VALUE+] per eseguire l'operazione di memorizzazione.
	- \* Per annullare, premete il pulsante [VALUE–].

Al termine dell'operazione di memorizzazione (store), apparirà il seguente display.

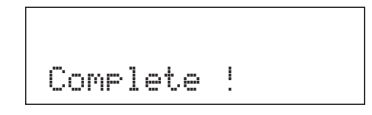

# **Elenco Funzioni Modo Drum Kit Voice Edit**

**Pag**

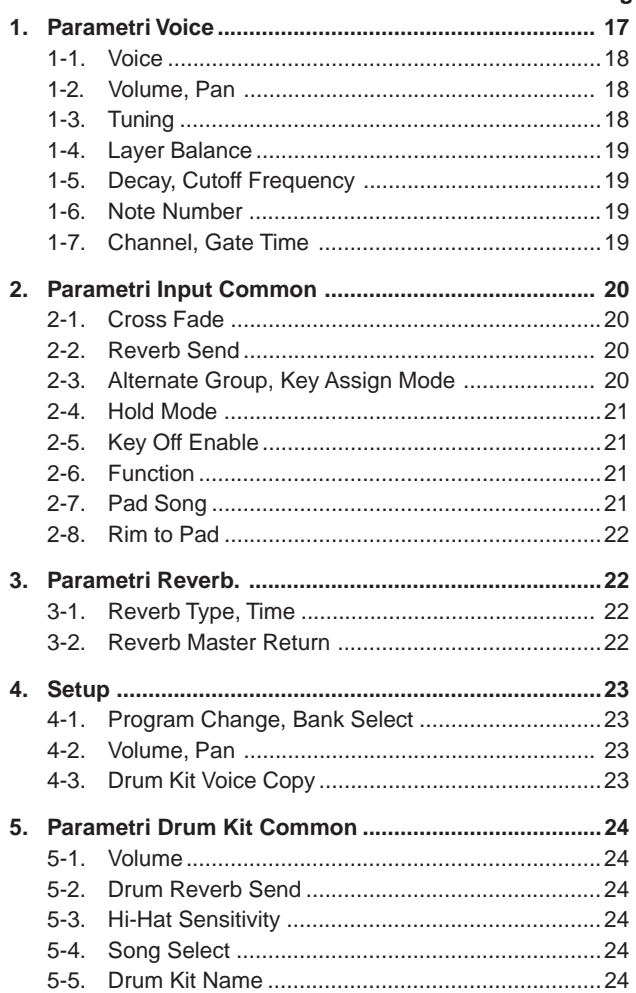

# **1. Parametri Voice**

Imposta la voce per ogni sorgente di ingresso del pad.

La sorgente di ingresso, Input Source, è rappresentata dai dati trigger trasmessi dai pad o dai sensori trigger collegati agli ingressi 1-10 del DTXPRESS III.

Quando vengono utilizzati pad monofonici come TP60/65/80/130, KP60/65/80, PCY60/65/80, DT10/20, etc. una sorgente di ingresso verrà assegnata ad una presa ingresso.

Quando vengono utilizzati pad stereo come TP65S/80S, PCY65S/80S/ 130S, etc. due sorgenti di ingresso (ingresso pad e ingresso rim switch o due tipi di ingressi pad, etc.) verranno assegnati ad una presa ingresso. Se si usa un pad a tre zone come il TP65S/PCY150S o un altro simile, ad una presa di ingresso verranno assegnate tre sorgenti di segnale diverse, ad esempio due di pad ed un interruttore sul bordo del piatto. I Parametri Voice sono suddivisi nelle sette pagine seguenti:

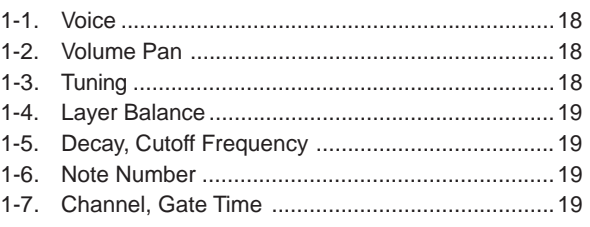

# **Selezione della sorgente di ingresso per l'editing**

Nel display Voice Parameter edit, è necessario innanzitutto selezionare la sorgente di ingresso ① per l'editing.

E' inoltre possibile assegnare ad un ingresso trigger 2 voci/tonalità su eventi/occorrenze (2 voci prodotte con un solo colpo sul pad). Questo sistema è detto "2 layer". Quando viene utilizzato un 2 layer, è necessario assegnare il numero di layer  $(2)$  utilizzato.

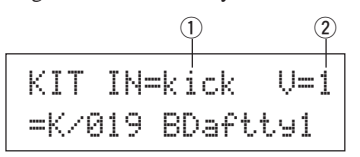

#### q **IN (Input Source)**

Ogni sorgente di ingresso-Input Source-è così definita: kick Ingresso pad per presa di ingresso trigger 1. kickR Ingresso rim switch per presa di ingresso trigger 1. snare Ingresso pad per presa di ingresso trigger 2. snrR1 Ingresso rim switch 1 per presa di ingresso trigger 2. snrR2 Ingresso rim switch 2 per presa di ingresso trigger 2. tom1 Ingresso pad per presa di ingresso trigger 3. tom1R Ingresso rim switch per presa di ingresso trigger 3. tom2 Ingresso pad per presa di ingresso trigger 4. tom2R Ingresso rim switch per presa di ingresso trigger 4. tom3 Ingresso pad per presa di ingresso trigger 5. tom3R Ingresso rim switch per presa di ingresso trigger 5. ride Ingresso pad per presa di ingresso trigger 6. rideE Ingresso edge rim switch per presa di ingresso trigger 6. rideC Ingresso cup switch per presa di ingresso trigger 6. crash Ingresso pad per presa di ingresso trigger 7. crashEIngresso edge rim switch per presa di ingresso trigger 7.

# **Modo Drum Kit Voice Edit**

- crashCIngresso cup switch per presa di ingresso trigger 7.
- open Ingresso pad (quando il controller hi-hat non è completamente chiuso) per presa ingresso trigger 8.
- openR Ingresso rim switch (quando il controller hi-hat non è completamente chiuso) per presa ingresso trigger 8.
- close Ingresso pad (quando il controller hi-hat è completamente chiuso) per presa ingresso trigger 8.
- closeR Ingresso rim switch (quando il controller hi-hat è completamente chiuso) per presa ingresso trigger 8.
- footCl Evento prodotto quando il controller hi-hat viene premuto per la presa ingresso trigger 8.
- splash Evento splash per il controller hi-hat per la presa ingresso trigger 8.

crash2Ingresso pad per presa ingresso trigger 9.

- pad 10 Ingresso pad per presa ingresso trigger 10.
- \* A seconda dell'impostazione di [2-1. Learn Mode] (pag. 30) nel modo Utility, la sorgente di ingresso può essere assegnata colpendo il pad.
- \* I pad monofonici non incorporano la funzione rim switch.

#### 2 Layer Number

**[Valori]** 1, 2, -

Quando sono usati 2 layer, utilizzate questa impostazione per selezionare quale layer ("1" o "2") verrà impostato.

Quando è impostata 1 voce soltanto, apparirà il simbolo "--" e non sarà possibile eseguire la selezione.

\* Usate il display [1-1. Voice] per impostare se sarà usato un 2 layer o 1 voce.

**Se lo stesso numero di nota MIDI è impostato su più di un pad all'interno dello stesso drum kit, avrà la priorità la presa ingresso trigger con il numero più basso. Indipendentemente dal pad colpito, verrà prodotta la stessa voce (impostazione).**

# **1-1. Voice**

Questa funzione assegna la voce (voce drum)  $\Im$  per ogni sorgente di ingresso  $\Omega$ . Due voci  $\Omega$  possono essere assegnate per suonare simultaneamente da 1 sorgente di ingresso (quando il pad viene colpito una volta).

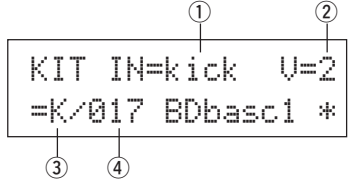

## q **IN (Input Source)**

#### (2) Layer Number

Assegna la sorgente di ingresso (input source) e il layer per l'impostazione. (Vedi pag.17) Imposta se in questo display sarà usata una voce 2 layer o singola. Nel campo Layer Number è possibile selezionare solo "1" o "2".

# e **Voice Category**

Seleziona la categoria di voce drum che verrà suonata dal Layer  $(2)$ della Input Source  $\circled{1}$ .

Ognuno dei seguenti caratteri indica una categoria di voce drum : K: Acoustic Kick

- k: Electric Kick
- S: Acoustic Snare
- s: Electric Snare
- T: Acoustic Tom
- t: Electric Tom
- C: Cymbal
- H: Hi-hat
- P: Percussion
- E: Effect 1
- e: Effect 2
- L: Drum Loop
- m: Voci varie

# r **Voice Number Voice Name**

Seleziona la voce assegnata. Il Voice Number (1-127) -numero di voce- e Voice Name -nome della voce-appariranno a display. Quando è selezionato 2 Layer, accanto a Voice Name apparirà un asterisco  $``$ 

Quando è selezionato "0", al posto di Voice Name verrà visualizzato "NoAssign" e non sarà prodotto alcun suono.

\* Fate riferimento alla [Drum Voice List] (pag. 40).

# **1-2. Volume, Pan**

Questa funzione imposta il Volume  $\circled{3}$  e il Pan  $\circled{4}$  (posizione nel campo stereofonico) per ogni voce drum suonata da ogni layer  $\ddot{2}$  della sorgente di ingresso  $\circled{1}$ .

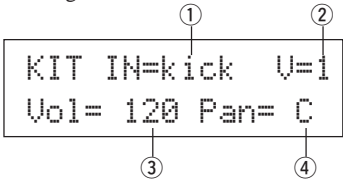

# q **IN (Input Source)**

#### 2 Layer Number

Assegna la sorgente di ingresso e il layer per l'impostazione (vedi pag.17).

- e **Vol (Volume) [Valori]** 0-127
- r **Pan**

**[Valori]** da L64 a 0 a R63

# **1-3. Tuning**

Questa funzione imposta l'intonazione per ogni voce drum suonata da ogni layer 2 della sorgente di ingresso 1.

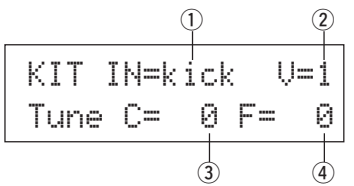

# q **IN (Input Source)**

#### 2 Layer Number

Assegna la sorgente di ingresso e il layer per l'impostazione (vedi pag.17).

# e **Tune C (Tune Coarse)**

**[Valori]** da-24 a 0 a +24

L'accordatura può essere impostata con incrementi di 1/2 unità.

# r **Tune F (Tune Fine)**

**[Valori]** da -64 a 0 a +63

L'accordatura può essere impostata con incrementi di circa 1.17 centesimi.

# **1-4. Layer Balance**

Quando una voce drum è composta da 2 layer (una voce singola formata da 2 onde di voce), questa funzione imposta il bilanciamento di volume tra i 2 layer suonati da ogni layer  $\Omega$  della sorgente di ingresso  $(1)$ .

\* Quando è selezionata una voce 1 layer, questa impostazione viene ignorata.

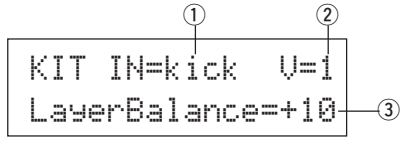

# q **IN (Input Source)**

# (2) Layer Number

Assegna la sorgente di ingresso e il layer per l'impostazione (vedi pag.17).

# e **LayerBalance (Layer Balance)**

**[Valori]** da -64 a 0 a+63, ---

Imposta il bilanciamento di volume tra 2 layer.

\* Quando la voce drum ha un solo layer, a display apparirà "---" e le impostazioni non potranno essere eseguite.

# **1-5. Decay, Cutoff Frequency**

Questa funzione imposta il decadimanto (decay) della voce drum, la frequenza di cutoff del filtro e regola il tono di ogni voce suonata da ogni ogni layer 2 della sorgente di ingresso  $\circled{1}$ .

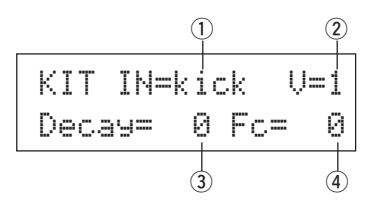

# q **IN (Input Source)**

# 2 Layer Number

Assegna la sorgente di ingresso e il layer per l'impostazione (vedi pag.17).

# e **Decay**

**[Valori]** da -64 a 0 a +63 Valori positivi produrranno un suono più chiaro.

# r **Fc (Cutoff Frequency)**

**[Valori]** da -64 a 0 a +63

Un valore positivo produrrà un suono più brillante mentre valori negativi produrranno suoni più corposi.

# **1-6. Note Number**

Questa funzione imposta il numero di nota per ogni layer 2 trasmesso quando viene ricevuto un segnale dalla sorgente di ingresso  $(1)$ .

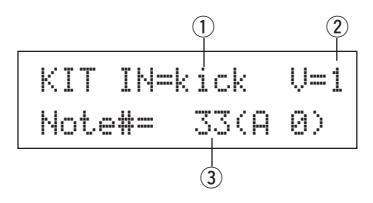

# q **IN (Input Source)**

#### 2 Layer Number

Assegna la sorgente di ingresso e il layer per l'impostazione (vedi pag.17).

#### e **Note# (MIDI Note Number)**

**[Valori]** 0-127 (da DO2 a SOL8)

Imposta il numero di nota MIDI. Il numero di nota ed il nome della voce appariranno sul display.

\* Quando il numero di nota MIDI selezionato è già stato assegnato ad un'altra sorgente di ingresso, accanto a "Note#=" apparirà un asterisco "\*".

# **1-7. Channel, Gate Time**

Questa funzione imposta il canale di trasmissione MIDI ed il tempo di gate (la lunghezza di tempo dal key on al key off, ovvero da quando il tasto viene suonato a quando viene rilasciato) per la nota MIDI dei dati di ogni layer 2 trasmesso quando viene ricevuto un segnale dalla sorgente di ingresso  $(1)$ .

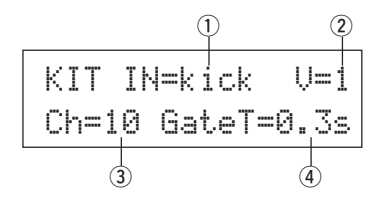

# q **IN (Input Source)**

# 2 Layer Number

Assegna la sorgente di ingresso e il layer per l'impostazione (vedi pag.17).

- e **Ch (MIDI Channel) [Valori]** 1-16
- r **GateT (Gate Time) [Valori]** 0.0s – 9.9s

# **2. Parametri Input Common**

Questo submodo regola le impostazioni comuni tra 2 layer per i parametri di voce per la sorgente di ingresso di ogni pad. Il subgruppo dei Parametri Input Common è suddiviso nelle seguenti otto pagine.

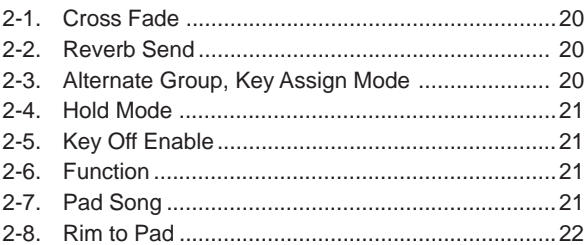

# **Selezione della sorgente di ingresso per l'editing**

Nel display di edit dei parametri Input Common, selezionate innanzitutto la sorgente di ingresso ① per l'editing (fate riferimento a pag.16 per la procedura da seguire per selezionare la sorgente di ingresso).

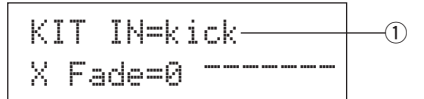

Tuttavia, come nei Parametri Voice, "Se lo stesso numero di nota MIDI è impostato per più di un pad all'interno dello stesso drum kit, la priorità sarà dell'ingresso trigger con il numero più basso. Indipendentemente dal pad colpito, verrà prodotta la stessa voce (impostazione)". Quindi, quando l'impostazione non è valida nei display [2-1. Cross Fade] - [2-5. Key Off Enable], apparirà il seguente display e non sarà possibile eseguire l'editing.

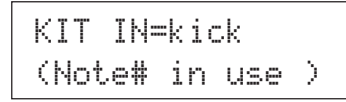

# **2-1. Cross Fade**

Questa funzione imposta il cross fade di dinamica (volume) tra le 2 voci layer prodotte dalla sorgente di ingresso  $(1)$ .

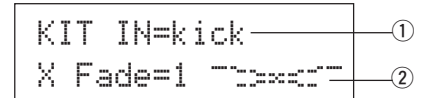

## q **IN (Input Source)**

Assegna la sorgente di ingresso (Input Source) per l'impostazione (vedi display sopra).

# **(2) j (Cross Fade Type)**

# **[Valori]** 0-9

Seleziona il tipo di cross fade (da "1" a "9"). Il grafico di conversione sarà visualizzato a destra del numero di tipo.

Se questo parametro è impostato su "0", la funzione di cross fade non sarà abilitata.

# **2-2. Reverb Send**

Questa funzione imposta il livello di mandata del riverbero  $\Omega$  (reverb send) per la voce (layer 1, 2) prodotta dalla sorgente di ingresso  $\circled{1}$ .

\* Il reale livello di mandata del riverbero sarà determinato moltiplicando il livello qui impostato con il livello impostato in [5-2. Drum Reverb Send] (pag.24).

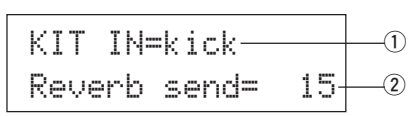

### q **IN (Input Source)**

Assegna la sorgente di ingresso per l'impostazione (vedi pag.17).

w **Reverb send (Reverb Send Level) [Valori]** 0-127

#### **2-3. Alternate Group, Key Assign Mode**

Questa funzione imposta Alternate Group e Key Assign Mode per la voce (layer 1, 2) prodotta dalla sorgente di ingresso  $\circled{1}$ .

- **Alternate Group:** E' un gruppo di voci assegnato allo stesso numero di gruppo e che quindi non viene prodotto simultaneamente. Ad esempio, assegnando un hi-hat aperto e un hi-hat chiuso allo stesso numero di gruppo, l'hi-hat aperto verrà annullato una volta prodotto l'hi-hat chiuso.
- **Key Assign Mode:** Definisce le regole di trasmissione in uscita del suono quando più voci assegnate allo stesso numero di nota MIDI vengono prodotte simultaneamente.

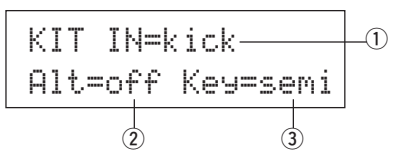

### q **IN (Input Source)**

Assegna la sorgente di ingresso per l'impostazione (vedi pag.17).

#### w **Alt (Alternate Group)**

**[Valori]** off, pdl, HH, 1-15

Le voci assegnate allo stesso numero di nota MIDI che non desiderate produrre simultaneamente.

Per la voce ("footCl" o "splash", ecc.) suonata quando il pedale del hihat viene premuto, scegliere "Pdl".

Per la voce ("open", "openR", "close", closeR", ecc.) suonata quando viene colpito il pad del hi-hat, scegliere "HH".

Se questo parametro è impostato su "off", non sarà troncata alcuna voce.

Alcune voci del gruppo alternate come Hi-Hat, etc., sono presettate nelle voci.

# e **Key (Key Assign Mode)**

Definisce le regole di trasmissione in uscita del suono quando più voci assegnate allo stesso numero di nota MIDI vengono prodotte simultaneamente.

poly: Non ci sono limiti al numero di voci prodotte simultaneamente.
- semi: E' possibile produrre fino a 2 voci simultanee per questo numero di nota. Quando viene triggerata una terza voce, una delle due voci precedenti verrà troncata.
- mono: E' possibile produrre una voce per volta. La voce precedente verrà troncata.
- high: Come mono ma, anche se si eccede il numero massimo di 32 note, il numero di nota qui selezionato non verrà troncato.

**2-4. Hold Mode**

Imposta il modo Hold per la voce (layer 1, 2) prodotta dalla sorgente di ingresso  $\circled{1}$ .

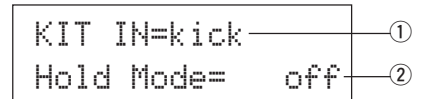

# q **IN (Input Source)**

Assegna la sorgente di ingresso per l'impostazione (vedi pag.17).

#### 2 Hold Mode

- on: Ogni volta che il pad viene colpito, viene trasmesso in successione un evento di key on MIDI o di key off MIDI.
- off: Operatività normale. Quando viene colpito un pad, viene trasmesso solo un evento di key on MIDI (al termine del tempo di decadimento, verrà trasmesso automaticamente un key off).
- \* Se questa funzione è impostata su "on", è consigliabile usare l'impostazione "Key=high" in [2-3. Alternate Group, Key Assign Mode] (pag.20).

# **2-5. Key Off Enable**

Questa funzione decide se i messaggi di key off MIDI vengono riconosciuti o meno per la voce (layer 1, 2) prodotta dalla sorgente di ingresso  $(1)$ .

KIT IN=kickKey Off= disable w q

# q **IN (Input Source)**

Assegna la sorgente di ingresso per l'impostazione (vedi pag.17).

# 2 Key Off

enable: Riconosce il key off.

disable: Non riconosce il key

\* Quando questa funzione è impostata su "disable", alcune voci potrebbero suonare in modo continuo. Per fermare le voci che suonano, premete i pulsanti [SHIFT] + [VOICE].

# **2-6. Function**

Insieme alla voce, questa funzione può essere usata per controllare altre funzioni  $\ddot{Q}$ , a seconda del trigger in arrivo dalla sorgente di in $gresso$   $\circled{1}$ .

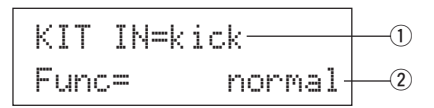

# q **IN (Input Source)**

Assegna la sorgente di ingresso per l'impostazione (vedi pag.16).

# w **Func (Function)**

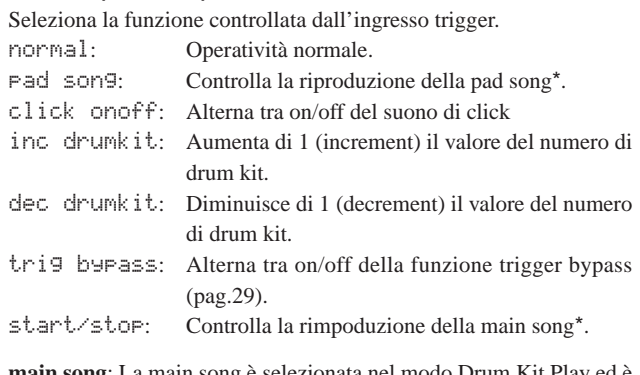

**main song**: La main song è selezionata nel modo Drum Kit Play ed è controllata dal pannello (presa MIDI/ TO HOST).

**pad song**: In base a questa impostazione, la riproduzione della pad song verrà controllata dall'ingresso trigger.

La pad song può essere prodotta indipendentemente dalla main song. E' possibile inoltre suonare fino a 3 pad song simultaneamente insieme alla main song.

- Per informazioni circa l'impostazione della pad song, fate riferimento a [2-7. Pad Song].
- Quando sono già state selezionate 3 pad song in un un'altra sorgente di ingresso, "Pad song" non verrà visualizzato (appa- $\mathsf{r}$ irà invece "------").

# **2-7. Pad Song**

Questa funzione contiene le impostazioni per la pad song. Queste impostazioni hanno effetto quando un trigger dalla sorgente di ingresso  $\odot$ , impostato in [2-6.Function], controlla la riproduzione della pad song.

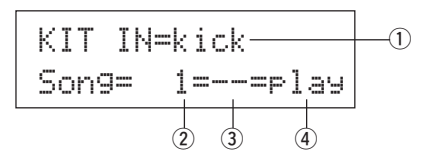

# q **IN (Input Source)**

Assegna la sorgente di ingresso per l'impostazione (vedi pag.17).

#### 2 Song Number

Assegna il numero di song (1-127) assegnato alla pad song.

# e **Repeat Playback**

- rp: Ripete la riproduzione della song (quando la song raggiunge la fine, riparte dall'inizio, continuamente).
- --: Normale riproduzione.

# r **Playback Mode**

- play: Quando viene colpito un pad, la riproduzione della pad song assegnata inizia o si ferma (start/stop).
- chse: Quando il pad viene colpito, una misura della pad song assegnata inizierà la riproduzione e poi si interromperà.
- ctof: Quando il pad viene colpito, si avrà lo start/stop della riproduzione della pad song assegnata. Se però la pad song è impostata su "ctof", si fermerà quando inizia un'altra pad song impostata su "ctof". Questa funzione consente di produrre solo una pad song "ctof" per volta.
- \* Vengono riprodotti con la pad song solo i dati per i canali MIDI 7, 8, 9, 10.
- \* Se il tempo o le voci della Pad song sono irregolari, riselezionate il Drum Kit.
- \* Le seguenti restrizioni evitano la sovrapposizione della main song e dei canali MIDI.
	- La prima pad song nel drum kit verrà trasmessa sul numero di canale MIDI determinato sottraendo "4" dal numero del canale MIDI originale.
	- The second pad song in the drum kit will be transmitted on the MIDI channel number that is determined by adding "4" from the original MIDI channel number.
	- La terza pad song nel drum kit verrà trasmessa dopo che il canale MIDI è stato convertito nel seguente modo:
		- Canale MIDI originale  $\rightarrow$  Canale di trasmissione MIDI  $7 \rightarrow 15, 8 \rightarrow 16, 9 \rightarrow 1, 10 \rightarrow 2.$

# **2-8. Rim To Pad**

Questa funzione ha effetto solo quando la sorgente di ingresso  $\odot$  è relativa ad un rim switch.

Quando il rim viene colpito, gli eventi pad triggerati dallo stesso pad (ingresso trigger) possono essere trasmessi simultaneamente agli eventi rim switch.

In base a questa impostazione, il pad può essere triggerato contemporaneamente al rim shot dello snare.

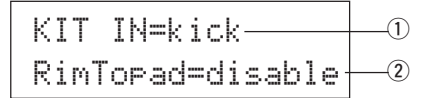

# q **IN (Input Source)**

Assegna la sorgente di ingresso per l'impostazione (vedi pag.17). \* Seleziona la sorgente rim switch.

# 2 RimToPad (Rim to Pad)

Imposta l'evento trasmesso quando viene colpito il rim. disable: Trasmette solo eventi rim switch. enable: Trasmette eventi rim switch e pad.

\* Quando viene selezionato come sorgente di ingresso un ingresso diverso dal rim switch, a display apparirà "-------" e non sarà possibile eseguire le impostazioni.

# **3. Parametri Reverb**

Questa funzione imposta l'effetto interno di riverbero del DTXPRESS III. I parametri di riverbero (Reverb) sono divisi nelle due seguenti pagine.

- 3-1. Reverb Type, Time ............................................... 22
- 3-2. Reverb Master Return ..........................................22

# **3-1. Reverb Type, Time**

Imposta il tipo di effetto di riverbero e il tempo di riverbero per ogni drum kit.

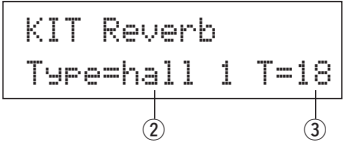

# q **Type (Reverb Type)**

Imposta il tipo di riverbero.

- none: Nessun riverbero (come thru)
- hall 1: Simula il riverbero di una sala da concerto piccola.
- hall 2: Simula il riverbero di una sala da concerto grande.
- room 1: Simula il riverbero di una stanza piccola.
- room 2: Simula il riverbero di una stanza grande.
- room 3: Simula il riverbero di una stanza con soffitto alto.
- stage 1: Simula l'esecuzione su un grande palco.
- stage 2: Simula l'esecuzione su un palco piccolo.
- plate: Simula un riverbero steel plate.
- white: Uno speciale effetto di riverbero breve.
- tunnel: Simula il riverbero di un tunne.
- bsemnt: Simula il riverbero di una piattaforma.

# **2 T (Reverb Time)**

**[Valori]** 0-69

Imposta il tempo del riverbero.

Questa funzione può essere usata per modificare le caratteristiche del suono del riverbero.

# **3-2. Reverb Master Return**

Questa funzione imposta il livello di ritorno del segnale dall'effetto di riverbero di ogni drum kit. Impostando il livello, è possibile regolare l'effetto di riverbero per tutto il sistema del DTXPRESS III.

KIT Reverb  
\nMasterReturn= 64  
\n
$$
\uparrow
$$

q **MasterReturn (Master Return) [Valori]** 0-127

# **4. Setup**

Quando è selezionato un drum kit, questa funzione copia le impostazioni di dati di trasmissione MIDI e le impostazioni di voce del drum kit.

- 4-1. Program Change, Bank Select .............................23
- 4-2. Volume, Pan ........................................................ 23 4-3. Drum Kit Voice Copy .............................................23
	-

# **4-1. Program Change, Bank Select**

Quando è selezionato un drum kit, questa funzione imposta il MIDI Program Channel Number 3, il Bank Select MSB 4 e LSB 5 che verranno trasmessi.

L'impostazione può essere effettuata 2 per ogni canale MIDI (1). Selezionando il drum kit è possibile modificare la voce di un'unità MIDI esterna.

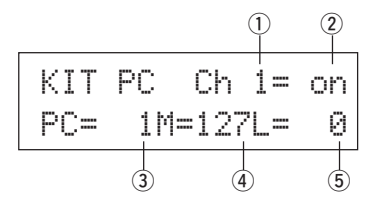

# q **MIDI Channel**

**[Valori]** Ch1–Ch16

# 2 Program Change Transmit On/Off

on: Trasmesso.

off: Non trasmesso.

e **PC (Program Change Number) [Valori]** 1-128

# **(4) M (Bank Select MSB)**

**(5) L (Bank Select LSB)** 

**[Valori]** 0-127

Imposta il banco per quando viene selezionato il drum kit. Il banco verrà assegnato in base ai 2 valori impostati in Bank Select MSB e LSB.

\* Per maggiori informazioni circa Bank Select MSB, LSB, fate riferimento all'elenco voci (Voice List) e al formato dati MIDI (Data Format), etc. dell'unità MIDI esterna che state utilizzato.

# **4-2. Volume, Pan**

Quando è selezionato un drum kit, questa funzione imposta il MIDI Control Change Volume  $\circled{3}$  e il Pan  $\circled{4}$  che verranno trasmessi. L'impostazione può essere effettuata  $\mathcal{D}$  per ogni canale MIDI  $\mathcal{D}$ . Selezionando il drum kit è possibile modificare il volume della voce e il pan di un'unità MIDI esterna.

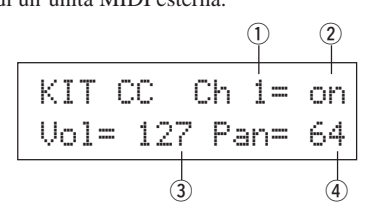

# q **MIDI Channel**

**[Valori]** Ch1-Ch16

## w **Control Change Transmit On/Off**

on: Trasmesso

off: Non trasmesso

e **Vol (Volume)**

**[Valori]** 1-128

Imposta il valore dei dati di Control Change del Volume che verrà trasmesso.

# (4) **Pan**

**[Valori]** 0-127

Imposta il valore dei dati di Control Change del Pan che verrà trasmesso.

# **4-3. Drum Kit Voice Copy**

Questa funzione copia tutte le impostazioni di dati in [1-1. Voice] - [2- 7. Pad Song] dalla sorgente di ingresso  $\odot$  ad un'altra sorgente di in $gresso (2)$  (input source).

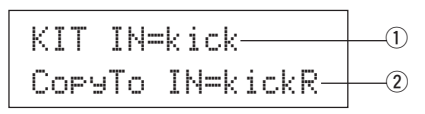

**Quando viene eseguita l'operazione Drum Kit Voice Copy, i dati di Drum Kit Voice all'ingresso della destinazione, verranno sostituiti con le impostazioni della copia sorgente.**

# q **IN (Input Source Copy Source)**

Imposta la sorgente di ingresso della copia sorgente (vedi pag.17).

# w **CopyTo IN (Input Source Copy Destination)**

Imposta la sorgente di ingresso della destinazione della copia (vedi pag.17).

# **Procedura**

**1.** Nel display sopra illustrato, assegnate la sorgente di ingresso per la sorgente della copia e la destinazione della copia. Premete il pulsante [SAVE/ENT]. Apparirà il seguente display e vi chiederà conferma prima

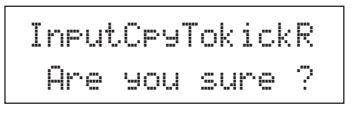

di eseguire l'operazione di copia.

- **2.** Premete il pulsante [SAVE/ENT] o [VALUE+] per eseguire l'operazione di copia.
	- \* Premete il pulsante [VALUE–] per annullare la copia

Al termine della copia, a display apparirà il messaggio "Complete!".

# **5. Parametri Drum Kit Common**

Questa funzione regola le impostazioni comuni a tutto il drum kit. I parametri Drum Kit Common sono suddivisi nelle cinque pagine seguenti :

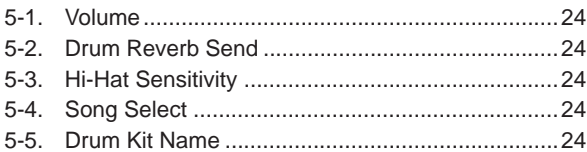

**5-1. Volume**

Imposta il volume generale per la voce drum.

$$
KIT Common
$$
\n
$$
Volume = 127 - 0
$$

# q **Volume**

**[Valori]** 0-127

# **5-2. Drum Reverb Send**

Imposta il livello generale di mandata del riverbero per la voce drum.

KIT CommonDrumRevSend 40q

# q **DrumRevSend (Drum Reverb Send Level)**

**[Valori]** 0-127

Il reale livello di mandata del riverbero è determinato moltiplicando il livello di mandata del riverbero impostato in [2-2. Reverb Send] (pag.20) con il valore qui impostato.

# **5-3. Hi-Hat Sensitivity**

Imposta la sensibilità del controller a pedale collegato alla presa HI-HAT CONTROL del pannello posteriore.

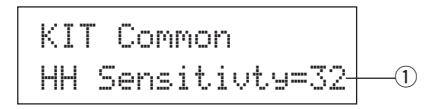

# q **HH Sensitivty**

**[Valori]** 0-63

Valori superiori determinano una maggiore sensibilità.

# **5-4. Song Select**

Questo parametro vi consente di selezionare la main song  $\odot$ contemporaneamente al drum kit.

$$
\begin{array}{c|c}\n\text{KIT Common} \\
\hline\n\text{SonsSel=110J=120} \\
\hline\n\text{O}\n\end{array}
$$

# q **Song Select (Song Number)**

**[Valori]** —, 1-127

Assegna il numero di song per selezionare la song da riprodurre. La song non verrà selezionata se l'impostazione è "---".

# w q **(Tempo)**

**[Valori]** —, 30-300 Assegna il tempo che verrà utilizzato. Se l'impostazione è "---", il tempo non cambierà.

# **5-5. Drum Kit Name**

Modifica il nome del drum kit attualmente selezionato per l'editing.

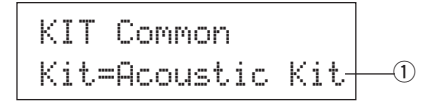

q **Kit (Drum Kit Name)**

# **Procedura**

- **1.** Nel display sopra illustrato, usate i pulsanti [SEL (I) [SEL >] per spostare il cursore sul carattere che desiderate modificare.
- **2.** Usate i pulsanti [VALUE–]/ [VALUE+] per selezionare la lettera, il numero o il simbolo.
- **3.** Ripetete i punti **1**. e **2**. per creare un nome per il Drum Kit, utilizzando un massimo di 12 caratteri.
- I caratteri disponibili sono:

spazio !"#\$%&'()\*+,-./0123456789:;<=>?@ ABCDEFGHIJKLMNOPQRSTUVWXYZ[\]^\_\  $\eta$  abcdef9hijklmnopqrstuvwxyz{|}→←

# **Modo Song Edit**

**Questa funzione edita la song user (96-127) attualmente selezionata.**

# ■ Accedere al modo Song Edit

Tenere premuto il pulsante [SHIFT] e quindi quello [SONG] del pannello anteriore.

Una volta avuto accesso al modo Song Edit, apparirà la pagina principale (Tempo, Repeat Playback) qui di seguito illustrata.

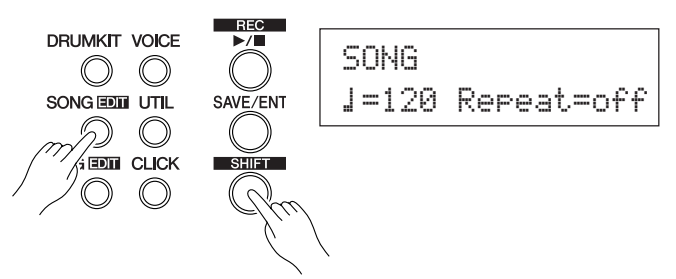

# ■ Cosa contiene il modo Song Edit

Il modo Song Edit è suddiviso nelle nove pagine seguenti:

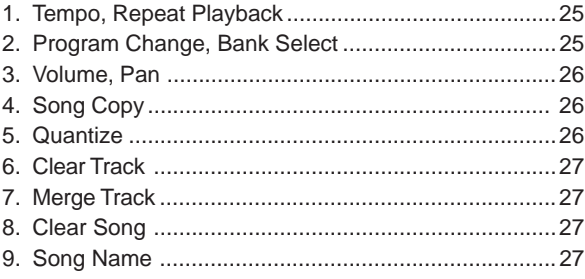

# **Procedura**

- **1.** Premere il pulsante [SONG] per passare al display Song & Tempo, quindi scegliere il numero User Song (96-127) da editare.
- **2.** Tenere premuto il pulsante [SHIFT] e quindi quello [SONG] per impostare il modo Song Edit.
	- Se i pulsanti [SHIFT]+[SONG] vengono premuti quando una song preselezionata è già stata scelta, il messaggio "CAN'T EDIT PRESET SONG" appare e il modo Song Edit non può venire impostato.
- **3.** Usate i pulsanti [PAGEA]/ [PAGEV] per visualizzare la pagina che desiderate editare.
	- Se il parametro [2-4. Jump To Recent Page] (pag.30) del modo Utility è impostato su "on", il DTXPRESS III visualizzerà l'ultima pagina editata quando si ha avuto accesso al modo Song Edit.
- 4. Usate i pulsanti [SEL4]/ [SEL<sup>2</sup>] per spostare il cursore sul parametro che desiderate editare. Il parametro lampeggerà. Se è presente un solo parametro non è necessario spostare il cursore.
- **5.** Usate i pulsanti [VALUE–]/ [VALUE+] per impostare il valore del parametro o regolare l'impostazione ON/OFF.

**Qualsiasi impostazione eseguita nel modo Song Edit modificherà direttamente le impostazioni nella memoria del DTXPRESS III. Non è necessario usare l'operazione di copia (Store).**

# **1. Tempo, Repeat Playback**

Questa funzione cambia il tempo (riprogramma le informazioni di tempo nella parte iniziale della song) ed imposta la riproduzione ripetuta della song user.

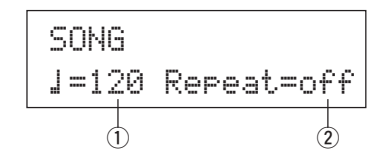

# q q **(Tempo)**

**[Valori]** 30-300

# w **Repeat (Repeat Playback)**

**[Valori]** off, on

Se è impostato su "on", la song user verrà riprodotta ripetutamente. Se è impostato su "off", la song user suonerà normalmente.

# **2. Program Change, Bank Select**

Questa funzione cambia le voci che saranno usate da ogni canale MIDI nella song user (riprogramma le informazioni di voce all'inizio della song). Questo control change verrà trasmesso quando viene selezionata una song e quando viene fermata la riproduzione di una song.

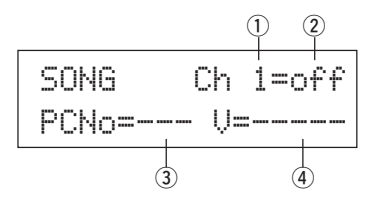

- q **MIDI Channel [Valori]** Ch1-Ch16
- w **Program Change Transmit On/Off**
- on: Trasmesso.
- off: Non trasmesso.
- e **PCNo (Program Change Number) [Valori]** 1-128

# r **V (Bank Select)**

**[Valori]** meldy, drumV

Imposta il banco che verrà selezionato.

meldy: Trasmette il program change della voce melodica (MSB=0) drumV: Trasmette il program change della voce drum (MSB=127)

# **3. Volume, Pan**

Questa funzione modifica le impostazioni di volume e pan per ogni canale MIDI nella song user (riprogramma le informazioni Voice all'inizio della song). Questo control change verrà trasmesso quando viene selezionata una song e quando viene interrotta la riproduzione della song.

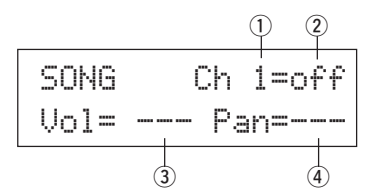

# q **MIDI Channel**

**[Valori]** Ch1-Ch16

# 2 Control Change transmit On/Off

on: Trasmesso.

# off: Non trasmesso.

#### e **Vol (Volume) [Valori]** 0-127

# r **Pan**

**[Valori]** 0-127

# **4. Song Copy**

Questa funzione copia la song assegnata  $\bigcirc$  nella song user attualmente selezionata.

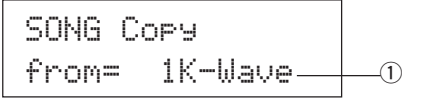

**Quando viene eseguita l'operazione Song Copy, tutti i dati contenuti nella song user attuale, verranno sostituiti con quelli della copia sorgente.**

# q **from (Copy Source)**

# **[Valori]** 1-127

Imposta la song sorgente della copia. Il numero ed il nome della song saranno visualizzati a display. E' possibile assegnare una song preset o una song user.

# **Procedura**

**1.** Assegnate la Copy Source Song (song sorgente della copia) sul display sopra illustrato e premete il pulsante [SAVE/ ENT]. Apparirà il seguente display a chiedervi conferma dell'operazione.

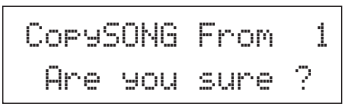

**2.** Premete il pulsante [SAVE/ENT] o [VALUE+] per eseguire l'operazione di copia.

- \* Premete il pulsante [VALUE–] per annullare la copia.
- Durante la riproduzione della song, non è possibile eseguire la copia. Apparirà il messaggio "ERROR SEQ is Running". Fermate la song e provate a ripetere la copia.
- \* Se la memoria non è sufficiente, durante l'operazione appare il messaggio "ERROR Memory Full". Cancellate le song user non necessarie e riprovate l'operazione.

Al termine dell'operazione di copia, a display appare il messaggio "Complete!".

# **5. Quantize**

Questa funzione quantizza ogni traccia  $\bigcirc$  della song user per ottenere la correzione  $\Omega$  qui definita.

**quantize:** Quando il tempo dei dati sequence registrati non è preciso, questa funzione consente di correggerlo. La precisione con cui avviene la correzione, può essere assegnata in base ai valori di nota.

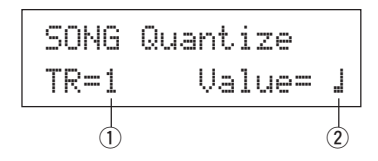

y

**Quando viene eseguita l'operazione Quantize (quantizzazione), tutti i dati nella traccia assegnata della song user attualmente selezionata verranno sostituiti.**

# $\circled{1}$  TR (Specified Track)

Assegna la traccia ("1" o "2") da quantizzare.

# 2 Value (Quantize Accuracy)

**[Valori]**  $\downarrow$  nota da 1/4,  $\downarrow$  3 note da 1/4 (terzina), (In metro triplo:  $\downarrow$   $\blacksquare$  quartina puntata,  $\downarrow$  quartina)  $\therefore$  nota da 1/8,  $\therefore$  note da 1/8 (terzina),  $\therefore$  nota da 1/16,  $\Im$  note da 1/16 (terzina)

# **Procedura**

**1.** Impostate la traccia e il valore di quantizzazione usando il display sopra illustrato e premete il pulsante [SAVE/ENT]. Apparirà il seguente display a chiedervi conferma prima di eseguire la quantizzazione.

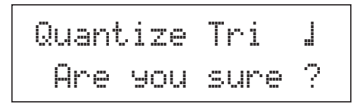

- **2.** Premete il pulsante [SAVE/ENT] o [VALUE+] per eseguire la quantizzazione.
	- \* Premete il pulsante [VALUE–] per annullare l'operazione di quantizzazione.
	- \* Durante la riproduzione della song, non è possibile eseguire la copia. Apparirà il messaggio "ERROR SEQ is Running". Fermate la song e provate a ripetere la copia.
	- \* Se la memoria non è sufficiente, durante l'operazione appare il messaggio "ERROR Memory Full" . Cancellate le song user non necessarie e riprovate l'operazione.
- Al termine dell'operazione di copia, a display appare il messaggio "Complete!".

# **6. Clear Track**

Questa funzione cancella tutti i dati nella traccia assegnata  $\bigcirc$  della song user.

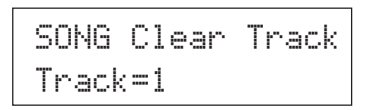

# $(1)$  **TR (Specified Track)**

Assegna la traccia ("1" o "2") da cancellare.

# **Procedura**

**1.** Assegnate la traccia che desiderate cancellare sul display sopra illustrato e premete il pulsante [SAVE/ENT]. Apparirà il seguente display a chiedervi conferma dell'operazione di cancellazione della traccia.

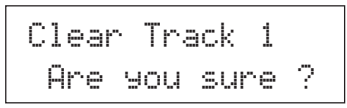

- **2.** Premete il pulsante [SAVE/ENT] o [VALUE+] per eseguire l'operazione di cancellazione (clear).
	- Premete il pulsante [VALUE–] per annullare.
	- \* Durante la riproduzione della song, non è possibile eseguire la cancellazione. Apparirà il messaggio "ERROR SEQ is Running". Fermate la song e provate a ripetere l'operazione.

Al termine dell'operazione di cancellazione, a display appare il messaggio "Complete!".

# **7. Merge Track**

Questa funzione miscela (mixa) i dati di sequence delle tracce 1 e 2 della song user nella traccia 1.

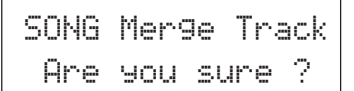

# **Procedura**

- **1.** Premete il pulsante [SAVE/ENT] sul display sopra illustrato per eseguire l'operazione merge. Al termine dell'operazione di Merge Track (miscelazione di traccia), a display appare il messaggio "Complete!".
	- \* Se la memoria non è sufficiente, durante l'operazione appare il messaggio "ERROR Memory Full" . Cancellate le song user non necessarie e riprovate l'operazione.
	- Durante la riproduzione della song, non è possibile eseguire l'operazione di Merge Track. Apparirà il messaggio "ERROR SEQ is Running". Fermate la song e provate a ripetere l'operazione.

# **8. Clear Song**

Questa funzione cancella i dati sequence contenuti nelle tracce 1 e 2 della song user.

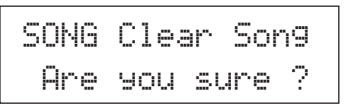

# **Procedura**

- **1.** Premete il pulsante [SAVE/ENT] sul display sopra illustrato per eseguire l'operazione di cancellazione. Al termine dell'operazione di Clear Song (cancellazione di song), a display appare il messaggio "Complete!".
	- \* Durante la riproduzione della song, non è possibile eseguire l'operazione di Merge Track. Apparirà il messaggio "ERROR SEQ is Running" . Fermate la song e provate a ripetere l'operazione.

# **9. Song Name**

Questa funzione cambia il nome della song user attualmente selezionata (per l'editing).

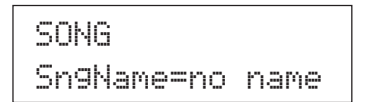

# q **SngName (Song Name)**

# **Procedura**

- **1.** Nel display sopra illustrato, usate i pulsanti [SEL<]/[SEL>] per spostare il cursore sul carattere che desiderate modificare.
- **2.** Usate i pulsanti [VALUE–]/ [VALUE+] per selezionare la lettera, il numero o il simbolo.
- **3.** Ripetete i punti **1** e **2** per creare un nome per la song user, utilizzando un massimo di 8 caratteri.
- I caratteri disponibili sono:

spazio

!"#\$%&'()\*+,-./0123456789:;<=>?@ABCDEFGHIJKLMNOPQRSTUVWXYZ[\]^\_` abcdef9hijklmnopqrstuvwxyz{|}→←

# **Modo Utility**

**Questo modo imposta i parametri generali per il sistema del DTXPRESS III e per il MIDI.**

# ■ Accedere al Modo Utility

Premete il pulsante [UTIL] sul pannello frontale. Una volta che il modo Utility è stato impostato, viene visualizzata la pagina principale di TG Group (equalizzatore) qui di seguito illustrata.

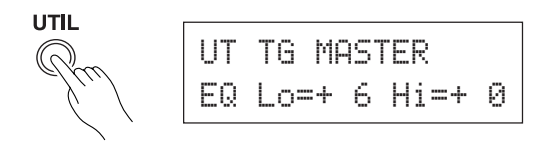

# ■ Cosa contiene Modo Utility

Il modo Utility è suddiviso nei sei sub gruppi qui di seguito elencati:

- **1. Gruppo TG (Tone Generator) ............ (**m**pag. 29)** Contiene varie impostazioni relative al generatore sonoro del DTXPRESS III.
- **2. Gruppo SYSTEM ............................... (**m**pag. 30)** Contiene varie impostazioni che influenzano tutto il sistema del DTXPRESS III.
- **3. Gruppo MIDI ....................................... (**m**pag. 31)** Contiene varie impostazioni per le funzioni MIDI e TO HOST del DTXPRESS III.
- **4. Gruppo CLK (Clic) ................................. (**m**P. 34)** Contiene varie impostazioni per la funzioni CLick Voice del DTXPRESS III.
- **5. Gruppo SEQ (Sequencer) ................. (**m**pag. 36)** Contiene varie impostazioni relative al sequencer (song) del DTXPRESS III.
- **6. Gruppo MAP (Drum Map) ................. (**m**pag. 37)** Utilizzato per editare la Drum Map User.

# **Impostazione**

- **1.** Premete il pulsante [UTIL] per accedere al modo Utility.
- **2.** Selezionate il submodo.
	- Premete il pulsante [UTIL] per spostarvi sulla pagina principale del sub-gruppo successivo.
	- Usate i pulsanti [PAGE▲], [PAGE▼] per spostarvi di pagina in pagina all'interno del sub-gruppo selezionato. Potete usare questi pulsanti per navigare tra tutte le pagine (dalla prima pagina del gruppo System all'ultima del gruppo MAP).
- 3. Usate i pulsanti [SEL<], [SEL>] per spostare il cursore sull'impostazione che desiderate modificare. Il valore lampeggerà.
	- Se è presente un solo parametro, non è necessario spostare il cursore.
- **4.** Usate i pulsanti [VALUE–] e [VALUE+] per impostare il valore del parametro o regolare l'impostazione ON/OFF.

**Qualsiasi impostazione eseguita nel modo Utility modificherà direttamente le impostazioni di memoria del DTXPRESS III. In questo modo non è disponibile alcuna funzione "store" (memorizzazione).**

# **Elenco Funzioni Modo Utility**

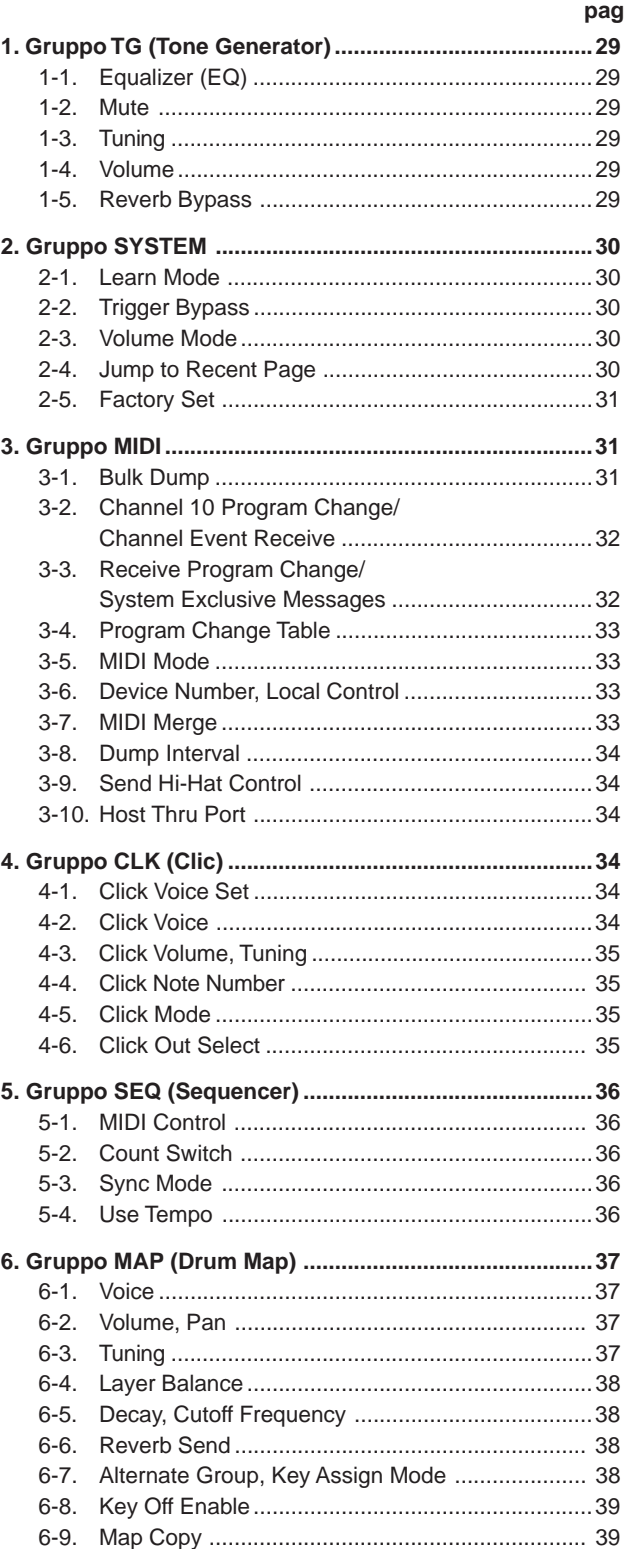

# **1. Gruppo TG (Tone Generator)**

Questo sub-modo contiene le impostazioni per il generatore sonoro del DTXPRESS III. Questo gruppo è suddiviso nelle quattro pagine seguenti:

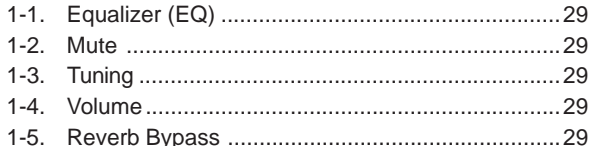

# **1-1. Equalizer (EQ)**

Imposta il Master Equalizer (equalizzatore master di tipo shelving a due bande).

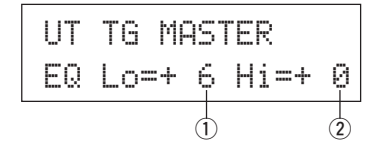

# q **EQ Lo (Low Gain)**

**[Valori]** da +0 a 12 (dB)

# w **EQ Hi (High Gain)**

**[Valori]** da +0 a +12 (dB)

# **1-2. Mute**

Questa funzione può venire usata per far tacere quattro tipi di strumento, K (kick), S (rullante), C (piatti) ed M (altri).

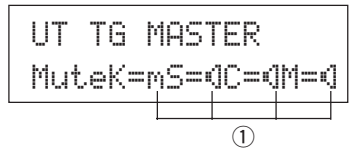

#### q **Drum Mute**

**[Valori]**  $\mathbb{N}$  (mute, non produce suono),  $\mathbb{N}$  (produce suono)

#### \* **Tipi di Voci Drum**

Le voci drum sono divise in molti gruppi (categorie) in base al tipo di suono: kick, snare, etc. Per informazioni circa le categorie delle voci drum (Drum Voice), fate riferimento all'elenco [Drum Voice List] (pag. 40).

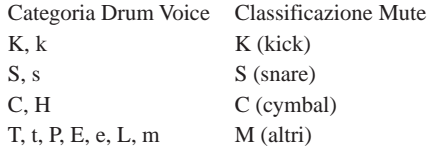

Poichè le voci drum per i pad (trigger) non vengono escluse, è possibile ad esempio escludere la voce snare di una song ed esercitarsi sulla parte snare seguendo la riproduzione della song (la voce snare viene riprodotta quando è colpito il pad).

# **1-3. Tuning**

Questa funzione imposta l'accordatura master del generatore sonoro.

UT TG MASTERTune C= 0 F= 0q w

# q **Tune C (Tune Coarse)**

**[Valori]** da -24 a 0 a +24

L'accordatura può essere impostata in incrementi di mezza unità.

#### **2** Tune F (Tune Fine)

**[Valori]** da -64 a 0 a +63

L'accordatura può essere impostata in incrementi di circa 1.17 centesimi.

# **1-4. Volume**

Questa funzione imposta il livello di volume generale del generatore sonoro.

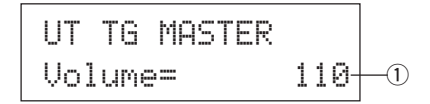

## q **Volume**

**[Valori]** 0-127

#### **1-5. Reverb Bypass**

Questa funzione decide se bypassare o meno l'effetto di riverbero di sistema.

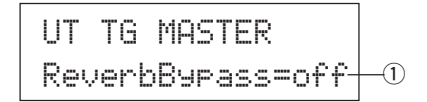

# q **ReverbBypass (Reverb Bypass)**

off: Non bypassa il riverbero (funziona). Operatività normale.

on: Bypassa il riverbero. Il riverbero non verrà applicato alla voce.

# **2. Gruppo SYSTEM**

Questo sub-modo contiene impostazioni relative a tutto il sistema del DTXPRESS III. Il gruppo è suddiviso nelle quattro pagine seguenti:

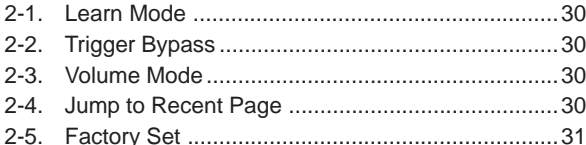

# **2-1. Learn Mode**

Questa funzione consente di selezionare il pad (ingresso trigger) che si desidera editare, colpendolo durante l'editing nel modo Trigger Setup Edit o Drum Kit Edit. Inoltre, è possibile utilizzare un messaggio MIDI di key on in ingresso dalla presa MIDI IN/ TO HOST per assegnare il numero di nota MIDI nell'impostazione User Map del modo Utility.

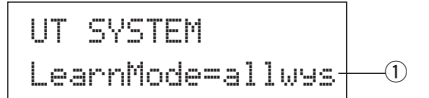

#### q **LearnMode**

- allwys: Sempre assegnato in base a pad/tasto in ingresso
- shift: Colpendo un pad o un tasto, tenendo premuto il pulsante [SHIFT], si seleziona il pad o la nota
- none: Non è possibile l'assegnazione in base a pad/tasto in ingresso

# **2-2. Trigger Bypass**

Questa funzione impedisce la ricezione di segnali pad dai pad (e dall'hihat controller) collegati al DTXPRESS III. Non

sarà possibile produrre voci o trasmettere dati MIDI.

Il sequencer ed il generatore sonoro funzioneranno normalmente.

Usate questa funzione quando state impostando il vostro drum kit con unità di pickup trigger o quando non volete produrre accidentalmente un suono durante la riproduzione di una song.

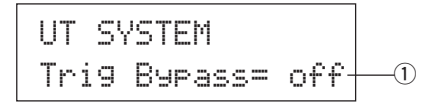

# q **Trig Bypass**

- off: Bypassa il trigger (non riceve)
- on: Il trigger funziona normalmente (riceve il trigger)

# **2-3. Volume Mode**

Imposta la manopola ACCOMP VOL e la manopola CLICK VOL del pannello frontale.

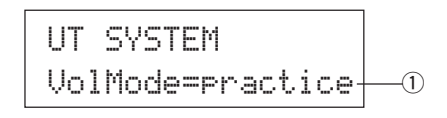

#### q **VolMode (Volume Mode)**

• practice : Quando è impostato sul modo Practice. [ACCOMP VOL]

Usando la manopola [ACCOMP VOL] si regola il volume dell'accompagnamento della song. Tenendo premuto il pulsante [SHIFT] mentre si ruota la manopola, si regola il volume di snare drum.

#### [CLICK VOL]

Usando la manopola [CLICK VOL] si regola il volume del click del metronomo. Tenendo premuto il pulsante [SHIFT] mentre si ruota la manopola, si regola il volume di bass drum.

• live: Quando è impostato sul modo Live.

[ACCOMP VOL]

Usando la manopola [ACCOMP VOL] si regola il volume di snare drum.

Tenendo premuto il pulsante [SHIFT] mentre si ruota la manopola, si regola il volume di cymbal.

[CLICK VOL]

Usando la manopola [CLICK VOL] si regola il volume di bass drum. Tenendo premuto il pulsante [SHIFT] mentre si gira la manopola si regola il volume delle altre percussioni della batteria.

# **2-4. Jump to Recent Page**

Questa funzione vi consente di visualizzare l'ultima pagina selezionata nella precedente operazione di editing del modo Trigger Setup Edit e del modo Drum Kit Edit.

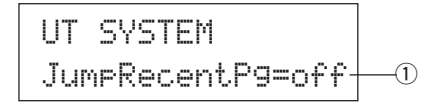

#### q **JumpRecentPg (Jump to Recent Page)**

- on: Quando entrerete nei modi Trigger Setup Edit, Drum Kit Edit, Utility e Song Edit, apparirà l'ultima pagina display selezionata nella precedente operazione di edit.
- off: Sarà visualizzata la pagina principale di ogni modo.

# **2-5. Factory Set**

Questa funzione riporta tutte le impostazioni interne del DTXPRESS III alle impostazioni della fabbrica.

> UT SYSTEMFactory Set

V.

**La funzione Factory Set sostituisce tutte le impostazioni interne del DTXPRESS III con quelle originali della fabbrica. Fate attenzione quindi a non perdere i dati più importanti. Assicuratevi che le impostazioni e le song user che desiderate conservare siano state salvate su un'unità esterna come un Data Filer MIDI Yamaha MDF3, etc. (**m **[3-1. Bulk Dump] pag. 31)**

# **Procedura**

**1.** Entrate nel display sopra illustrato e premete il pulsante [SAVE/ENT]. Apparirà il seguente display a chiedervi conferma prima di eseguire l'operazione di Factory Set.

> All data will belost.AreYouSure?

**2.** Premete di nuovo il pulsante [SAVE/ENT] per procedere con l'operazione.

# **3. Gruppo MIDI**

Questo sub-modo contiene le funzioni e le impostazioni per le prese MIDI e TO HOST del DTXPRESS III. Questo gruppo è suddiviso nelle dieci pagine seguenti:

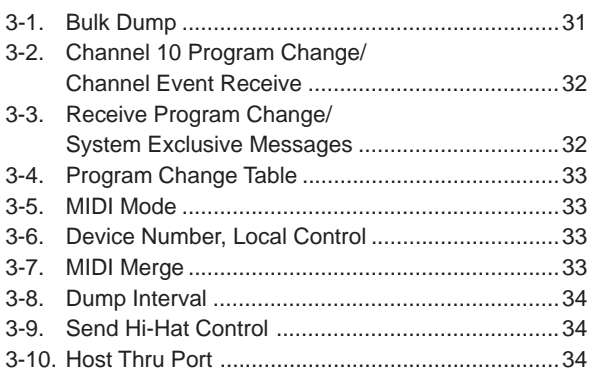

\* Per maggiori informazioni relative al MIDI, fate riferimento alla sezione [MIDI DATA Format]. (pag. 52)

# **3-1. Bulk Dump**

Grazie all'operazione di Bulk Dump è possibile trasmettere i dati memorizzati nel DTXPRESS III attraverso le prese MIDI OUT o TO HOST.

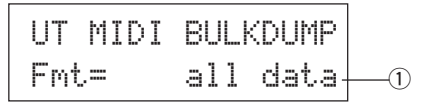

# q **Fmt (Bulk Dump Format)**

Seleziona il tipo di dati da trasmettere con l'operazione Bulk Dump.

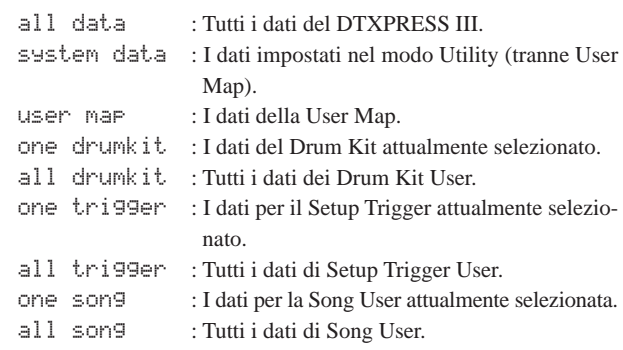

# **Procedura**

**1.** Dopo aver consultato la sezione [Collegamento di un'unità MIDI (vedi pag.14)] o [Collegamento di un Computer (vedi pag. 28)], collegate l'unità MIDI o il computer esterni alla presa MIDI OUT o TO HOST del DTXPRESS III. Impostate l'interruttore HOST SELECT.

# **Modo Utility**

**2.** Selezionate il tipo di dati bulk (che saranno inviati) nel display sopra illustrato e premete il pulsante [SAVE/ENT]. Apparirà il seguente display.

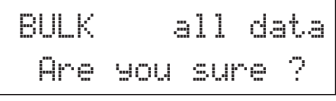

- **3.** Premete il pulsante [SAVE/ENT] o [VALUE+] per avviare song o da un'unità MIDI esterna. l'operazione di bulk dump.
	- \* Per annullare, premete il pulsante [VALUE–].
	- \* Al termine dell'operazione, a display sarà visualizzato il messaggio "Complete".

# Complete !

- \* Il numero di device deve essere impostato appropriatamente per i bulk dump [3-6. Device Number, Local Control] (pag. 33).
- Fate riferimento alla sezione [MIDI Data Format] (pag. 52)per maggiori informazioni circa le operazioni di bulk dump.

# **Ricezione di Dati Bulk**

I dati del DTXPRESS III memorizzati in un'unità esterna possono essere inviati alla presa MIDI IN/ TO HOST del DTXPRESS III usando la procedura Bulk Data Receive.

- **1.** Dopo aver consultato le sezioni [Collegamento ad un'unità MIDI] (Guida di base: vedi pag.14) o [Collegamento ad un Computer] (Guida di base: vedi pag.28), collegate l'unità MIDI o il computer alla presa MIDI OUT o TO HOST del DTXPRESS III e impostate l'interruttore HOST SELECT.
- **2.** Con il sequencer (song, metronomo) fermo, inviate i dati bulk dall'unità esterna.
- **3.** Quando il DTXPRESS III inizia a ricevere i dati, a video apparirà il seguente messaggio.

BULK ReceivingPlease wait...

**4.** Al termine della ricezione di tutti i dati, a video apparirà per qualche istante il seguente messaggio. La videata poi tornerà al display originale (prima della ricezione dei dati bulk).

# BULK Received.

\* Prima di ricevere i dati bulk è necessario regolare i numeri di device (pag.33 [3-6]) del DTXPRESS III e dell'unità esterna e abilitare il DTXPRESS III alla ricezione di messaggi esclusivi (pag.32 [3-3]).

# **3-2. Channel 10 Program Change/Channel Event Receive**

Abilita o disabilità il DTXPRESS III alla ricezione di messaggi di program change/eventi di canale, attraverso il canale MIDI 10. I messaggi di program change ricevuti o trasmessi attraverso il canale 10 possono essere usati per selezionare i drum kit del DTXPRESS III. E' necessario regolare il parametro di ricezione su "on" in questo display, per poter selezionare i drum kit del DTXPRESS III da una

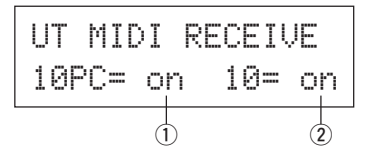

# q **10PC (Receive Program Change)**

Abilita o disabilità il DTXPRESS III alla ricezione di messaggi di program change attraverso il canale MIDI 10.

off: Non riceve

- on: Riceve
- \* Anche se il parametro  $\overline{1}$  10PC è impostato su "on", i messaggi di program change in arrivo dal canale MIDI 10 non verranno ricevuti nei seguenti casi:
	- Se il parametro 2 10 (ricezione di eventi di canale) è regolato su "off"
	- Se il parametro  $\overline{1}$ ) PC (program change) di [3-3. Receive Program Change/ System Exclusive Messages] è impostato su "off".

# 2 10 (Receive Channel Event)

Abilita o disabilità il DTXPRESS III alla ricezione di messaggi di canale MIDI attraverso il canale MIDI 10.

off: Non riceve

on: Riceve

# **3-3. Receive Program Change/System Exclusive Messages**

Abilita o disabilita il DTXPRESS III alla ricezione di messaggi di program change/messaggi di sistema esclusivo, da tutti i canali MIDI.

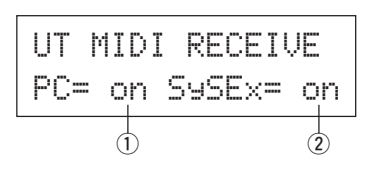

# q **PC (Receive Program Change)**

- off: Non riceve messaggi di program change.
- on: Riceve messaggi di program change.

# w **SySEx (Receive System Exclusive Messages)**

- off: Non riceve messaggi di sistema esclusivo.
- on: Riceve messaggi di sistema esclusivo.

# **3-4. Program Change Table**

Usate questa funzione per creare una tavola di program change (un elenco dei numeri di program change corrispondenti ai drum kit). Un messaggio di program change ricevuto internamente dal DTXPRESS III o attraverso il canale 10 da un'unità MIDI esterna, selezionerà, in base alla tavola di program change, il drum kit corri-

UT MIDI PC TABLENo= 1-> kit 56  $\circled{1}$  (2)

spondente al numero di kit nel DTXPRESS III.

# q **No (Program Change Number)**

Imposta il numero di program change (1-128).

Quando viene ricevuto il numero di program change impostato con questo parametro, si selezionerà il numero di drum kit corrispondente impostato con il seguente parametro "kit".

# **(2) kit (Drum Kit Number)**

Imposta il numero di drum kit (1-80).

Se questo parametro è regolato su "none", il DTXPRESS III non risponderà anche se venisse ricevuto un messaggio di program change.

- \* Quando il drum kit viene modificato con il DTXPRESS III, il program change impostato con questa funzione verrà trasmesso attraverso il canale MIDI 10. Tuttavia, quando non è assegnato alcun numero di program change, non avverrà alcuna trasmissione.
- \* Quando il seguente [3-5. MIDI Mode] è regolato su GM, la ricezione di program change sarà limitata.

# **3-5. MIDI Mode**

Questo sub-gruppo contiene le impostazioni relative alla presa MIDI IN e all'ingresso TO HOST che influenzano gli eventi del generatore sonoro.

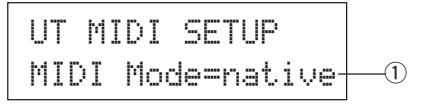

# q **MIDI Mode**

native: Riconosce tutti i program change per la voce drum.

GM: Il pan della voce drum viene invertito così che sentirete la batteria come se foste seduti tra il pubblico, con l'hi-hat sulla destra. Vengono riconosciuti i seguenti cambiamenti di programma della batteria; 1, 2, 9, 17, 25, 26, 33, 41, 50.

# **3-6. Device Number, Local Control**

Imposta il numero di device MIDI e il controllo Local.

$$
\begin{array}{|l|} \hline \text{UT} & \text{MIDI} & \text{SETUP} \\ \hline \text{DevNo=ALLoc1= on} \\ \hline \updownarrow \\ \hline \downarrow \\ \hline \end{array}
$$

#### q **DevNo (Device Number)**

Imposta il numero di device MIDI (1-16).

I bulk dump saranno trasmessi con questo numero di device.

Solo i dati corrispondenti a questo numero di device verranno riconosciuti al momento della ricezione.

Se questo parametro è regolato su "AL", il numero di device sarà "1" per la trasmissione dei dati e i dati saranno ricevuti poi da tutti gli altri numeri di device.

#### 2 Locl (Local Control)

Attiva o disattiva il controllo Local (ON/ OFF).

- off: MI segnali MIDI triggerati dai pad collegati vengono scollegati dal generatore sonoro del DTXPRESS III che non produrrà più alcun suono. Il DTXPRESS III trasmetterà segnali MIDI dalla presa MIDI OUT e dalla presa TO HOST.
- on: Normale operatività. I segnali MIDI verranno trasmessi al generatore sonoro del DTXPRESS III e alla prese MIDI OUT e TO HOST.

# **3-7. MIDI Merge**

Imposta la funzione MIDI Merge su ON o su OFF. Quando questa funzione è attiva (on), i dati ricevuti da un'unità MIDI esterna collegata alla presa MIDI IN verranno miscelati con i dati MIDI interni del DTXPRESS III e trasmessi dalla presa MIDI OUT del DTXPRESS III.

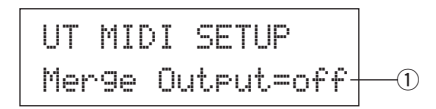

#### $(1)$  Merge Output (Merge Out)

on: Invia i segnali alla presa MIDI OUT.

off: Non invia il segnale alla presa MIDI OUT (solo operatività interna). Normale operatività.

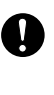

**Collegando le prese MIDI IN/OUT su una singola unità e impostando MIDI Merge su "on" si otterrà un loop del segnale che potrebbe far sì che le note suonino in continuazione.**

# **3-8. Dump Interval**

Imposta la lunghezza degli intervalli tra i pacchetti di dati MIDI inviati con la funzione Bulk Out del DTXPRESS III. Gli intervalli possono essere regolati in base alla capacità dell'unità di ricezione MIDI esterna, per evitare carichi eccessivi.

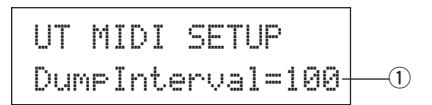

# q **DumpInterval (Dump Interval)**

**[Valori]** 50, 100, 150, 200, 250, 300 (msec.)

# **3-9. Send Hi-Hat Control**

Imposta se gli eventi di controller dell'hi-hat verranno trasmessi o meno dalla presa MIDI OUT o dalla presa TO HOST.

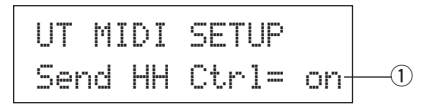

# $\circled{1}$  Send HH Ctrl (Send Hi-Hat Control)

on: Invia i dati dalle prese MIDI OUT e TO HOST.

off: Non invia i dati dalle prese MIDI OUT e TO HOST.

\* Questa impostazione non influenza i dati operativi interni per il controller hi-hat.

# **3-10. Host Thru Port**

Abilita il DTXPRESS III alla trasmissione di messaggi di tipo multi porta, ricevuti dalla presa TO HOST. Verranno inviati via MIDI solo i messaggi corrispondenti al numero di porta impostato.

\* Questa impostazione ha effetto solo quando l'interruttore TO HOST è regolato su una posizione diversa da "MIDI".

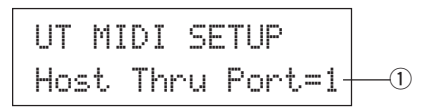

q **Host Thru Port** Assegna il numero di porta (1-8).

# **4. Gruppo CLK (Clic)**

Contiene varie impostazioni per la funzioni CLick Voice del DTXPRESS III.

Questo gruppo è suddiviso nelle sei pagine seguenti:

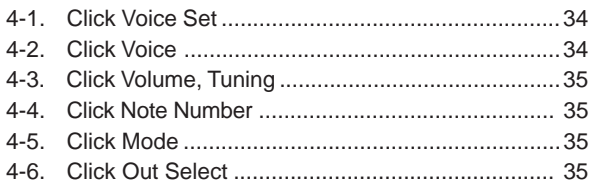

# **4-1. Click Voice Set**

I Click Voice Set contengono tre voci predefinite che vengono usate per il suono di clic e scelte come gruppo. Quando "User Uoice" viene scelto, le pagine seguenti possono venire usate per creare un set di voci di clic personalizzato.

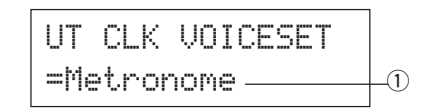

# q **Click Voice Set**

Scegliere il Click Voice Set da usare. Metronome, Wood Block, Percussion, Agogo, Stick, Vocal, User Voice

# **4-2. Click Voice**

Questa funzione imposta ognuna delle 3 voci di click usate per il suono di click. Vengono assegnate le voci drum.

$$
UT CLK Click = hi - 0
$$
\n
$$
= P \angle 053 M tBe1
$$
\n
$$
0
$$

# q **Click (Click Voice)**

Seleziona ed imposta la voce per il suono del click.

- hi: Usata per il click all'inizio della misura.
- mid: Usata per battute di nota da 1/4.
- lo: Usata per altri click di note con quantizzazione inferiore.

#### 2 Voice Category

**[Valori]** K, k, S, s, T, t, C, H, P, E, e, L, m

Imposta la voce da utilizzare per il click selezionato al punto ① Click e seleziona una categoria di voce drum.

Fate riferimento alla sezione [1-1. Voice] del modo Drum Kit Voice Edit a pag.18.

#### e **Voice Number Voice Name**

**[Valori]** 0, 1-127

Seleziona la voce che verrà assegnata. Saranno visualizzati il numero di voce (1-127) e il nome della voce.

Se questo parametro è impostato su "0", a video apparirà il messaggio "NoAssign" e non verrà prodotto alcun suono.

- \* Dato che i suoni prolungati non possono venire usati per i clic, essi non vengono visualizzati.
- \* Fate riferimento alla [Drum Voice List] (pag. 40).

# **4-3. Click Volume, Tuning**

Questo parametro imposta volume ed altezza delle tre voci dei clic.

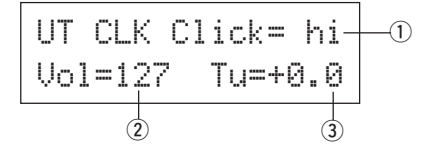

#### q **Click (Click Voice)**

Seleziona la voce di click (come la voce di click selezionata con la funzione 4-2).

# 2 Vol (volume del clic)

**[Valori]** da 0 a 127

Regola il volume della voce del clic scelta nella fase  $(1)$ .

# e **Tu (accordatura clic)**

**[Valori]** da -24 a 0 a +24

Regola l'altezza del clic in incrementi di 10 per la voce del clic scelta nella fase  $\circled{1}$ .

# **4-4. Click Note Number**

Imposta il numero di nota MIDI per ognuna delle 3 voci di click.

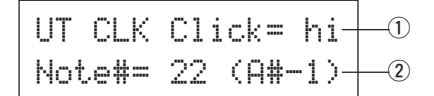

# $(1)$  Click (Click Voice)

Seleziona la voce di click(come la voce di click selezionata con la funzione 4-2).

## **(2) Note # (MIDI Note Number)**

**[Valori]** off, 1-127 (—, da DO#2 a SOL8)

Imposta il numero di nota MIDI. Saranno visualizzati il numero di nota ed il nome della nota.

Se l'impostazione è regolata su "off", il DTXPRESS III produrrà comunque il suono ma non trasmetterà messaggi MIDI di key on.

\* Per l'assegnazione delle voci di ciascun numero di nota MIDI, consultare la [Drum Voice List] (pag. 40) del Preset Drum Kit.

# **4-5. Click Mode**

Imposta se la voce del click suonerà automaticamente o meno durante la riproduzione della song.

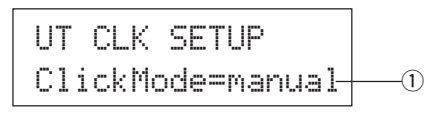

#### q **ClickMode (Click Mode)**

manual: Il pulsante [CLICK] controllerà l'on/off del suono del click. sync: Il click suonerà durante la riproduzione della song ma non

quando la song si interromperà. Per controllare l'on/off del suono del click è possibile usare anche il pulsante [CLICK].

## **4-6. Click Out Select**

Imposta l'uscita (sinistra, destra o ambedue) dalla quale il suono di clic deve venire emesso.

\* Il segnale emesso dalla presa PHONES del pannello anteriore è lo stesso emesso dalle prese OUTPUT del pannello posteriore a prescindere dalla regolazione di Click Out.

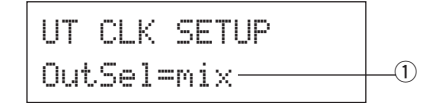

#### q **OutSel (scelta uscita)**

- mix: impostazione normale. Il suono di clic viene emesso dall'uscita sia sinistra (L) che destra (R).
- clickL: il suono di clic viene emesso dalla sola presa di uscita L. Tutti i suoni di percussioni, sequencer, ecc. vengono prodotti in mono ed emessi dalla presa di uscita R.
- clickR: il suono di clic viene emesso dalla sola presa di uscita R. Tutti i suoni di percussioni, sequencer, ecc. vengono prodotti in mono ed emessi dalla presa di uscita L.

# **5. Gruppo SEQ (Sequencer)**

Questo sub-modo contiene le impostazioni relative al sequencer (song). Questo gruppo è suddiviso nelle quattro pagine seguenti:

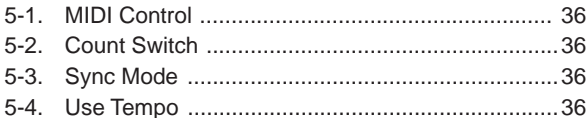

# **5-1. MIDI Control**

Abilita o disabilita il DTXPRESS III alla trasmissione o ricezione di messaggi di sistema in tempo reale (start/continue/stop).

Quando questa funzione è abilitata, è possibile controllare un sequencer o una rhythm machine esterni dal DTXPRESS III e viceversa (controllare il DTXPRESS III da un sequencer o da una rhythm machine esterna).

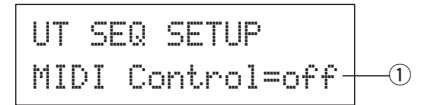

# q **MIDI Control**

- on: Trasmette e riceve i seguenti messaggi di sistema in tempo reale.
	- Trasmette il clock del tempo (F8) (solo trasmissione)
	- Trasmette e riceve messaggi di start, stop e continue (FA, FB, FC)
- off: Non trasmette nè riceve messaggi di sistema in tempo reale.

# **5-2. Count Switch**

Questa funzione attiva o disattiva un countdown di due battute prima dell'inizio della riproduzione della song.

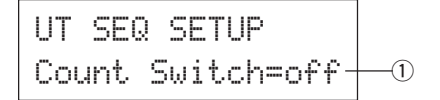

#### q **Count Switch**

- on: La song inizia la riproduzione dopo un countdown di due battute.
- off: Nessun countdown, la riproduzione della song inizia immediatamente.

# **5-3. Sync Mode**

Questa funzione sincronizza il clock del sequencer del DTXPRESS III al clock di un'unità esterna.

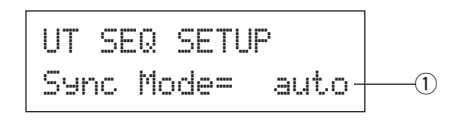

## q **Sync Mode**

- int: Il movimento è determinato dal clock interno del DTXPRESS III.
- ext: Il movimento è determinato dal clock di un'unità esterna, ricevuto dalle prese MIDI IN/ TO HOST.
- auto: Se viene ricevuto un clock di tempo (F8) dalle prese MIDI IN/ TO HOST, verrà usato il clock esterno. Se non viene ricevuto un clock di tempo (F8), verrà usato il clock interno.

# **5-4. Use Tempo**

Questa funzione imposta il tempo di una song in modo che torni ogni volta al suo tempo di default o resti invariato al tempo attualmente impostato quando è stata selezionata.

UT SEQ SETUPUse Tempo= songq

# q **Use Tempo**

- song: Quando viene selezionata la song, cambia il tempo della song riportandolo al tempo di default.
- global: Il tempo resta invariato al tempo impostato quando è stata selezionata la song.

# **6. Gruppo MAP (Drum Map)**

Questo sub-modo è usato per editare la Drum Map User. Questo modo è suddiviso nelle nove pagine seguenti:

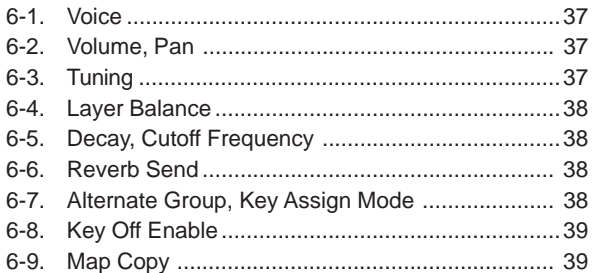

\* Quando è selezionato un Drum Kit User (49-80), la Drum Map User contiene i dati usati per impostare la voce del numero di nota, etc., non assegnati all'ingresso pad del drum kit. Quindi, quando è selezionato un drum kit preset, la Drum Map User non sarà utilizzata (verrà usata la drum map preset) e le impostazioni per le funzioni da [6-1] a [6-8] a display non saranno disponibili.

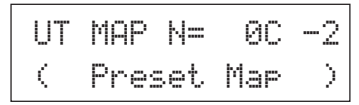

Inoltre, le impostazioni non possono essere eseguite per le funzioni da [6-1] a [6-8] quando i numeri di nota per il drum kit attualmente selezionato sono già stati assegnati/ impostati.

$$
\begin{array}{|l|} \hline \text{UT} \text{ MAP N=} & \text{OC -2} \\ \hline \text{C} \text{ D} \text{runkit Data} \end{array}
$$

# **6-1. Voice**

Crea un elenco che assegna una voce drum ad ogni numero di nota MIDI. Determina la voce drum  $\overline{2}$  che suonerà in base al numero di nota MIDI <sup>(1)</sup> ricevuto.

UT MAP N = 0C 
$$
-2
$$
  
=K/000 NoAssign  
 $\downarrow$  3

# q **N (MIDI Note Number)**

**[Valori]** 0-127 (da DO2 a SOL8)

Imposta il numero di nota MIDI. Visualizza il numero ed il nome della nota.

\* A seconda dell'impostazione di [2-1. Learn Mode] del modo Utility (pag.30) è possibile assegnare il numero di nota MIDI in base al messaggio di key on ricevuto dalle prese MIDI IN/ TO HOST.

#### 2 Voice Category

**[Valori]** K, k, S, s, T, t, C, H, P, E, e, L, m Seleziona la categoria di voce drum. Fate riferimento a [1-1. Voice] del modo Drum Kit Voice Edit a pag.18.

# e **Voice Number Voice Name**

## **[Valori]** 0, 1-127

Seleziona la voce assegnata. Visualizza il numero di voce (1-127) e il nome della voce.

Se questo parametro è impostato su "0", a display apparirà il messaggio "NoAssign" e non verrà prodotto alcun suono.

\* Consultate l'elenco [Drum Voice List] (pag. 40).

#### **6-2. Volume, Pan**

Questa funzione imposta il volume  $\overline{2}$  e il pan  $\overline{3}$  (posizionamento nel campo stereofonico) per ogni voce drum assegnata ad ogni numero di nota MIDI  $\circled{1}$ .

$$
\begin{array}{|c|c|c|c|c|}\n\hline\n\text{UT} \text{MP} & \text{N} = & \text{0C} & -2 & \text{0} \\
\hline\n\text{Uo1} = & 127 & \text{Pan} = & \text{C} & \\
\hline\n\frac{1}{2} & & & \frac{1}{3} \\
\hline\n\end{array}
$$

#### q **N (MIDI Note Number)**

Seleziona il numero di nota MIDI (stessa procedura di [6-1. Voice]).

#### w **Vol (Volume)**

**[Valori]** 0-127

#### e **Pan**

**[Valori]** da L64 a C a R63

# **6-3. Tuning**

Questa funzione imposta l'intonazione per ogni voce drum assegnata ad ogni numero di nota MIDI (1).

$$
\begin{array}{|c|c|c|c|c|}\n\hline\n\text{UT} \text{MAP} & \text{NE} & 00 & -2 & 0 \\
\hline\n\text{True} & \text{CE} & 0 & \text{FE} & 0 \\
\hline\n\text{2} & 0 & 0 & 0\n\end{array}
$$

#### q **N (MIDI Note Number)**

Seleziona il numero di nota MIDI (stessa procedura di [6-1. Voice]).

#### w **TuneC (Tune Coarse)**

**[Valori]** da -24 a 0 a +24

L'accordatura può essere impostata in incrementi di mezza unità.

#### e **TuneF (Tune Fine)**

**[Valori]** da -64 a 0 a +63

L'accordatura può essere impostata in incrementi di circa 1.17 centesimi.

# **6-4. Layer Balance**

Quando una voce drum assegnata ad un numero di nota MIDI  $\circled{1}$  è composta di 2 layer (una singola voce formata da 2 onde di voci), questa funzione imposta il bilanciamento di volume tra questi due layer.

\* Quando la voce selezionata è formata da un solo layer, questa impostazione non ha alcun effetto.

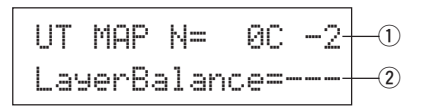

# q **N (MIDI Note Number)**

Seleziona il numero di nota MIDI (stessa procedura di [6-1. Voice]).

# w **LayerBalance (Layer Balance)**

**[Valori]** da -64 a 0 a +63, --

Imposta il bilanciamento di volume tra due layer.

\* Quando la voce drum selezionata consiste di un solo layer, a display apparirà il messaggio "---" e non sarà possibile eseguire alcuna impostazione.

# **6-5. Decay, Cutoff Frequency**

Questa funzione imposta il decadimento (decay) della voce drum e la frequenza del filtro di cutoff e regola il tono di ogni voce assegnata ad ogni numero di nota MIDI (1).

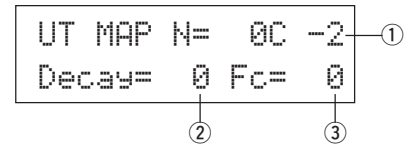

# q **N (MIDI Note Number)**

Seleziona il numero di nota MIDI (stessa procedura di [6-1. Voice]).

# w **Decay**

**[Valori]** da -64 a 0 a +63

Valori negativi producono un suono più chiaro.

# e **Fc (Cutoff Frequency)**

**[Valori]** da -64 a 0 a +63

Valori positivi producono un suono più brillante mentre valori negativi producono un suono più corposo.

## **6-6. Reverb Send**

Imposta il Livello di Mandata del Riverbero (2) (reverb send level) per ogni voce drum assegnata ad ogni numero di nota  $MIDI$   $(1)$ .

\* Il reale livello di mandata del riverbero viene determinato moltiplicando il Reverb Send Level impostato in [5-2. Drum Reverb Send] (pag.24) nel modo Drum Kit Voice Edit.

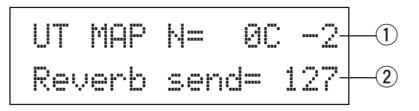

# q **N (MIDI Note Number)**

Seleziona il numero di nota MIDI (stessa procedura di [6-1. Voice]).

w **Reverb send (Reverb Send Level)**

**[Valori]** 0-127

# **6-7. Alternate Group, Key Assign Mode**

Imposta l'Alternate Group e il Key Assign Mode per ogni voce drum  $(2)$  assegnata ad ogni numero di nota MIDI  $(1)$ .

La funzione e l'impostazione di Alternate Group e Key Assign Mode corrispondono a quelle di [2-3. Alternate Group, Key Assign Mode] (pag.20) del modo Drum Kit Voice Edit.

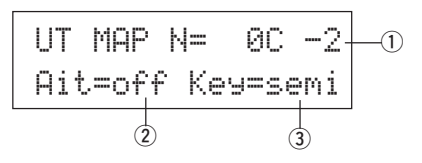

# q **N (MIDI Note Number)**

Seleziona il numero di nota MIDI (stessa procedura di [6-1. Voice]).

- w **Alt (Alternate Group) [Valori]** 0-15
- e **Key (Key Assign Mode)**

**[Valori]** poly, semi, mono, high

# **6-8. Key Off Enable**

Questa funzione decide se verranno riconosciuti o meno i messaggi di key off per ogni voce drum  $\ddot{2}$  assegnata ad ogni numero di nota MIDI  $(1)$ .

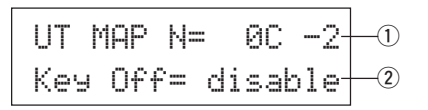

# q **N (MIDI Note Number)**

Seleziona il numero di nota MIDI (stessa procedura di [6-1. Voice]).

#### 2 Key Off

enable: Vengono riconosciuti i messaggi di key off.

- disable: Non vengono riconosciuti i messaggi di key off.
- \* Quando l'impostazione è "disable", alcune voci potrebbero suonare in continuazione. Premete i pulsanti [SHIFT] e [VOICE] per fermare queste voci.

# **6-9. Map Copy**

Questa funzione copia in una drum map user tutte le impostazioni interne della drum map preset.

> UT MAP Copy From = 1 Acoustic Kit $+$   $\textcircled{\small{+}}$

**Quando viene usata la funzione Map Copy, le impostazioni interne della drum map user vengono cancellate e sostituite con quelle della sorgente della copia. Se desiderate conservare le più importanti impostazioni della drum map user, usate la funzione bulk dump per salvare le impostazioni su un'unità esterna prima di eseguire la funzione di Map Copy.**

# q **from (Preset Drum Map)**

Seleziona il numero di drum kit preset (1-48) sorgente della copia. A display saranno visualizzati il numero ed il nome del drum kit.

# **Procedura**

**1.** Nel display sopra illustrato, assegnate il drum kit (drum map) sorgente della copia e premete il pulsante [SAVE/ENT]. Apparirà il seguente display a chiedervi conferma prima di eseguire l'operazione.

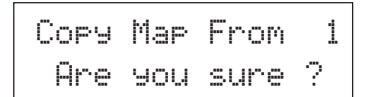

- **2.** Premete il pulsante [SAVE/ENT] o [VALUE+] per eseguire la copia.
	- \* Per annullare premete il pulsante [VALUE–].

Al termine dell'operazione, a display apparirà il messaggio "Complete!"

# **Drum Voice List**

# ● **Voice Category**

- K : Acoustic Kick
- k : Electric Kick
- S: Acoustic Snare
- s : Electric Snare
- T : Acoustic Tom
- t: Electric Tom C: Cymbal
- 
- H : Hi-Hat
- P : Percussion E : Effect 1
- 
- e : Effect 2
- L: Drum Loop
- m : misc. voices

● : 2-layer voice

**K : Acoustic Kick** 1 DryDeep 2 DryTight ● 3 2HedMed1 ● 4 2HedMed2 ● 5 Basic ● 6 BD DRY 1 7 BD DRY 2 8 BD DRY 3 9 BD DRY 4 10 BD GMH 11 BD GMM 12 BD GMM2 13 BD NN04C 14 Bottom ● 15 Pointy ● 16 SoTight ● 17 BDbasc1 18 BD 24Dry 19 BDaftty1 ● 20 BDaftty2 ● 21 MapleA20 22 MapleV20 23 BDstomp1 ● 24 Bdvman ● 25 BigSofty ● 26 2HeadHi ● 27 BD DRYB1 28 BD GMJ 29 BD GML 30 BD ROOM2 31 BD ROOM5 32 MapleAmb 33 BD Soft 34 2HeadLo ● 35 BD MONDO 36 BDbasc2 37 BD KONG1 38 BDersko1 ● 39 Bushy ● 40 BD ROOM3 41 BDbonzo2 ● 42 BD GATE1 43 BD GATE2 44 BD GateM

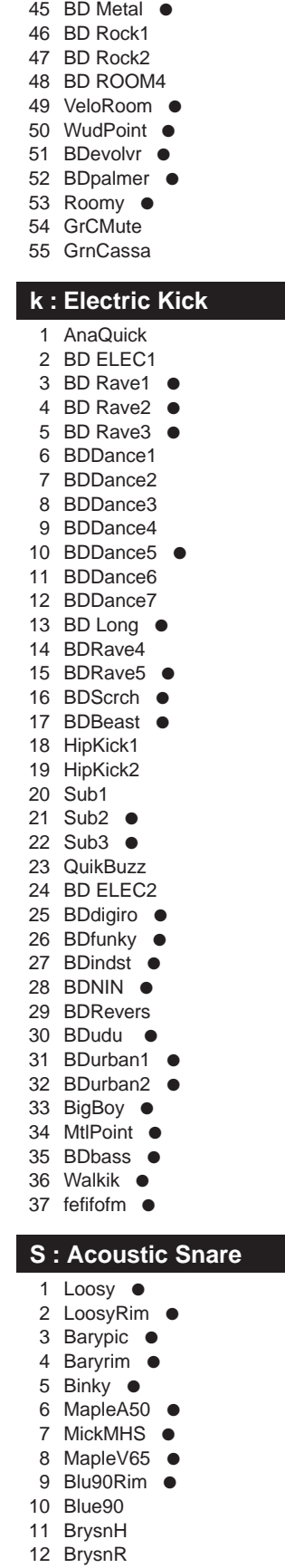

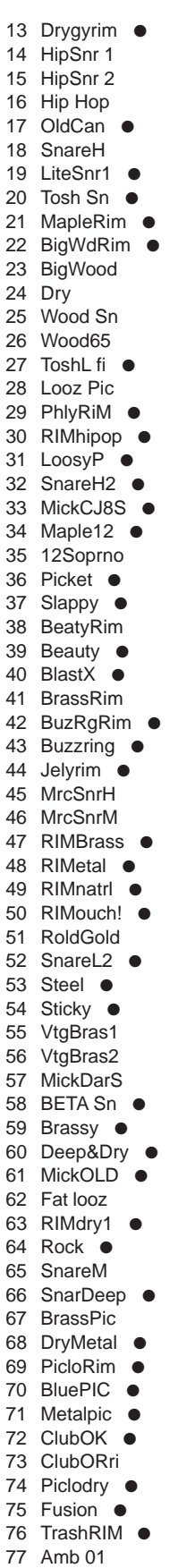

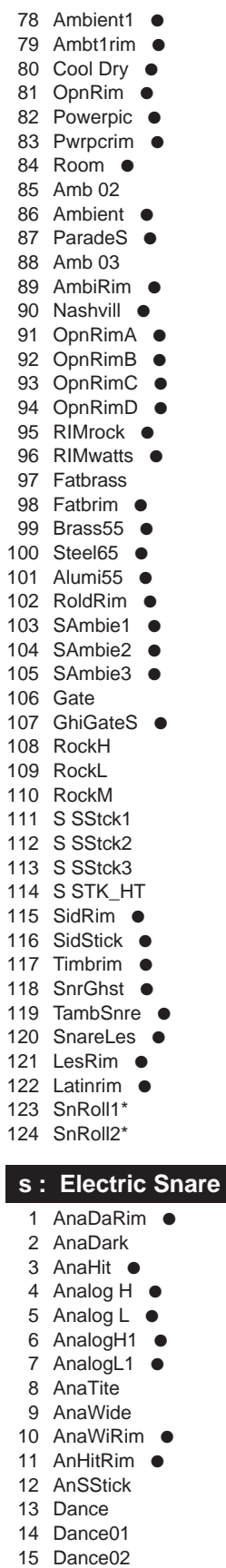

16 Dance03

88 TOMXfadM ● 89 TOMXfadL ●

17 Dance04 18 Dance05 19 Electrik 20 HipBDSnr ● 21 Sambie4 ● 22 SAna1 ● 23 SAna2 ● 24 SAna3 ● 25 AnAirRim ● 26 CapGun ● 27 CapRim ● 28 Dryroom ● 29 Electric 30 HiFive 31 RIMpopr ● 32 Sambie5 ● 33 AnaAir ● 34 AnaBuzz ● 35 AnaBzRim ● 36 AnaMeRim ● 37 AnaMetal ● 38 AnaShh ● 39 AnaShRim ● 40 AnaSlegh ● 41 AnaSlRim ● 42 AnaVel ● 43 AnaWee ● 44 AnaWeRim ● 45 AnVelRim ● 46 ASOBI ● 47 Blaaaghf ● 48 DanceP 49 Distort ● 50 Dry Guy ● 51 Elem1 52 Elem2 53 Elem3 ● 54 EltrcRIM ● 55 Eno rim ● 56 Enotype ● 57 Fact rim ● 58 Factory ● 59 Fantam ● 60 FantaRim ● 61 Filtroll ● 62 Filtrrim ● 63 FX ● 64  $FX$  rim  $\bullet$ 65 Hi5Rim ● 66 JelyRoll 67 Manycure ● 68 Philydry ● 69 RIMshort ● 70 RO\_S 71 RockRim ● 72 RollEm1 ● 73 RollEm2 ● 74 RollEm3 75 RollRim1 ● 76 RollRim2 77 RollRim3 78 Ruberbnd ● 79 S Gate1 80 S Gate2 81 S Gate3

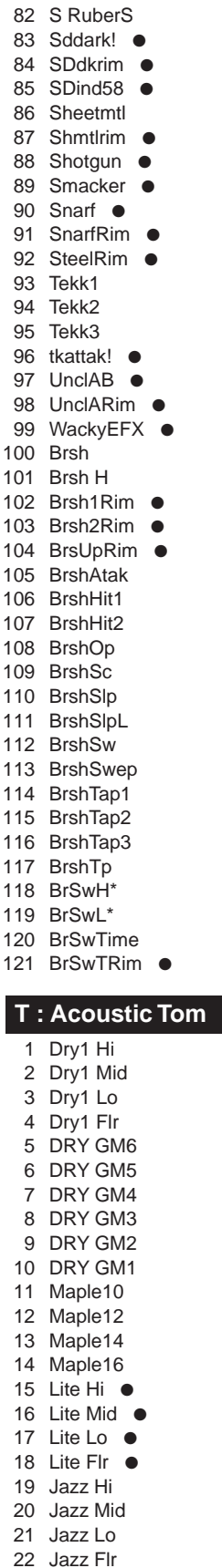

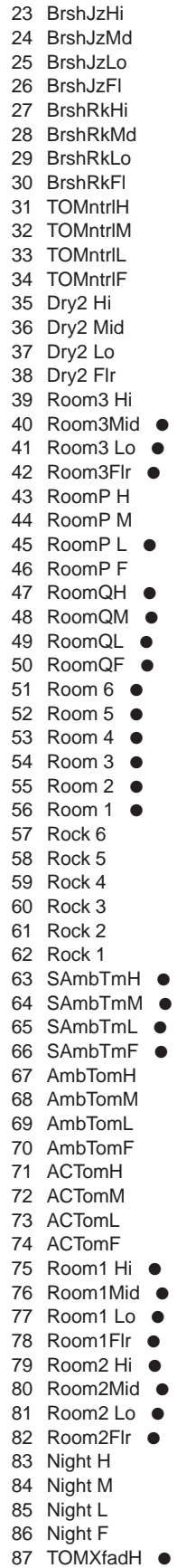

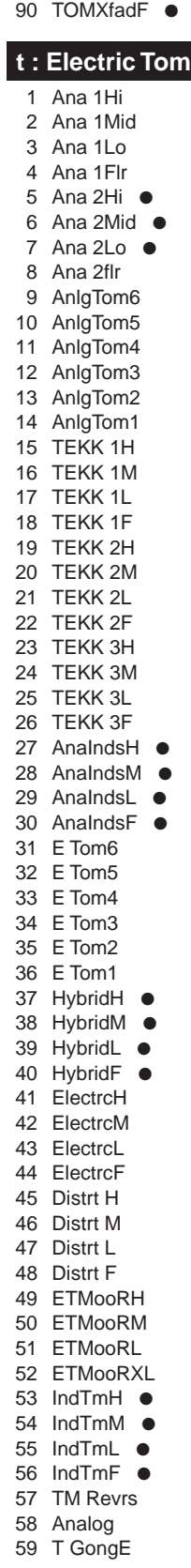

# **Drum Voice List**

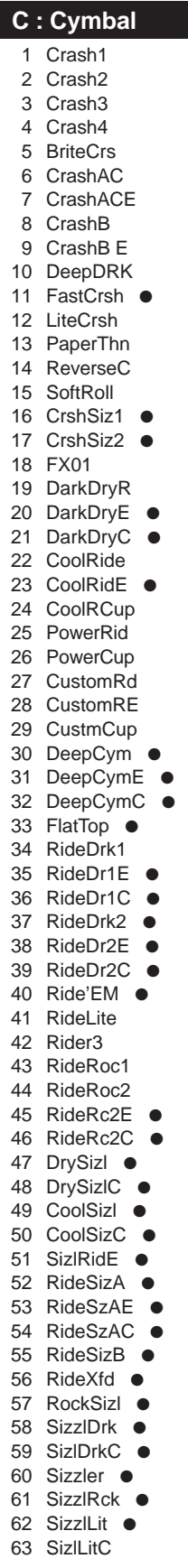

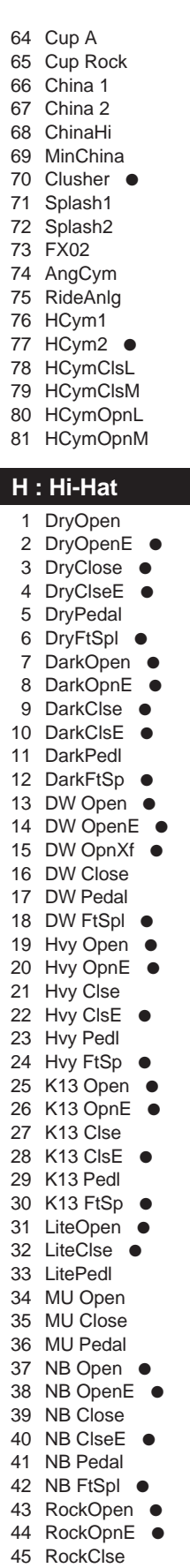

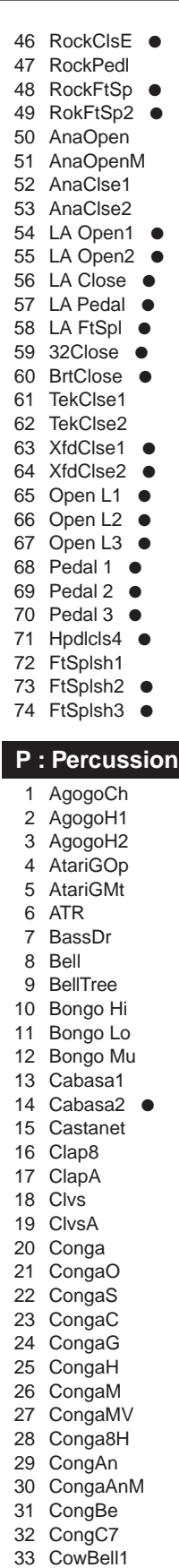

34 CowBell2

35 CowBell3 36 CowBell4 37 CowBelMt 38 CowBAn1 39 CowBAn2 40 CuicaH 41 CuicaL 42 EthWB 43 FSnap2 44 GONG 45 GranC 46 Guiro 47 GuiSht 48 HiQ 49 JingBell 50 Kalmb 51 Log H 52 Log L 53 Maracas1 ● 54 Maracas2 55 Maracas3 56 MaracsAn ● 57 MtBel 58 Mtron 59 Scrach 60 Shake1 61 Shake2 62 ShakeA 63 SlBell 64 Surdo 65 SurdoM 66 Tabla B 67 Tabla BL 68 Tabla BM 69 Tabla BV 70 Tabla OV 71 TablaH 72 TablaM 73 TablaN 74 TablaO 75 Taiko1 76 Taiko1Rm 77 Taiko2 78 TalkD 79 TalknDrD 80 TalknDrU 81 TalknDrV 82 TambA 83 TambHH ● 84 Tambourn 85 Tambrn 86 Timb 87 Timb H 88 Timb L 89 Tim Cas 90 Timp H 91 Timp L 92 Triangle 93 TriMute 94 TriXfade ● 95 Udo F 96 Udo H 97 Udo L 98 Udu808H ● 99 Udu808L ●

100 VibrSlap 101 WCHim 102 Whist 103 WHP 104 WoodBloc 105 Yagura 106 YaguraRm 107 SWhistH\* 108 SWhistL\* **E : Effect 1** 1 6AMBreth ● 2 Ambush ● 3 AMRhythm ● 4 Applau ● 5 Bird 6 Bird-P 7 Bottle 8 BreakOut 9 BrsHit 10 BuzzyWak ● 11 C Crash 12 CarPss 13 CBRadi 14 ComVc 15 CoolSA 16 Creature ● 17 Crush 18 CStart 19 Didger 20 Dog 21 DogHats 22 Door 23 DSqrm 24 FM Met 25 FStep 26 Funky 27 Gargoyle ● 28 Glass1 29 Gun 1 30 Gun 2 31 Gun 3 32 HaHoHee ● 33 HandyDad ● 34 HandySon ● 35 Heli 36 HipNs 37 INDbells ● 38 INDchina 39 INDconga ● 40 INDcrash 41 InddogCR ● 42 INDhihat ● 43 INDrave ● 44 INDride ● 45 INDride2 ● 46 INDride3 47 INDshakr ● 48 Indust 49 InsAmb 50 Laugh 51 LoMo 52 MetalDip ● 53 MotoM 54 Motor

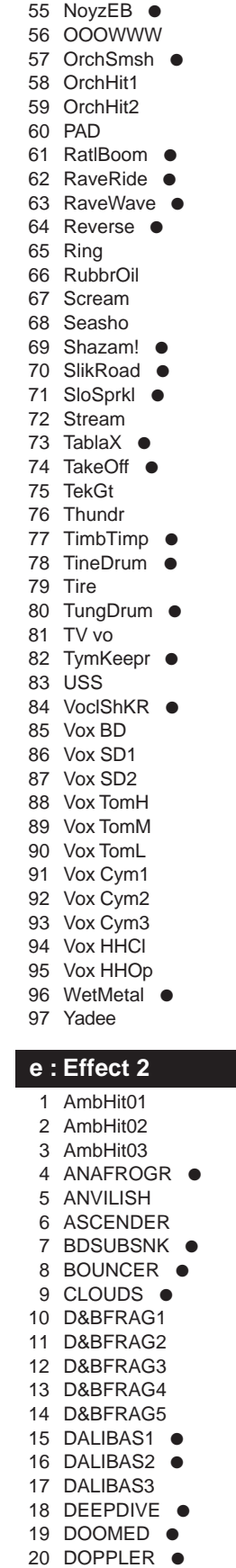

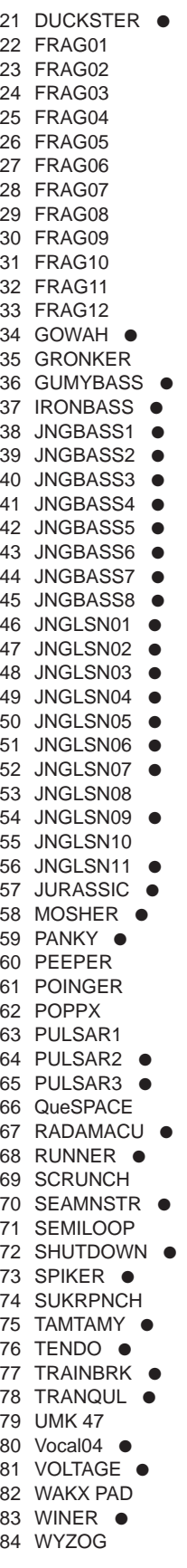

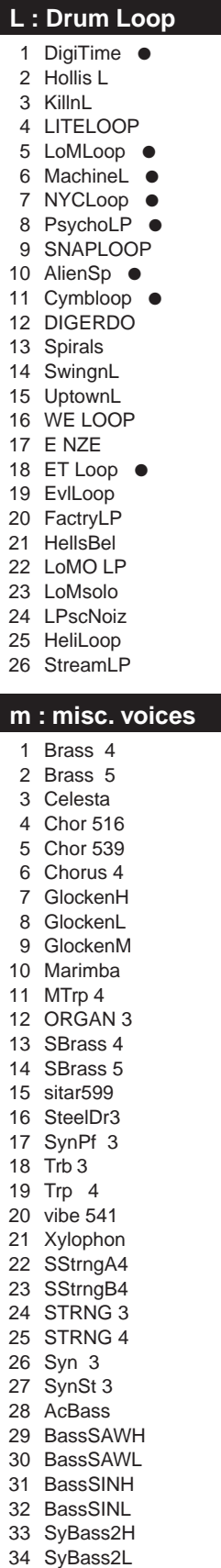

# **GM Keyboard Voice List**

● : 2-layer voice

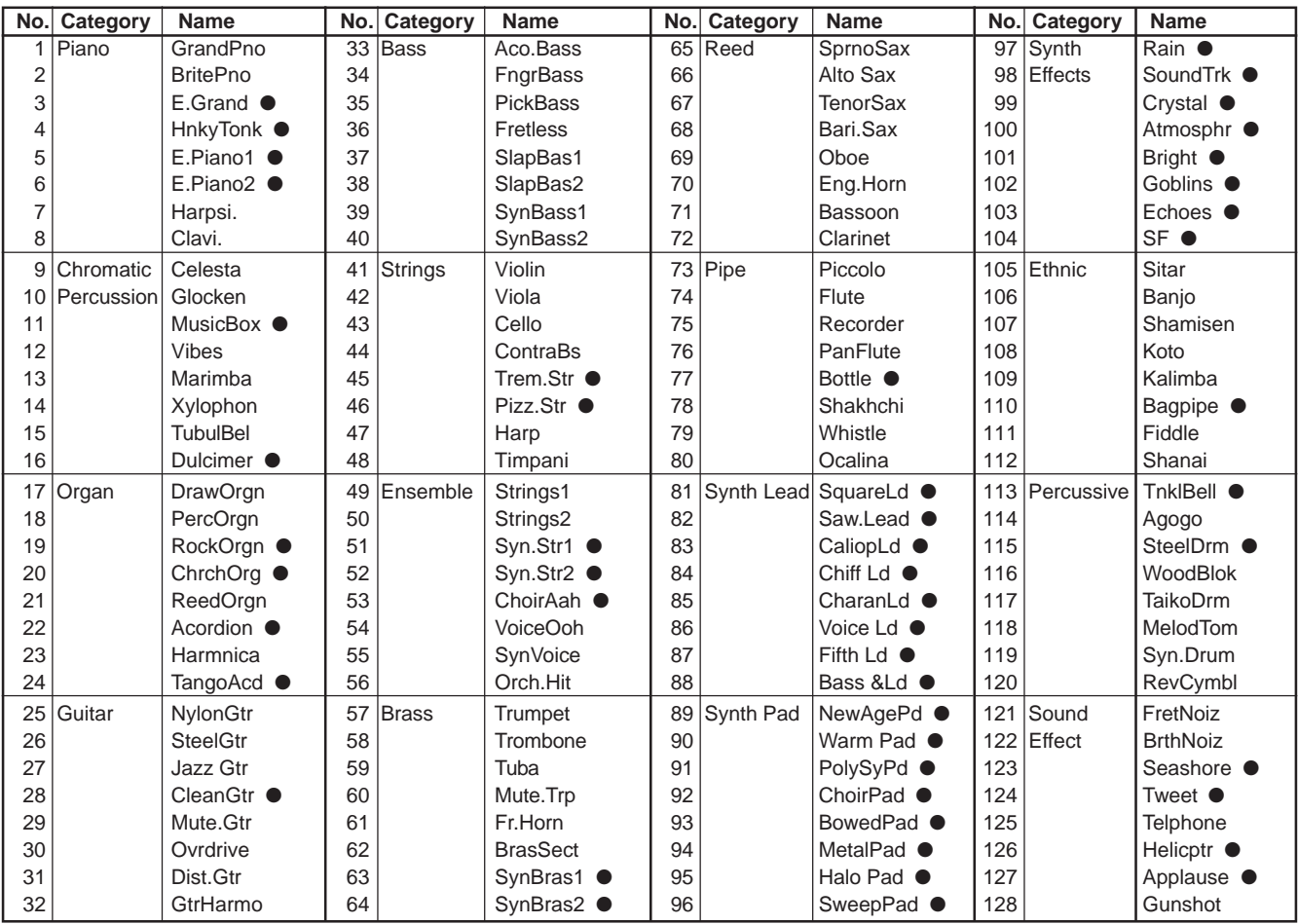

# **Preset Drum Kit List**

● : Kits used with the pad songs

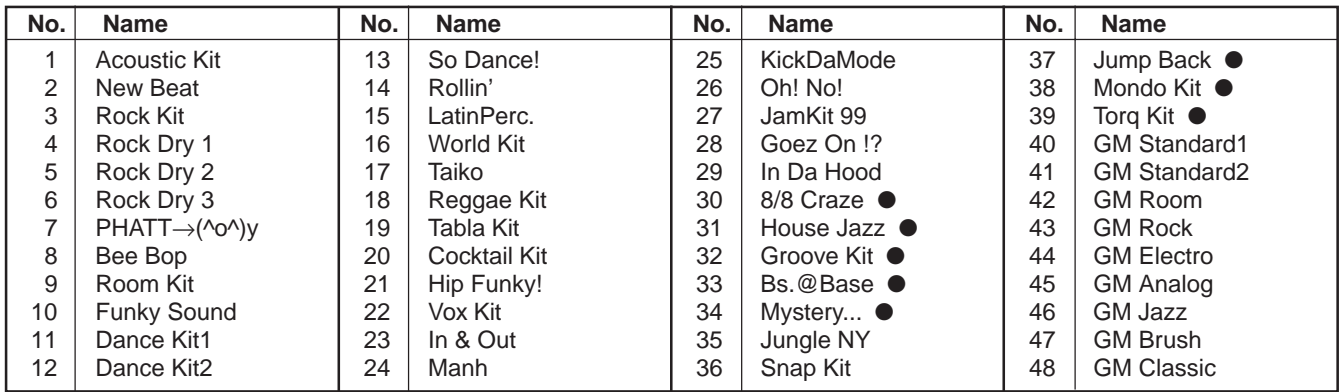

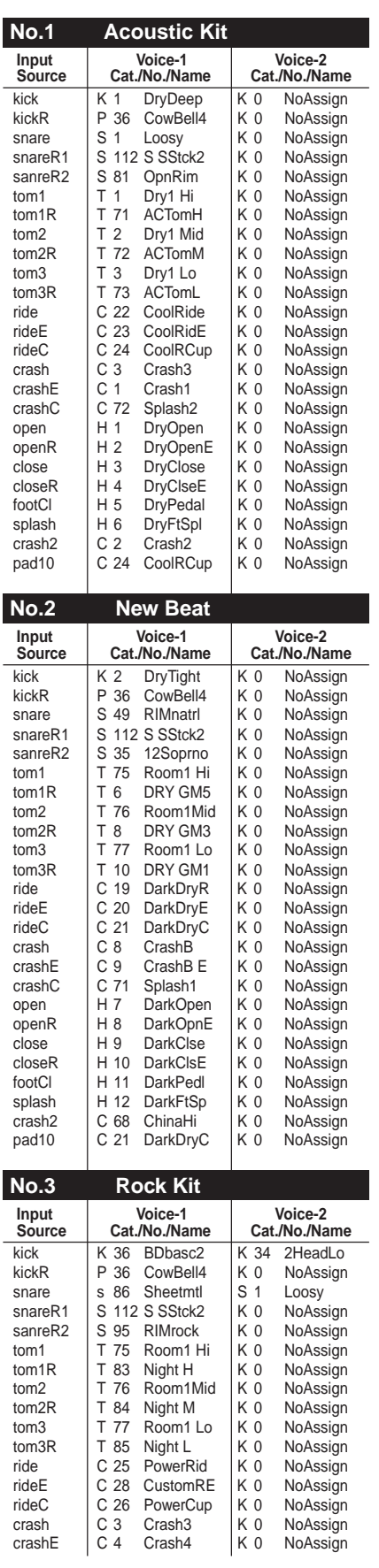

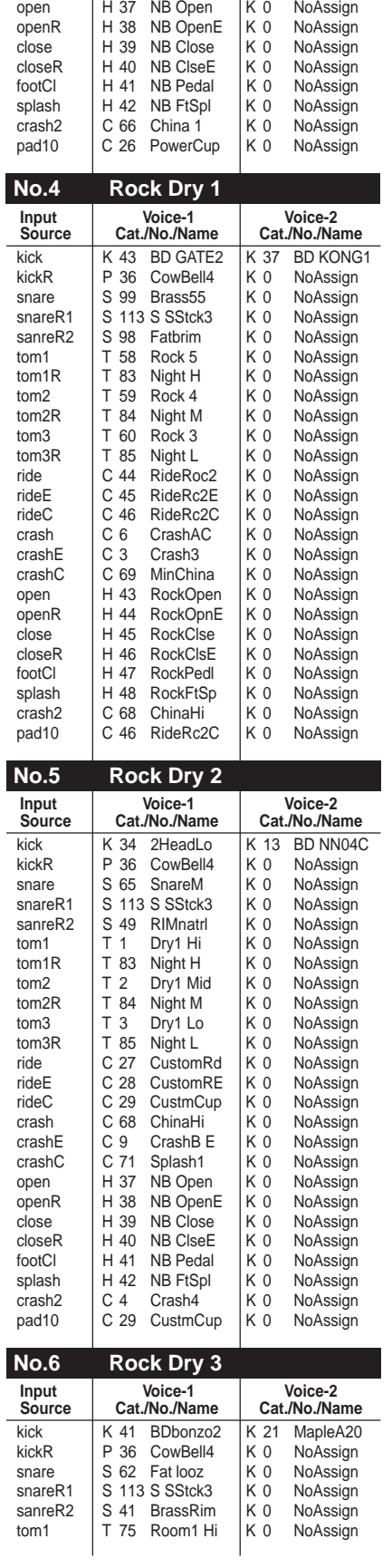

crashC C 70 Clusher K 0 NoAssign

I.

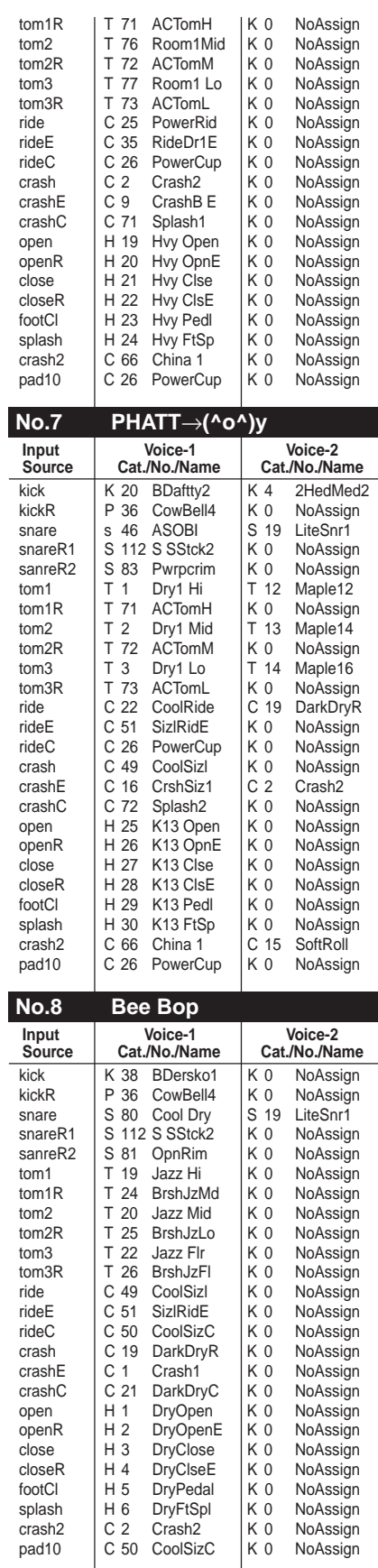

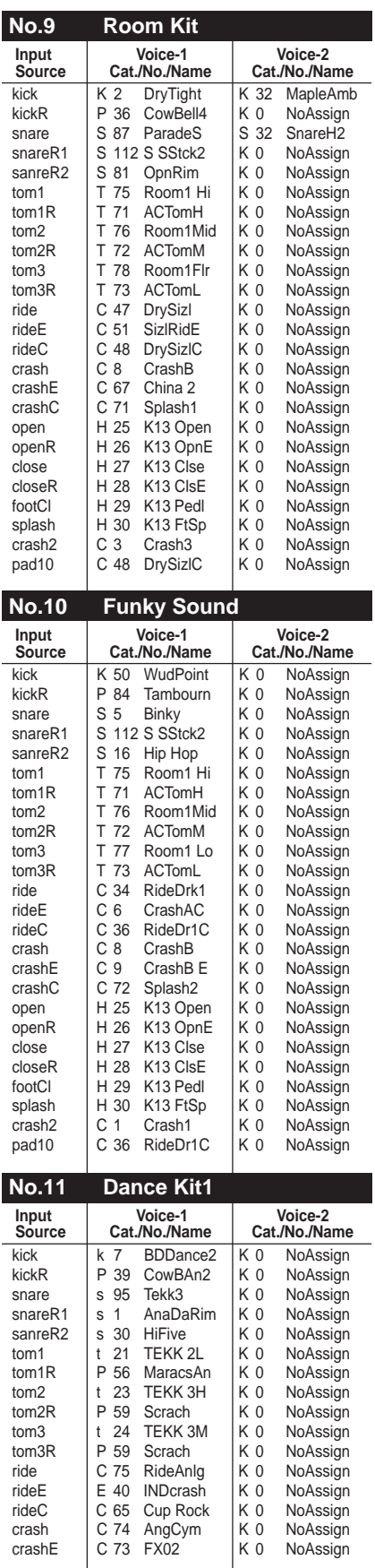

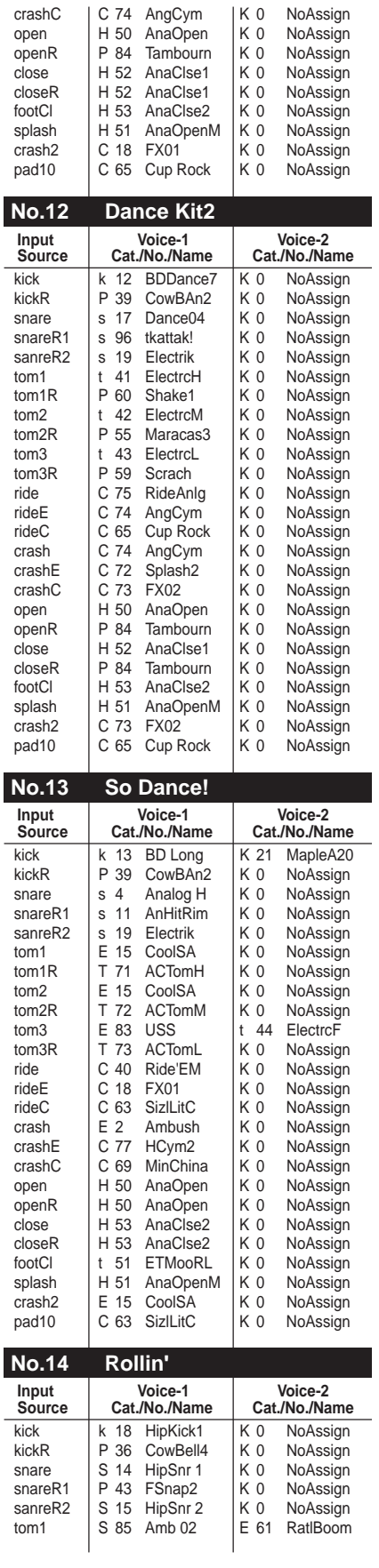

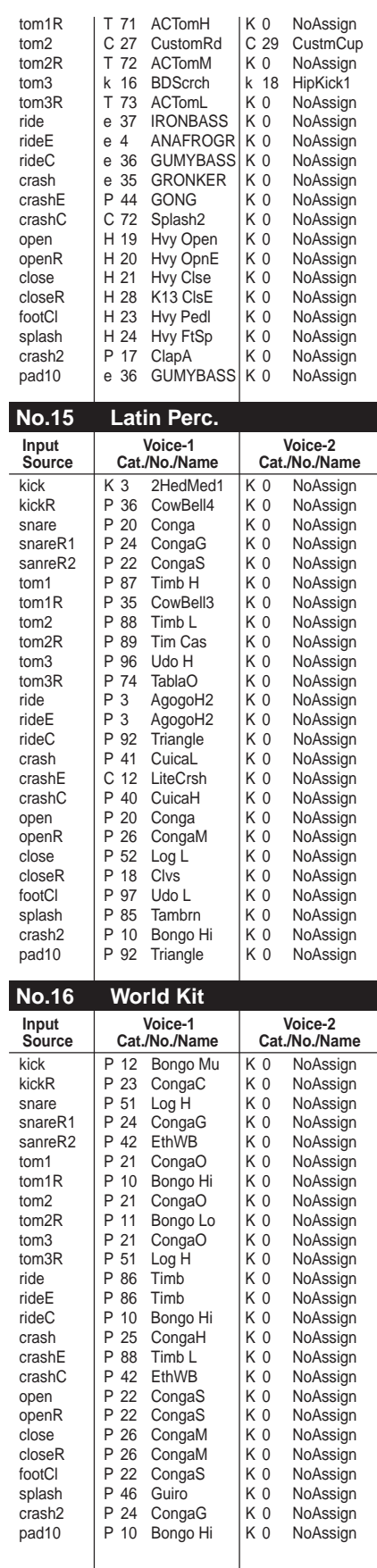

Ė

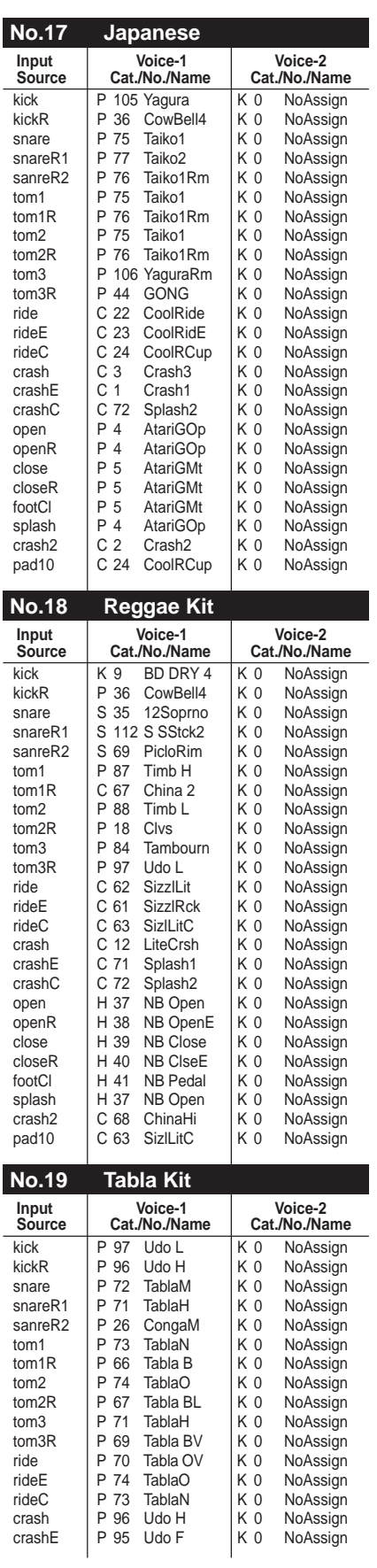

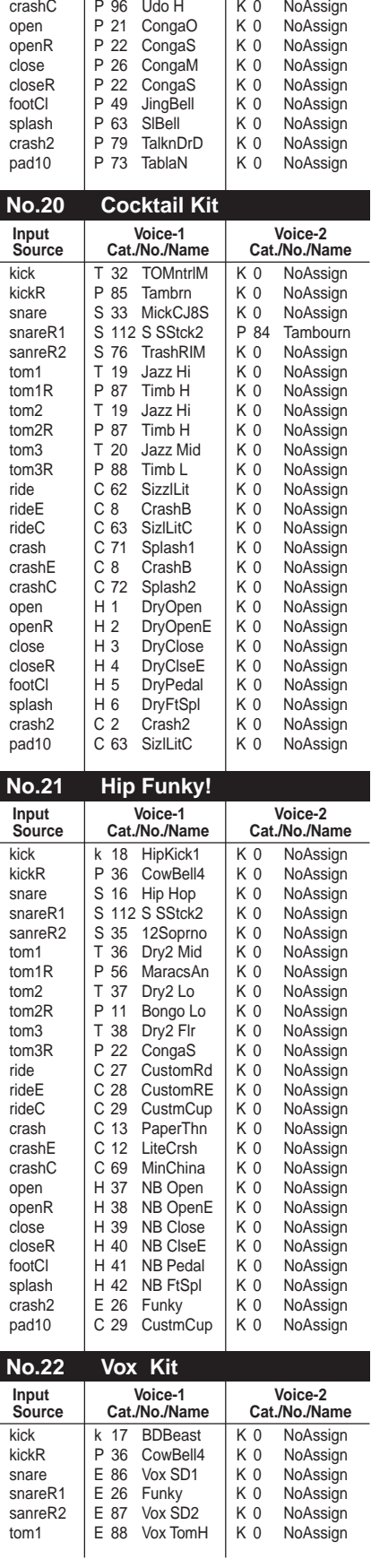

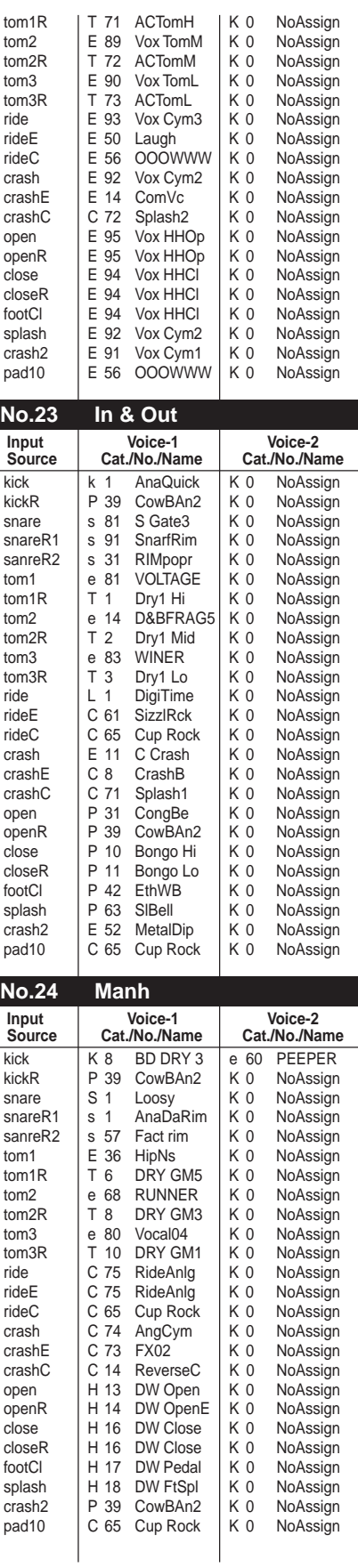

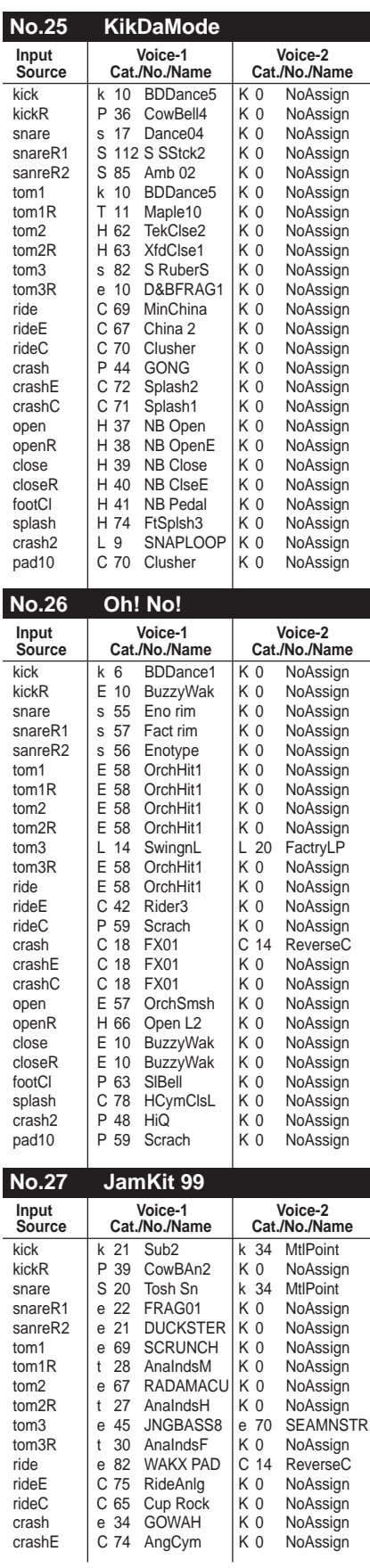

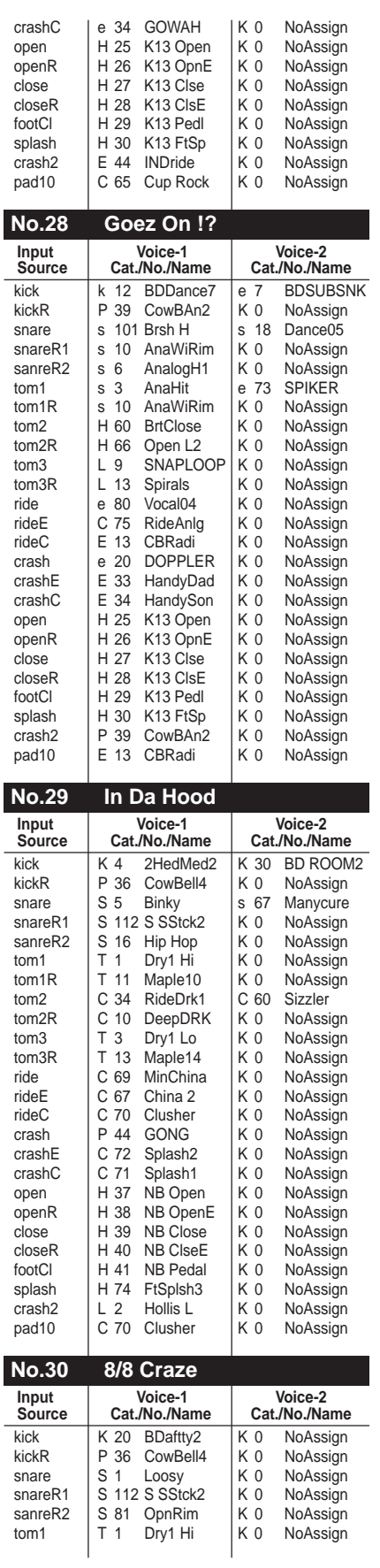

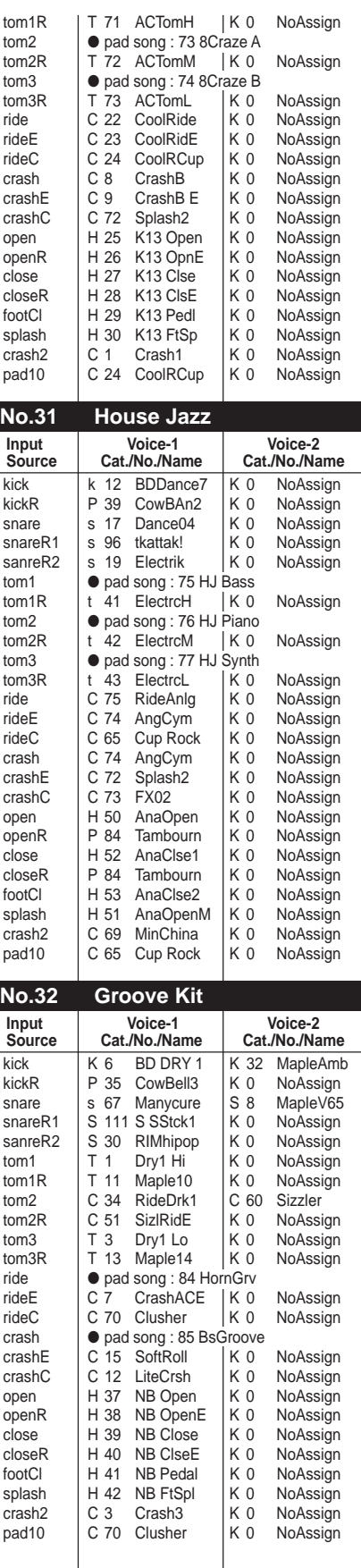

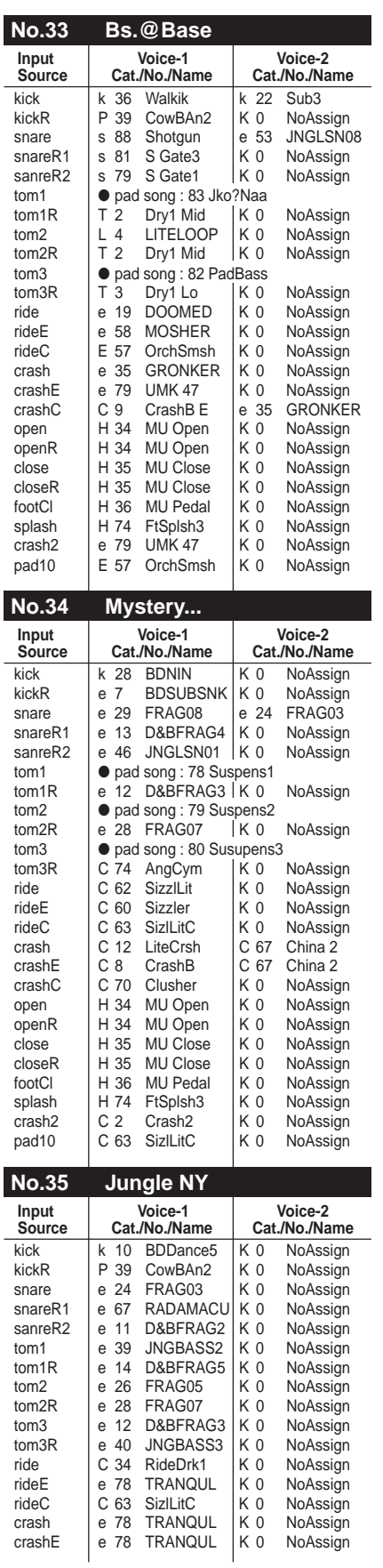

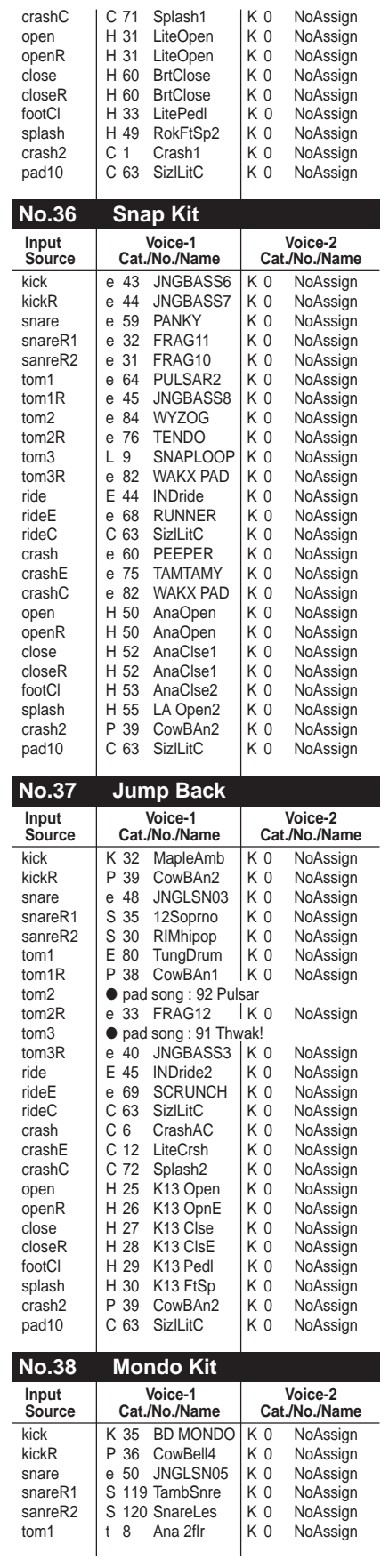

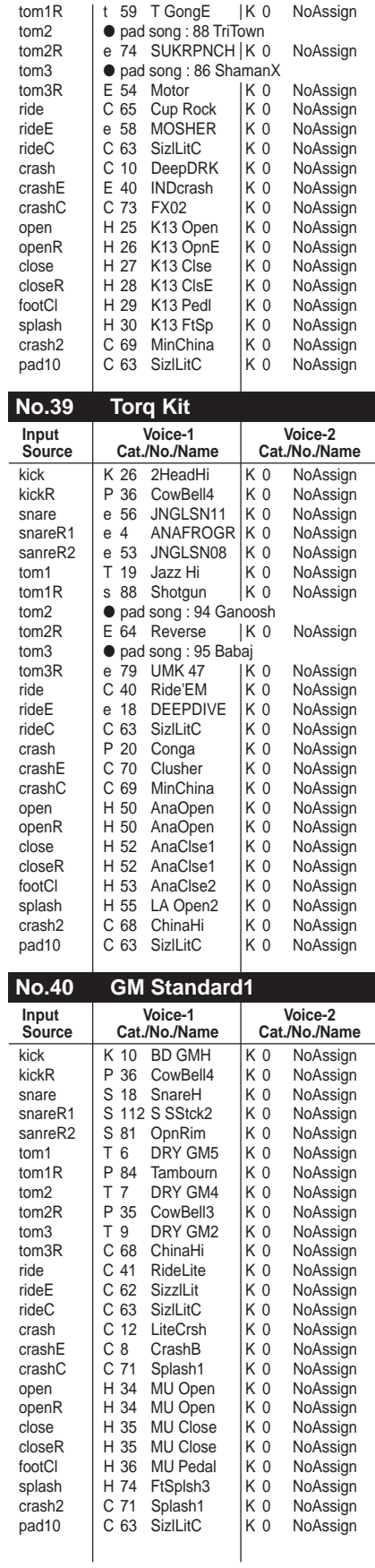

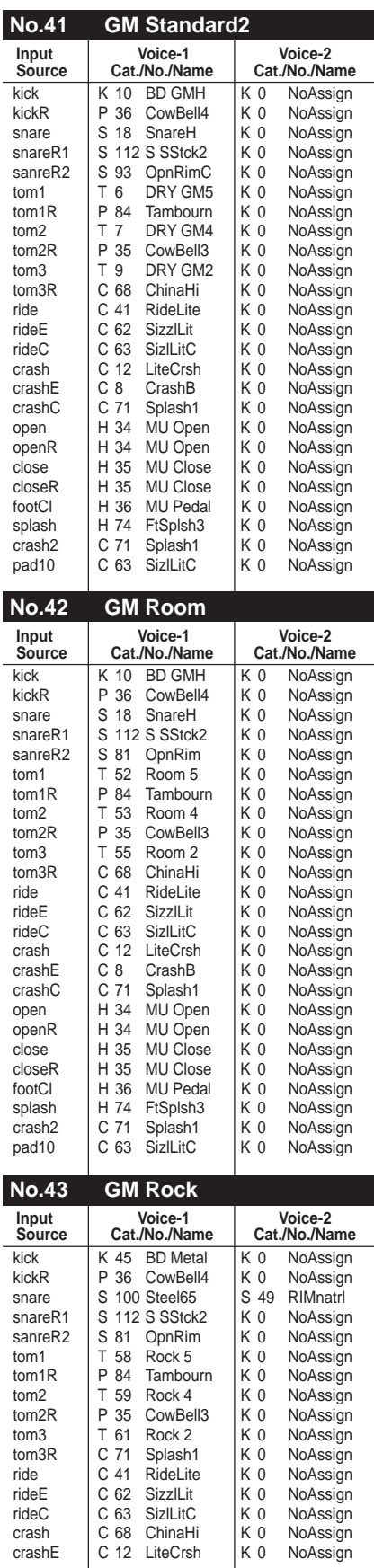

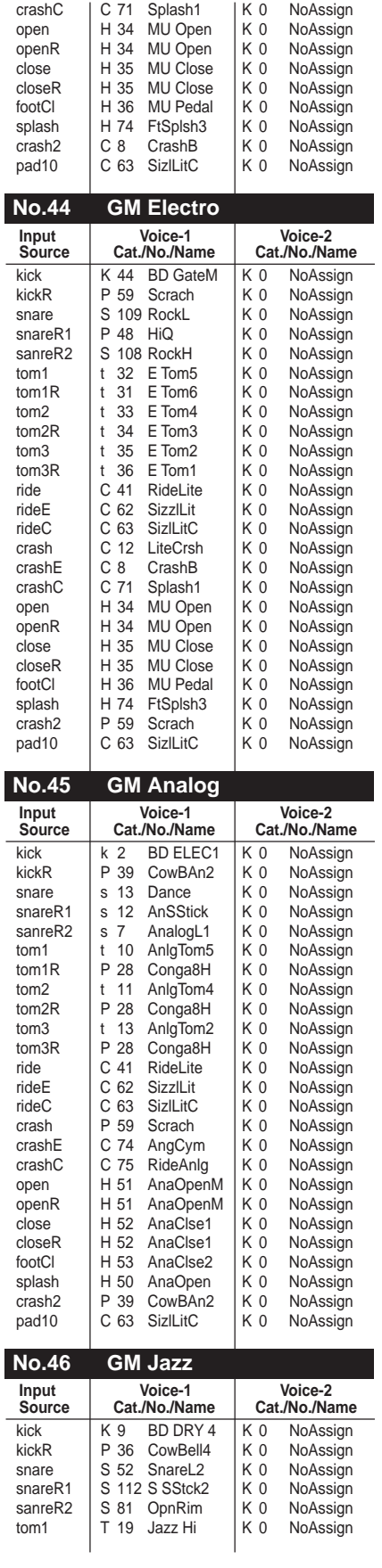

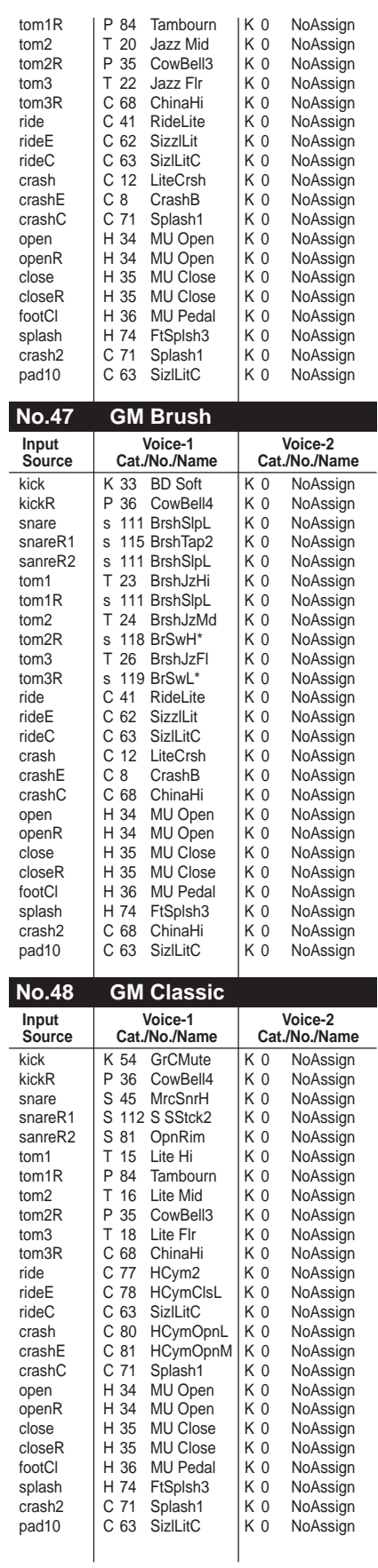

# **Preset Song List**

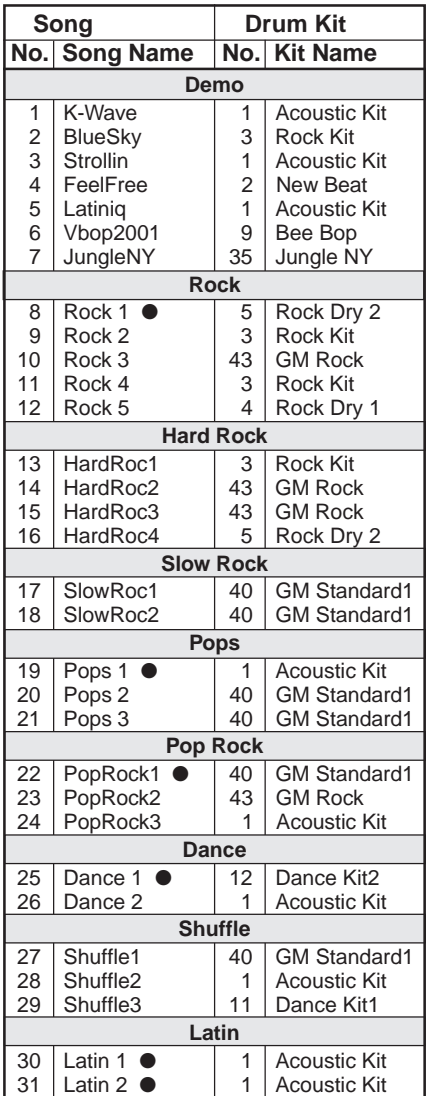

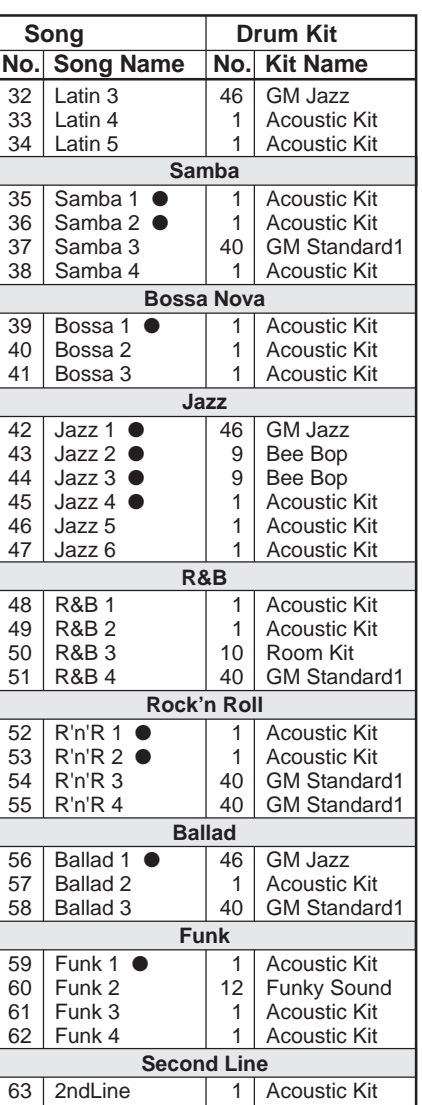

Songs marked with a "●" will repeat.

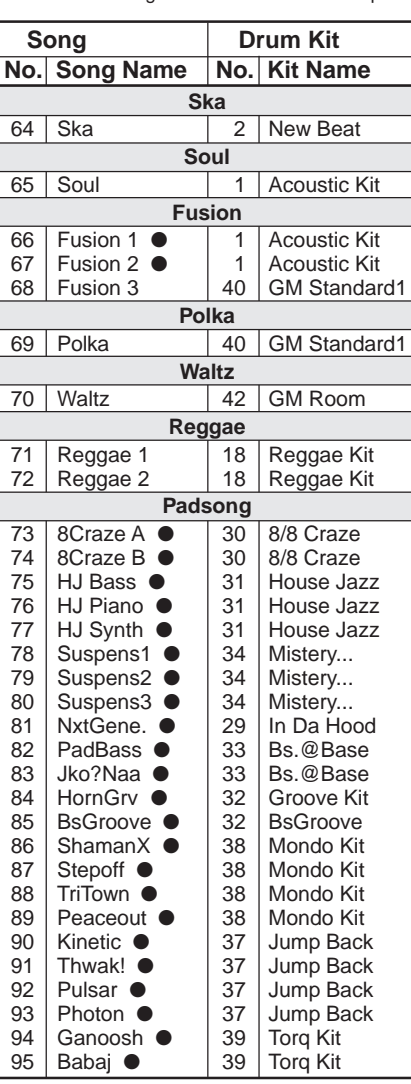

# **Trigger Setup List**

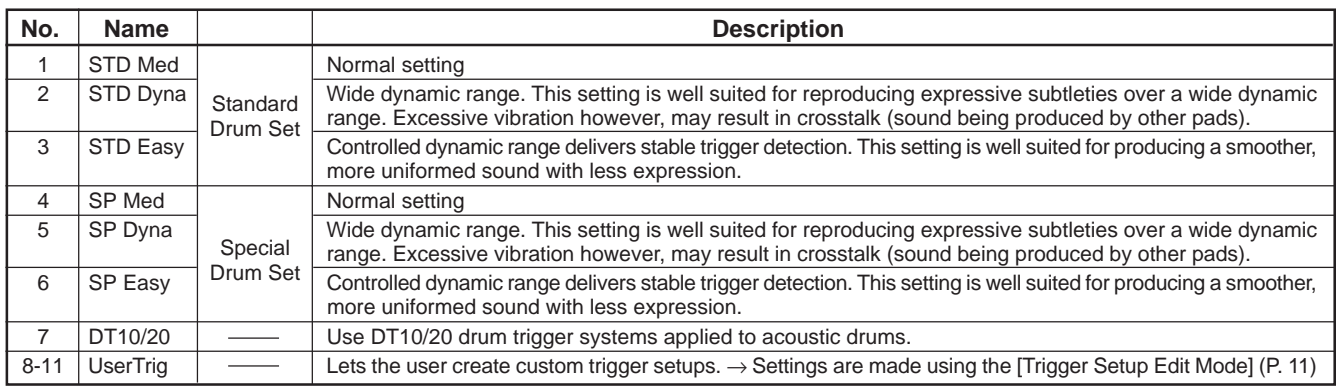

# **MIDI Data Format**

# **1. Channel Message**

When the [3-2. Channel 10 Propgram Change/Channel Event Receive] (P. 32) in the utility mode is set to "10=off", the DTXPRESS III will not receive channel message for MIDI channel 10.

# **1.1 Key On Key Off**

Sends and receives data. Receive note range: C-2 to G8 Velocity range: 1 to 127 (note on only)

# **1.2 Control Change**

All control change data for sequencer functions can be received and transmitted. The following lists the tone generator functions and drum trigger functions.

**1.2.1 bank select MSB-0**

Sends and receives data. data=0:normal voice data=127:drum voice The data will not be processed unless program change data is received.

#### **1.2.2 modulation (No. 1)**

Receives only.

**1.2.3 foot controller (No. 4)** Sends and receives data.

**1.2.3 data entry (No. 6)** Receives only. Used to specify RPN data.

#### **1.2.5 main volume (No. 7)** Sends and receives data.

**1.2.6 pan (No. 10)** Sends and receives data. 0 is the far left of a stereo image and 127 is the far right of a stereo image.

#### **1.2.7 expression (No. 11)** Receives only.

- **1.2.8 hold1 (No. 64)** Receives only.
- **1.2.9 harmonic content (No. 71)** Receives only.
- **1.2.10 release time (No. 72)** Receives only.
- **1.2.11 attack time (No. 73)** Receives only.
- **1.2.12 brightness (No. 74)** Receives only.
- **1.2.13 portamento control (No. 84)** Receives only.
- **1.2.14 effect 1 depth (No. 91)** Receives only. Only effects the reverb send level.
- **1.2.15 data increment/decrement (No. 100/101)** Receives only.

#### **1.2.16 RPN**

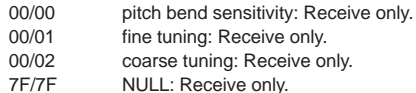

# **1.3 Channel Mode Message**

All channel mode messages are received only.

# **1.3.1 all sound off (No. 120)**

Mutes all the sounds currently playing through the specified channel.

#### **1.3.2 reset all controllers (No. 121)**

Sets the following controller values back to its initial value: pitch bend, modulation, expression, hold1, portament control, RPN number

#### **1.3.3 all note off (No. 123)**

Turns off all the notes of the specified channel currently on. They will however, not be muted unless "hold 1" is turned off.

**1.3.4 omni off (No. 124)** Executes the same process as "all note off".

**1.3.5 omni on (No. 125)** Executes the same process as "all note off".

**1.3.6 mono (No. 126)**

Executes the same process as "all sound off".

# **1.3.7 poly (No. 127)**

Executes the same process as "all sound off".

# **1.4 Program Change**

When the [3-3. Receive Propgram Change/System Exclusive Messages] (P. 32) in the utility mode is set to "PC=off", the DTXPRESS III will not receive program change data.

When the [3-2. Channel 10 Propgram Change/Channel Event Receive] (P. 32) in the utility mode is set to "10PC=off", the DTXPRESS III will not receive MIDI channel 10 program change data.

# **1.5 Pitch Bend**

Sends and receives data.

# **1.6 Channel Aftertouch**

Does not sends or receive data.

# **1.7 Polyphonic Aftertouch**

Does not sends or receive data.

# **2. System Exclusive Message**

When the [3-3. Receive Propgram Change/System Exclusive Messages] (P. 32) in the utility mode is set to "SySex=off", the DTXPRESS III will not receive system exclusive messages.

The DTXPRESS III will not receive system exclusive messages that do not match the device number set in the "DevNo=" of the [3-6. Device Number, Local Control] (P. 33) in the utility mode.

# **2.1 Parameter Change**

# **2.1.1 GM system ON**

F0 7E 7F 09 01 F7 Sets all the data except the MIDI master tuning data to its initial value. Sends and receives data.

#### **2.1.2 XG system ON**

F0 43 1n 4C 00 00 7E 00 F7 "n" stands for device number. Executes the same process as GM system ON. Received only.

#### **2.1.3 identify request**

F0 7E 0n 06 01 F7 "n" stands for device number. After receiving, the identify reply is transmitted. Received only.

# **2.1.4 MIDI master volume**

F0 7F 7F 04 01 XX mm F7 Ignores "XX". "mm" is the volume. Received only.

#### **2.1.5 MIDI master tune**

F0 43 1n 27 30 00 00 mm ll cc F7

"n" stands for device number.

The values of "mm(MSnible)" and "II(LSnible)"—128 is used for 1 cent unit when tuning. Received only.

#### **2.1.6 identify reply**

F0 7E 0n 06 02 43 00 4C 18 08 mm 00 00 00 F7 "n" stands for device number. The software version number, \$00, is added to mm. Transmitted only.

#### **2.1.7 display data**

F0 43 1n 4C 06 00 ii dd\*N F7

"n" stands for device number.

The software version number, \$00, is added to mm.

ii Indicates the display starting position &00-\$1F.

dd Is the ASCII code display data, a maximum of 32 bytes can be assigned (multiple).

The specified character row can be displayed for a defined period of time on the LCD. When multiple data are specified, they will be displayed in a series at the specified location. Received only.

#### **2.1.8 clear all song**

F0 43 7D 1n 44 54 00 F7 "n" stands for device number. Deletes every user song.

#### **2.1.9 remote SW**

F0 43 7D 1n 52 53 data F7

"n" stands for device number.

Functions the same as the OFF/ON switch on the main panel. Byte 0 to byte 5 (\$0-\$3f) of the data is the switch number, if byte 6 (\$40) is set to ON, it will be 1, if it is set to OFF, it will be 0.

# **2.1.10 parameter change**

F0 43 7D 1n 44 4C p1 p2 p3 p4 data1 (data2) F7 "n" stands for device number.

Changes each of the unit's parameters.

Use parameter numbers p1, p2, p3, and p4 to select the parameter type, and use data1 and data2 to set the value.

When a type other than "user stack" is selected the data consists of one byte, data2 does not exist. (There are some exceptions.)

In the case of user stack, data 1 is bit MS7 and data 2 is bit LS7 and indicates the value \$0000-\$3FFF. Received only.

# **2.2 Bulk Dump**

Sends and receives data. All the data except the system data is converted into 1 or 2 byte ASCII characters and transmitted.

#### **• DTXPRESS III bulk dump common message.**

F0 43 7D Xn ss ss 44 54 58 4C("DTXL") tt tt tt tt ii ii jj jj dataBytes csum F7

- tt tt tt tt This displays the ID of the bulk type. 4 characters of ASCII code.
- ss ss data bytes (from model ID to data) MS7bit, LS7bit
- ii ii data packet index number MS7bit, LS7bit If the data size exceeds 4096, the total is divided into F0-F7 packets, the packet index number will start at 00 01 (0001) increasing by 1 for each successive packet. The last packet is 7F 7F (3FFF).
- When the data size is less than 4096, it will be 00 00 (0000). ji ji object number MS7bit, LS7bit
- Object number. In the DTXPRESS III system only 1 article exists, that will become 7F 7F (3FFF).

csum indicates the 7bit of the 2's complement of the sum of the data from the model ID (ss ss) to data Bytes.

#### **2.2.1 system**

F0 43 7D 0n ss ss 44 54 58 4C("DTXL") 53 59 53 32("SYS2") 00 00 7F 7F data csum F7

#### **2.2.2 map**

F0 43 7D 0n ss ss 44 54 58 4C("DTXL") 55 4D 41 50("UMAP") 00 00 7F 7F data csum F7

#### **2.2.3 drumkit**

F0 43 7D 0n ss ss 44 54 58 4C("DTXL") 4B 49 54 32("KIT2") 00 00 jj jj data csum F7

ji ji Indicated by MS7bit, LS7bit. This number derived from the user drum kit number by counting from "0". In the case of the edit buffer, it is 7F 7F (3FFF).

#### **2.2.4 trigger**

F0 43 7D 0n ss ss 44 54 58 4C("DTXL") 54 52 47 32("TRG2") 00 00 ji ji data csum F7

ji ji The user trigger's number MS7bit, LS7bit. 7F 7F specifies the edit buffer

#### **2.2.5 song**

F0 43 7D 0n ss ss 44 54 58 4C("DTXL") 53 4F 4E 47("SONG") ii ii jj jj data2 csum F7

- jj jj The user song number's MS7bit, LS7bit.
- 7F 7F specifies the current song. data 2 Divides the original data into the 4 bits MSnibble, LSnibble, and converts 1 byte data to 2 bytes.

# **2.3 Dump Request**

# Receives only.

Transmits the corresponding bulk dump.

- F0 43 7D 2n 44 54 58 4C("DTXL") tt tt tt ti jj jj F7
- ji ji verbiject number MS7bit, LS7bit Object number. In the DTXPRESS III system only 1 article exists, that will become 7F 7F (3FFF). The object number contains the number that specifies the drum kit number, etc. Only one article exists, system data or edit buffer data, etc., that appoints 7F 7F (3FFF).

However, 7F 7F does not correspond in the case of song data.

# **3. System common message**

## **3.1 Select a song**

f3 nn "nn" stands for song number. Receives only.

# **4. Realtime message**

Sends and receives data.

# **4.1 timing clock**

Synchronizes with the timing clock received when the Sync mode in the utility mode's [5-3. Sync Mode] (P. 36) is set to "ext" or "auto".

# **4.2 start, continue, stop**

When the [5-1. MIDI Control] (P. 36) in the utility mode is set to "MIDI Control=off", the DTXPRESS III will not receive start, continue and stop.

# **4.3 active sensing**

Once active sensing data has been received, if no MIDI data is subsequently received for longer than an interval of approximately 300 msec, the DTXPRESS III will mute all the sounds.

Send the messages within an interval of approximately 300 msec.

YAMAHA [ Drum Trigger Module ] Date: 24-Sep-2003

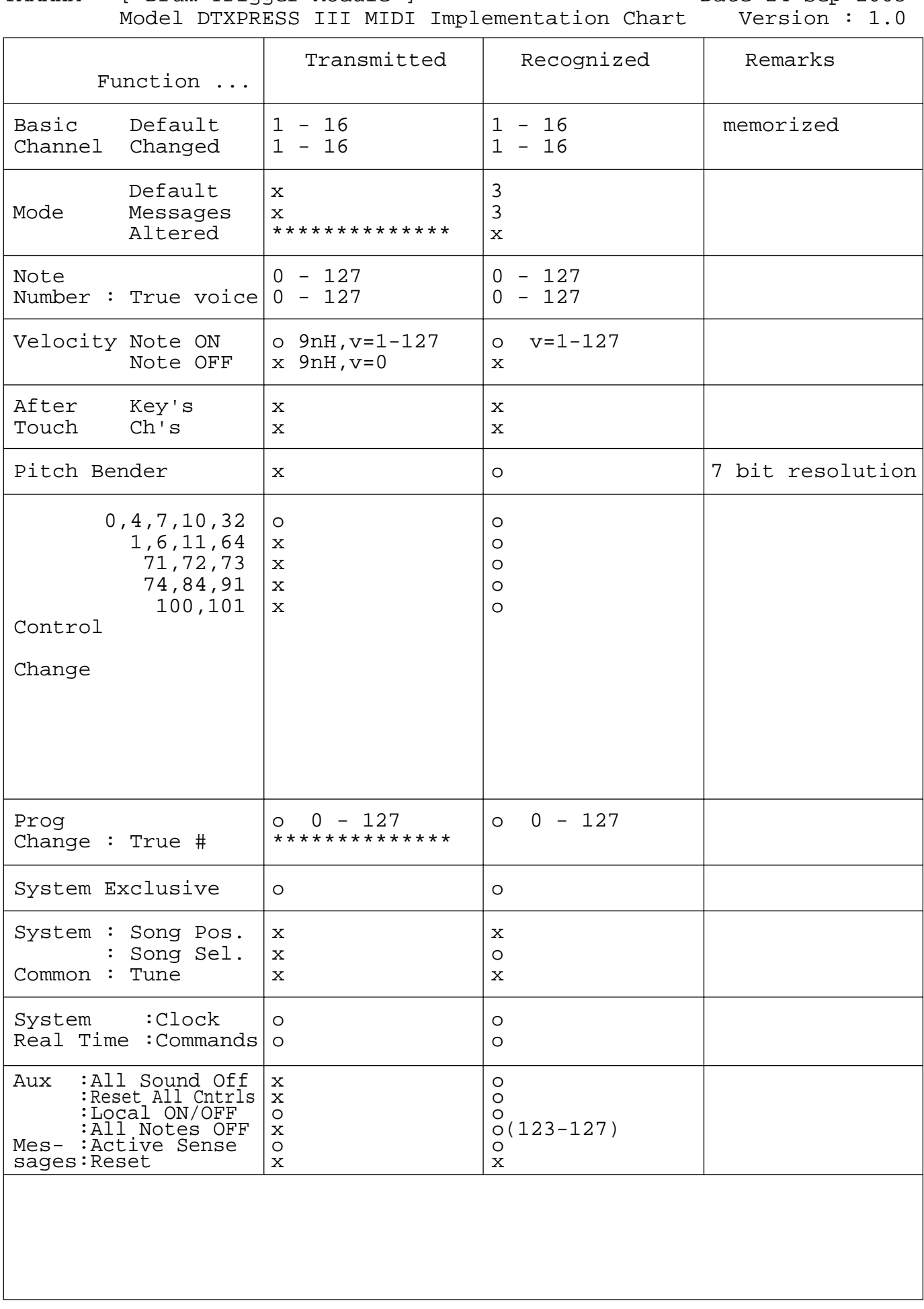

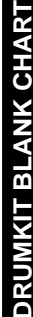

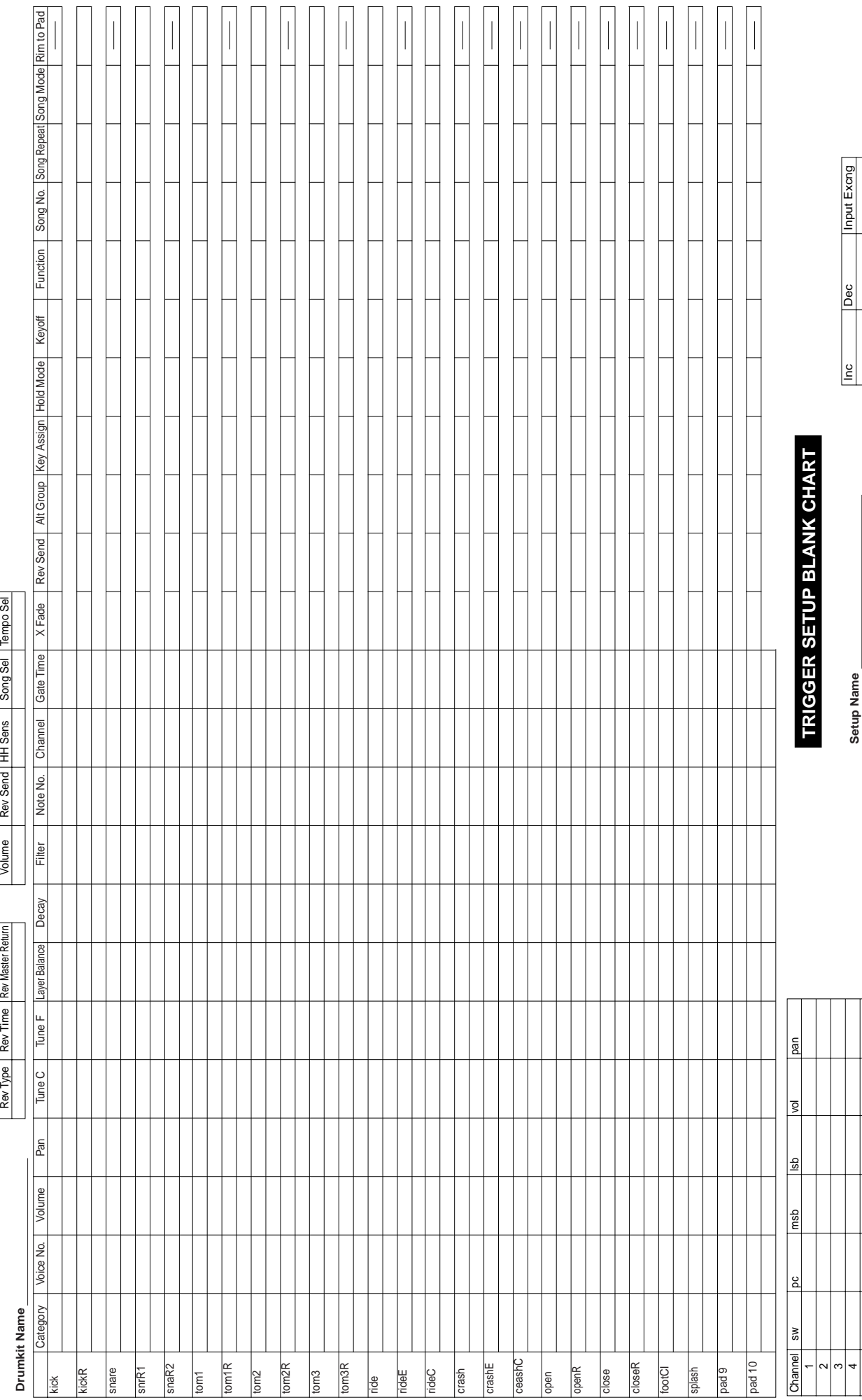

# SPec.Rej Level Type Gain Gain SelfRej Rejection Spec.Rej In Spec.Rej In Spec.Rej Level Spec.Rej Level Spec.Rej Level Spec.Rej Spec.Rej In Rejection SelfRej VelCurve Min Vel Gain Tvpe ~│∾│∞│∗│∞│∞│∞│≎<br>≧│≥│≈│⊴│≥│≥│∞│∞│≎│

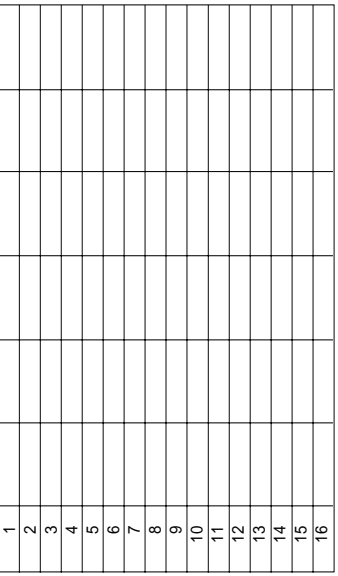

T

 $\top$ 

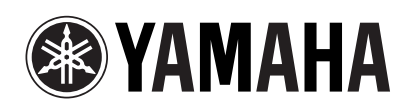

WC35850 Printed in Japan